МИНИСТЕРСТВО НАУКИ И ВЫСШЕГО ОБРАЗОВАНИЯ РОССИЙСКОЙ ФЕДЕРАЦИИ ФЕДЕРАЛЬНОЕ ГОСУДАРСТВЕННОЕ АВТОНОМНОЕ ОБРАЗОВАТЕЛЬНОЕ УЧРЕЖДЕНИЕ ВЫСШЕГО ОБРАЗОВАНИЯ «Национальный исследовательский ядерный университет «МИФИ»

#### **Димитровградский инженерно-технологический институт –**

филиал федерального государственного автономного образовательного учреждения высшего образования «Национальный исследовательский ядерный университет «МИФИ» **(ДИТИ НИЯУ МИФИ)**

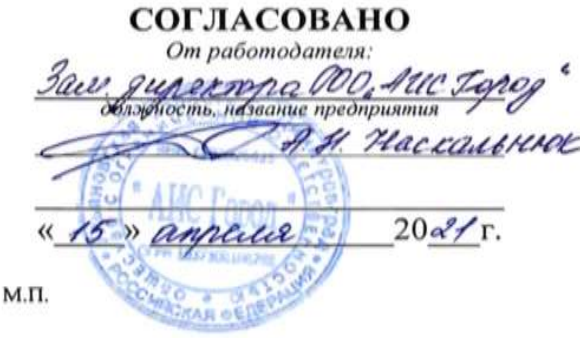

### **УТВЕРЖДАЮ**

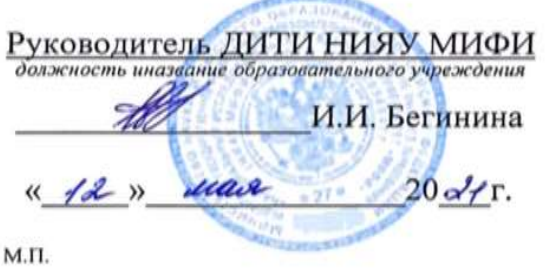

# **УЧЕБНО-МЕТОДИЧЕСКИЙ КОМПЛЕКС**

## **ПО МЕЖДИСЦИПЛИНАРНОМУ КУРСУ**

МДК.01.02 БАЗЫ ДАННЫХ

Шифр, название дисциплины

# **ПРОФЕССИОНАЛЬНОГО МОДУЛЯ ПМ.01 ЭКСПЛУАТАЦИЯ АВТОМАТИЗИРОВАННЫХ (ИНФОРМАЦИОННЫХ) СИСТЕМ В ЗАЩИЩЕННОМ ИСПОЛНЕНИИ**

шифр, название модуля

программы подготовки специалистов среднего звена по специальности 10.02.05 Обеспечение информационной безопасности автоматизированных систем

код, наименование специальности

Форма обучения: очная Учебный цикл: профессиональный

Составитель: И. А. Стрельников, преподаватель техникума ДИТИ НИЯУ МИФИ

Димитровград 2021

УМК составлен на основе ФГОС СПО по специальности 10.02.05 информационной автоматизированных систем, утвержденного приказом Минобрнауки РФ от 9 декабря 2016 г. № 1553 и ПООП. разработанной ФУМО в системе СПО по укрупненной группе специальностей 10.00.00 «Информационная безопасность», зарегистрированной федеральном  $B$ реестре примерных основных образовательных программ, регистрационный № 10.02.05-170703 от 03/07/2017 (Протокол № 1 от 28.03.2017)

Рассмотрена

Обеспечение на заседании методической цикловой комиссии безопасности Информационных технологий

Протокол №  $\angle$ от db.c3  $20\frac{\lambda}{r}$  r. Председатель МЦК ДА /Г.М. Глек/

## **СОДЕРЖАНИЕ**

Рабочая программа дисциплины (модуля)

ПРИЛОЖЕНИЕ 1 Аннотация

ПРИЛОЖЕНИЕ 2 Календарно-тематический план учебной дисциплины (модуля)

ПРИЛОЖЕНИЕ 3 Методические рекомендации по выполнению практических и/или лабораторных работ (инструкционные карты)

ПРИЛОЖЕНИЕ 4 Методические рекомендации по применению инновационных образовательных технологий и методов обучения в преподавании учебной дисциплины

ПРИЛОЖЕНИЕ 5 Методические рекомендации по организации самостоятельной работы

ПРИЛОЖЕНИЕ 6 Фонд оценочных средств (контрольноизмерительные материалы для учебной дисциплины, контрольнооценочные средства для модуля)

ПРИЛОЖЕНИЕ 7 Лист регистрации дополнений и изменений УМК дисциплины (модуля)

*Приложение к программе СПО 10.02.05 Обеспечение информационной безопасности автоматизированных систем*

МИНИСТЕРСТВО НАУКИ И ВЫСШЕГО ОБРАЗОВАНИЯ РОССИЙСКОЙ ФЕЛЕРАЦИИ МИНИМОТЕЛ ОТВО ТИТУТАН И ВВРОШЕТ О ОВТ ИЗОВИНИЯ ТОССИНСКОЙ ФЕДЕРАЛЬНОЕ ИДИИ<br>ФЕДЕРАЛЬНОЕ ГОСУДАРСТВЕННОЕ АВТОНОМНОЕ ОБРАЗОВАТЕЛЬНОЕ УЧРЕЖДЕНИЕ ВЫСШЕГО ОБРАЗОВАНИЯ «Национальный исследовательский ядерный университет «МИФИ»

**Димитровградский инженерно-технологический институт –**

филиал федерального государственного автономного образовательного учреждения высшего образования «Национальный исследовательский ядерный университет «МИФИ»

## **(ДИТИ НИЯУ МИФИ)**

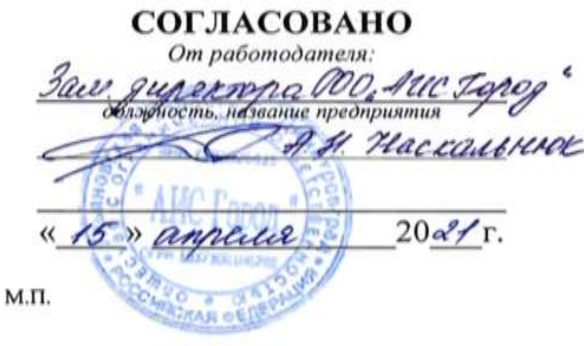

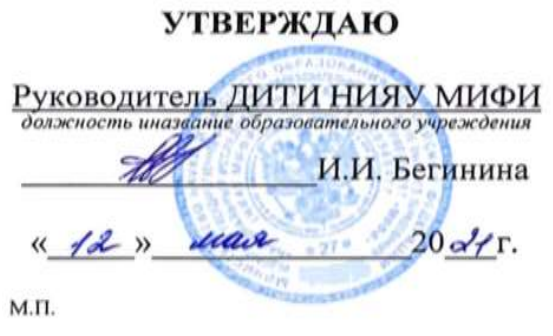

# **РАБОЧАЯ ПРОГРАММА УЧЕБНОЙ ДИСЦИПЛИНЫ** МДК.01.02 БАЗЫ ДАННЫХ

Шифр, название дисциплины

# **ПРОФЕССИОНАЛЬНОГО МОДУЛЯ ПМ.01 ЭКСПЛУАТАЦИЯ АВТОМАТИЗИРОВАННЫХ (ИНФОРМАЦИОННЫХ) СИСТЕМ В ЗАЩИЩЕННОМ ИСПОЛНЕНИИ**

шифр, название модуля

программы подготовки специалистов среднего звена по специальности 10.02.05 Обеспечение информационной безопасности автоматизированных систем

код, наименование специальности

Форма обучения: очная Учебный цикл: профессиональный

Составитель: И. А. Стрельников, преподаватель техникума ДИТИ НИЯУ МИФИ

Димитровград 2021

УМК составлен на основе ФГОС СПО по специальности 10.02.05 информационной автоматизированных систем, утвержденного приказом Минобрнауки РФ от 9 декабря 2016 г. № 1553 и ПООП. разработанной ФУМО в системе СПО по укрупненной группе специальностей 10.00.00 «Информационная безопасность», зарегистрированной федеральном  $B$ реестре примерных основных образовательных программ, регистрационный № 10.02.05-170703 от 03/07/2017 (Протокол № 1 от 28.03.2017)

Рассмотрена

Обеспечение на заседании методической цикловой комиссии безопасности Информационных технологий

Протокол №  $\angle$ от db.c3  $20\frac{\lambda}{r}$  r. Председатель МЦК ДА /Г.М. Глек/

## **СОДЕРЖАНИЕ**

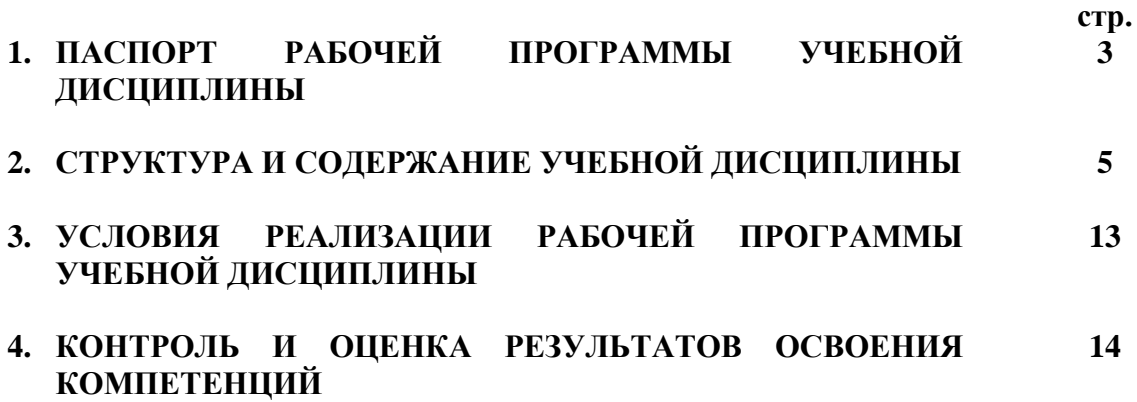

## **1. ПАСПОРТ ПРОГРАММЫ УЧЕБНОЙ ДИСЦИПЛИНЫ МДК.01.02 БАЗЫ ДАННЫХ**

## **1.1. Область применения программы**

Программа учебной дисциплины является частью программы подготовки специалистов среднего звена (ППССЗ) в соответствии с ФГОС по специальности 10.02.05 Обеспечение информационной безопасности автоматизированных систем.

## **Место дисциплины в структуре ППССЗ**

Учебная дисциплина МДК.01.02 Базы данных по специальности 10.02.05 Обеспечение информационной безопасности автоматизированных систем относится к обязательной части ППССЗ и принадлежит к циклу профессиональных дисциплин и является базой для освоения профессиональных модулей (ПМ1- ПМ3).

## **Объекты профессиональной деятельности**

Объектами профессиональной деятельности выпускников являются:

- компьютерные системы;

- автоматизированные системы обработки информации и управления;

- программное обеспечение компьютерных систем (программы, программные комплексы и системы);

- математическое, информационное, техническое, эргономическое,

организационное и правовое обеспечение компьютерных систем;

- первичные трудовые коллективы.

**Междисциплинарные связи:** содержание МДК.11.01. Базы данных связано с изучением материалов следующих дисциплин: ЕН.02 Дискретная математика с элементами математической логики, МДК.01.02 Базы данных и среды, ОП.03. Информационные технологии / Адаптационные информационные технологии, ОП.13 Пакеты прикладных программ МДК.01.04 Системное программирование.

## **Цели и задачи МДК – требования к результатам освоения МДК:**

В результате изучения МДК.01.02. Базы данных обучающийся должен освоить следующие компетенции:

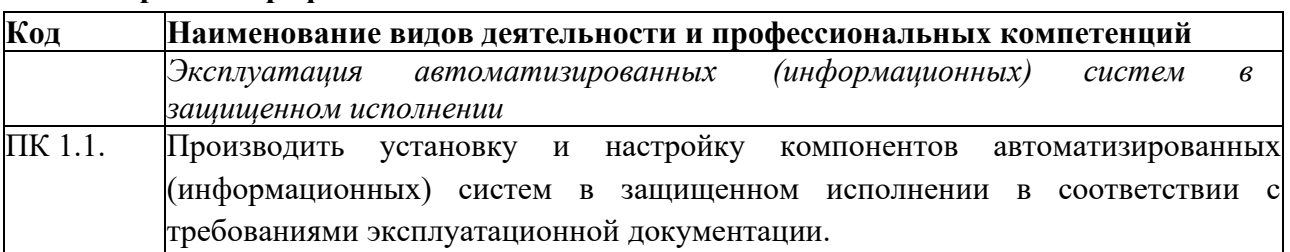

### **Перечень профессиональных компетенций**

### **Общие компетенции:**

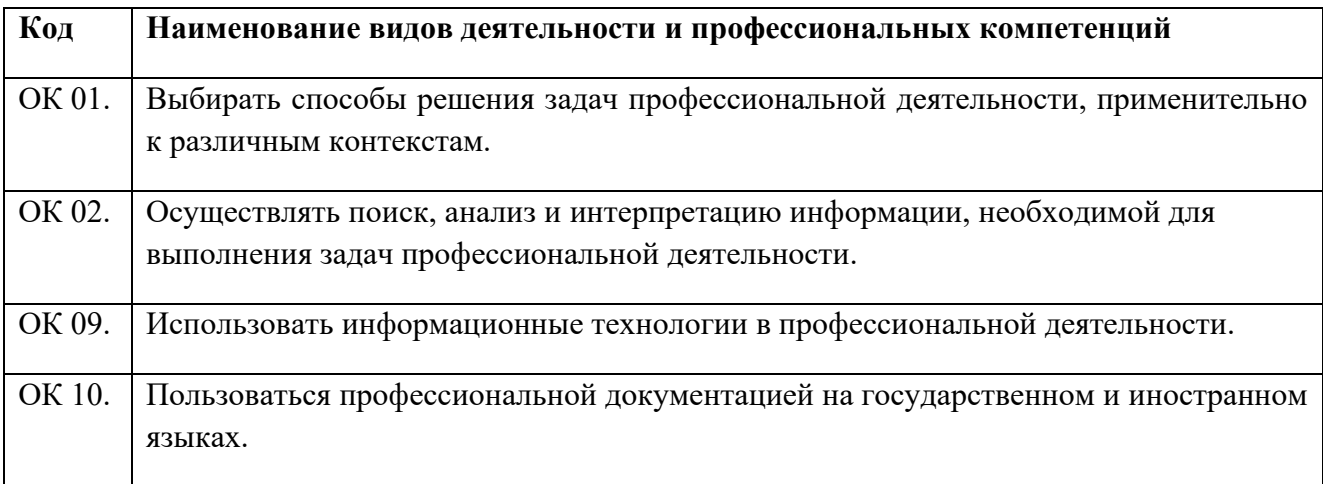

**Общие компетенции воспитания в рамках основных направлений воспитательной работы.**

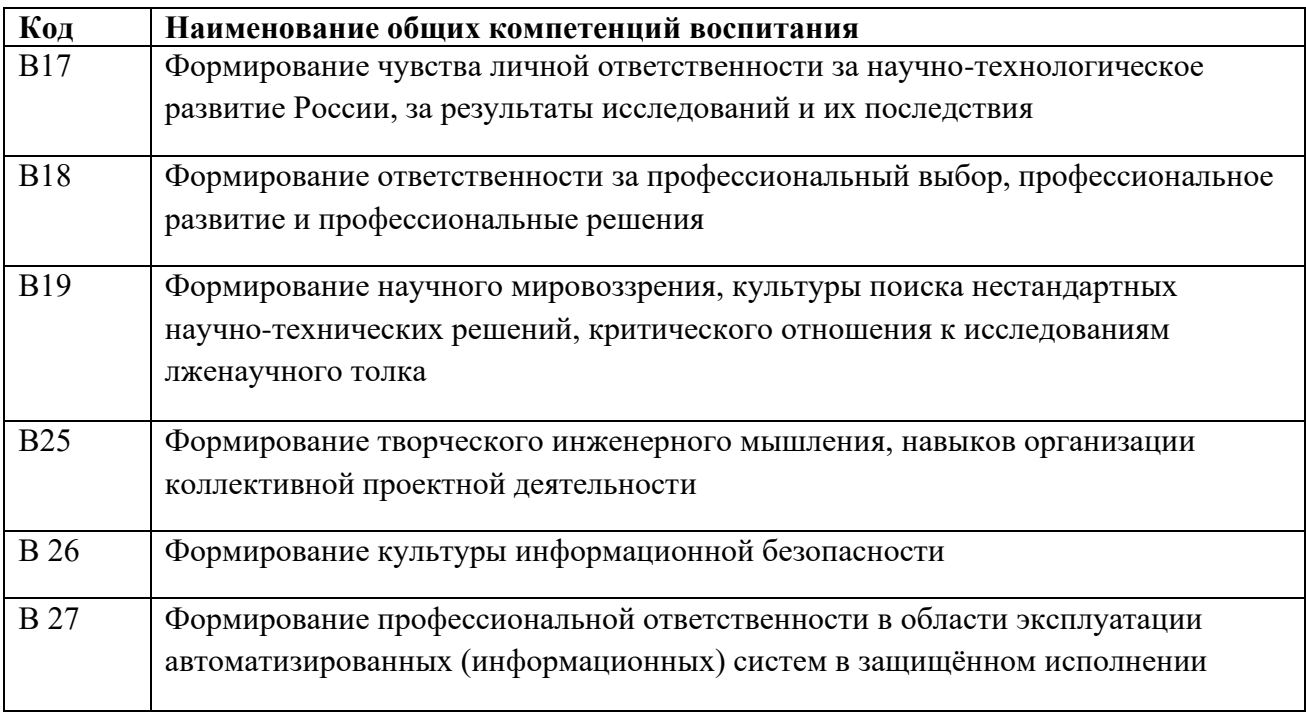

## **иметь практический опыт:**

− работы с объектами базы данных в конкретной системе управления базами данных;

− использования средств заполнения базы данных;

− использования стандартных методов защиты объектов базы данных;

## **уметь:**

− создавать объекты баз данных в современных СУБД и управлять доступом к этим объектам;

− работать с современными case-средствами проектирования баз данных;

− формировать и настраивать схему базы данных;

− разрабатывать прикладные программы с использованием языка SQL;

− создавать хранимые процедуры и триггеры на базах данных;

- применять стандартные методы для защиты объектов базы данных; знать:

- основные положения теории баз данных, хранилищ данных, баз знаний;

 $-$  основные Принципы построения концептуальной, логической  $\overline{M}$ физической модели данных;

- современные инструментальные средства разработки схемы базы данных;

- методы описания схем баз данных в современных СУБД;

- структуры данных СУБД, общий подход к организации представлений, таблиц, индексов и кластеров;

- методы организации целостности данных;

- способы контроля доступа к данным и управления привилегиями;
- основные методы и средства защиты данных в базах данных;
- модели и структуры информационных систем;

- основные типы сетевых топологий, приемы работы в компьютерных сетях:

- информационные ресурсы компьютерных сетей;

- технологии передачи и обмена данными в компьютерных сетях;

- основы разработки приложений баз данных.

## 1.2 Рекомендуемое количество часов на освоение программы лиспиплины:

обязательной аудиторной учебной нагрузки обучающегося 88 часа, из них:

- лекции 36 ч.:

- практические занятия 44 часов;

- консультаций 4 час:

- самостоятельная работа  $-4$  ч.;

## 2. СТРУКТУРА И СОДЕРЖАНИЕ УЧЕБНОЙ ДИСЦИПЛИНЫ 2.1. Объем учебной дисциплины и виды учебной работы

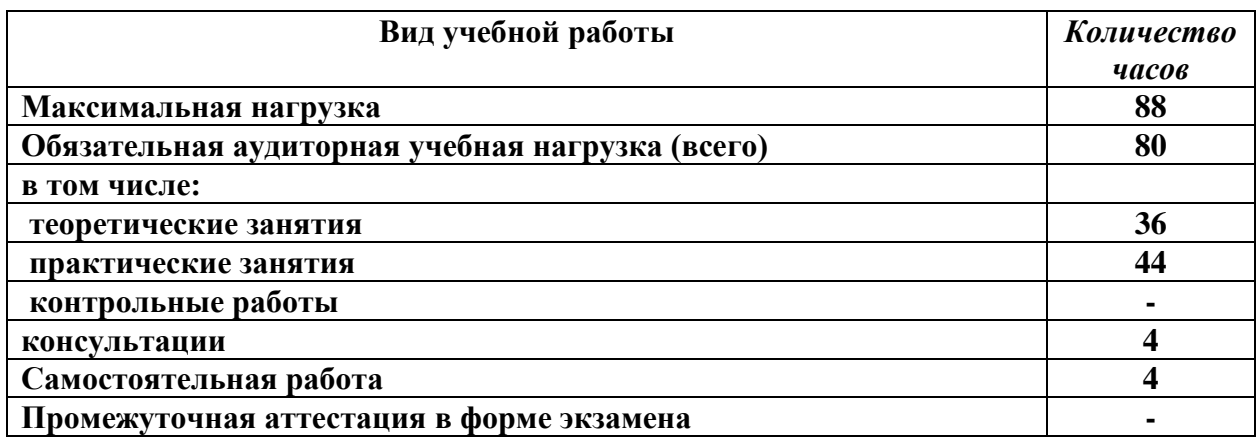

## 1.1. Тематический план и содержание профессионального модуля (ПМ) «ПМ.01.Эксплуатация ароматизированных (информационных) систем в защищенном исполнении»

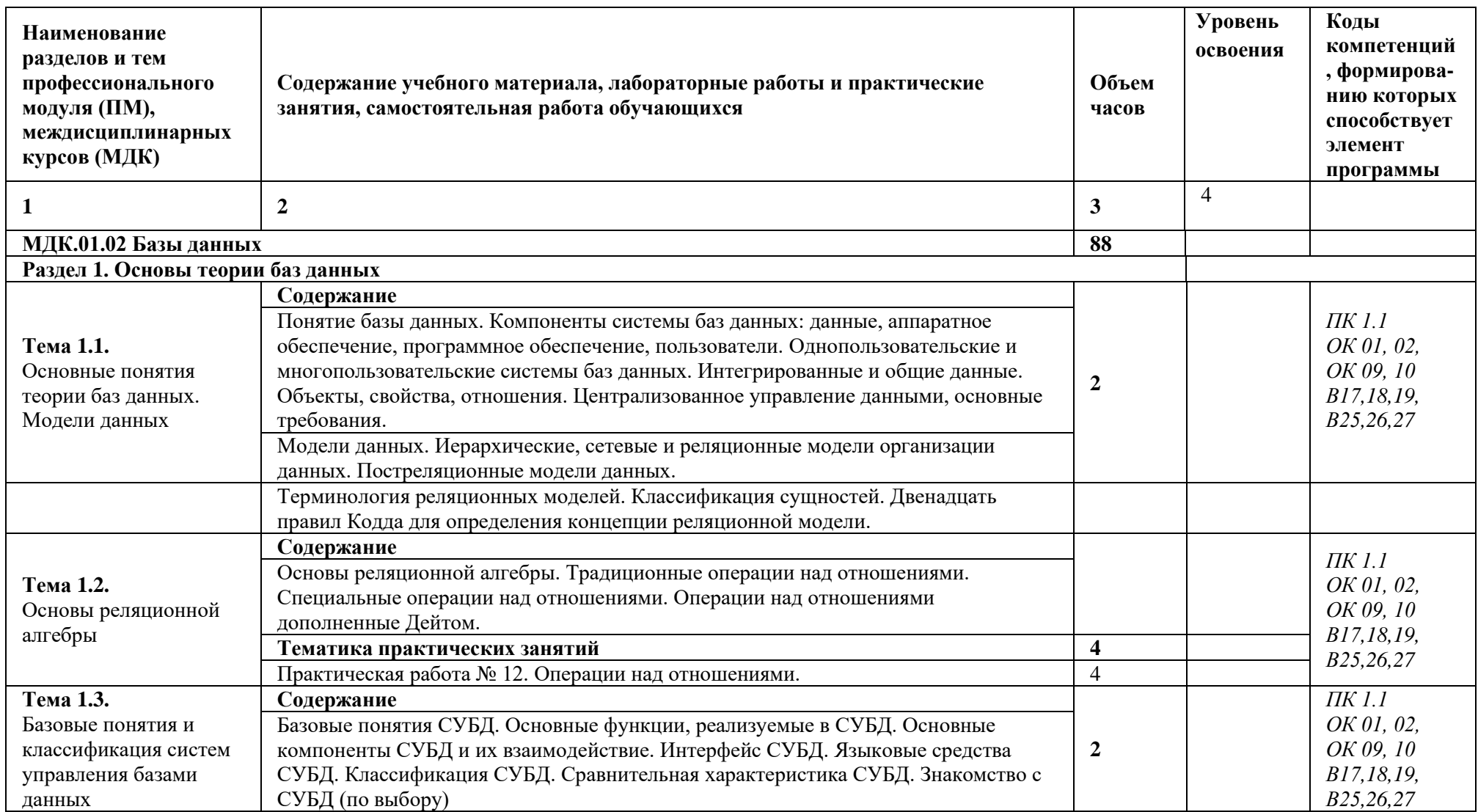

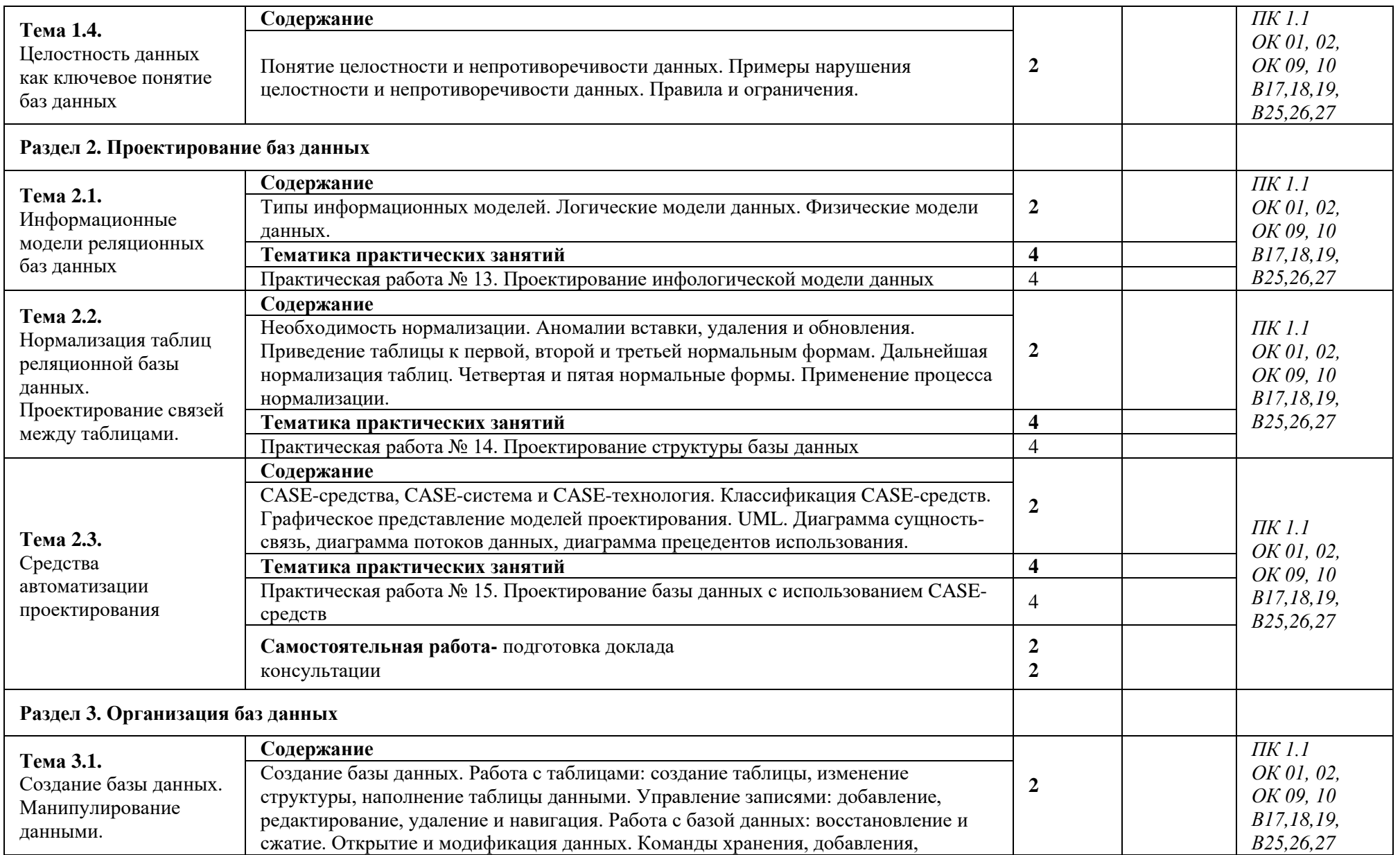

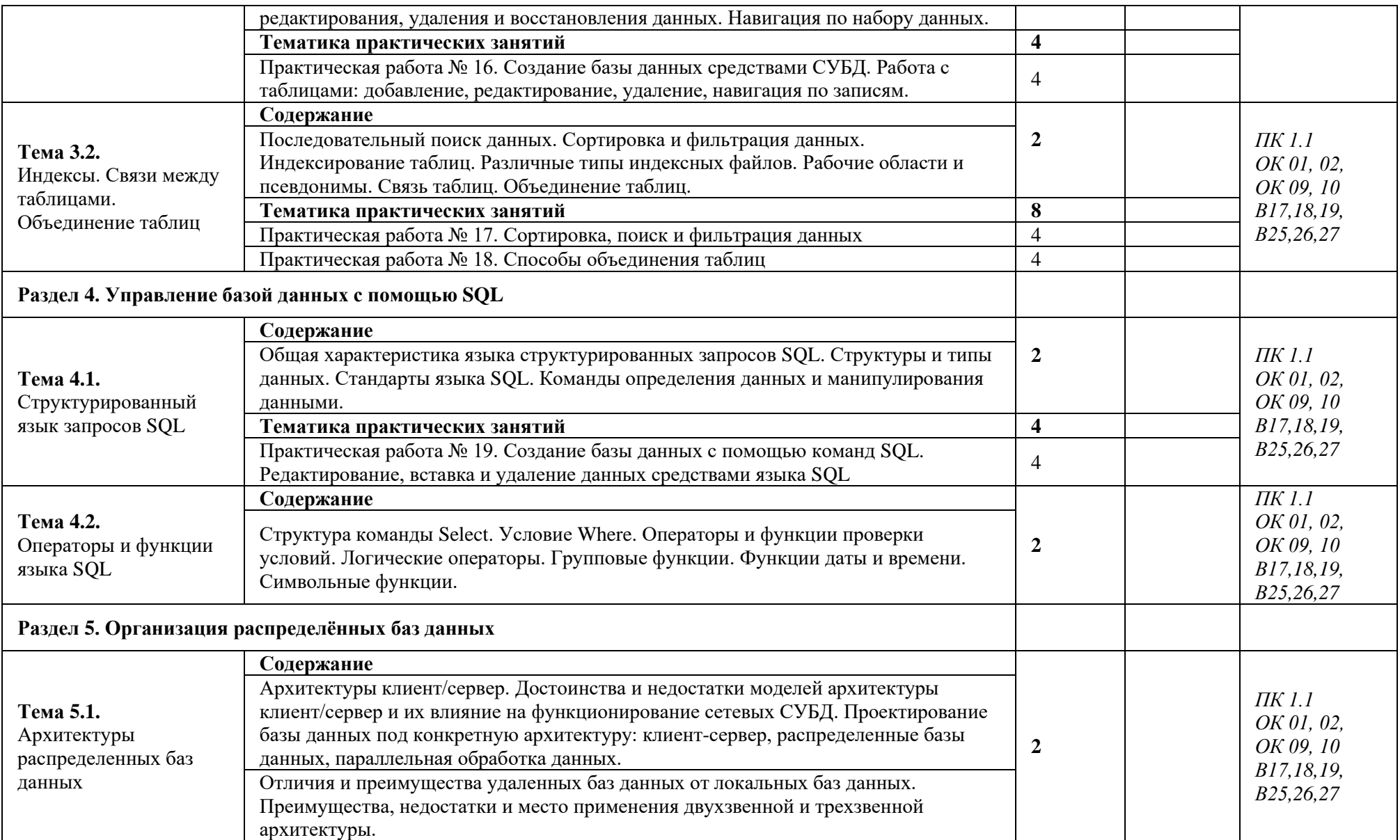

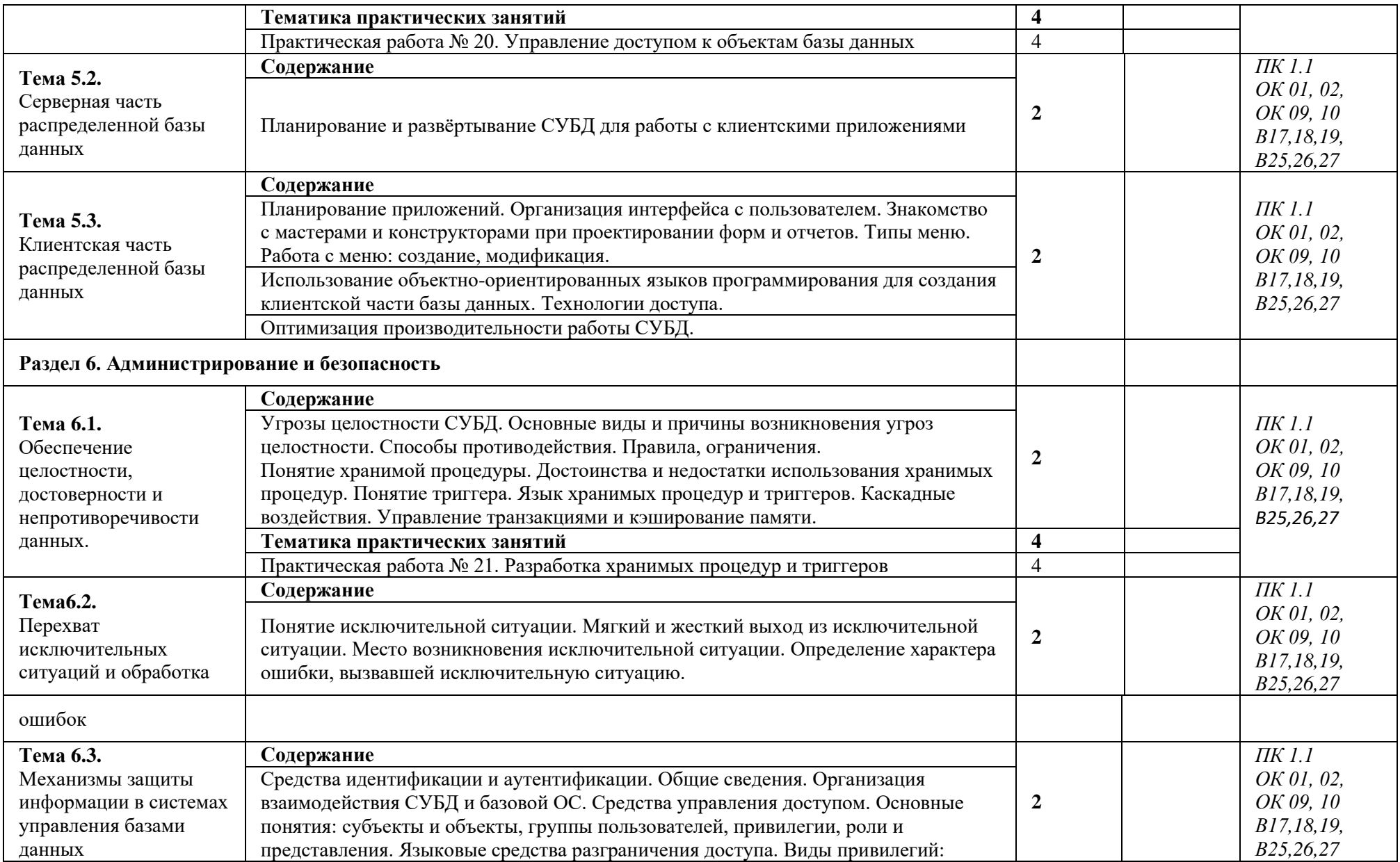

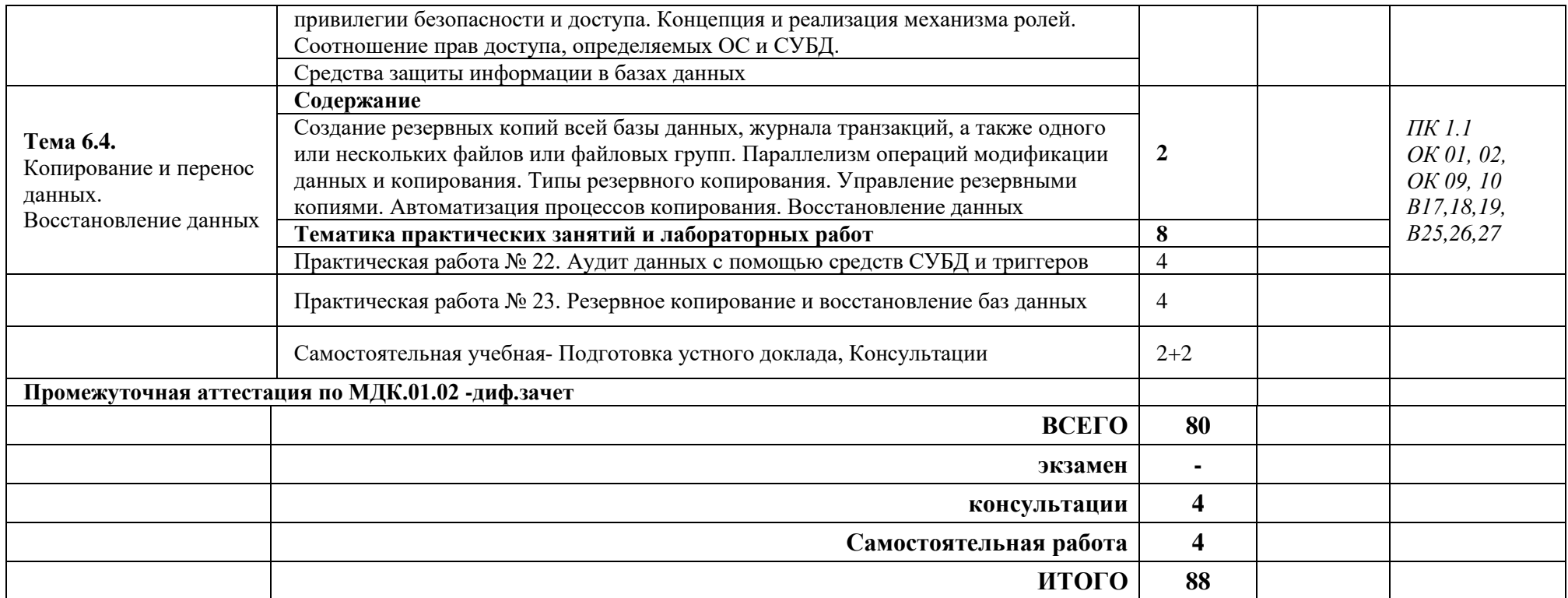

Для характеристики уровня освоения учебного материала используются следующие обозначения:

1. – ознакомительный (узнавание ранее изученных объектов, свойств);

2. – репродуктивный (выполнение деятельности по образцу, инструкции или под руководством)

3. – продуктивный (планирование и самостоятельное выполнение деятельности, решение проблемных задач)

## **3. УСЛОВИЯ РЕАЛИЗАЦИИ ПРОГРАММЫ ДИСЦИПЛИНЫ**

#### **3.1. Требования к минимальному материально-техническому обеспечению**

Реализация программы предполагает наличие учебного кабинета, лабораторий информационных технологий, программирования и баз данных, сетей и систем передачи информации, программных и программно-аппаратных средств защиты информации.

Оборудование учебного кабинета и рабочих мест кабинета:

− рабочее место преподавателя;

− посадочные места для обучающихся;

− аудиовизуальный комплекс;

− комплект обучающего материала (комплект презентаций).

Оборудование лаборатории и рабочих мест лаборатории информационных технологий, программирования и баз данных:

− рабочие места на базе вычислительной техники, подключенные к локальной вычислительной сети и информационно-телекоммуникационной сети Интернет;

− дистрибутив устанавливаемой операционной системы;

− виртуальная машина для работы с операционной системой (гипервизор);

− СУБД;

− CASE-средства для проектирования базы данных;

− инструментальная среда программирования;

− пакет прикладных программ.

## **3.2. Информационное обеспечение обучения. Перечень рекомендуемых учебных изданий, Интернет-ресурсов, дополнительной литературы**

Основная

Федорова Г.Н. Основы проектирования баз данных : учеб. пособие для студентов учреждений СПО / Г.Н. Федорова. - 3-е изд., стер. - М.: Академия, 2017. - 224 с

Федорова Г.Н. Разработка и администрирование баз данных: учебник для студ. учреждений СПО. - 2-е изд., стер. - М. : Академия, 2017. - 320 с.

Фуфаев Э.В. Базы данных : учеб. пособие для студ. учреждений СПО / Э.В. Фуфаев, Д.Э. Фуфаев. - 11-е изд., стер. - М.: Академия, 2017. - 320 с.

Электронный ресурс

Нестеров, С. А. Базы данных [Электронный ресурс]: учебник и практикум для среднего профессионального образования / С. А. Нестеров. — Москва : Издательство Юрайт, 2021. — 230 с. — (Профессиональное образование). — ISBN 978-5-534-11629-8. — Текст : электронный // Образовательная платформа Юрайт [сайт]. — URL:https://urait.ru/bcode/476348

Стружкин, Н. П. Базы данных: проектирование [Электронный ресурс]: учебник для среднего профессионального образования / Н. П. Стружкин, В. В. Годин. — Москва : Издательство Юрайт, 2021. — 477 с. — (Профессиональное образование). — ISBN 978-5-534-11635-9. — Текст : электронный // Образовательная платформа Юрайт [сайт]. — URL:https://urait.ru/bcode/476340

Гордеев, С. И. Организация баз данных в 2 ч. Часть 1 [Электронный ресурс]: учебник для среднего профессионального образования / С. И. Гордеев, В. Н. Волошина. — 2-е изд., испр. и доп. — Москва : Издательство Юрайт, 2021. — 310 с. — (Профессиональное образование). — ISBN 978-5-534-11626-7. — Текст : электронный // Образовательная платформа Юрайт [сайт]. — URL: https://urait.ru/bcode/476351

Гордеев, С. И. Организация баз данных в 2 ч. Часть 2 [Электронный ресурс]: учебник для среднего профессионального образования / С. И. Гордеев, В. Н. Волошина. — 2-е изд., испр. и доп. — Москва : Издательство Юрайт, 2021. — 513 с. — (Профессиональное образование). — ISBN 978-5-534-11625-0. — Текст : электронный // Образовательная платформа Юрайт [сайт]. — URL: <https://urait.ru/bcode/476352>

#### **3.3. Применяемые образовательные технологии**

При организации и проведении учебных занятий по МДК.02.01 Инфокоммуникационные системы и сети применяются элементы следующих инновационная педагогическая технология **информационная технология.**

#### **3.4. Общие требования к организации образовательного процесса**

Программа междисциплинарного курса **МДК.01.02 Базы данных** реализуется в течение 6 го,7-го семестра 3-го и 4-го года обучения.

Организация учебного процесса и преподавание междисциплинарного курса в современных условиях должны основываться на инновационных психолого-педагогических подходах и технологиях, направленных на повышение эффективности преподавания и формирования компетенций, предусмотренных стандартом.

Освоению данного курса должно предшествовать изучение дисциплин общего гуманитарного и социально-экономического, математического и естественнонаучного, профессионального циклов, таких как «Русский языки культура речи», «Элементы высшей математики», «Элементы математической логики», «Теория вероятностей и математическая статистика», «Математические методы программирования», «Численные методы

программирования», «Операционные системы», «Архитектура компьютерных систем», «Технические средства информатизации», «Информационные технологии», «Основы программирования», «Теория алгоритмов» и междисциплинарных курсов МДК.01.01 Системное программирование, МДК.02.01 Инфокоммуникационные системы и среды, МДК.03.01 Технология разработки программного обеспечения, МДК.03.03 Документирование и сертификация.

В процессе обучения студентов основными формами являются аудиторные занятия, включающие лекции и лабораторно–практические занятия, а также самостоятельная работа обучающихся. Тематика лекций и лабораторно-практических занятий соответствует содержанию программы курса.

Для успешного освоения междисциплинарного курса **МДК.01.02 Базы данных** каждый студент обеспечивается учебно-методическими материалами (тематические планы практических занятий, инструкционными картами для практических занятий, учебно-методической литературой, типовыми тестовыми заданиями, практическими задачами, заданиями и рекомендациями по самостоятельной работе, методическими рекомендациями для выполнения курсового проекта).

Теоретические и практические занятия проводятся в учебных лабораториях «Технологии разработки баз данных» и «Управления проектной деятельностью», оборудованных автоматизированными рабочими местами студента, содержащего компьютер с необходимым программным обеспечением для выполнения практических работ. Рабочее место преподавателя должно быть оборудовано компьютером, мультипроектором и экраном с соответствующим программным обеспечением.

Лекции формируют у студентов системное представление об изучаемых разделах курса, обеспечивают усвоение ими основных дидактических единиц, готовность к восприятию профессиональных технологий и инноваций, способствуют развитию интеллектуальных способностей, формируют компетенции, указанные в стандарте.

Практические занятия обеспечивают приобретение и закрепление необходимых навыков и умений, формирование профессиональных компетенций, готовность к самостоятельной и индивидуальной работе, принятию ответственных решений в рамках профессиональной компетенции.

Самостоятельная работа студентов проводится вне аудиторных часов, составляет 1/2 от общей трудоемкости междисциплинарного комплекса. Самостоятельная работа включает в себя работу с литературой, подготовку рефератов по выбранной теме, проведение исследований по проектному индивидуальному заданию, отработку практических умений, и способствует развитию познавательной активности, творческого мышления обучающихся, прививает навыки

17

самостоятельного поиска информации, а также формирует способность и готовность к самосовершенствованию, самореализации и творческой адаптации, формированию общих компетенций.

#### **3.5. Кадровое обеспечение образовательного процесса**

Требования к квалификации педагогических (инженерно-педагогических) кадров, обеспечивающих обучение по междисциплинарному курсу:

- наличие высшего профессионального образования, соответствующего профилю профессионального модуля ПМ.01;

- наличие высшего образования естественно - научного, математического и технического профиля;

- опыт преподавания междисциплинарных курсов, а также общепрофессиональных дисциплин специальности, опыт работы в организациях, учреждениях или на производственных предприятиях, в отделах или центрах автоматизации производства не менее 5 лет;

– прохождение стажировки в отделах или центрах автоматизации производства не реже 1 раза в 3 года.

**Требования к квалификации педагогических кадров, осуществляющих руководство практикой:** 

- наличие высшего образования естественно - научного, математического и технического профиля;

- опыт преподавания междисциплинарных курсов, а также общепрофессиональных дисциплин специальности, опыт работы в организациях, учреждениях или на производственных предприятиях, в отделах или центрах автоматизации производства не менее 5 лет;

- дипломированные специалисты – преподаватели междисциплинарных курсов, а также общепрофессиональных дисциплин «Основы программирования», «Теория алгоритмов», «Операционные системы», «Технические средства информатизации»;

– прохождение стажировки в отделах или центрах автоматизации производства не реже 1 раза в 3 года.

**Инженерно-педагогический состав:** высшее инженерное образование, соответствующее профилю модуля.

**Мастера:** обязательная стажировка в профильных организациях не реже 1-го раза в 3 года. Опыт деятельности в организациях соответствующей профессиональной сферы является обязательным.

18

## 4. КОНТРОЛЬ И ОЦЕНКА РЕЗУЛЬТАТОВ ОСВОЕНИЯ КОМПЕТЕНЦИЙ

Контроль и оценка результатов освоения компетенций осуществляется преподавателем в процессе проведения практических занятий, тестирования, а также выполнения обучающимися индивидуальных заданий, исследований.

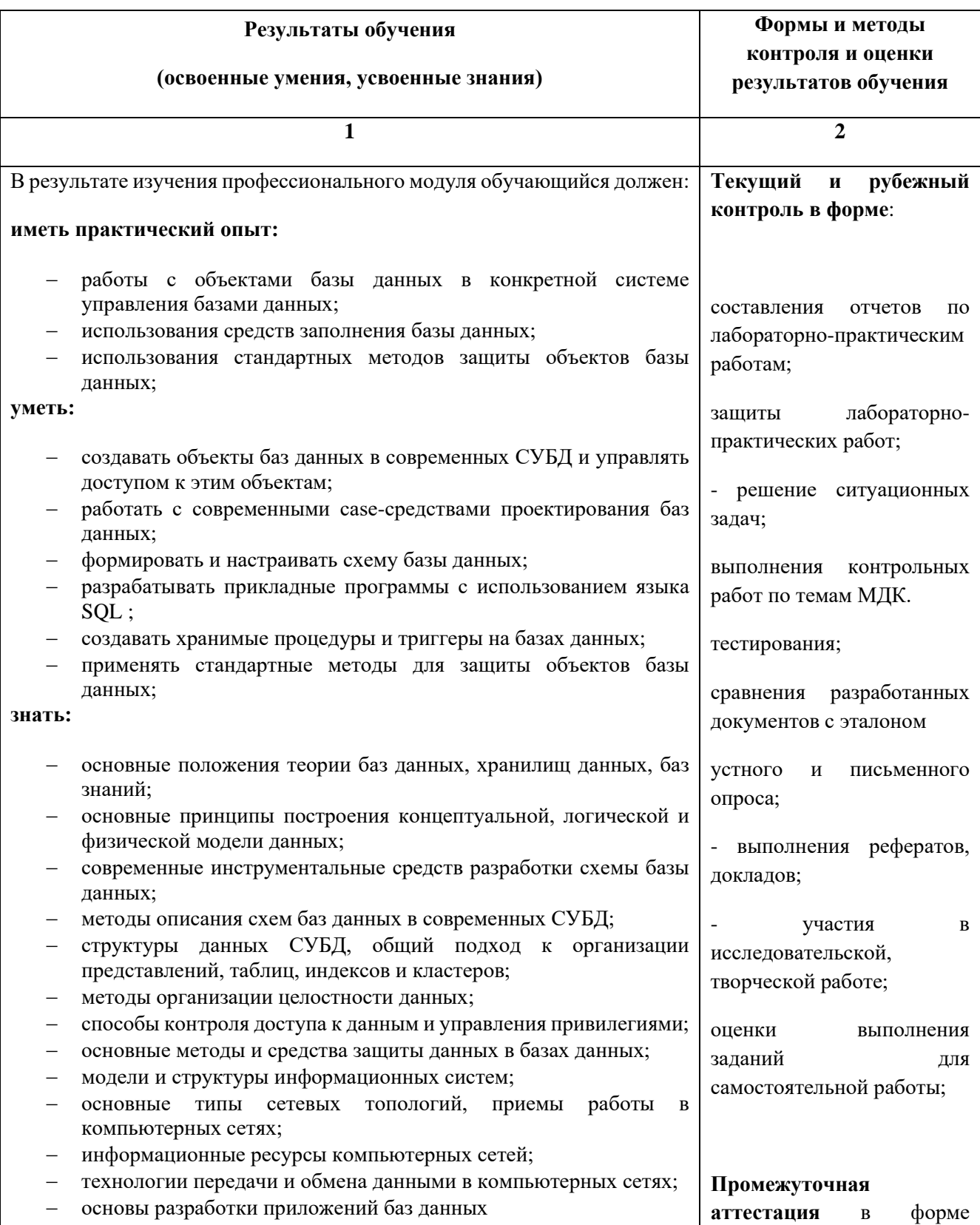

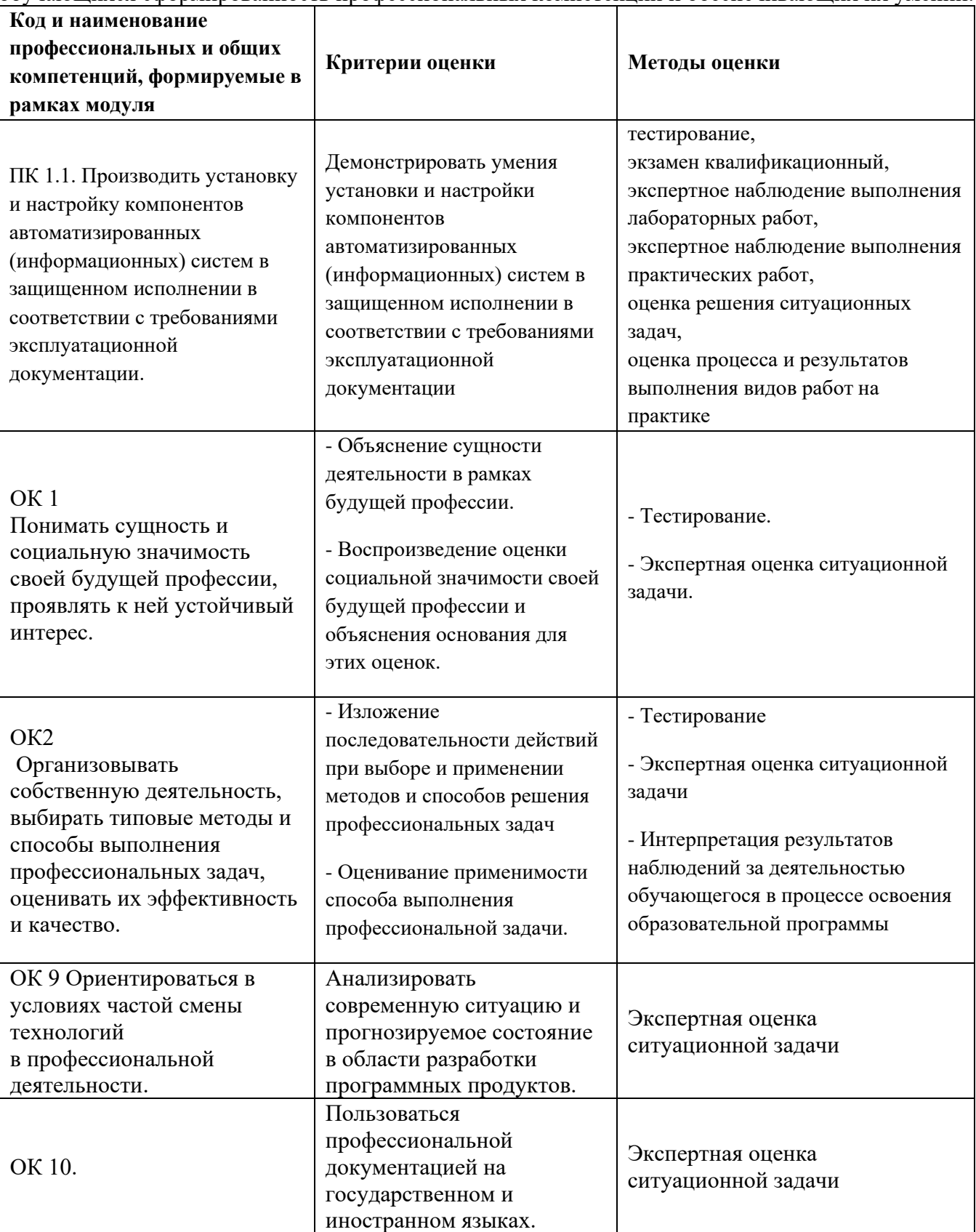

Формы и методы контроля и оценки результатов обучения должны позволять проверять у обучающихся сформированность профессиональных компетенций и обеспечивающих их умений.

## **АННОТАЦИЯ**

### **к рабочей программе учебной дисциплины МДК.01.02 Базы данных по специальности 10.02.05 Обеспечение информационной безопасности автоматизированных систем**

Рабочая программа является частью программы подготовки специалистов среднего звена (ППССЗ) специальности 10.02.05 Обеспечение информационной безопасности автоматизированных систем

Рабочая программа составлена в соответствии с требованиями ФГОС СПО указанной специальности. В содержании рабочей программы отражены все дидактические единицы, указанные в образовательном стандарте, описаны цели и задачи МДК, место МДК в структуре ППССЗ, требования к результатам освоения МДК, объем МДК и виды учебной работы. Даны указания по учебно-методическому и информационному (перечень основной и дополнительной литературы, программного обеспечения, электронных образовательных ресурсов), материальнотехническому обеспечению МДК.

В разделе «Контроль и оценка результатов освоения учебной МДК» описаны формы и методы текущего контроля знаний и форма промежуточной аттестации студентов. Предусмотрены разнообразные формы организации самостоятельной работы студентов: написание докладов, рефератов, эссе, проблемных ситуаций и т.д.

В рабочей программе указаны инновационные образовательные технологии, используемые при организации обучения по МДК.

Учебным планом по специальности 10.02.05 Обеспечение информационной безопасности автоматизированных систем предусмотрен следующий объем МДК: максимальная учебная нагрузка – 88 часа, обязательная аудиторная учебная нагрузка – 80 часов, самостоятельная работа обучающихся - 4 часа.

Наименование разделов и тем МДК:

### **Раздел 1 Технология разработки и защиты баз данных**

Тема 1.1 Теория проектирования удаленных баз данных

Тема 1.2 Организация баз данных в СУБД MS Access

Тема 1.3 Проектирование БД, используя возможности языка SQL

Тема 1.4 Организация запросов SQL

Тема 1.5 Основные технологии доступа к данным и типовые элементы доступа

Тема 1.6 Введение в работу с удаленными базами данных

### **Раздел 2. Проектирование серверной части приложения баз данных**

Тема 2.1 Проектирование структуры базы данных с помощью команд

Тема 2.2 Визуальные средства проектирования структуры базы данных

### **Раздел 3. Проектирование клиентской части приложения баз данных**

Тема 3.1 Компоненты доступа к данным. Запросы на выборку данных. Компоненты отображения данных выборки

Тема 3.2 Запросы на изменение данных в базе данных выборку данных. Компоненты отображения данных выборки

### **Раздел 4 Курсовое проектирование**

**Разработчик рабочей программы:** И.А. Стрельников, преподаватель техникума ДИТИ НИЯУ МИФИ

*Приложение 2 к рабочей программе дисциплины МДК.01.02 Базы данных* 

МИНИСТЕРСТВО НАУКИ И ВЫСШЕГО ОБРАЗОВАНИЯ РОССИЙСКОЙ ФЕДЕРАЦИИ<br>ФЕДЕРАЛЬНОЕ ГОСУДАРСТВЕННОЕ АВТОНОМНОЕ ОБРАЗОВАТЕЛЬНОЕ УЧРЕЖДЕНИЕ ВЫСШЕГО ОБРАЗОВАНИЯ «Национальный исследовательский ядерный университет «МИФИ»

## Димитровградский инженерно-технологический институт -

филиал федерального государственного автономного образовательного учреждения высшего образования «Национальный исследовательский ядерный университет «МИФИ»

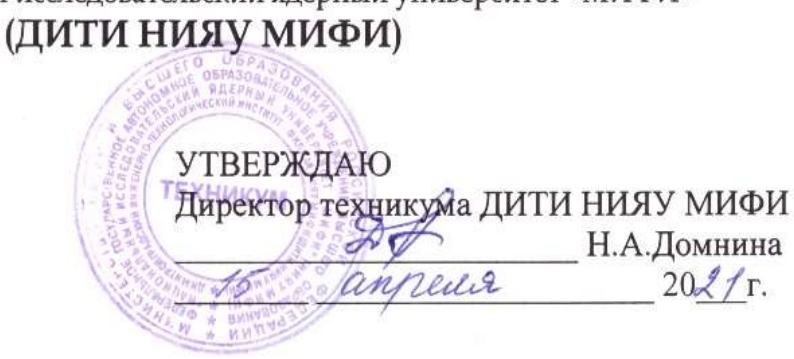

# **КАЛЕНДАРНО – ТЕМАТИЧЕСКИЙ ПЛАН**

на 2021-2021 уч. год

**Специальность:** 10.02.05 Обеспечение информационной безопасности автоматизированных систем

**Дисциплина:** МДК.01.02 Базы данных

**Курс, учебная группа:** 2 курс , группа 241. **Преподаватель:** И.А. Стрельников

> Общее количество часов на дисциплину 88 час. в том числе: Теоретических занятий 36 час. Практических занятий 44 час. Консультации - 4 час. Самостоятельная работа – 4 ч

План составлен на основе ФГОС СПО по специальности 10.02.05 Рассмотрен Обеспечение информационной безопасности автоматизированных систем, на заседании методической цикловой комиссии утвержденного приказом Минобрнауки РФ от 9 декабря 2016 г. № 1553 и ПООП, разработанной ФУМО в системе СПО по укрупненной группе Протокол № 6 от 26.03 202/г. «Информационная безопасность». 10.00.00 специальностей зарегистрированной в федеральном реестре примерных основных образовательных программ, регистрационный № 10.02.05-170703 от 03/07/2017 (Протокол № 1 от 28.03.2017)

Информационных технологий Председатель МЦК Г/ Г.М. Глек/

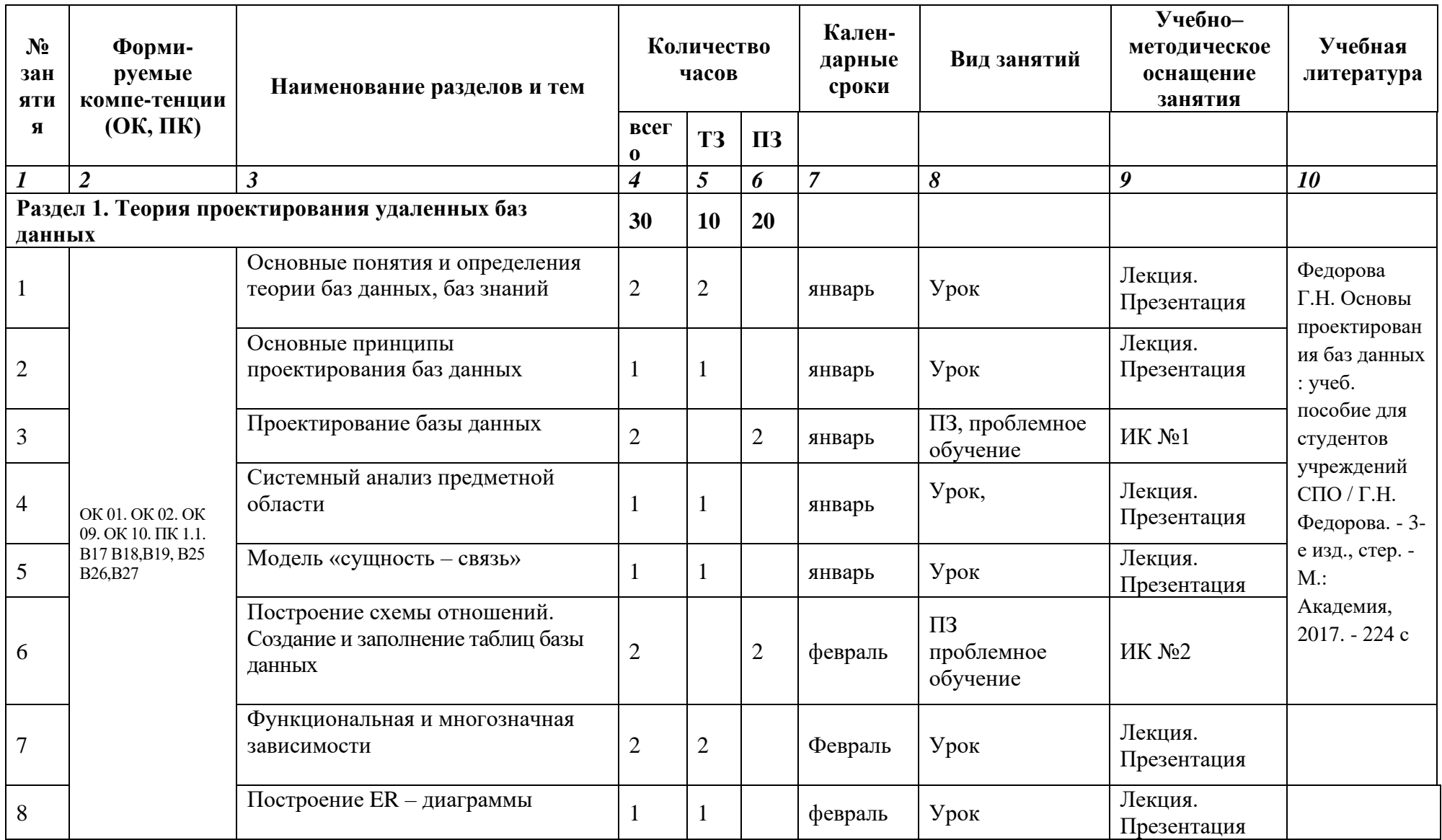

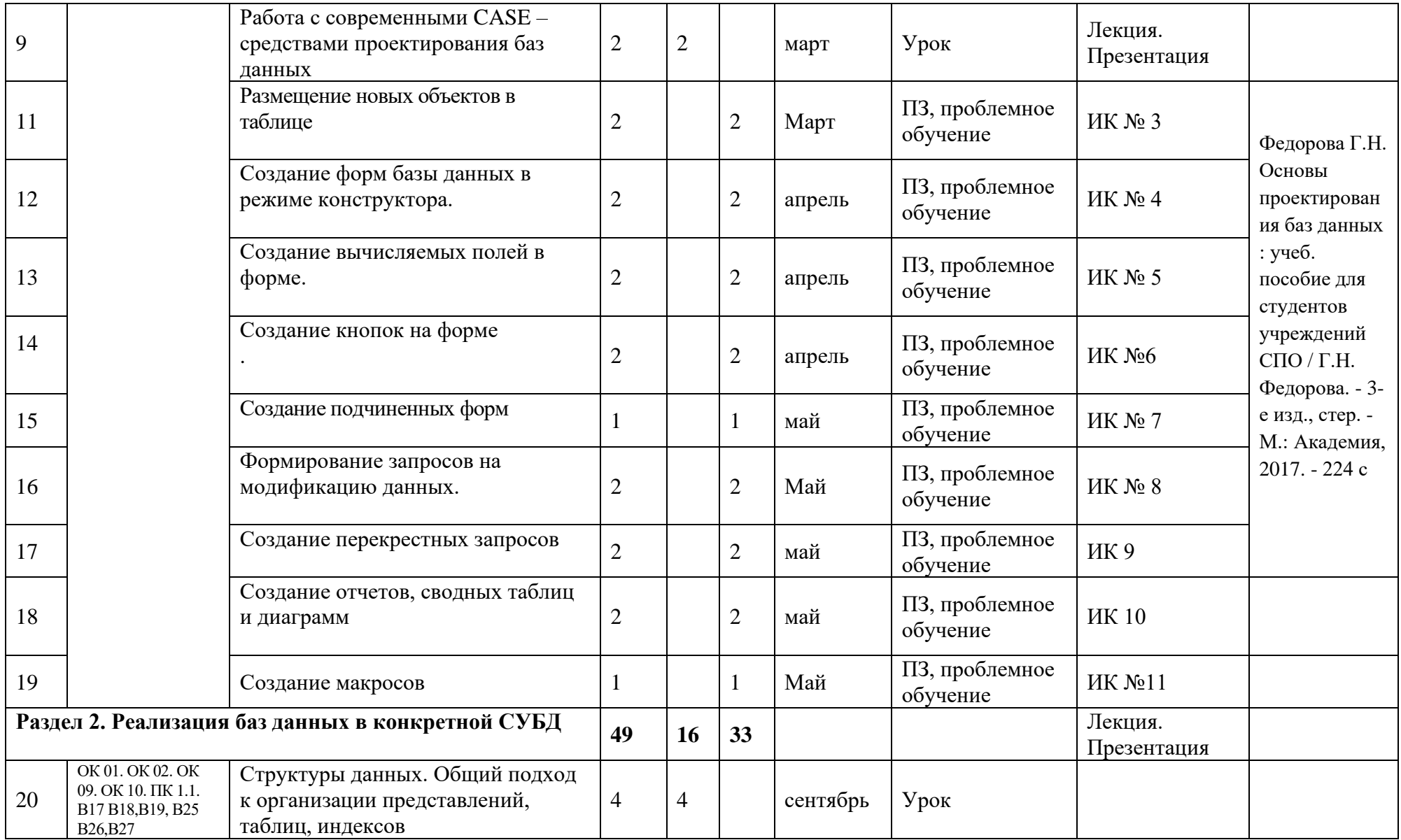

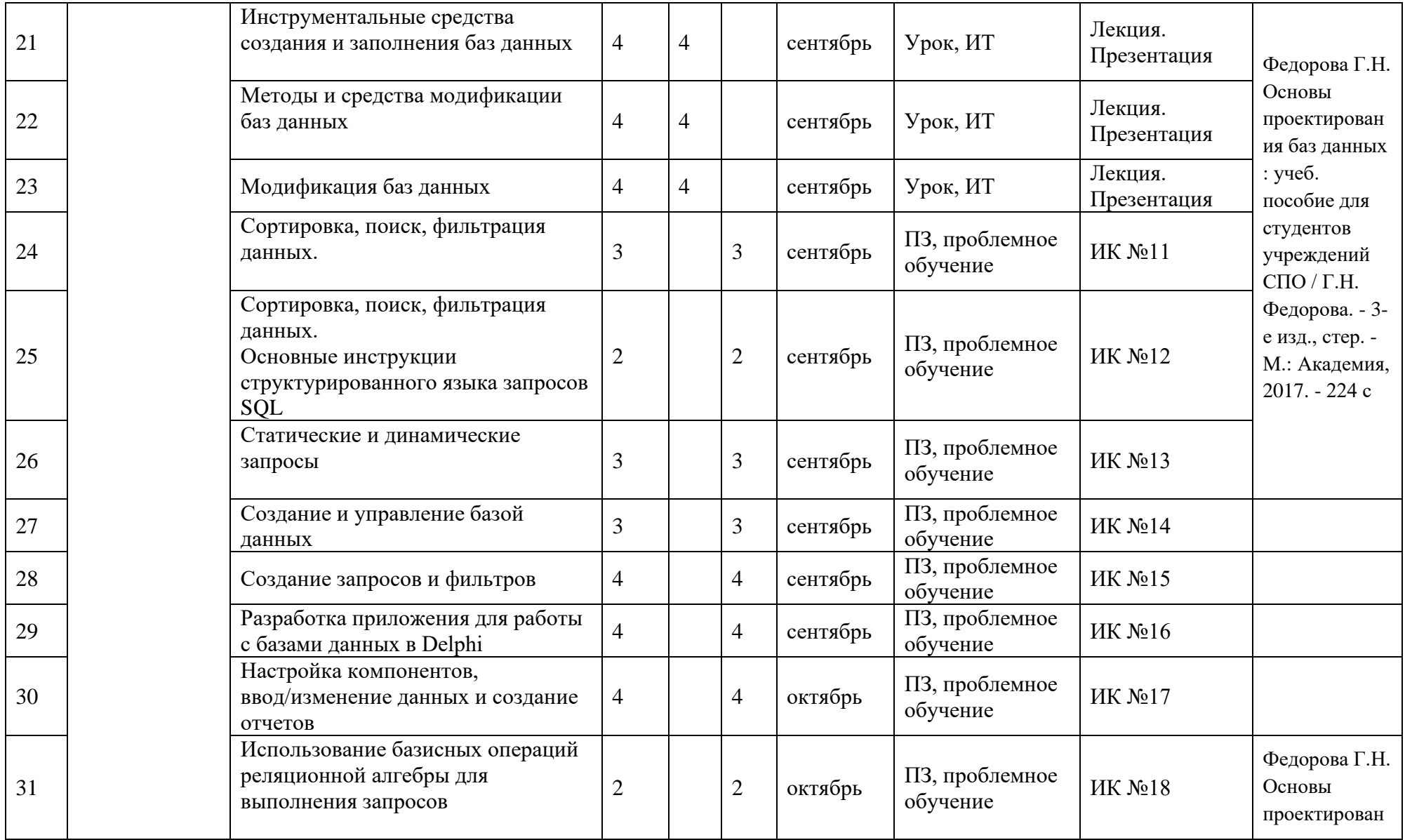

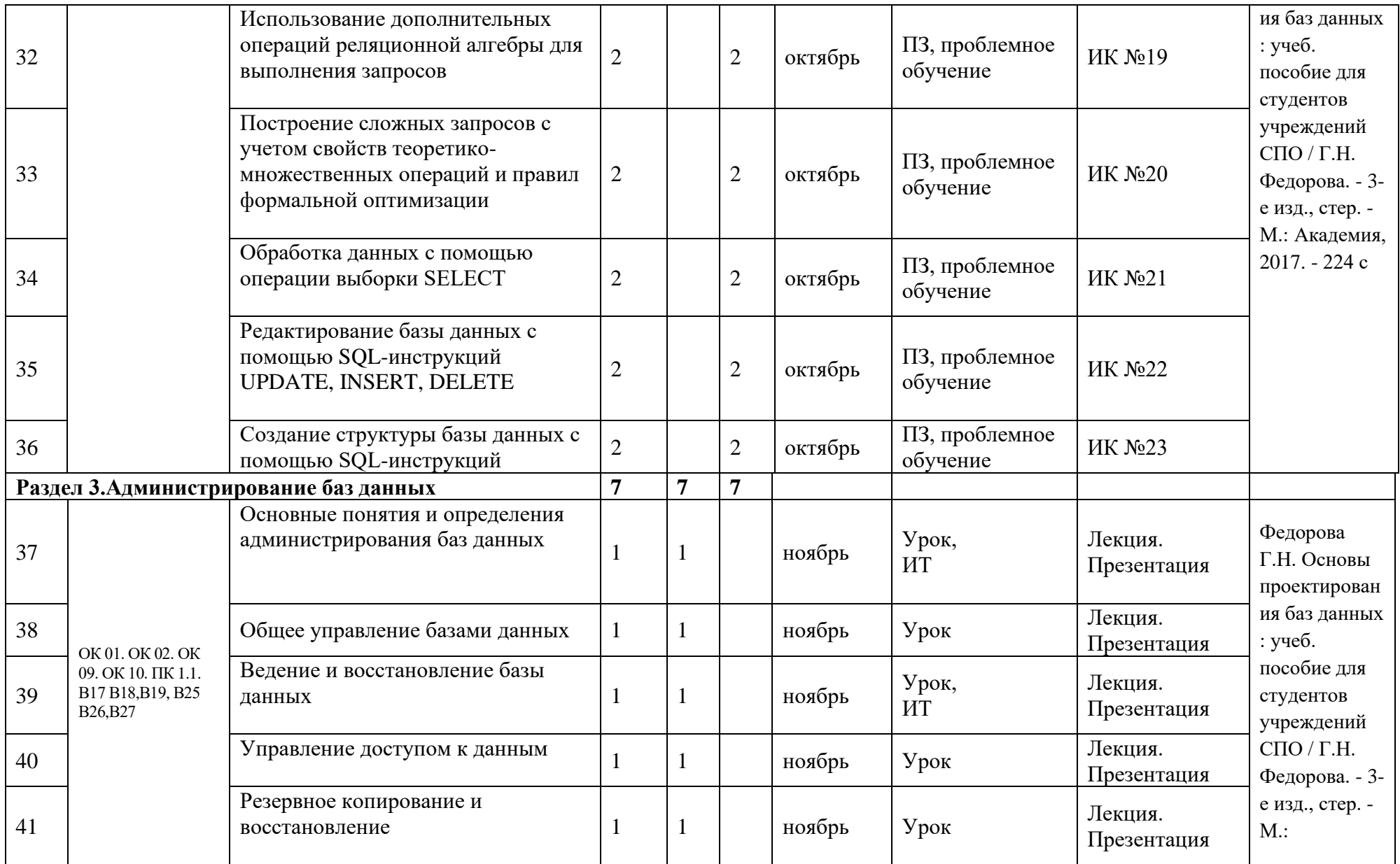

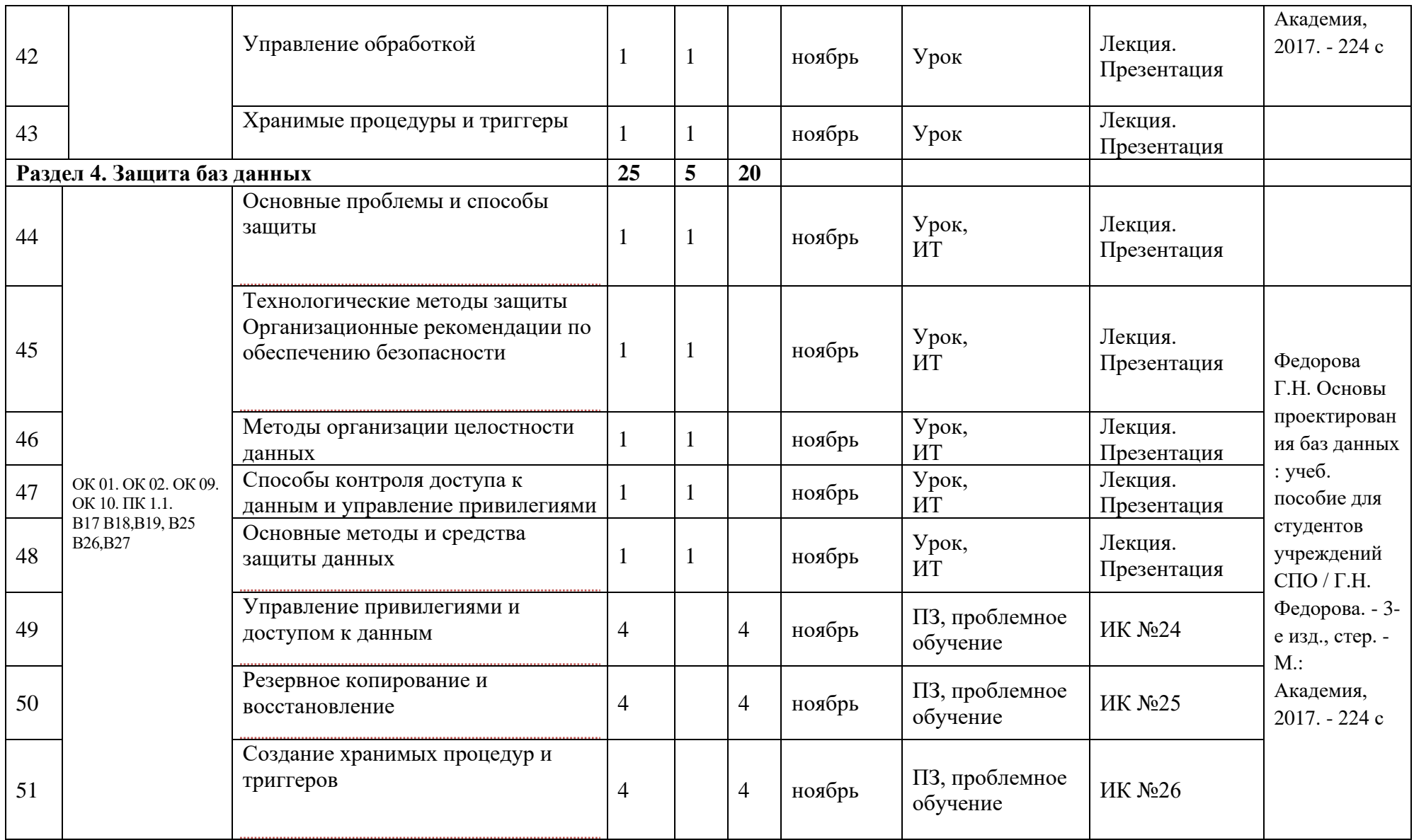

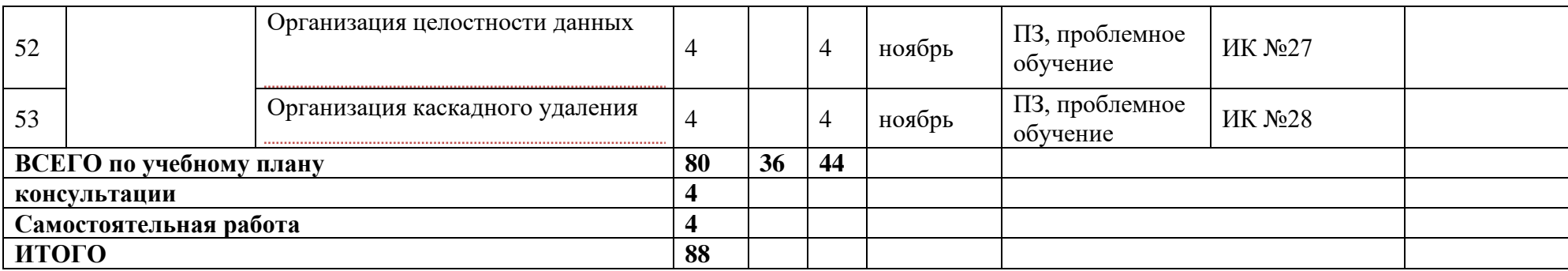

Преподаватель:

МИНИСТЕРСТВО НАУКИ И ВЫСШЕГО ОБРАЗОВАНИЯ РОССИЙСКОЙ ФЕЛЕРАЦИИ ФЕДЕРАЛЬНОЕ ГОСУДАРСТВЕННОЕ АВТОНОМНОЕ ОБРАЗОВАТЕЛЬНОЕ УЧРЕЖДЕНИЕ ВЫСШЕГО ОБРАЗОВАНИЯ «Национальный исследовательский ядерный университет «МИФИ»

## **Димитровградский инженерно-технологический институт –**

филиал федерального государственного автономного образовательного учреждения высшего образования «Национальный исследовательский ядерный университет «МИФИ»

## **(ДИТИ НИЯУ МИФИ)**

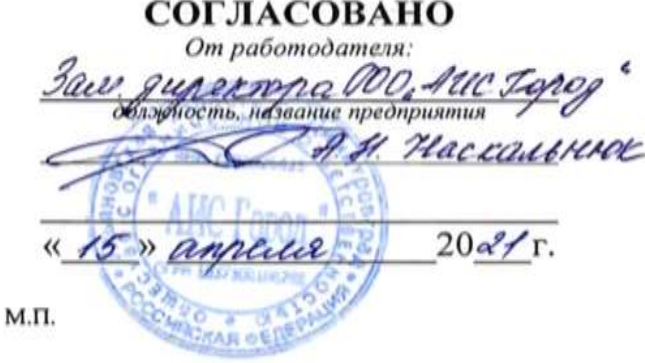

# **УТВЕРЖДАЮ** Руководитель ДИТИ НИЯУ МИФИ должность иназвание образовательного учреждения И.И. Бегинина  $42x$  $20 \alpha T$ M.II.

## **Методические рекомендации для организации и проведения практических занятий по дисциплине МДК.01.02 БАЗЫ ДАННЫХ**

# **ПРОФЕССИОНАЛЬНОГО МОДУЛЯ ПМ.01 ЭКСПЛУАТАЦИЯ АВТОМАТИЗИРОВАННЫХ (ИНФОРМАЦИОННЫХ) СИСТЕМ В ЗАЩИЩЕННОМ ИСПОЛНЕНИИ**

шифр, название модуля

программы подготовки специалистов среднего звена по специальности 10.02.05 Обеспечение информационной безопасности автоматизированных систем код, наименование специальности

Форма обучения: очная Учебный цикл: профессиональный

Составитель: И.А. Стрельников, преподаватель техникума ДИТИ НИЯУ МИФИ

ФИО, преподаватель техникума ДИТИ НИЯУ МИФИ

Димитровград 2021

## ИНСТРУКЦИОННАЯ КАРТА № МДК 01.02/1

МДК 01.02 Базы данных

Тема: «Построение модели БД на языке имитационного моделирования (ЯИМ) и ER - диаграмм»

Норма времени: 2 часа

Залание №1

Ответьте на контрольные вопросы.

1. Чем информационная модель БД отличается от инфологической?

2. Чем характеристика отличается от ассоциации?

3. Установите соответствие между элементами БД и их графическими обозначениями

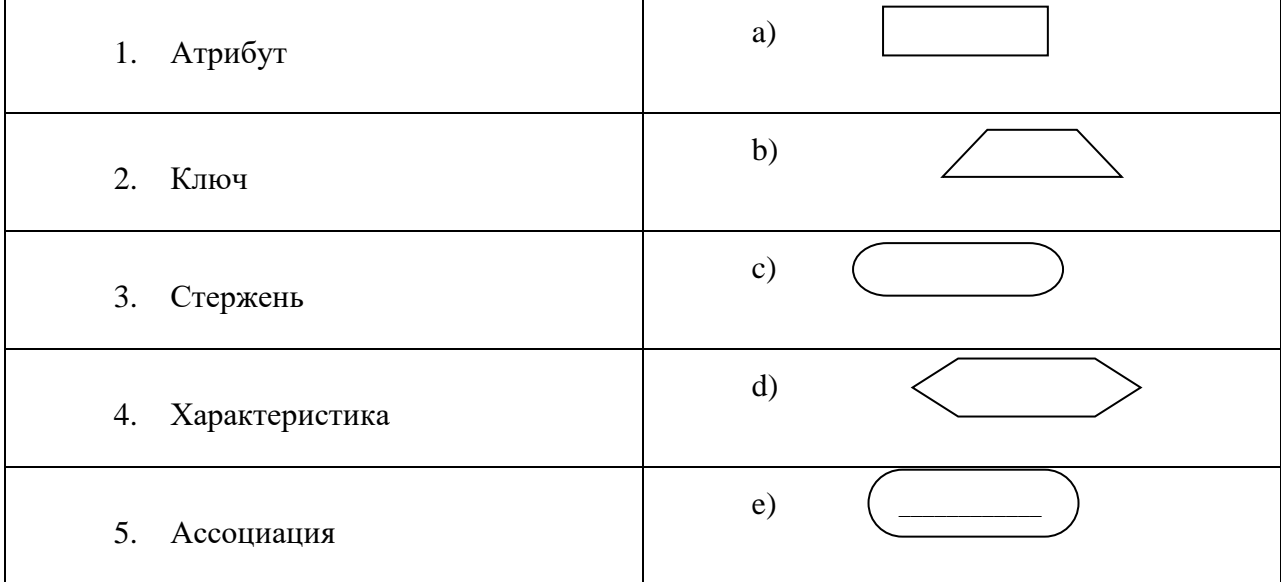

4. Что собой представляет предметная область?

Залание № 2

Выполните работу в соответствии с приведёнными указаниями.

1. Исследуйте предметную область «Регистрация приёма больных» для разработки

базы данных, которой будут пользоваться врачи и пациенты.

Врачи с помощью этой БД должны вести учёт больных по своему участку с указанием фамилии, имени и отчества пациента, даты его рождения, даты приёма, диагноза.

Пациенты с помощью этой БД могут записаться на приём к врачу на определённую дату.

! Следует учесть, что врач обслуживает пациентов только своего участка.

2. Выделите объекты и определите свойства этих объектов для предметной области «Регистрация приёма больных».

3. Проведите классификацию объектов(сущностей) и изобразите их графически.

4. Постройте ER - диаграмму для БД «Регистрация приёма больных».

Задание № 3

Рефлексия. Проведите анализ работы, ответив на вопросы:

1. Мне было трудно...

2. У меня получилось...

- 3. Я понял (поняла), что…
- 4. В моей работе по специальности это важно для…

#### ИНСТРУКЦИОННАЯ КАРТА № МДК 01.02/2

МДК 01.02 Базы данных

Тема: «Построение таблиц по разработанной ЕR-диаграмме»

Норма времени: 2 часа

Задание №1

Ответьте на контрольные вопросы.

5. К какому классу относится сущность, изображенная на рисунке 1.1?

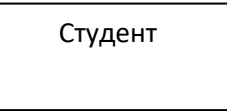

Рисунок 1.1 – сущность «Студент»

6. Какими свойствами может обладать эта сущность, если она принадлежит предметной области «Научные исследования учебного заведения»?

7. Какие объекты еще могут относиться к этой предметной области?

8. Какими характеристиками они могут обладать?

Задание № 2

Выполните работу в соответствии с приведёнными указаниями.

1. Преобразовать инфологическую модель предметной области «Регистрация приёма больных» в даталогическую, т.е. преобразовать ER-диаграмму в соответствующие таблицы, установив между ними необходимые связи.

2. Заполнить в таблицах по 5 записей.

3. Построить структуру базы данных, определив имена полей(атрибутов), их типы и размер. Установить соответственно связи.

Задание № 3

Рефлексия. Проведите анализ работы, ответив на вопросы:

5. Мне было трудно…

- 6. У меня получилось…
- 7. Я понял (поняла), что…
- 8. В моей работе по специальности это важно для…

## ИНСТРУКЦИОННАЯ КАРТА № МДК 01.02/3-4

МДК 01.02 Базы данных

Тема: «Построение таблиц по разработанной ER-диаграмме»

Норма времени: 4 часа

Задание №1

Выполните работу в соответствии с приведёнными указаниями.

- 1. Исследовать задачу, предложенную в приложение №1 на предмет корректности ее постановки.
- 2. Построить инфологическую модель предложенной задачи, определив:
- исходные объекты;
- количество объектов;
- свойства объектов;
- 3. Провести классификацию объектов(сущностей) и оформить их графически.
- 4. Построить ER- диаграмму.

Задание № 2

Рефлексия. Проведите анализ работы, ответив на вопросы:

9. Мне было трудно...

- 10. У меня получилось...
- 11. Я понял (поняла), что...
- $12<sub>1</sub>$ В моей работе по специальности это важно для...

## Приложение 1

### Задача:

Определить количество таблиц в БД для формирования заявки на поставку продовольственных товаров торговому предприятию.

Сформировать реляционную БД для формирования общей заявки и заявки для каждого поставщика, соответствующего вида:

Сводная заявка

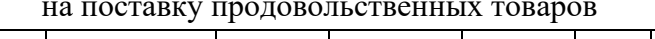

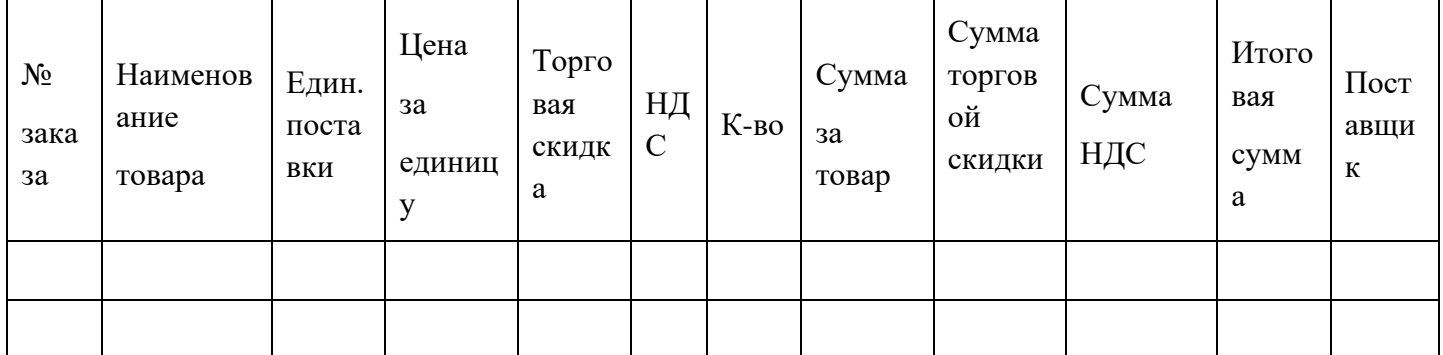

#### Заявка

на поставку продовольственных товаров

Название поставщика

Юридический адрес:

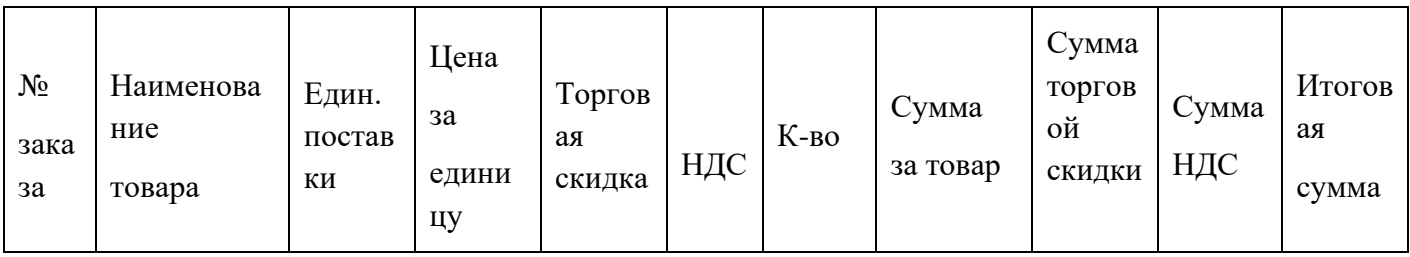

### ИНСТРУКЦИОННАЯ КАРТА № МДК 01.02/5

МДК 01.02 Базы данных

Тема: «Построение таблиц по разработанной ER-диаграмме»

Формируемые компетенции:

Способность:

ОК 2. Организовывать собственную деятельность, выбирать типовые методы и способы преобразования инфологической модели БД в даталогическую

ОК 3. Принимать решения в нестандартных ситуациях и нести за них ответственность.

ОК 4. Осуществлять поиск и использование информации, необходимой для эффективного выполнения профессиональных задач.

ОК 5. Использовать информационно - коммуникационные технологии в профессиональной деятельности.

ОК 7. Брать на себя ответственность за результат выполнения заданий.

ПК 2.1. Разрабатывать объекты базы данных.

Норма времени: 2 часа

Задание №1

Выполните работу в соответствии с приведёнными указаниями.

1. Преобразовать инфологическую модель задачи из приложения 1 в даталогическую.

2. Нормализовать таблицы.

3. Заполнить в каждой таблице по 4 записи.

4. Проверить установленные связи.

5. Описать структуру каждой таблицы.

## Задание № 2

Рефлексия. Проведите анализ работы, ответив на вопросы:

- 1. Мне было трудно...
- 2. У меня получилось...
- 3. Я понял (поняла), что...
- 4. В моей работе по специальности это важно для...

Приложение 1

Задача:

Определить количество таблиц в БД для формирования заявки на поставку продовольственных товаров торговому предприятию.

Сформировать реляционную БД для формирования общей заявки и заявки для каждого поставщика, соответствующего вида:

Сводная заявка

на поставку продовольственных товаров

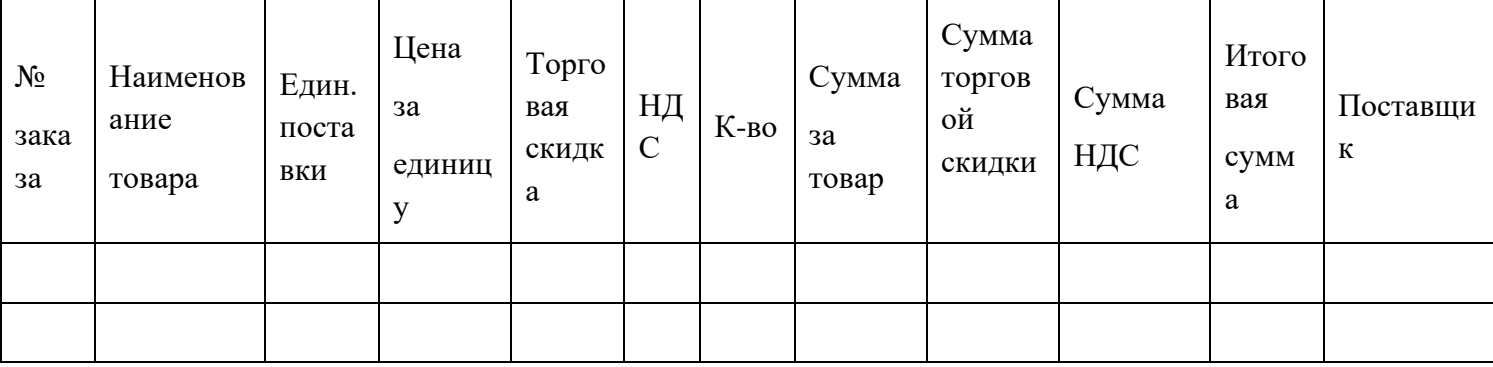

### Заявка

на поставку продовольственных товаров

Юридический адрес: Портанов и после по после по полно по по-

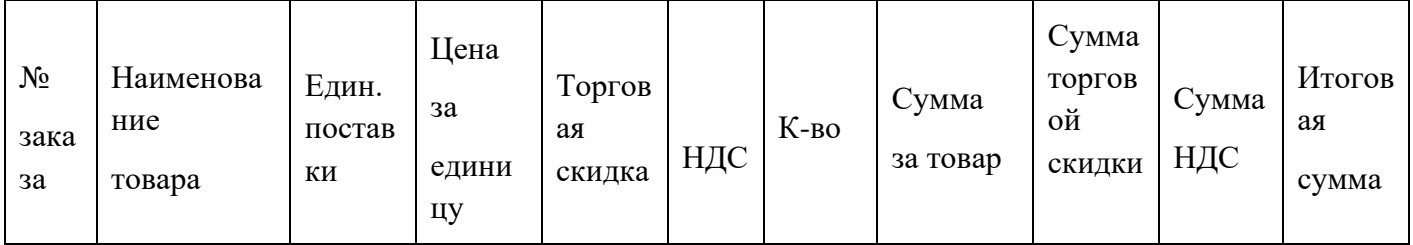
## ИНСТРУКЦИОННАЯ КАРТА № МДК 01.02/ 6,7

МДК 01.02 Базы данных

Тема: «Проектирование реляционной БД. Установка связей и нормализация таблиц»

Норма времени: 4 часа

Задание №1

Ответьте на контрольные вопросы

1. Можно ли приведенную ниже таблицу считать нормализованной ? Продумать и сформулировать название предметной области, которой соответствует данная таблица.

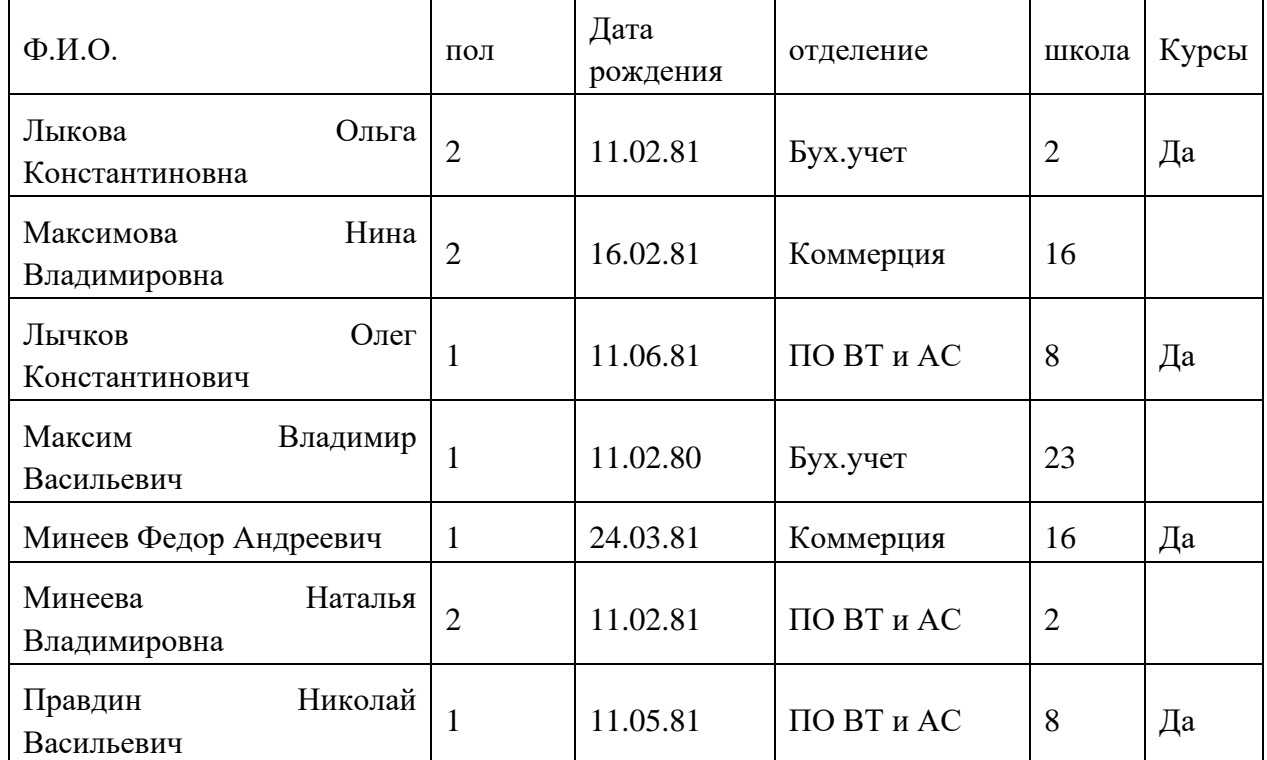

2. Если таблица не нормализована, то проведите нормализацию данной таблицы.

3. В чем отличие Ваших полученных таблиц от исходной?

4. Укажите преимущества нормализованных таблиц.

Задание № 2

Выполните работу в соответствии с приведёнными указаниями.

1. Проверить спроектированную Вами базу данных «Регистрация приёма больных» на предмет соответствия трем нормальным формам.

2. Если она не нормализована, то провести нормализацию.

3. Проверить спроектированную Вами базу данных «Формирование общей заявки и заявки для каждого поставщика, соответствующего вида товара» на предмет соответствия трем нормальным формам.

4. Если она не нормализована, то провести нормализацию. Проверить установленные связи.

5. По результатам нормализации изменить соответствующие структуры баз данных..

Задание № 2

Рефлексия. Проведите анализ работы, ответив на вопросы:

- 5. Мне было трудно...
- 6. У меня получилось...
- 7. Я понял (поняла), что...В моей работе по специальности это важно для...

# ИНСТРУКЦИОННАЯ КАРТА № МДК 01.02/8

МДК 01.02 Базы данных

Тема: «Проектирование структуры запросов и отчетов в реляционной БД».

Норма времени: 2 часа

Задание №1

Исследуйте представленный материал и зафиксируйте в тетради структуру предлагаемых запросов и отчетов.

Одним из важнейших объектов любой БД являются запросы и отчеты.

Запрос – это средство поиска данных в БД по условию.

Отчет - это средство печати данных базы.

Существуют различные виды запросов. Наиболее простыми считают:

- запрос на выборку;
- запрос с параметром;
- запрос с вычислениями.

Каждый запрос может строиться на основе одной или нескольких таблиц и имеет свою структуру. Поэтому Важно уметь:

1) формулировать запрос корректно;

2) строить структуру запроса.

Структурой запроса - является перечень полей таблицы( взаимосвязанных таблиц), указанных в необходимой последовательности, значения которых должны быть отображены в результате работы запроса.

Рассмотрим пример:

Существует структура базы данных «Абитуриент», в структуру которой входит таблица «Абитуриент» вида:

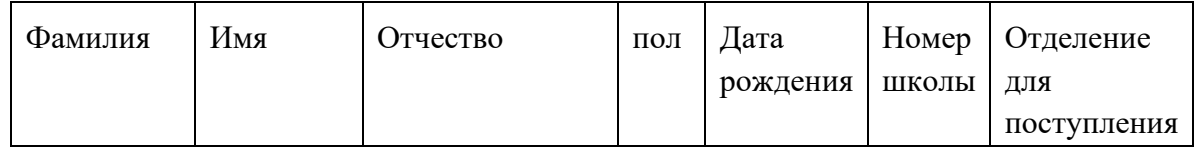

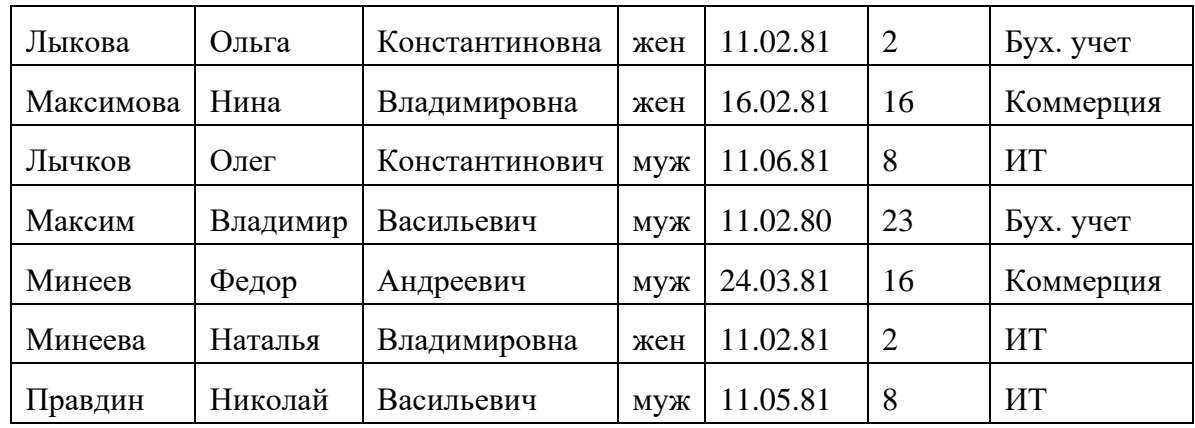

5. Сформулируем запросы к этой базе данных:

- «Найти всех абитуриентов, подавших заявление на отделение ИТ»;

- «Выбрать всех абитуриентов мужского пола»;

- «Выбрать абитуриентов, закончивших обучение в школе №16».

6. Построим соответственно структуру каждого из этих запросов:

- структура первого запроса будет иметь вид:

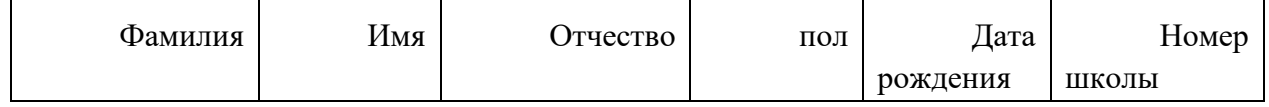

Критерий поиска (условие) будет иметь вид:

Отделение для поступления = «ИТ»

- структура второго запроса будет иметь вид:

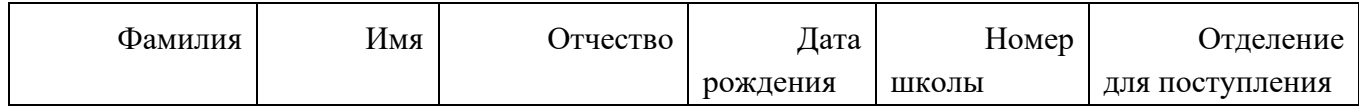

Критерий поиска (условие) будет иметь вид

пол = «муж»

- структура третьего запроса будет иметь вид:

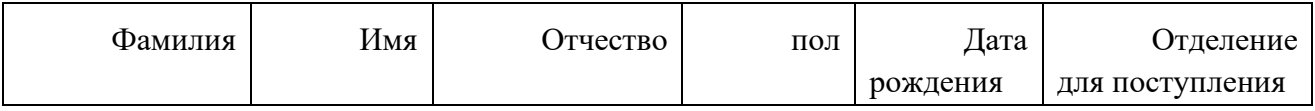

Критерий поиска (условие) будет иметь вид

Номер школы  $= 16$ 

3. Отчеты можно создавать на основе таблиц и запросов. Аналогично формулируются отчеты и, соответственно строится их структура. Сформулируем названия отчетов:

- «Список абитуриентов отделения информационных технологий»;

- «Список абитуриентов юношей»;

- «Список абитуриентов 1981года рождения»;

- «Список абитуриентов техникума ДИТИ НИЯУ МИФИ».

Первые три отчета формируются на основе запросов, а последний на основе таблицы «Абитуриент».

4. Для построения структуры отчета необходимо:

- указать название отчета;

- структуру отчета.

Структурой отчета - является перечень полей таблицы (таблиц, запроса), указанных в необходимой последовательности, значения которых должны быть выведены на экран и, в случае необходимости на печать.

Задание № 2

Выполните работу в соответствии с приведёнными указаниями.

1. Сформулируйте все возможные запросы к созданной Вами базе данных «Регистрация приёма больных» и постройте их структуру, указав критерий поиска.

2. Сформулируйте все возможные отчеты к созданной Вами базе данных «Регистрация приёма больных» и постройте их структуру, указав название отчетов.

3. Сформулируйте все возможные запросы к созданной Вами базе данных «Формирование общей заявки и заявки для каждого поставщика, соответствующего вида товара» и постройте их структуру, указав критерий поиска.

4. Сформулируйте все возможные отчеты к созданной Вами базе данных «Формирование общей заявки и заявки для каждого поставщика, соответствующего вида товара» и постройте их структуру, указав название отчетов.

Задание № 3

Рефлексия. Проведите анализ работы, ответив на вопросы:

8. Мне было трудно…

9. У меня получилось…

10. Я понял (поняла), что…

11. В моей работе по специальности это важно для…

## ИНСТРУКЦИОННАЯ КАРТА № МДК 01.02/9(1)

МДК 01.02 Базы данных

ВАРИАНТ №1

ТЕМА: Самостоятельная работа по теме: «Проектирование БД»

Норма времени: 2 часа

Задание

На 3 балла:

По имеющейся ER – диаграмме (см. приложение №1) выписать все обозначения элементов диаграммы.

На 4 балла:

По имеющейся ER – диаграмме (см. приложение №1) построить необходимые таблицы, заполнить в них по четыре строки в каждой и установить необходимые связи.

# На 5 баллов:

Построить структуру каждой таблицы из БД и установить необходимые связи.

База данных «Бракосочетание» ПРИЛОЖЕНИЕ №1

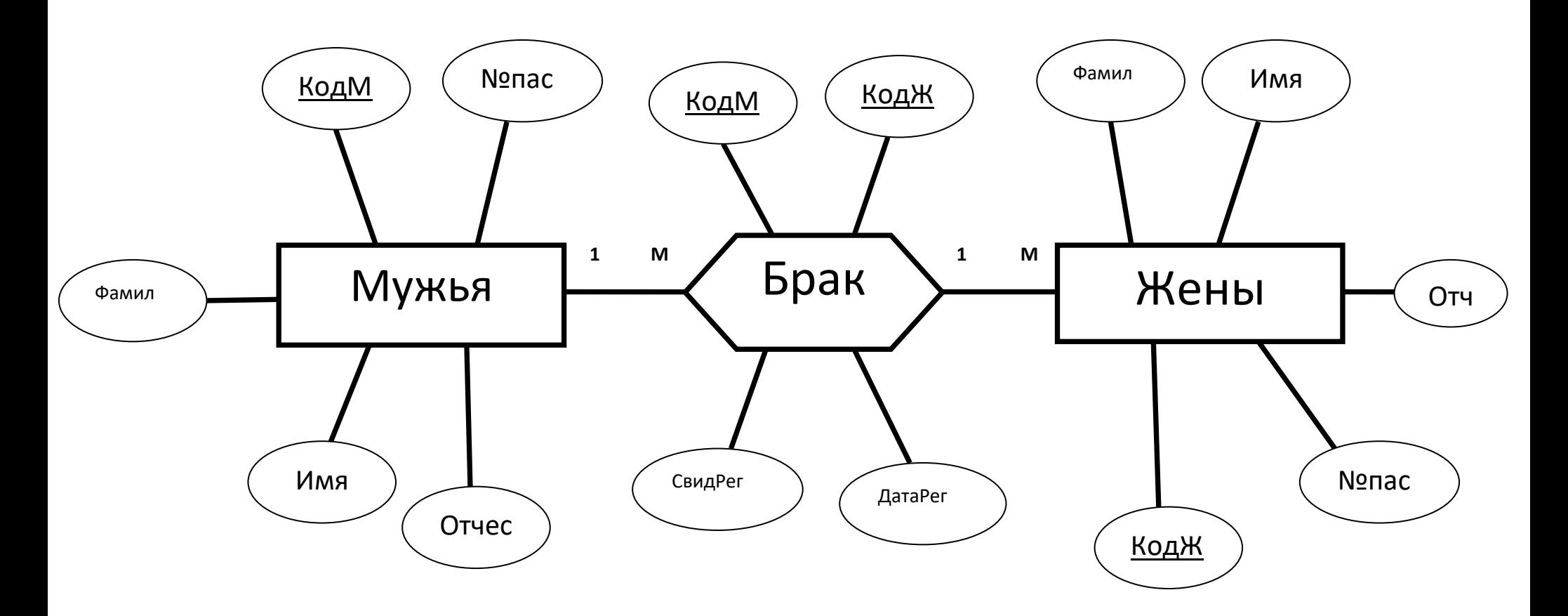

## ИНСТРУКЦИОННАЯ КАРТА № МДК 01.02/9(2)

МДК 01.02 Базы данных

ТЕМА: Самостоятельная работа по теме: «Проектирование БД»

### ВАРИАНТ №2

Норма времени: 2 часа

Задание

### На 3 балла:

По имеющейся ER – диаграмме (см. приложение №1) выписать все обозначения элементов диаграммы.

## На 4 балла:

По имеющейся ER – диаграмме (см. приложение №1) построить необходимые таблицы, заполнить в них по четыре строки в каждой и установить необходимые связи.

## На 5 баллов:

Построить структуру каждой таблицы из БД и установить необходимые связи.

ПРИЛОЖЕНИЕ №1

База данных «Деканат»

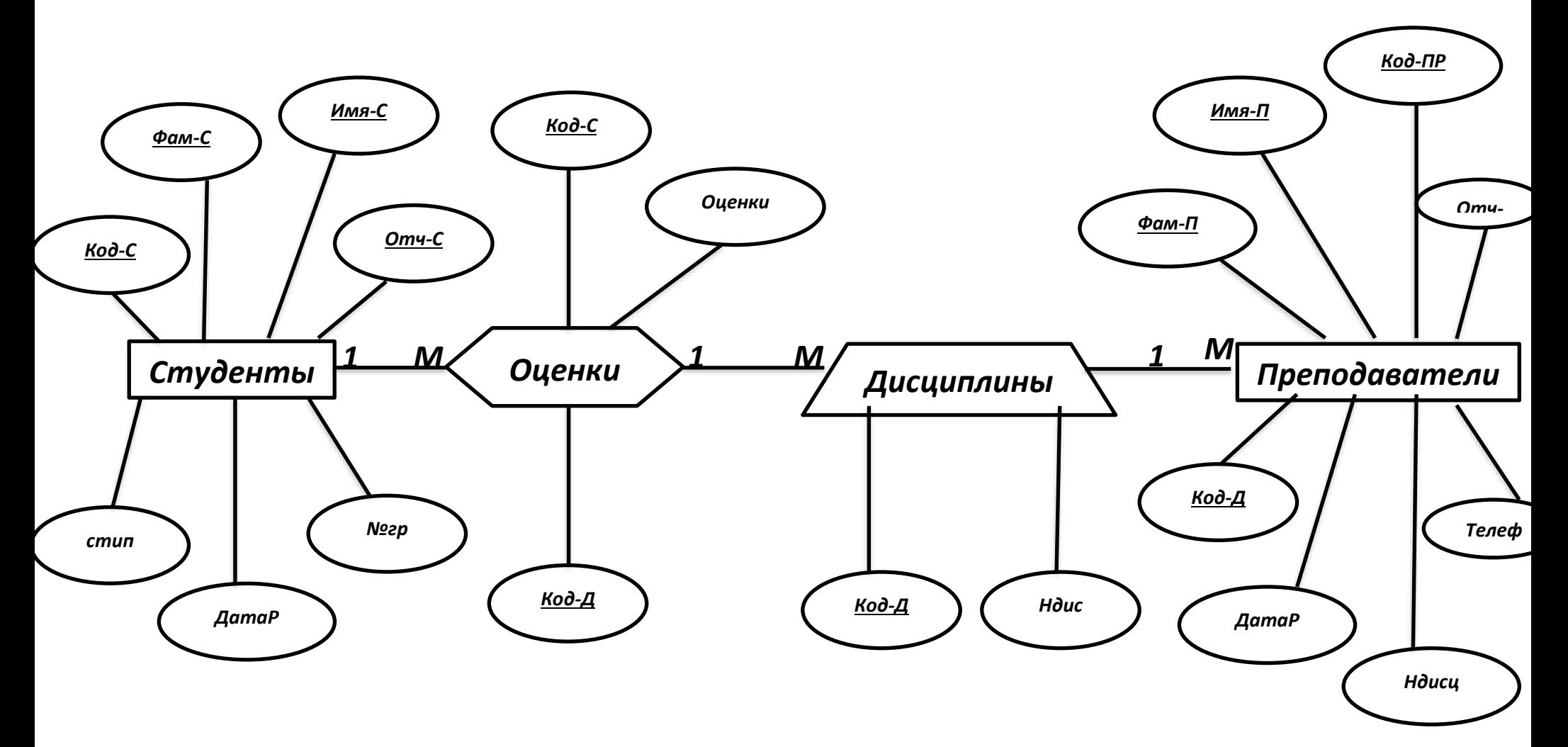

### ИНСТРУКЦИОННАЯ КАРТА № МДК 01.02/10

МДК 01.02 Базы данных

Тема: «Создание сценария интерфейса БД, используя возможности инструментальной среды MS Access»

Норма времени: 2 часа

Задание №1

Продумать и построить сценарий пользовательского интерфейса для БД «Регистрация приёма больных» и «Формирование общей заявки и заявки для каждого поставщика, соответствующего вида товара» , предусмотрев наличие титульной формы, формы меню, реализующей функции БД:

- «Ввод и редактирование данных»;
- «Просмотр»;
- «Поиск данных»;
- «Формирование отчетов».

### Задание №

Описать сценарий пользовательского интерфейса БД «Регистрация приёма больных», реализующего алгоритм работы БД.

Задание № 3

Рефлексия. Проведите анализ работы, ответив на вопросы:

- Мне было трудно…
- У меня получилось…
- Я понял (поняла), что…
- Я считаю, что наиболее оптимальным является ……
- В моей работе по специальности это важно для…

### ИНСТРУКЦИОННАЯ КАРТА № МДК 01.02/11,12

МДК 01.02 Базы данных

Тема: «MS ACCESS. Создание и редактирование структуры БД. Построение схемы данных»

Норма времени: 4 часа

Задание №1

Создать, используя приложение MS Access, спроектированную на предыдущих занятиях БД «Регистрация приема больных», выполнив следующие задания:

1. Создать файл БД «Регистрация приема больных».

2. Создать в нем таблицы, полученные в результате построения модели предложенной задачи, каждую разным способом, в соответствии с разработанной структурой.

3. Выбрав самостоятельно наиболее оптимальный способ создания структуры БД, сформировать структуры всех таблиц.

4. Закрыть файл БЛ.

5. Открыть вновь созданный файл, просмотреть структуру каждой таблицы и в случае несоответствия спроектированной структуре отредактируйте.

6. Создайте схему БД, установив связи между таблицами, сохраняя целостность БД.

7. Завершите работу с БД.

### Залание №2

Создать, используя приложение MS Access, спроектированную на предыдущих занятиях БД «Формирование заявок на поставку продовольственных товаров торговому предприятию», выполнив следующие задания:

1. Создать файл БД «Формирование заявок на товар».

2. Выполните п.2-п.7 задания 1 для этой базы данных.

3. Опишите оптимальный алгоритм работы по созданию структуры БД и построения схемы данных.

## Залание № 3

Рефлексия. Проведите анализ работы, ответив на вопросы:

- 12. Мне было трудно...
- $13.$ У меня получилось...
- $14.$ Я понял (поняла), что...
- $15.$ Я считаю, что наиболее оптимальным является ......
- 16. В моей работе по специальности это важно для...

### ИНСТРУКЦИОННАЯ КАРТА № МДК 01.02/13

МДК 01.02 Базы данных

Тема: «MS ACCESS. Редактирование содержимого БД.Заполнение базы данных с помощью форм»

Норма времени: 2 часа

Залание №1

Заполнить данными, используя приложение MS Access, созданную на предыдущем занятии БД «Регистрация приема больных», выполнив следующие задания:

8. Открыть файл БД «Регистрация приема больных».

9. Создать в нем формы для ввода данных в созданные таблицы, используя разные инструменты приложения MS Access.

Проанализируйте возможность создания подчиненных (сводных) 10. форм лля заполнения и просмотра содержимого таблиц.

Если существует возможность, создайте подчиненную форму для просмотра  $11.$ одновременно данных из двух таблиц.

Выбрав самостоятельно наиболее оптимальный способ создания форм, заполнить все 12. базу данными.

 $13<sub>1</sub>$ Закрыть файл БД.

Открыть вновь созданный файл, просмотреть содержимое базы данных используя  $14$ режим «Таблица» и формы и в случае необходимости отредактируйте данные.

15. Завершите работу с БД.

Залание №2

Заполнить данными, используя приложение MS Access, созданную на предыдущем занятии БД «Формирование заявок на поставку продовольственных товаров торговому предприятию», выполнив следующие задания:

4. Открыть файл БД «Формирование заявок на товар».

5. Выполните п.2-п.7 задания 1 для этой базы данных.

6. Создайте формы с расчетными полями и сформируйте формулы.

7. Опишите оптимальный алгоритм работы по формированию форм БД и ее заполнения.

Залание № 3

Рефлексия. Проведите анализ работы, ответив на вопросы:

- 17. Мне было трудно...
- 18. У меня получилось...
- 19. Я понял (поняла), что...
- 20. Я считаю, что наиболее оптимальным является ......
- $21$ В моей работе по специальности это важно для...

## ИНСТРУКЦИОННАЯ КАРТА № МДК 01.02/14

МДК 01.02 Базы данных

Тема: «MS ACCESS. Редактирование содержимого базы данных. Методы сортировки.»

Норма времени: 2 часа

Залание №1

Используя приложение MS Access, отредактировать созданную на предыдущем занятии БД «Регистрация приема больных», выполнив следующие задания:

16. Открыть файл БД «Регистрация приема больных».

17. Используя соответствующую форму, добавьте в БД запись с фамилией больного, который уже был зарегистрирован в ней, но с другим диагнозом.

18 Отобразить в полчиненной форме, ланные о врачах со списком принятых пациентов и их лиагнозом.

19. Отобразить в подчиненной форме, данные о враче со списком принятых пациентов и их адресом.

20. Завершить работу с БД.

Задание №2

Используя приложение MS Access, отредактировать созданную на предыдущем занятии БД «Формирование заявок на поставку продовольственных товаров торговому предприятию», выполнив следующие задания:

8. Открыть файл БД «Формирование заявок на товар».

9. Используя соответствующую форму, ввести в базу данных запись с поставщиком, ранее зарегистрированном в БД, но с новым списком продуктов.

10. Отобразить формы с расчетными полями и изменить в некоторых записях количество товара. Проверить, меняются ли при этом значения расчетных полей.

11. Если изменений значений в расчетных полях не происходит, проверить наличие в этих полях формул.

12. Отобразить в подчиненной форме, данные о поставщике со списком поставляемых им продуктов.

13. Отобразить в подчиненной форме, данные о поставщике со списком поставляемых продуктов, с указанием размера торговой скидки и суммы торговой скидки.

Задание №3

На основе таблицы «Товары» создайте форму «Товары» таким образом, чтобы была возможность работать с данными, как через форму, так и напрямую с таблицей.

Для этих целей в MS Access используют разделенные формы.

Разделенная форма позволяет одновременно отображать данные в двух представлениях — в режиме формы(Form View) и в режиме таблицы. Для построения разделенной формы необходимо:

1. В Области переходов (Navigation Pane) выбрать таблицу «Товары».

2. На вкладке Создание (Create) в группе Формы(Forms) выберать элемент Разделенная форма (Split Form).

3. Проверить корректность отображения данных на форме.

4. Сохранить форму под именем «Товары».

5. Добавить новые записи – сначала одну через форму, затем одну напрямую в таблицу.

6. Убедиться, что записи появляются в обоих представлениях.

7. Завершить работу с БД.

Задание № 4

Рефлексия. Проведите анализ работы, ответив на вопросы:

- 22. Мне было трудно…
- 23. У меня получилось…
- 24. Я понял (поняла), что…
- 25. Я считаю, что наиболее оптимальным является ……

26. В моей работе по специальности это важно для…

### ИНСТРУКЦИОННАЯ КАРТА № МДК 01.02/15

МДК 01.02 Базы данных

Тема: «MS ACCESS. Сортировка и фильтрация данных. Установка и отмена фильтра»

Норма времени: 2 часа

Задание №1

Используя приложение MS Access, отредактировать созданную на предыдущем занятии БД «Регистрация приема больных», выполнив следующие задания:

21. Открыть файл БД «Регистрация приема больных».

22. Используя соответствующую форму, добавить в БД запись с фамилией больного, который уже был зарегистрирован в ней, но с другим диагнозом.

23. Отсортировать данные по возрастанию и по убыванию при полученных сведениях о больных и их диагнозах.

24. Отсортировать всех пациентов по алфавиту и по дате посещения врача.

25. Отфильтровать информацию в базе данных по двум любым полям, задав соответствующим образов значение фильтра.

26. Изменить фильтр и отфильтровать информацию по новому образцу фильтрации.

27. Отменить установленный фильтр.

28. Завершите работу с базой данных.

#### Задание №2

Используя приложение MS Access, отредактировать созданную на предыдущем занятии БД «Формирование заявок на поставку продовольственных товаров торговому предприятию», выполнив следующие задания:

14. Открыть файл БД «Формирование заявок на товар».

15. Используя соответствующую форму, ввести в базу данных запись с поставщиком, ранее зарегистрированном в БД, но с новым списком продуктов(товаров).

16. Отобразить формы с расчетными полями и измените в некоторых записях количество товара.

17. Отсортировать данные по возрастанию и по убыванию при полученных сведениях о поставщиках и заключенных с ними договоров.

18. Отсортировать всех поставщиков товаров по алфавиту и по месту расположения поставщика.

19. Отфильтровать информацию в базе данных по двум любым полям, задав соответствующим образов значение фильтра.

- 20. Изменить фильтр и отфильтровать информацию по новому образцу фильтрации.
- 21. Отменить установленный фильтр.
- 22. Завершите работу с базой данных.

Задание №3

Опишите отличия понятий "фильтр" и "сортировка".

Задание № 4

Рефлексия. Проведите анализ работы, ответив на вопросы:

- 27. Мне было трудно…
- 28. У меня получилось…
- 29. Я понял (поняла), что…
- 30. Я считаю, что наиболее оптимальным является ……
- 31. В моей работе по специальности это важно для…

### ИНСТРУКЦИОННАЯ КАРТА № МДК 01.02/16-19

МДК 01.02 Базы данных

Тема: «MS ACCESS. Формирование запросов разных типов»

Норма времени: 8 часов

### Задание №1

Используя приложение MS Access, сформировать запросы для созданной на предыдущем занятии БД «Формирование заявок на поставку продовольственных товаров торговому предприятию», выполнив следующие задания:

1. Открыть файл БД «Формирование заявок на товар».

2. Используя инструменты для создания запросов, создать в БД запросы на выборку, из числа ранее спроектированных.

3. Отразить структуру запроса в отчете и результат его выполнения.

4. Построить несколько однотипных запросов на выборку, но с разными значениями.

5. Заменить однотипные запросы запросом с параметром.

6. Отразить структуру запроса в отчете и результат его выполнения.

7. Построить запросы с вычислениями, отразить их структуру в отчете и результат их выполнения, позволяющие подсчитывать:  $\Box$  сумму за товар, сумму торговой скидки, сумму НДС, Сумму за товар с НДС; количество поставщиков, поставляющих один и тот же товар;

общее количество поставщиков, с которыми заключены договоры; количество договоров, срок которых истек;

8. Построить запрос с параметром с одновременной сортировкой данных по одному из выбранных Вами полей.

9. Отразить структуру запроса в отчете и результат его выполнения.

10. Построить запрос на обновление данных в БД, изменив одному u1080 из поставщиков товар, который он поставляет.

11. Отразить структуру запроса в отчете и результат его выполнения.

12. Построить запрос на обновление данных в БД, изменив одному из поставщиков юридический адрес.

13. Отразить структуру запроса в отчете и результат его выполнения.

14. Построить запрос на добавление данных в БД, дополнив сведения о новом поставщике, с которым заключен новый договор .

15. Отразить структуру запроса в отчете и результат его выполнения.

16. Построить запрос на удаление записей из БД, для поставщиков с которыми прекращены договорные отношения.

17. Отразить структуру запроса в отчете и результат его выполнения.

18. Построить запросы, которые бы соответствовали формам заявок исходной задачи.

19. Отразить структуру запроса в отчете и результат его выполнения.

20. Завершить работу с БД

Задание №2

Выполните анализ проделанной работы

1. Опишите отличия запроса на выборку от запроса с параметром.

2. Опишите особенности запроса с вычислениями.

3. Опишите отличие запроса на добавление записей от запросов на удаление и обновление.

4. Опишите, к какому типу запроса относятся запросы для получения заявок.

### Задание № 3

Рефлексия. Проведите анализ работы, ответив на вопросы:

1. Мне было трудно…

2. У меня получилось…

3. Я понял (поняла), что…

4. Я считаю, что наиболее оптимальным является …

5. В моей работе по специальности это важно для…

### ИНСТРУКЦИОННАЯ КАРТА № МДК 01.02/20-22

МДК 01.02 Базы данных

Тема: «MS ACCESS. Создание и редактирование интерфейса БД, используя инструментальную среду Access.

Норма времени: 6 часов

Задание №1

1. Используя СУБД MS ACCESS, построить интерфейс баз данных «Регистрация приёма больных» и «Формирование общей заявки и заявки для каждого поставщика, соответствующего вида товара» в соответствии с разработанными сценариями.

Задание №2

2. Настроить переходы между формами, используя соответствующие управляющие элементы.

Задание № 3

Рефлексия. Проведите анализ работы, ответив на вопросы:

1. Мне было трудно…

2. У меня получилось…

3. Я понял (поняла), что…

4. Я считаю, что наиболее оптимальным является …

5. В моей работе по специальности это важно для…

#### ИНСТРУКЦИОННАЯ КАРТА № МДК 01.02/23-25

МДК 01.02 Базы данных

Тема: «MS ACCESS. Формирование отчетов в базе данных»

Норма времени: 6 часов

#### Задание №1

Используя приложение MS Access, сформировать отчеты для созданной на предыдущем занятии БД «Регистрация приема больных», выполнив следующие задания:

1. Открыть файл БД «Регистрация приема больных».

2. Используя инструменты для создания отчетов, создать в БД отчеты на основе запросов выборку, из числа ранее спроектированных.

3. Отразить структуру отчета при описании отчета по практической работе и результат его выполнения.

4. Построить несколько однотипных отчетов на основе запросов на выборку, но с разными значениями.

5. Заменить однотипные отчеты, отчетом, построенным на основе запроса с параметром.

6. Отразить структуру отчета с параметром при описании отчета по практической работе и результат его выполнения.

7. Построить отчет на основе запросов с вычислениями, отразить их структуру в своем отчете по практике и результат их выполнения, позволяющие подсчитывать:

− Количество пациентов, принятых врачом за определенную дату;

− Количество пациентов с одним и тем же заболеванием;

− Количество больных с одного и того же участка;

− Количество больных неоднократно обратившихся к врачу в течение определенного Вами периода времени.

7.1. Построить отчет с вычислениями, отразить их структуру в своем отчете по практике и результат их выполнения, позволяющие подсчитывать:

− Количество пациентов, принятых врачом за определенную дату;

− Количество пациентов с одним и тем же заболеванием;

− Количество больных с одного и того же участка;

− Количество больных неоднократно обратившихся к врачу в течение определенного Вами периода времени.

8. Построить отчет с параметром с одновременной сортировкой данных по одному из выбранных Вами полей.

9. Зафиксировать структуру отчета в отчете по практической работе и результат его выполнения.

10. Завершить работу с БД

#### Задание №2

Выполните анализ проделанной работы

1. Опишите отличия отчета, построенного на основе запроса на выборку от отчета на основе запроса с параметром.

2. Опишите особенности отчета с вычислениями.

3. Опишите отличие отчета с вычислениями от отчета, построенного на основе запроса с вычислениями.

Задание №3

Используя приложение MS Access, сформировать отчеты для созданной на предыдущем занятии БД «Формирование заявок на поставку продовольственных товаров торговому предприятию», выполнив следующие задания:

1. Открыть файл БД «Формирование заявок на товар».

2. Используя инструменты для создания отчетов, создать в БД отчеты на основе запросы на выборку, из числа ранее спроектированных.

3. Отразить структуру этого отчета в отчете по практической работе и результат его выполнения.

4. Построить несколько однотипных отчетов на основе запросов на выборку, но с разными значениями.

5. Заменить однотипные отчеты, отчетом с параметром.

6. Отразить структуру этого отчета в отчете по практической работе и результат его выполнения.

7. Построить отчеты на основе запросов с вычислениями, отразить их структуру в отчете по практической работе и результат их выполнения, позволяющие подсчитывать:

− сумму за товар, сумму торговой скидки, сумму НДС, Сумму за товар с НДС;

− количество поставщиков, поставляющих один и тот же товар;

− общее количество поставщиков, с которыми заключены договоры;

− количество договоров, срок которых истек.

8. Построить отчеты с вычислениями, отразить их структуру в отчете по практической работе и результат их выполнения, позволяющие подсчитывать:

− сумму за товар, сумму торговой скидки, сумму НДС, Сумму за товар с НДС;

- − количество поставщиков, поставляющих один и тот же товар;
- − общее количество поставщиков, с которыми заключены договоры;

− количество договоров, срок которых истек.

9. Построить отчеты, которые бы соответствовали формам заявок исходной задачи.

10. Отразить их структуру в отчете по практической работе и результаты их выполнения.

11. Завершить работу с БД

Задание № 4

Рефлексия. Проведите анализ работы, ответив на вопросы:

1. Мне было трудно…

2. У меня получилось…

3. Я понял (поняла), что…

4. Я считаю, что наиболее оптимальным является ……

5. В моей работе по специальности это важно для…

Создание файла БД и таблиц.

ИНСТРУКЦИОННАЯ КАРТА № МДК 01.02/ 28-33

МДК 01.02 Базы данных

Тема: «My SQL. Создание файла БД и таблиц. Создание и редактирование структуры БД средствами языка My SQL.»

Норма времени: 12 часов

Задание №1

Создать, используя возможности языка My SQL, спроектированную на предыдущих занятиях БД «Регистрация приема больных», выполнив следующие задания:

1. Создать файл БД «Регистрация приема больных».

2. Создать в нем таблицы, полученные в результате построения модели предложенной задачи, каждую разным способом, в соответствии с разработанной структурой.

3. Выбрав самостоятельно наиболее оптимальный способ описания полей при создания структуры БД, сформировать структуры всех таблиц.

4. Закрыть файл БД.

5. Открыть вновь созданный файл, просмотреть структуру каждой таблицы и в случае несоответствия спроектированной структуре отредактируйте.

6. Установите связи между таблицами

7. Завершите работу с БД.

### Задание №2

Создать, используя возможности языка My SQL, спроектированную на предыдущих занятиях БД «Формирование заявок на поставку продовольственных товаров торговому предприятию», выполнив следующие задания:

1. Создать файл БД «Формирование заявок на товар».

2. Выполните п.2-п.7 задания 1 для этой базы данных.

3. Опишите оптимальный алгоритм работы по созданию структуры БД и обоснуйте выбор соответствующих типов полей.

### Залание № 3

Рефлексия. Проведите анализ работы, ответив на вопросы:

- 1. Мне было трудно...
- 2. У меня получилось...
- 3. Я понял (поняла), что...
- 4. Я считаю, что наиболее оптимальным является ......
- 5. В моей работе по специальности это важно для...

### ИНСТРУКЦИОННАЯ КАРТА № МДК 01.02/34

МДК 01.02 Базы данных

Тема: «Му SQL. Заполнение базы данными средствами языка My SQL.»

Норма времени: 2 часа

Задание №1

Используя возможности языка MySQL, заполнить данными созданную на предыдущем занятии БД «Регистрация приема больных», выполнив следующие задания:

1. Подготовить текстовый файл для заполнения одной из таблиц БД «Регистрация приема больных».

2. Открыть файл БД «Регистрация приема больных».

3. Сформировать команду для заполнения соответствующей таблицы данными из файла.

4. Используя возможности языка MySQL, заполнить остальные таблицы данными в объеме не менее 7 записей.

5. Проанализируйте, какой способ заполнения базы данными на Ваш взгляд оптимальнее и почему.

6. Просмотрите содержимое заполненных таблиц в БД.

7. Добавить по одной записи в каждую таблицу.

8. Закрыть файл БД.

9. Открыть вновь созданный файл БД, проверьте сохранность введенных данных.

10. Завершите работу с БД.

Залание №2

Используя возможности языка MySQL, заполнить данными созданную на предыдущем занятии БД «Формирование заявок на поставку продовольственных товаров торговому предприятию», выполнив следующие задания:

1. Открыть файл БД «Формирование заявок на товар».

2. Используя возможности языка MySQL, заполнить наиболее оптимальным способом таблицы данными в объеме не менее 7 записей.

3. Просмотрите содержимое заполненных таблиц в БД.

4. Закрыть файл БД.

5. Добавить по одной записи в каждую таблицу.

6. Открыть вновь созданный файл БД, проверьте сохранность введенных данных.

- 7. Завершите работу с БД.
- 8. Опишите оптимальный алгоритм работы по заполнению базы данными и обоснуйте его.

Задание № 3

Рефлексия. Проведите анализ работы, ответив на вопросы:

- 1. Мне было трудно…
- 2. У меня получилось…
- 3. Я понял (поняла), что…
- 4. Я считаю, что наиболее оптимальным является ……
- 5. В моей работе по специальности это важно для…

## ИНСТРУКЦИОННАЯ КАРТА № МДК 01.02/35,36

МДК 01.02 Базы данных

Тема: «My SQL. Редактирование данных в базе средствами языка My SQL.»

Норма времени: 4 часа

Задание №1

Используя возможности языка MySQL, отредактировать данные в созданной на предыдущем занятии БД «Регистрация приема больных», выполнив следующие задания:

1. Подготовить текстовый файл с новыми тремя записями для заполнения таблиц БД «Регистрация приема больных».

2. Открыть файл БД «Регистрация приема больных».

3. Используя соответствующую команду языка SQL добавить в базу из файла подготовленные данные.

4. Просмотреть содержимое таблиц базы данных.

5. В какую часть таблицы разместятся новые данные, внесенные из файла.

6. Завершить работу с БД.

### Задание №2

Используя возможности языка MySQL, отредактировать данные в созданной на предыдущем занятии БД «Формирование заявок на поставку продовольственных товаров торговому предприятию», выполнив следующие задания:

1. Подготовить текстовый файл с новыми тремя записями для заполнения таблиц БД «Формирование заявок на товар».

2. Открыть файл БД «Формирование заявок на товар».

3. Используя соответствующую команду языка SQL добавить в базу из файла подготовленные данные.

- 4. Просмотреть содержимое таблиц базы данных.
- 5. В какую часть таблицы разместятся новые данные, внесенные из файла.
- 6. Завершить работу с БД.
- 7. Проверить, меняются ли при этом значения расчетных полей.
- 8. . Завершить работу с БД.

### Задание № 3

Рефлексия. Проведите анализ работы, ответив на вопросы:

- 1. Мне было трудно…
- 2. У меня получилось…
- 3. Я понял (поняла), что…
- 4. Я считаю, что наиболее оптимальным является ……
- 5. В моей работе по специальности это важно для…

### ИК № 37

Использование подзапросов, возвращающих единичное значение

#### ИНСТРУКЦИОННАЯ КАРТА № МДК 01.02/38-43

МДК 01.02 Базы данных

Тема: «MySQL. Построение запросов на выборку, с вычисляемыми полями, с использованием агрегатных функций и сортировкой данных средствами языка MySQL.»

Норма времени: 6 часов

Задание №1

Используя возможности языка MySQL, сформировать запросы для созданной на предыдущем занятии БД «Регистрация приема больных», выполнив следующие задания:

1. Открыть файл БД «Регистрация приема больных».

2. Используя команды языка SQL, создать в БД запросы на выборку, из числа ранее спроектированных.

3. Отразить синтаксис команды, структуру запроса в отчете и результат его выполнения.

4. Построить несколько однотипных запросов на выборку, но с разными значениями.

5. Исследовать возможность замены однотипных запросов запросом с параметром.

6. Отразить синтаксис команды, структуру запроса в отчете и результат его выполнения.

7. Построить запросы с вычислениями, отразить синтаксис команды, их структуру в отчете и результат их выполнения, позволяющие подсчитывать:

− Количество пациентов, принятых врачом за определенную дату;

− Количество пациентов с одним и тем же заболеванием;

− Количество больных с одного и того же участка;

− Количество больных неоднократно обратившихся к врачу в течение определенного Вами периода времени.

8. Построить запрос с одновременной сортировкой данных по одному из выбранных Вами полей.

9. Отразить синтаксис команды, структуру запроса в отчете и результат его выполнения.

10. Построить запрос на обновление данных в БД, изменив одному из врачей номер частка.

11. Отразить синтаксис команды, структуру запроса в отчете и результат его выполнения.

12. Построить запрос на обновление данных в БД, изменив одному из пациентов адрес его проживания.

13. Отразить синтаксис команды, структуру запроса в отчете и результат его выполнения.

14. Построить запрос на добавление данных в БД, дополнив одного пациента с любого участка.

15. Отразить синтаксис команды, структуру запроса в отчете и результат его выполнения.

16. Построить запрос на удаление записи из БД пациента, в связи сего выбытием в новый

город.

17. Отразить синтаксис команды, структуру запроса в отчете и результат его выполнения.

18. Завершить работу с БД.

### Задание №2

Выполните анализ проделанной работы

1. Опишите отличия запроса на выборку от запроса с параметром.

2. Опишите особенности запроса с вычислениями.

3. Опишите отличие запроса на добавление записей от запросов на удаление и обновление.

Задание № 3

Рефлексия. Проведите анализ работы, ответив на вопросы:

1. Мне было трудно…

2. У меня получилось…

3. Я понял (поняла), что…

4. Я считаю, что наиболее оптимальным является ……

5. В моей работе по специальности это важно для…

#### Задание №2

Используя возможности языка MySQL, отредактировать данные в созданной на предыдущем занятии БД «Формирование заявок на поставку продовольственных товаров торговому предприятию», выполнив следующие задания:

23. Подготовить текстовый файл с новыми тремя записями для заполнения таблиц БД «Формирование заявок на товар».

24. Открыть файл БД «Формирование заявок на товар».

25. Используя соответствующую команду языка SQL добавить в базу из файла подготовленные данные.

26. Просмотреть содержимое таблиц базы данных.

27. В какую часть таблицы разместятся новые данные, внесенные из файла.

28. Завершить работу с БД.

29. Проверить, меняются ли при этом значения расчетных полей.

30. . Завершить работу с БД.

Задание № 3

Рефлексия. Проведите анализ работы, ответив на вопросы:

- 32. Мне было трудно…
- 33. У меня получилось…
- 34. Я понял (поняла), что…
- 35. Я считаю, что наиболее оптимальным является ……
- 36. В моей работе по специальности это важно для…

### ИНСТРУКЦИОННАЯ КАРТА № МДК 01.02/К1

ТЕМА: «Выбор темы проекта для решения задачи автоматизации процесса и определение модели жизненного цикла разработки БД. Исследование предметной области проектирования БД»

Цели :

1. Осознать себя разработчиком СУБД способным выбирать модель проектирования жизненного цикла, соответствующую предметной области и управлять правами доступа пользователей.

2. Развить способности проектирования и администрирования СУБД, отрабатывая все этапы проектирования в соответствии с выбранной моделью.

Средства занятия:

1) ПК;

2)Тетрадь;

3)ИК ;

4) Среда программирования;

5) Мультипроектор;

6)Литература:

- Бобровский С. Delphi 7. Учебный курс СПб: Питер, 2010, ISBN5—8046-0086-9.
- Культин Н.Б. Основы программирования в Delphi 7- СПб: БХИ-Петербург, 2010

Используемые методы:

- **1.** Индивидуальная работа за компьютером
- **2.** Практико-ориентированный метод

Норма времени: 6 часов

Задание №1

- 1. Выбрать тему проекта
- 2. Сообщить тему проекта для разработки БД преподавателю.
- 3. Провести системный анализ проекта.

4. Сформировать необходимый комплект документов и согласовать их с преподавателем (заказчиком). Обратить особое внимание на оформление технического задания (ТЗ) в соответствии с требованиями ГОСТ.

# Задание 2

Составить отчет о выполнении работы

Отчет должен содержать:

- Название темы;
- Компетенции;

• Формулировка задания и описание хода выполнения работ с подтверждением заполненными документами

• Перечень файлов, полученных в результате выполнения работы с указанием имен.

Задание 3

Рефлексия: Завершить предложение

- У меня хорошо получилось…
- Я осознал…
- Я уяснил…
- Я испытал затруднения…
- Я считаю, что наиболее оптимальным является ……
- В моей работе по специальности это важно для…

### ИНСТРУКЦИОННАЯ КАРТА № МДК 01.02/36-38

ТЕМА: «Определение назначения, функций, входных и выходных данных для разрабатываемой БД»

Цели:

3. Осознать себя разработчиком СУБД способным выбирать модель проектирования жизненного цикла, соответствующую предметной области и управлять правами доступа пользователей.

4. Развить способности проектирования и администрирования СУБД, отрабатывая все этапы проектирования в соответствии с выбранной моделью.

Средства занятия:

 $1)$   $\Pi$ K;

2) Тетрадь;

 $3$ ) $MK$ ;

4) Среда программирования;

5) Мультипроектор;

6) Литература:

- Бобровский С. Delphi 7. Учебный курс СПб: Питер, 2010, ISBN 5—8046-0086-9.
- Культин Н.Б. Основы программирования в Delphi 7- СПб: БХИ-Петербург, 2010

Используемые методы:

1. Индивидуальная работа за компьютером

2. Практико-ориентированный метод

Норма времени: 6 часов

Залание №1

Ответить на контрольные вопросы:

- 1. Какие виды сущностей вы знаете?
- 2. Какие виды связей существуют при проектировании реляционных БД?
- 3. Что собой представляет ER-диаграмма?

#### Залание №2

Представить преподавателю оформленное в соответствии с требованиями ГОСТ техническое задание на БД, соответствующую теме проекта на согласование и для оценки.

Залание №3

Исследовать автоматизируемый процесс и определить:

- назначение базы ланных:
- функции базы данных;
- входные и выходные данные для разрабатываемой БД.

## Залание 4

Составить отчет о выполнении работы

Отчет должен содержать:

- Название темы;
- Компетенции:

• Формулировка задания и описание хода выполнения работ с подтверждением заполненными документами

• Перечень файлов, полученных в результате выполнения работы с указанием имен.

Залание 5

Рефлексия: Завершить предложение

- У меня хорошо получилось...
- $\bullet$  Я осознал...
- Я уяснил...
- Я испытал затруднения...
- Я считаю, что наиболее оптимальным является ......
- В моей работе по специальности это важно для...

### ИНСТРУКЦИОННАЯ КАРТА № МДК 01.02/39-41

ТЕМА: «Определение требований к интерфейсу БД. Построение информационной модели БД (определение объектов БД, их свойств)»

Цели:

5. Осознать себя разработчиком СУБД способным выбирать модель проектирования жизненного цикла, соответствующую предметной области и управлять правами доступа пользователей.

6. Развить способности проектирования и администрирования СУБД, отрабатывая все этапы проектирования в соответствии с выбранной моделью.

Средства занятия:

 $1)$   $\Pi$ K:

2) Тетрадь;

 $3$ ) $MK$ ;

4) Среда программирования;

5) Мультипроектор;

6)Литература:

- Бобровский С. Delphi 7. Учебный курс – СПб: Питер, 2010, ISBN5—8046-0086-9.

- Культин Н.Б. Основы программирования в Delphi 7- СПб: БХИ-Петербург, 2010

Используемые методы:

**3.** Индивидуальная работа за компьютером

**4.** Практико-ориентированный метод

Норма времени: 6 часов

Задание №1

Ответить на контрольные вопросы:

**4.** Какие типы данных, используемые в БД Вам известны?

**5.** Какое поле называют в БД ключевым?

**6.** Какие виды ключей Вам известны ?

**7.** Сколько форм нормализации Вы знаете и в чем их суть?

Задание №2

1. Сформулировать требования к интерфейсу разрабатываемой БД.

2. Исследовать предметную область БД в соответствии с требованиями ТЗ, выделив объекты предметной области (сущности), определив их свойства.

3. Провести классификацию сущностей и определить среди них независимые и сущности связи.

4. Построить информационную модель БД.

Задание 3

Составить отчет о выполнении работы

Отчет должен содержать:

• Название темы;

• Компетенции;

• Формулировка задания и описание хода выполнения работ с подтверждением заполненными документами

• Перечень файлов, полученных в результате выполнения работы с указанием имен.

Задание 4

Рефлексия: Завершить предложение

- У меня хорошо получилось…
- $\bullet$  Я осознал
- $\sqrt{A}$  vяснил...
- Я испытал затруднения…
- Я считаю, что наиболее оптимальным является ……
- В моей работе по специальности это важно для…

# **ИНСТРУКЦИОННАЯ КАРТА № МДК 01.02/42-44**

# **ТЕМА: «Построение инфологической модели БД (определение объектов БД, их свойств и связей между ними)**

## *Цели*:

7. Осознать себя разработчиком СУБД способным выбирать модель проектирования жизненного цикла, соответствующую предметной области и управлять правами доступа пользователей.

8. Развить способности проектирования и администрирования СУБД, отрабатывая все этапы проектирования в соответствии с выбранной моделью.

## **Средства занятия:**

1) ПК;

2)Тетрадь;

- 3)ИК ;
- 4) Среда программирования;
- 5) Мультипроектор;
- 6)Литература:
- Бобровский С. Delphi 7. Учебный курс СПб: Питер, 2010, ISBN5—8046-0086-9.
- Культин Н.Б. Основы программирования в Delphi 7- СПб: БХИ-Петербург, 2010

# **Используемые методы:**

- **1.** Индивидуальная работа за компьютером
- **2.** Практико-ориентированный метод
- **Норма времени:** 6 часов

*Задание №1*

.

- 1. На основе проведенной классификации сущностей, установить связи между сущностями.
- 2. Построить инфологическую модель БД.
- 3. Разработать ER- диаграмму.

# **Задание №2**

Представить преподавателю оформленную в соответствии с требованиями ГОСТ ERдиаграмму, соответствующую классификации сущностей разрабатываемой БД к согласованию с преподавателем – заказчиком для оценки.

# **Задание 3**

*Составить отчет о выполнении работы*

Отчет должен содержать:

- Название темы;
- Компетенции;

• Формулировка задания и описание хода выполнения работ с подтверждением заполненными документами

• Перечень файлов, полученных в результате выполнения работы с указанием имен.

### **Задание 4**

*Рефлексия: Завершить предложение*

- *У меня хорошо получилось…*
- *Я осознал…*
- *Я уяснил…*
- *Я испытал затруднения…*
- *Я считаю, что наиболее оптимальным является ……*
- *В моей работе по специальности это важно для…*

### **ИНСТРУКЦИОННАЯ КАРТА № МДК 01.02/45-47**

## **ТЕМА:** «**Разработка функциональной схемы, модульной структуры и структурной схемы БД.»**

*Цели*:

9. Осознать себя разработчиком СУБД способным выбирать модель проектирования жизненного цикла, соответствующую предметной области и управлять правами доступа пользователей.

10. Развить способности проектирования и администрирования СУБД, отрабатывая все этапы проектирования в соответствии с выбранной моделью.

**Средства занятия:**

1) ПК;

2)Тетрадь;

3)ИК ;

4) Среда программирования;

5) Мультипроектор;

6)Литература:

- Бобровский С. Delphi 7. Учебный курс – СПб: Питер, 2010, ISBN 5—8046-0086-9.

- Культин Н.Б. Основы программирования в Delphi 7- СПб: БХИ-Петербург, 2010

## **Используемые методы:**

**1.** Индивидуальная работа за компьютером

**2.** Практико-ориентированный метод

**Норма времени:** 6 часов

## *Задание №1*

.

1. В соответствии с ТЗ, учитывая функции программы разработать функциональную схемы, модульную структуру и структурную схему БД.»

2. Оформить и описать разработанные схемы.

## **Задание №2**

Представить преподавателю оформленные схемы в соответствии с требованиями ГОСТ

## **Задание 3**

### *Составить отчет о выполнении работы*

Отчет должен содержать:

- Название темы;
- Компетенции;

• Формулировка задания и описание хода выполнения работ с подтверждением заполненными документами

• Перечень файлов, полученных в результате выполнения работы с указанием имен.

### **Задание 4**

*Рефлексия: Завершить предложение*

- *У меня хорошо получилось…*
- *Я осознал…*
- *Я уяснил…*
- *Я испытал затруднения…*
- *Я считаю, что наиболее оптимальным является ……*
- *В моей работе по специальности это важно для…*

## **ИНСТРУКЦИОННАЯ КАРТА № МДК 01.02/48-50**

## **ТЕМА: «Разработка сценария пользовательского интерфейса БД и создание структуры БД с использованием среды разработки»**

## *Цели*:

11. Осознать себя разработчиком СУБД способным выбирать модель проектирования жизненного цикла, соответствующую предметной области и управлять правами доступа пользователей.

12. Развить способности проектирования и администрирования СУБД, отрабатывая все этапы проектирования в соответствии с выбранной моделью.

1) ПК;

2)Тетрадь;

3)ИК ;

4) Среда программирования;

5) Мультипроектор;

6)Литература:

- Бобровский С. Delphi 7. Учебный курс – СПб: Питер, 2010, ISBN 5—8046-0086-9.

- Культин Н.Б. Основы программирования в Delphi 7- СПб: БХИ-Петербург, 2010

## **Используемые методы:**

1. Индивидуальная работа за компьютером

**2.** Практико-ориентированный метод

### **Норма времени:** 6 часов

## *Задание №1*

.В соответствии с ТЗ, учитывая разработанные схемы, разработать сценарий пользовательского интерфейса.

1. Оформить и описать разработанный сценарий пользовательского интерфейса.

## **Задание №2**

Представить преподавателю оформленный сценарий в соответствии с требованиями ГОСТ

# **Задание 3**

### *Составить отчет о выполнении работы*

Отчет должен содержать:

- Название темы;
- Компетенции;

• Формулировка задания и описание хода выполнения работ с подтверждением заполненными документами

• Перечень файлов, полученных в результате выполнения работы с указанием имен.

## **Задание 4**

*Рефлексия: Завершить предложение*

- *У меня хорошо получилось…*
- *Я осознал…*
- *Я уяснил…*
- *Я испытал затруднения…*
- *Я считаю, что наиболее оптимальным является ……*
- *В моей работе по специальности это важно для…*

# **ИНСТРУКЦИОННАЯ КАРТА № МДК 01.02/51,52**

# **ТЕМА: «Установка связей между таблицами и создание форм для ввода и редактирования данных»**

*Цели*:

13. Осознать себя разработчиком СУБД способным выбирать модель проектирования жизненного цикла, соответствующую предметной области и управлять правами доступа пользователей.

14. Развить способности проектирования и администрирования СУБД, отрабатывая все этапы проектирования в соответствии с выбранной моделью.

# **Средства занятия:**

1) ПК;

2)Тетрадь;

3)ИК ;

4) Среда программирования;

5) Мультипроектор;

6)Литература:

- Бобровский С. Delphi 7. Учебный курс – СПб: Питер, 2010, ISBN5—8046-0086-9.

- Культин Н.Б. Основы программирования в Delphi 7- СПб: БХИ-Петербург, 2010

# **Используемые методы:**

**3.** Индивидуальная работа за компьютером

# 4. Практико-ориентированный метод Норма времени: 4 часов

## Задание  $N_2$ 1

1. В соответствии с построенной инфологической моделью, преобразовать ER-диаграмму в табличную форму, определив ограничения полей в таблицах БД.

2. Установить связи между таблицами, определив ключевые поля.

3. Используя выбранную для разработки БД инструментальную среду, создайте структуру таблиц БД, установите между ними связи, построив схему связей БД.

4. Используя инструменты среды разработки, создайте формы для ввода и редактирования данных в БД.

5. Заполните базу данными.

## Залание №2

Представить преподавателю сформированный файл базы данных.

## Залание 3

### Составить отчет о выполнении работы

Отчет должен содержать:

- Название темы;
- Компетенции:

• Формулировка задания и описание хода выполнения работ с подтверждением заполненными документами

• Перечень файлов, полученных в результате выполнения работы с указанием имен.

## Залание 4

Рефлексия: Завершить предложение

- Уменя хорошо получилось...
- $\bullet$  *A ocoзнал*...
- $\boldsymbol{A}$  уяснил...
- $\boldsymbol{A}$  испытал затруднения...
- Я считаю, что наиболее оптимальным является ......
- В моей работе по специальности это важно для...

# **ИНСТРУКЦИОННАЯ КАРТА № МДК 01.02/53-55**

# **ТЕМА: «Организация поиска данных в БД по определенным критериям с сортировкой данных, разработка структуры запросов.»**

*Цели*:

15. Осознать себя разработчиком СУБД способным выбирать модель проектирования жизненного цикла, соответствующую предметной области и управлять правами доступа пользователей.

16. Развить способности проектирования и администрирования СУБД, отрабатывая все этапы проектирования в соответствии с выбранной моделью.

## **Средства занятия:**

1) ПК;

2)Тетрадь;

3)ИК ;

4) Среда программирования;

5) Мультипроектор;

6)Литература:

- Бобровский С. Delphi 7. Учебный курс СПб: Питер, 2010, ISBN 5—8046-0086-9.
- Культин Н.Б. Основы программирования в Delphi 7- СПб: БХИ-Петербург, 2010

# **Используемые методы:**

**5.** Индивидуальная работа за компьютером

**6.** Практико-ориентированный метод

**Норма времени:** 6 часов

# *Задание №1*

6. Используя инструментальную среду разработки, откройте созданный файл базы данных.

7. Используя инструменты среды разработки, создайте структуры запросов с сортировкой и без нее, с учетом критериев в соответствии с требованиями ТЗ.

8. Выполните запросы в соответствии с построенной структурой.

9. Сохраните БД с построенными запросами..

# **Задание 2**

# *Составить отчет о выполнении работы*

Отчет должен содержать:

• Название темы;

• Компетенции;

• Формулировка задания и описание хода выполнения работ с подтверждением заполненными документами

• Перечень файлов, полученных в результате выполнения работы с указанием имен.

# **Задание 4**

*Рефлексия: Завершить предложение*

• *У меня хорошо получилось…*

- *Я осознал…*
- *Я уяснил…*
- *Я испытал затруднения…*
- *Я считаю, что наиболее оптимальным является ……*
- *В моей работе по специальности это важно для…*

## **ИНСТРУКЦИОННАЯ КАРТА № МДК 01.02/56-58**

# **ТЕМА: «Формирование отчетов в БД и разработка их структуры, организация защиты данных в базе от несанкционированного доступа***»*

*Цели*:

1. Осознать себя разработчиком СУБД способным выбирать модель проектирования жизненного цикла, соответствующую предметной области и управлять правами доступа пользователей.

2. Развить способности проектирования и администрирования СУБД, отрабатывая все этапы проектирования в соответствии с выбранной моделью.

## **Средства занятия:**

1) ПК;

2)Тетрадь;

3)ИК ;

4) Среда программирования;

5) Мультипроектор;

6)Литература:

- Бобровский С. Delphi 7. Учебный курс СПб: Питер, 2010, ISBN 5—8046-0086-9.
- Культин Н.Б. Основы программирования в Delphi 7- СПб: БХИ-Петербург, 2010

## **Используемые методы:**

**1.** Индивидуальная работа за компьютером

- **2.** Практико-ориентированный метод
- **Норма времени:** 6 часов

## *Задание №1*

1. Используя инструментальную среду разработки, откройте созданный файл базы данных.

2. Используя инструменты среды разработки, создайте отчеты с сортировкой и без нее, с учетом построенных запросов в соответствии с требованиями ТЗ.

3. Постройте отчеты в соответствии с построенной структурой.

4. Сохраните БД с построенными отчетами.

### **Задание 2**

### *Составить отчет о выполнении работы*

Отчет должен содержать:

- Название темы;
- Компетенции;

• Формулировка задания и описание хода выполнения работ с подтверждением заполненными документами
• Перечень файлов, полученных в результате выполнения работы с указанием имен.

## **Задание 4**

*Рефлексия: Завершить предложение*

- *У меня хорошо получилось…*
- *Я осознал…*
- *Я уяснил…*
- *Я испытал затруднения…*
- *Я считаю, что наиболее оптимальным является ……*
- *В моей работе по специальности это важно для…*

### **ИНСТРУКЦИОННАЯ КАРТА № МДК 01.02/59-61**

**ТЕМА: «Отладка и тестирование базы данных с использованием тестового набора данных. Документирование процесса разработки***».*

*Цели*:

1. Осознать себя разработчиком СУБД способным выбирать модель проектирования жизненного цикла, соответствующую предметной области и управлять правами доступа пользователей.

2. Развить способности проектирования и администрирования СУБД, отрабатывая все этапы проектирования в соответствии с выбранной моделью.

#### **Средства занятия:**

1) ПК;

2)Тетрадь;

3)ИК ;

4) Среда программирования;

5) Мультипроектор;

6)Литература:

- Бобровский С. Delphi 7. Учебный курс – СПб: Питер, 2010, ISBN 5—8046-0086-9.

- Культин Н.Б. Основы программирования в Delphi 7- СПб: БХИ-Петербург, 2010

### **Используемые методы:**

**1.** Индивидуальная работа за компьютером

**2.** Практико-ориентированный метод

**Норма времени:** 6 часов

### *Задание №1*

1. Используя инструментальную среду разработки, откройте созданный файл базы данных.

2. Подготовьте тестовые наборы данных для БД и проведите тестирование разработанного программного продукта.

3. Используя инструменты среды разработки, создайте необходимую программную документацию в соответствии с требованиями ГОСТ.

4. Сохраните оттестированную БД.

## **Задание 2** *Составить отчет о выполнении работы*

Отчет должен содержать:

- Название темы;
- Компетенции:

• Формулировка задания и описание хода выполнения работ с подтверждением заполненными документами

• Перечень файлов, полученных в результате выполнения работы с указанием имен.

#### **Задание 4**

*Рефлексия: Завершить предложение*

- *У меня хорошо получилось…*
- *Я осознал…*
- *Я уяснил…*
- *Я испытал затруднения…*
- *Я считаю, что наиболее оптимальным является ……*
- *В моей работе по специальности это важно для…*

### **ИНСТРУКЦИОННАЯ КАРТА № МДК 01.02/62**

#### **ТЕМА: «Подготовка проекта к защите. Защита проекта***»*

*Цели*:

1. Осознать себя разработчиком СУБД способным выбирать модель проектирования жизненного цикла, соответствующую предметной области и управлять правами доступа пользователей.

2. Развить способности проектирования и администрирования СУБД, отрабатывая все этапы проектирования в соответствии с выбранной моделью.

#### **Средства занятия:**

1) ПК;

2)Тетрадь;

3)ИК ;

4) Среда программирования;

5) Мультипроектор;

6)Литература:

- Бобровский С. Delphi 7. Учебный курс СПб: Питер, 2010, ISBN 5—8046-0086-9.
- Культин Н.Б. Основы программирования в Delphi 7- СПб: БХИ-Петербург, 2010

### **Используемые методы:**

**1.** Индивидуальная работа за компьютером

**2.** Практико-ориентированный метод

**Норма времени:** 2 часа

### *Задание №1*

1. Подготовить проект к защите.

2. Разработать презентацию проекта.

### **Задание 2**

*Составить отчет о выполнении работы*

Отчет должен содержать:

- Подготовить электронный носитель, на котором расположить:
- презентацию проекта;
- разработанный проект.
- перечень файлов, полученных в результате выполнения работы с указанием имен.

#### Задание 4

Рефлексия: Завершить предложение

- Уменя хорошо получилось...
- $A$  *ocoзнал*...
- Я уяснил...
- Я испытал затруднения...
- Я считаю, что наиболее оптимальным является ......

В моей работе по специальности это важно для...

*Приложение 4 к рабочей программе дисциплины МДК.01.02 Базы данных*

МИНИСТЕРСТВО НАУКИ И ВЫСШЕГО ОБРАЗОВАНИЯ РОССИЙСКОЙ ФЕЛЕРАЦИИ ФЕДЕРАЛЬНОЕ ГОСУДАРСТВЕННОЕ АВТОНОМНОЕ ОБРАЗОВАТЕЛЬНОЕ УЧРЕЖДЕНИЕ ВЫСШЕГО ОБРАЗОВАНИЯ «Национальный исследовательский ядерный университет «МИФИ»

### **Димитровградский инженерно-технологический институт –**

филиал федерального государственного автономного образовательного учреждения высшего образования «Национальный исследовательский ядерный университет «МИФИ»

### **(ДИТИ НИЯУ МИФИ)**

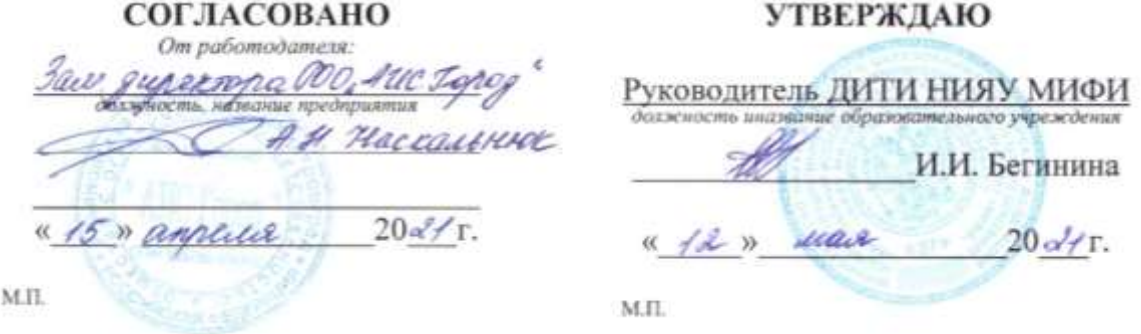

# **МЕТОДИЧЕСКИЕ РЕКОМЕНДАЦИИ**

# **по применению инновационных образовательных технологий и методов обучения в преподавании учебной дисциплины МДК.01.02 Базы данных**

# **ПРОФЕССИОНАЛЬНОГО МОДУЛЯ ПМ.01 ЭКСПЛУАТАЦИЯ АВТОМАТИЗИРОВАННЫХ (ИНФОРМАЦИОННЫХ) СИСТЕМ В ЗАЩИЩЕННОМ ИСПОЛНЕНИИ**

шифр, название модуля

программы подготовки специалистов среднего звена по специальности 10.02.05 Обеспечение информационной безопасности автоматизированных систем код, наименование специальности

Форма обучения: очная Учебный цикл: профессиональный

Составитель: И.А. Стрельников, преподаватель техникума ДИТИ НИЯУ МИФИ

ФИО, преподаватель техникума ДИТИ НИЯУ МИФИ

Димитровград 2021

## **СОДЕРЖАНИЕ**

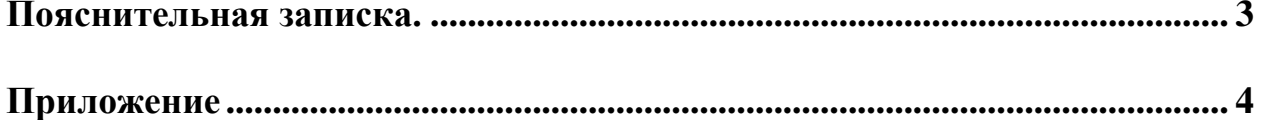

#### Лекция-визуализация

#### **1. Краткая характеристика образовательной технологии.**

Лекция-визуализация – это лекция, представляющая собой подачу лекционного материала с помощью технических средств обучения (аудио и/или видеотехники). Основной целью лекциивизуализации является формирование у студентов профессионального мышления через восприятие устной и письменной информации, преобразованной в визуальную форму. Этот вид лекции наиболее эффективен на этапе введения студентов в новый раздел, тему, дисциплину. Чтение лекции-визуализации сводится к развернутому или краткому комментированию просматриваемых визуальных мате риалов. Структура подготовки и проведения лекции:

1. Постановка цели и задач.

2. Подготовка к проведению лекции:

• подбор материала для преобразования его в визуальную форму;

• разработка конспекта проведения лекции с включением в него визуального материала;

• разработка визуального ряда (слайды, рисунки, фото, схемы, таблицы и т.п.);

• определение методов, приемов и средств стимулирования творческой и мыслительной активности студентов;

• подборка наглядного материала (минералы, реактивы, детали машин и т.п.) и средств технического сопровождения.

3. Проведение лекции.

Структура лекции близка к традиционной и включает в себя вводную, основную и заключительную части. Особенностью лекции-визуализации является одновременная активизация у студентов трех видов памяти: слуховой, зрительной и двигательной, позволяющей им наиболее эффективно усваивать материал. Конспектирование такой лекции предполагает схематичное изображение ее содержания. Существует три варианта конспектирования:

1. выделение времени во время лекции на перерисовывание необходимых наглядных изображений;

2. конспектирование содержания плюс раздаточный материал с графиками, схемами, таблицами, подготовленный преподавателем.

3. раздача наглядных изображений в электронном виде всем студентам для последующего самостоятельного изучения.

#### **Приложение 1**

МИНИСТЕРСТВО ОБРАЗОВАНИЯ И НАУКИ РОССИЙСКОЙ ФЕЛЕРАЦИИ ФЕДЕРАЛЬНОЕ ГОСУДАРСТВЕННОЕ АВТОНОМНОЕ ОБРАЗОВАТЕЛЬНОЕ УЧРЕЖДЕНИЕ ВЫСШЕГО ОБРАЗОВАНИЯ

«Национальный исследовательский ядерный университет «МИФИ»

#### **Димитровградский инженерно-технологический институт –**

филиал федерального государственного автономного образовательного учреждения высшего образования «Национальный исследовательский ядерный университет «МИФИ»

#### **(ДИТИ НИЯУ МИФИ)**

#### **План занятия**

**Дисциплина:** «Базы данных»

**Группы:** \_\_\_\_\_\_

**Дата: \_\_\_\_\_\_\_\_\_\_\_\_\_\_\_\_**

#### **Тема:** Понятие база данных, реляционные базы данных, СУБД

**Цели:**

**- цель познания:** сформировать представление о базах данных, реляционныех базы данных, СУБД. **- цель развития:** изучение темы способствует формированию у студентов следующих компетенций:

- ОК 1. Понимать сущность и социальную значимость своей будущей профессии, проявлять к ней устойчивый интерес.
- − ОК 2. Организовывать собственную деятельность, выбирать типовые методы и способы выполнения профессиональных задач, оценивать их эффективность и качество.
- ОК 4. Осуществлять поиск и использование информации, необходимой для эффективного выполнения профессиональных задач, профессионального и личностного развития.

**- цель воспитания:** способствовать формированию навыка вырабатывать собственное мнение на основе осмысления различного опыта, идей и представлений.

**Тип занятия:** урок изучения нового материала.

**Методы** формирования компетенций: используется технология лекции-визуализации.

**Время занятия:** 90 минут.

**Средства обучения:** ПК, проектор, презентация.

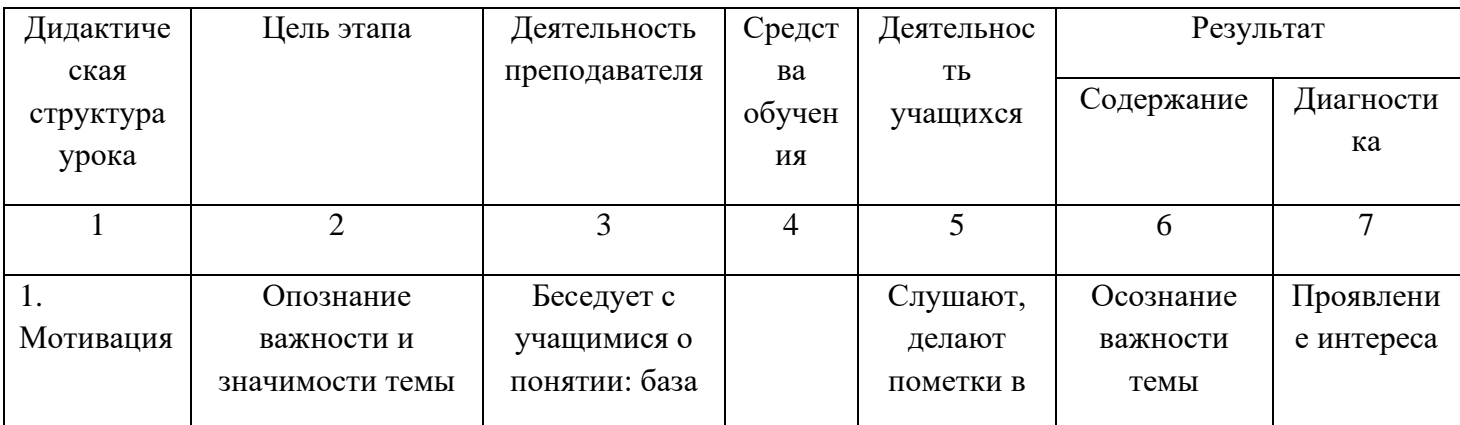

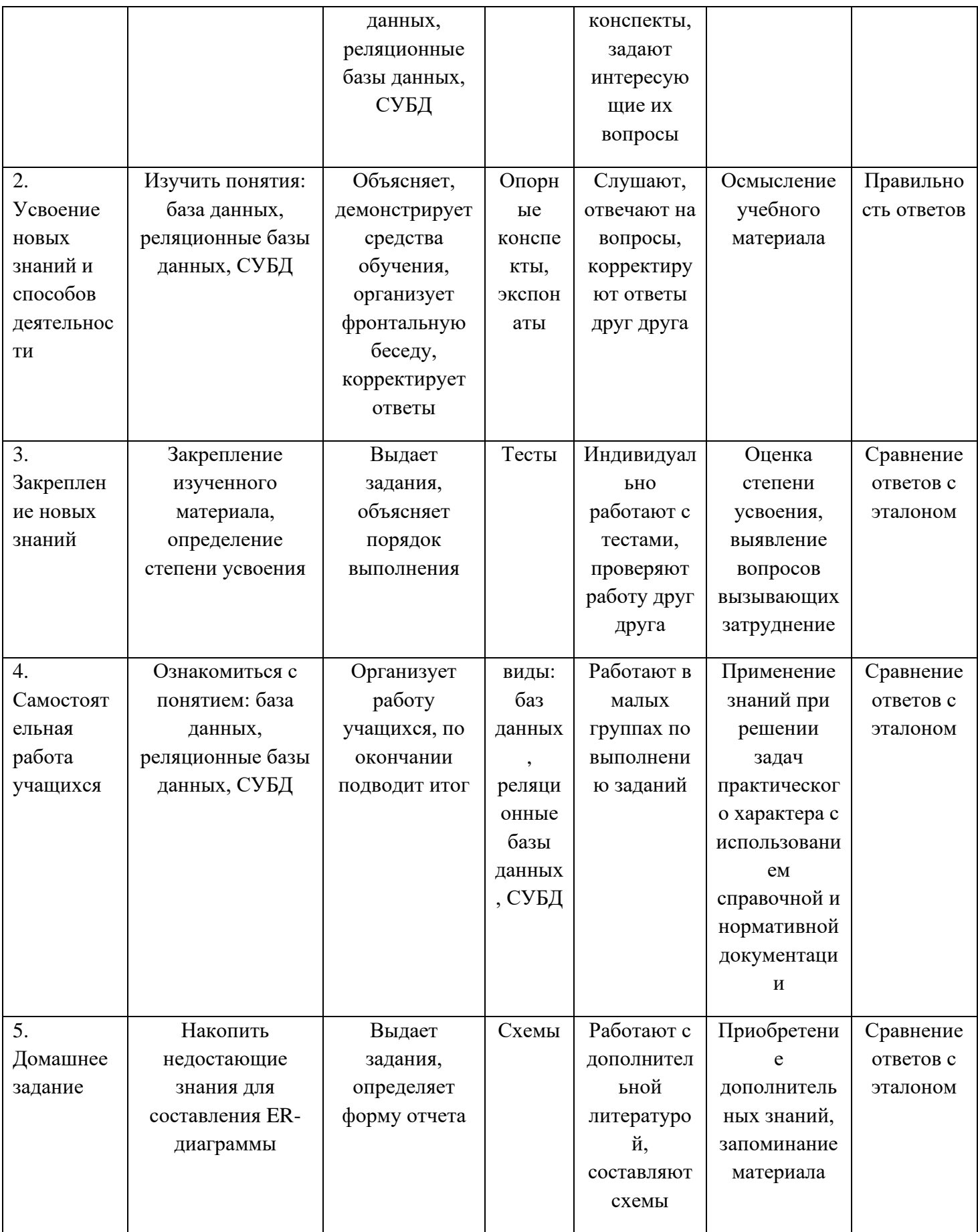

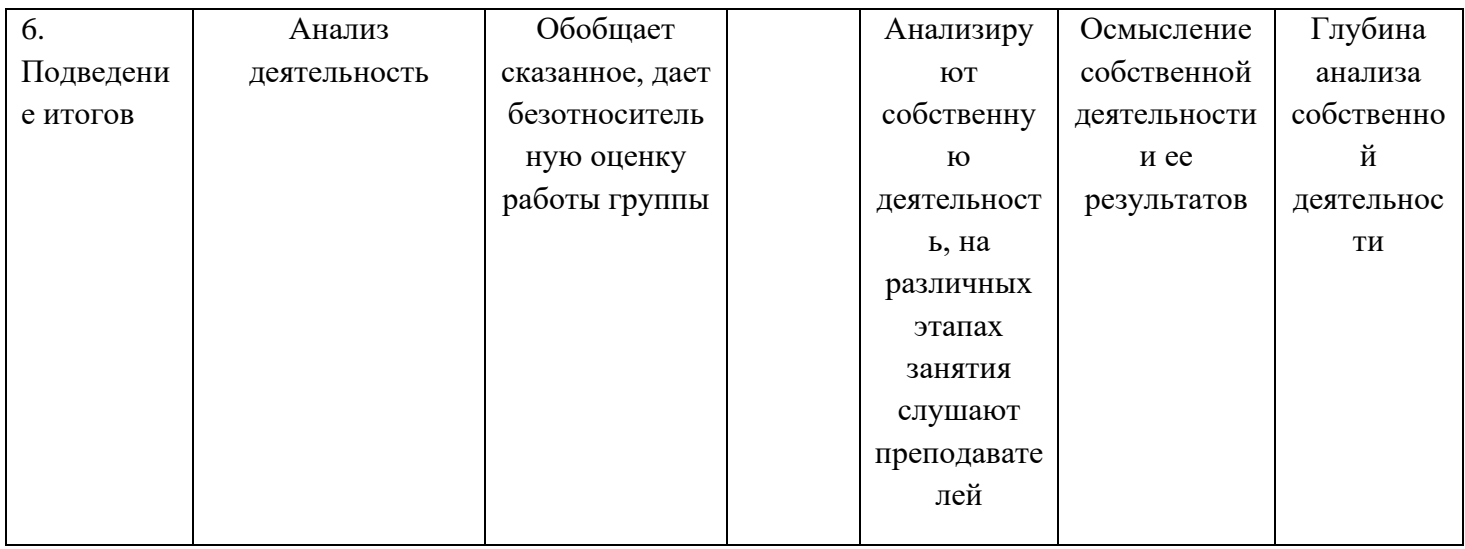

## ИНСТРУКЦИОННАЯ КАРТА № МДК 01.02/6,7

#### МДК 01.02 Базы данных

Тема: «Проектирование реляционной БД. Установка связей и нормализация таблиц»

Норма времени: 4 часа

#### Задание №1

#### Ответьте на контрольные вопросы

7. Можно ли приведенную ниже таблицу считать нормализованной ? Продумать и сформулировать название предметной области, которой соответствует данная таблица.

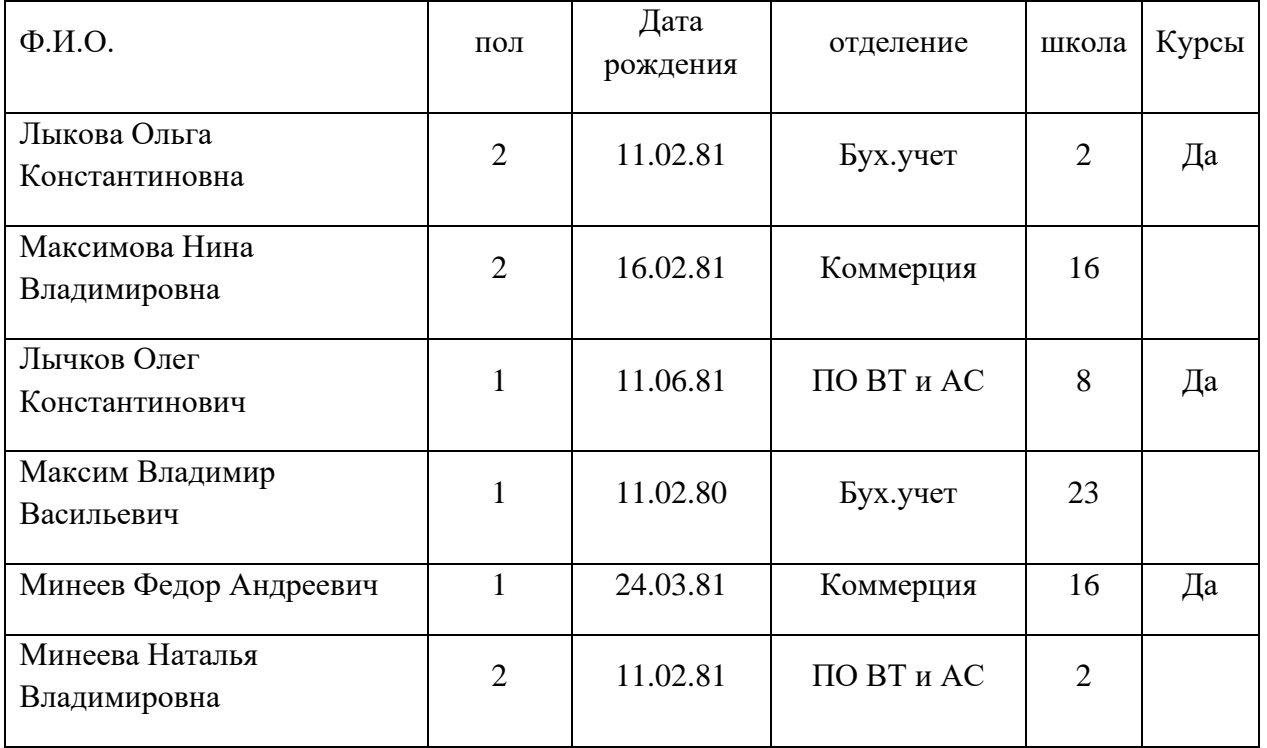

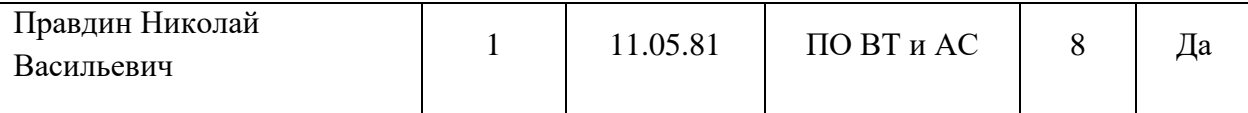

8. Если таблица не нормализована, то проведите нормализацию данной таблицы.

9. В чем отличие Ваших полученных таблиц от исходной?

10. Укажите преимущества нормализованных таблиц.

#### **Задание № 2**

*Выполните работу в соответствии с приведёнными указаниями.*

6. Проверить спроектированную Вами базу данных «Регистрация приёма больных» на предмет соответствия трем нормальным формам.

7. Если она не нормализована, то провести нормализацию.

8. Проверить спроектированную Вами базу данных «Формирование общей заявки и заявки для каждого поставщика, соответствующего вида товара» на предмет соответствия трем нормальным формам.

9. Если она не нормализована, то провести нормализацию. Проверить установленные связи.

10. По результатам нормализации изменить соответствующие структуры баз данных..

#### **Задание № 2**

**Рефлексия.** *Проведите анализ работы, ответив на вопросы:*

- 37. Мне было трудно…
- 38. У меня получилось…
- 39. Я понял (поняла), что…В моей работе по специальности это важно для…

### **ИНСТРУКЦИОННАЯ КАРТА № МДК 01.02/8**

#### **МДК 01.02 Базы данных**

**Тема:** «Проектирование структуры запросов и отчетов в реляционной БД».

### **Норма времени:** 2 часа

#### **Задание №1**

*Исследуйте представленный материал и зафиксируйте в тетради структуру предлагаемых запросов и отчетов.*

Одним из важнейших объектов любой БД являются запросы и отчеты.

*Запрос* – это средство поиска данных в БД по условию.

*Отчет* – это средство печати данных базы.

Существуют различные виды запросов. Наиболее простыми считают:

- − запрос на выборку;
- − запрос с параметром;
- − запрос с вычислениями.

Каждый запрос может строиться на основе одной или нескольких таблиц и имеет свою структуру. Поэтому Важно уметь:

1) формулировать запрос корректно;

2) строить структуру запроса.

*Структурой запроса* - является перечень полей таблицы( взаимосвязанных таблиц), указанных в необходимой последовательности, значения которых должны быть отображены в результате работы запроса.

#### **Рассмотрим пример:**

Существует структура базы данных «Абитуриент», в структуру которой входит таблица «Абитуриент» вида:

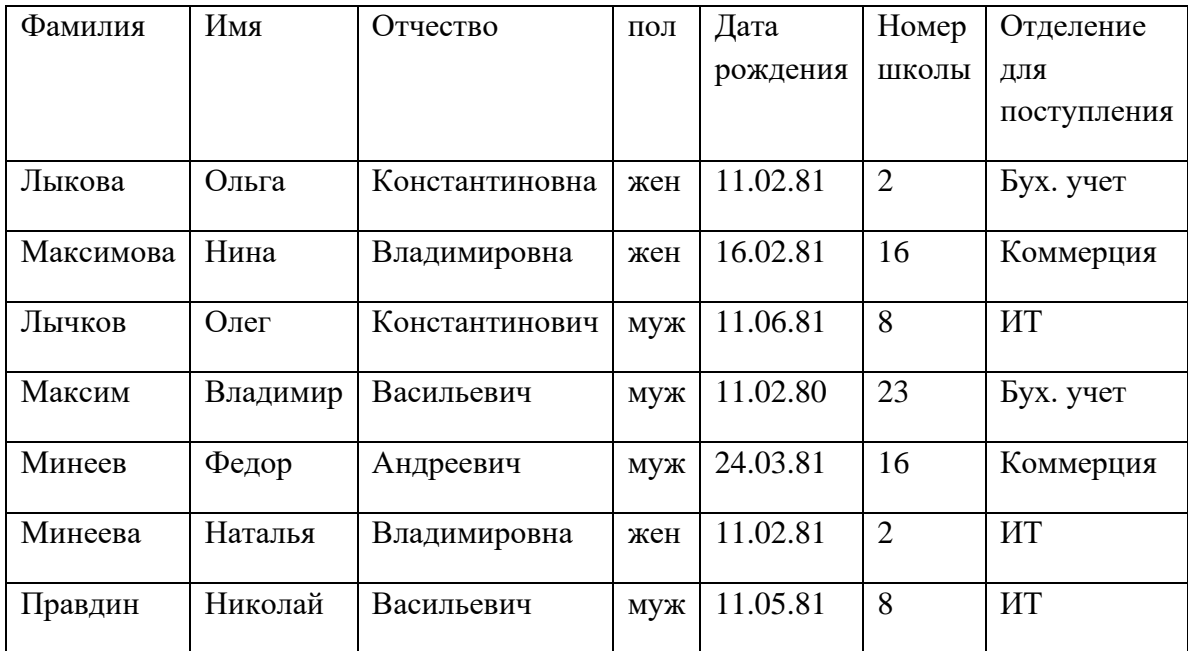

11. Сформулируем запросы к этой базе данных:

- «Найти всех абитуриентов, подавших заявление на отделение ИТ»;

- «Выбрать всех абитуриентов мужского пола»;

- «Выбрать абитуриентов, закончивших обучение в школе №16».

12. Построим соответственно структуру каждого из этих запросов: - *структура первого запроса* будет иметь вид:

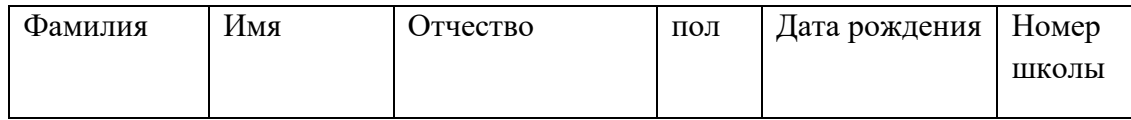

*Критерий поиска* (условие) будет иметь вид:

Отделение для поступления = «ИТ»

- *структура второго запроса* будет иметь вид:

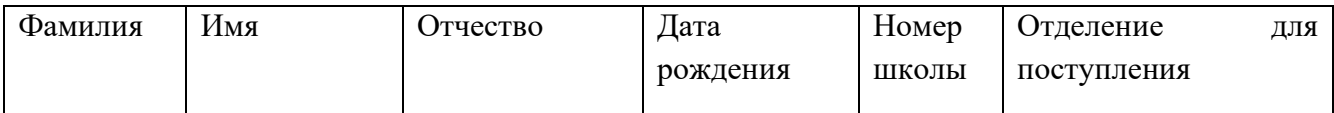

*Критерий поиска* (условие) будет иметь вид

пол = «муж»

- *структура третьего запроса* будет иметь вид:

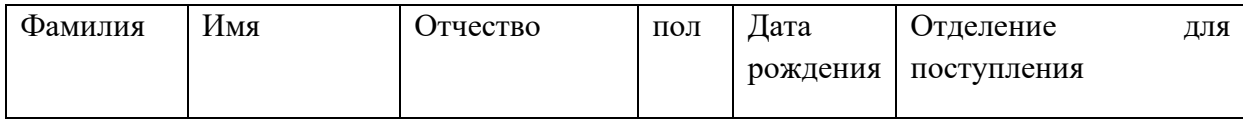

*Критерий поиска* (условие) будет иметь вид

Номер школы = 16

3. Отчеты можно создавать на основе таблиц и запросов. Аналогично формулируются отчеты и, соответственно строится их структура. Сформулируем названия отчетов:

- «Список абитуриентов отделения информационных технологий»;

- «Список абитуриентов юношей»;

- «Список абитуриентов 1981года рождения»;

- «Список абитуриентов техникума ДИТИ НИЯУ МИФИ».

Первые три отчета формируются на основе запросов, а последний на основе таблицы «Абитуриент».

4. Для построения структуры отчета необходимо:

- указать название отчета;

- структуру отчета.

*Структурой отчета* - является перечень полей таблицы (таблиц, запроса), указанных в необходимой последовательности, значения которых должны быть выведены на экран и, в случае необходимости на печать.

#### **Задание № 2**

*Выполните работу в соответствии с приведёнными указаниями.*

5. Сформулируйте все возможные запросы к созданной Вами базе данных «Регистрация приёма больных» и постройте их структуру, указав критерий поиска.

6. Сформулируйте все возможные отчеты к созданной Вами базе данных «Регистрация приёма больных» и постройте их структуру, указав название отчетов.

7. Сформулируйте все возможные запросы к созданной Вами базе данных «Формирование общей заявки и заявки для каждого поставщика, соответствующего вида товара» и постройте их структуру, указав критерий поиска.

8. Сформулируйте все возможные отчеты к созданной Вами базе данных «Формирование общей заявки и заявки для каждого поставщика, соответствующего вида товара» и постройте их структуру, указав название отчетов.

### **Задание № 3**

**Рефлексия.** *Проведите анализ работы, ответив на вопросы:*

- 40. Мне было трудно...<br>41. У меня получилось..
- 41. У меня получилось…
- 42. Я понял (поняла), что...<br>43. В моей работе по специа
- 43. В моей работе по специальности это важно для…

*Приложение 5 к рабочей программе дисциплины МДК.01.02 Базы данных*

МИНИСТЕРСТВО НАУКИ И ВЫСШЕГО ОБРАЗОВАНИЯ РОССИЙСКОЙ ФЕДЕРАЦИИ ФЕДЕРАЛЬНОЕ ГОСУДАРСТВЕННОЕ АВТОНОМНОЕ ОБРАЗОВАТЕЛЬНОЕ УЧРЕЖДЕНИЕ ВЫСШЕГО ОБРАЗОВАНИЯ «Национальный исследовательский ядерный университет «МИФИ»

#### **Димитровградский инженерно-технологический институт –**

филиал федерального государственного автономного образовательного учреждения высшего образования «Национальный исследовательский ядерный университет «МИФИ»

## **(ДИТИ НИЯУ МИФИ)**

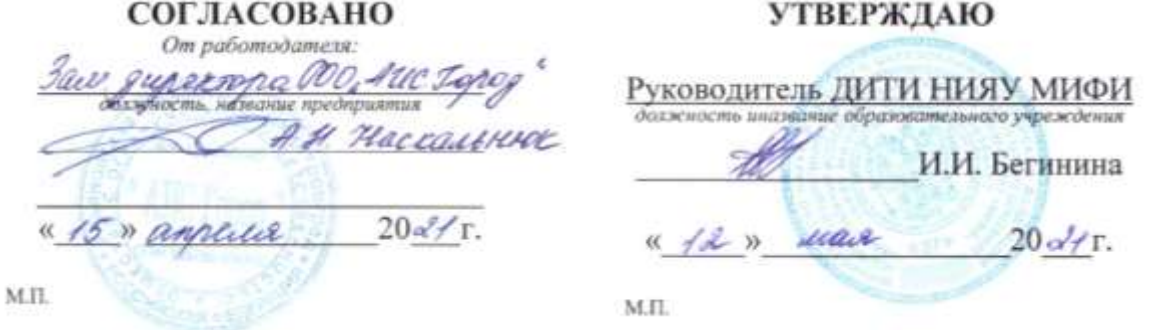

## **МЕТОДИЧЕСКИЕ РЕКОМЕНДАЦИИ ДЛЯ СТУДЕНТА ПО ВЫПОЛНЕНИЮ САМОСТОЯТЕЛЬНОЙ РАБОТЫ ПО ДИСЦИПЛИНЕ**

**МДК.01.02 Базы данных** 

Шифр, название дисциплины

# **ПРОФЕССИОНАЛЬНОГО МОДУЛЯ ПМ.01 ЭКСПЛУАТАЦИЯ АВТОМАТИЗИРОВАННЫХ (ИНФОРМАЦИОННЫХ) СИСТЕМ В ЗАЩИЩЕННОМ ИСПОЛНЕНИИ**

шифр, название модуля

программы подготовки специалистов среднего звена по специальности 10.02.05 Обеспечение информационной безопасности автоматизированных систем код, наименование специальности

Форма обучения: очная Учебный цикл: профессиональный

Составитель: И.А. Стрельников, преподаватель техникума ДИТИ НИЯУ МИФИ

ФИО, преподаватель техникума ДИТИ НИЯУ МИФИ

Димитровград 2021

Методические рекомендации составлены для студентов Техникума ДИТИ НИЯУ МИФИ с целью методического сопровождения образовательного процесса; обеспечения эффективности самостоятельной работы; развития общих и профессиональных компетенций; закрепления содержания изучаемой дисциплины; развития самостоятельности в процессе решения учебных и профессиональных ситуаций; оказания методической помощи по выполнению самостоятельной работы студентами.

# СОДЕРЖАНИЕ

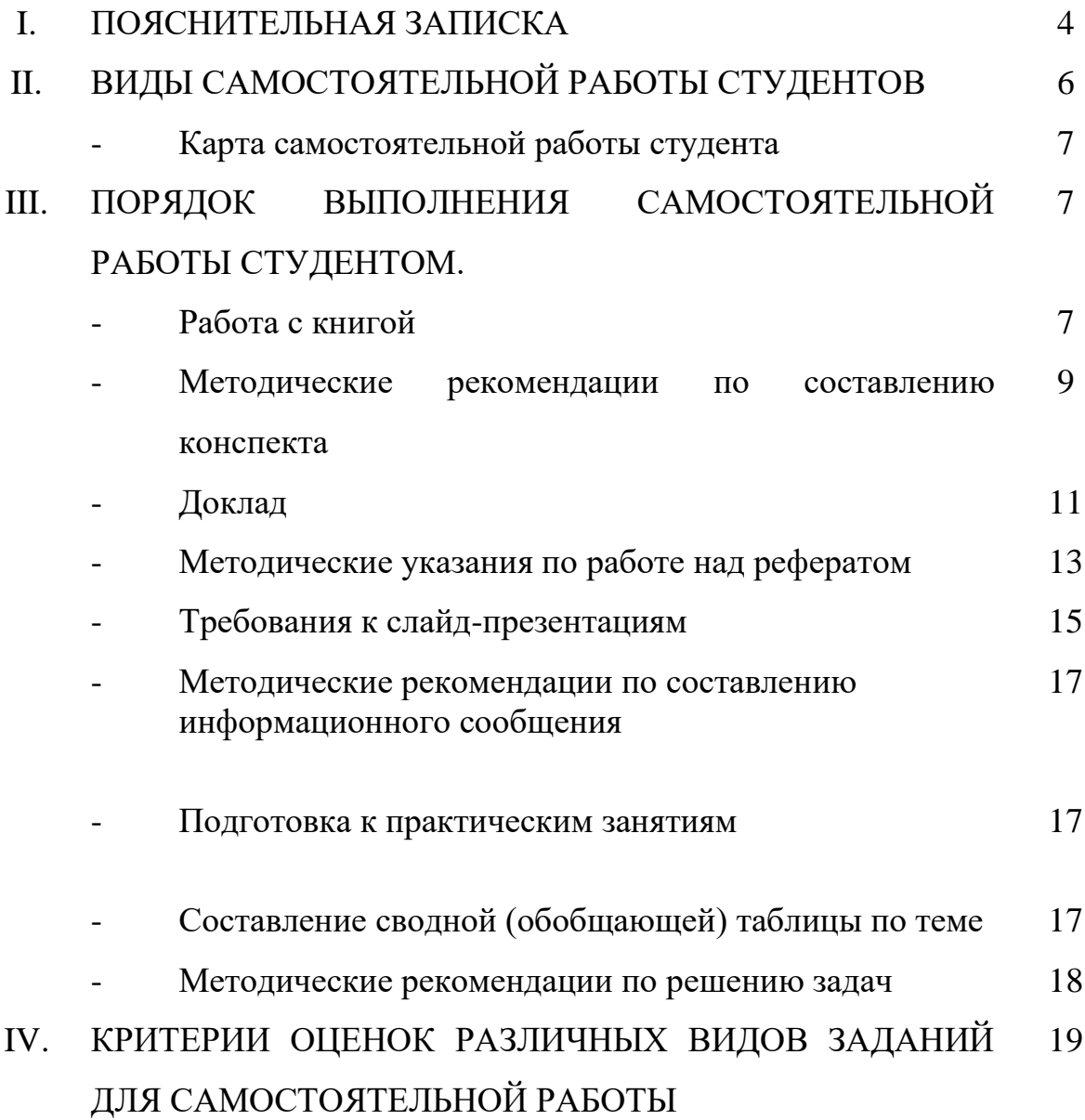

## **1. ПОЯСНИТЕЛЬНАЯ ЗАПИСКА**

Согласно требованиям Федеральных государственных образовательных стандартов среднего профессионального образования и плана образовательного процесса колледжа каждый студент обязан выполнить по каждой учебной дисциплине определенный объем внеаудиторной самостоятельной работы.

Методические указания по выполнению внеаудиторной самостоятельной работы составлены для студентов всех специальностей среднего профессионального образования углубленной подготовки.

Методические указания по выполнению внеаудиторной самостоятельной работы по дисциплинам специальности 10.02.05 Обеспечение информационной безопасности автоматизированных систем разработаны с целью обеспечения эффективности самостоятельной работы; развития общих и профессиональных компетенций; закрепления содержания изучаемой дисциплины; применения профессиональных умений и навыков в типичных и нетипичных ситуациях; развития самостоятельности в процессе решения учебных и профессиональных ситуаций.

*Целью* методических указаний является обеспечение эффективности самостоятельной работы студентов с литературой на основе организации её изучения.

*Задачами* методических указаний по самостоятельной работе являются:

- активизация самостоятельной работы студентов;
- содействие развития творческого отношения к данной дисциплине;
- выработка умений и навыков рациональной работы с литературой;
- управление познавательной деятельностью студентов.

*Функциями* методических указаний по самостоятельной работе являются:

- определение содержания работы студентов по овладению программным материалом;

- установление требований к результатам изучения дисциплины.

Сроки выполнения и виды отчётности самостоятельной работы определяются преподавателем и доводятся до сведения студентов в начале учебного года.

В рамках освоения дисциплины студент должен продемонстрировать:

- *в области общих требований к образованности студента:*

• понимание сущности и социальной значимости своей будущей профессии, устойчивого интереса к ней;

• освоение профессиональной лексики

• готовность к постоянному профессиональному росту, приобретению новых знаний, стремление к самосовершенствованию творческой самореализации;

- *в области требований к уровню подготовки студента по данной дисциплине:*

- умения в организации работы подразделения и собственной деятельности
- способности руководства, контроля и оценки деятельности подчиненных
- владение техниками и приемами эффективного общения

Самостоятельная работа должна содействовать активизации познавательной деятельности студентов, развитию творческого отношения к познавательной деятельности, формированию навыков самостоятельного

творческого труда, умению решать профессиональные задачи, формированию потребности к непрерывному самообразованию, совершенствованию знаний и умений, расширению кругозора, приобретению опыта планирования и организации рабочего времени, выработке умений и навыков самостоятельной работы с учебной литературой, обеспечению ритмичной и качественной работы студентов в течение учебного года, снижению их загруженности в период сессии.

Данные методические указания содержат рекомендации по выполнению самостоятельной работы по указанным учебным дисциплинам, которые включают в себя:

- вид и содержание самостоятельной работы;
- задачи самостоятельной работы;
- описание последовательности выполнения задания;
- требования к оформлению работы;
- требования к форме отчетности;
- объем времени, необходимый для выполнения работы;

Контроль самостоятельной работы студентов предусматривает:

- соотнесение содержания контроля с целями обучения;
- объективность контроля;

- валидность контроля (соответствие предъявляемых заданий тому, что предполагается проверить);

- дифференциацию контрольно-измерительных материалов.

В качестве форм и методов контроля самостоятельной внеаудиторной работы студентов используются семинарские занятия, экспресс-опросы на аудиторных занятиях, самопроверка, взаимопроверка выполненного задания в группе текущий контроль выполнения, тестовые задания по разделам и темам дисциплины, рефераты и пр.

Критериями оценки результатов самостоятельной внеаудиторной работы студентов является:

− уровень освоения студентом учебного материала;

соответствие содержания конспекта заявленной теме, верного решения к задачам;

глубина проработки материала;

уровень сформированности компетенций;

− правильность и полнота использования источников и др.

− уровень освоения учебного материала;

− уровень умения использовать теоретические знания при выполнении практических задач;

− уровень умения активно использовать электронные образовательные ресурсы, находить требующуюся информацию, изучать ее и применять на практике;

− обоснованность и четкость изложения материала;

− оформление материала в соответствии с требованиями;

− уровень умения четко сформулировать проблему, предложив ее решение, критически оценить решение и его последствия;

уровень умения определить, проанализировать альтернативные возможности, варианты действий;

− уровень умения сформулировать собственную позицию, оценку и аргументировать ее.

Организация и руководство внеаудиторной самостоятельной работой студентов осуществляется преподавателем. Внеаудиторная работа по дисциплине выполняется по заданию преподавателя, но без его непосредственного участия.

## **2. ВИДЫ САМОСТОЯТЕЛЬНОЙ РАБОТЫ СТУДЕНТОВ**

- 1. Работа с книгой
- 2. Составление конспекта
- 3. Подготовка доклада
- 4.Подготовка и защита реферата
- 5. Подготовка и защита презентации
- 6. Подготовка к практическим занятиям
- **7.** Подготовка информационного сообщения
- 8.Свободной (обобщающей) таблицы по теме
- 9. Решение задач

## **Карта самостоятельной работы студента**

Методические рекомендации по выполнению самостоятельной работы студентами по дисциплинам состоят порядка выполнения самостоятельной работы студентом. Они разработаны таким образом, чтобы студенты могли самостоятельно выполнять предложенные задания, а преподаватель будет только проверять выполненные задания.

Рекомендации по выполнению самостоятельной работы помогут студентам организовать свою работу и мобилизовать себя на достижение поставленных задач. Самостоятельная работа рассчитана на разные уровни мыслительной деятельности. Выполненная работа, позволит приобрести не только знания, но и умения, навыки, а также выработать свою методику подготовки, что очень важно в дальнейшем процессе обучения.

Для выполнения самостоятельной работы студентам разрешается пользоваться учебной литературой, которая предложена в списке рекомендуемой литературы или другими источниками по усмотрению студентов.

## **3. ПОРЯДОК ВЫПОЛНЕНИЯ САМОСТОЯТЕЛЬНОЙ РАБОТЫ СТУДЕНТОМ.**

### **Работа с книгой**

При работе с книгой необходимо подобрать литературу, научиться правильно ее читать, вести записи. Для подбора литературы в библиотеке используются алфавитный и систематический каталоги.

Важно помнить, что рациональные навыки работы с книгой - это всегда большая экономия времени и сил.

Правильный подбор учебников рекомендуется преподавателем, читающим лекционный курс. Необходимая литература может быть также указана в методических разработках по данному курсу.

Изучая материал по учебнику, следует переходить к следующему вопросу только после правильного уяснения предыдущего, описывая на бумаге все выкладки и вычисления (в том числе те, которые в учебнике опущены или на лекции даны для самостоятельного вывода).

При изучении любой дисциплины большую и важную роль играет самостоятельная индивидуальная работа.

Особое внимание следует обратить на определение основных понятий курса. Студент должен подробно разбирать примеры, которые поясняют такие определения, и уметь строить аналогичные примеры самостоятельно. Нужно добиваться точного представления о том, что изучаешь. Полезно составлять опорные конспекты. При изучении материала по учебнику полезно в тетради (на специально отведенных полях) дополнять конспект лекций. Там же следует отмечать вопросы, выделенные студентом для консультации с преподавателем.

Выводы, полученные в результате изучения, рекомендуется в конспекте выделять, чтобы они при перечитывании записей лучше запоминались.

Опыт показывает, что многим студентам помогает составление листа опорных сигналов, содержащего важнейшие и наиболее часто употребляемые формулы и понятия. Такой лист помогает запомнить формулы, основные положения лекции, а также может служить постоянным справочником для студента.

Правила самостоятельной работы с литературой:

1. Составить перечень книг, с которыми Вам следует познакомиться; «не старайтесь запомнить все, что вам в ближайшее время не понадобится, – советует студенту и молодому ученому Г. Селье, – запомните только, где это можно отыскать» (Селье, 1987. С. 325).

2. Сам такой перечень должен быть систематизированным (что необходимо для семинаров, что для экзаменов, что пригодится для написания курсовых и дипломных работ, а что Вас интересует за рамками официальной учебной деятельности, то есть что может расширить Вашу общую культуру...).

3. Обязательно выписывать все выходные данные по каждой книге (при написании курсовых и дипломных работ это позволит очень сэкономить время).

4. Разобраться для себя, какие книги (или какие главы книг) следует прочитать более внимательно, а какие – просто просмотреть.

5. При составлении перечней литературы следует посоветоваться с преподавателями (или даже с более подготовленными и эрудированными сокурсниками), которые помогут Вам лучше сориентироваться, на что стоит обратить большее внимание, а на что вообще не стоит тратить время...

6. Естественно, все прочитанные книги, учебники и статьи следует конспектировать, но это не означает, что надо конспектировать «все подряд»: можно выписывать кратко основные идеи автора и иногда приводить наиболее яркие и показательные цитаты (с указанием страниц).

7. Если книга – Ваша собственная, то допускается делать на полях книги краткие пометки или же в конце книги, на пустых страницах просто сделать свой

«предметный указатель», где отмечаются наиболее интересные для Вас мысли и обязательно указываются страницы в тексте автора (это очень хороший совет, позволяющий экономить время и быстро находить «избранные» места в самых разных книгах).

8. Если Вы раньше мало работали с научной литературой, то следует выработать в себе способность «воспринимать» сложные тексты; для этого лучший прием - научиться «читать медленно», когда Вам понятно каждое прочитанное слово (а если слово незнакомое, то либо с помощью словаря, либо с помощью преподавателя обязательно его узнать), и это может занять немалое время (у кого-то - до нескольких недель и даже месяцев);

9. Чтение научного текста является частью познавательной деятельности. Ее цель - извлечение из текста необходимой информации. От того на сколько осознанна читающим собственная внутренняя установка при обращении к печатному слову (найти нужные сведения, усвоить информацию полностью или частично, критически проанализировать материал  $\mathbf{H}$  $T.\Pi.$  $RO$ многом зависит эффективность осуществляемого действия.

Выделяют четыре основные установки в чтении научного текста:

1. информационно-поисковый (задача найти. выделить искомую информацию)

2. усваивающая (усилия читателя направлены на то, чтобы как можно полнее осознать и запомнить как сами сведения, излагаемые автором, так и всю логику его рассуждений)

(читатель 3. аналитико-критическая стремится критически осмыслить материал, проанализировав его, определив свое отношение к нему)

4. творческая (создает у читателя готовность в том или ином виде - как отправной пункт для своих рассуждений, как образ для действия по аналогии и т.п. использовать суждения автора, ход его мыслей, результат наблюдения, разработанную методику, дополнить их, подвергнуть новой проверке).

## Методические рекомендации по составлению конспекта:

1. Аннотирование – предельно краткое связное описание просмотренной или прочитанной книги (статьи), ее содержания, источников, характера и назначения;

2. Планирование - краткая логическая организация текста, раскрывающая содержание и структуру изучаемого материала;

3. Тезирование – лаконичное воспроизведение основных утверждений автора без привлечения фактического материала;

4. Цитирование - дословное выписывание из текста выдержек, извлечений, наиболее существенно отражающих ту или иную мысль автора;

5. Конспектирование – краткое и последовательное изложение содержания прочитанного.

Конспект - сложный способ изложения содержания книги или статьи в логической последовательности. Конспект аккумулирует в себе предыдущие виды записи, позволяет всесторонне охватить содержание книги, статьи. Поэтому умение составлять план, тезисы, делать выписки и другие записи определяет и технологию составления конспекта.

Методические рекомендации по составлению плана-конспекта

Такой вид изложения на бумаге создается на основе заранее составленного плана материала, состоит из определенного количества пунктов (с заголовками) и подпунктов. В процессе конспектирования каждый заголовок раскрывается дополняется коротким текстом, в конечном итоге получается стройный планконспект. Чем последовательнее будет план (его пункты должны максимально раскрывать содержание), тем связаннее и полноценнее будет доклад.

Алгоритм подготовки плана-конспекта

1. Внимательно прочитайте текст. Уточните в справочной литературе непонятные слова. При записи не забудьте вынести справочные данные на поля конспекта:

2. Выделите главное, составьте план;

3. Кратко сформулируйте основные положения текста. отметьте аргументацию автора;

4. Законспектируйте материал, четко следуя пунктам плана, кратко логично организовывая текст, раскрывая содержание и структуру изучаемого материала. При конспектировании старайтесь выразить мысль своими словами. Записи следует вести четко, ясно.

5. Грамотно записывайте цитаты. Цитируя, учитывайте лаконичность, значимость мысли.

Методические рекомендации по составлению опорного конспекта

Опорный конспект - это развернутый план вашего ответа на теоретический вопрос. Он призван помочь последовательно изложить тему, а преподавателю лучше понять и следить за логикой ответа.

Опорный конспект должен содержать все то, что учащийся собирается предъявить преподавателю в письменном виде. Это могут быть чертежи, графики, формулы, формулировки законов, определения, структурные схемы.

Основные требования к содержанию опорного конспекта

1. Полнота – это значит, что в нем должно быть отображено все содержание вопроса.

2. Логически обоснованная последовательность изложения.

Основные требования к форме записи опорного конспекта

1. Опорный конспект должен быть понятен не только вам, но  $\overline{M}$ преподавателю.

2. По объему он должен составлять примерно один - два листа, в зависимости от объема содержания вопроса.

3. Должен содержать, если это необходимо, несколько отдельных пунктов, обозначенных номерами или пробелами.

4. Не должен содержать сплошного текста.

5. Должен быть аккуратно оформлен (иметь привлекательный вид). Алгоритм составления опорного конспекта

1. Разбить текст на отдельные смысловые пункты.

2. Выделить пункт, который будет главным содержанием ответа.

3. Придать плану законченный вид (в случае необходимости вставить дополнительные пункты, изменить последовательность расположения пунктов).

4. Записать получившийся план в тетради в виде опорного конспекта, вставив в него все то, что должно быть, написано – определения, формулы, выводы, формулировки, выводы формул, формулировки законов и т.д.

## Методические рекомендации по составлению доклада

Доклад- публичное сообщение, развёрнутое изложение какой-нибудь. темы.

Доклад - вид самостоятельной научно - исследовательской работы, где автор раскрывает суть исследуемой проблемы; приводит различные точки зрения, а также собственные взгляды на нее.

Процесс работы над докладом

Чтобы облегчить вам работу над докладом, предлагаем разбить процесс на четыре последовательных этапа. Надеемся, что знакомство с ними поможет вам овладеть необходимым инструментарием и разобраться в принципах построения письменной работы. Итак, эти четыре этапа включают:

- подготовку;
- составление плана;  $\bullet$
- $\bullet$ написание;
- окончательное редактирование.  $\bullet$

Полготовка. Время, которое посвятите BЫ данному этапу работы, предопределит ее дальнейший ход. Тщательная подготовка вполне может рассматриваться как краеугольный камень будущего здания вашего доклада. Она позволит наиболее рациональным образом использовать имеющееся в вашем распоряжении время. В течение данного периода предстоит решить, что вы намерены писать и зачем, так что останется лишь определить для себя, как вы будете это делать. Определитесь с общими целями предстоящей работы, исходя из материалов прослушанного курса и критериев предстоящей оценки вашего труда. Просмотрите пройденный материал. Это позволит окончательно избрать предмет и наметить цели работы, а также более четко осознать уровень предъявляемых к вам требований.

Не следует забывать, что в целом написание доклада - это непрерывный процесс принятия решений. В первую очередь вам необходимо принять решение по следующим пунктам:

- выбор конкретной темы;
- нели, преследуемые вами в работе:
- $\bullet$ критерии успешности конечного результата;
- структура и формат изложения;  $\bullet$
- характер словаря, верный стиль, правильный тон.  $\bullet$

Принятые решения изложите на бумаге в виде руководящих указаний и сверяйтесь с ними в ходе последующих исследований и собственно написания работы.

Планирование. Планирование — необходимый этап. Оно позволит вам обрести большую ясность и в итоге поможет сэкономить время при сборе нужной информации, при работе над материалом и написании доклада.

Вам будет проще ориентироваться в массе предстоящих дел, если вы разобьете весь процесс на ряд самостоятельных задач:

сбор данных и их анализ могут быть структурированы по источникам или разделам будущего доклада;

написание доклада может также происходить по разделам (собственно текстовая часть) и по средствам графического представления материала (графики, таблицы, карты).

Кроме того, предстоит решить ряд вопросов, а именно:

какие фактологические данные необходимы для достижения конечной цели работы?

где почерпнуть эти данные? какой объем данных необходим?  $\bullet$ 

каким образом проводить анализ собранной информации?  $\bullet$ 

как следует расположить в докладе факты и их анализ?  $\bullet$ 

Приведенная ниже последовательность действий поможет вам спланировать работу и определиться с методикой написания вашего доклада:

определите источники необходимых вам данных (справочники и/или специальная литература);

решите, какого характера данные по степени их уместности и достоверности вам подходят. Вы должны в полной мере понимать материал, которым оперируете;

решите, каким образом вы будете представлять добытые сведения и свои выводы, в каком порядке они будут появляться на страницах вашего доклада, образуя его четкую и логичную структуру:

- составьте список того, что вам предстоит сделать;
- расположите дела в порядке очередности их выполнения;

составьте реальный график работы по каждому из пунктов, включая подготовку чернового варианта доклад

Техника подготовки краткого изложения состоит в следующем:

а) прочтите весь доклад;

б) сформулируйте его главную тему;

в) прочтите по отдельности каждый из разделов и вычлените их основные выводы или положения;

г) объедините пункты б) и в) в несколько логичных и взаимоувязанных формулировок.

Помните, что задачей является подготовка краткого и ясного рассказа, который дал бы полное представление о характере вашего труда; прочитайте свое краткое изложение и убедитесь, что оно верно передает содержание вашего текста и предстанет в глазах читателя самостоятельным информативным произведением.

Алгоритм подготовки доклада

1. Определите тему! Сформулируйте ее основную мысль. Уточните срок, к которому доклад (сообщение) должен быть подготовлен.

2. Подберите литературу по данному вопросу с помощью библиографических пособий, библиотечного каталога и других источников. Составьте план работы над докладом (сообщением), получите консультацию преподавателя.

3. Внимательно прочитайте источник, в котором наиболее полно раскрыта тема вашего доклада. Составьте план доклада на основе этого источника.

4. Изучите дополнительную литературу, сделайте выписки (на листах или карточках), размещая их по разделам плана.

5. Не забывайте обращаться к справочной литературе. По вопросам, которые вас затрудняют, обращайтесь за консультацией к преподавателю.

6. Подготовьте окончательный текст доклада (сообщения).

7. Приступайте к оформлению выступления:

составьте подробный, развернутый план выступления, указывая в скобках фактический материал;

 $He$ забывайте ссылаться на используемые источники, тщательно аргументируйте свои выводы:

свое выступление завершите краткими выводами, которые должны оставлять у слушателей четкое представление о том, в чем вы хотели их убедить.

8. Несколько раз «проговорите» текст дома. Проконтролируйте отведенное вам время: если его окажется меньше, чем занимает выступление, сократите его, оставив только самое важное и интересное. Нужно уважать слушателей, говорить внятно и толково, чтобы вас было интересно слушать.

9. Будьте готовы ответить на вопросы товарищей и защищать свою точку зрения. Разница между докладом и сообщением - в характере переработки Доклад содержит развернутое информации. изложение, освешает вопрос преимущественно в теоретическом аспекте. Сообщение предлагает описание факта, сюжета, явления, причем довольно лаконичное.

## Методические указания по работе над рефератом:

Реферат - краткое изложение содержания документа или его части, научной работы, включающее основные фактические сведения и выводы, необходимые для первоначального ознакомления с источниками и определения целесообразности обрашения к ним.

Современные требования к реферату - точность и объективность в передаче сведений, полнота отображения основных элементов как по содержанию, так и по форме.

Цель реферата - не только сообщить о содержании реферируемой работы, но и дать представление о вновь возникших проблемах соответствующей отрасли науки.

Реферат представляет собой краткое изложение в письменном виде или в форме публичного доклада содержания книги, учения, научного исследования и т.п.

Рефераты оцениваются по следующим основным критериями:

актуальность содержания, высокий теоретический уровень, глубина и полнота анализа фактов, явлений, проблем, относящихся к теме;

информационная насыщенность, новизна, оригинальность изложения вопросов; простота и доходчивость изложения;

структурная организованность, логичность, грамматическая правильность и стилистическая выразительность;

убедительность, аргументированность, практическая значимость  $\overline{M}$ теоретическая обоснованность предложений и выводов.

Составление списка использованной литературы.

В соответствии с требованиями, предъявляемыми к реферату, докладу, необходимо составить список литературы, использованной в работе над ним.

Основные этапы работы над рефератом

В организационном плане написание реферата - процесс, распределенный во времени по этапам. Все этапы работы могут быть сгруппированы в три основные: подготовительный, исполнительский и заключительный.

Подготовительный этап включает в себя поиски литературы по определенной теме с использованием различных библиографических источников; выбор литературы в конкретной библиотеке; определение круга справочных пособий для последующей работы по теме.

Исполнительский этап включает в себя чтение книг (других источников), ведение записей прочитанного.

Заключительный этап включает в себя обработку имеющихся материалов и написание реферата, составление списка использованной литературы.

Структура реферата

Введение

Введение - это вступительная часть реферата, предваряющая текст.

Оно должно содержать следующие элементы:

а) очень краткий анализ научных, экспериментальных или практических достижений в той области, которой посвящен реферат;

б) общий обзор опубликованных работ, рассматриваемых в реферате;

в) цель данной работы;

г) задачи, требующие решения.

Объем введения при объеме реферата 10-15 может составлять одну страницу. Основная часть.

В основной части реферата студент дает письменное изложение материала по предложенному плану, используя материал из источников. В этом разделе работы формулируются основные понятия, их содержание, подходы к анализу, существующие в литературе, точки зрения на суть проблемы, ее характеристики.

В соответствии с поставленной задачей делаются выводы и обобщения. Очень важно не повторять, не копировать стиль источников, а выработать свой собственный, который соответствует характеру реферируемого материала.

Заключение

Заключение подводит итог работы. Оно может включать повтор основных тезисов работы, чтобы акцентировать на них внимание читателей (слушателей), содержать общий вывод, к которому пришел автор реферата, предложения по дальнейшей научной разработке вопроса и т.п. Здесь уже никакие конкретные случаи, факты, цифры не анализируются. Заключение по объему, как правило, должно быть меньше введения.

Список использованных источников

В строго алфавитном порядке размещаются все источники, независимо от формы и содержания: официальные материалы, монографии и энциклопедии, книги и документы, журналы, брошюры и газетные статьи.

Список использованных источников оформляется в той же последовательности, которая указана в требованиях к оформлению рефератов,

курсовых, дипломных работ. (Оформление титульного листа и содержания реферата представлено в Приложениях 1,2.)

Порядок сдачи и защиты рефератов.

Реферат сдается на проверку преподавателю за 1-2 недели до зачетного занятия. реферата преподаватель  $\Pi$ ри защите учитывает: качество степень самостоятельности студента и проявленную инициативу, связность, логичность и

грамотность составления - оформление в соответствии с требованиями ГОСТ.

Защита реферата студентом предусматривает:

доклад по реферату не более 5-7 минут  $\bullet$ 

ответы на вопросы оппонента.  $\bullet$ 

хорошо воспринимается эмоциональное изложение материала  $\mathbf{c}$ использованием интересных примеров;

логика изложения позволяет слушателям лучше понять выступающего;

употребляйте только понятные аудитории термины  $\bullet$ 

• На защите запрещено чтение текста реферата.

ваше выступление выиграет, если Вы будете максимально использовать наглядный материал.

начните свое выступление с приветствия, огласите название вашего реферата, сформулируйте его основную идею и причину выбора темы;

не забывайте об уважении к слушателям в течение всего выступления (не поворачивайтесь к аудитории спиной, говорите внятно);

старайтесь ответить на все вопросы аудитории

## Требования к слайд-презентациям

В оформлении презентаций выделяют два блока: оформление слайдов и представление информации на них. Для создания качественной презентации необходимо соблюдать ряд требований, предъявляемых к оформлению данных блоков

## Оформление слайлов

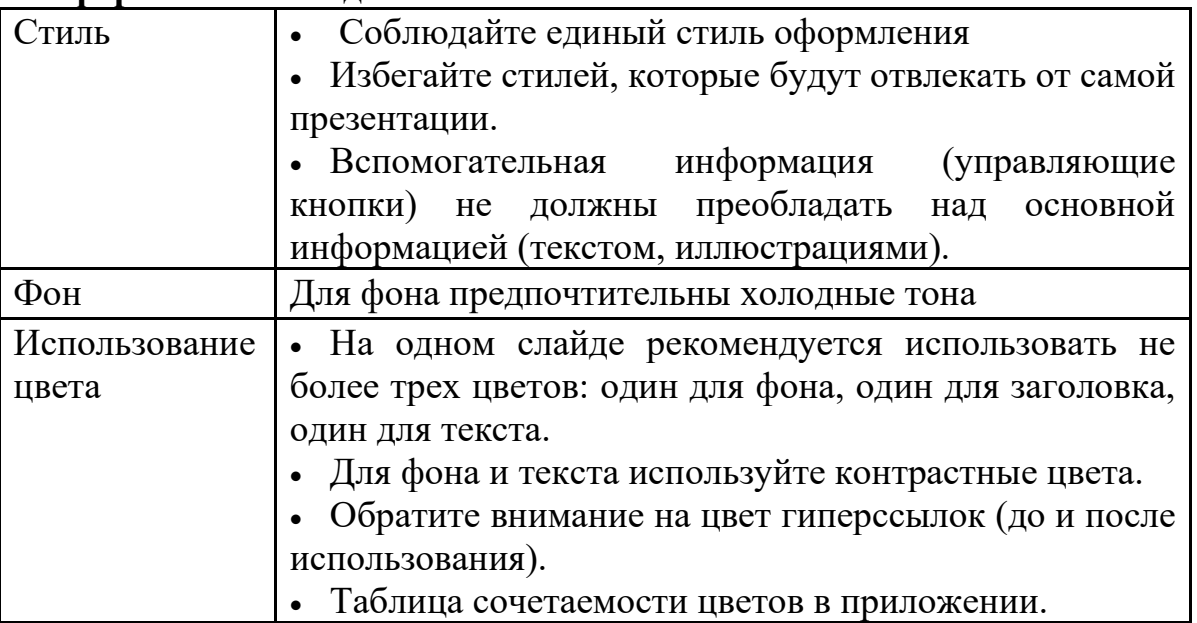

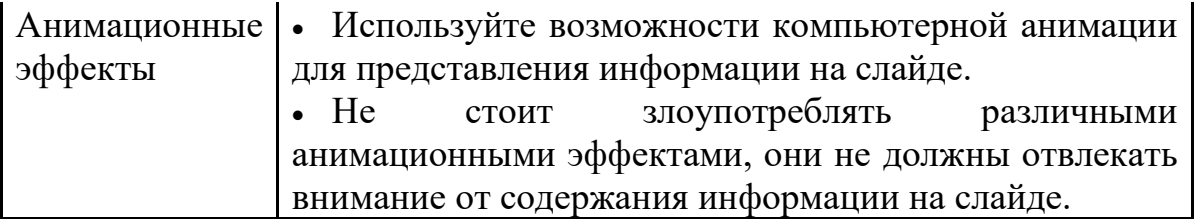

# **Представление информации**

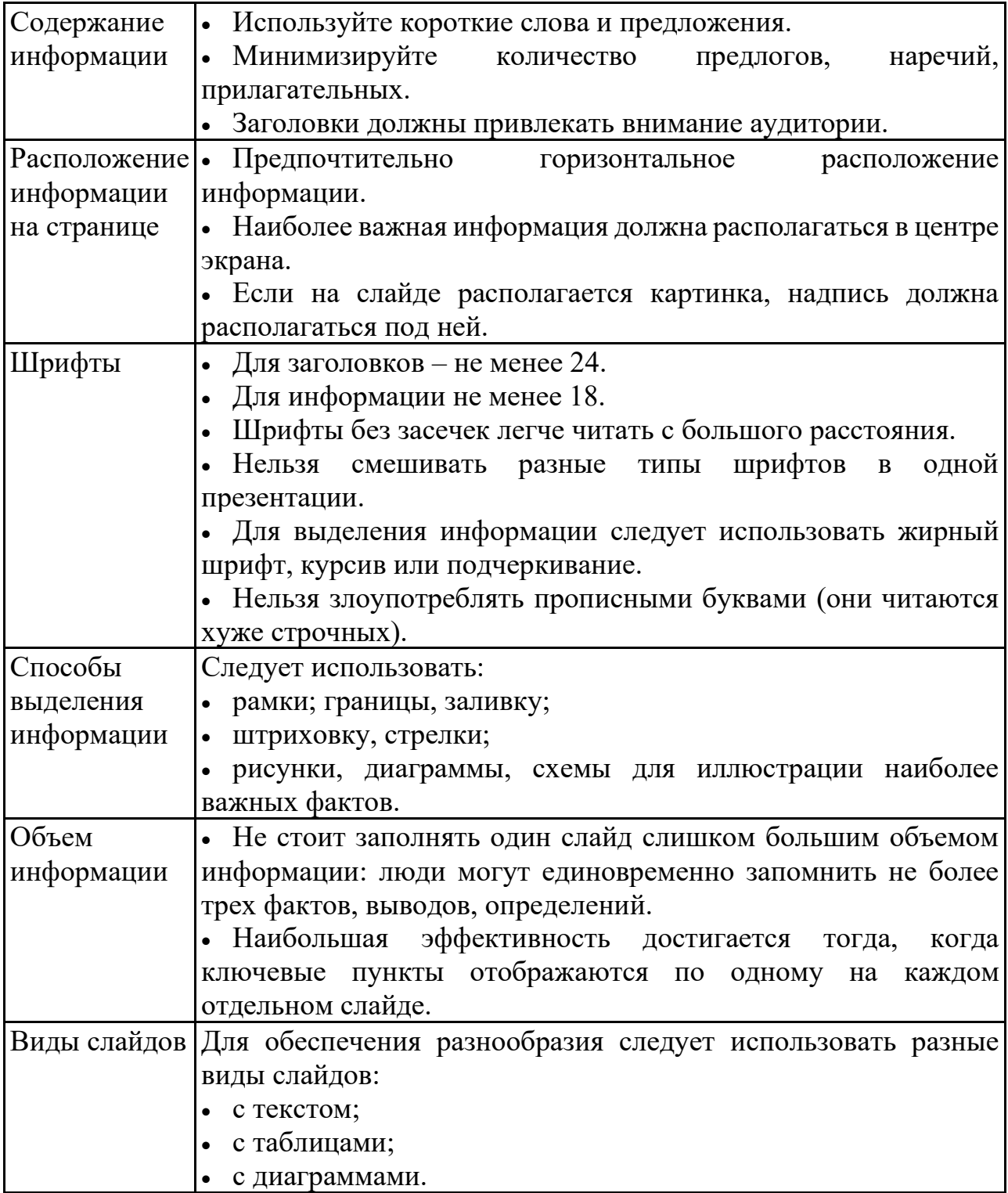

## **Подготовка к практическим занятиям**

При подготовке к практическим занятиям студентам рекомендуется**:**

- внимательно ознакомиться с тематикой;

- прочесть конспект лекции по теме, изучить рекомендованную литературу;
- составить краткий план ответа на каждый вопрос практического занятия;
- проверить свои знания, отвечая на вопросы для самопроверки;

- если встретятся незнакомые термины, обязательно обратиться к словарю и зафиксировать их в тетради.

## **Методические рекомендации по составлению информационного сообщения**

Информационное сообщение – это вид внеаудиторной самостоятельной работы по подготовке небольшого по объему устного сообщения для озвучивания на семинаре, практическом занятии. Сообщаемая информация носит характер уточнения или обобщения, несет новизну, отражает современный взгляд по определенным проблемам.

 Сообщение отличается от докладов и рефератов не только объемом информации, но и ее характером – сообщения дополняют изучаемый вопрос фактическими или статистическими материалами. Оформляется задание письменно, оно может включать элементы наглядности (иллюстрации, демонстрацию).

Алгоритм подготовки (сообщения):

- собирать и изучить литературу по теме;
- составить план или графическую структуру сообщения;
- выделить основные понятия;
- ввести в текст дополнительные данные, характеризующие объект изучения;
- оформить текст письменно;
- сдаёт на контроль преподавателю и озвучивает в установленный срок.

## **Составление сводной (обобщающей) таблицы по теме**

Составление *сводной (обобщающей) таблицы* по теме — это вид самостоятельной работы студента по систематизации объемной информации, которая сводится (обобщается) в рамки таблицы. Формирование структуры таблицы отражает склонность студента к систематизации материала и развивает его умения по структурированию информации. Краткость изложения информации характеризует способность к ее свертыванию. В рамках таблицы наглядно отображаются как разделы одной темы (одноплановый материал), так и разделы разных тем (многоплановый материал). Такие таблицы создаются как помощь в изучении большого объема информации, желая придать ему оптимальную форму для запоминания.

Алгоритм составления *сводной (обобщающей) таблицы* :

- изучить информацию по теме;
- выбрать оптимальную форму таблицы;

• информацию представить в сжатом виде и заполнить ею основные графы таблицы;

• пользуясь готовой таблицей, эффективно подготовиться к контролю по заланной теме.

## Методические рекомендации по решению задач

Задача - это цель, заданная в определенных условиях, решение задачи процесс достижения поставленной цели, поиск необходимых для этого средств.

Решение задачи фактически сводится к использованию сформированного мыслительного действия, воспроизводству готового знания. Такой вид мышления называют репродуктивным.

Алгоритм решения залач: 1. Внимательно прочитайте условие задания и уясните основной вопрос, представьте процессы описанные  $\overline{M}$ явления, условии.  $\overline{B}$ 2. Повторно прочтите условие для того, чтобы чётко представить основной вопрос, проблему, цель решения, заданные величины, опираясь на которые можно вести поиски решения.

3. Произведите краткую запись условия задания.

4. Если необходимо составьте таблицу, схему, рисунок или чертёж.

5. Определите решения задания, метод составьте план решения. 6. Запишите основные понятия, формулы, описывающие процессы, предложенные заланной системой.

7. Найдите решение в общем виде, выразив искомые величины через заданные.

8. Проверьте правильность решения задания.

9. Произведите оценку реальности полученного решения.

10 Запишите ответ

## 4. КРИТЕРИИ ОПЕНОК

## РАЗЛИЧНЫХ ВИДОВ ЗАДАНИЙ ДЛЯ САМОСТОЯТЕЛЬНОЙ РАБОТЫ Критерии и показатели, используемые при таблиц, конспектов.

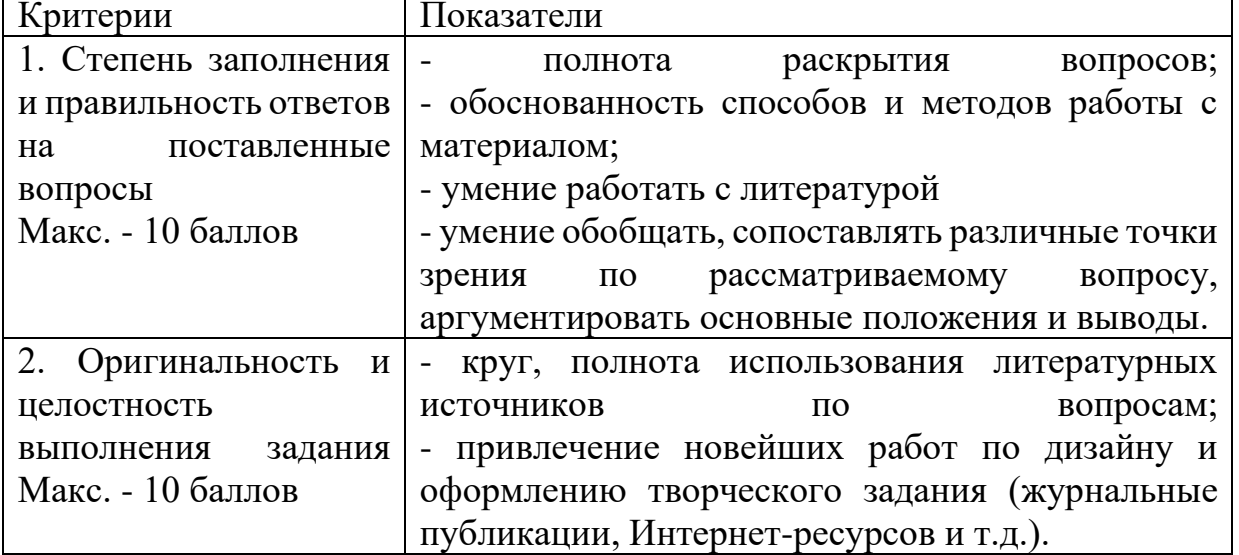

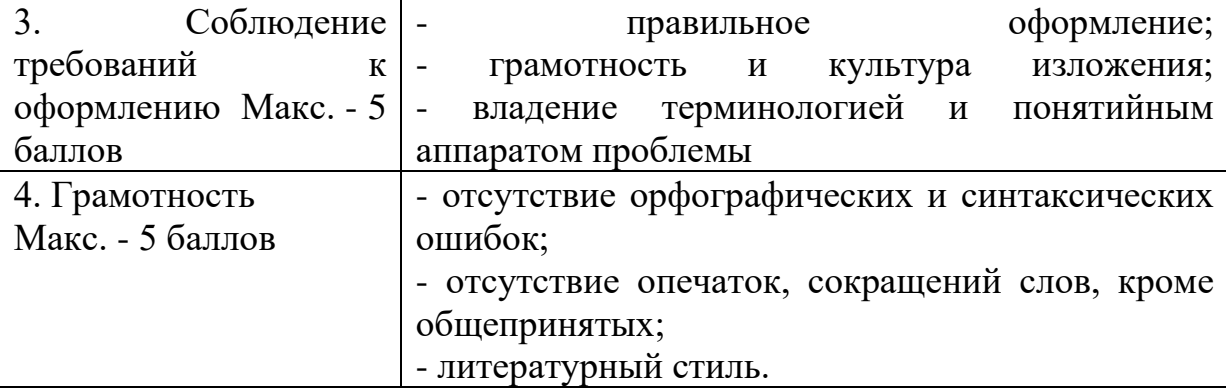

Конвертация полученных баллов в оценку:

- 27 30 баллов «отлично»;
- 26 22 баллов «хорошо»;
- 21 17 баллов «удовлетворительно»;
- менее 17 баллов «неудовлетворительно»

**Критерии и показатели, используемые при оценивании учебного реферата, доклада**

Оценивание реферата, доклада: **з**нания и умения на уровне требований стандарта дисциплины: знание фактического материала, усвоение общих представлений, понятий, идей.

Степень обоснованности аргументов и обобщений (полнота, глубина, всесторонность раскрытия темы, логичность и последовательность изложения материала, корректность аргументации и системы доказательств, характер и достоверность примеров, иллюстративного материала, широта кругозора автора, наличие знаний интегрированного характера, способность к обобщению).

Качество и ценность полученных результатов (степень завершенности реферативного исследования, спорность или однозначность выводов).

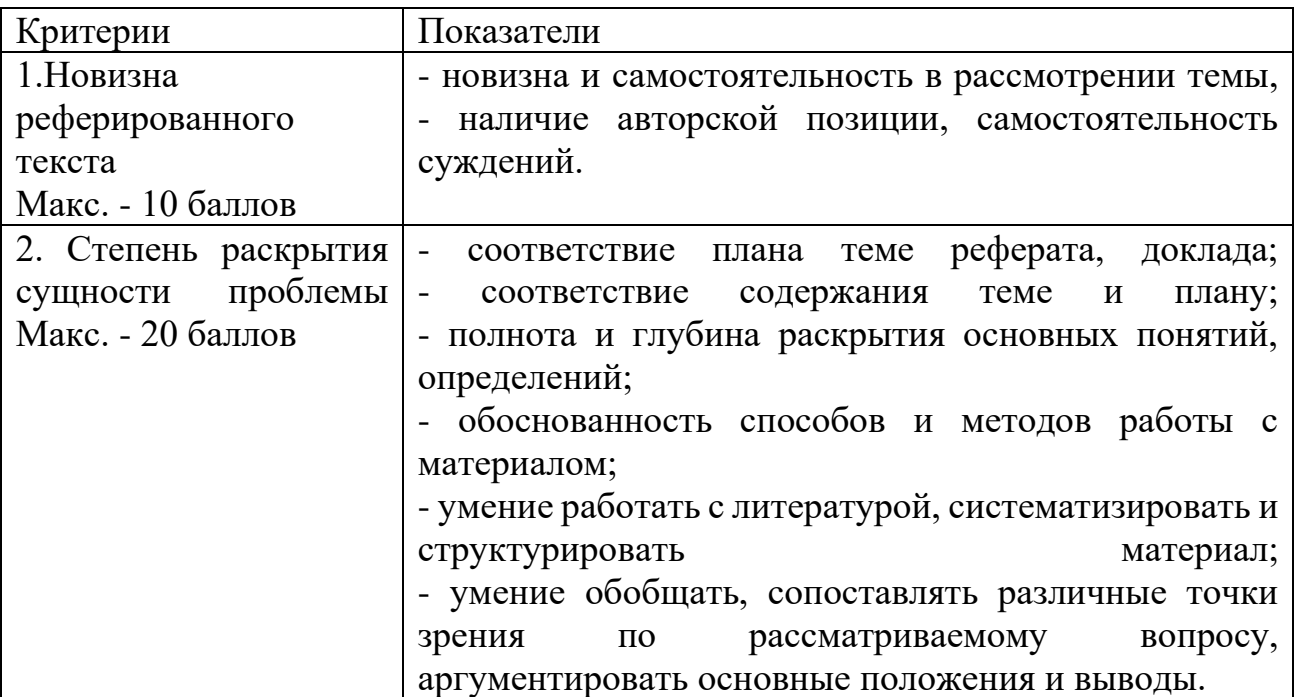

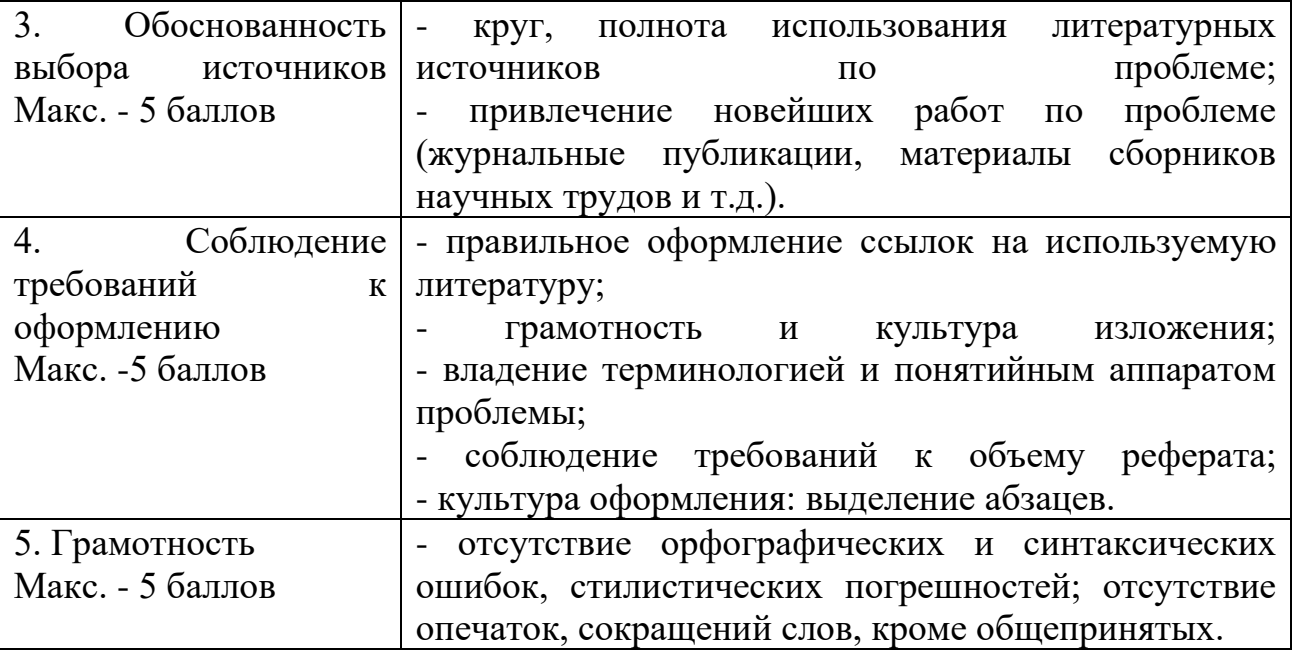

Конвертация полученных баллов в оценку:

Реферат следующим образом:

•  $42 - 45$  баллов – «отлично»;

• 41–37 баллов – «хорошо»;

• 36– 30 баллов – «удовлетворительно;

• мене 30 баллов – «неудовлетворительно».

Баллы учитываются в процессе текущей оценки знаний программного материала.

Данное задание выполняется при изучении учебной литературы, нормативной, используя записи в конспекте, электронное учебное пособие, ресурсы сети Интернет.

## **Критерии оценивания сообщения**

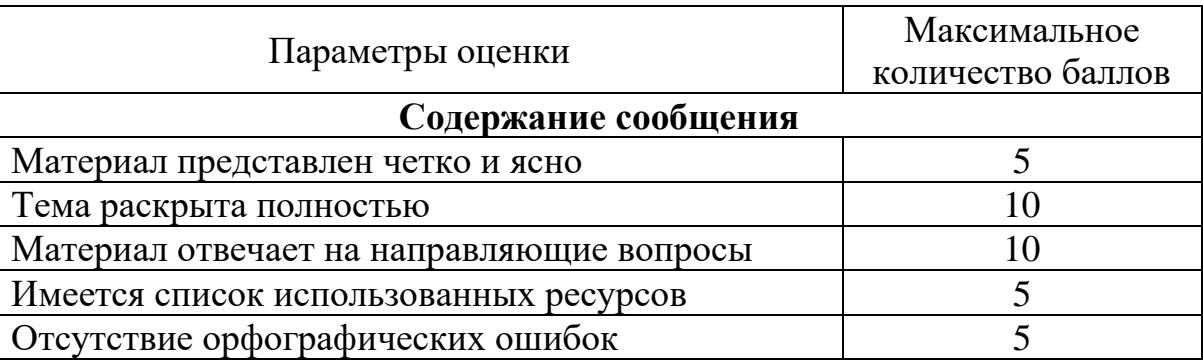

31-35 – «отлично»

26-30 – «хорошо»

21-25 – «удовлетворительно»

менее 21 баллов – «неудовлетворительно»

## **Критерии оценивания учебной презентации**

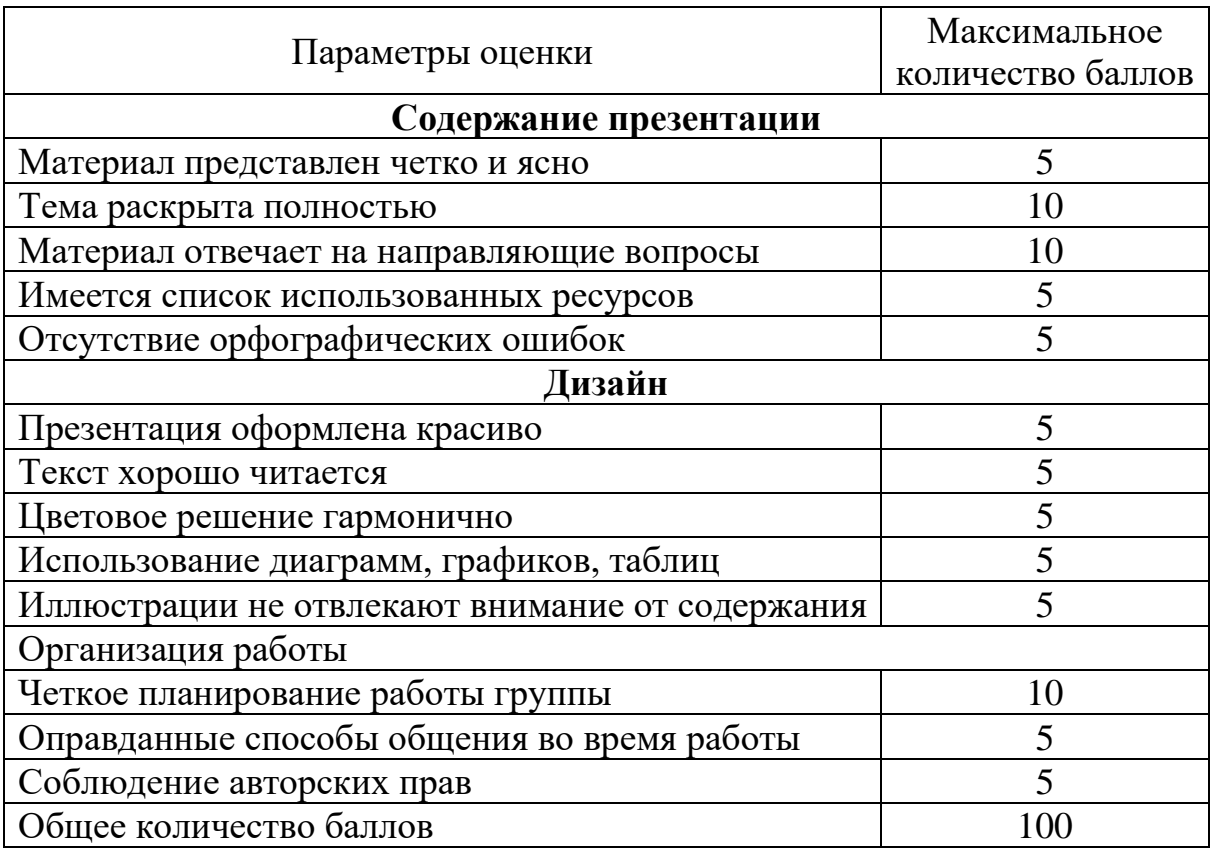

90-100 – «отлично»

89-80 – «хорошо»

79-60 – «удовлетворительно»

менее 60 баллов – «неудовлетворительно»

## **Критерии оценивания решения задач**

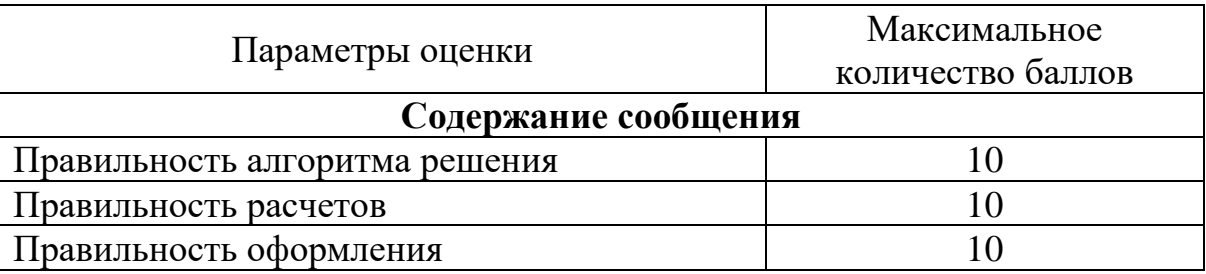

27-30 – «отлично»

23-26 – «хорошо»

19-22 – «удовлетворительно»

менее 19 баллов – «неудовлетворительно»

#### Образец оформления титульного листа реферата

МИНИСТЕРСТВО НАУКИ И ВЫСШЕГО ОБРАЗОВАНИЯ РОССИЙСКОЙ ФЕДЕРАЦИИ ФЕДЕРАЛЬНОЕ ГОСУДАРСТВЕННОЕ АВТОНОМНОЕ ОБРАЗОВАТЕЛЬНОЕ УЧРЕЖДЕНИЕ ВЫСШЕГО ОБРАЗОВАНИЯ

«Национальный исследовательский ядерный университет «МИФИ»

#### Димитровградский инженерно-технологический институт -

филиал федерального государственного автономного образовательного учреждения высшего образования «Национальный исследовательский ядерный университет «МИФИ»

### (ДИТИ НИЯУ МИФИ) **PEOEPAT**

по теме:

#### наименование темы

## дисциплина «Психология общения»

Разработал: студент (ка) гр $N_2$ 

Отделения

 $(\Phi$ <sub>M</sub>.O.)

Проверил: преподаватель

Димитровград, 202

# **Образец оформления содержания реферата**

# **СОДЕРЖАНИЕ**

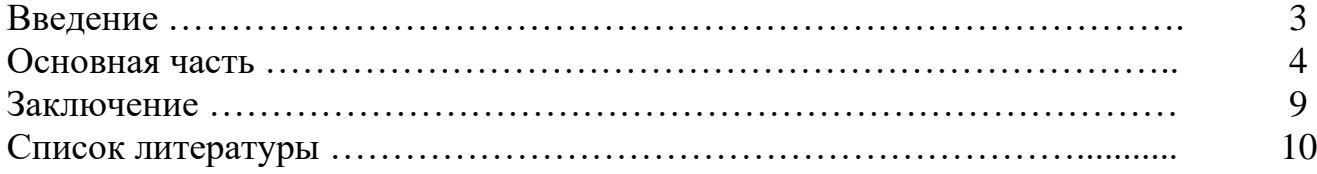

*Приложение 6 к рабочей программе дисциплины МДК.01.02 Базы данных* 

ль ДИТИ НИЯУ МИФИ

И.И. Бегинина

 $20 \alpha / T$ .

МИНИСТЕРСТВО НАУКИ И ВЫСШЕГО ОБРАЗОВАНИЯ РОССИЙСКОЙ ФЕДЕРАЦИИ ФЕДЕРАЛЬНОЕ ГОСУДАРСТВЕННОЕ АВТОНОМНОЕ ОБРАЗОВАТЕЛЬНОЕ УЧРЕЖДЕНИЕ ВЫСШЕГО ОБРАЗОВАНИЯ «Национальный исследовательский ядерный университет «МИФИ»

### **Димитровградский инженерно-технологический институт –**

филиал федерального государственного автономного образовательного учреждения высшего образования «Национальный исследовательский ядерный университет «МИФИ»

### **(ДИТИ НИЯУ МИФИ)**

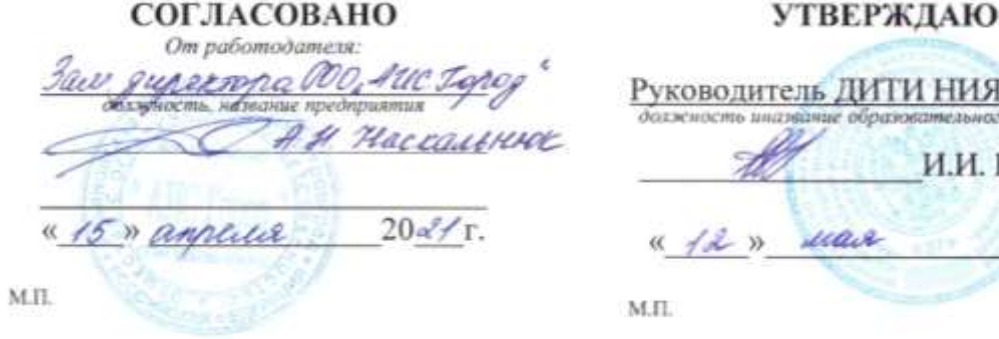

# **ФОНД ОЦЕНОЧНЫХ СРЕДСТВ УЧЕБНОЙ ДИСЦИПЛИНЫ**

МДК.01.02 Базы данных

шифр, название дисциплины

# **ПРОФЕССИОНАЛЬНОГО МОДУЛЯ ПМ.01 ЭКСПЛУАТАЦИЯ АВТОМАТИЗИРОВАННЫХ (ИНФОРМАЦИОННЫХ) СИСТЕМ В ЗАЩИЩЕННОМ ИСПОЛНЕНИИ**

шифр, название модуля

программы подготовки специалистов среднего звена по специальности

10.02.05 Обеспечение информационной безопасности автоматизированных систем

код, наименование специальности

Форма обучения: очная Учебный цикл: профессиональный

Составитель: И.А. Стрельников, преподаватель техникума ДИТИ НИЯУ МИФИ

ФИО, преподаватель техникума ДИТИ НИЯУ МИФИ

Димитровград 2021
УМК составлен на основе ФГОС СПО по специальности 10.02.05 информационной автоматизированных систем. утвержденного приказом Минобрнауки Председатель МЦК Э РФ от 9 декабря 2016 г. № 1553 и ПООП, разработанной ФУМО в системе СПО по укрупненной группе специальностей 10.00.00 «Информационная безопасность», зарегистрированной федеральном  $\, {\bf B}$ реестре примерных основных образовательных программ. регистрационный № 10.02.05-170703 от 03/07/2017 (Протокол № 1 от 28.03.2017)

Рассмотрена

Обеспечение на заседании методической цикловой комиссии безопасности Информационных технологий

Протокол №  $\ell$ от db.03  $20\frac{2}{r}$ . **/Г.М. Глек/** 

### **Содержание**

## Стр.

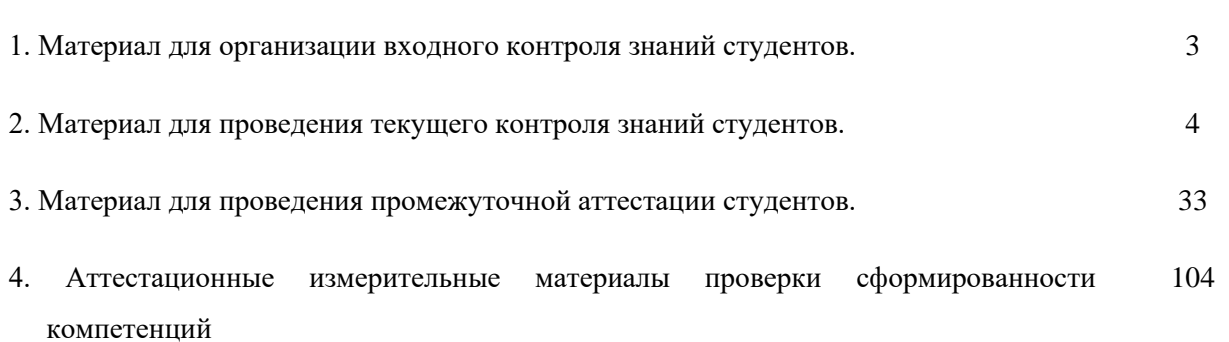

## 1. Материалы входного контроля

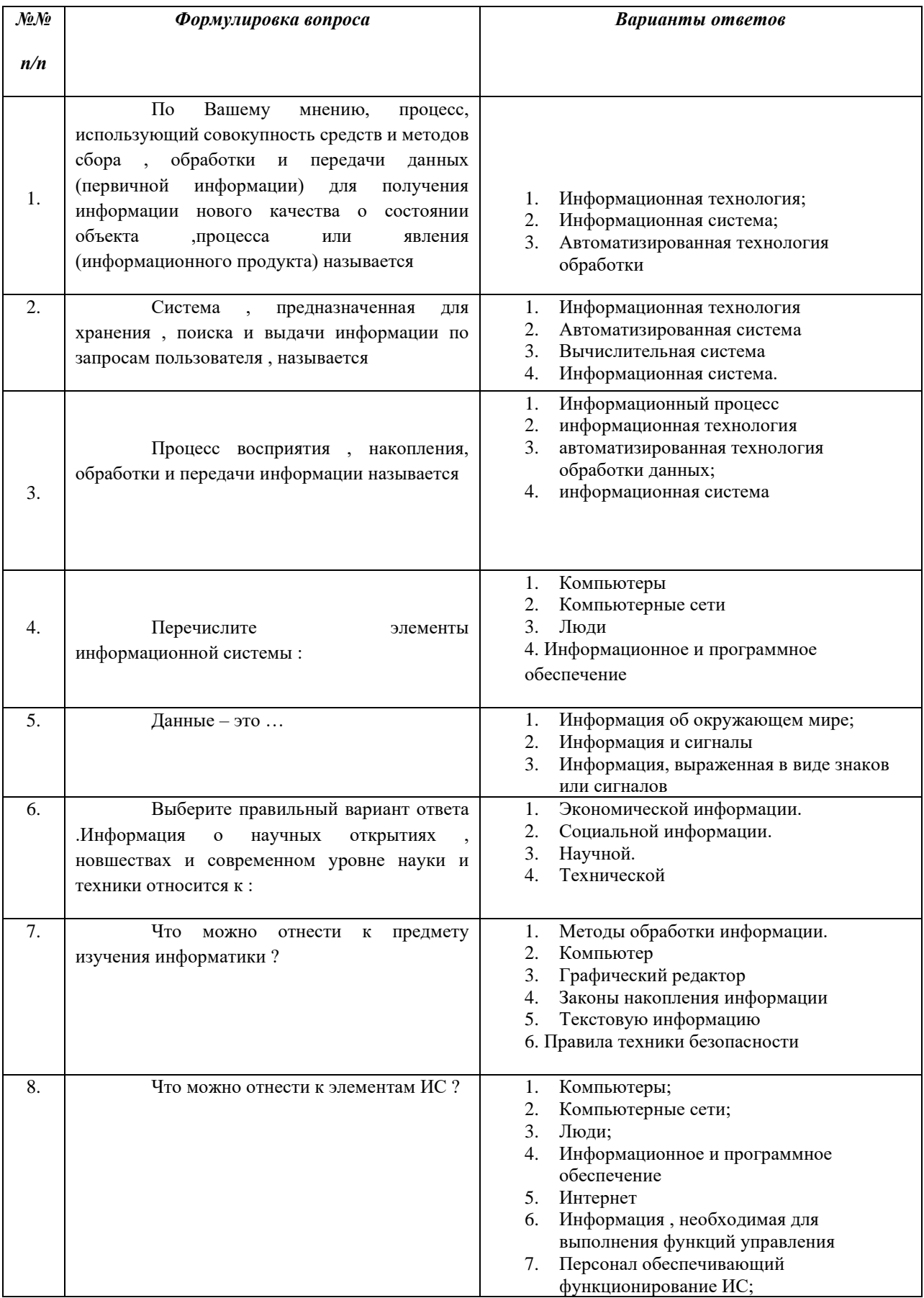

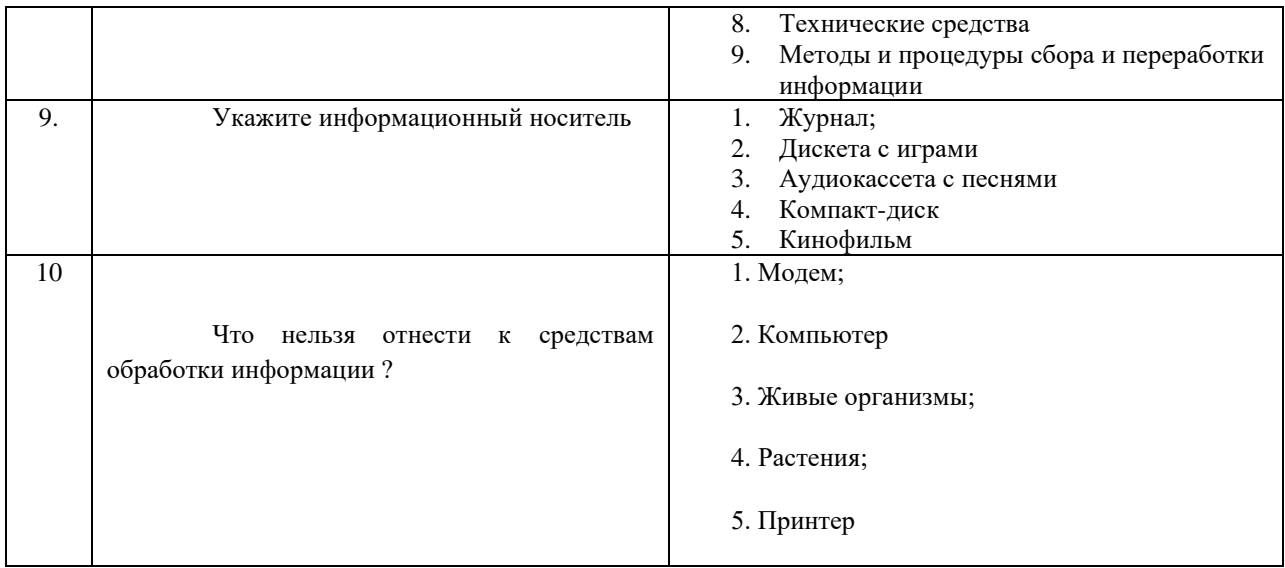

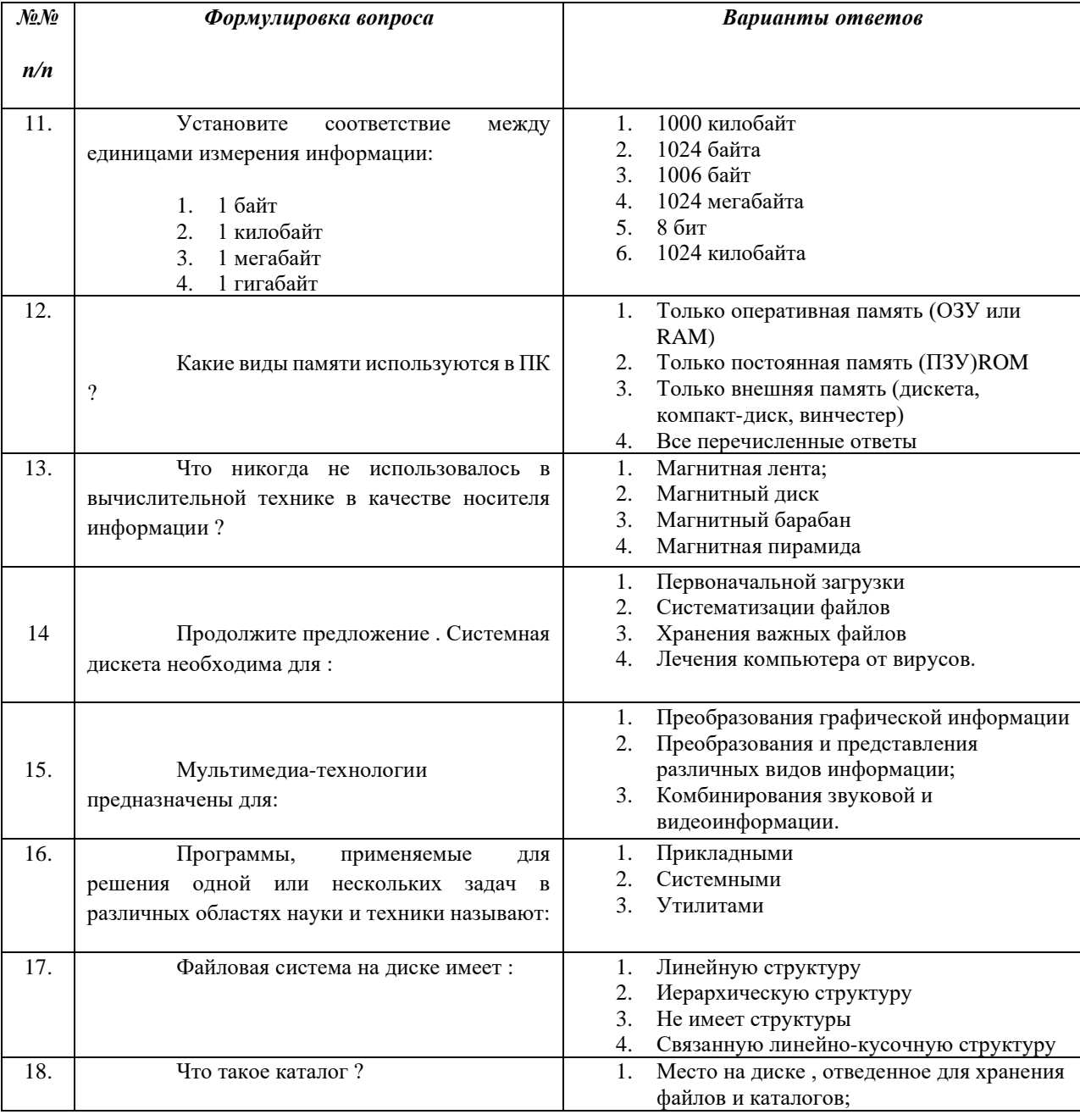

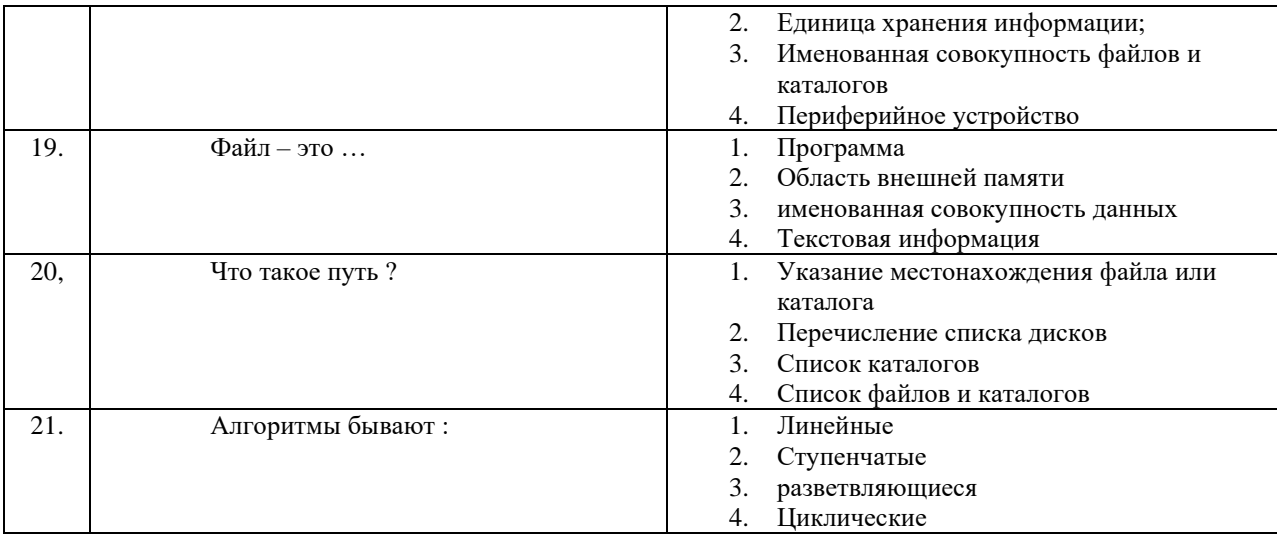

### *Эталоны ответов*

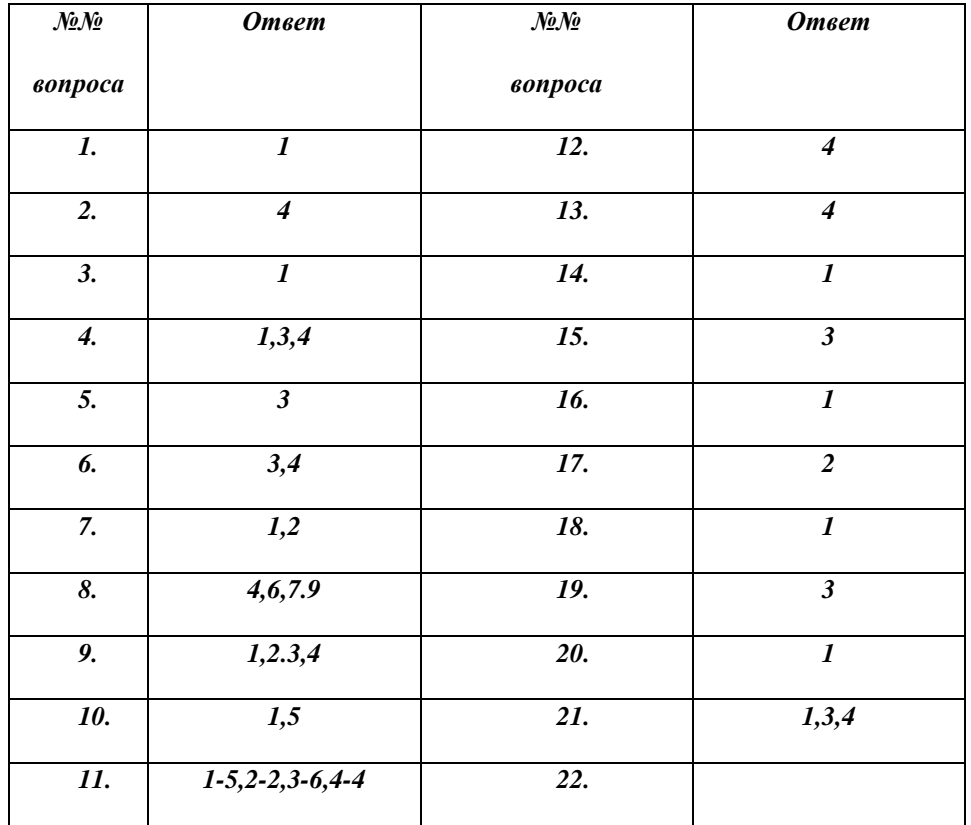

**К р и т е р и и о ц е н к и : 2 1 - 1 9 б а л л о в = « о т л и ч н о » 18 - 16**  $6a\pi\pi$  **0B** = «хорошо» **1 5 - 1 0 б а л л о в = « у д о в л е т в о р и т е л ь н о** Менее 10 баллов = «не удовлетворительно»

## 2. Материалы текущего контроля

## Тема: Основы проектирования БД

## **TECT**

### Проверки знаний по разделу «Основы проектирования БД» Вариант №1

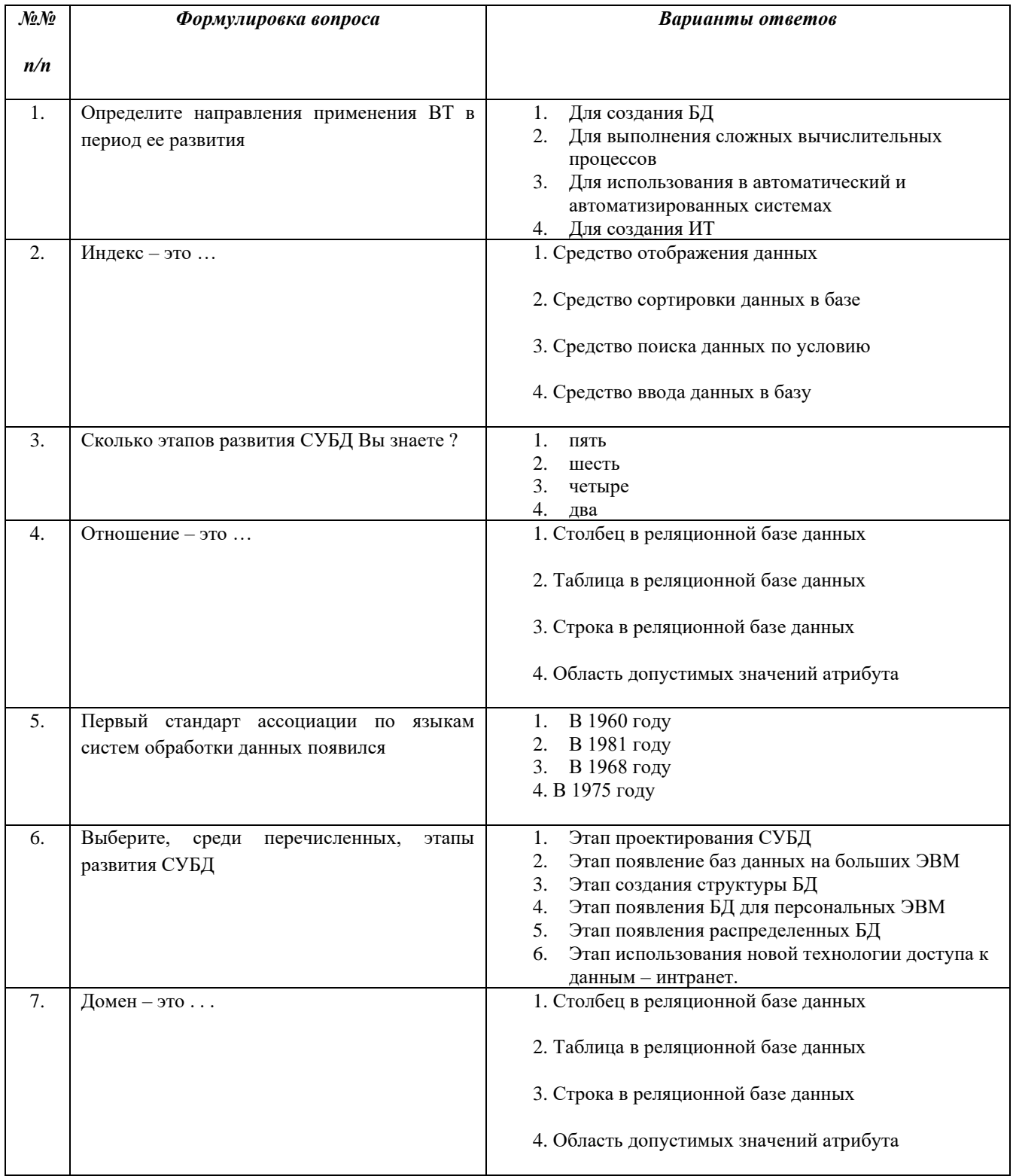

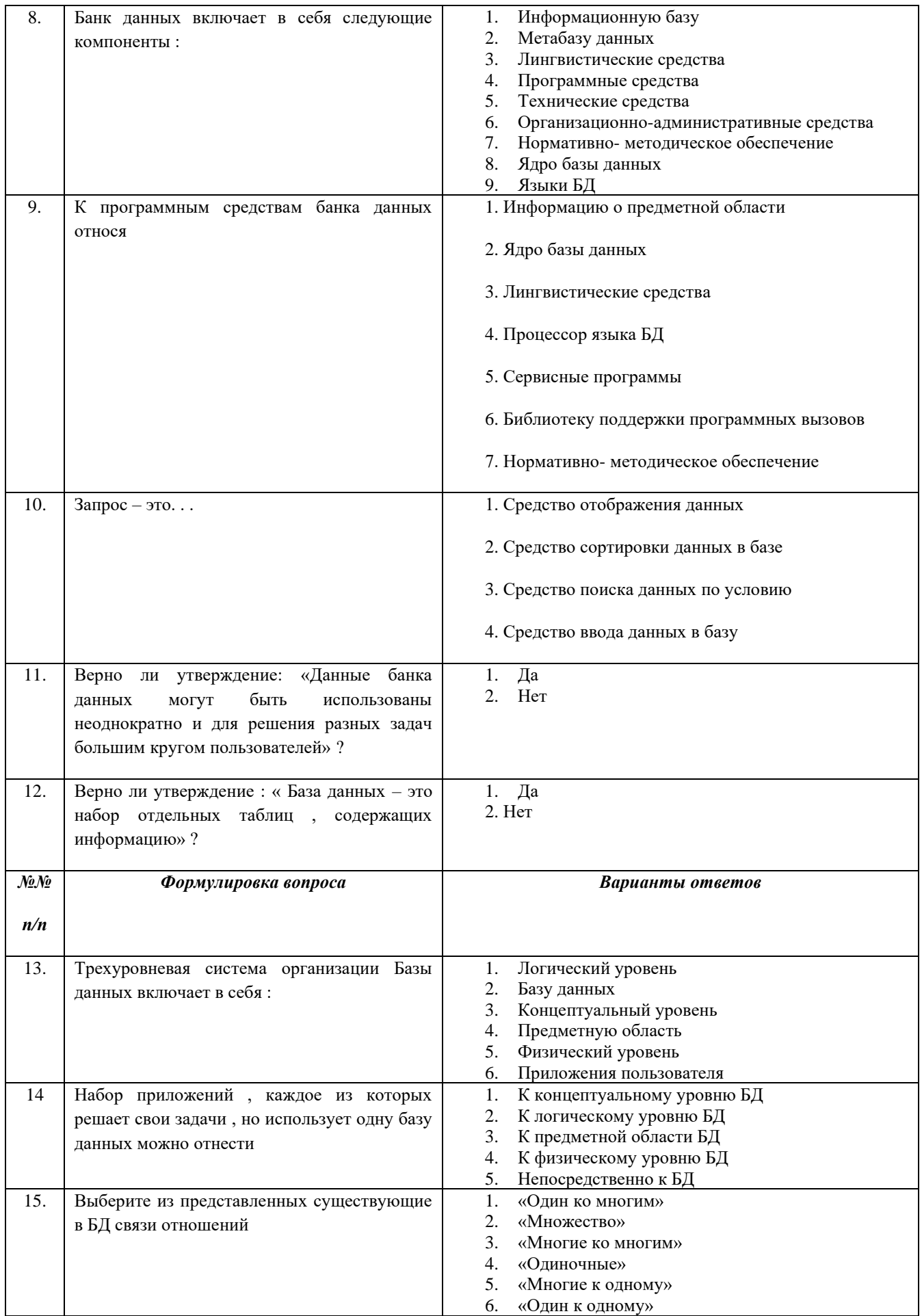

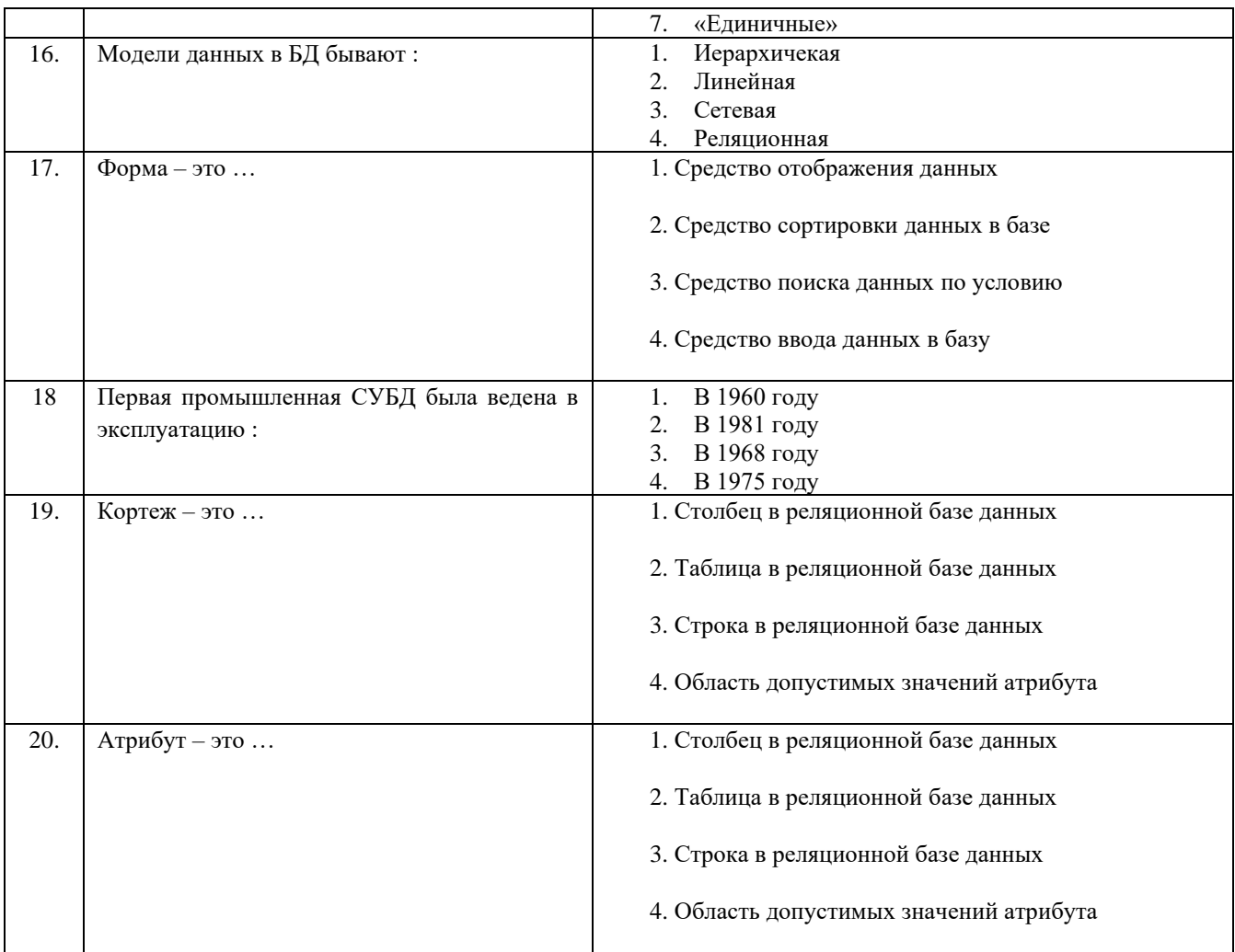

# **TECT**

Проверки знаний по разделу «Основы проектирования БД»Вариант №2

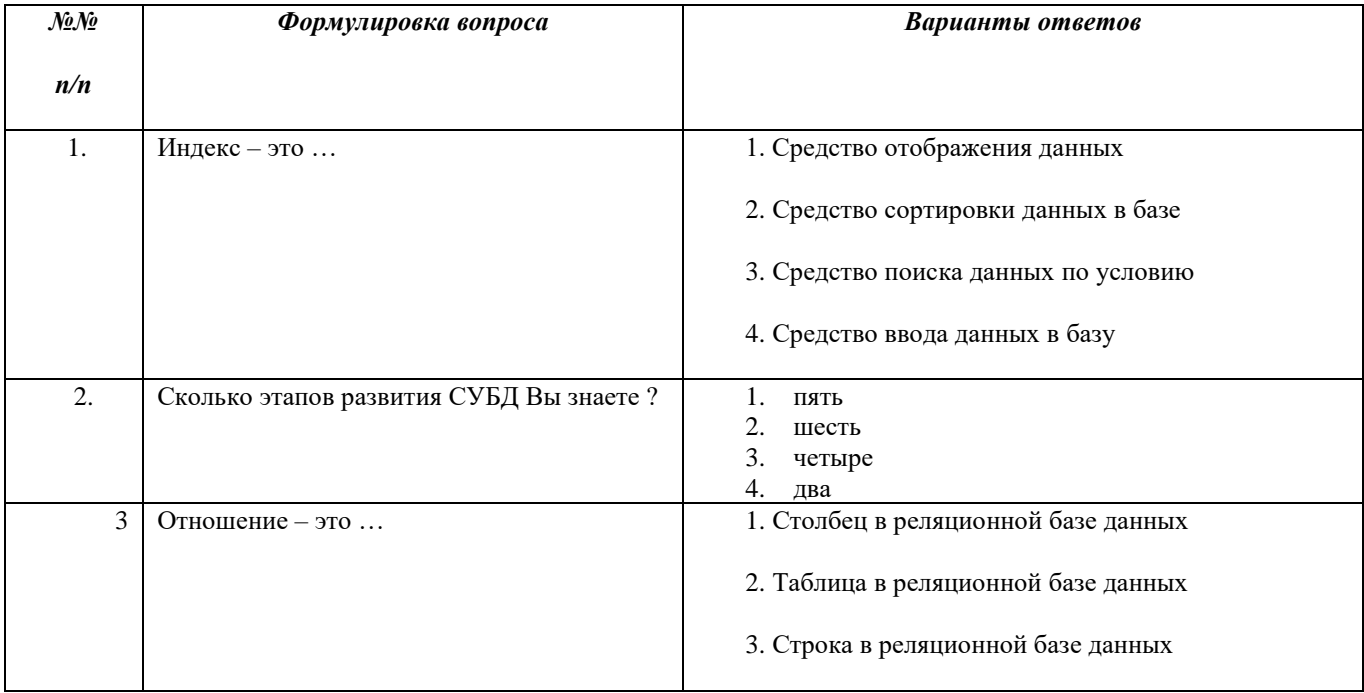

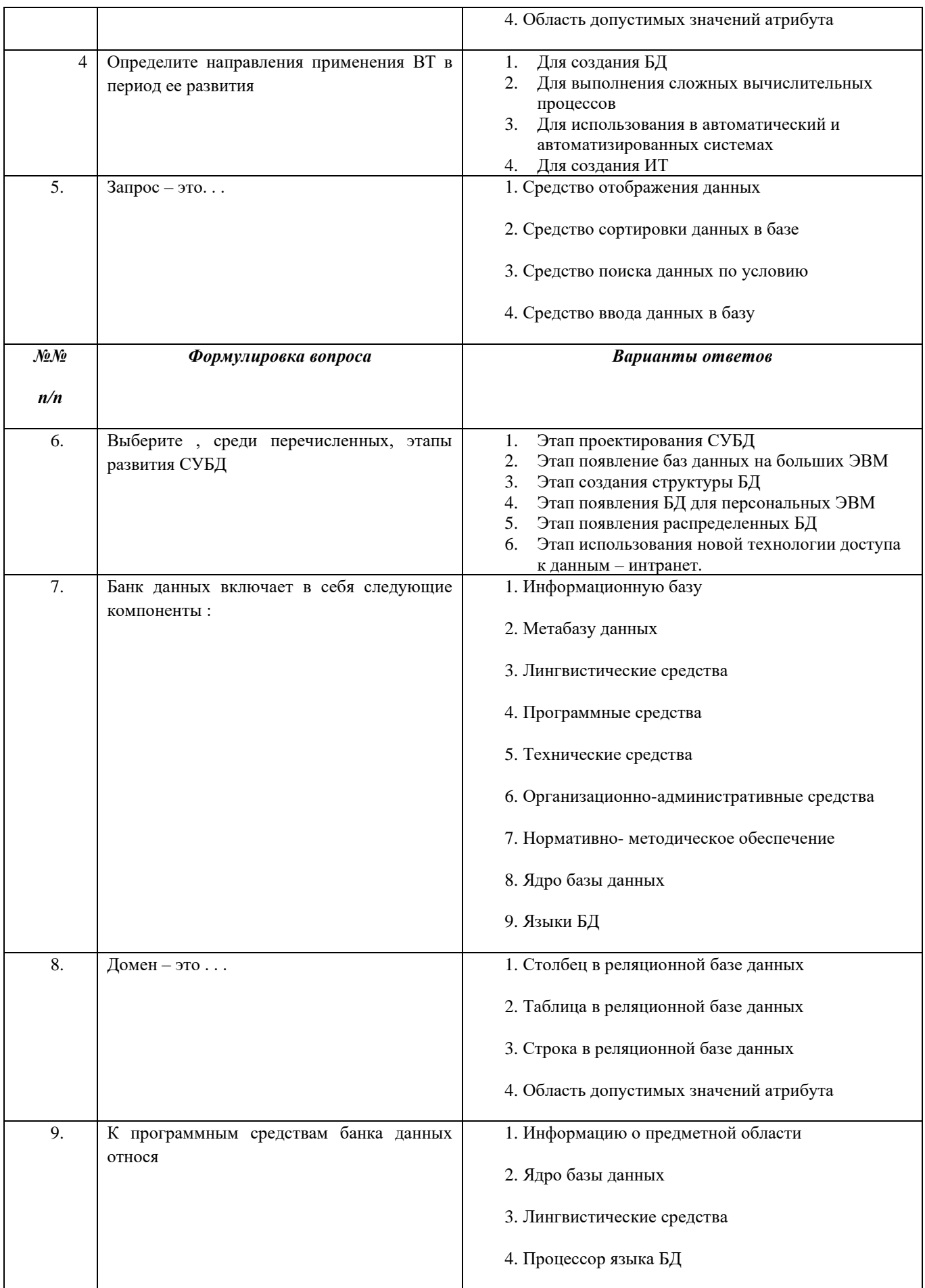

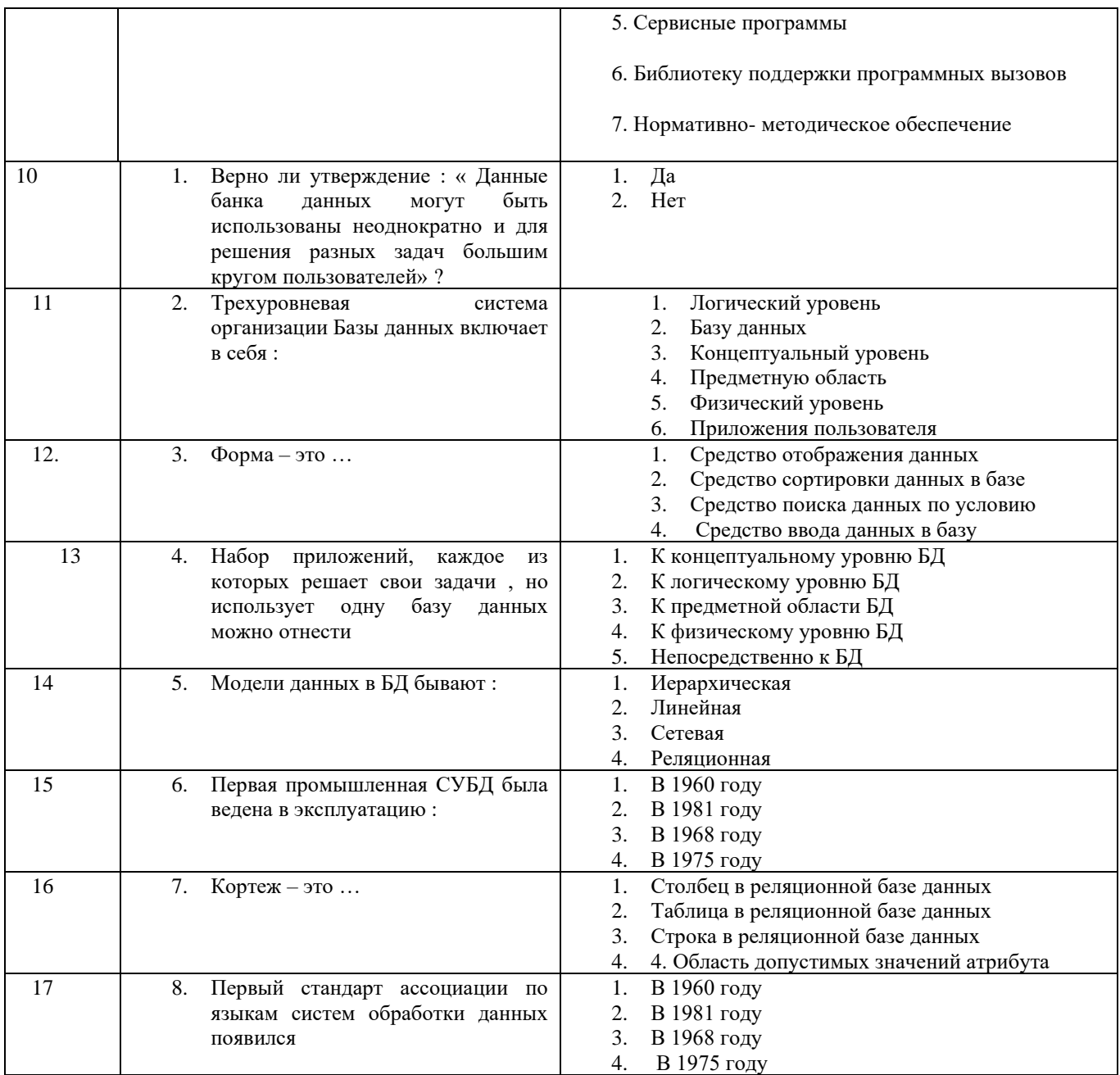

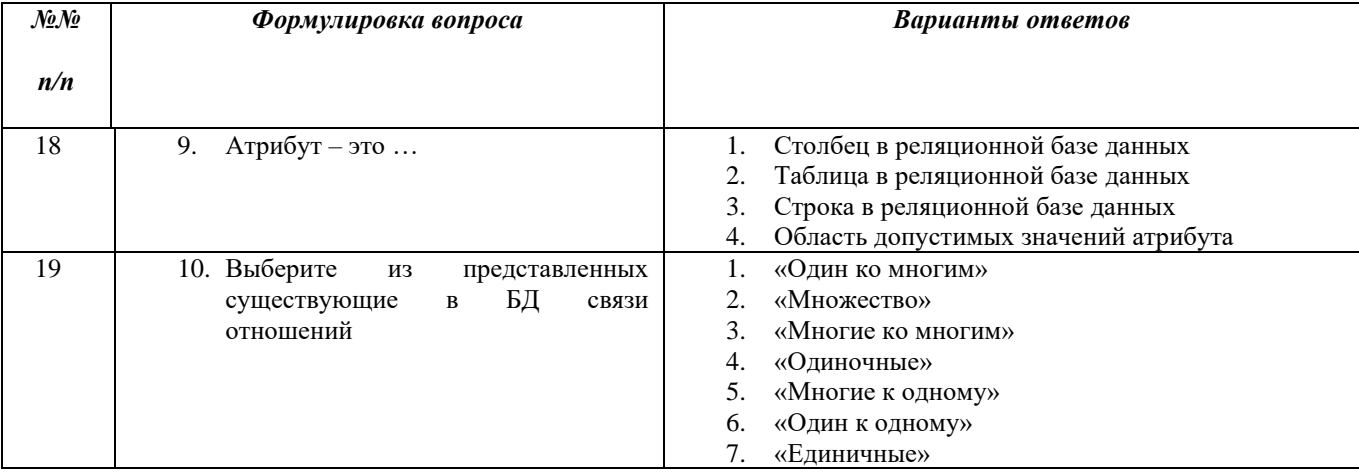

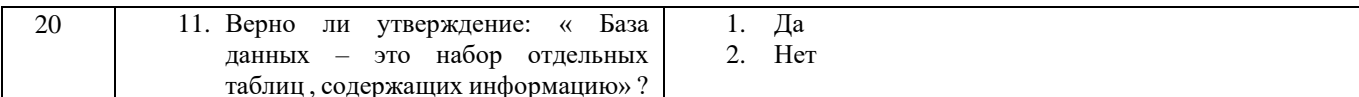

Эталоны ответов

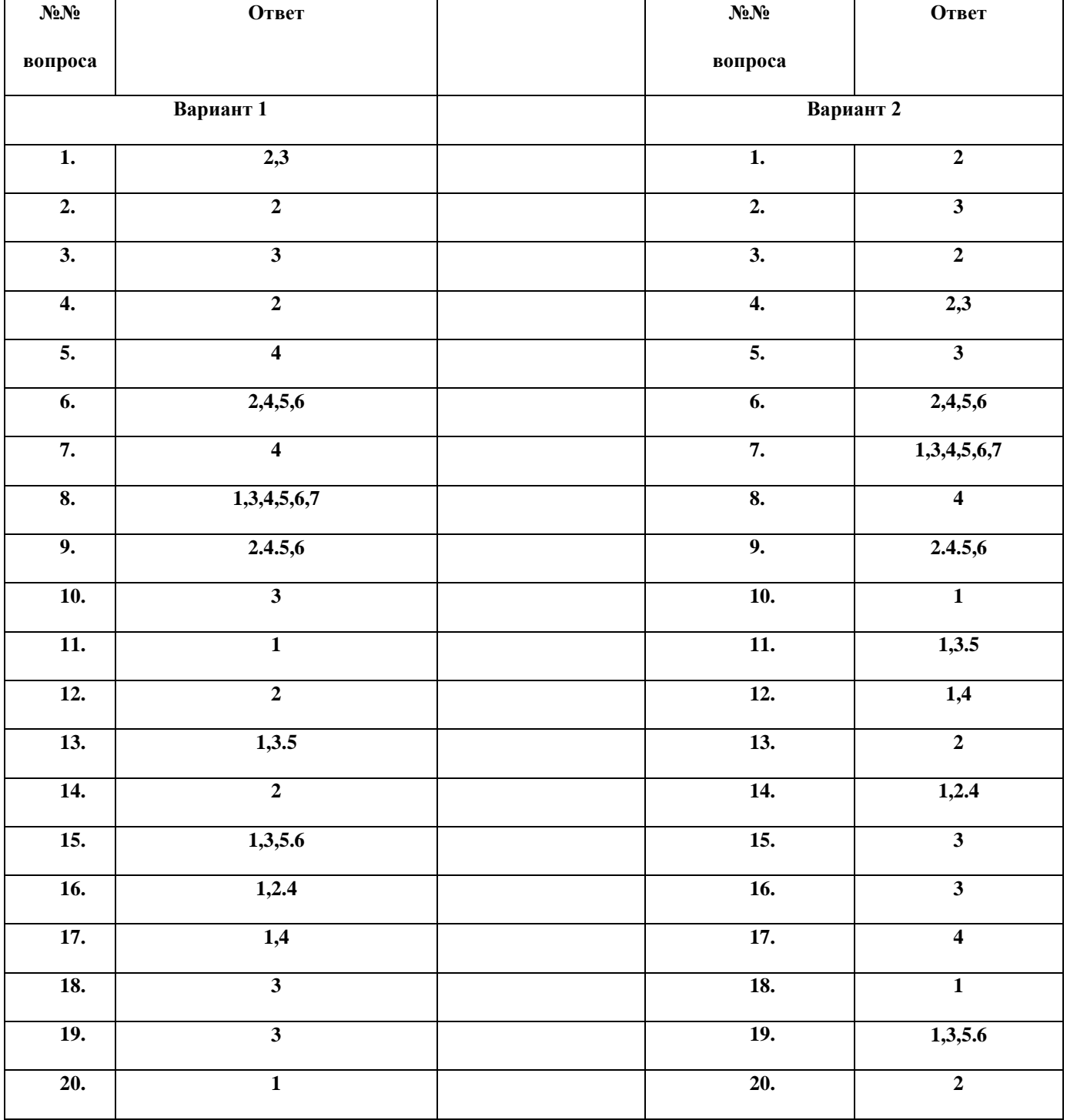

Критерии оценки:

20-19 баллов = «отлично»

18-16 баллов = «хорошо»

15-10 баллов = «удовлетворительно

Менее 10 баллов = «не удовлетворительно»

### Ликтант

### TEMA:

### « Нормализация БД. Использование инструментальной среды

#### MSACCESS для создания БД.»

#### ВАРИАНТ №1

#### 1. Какие виды ключей в БД Вы знаете?

- первичный;
- внешний:
- -альтернативный

### 2.К какому классу сущностей в БД относят сущность, устанавливающую связь «многие – ко многим»?

- Характеристика

### 3. Какой вид связи устанавливается в БД между двумя таблицами, в которых связываются поля, являющиеся первичными ключами?

- «один  $-\kappa$  – одному»

## 4. Какая нормальная форма предполагает обязательную атомарность данных каждого поля таблицы  $65/2$

- первая нормальная форма;

#### 5. Какие ограничения имеет имя поля в приложении Access?

- не более 64 символов:
- нельзя использовать спец. символы ASCII,, !,#;
- нельзя начинать с пробела

#### 6. Какие способы создания структуры БД есть в приложении Access?

- с помошью мастера:
- с помощью конструктора;
- путем непосредственного ввода данных;

### 7. Из каких элементов состоит отчет в БЛ, созданный в приложении Access?

- зоны заголовка:
- -верхнего и нижнего колонтитула;
- зоны данных;

- примечание

#### 8. С помощью какого программного продукта пользователь может управлять записями в БД?

-СУБД

### 9. Что понимают под процессом управления структурой БД?

- изменение структуры БД;
- добавление/удаление таблиц в БД;
- изменение типов (свойств) полей;

## 10. Какой способ заполнения базы данными позволяет размещать на экране не все поля, либо размещать их в порядке отличающемся от структуры БД?

- с помощью формы

Критерии оценки:

10-9 баллов = «отлично» 8-7 баллов = «хорошо» 6-5 баллов = «удовлетворительно Менее 5 баллов = «не удовлетворительно»

#### Диктант

#### TEMA:

#### « Нормализация БД. Использование инструментальной среды

MSACCESS для создания БД.»

#### ВАРИАНТ №2

1. Какие виды связей в БД Вы знаете?

 $-1:1; 1:M; M:M; M:I$ 

2.К какому классу сущностей в БД относят сущность, устанавливающую связь «многие - ко - одной» или «одна - к - одной»?

- характеристика;

3. Какой вид связи устанавливается в БД между двумя таблицами, в которых связываются поле, являющееся первичным ключом родительской таблицы с полем дочерней таблицы?

 $-1:M$ 

#### 4. Какие требования предъявляет третья форма нормализации таблиц в БД?

- таблицы д/б во 2НФ;
- не ключевые столбиы д/б независимы

#### 5. Какие способы заполнения базы данными есть в приложении Access?

- таблицы;
- $\Delta$  формы

## 6. Какие способы создания отчетов в БД есть в приложении Access?

- автоотчет:
- конструктор
- матсер

## 7. Перечислите виды запросов в БД?

#### 8. С помощью какого программного продукта пользователь может управлять структурой БД?

 $-CV5I$ 

### 9. Что понимают под процессом управления записями в БД?

- изменение содержимого БД;
- добавление/удаление записей в БД;

## 10. Какой способ создания структуры БД позволяет самостоятельно определять тип поля и первичный ключ?

- режим конструктора

Критерии оценки: 10-9 баллов = «отлично» 8-7 баллов = «хорошо» 6-5 баллов = «удовлетворительно Менее 5 баллов = «не удовлетворительно»

# ДИКТАНТ

По теме: «ACCESS. Создание структуры БД и заполнение ее данными»

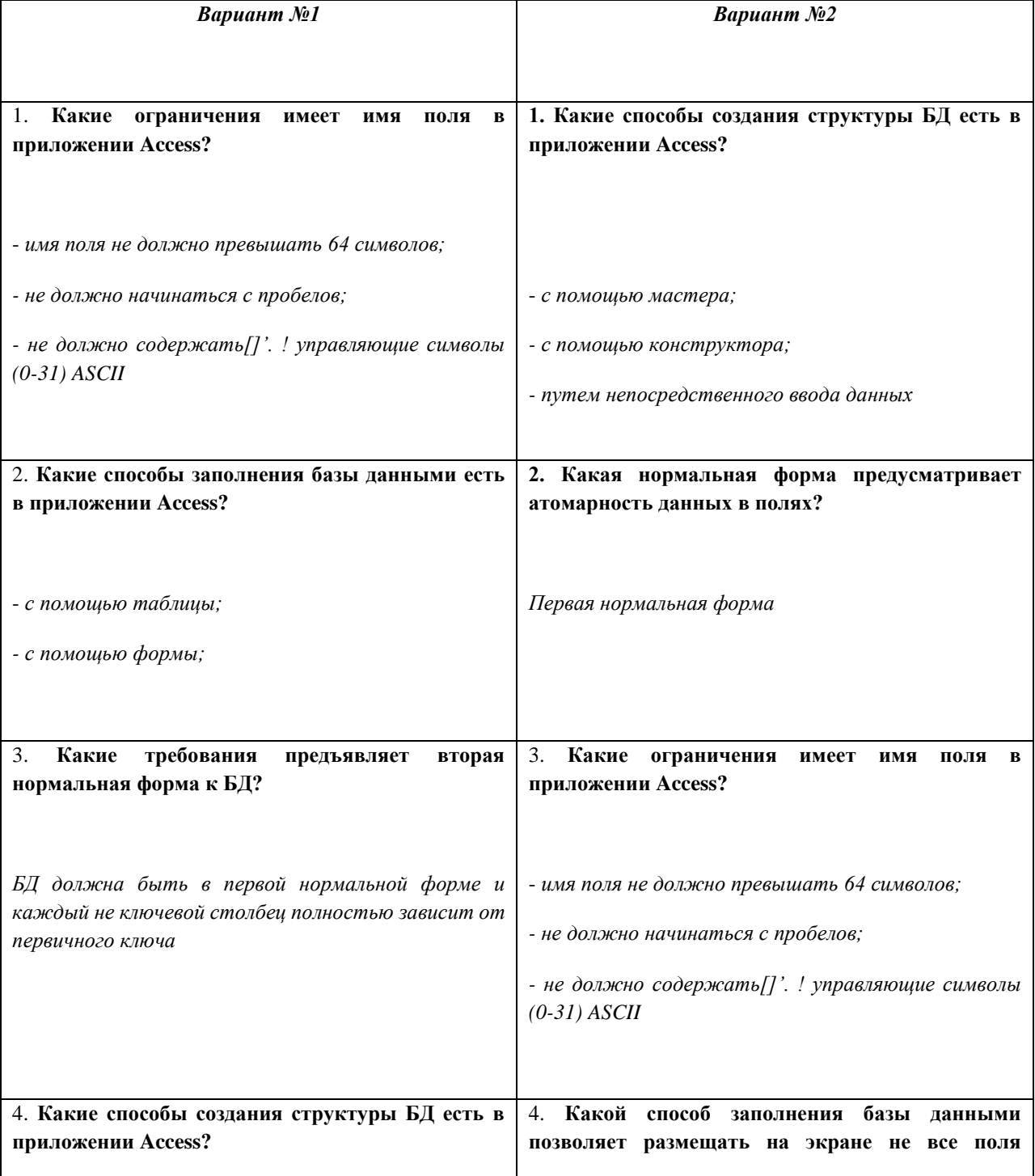

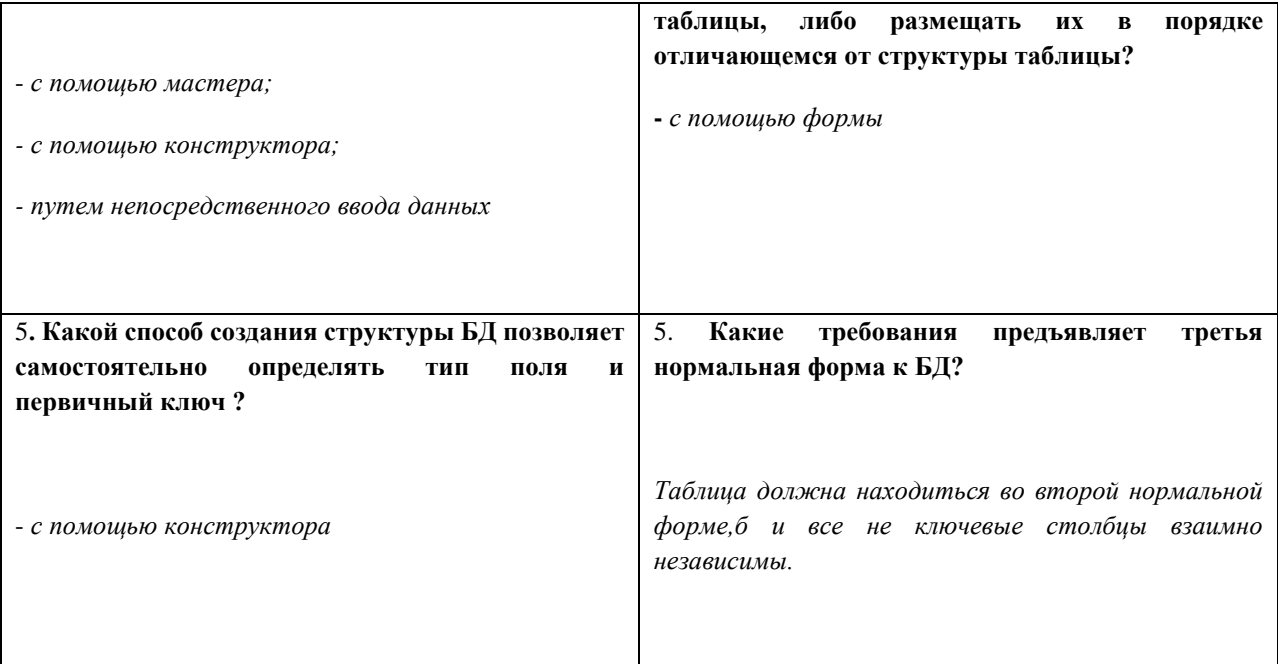

## Критерии оценки:

- 5 баллов = «отлично»
- 4 баллов = «хорошо»
- 3 баллов = «удовлетворительно

Менее 3 баллов = «не удовлетворительно»

# Тесты для проверки знаний по теме: «СУБД MSAccess»

### **I** вариант

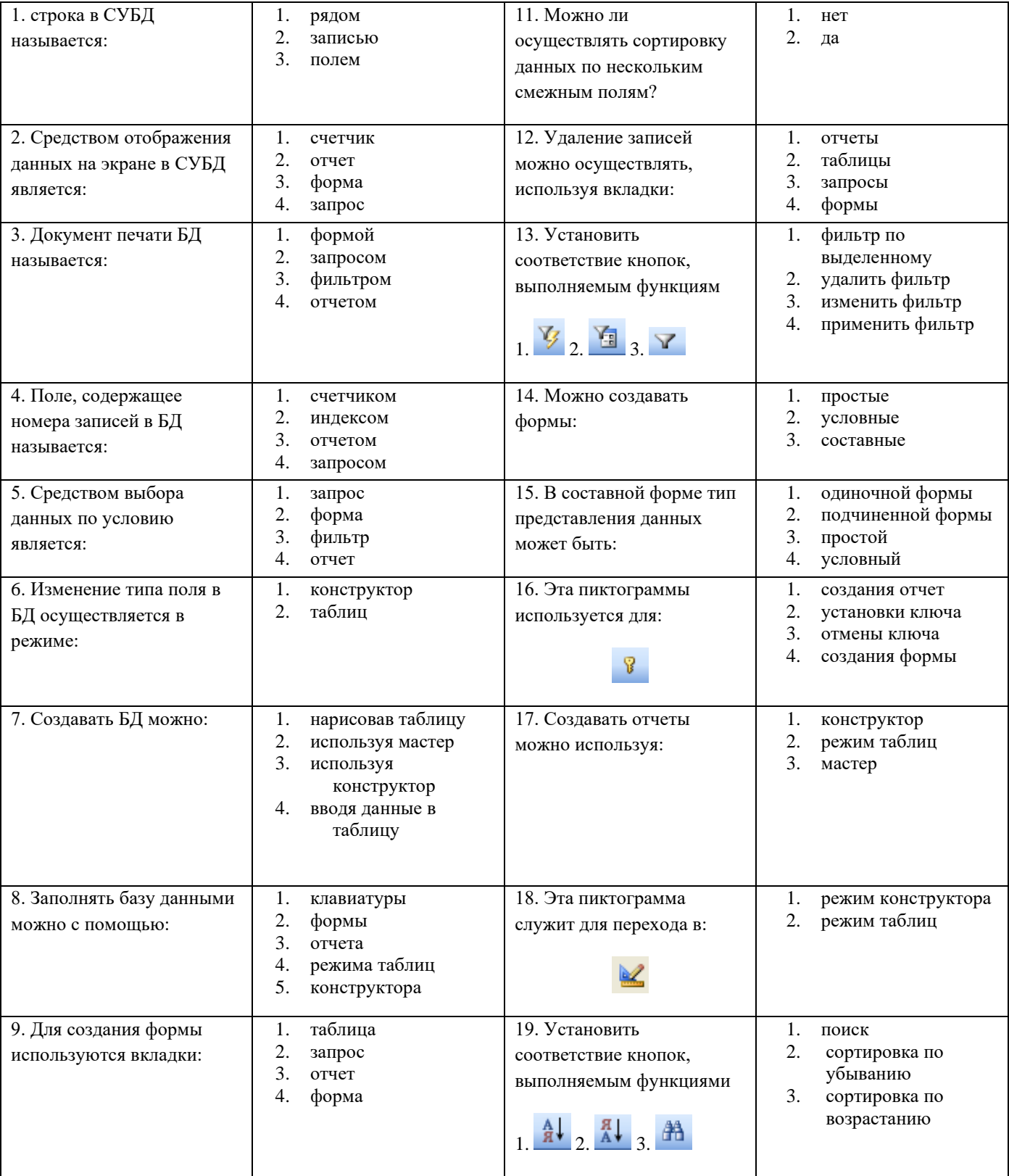

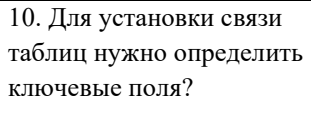

20. С помощью этой пиктограммы создают

喝

 $1.$ отчеты

2. запросы  $\overline{3}$ . формы

связи таблиц  $\overline{4}$ .

## Тесты для проверки знаний по теме: «СУБД «Access»

## II вариант

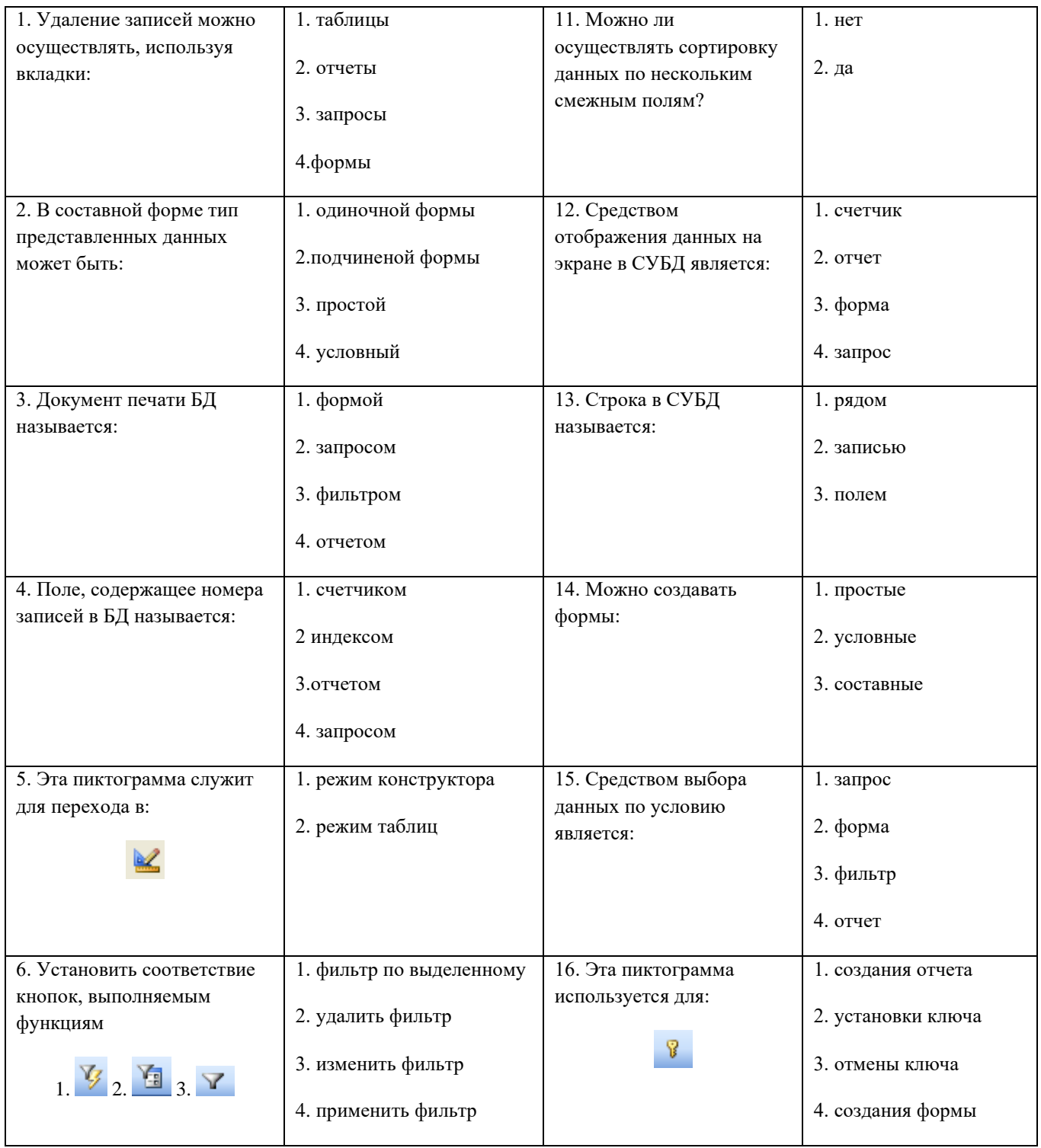

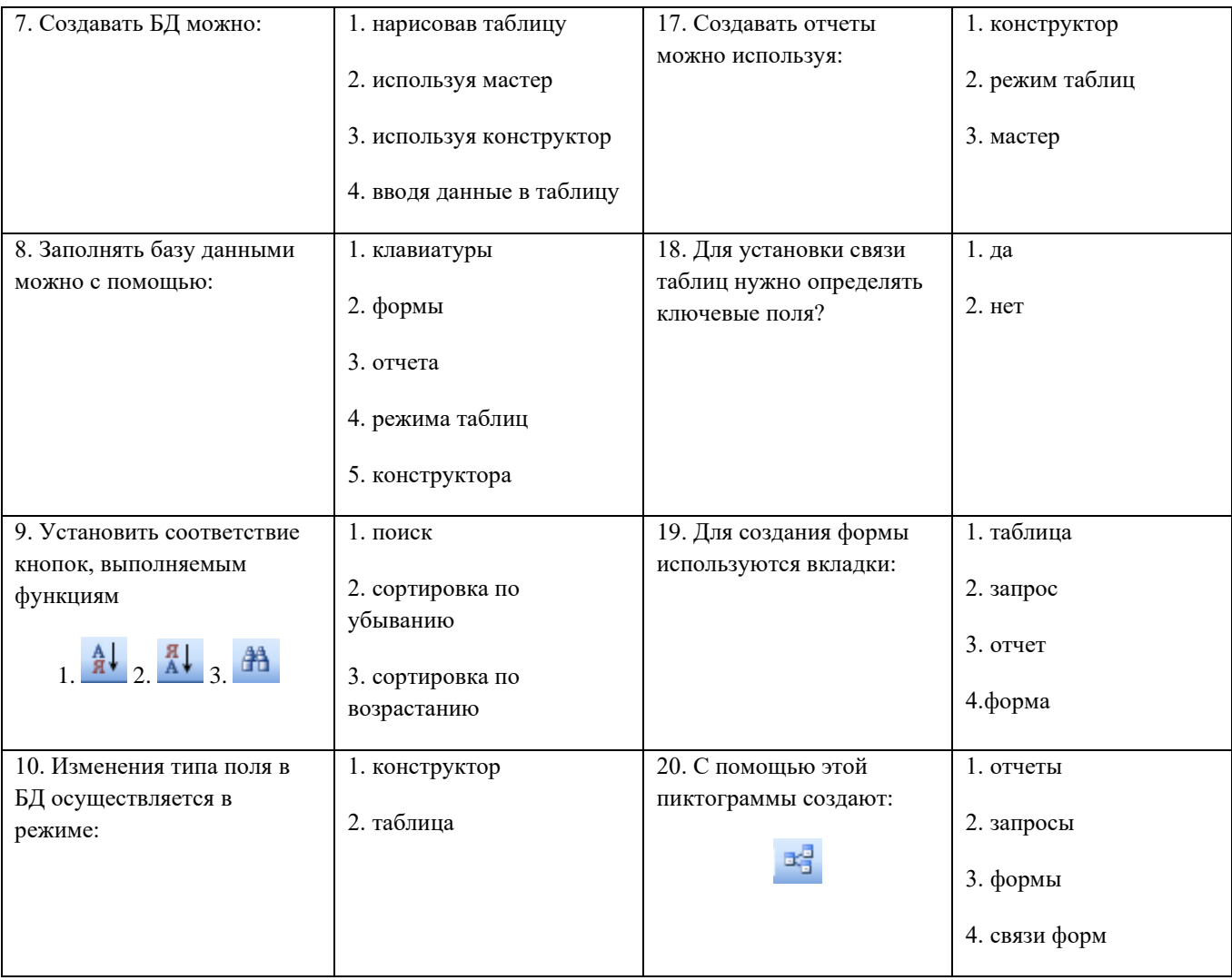

## **Эталоны ответов**

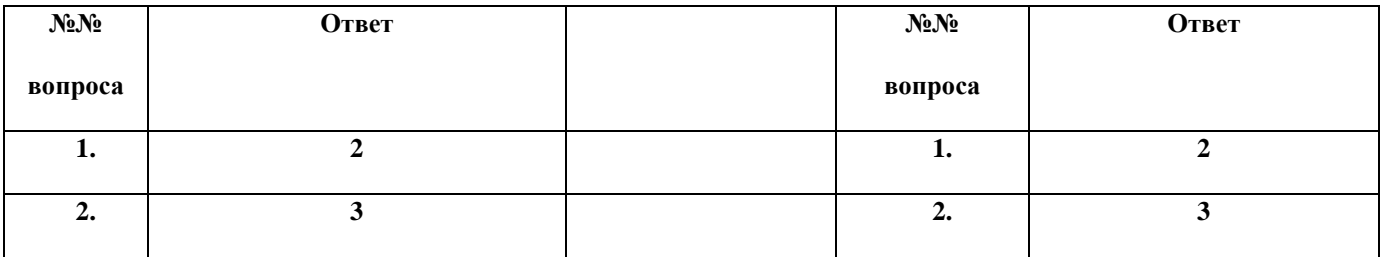

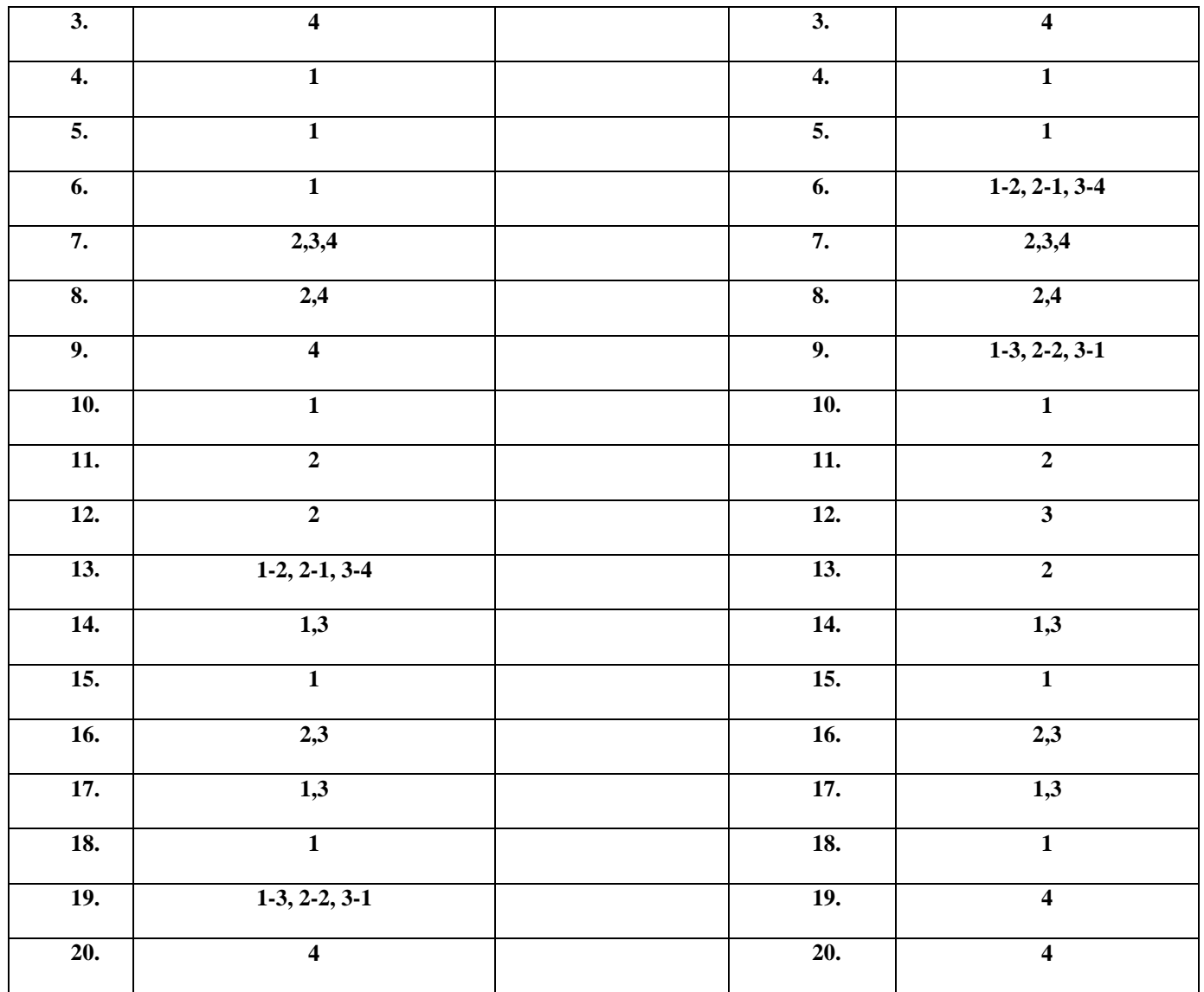

Критерии оценки: 20-19 баллов = «отлично» 18-16 баллов = «хорошо» 15-10 баллов = «удовлетворительно Менее 10 баллов = «не удовлетворительно»

## $T$ ест  $N<sub>2</sub>1$

## По теме: «Основные понятия SQL»

## ВАРИАНТ №1

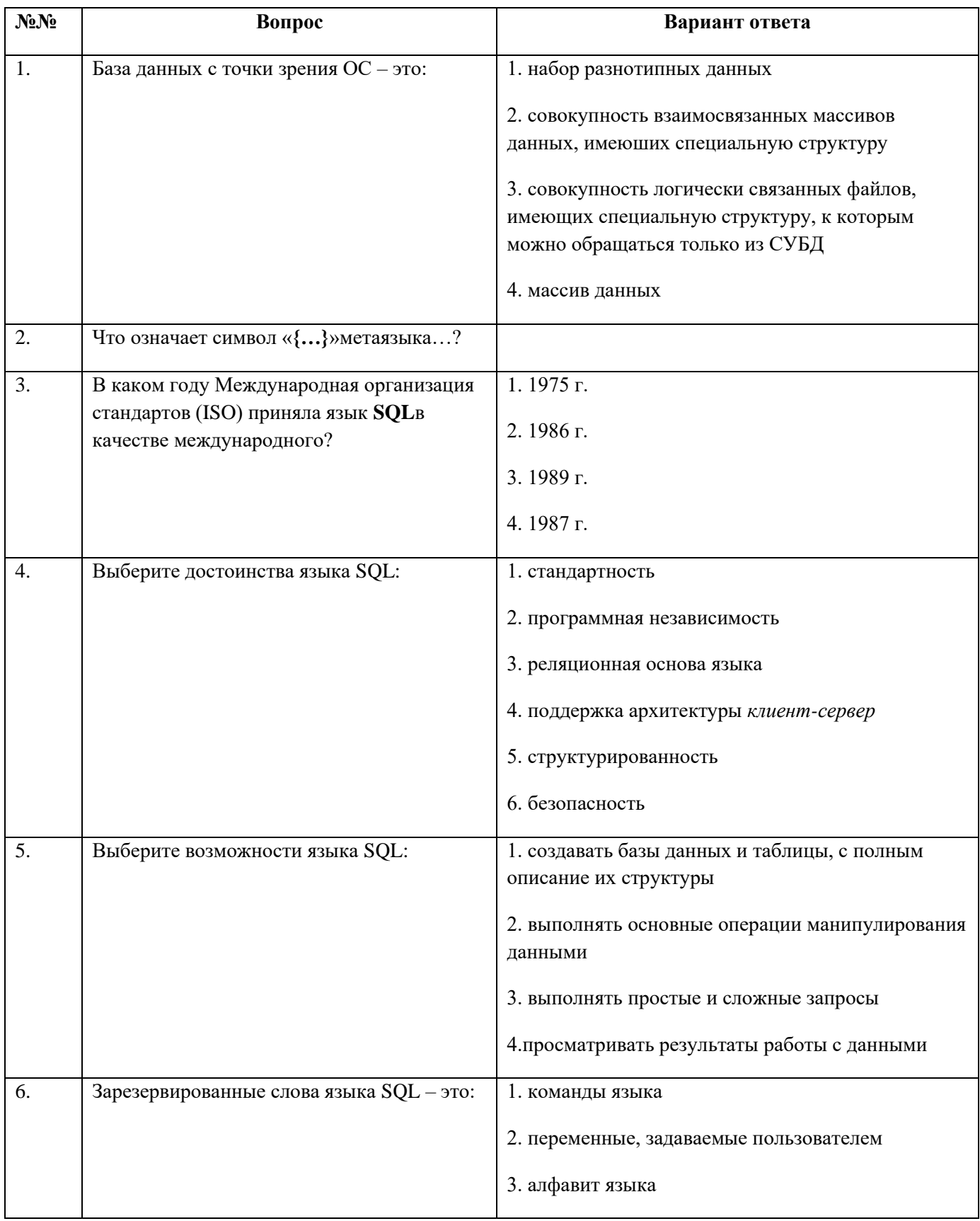

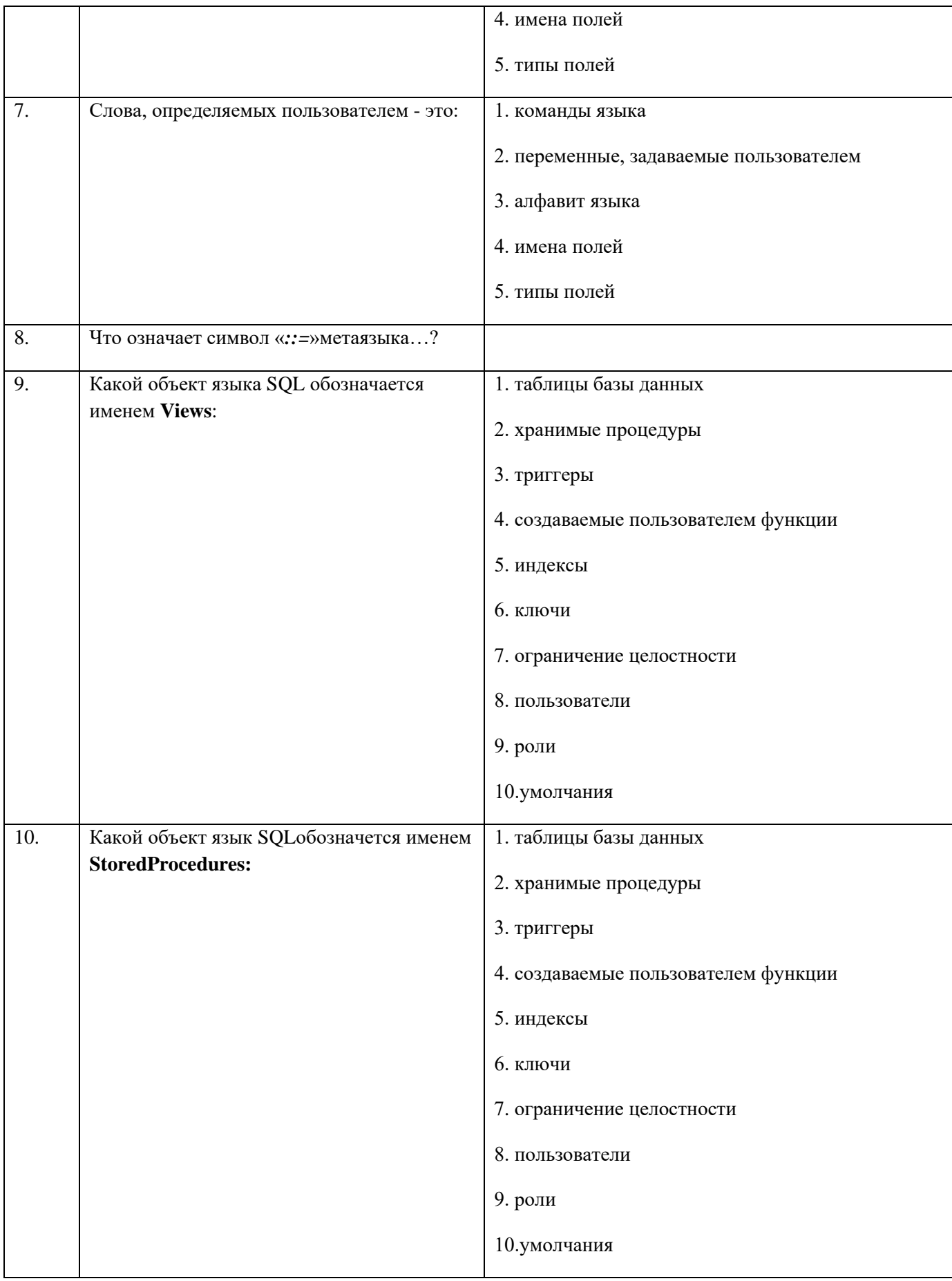

## $Tect N<sub>2</sub>1$

## По теме: «Основные понятия SQL»

## ВАРИАНТ №2

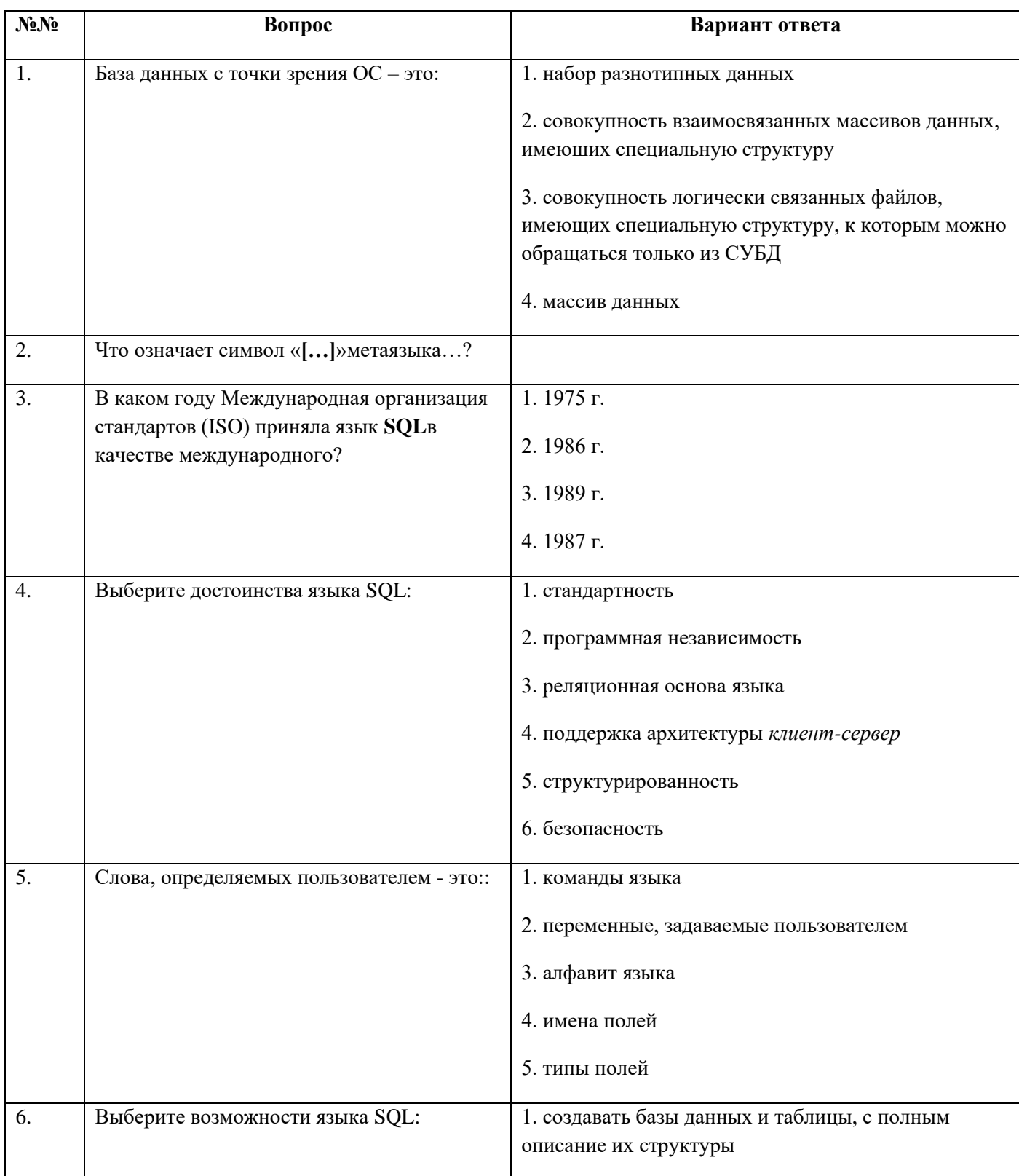

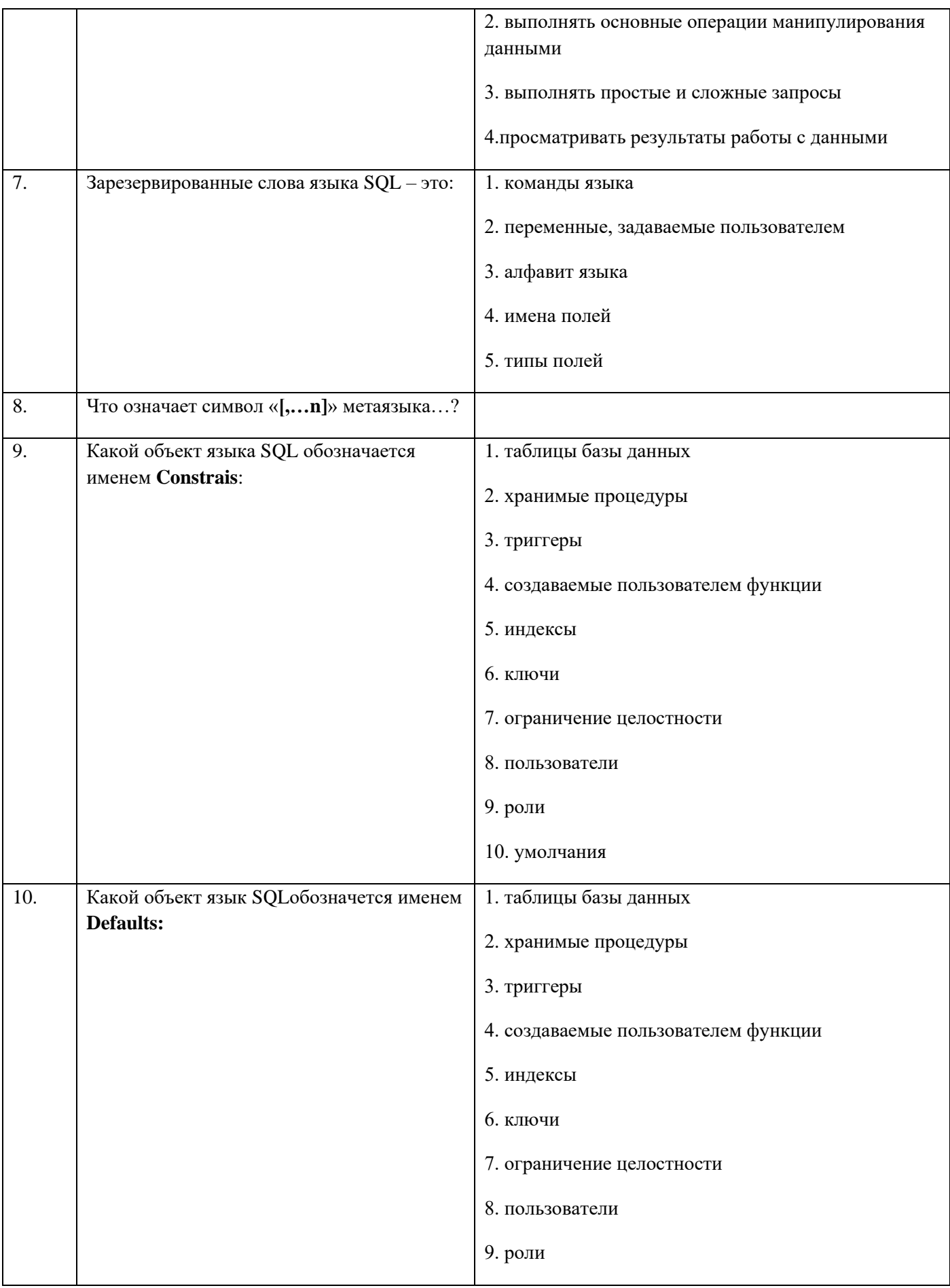

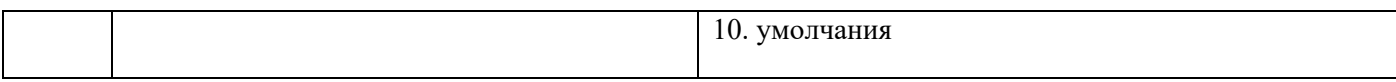

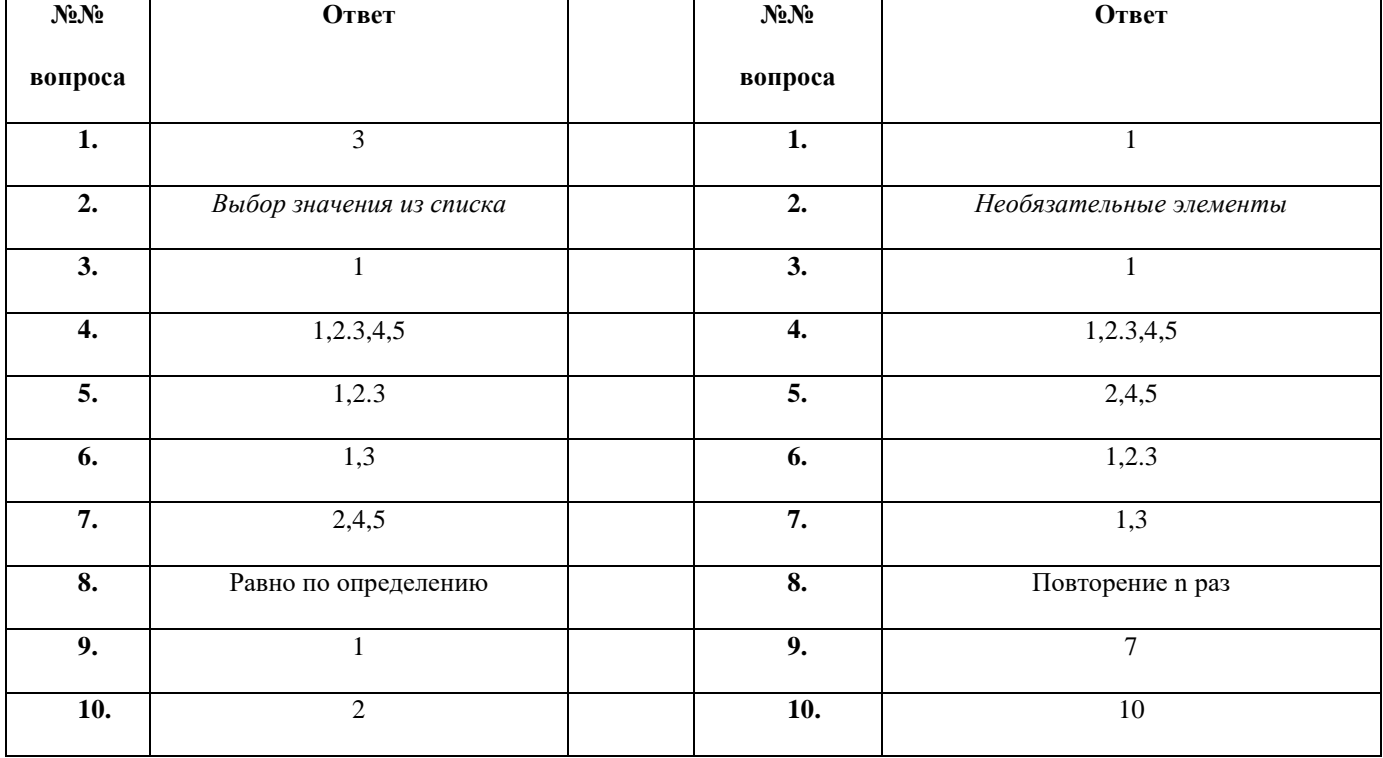

### Эталоны ответов

### Критерии оценки:

10-9 баллов = «отлично» 8-7 баллов = «хорошо» 6-5 баллов = «удовлетворительно Менее 5 баллов = «не удовлетворительно»

## Тест проверки знаний по теме: «Создание и редактирование БД,

## используя язык SQL»

## Вариант  $N<sub>2</sub>1$

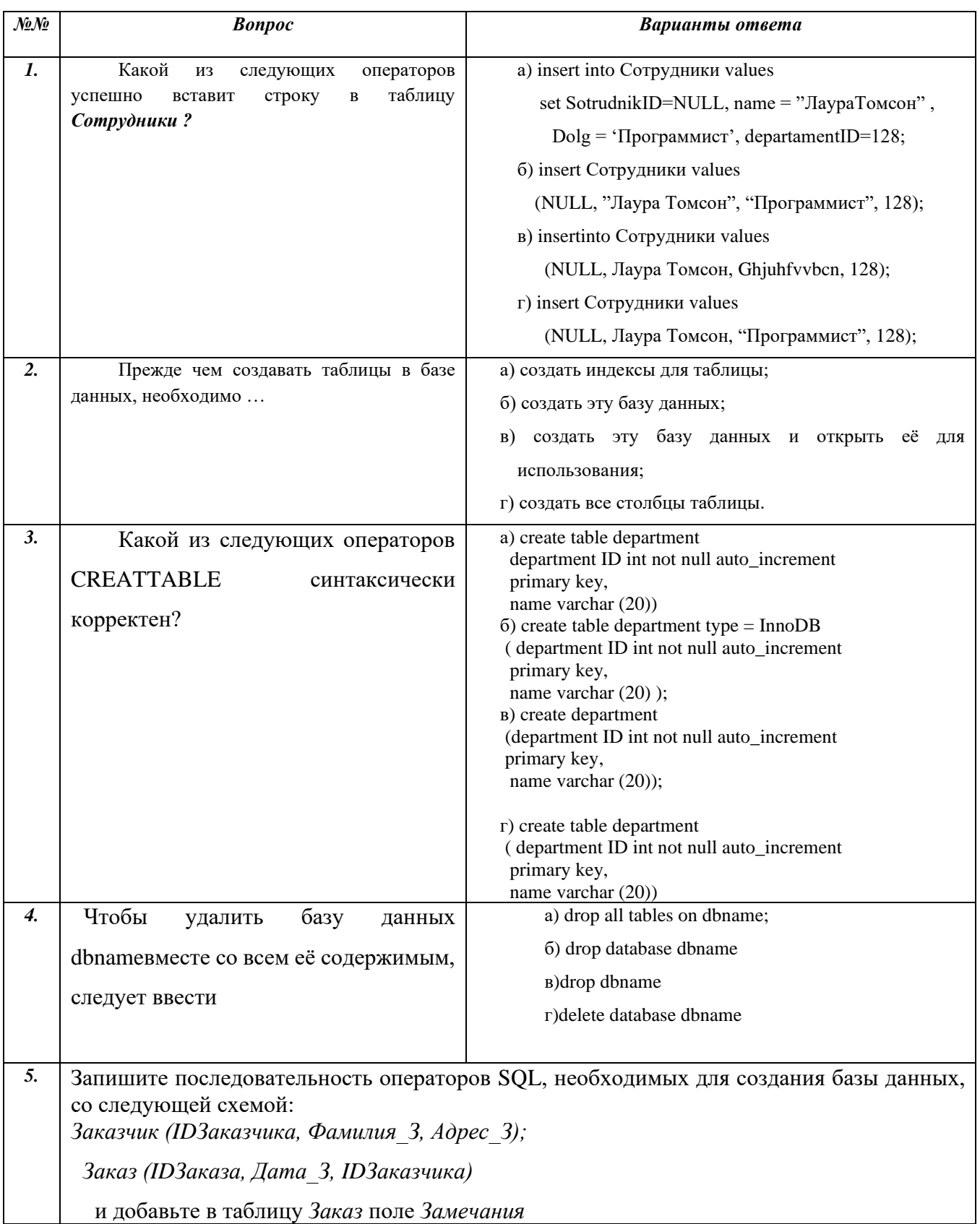

# Тест проверки знаний по теме: «Создание и редактирование БД,

## используя язык SQL»

# Вариант  $N<sub>2</sub>$

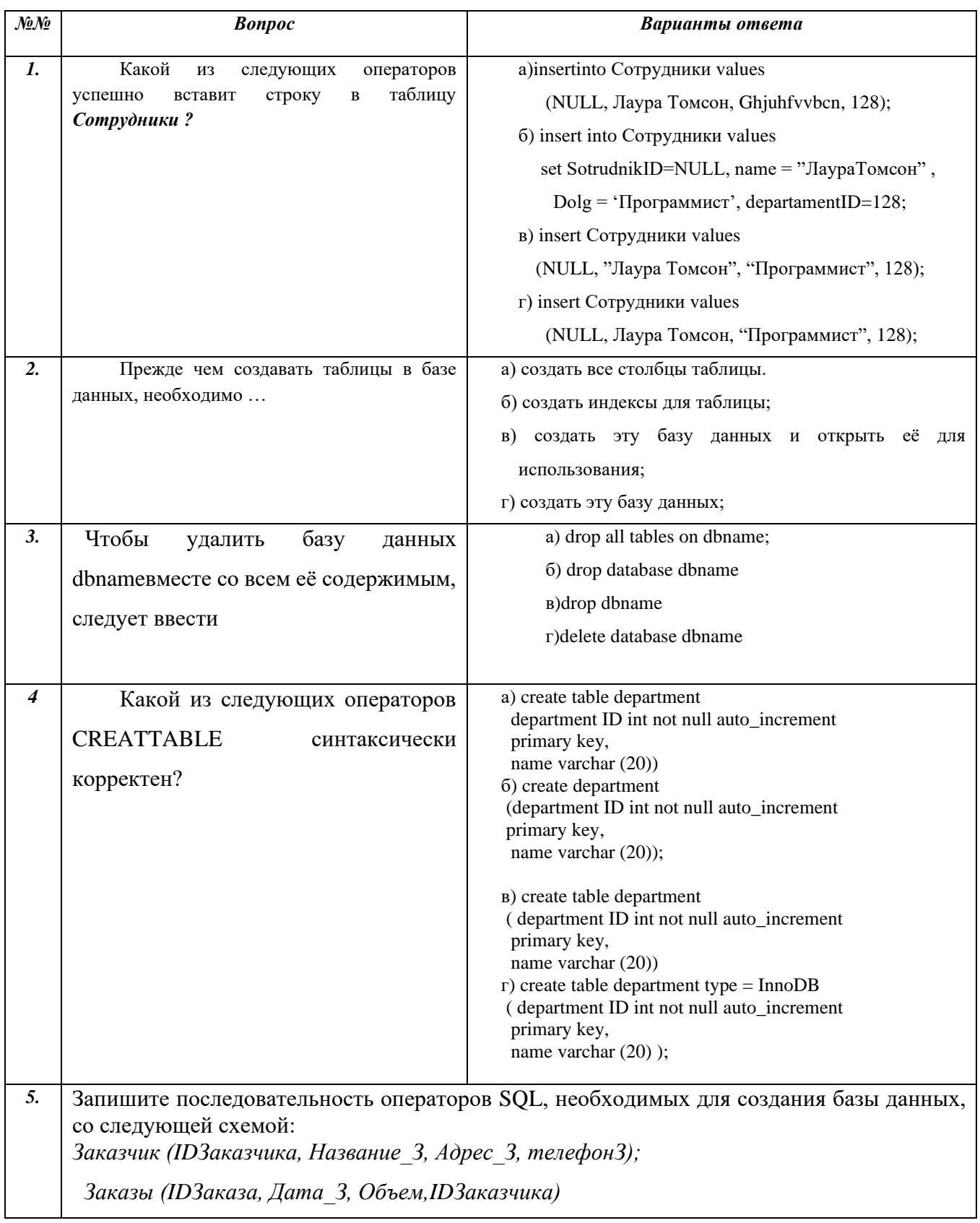

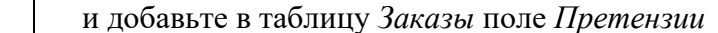

## Дисциплина «База данных»

# Тест проверки знаний по теме: «Проектирование БД, используя язык SQL»

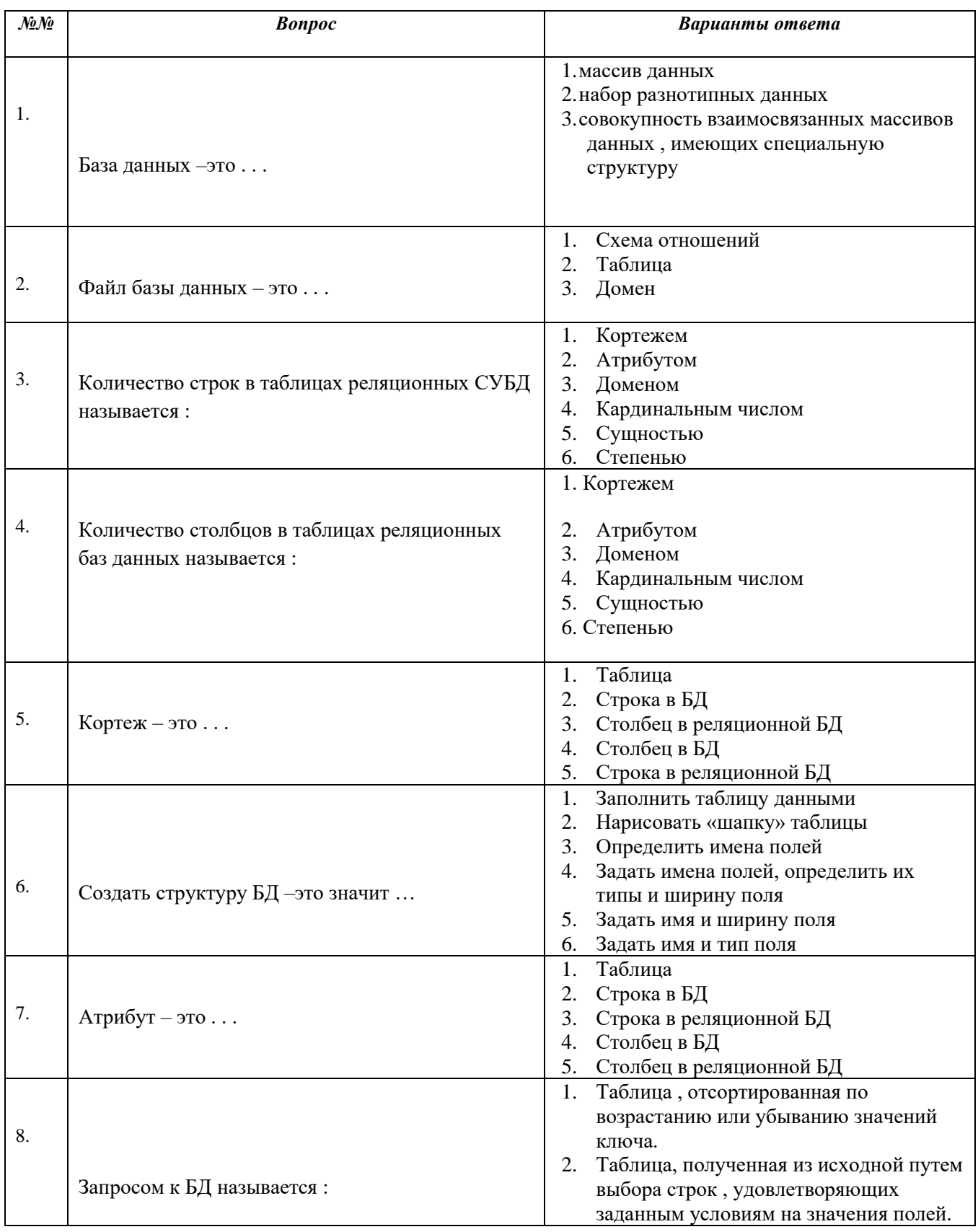

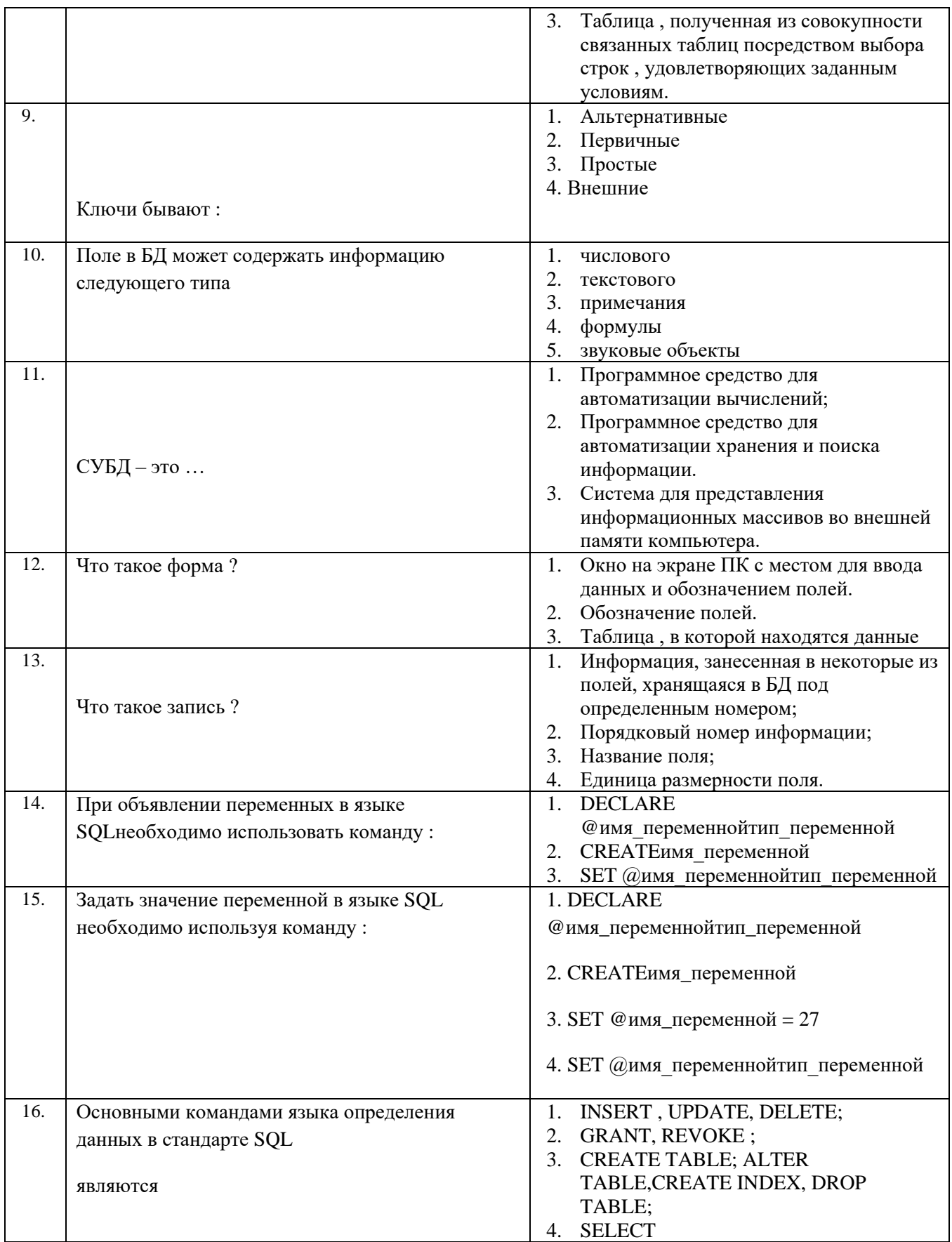

## Эталоны ответов на тест проверки знаний по теме: «Проектирование БД»

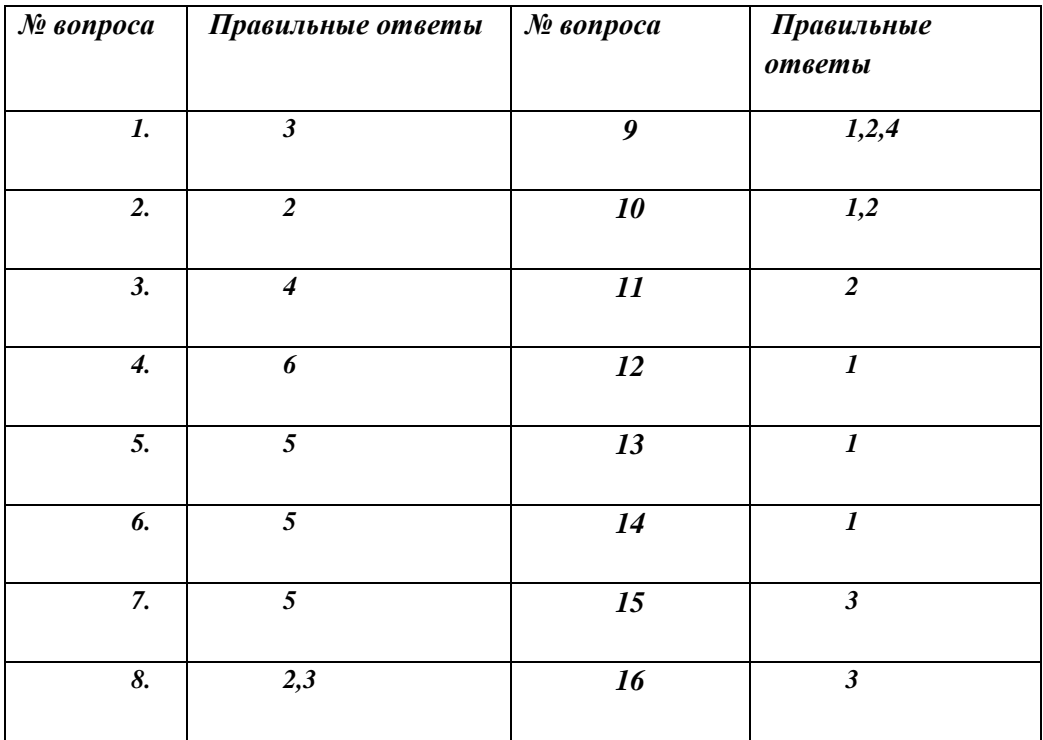

#### **4. Материалы промежуточной аттестации**

#### МИНИСТЕРСТВО НАУКИ И ВЫСШЕГО ОБРАЗОВАНИЯ РОССИЙСКОЙ ФЕДЕРАЦИИ

ФЕДЕРАЛЬНОЕ ГОСУДАРСТВЕННОЕ АВТОНОМНОЕ ОБРАЗОВАТЕЛЬНОЕ УЧРЕЖДЕНИЕ ВЫСШЕГО ОБРАЗОВАНИЯ

#### «Национальный исследовательский ядерный университет «МИФИ»

#### **Димитровградский инженерно-технологический институт –**

филиал федерального государственного автономного образовательного учреждения высшего образования «Национальный исследовательский ядерный университет «МИФИ»

### **(ДИТИ НИЯУ МИФИ)**

#### УТВЕРЖДАЮ

Заместитель директора

\_\_\_\_\_\_\_\_\_\_\_\_\_\_\_\_\_ Н.С.Валова

\_\_\_ \_\_\_\_\_\_\_\_\_\_\_\_\_\_ 2019 года

#### **ПЕРЕЧЕНЬ**

#### **вопросов по темам, выносимым на экзамен по**

#### **МДК.01.02 Базы данных**

#### **специальность 10.02.05 Обеспечение информационной безопасности автоматизированных систем**

- 1. История развития баз данных .Перечислить этапы и охарактеризовать их.
- 2. Понятие СУБД, БД, реляционные БД и их объектов.
- 3. Этапы проектирования СУБД.
- 4. Архитектура БД. (Уровни и их характеристика).
- 5. СУБД и ее место в системе программного обеспечения ЭВМ.
- 6. Процесс прохождения пользовательского запроса .
- 7. Категории пользователей СУБД и их функции.
- 8. Администрирование СУБД . Основные функции администрирования. Группы администраторов.
- 9. Группы администраторов и их основные функции.
- 10. Модели данных и концептуальное моделирование БД.
- 11. Классификация моделей данных и их характеристика.
- 12. Модель данных и три категории модели (объектные, модель на основе записей, физическая ).
- 13. Взаимосвязь в моделях данных и реляционный подход к построению модели.
- 14. Информационная модель и ее основные элементы.
- 15. Понятие ключа .Виды ключей и их назначение.
- 16. Реляционный подход к построенной модели. Свойства и требования реляционной модели .
- 17. Взаимосвязь в моделях СУБД и их типы .
- 18. Нормализация отношений в реляционной БД. Формы нормализации.
- 19. Этапы проектирования БД 2 подхода..
- 20. Целостность данных и методы доступа.
- 21. Понятие системы БД и ее структура. Преимущества системы БД.
- 22. Архитектура многопользовательских СУБД и их виды. Характеристика каждой архитектуры (Суть, т.е. принцип работы, достоинства и недостатки).
- 23. Организация БД. Структура документальной БД (физический уровень) и краткая характеристика.
- 24. Стандарт реализации языка SQL и его преимущества.
- 25. Правила записи SOL-операторов и их структура (зарезервированные слова, илентификаторы, алфавит, ограничения).
- 26. Основные объекты структуры БД SQL-сервера( таблицы, представления, хранимые процедуры, триггеры).
- 27. Основные объекты структуры БД SQL-сервера Функции, индексы, пользовательские типы данных ограничения целостности, правила, умолчания)
- 28. Основные объекты структуры БД SQL-сервера. Выражения их состав. Переменные и правила их объявления.
- 29. Управляющие конструкции SQL .Синтаксис условного оператора и оператора цикла.
- 30. Типы данных языка SQL, определенные стандартом и правила их объявления (символьные, битовые, точные числа )округленные числа
- 31. Типы данных языка SQL, определенные стандартом и правила их объявления (округленные числа, дата и время)
- 32. Понятие домена и правила объявления. Получение информации о типах данных и преобразование **ТИПОВ.**
- 33. Встроенные функции языка SQL , их классификация.
- 34. Математические встроенные функции языка SQL.
- 35. Строковые встроенные функции языка SOL.
- 36. Встроенные функции над величинами типа дата языка SQL.
- 37. Способы создания БД и операторы языка SOL, с помощью которых можно создать БД.
- 38. Команда языка SQL создания таблицы (синтаксис, назначение параметров). Пример.
- 39. Команда языка SQL изменение структуры таблицы (синтаксис, назначение параметров). Пример.
- 40. Понятие запроса ,виды запросов и команда языка SQL, формирующая запросы (синтаксис, назначение параметров). Пример.
- 41. Способы заполнения базы данными в приложении Access.
- 42. Логические операции при формировании операторов поиска нужных записей в БЛ.
- 43. Сортировка данных в базе и фильтрация .Индексирование БД.
- 44. Управление курсором в БД.
- 45. Формирование отчетов в БД Access.
- 46. Технологии и средства доступа к удаленным БД(АРІ, ODBC)
- 47. Технологии и средства доступа к удаленным БД(JDBC,ADO)
- 48. Технология межмодульного взаимодействия
- 49. Технология межмодульного взаимодействия
- 50. Управление БД. Планирование БД. управление доступом
- 51. Тип подключения к SQL- Server. Пользователи БД
- 52. Права доступа к БД. Роли
- 53. Установка MySQL в среде Windows. Создание учетной записи
- 54. Настройка системных файлов для работы с удаленными БД
- 55. Безопасность в БД в инструментальной среде Access
- 56. Безопасность в БД в инструментальной среде Access
- 57. Команды модификации структуры БД в среде SQL
- 58. Команды удаления таблиц из БД в среде SQL
- 59. Создание базы данных в среде DELPHI
- 60. Изменение данных в БД. Команды добавления и удаления данных
- 61. Создание, просмотр и удаление индексов
- 62. Команды по созданию, просмотру, перестройке и удалению индексов
- 63. Проектирование таблиц, индексов. установление взаимодействия и условий ссылочной целостности
- 64. Компоненты доступа к данным. Запросы на выборку данных. Компоненты
- 65. Понятие хранимой процедуры, представления и триггера. Команды их создания
- 66. Изменение данных в БД. Команды добавления и удаления данных
- 67. Команды создания представлений
- 68. Команды создания хранимых процедур и триггеров
- 69. Запросы на изменение данных в базе данных выборку данных. Компоненты отображения данных выборки

# МИНИСТЕРСТВО НАУКИ И ВЫСШЕГО ОБРАЗОВАНИЯ РОССИЙСКОЙ ФЕДЕРАЦИИ ФЕДЕРАЛЬНОЕ ГОСУДАРСТВЕННОЕ АВТОНОМНОЕ ОБРАЗОВАТЕЛЬНОЕ УЧРЕЖДЕНИЕ ВЫСШЕГО ОБРАЗОВАНИЯ «Национальный исследовательский ядерный университет «МИФИ»

# **Димитровградский инженерно-технологический институт –**

филиал федерального государственного автономного образовательного учреждения высшего образования «Национальный исследовательский ядерный университет «МИФИ»

# **(ДИТИ НИЯУ МИФИ)**

#### **Экзамен по МДК.01.02 Базы данных**

7 семестр

Специальность 10.02.05 Обеспечение информационной безопасности автоматизированных систем

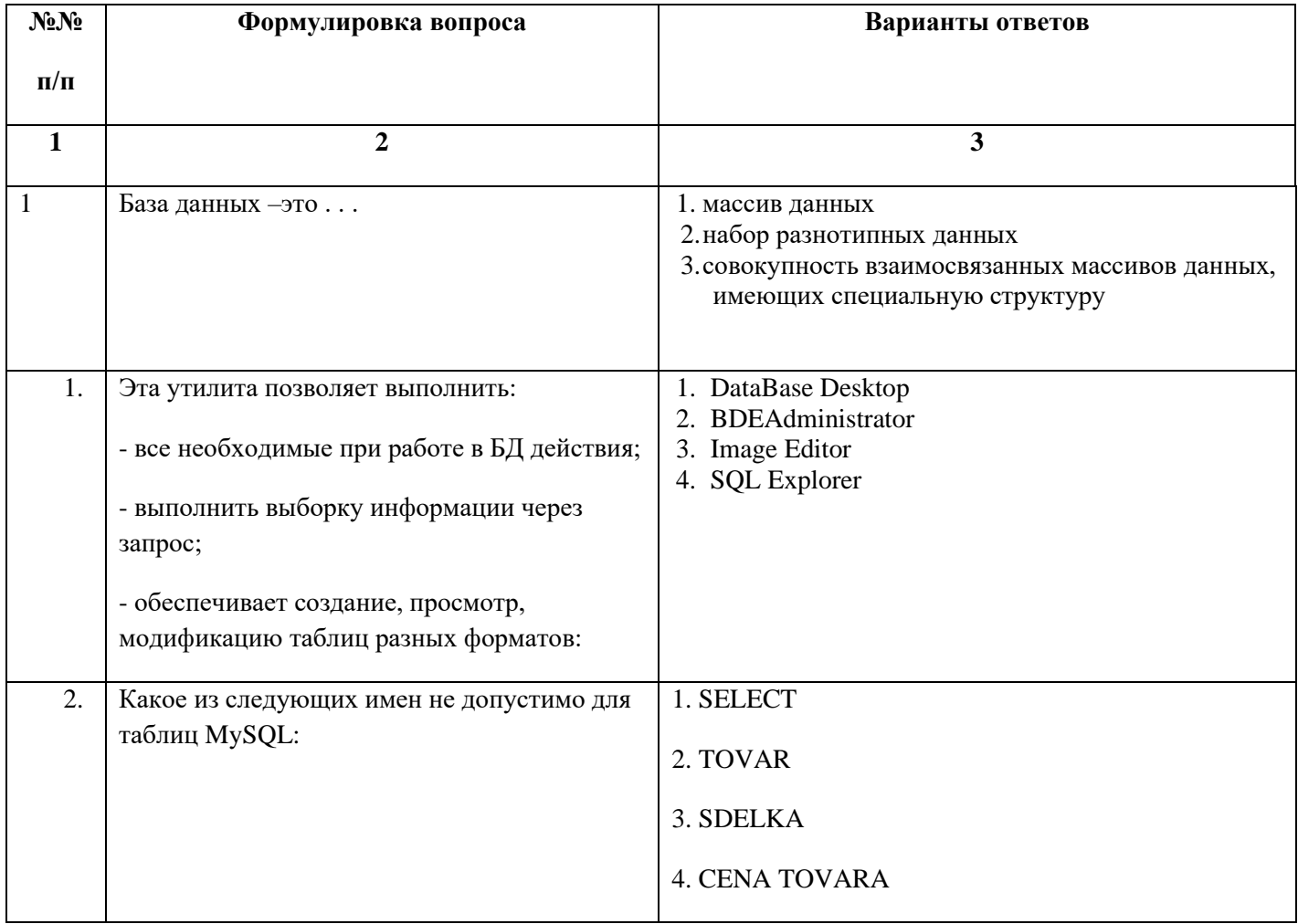

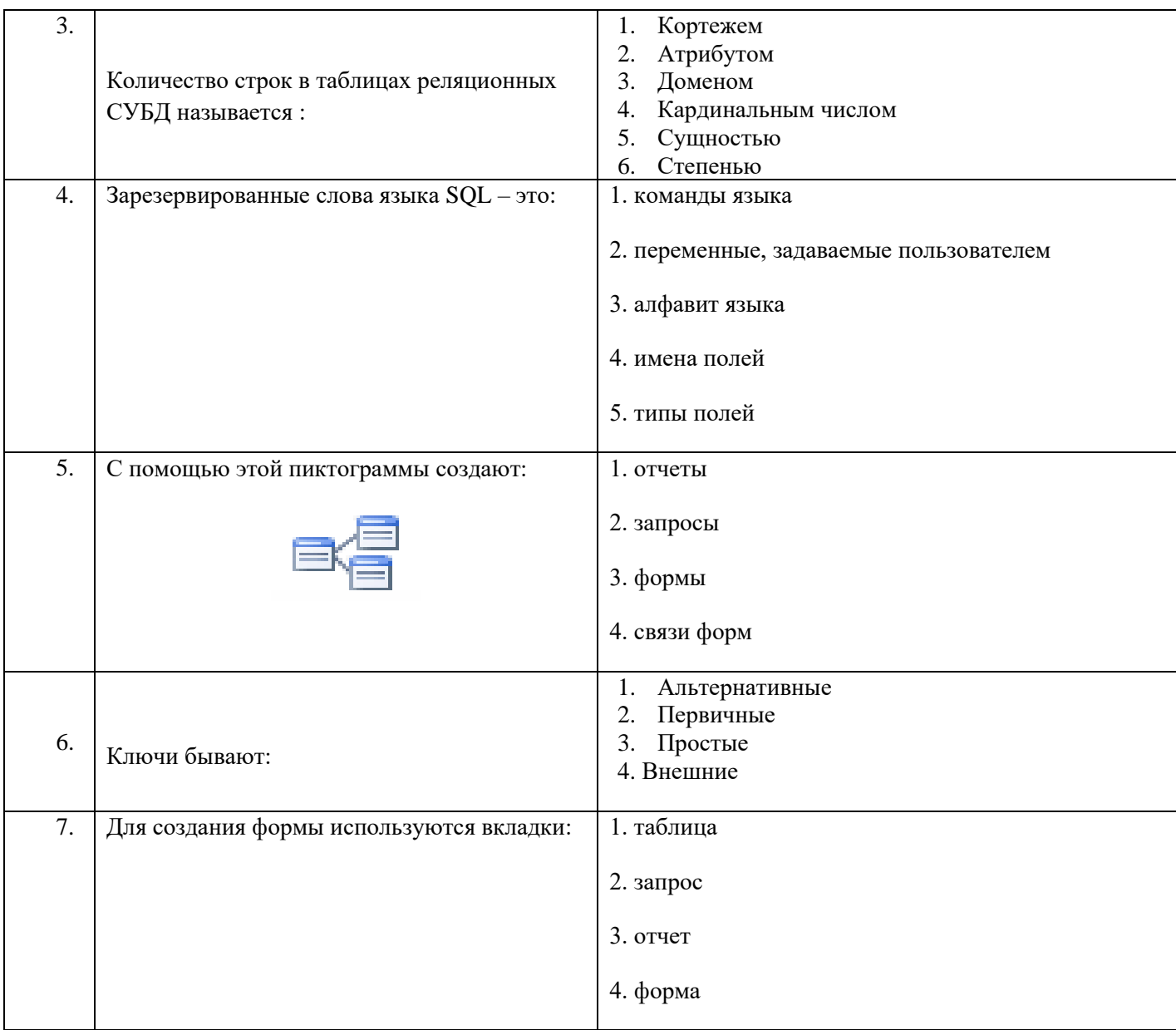

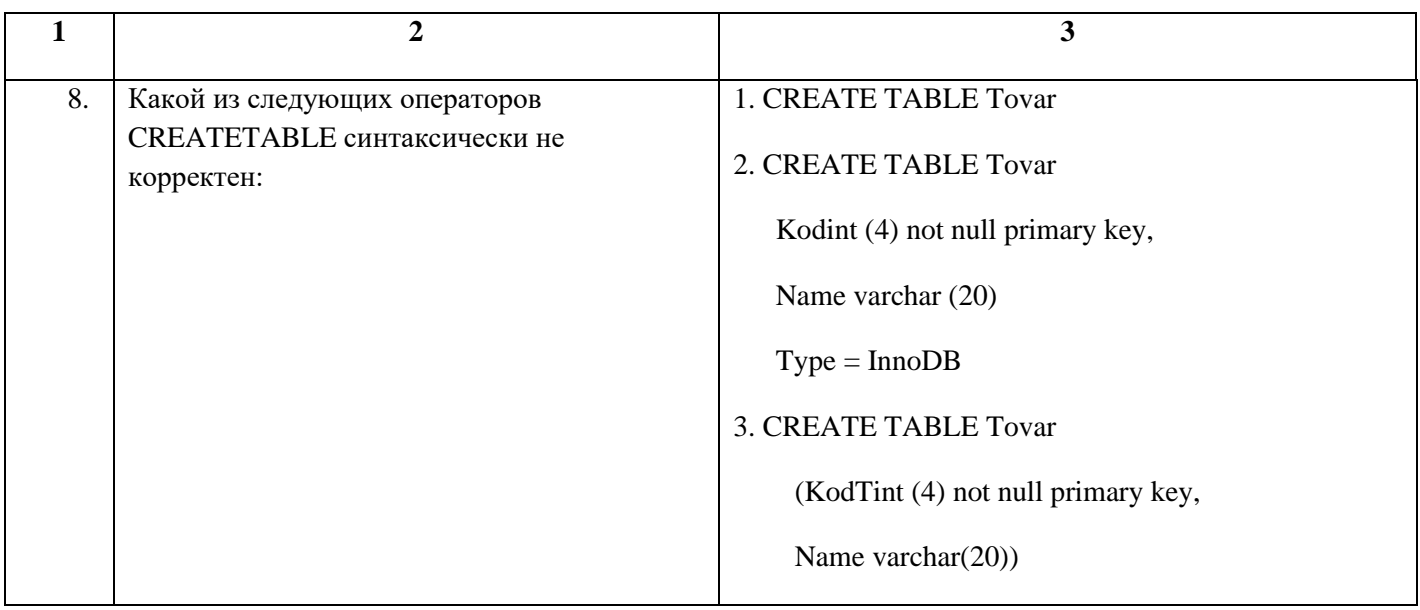

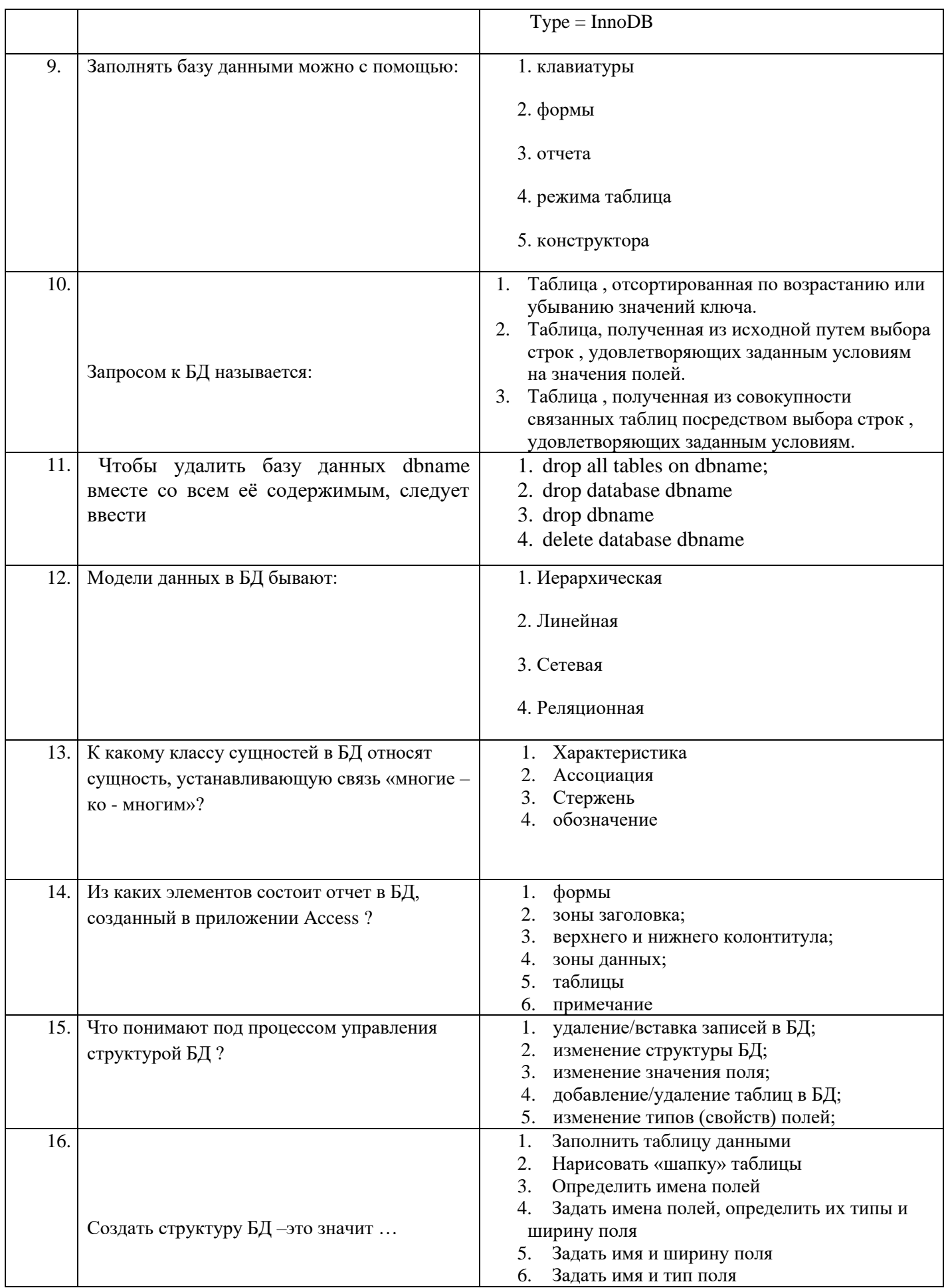

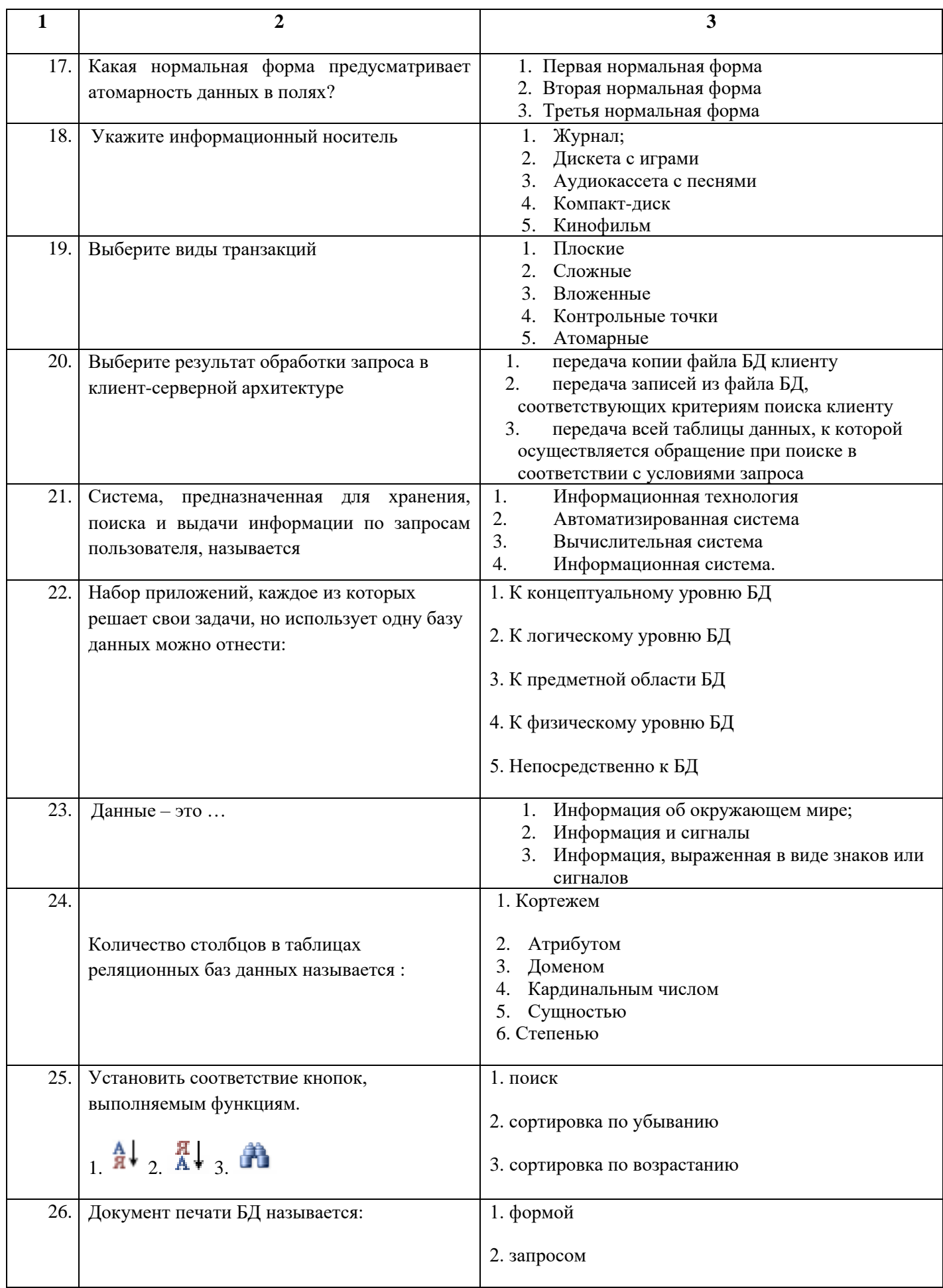

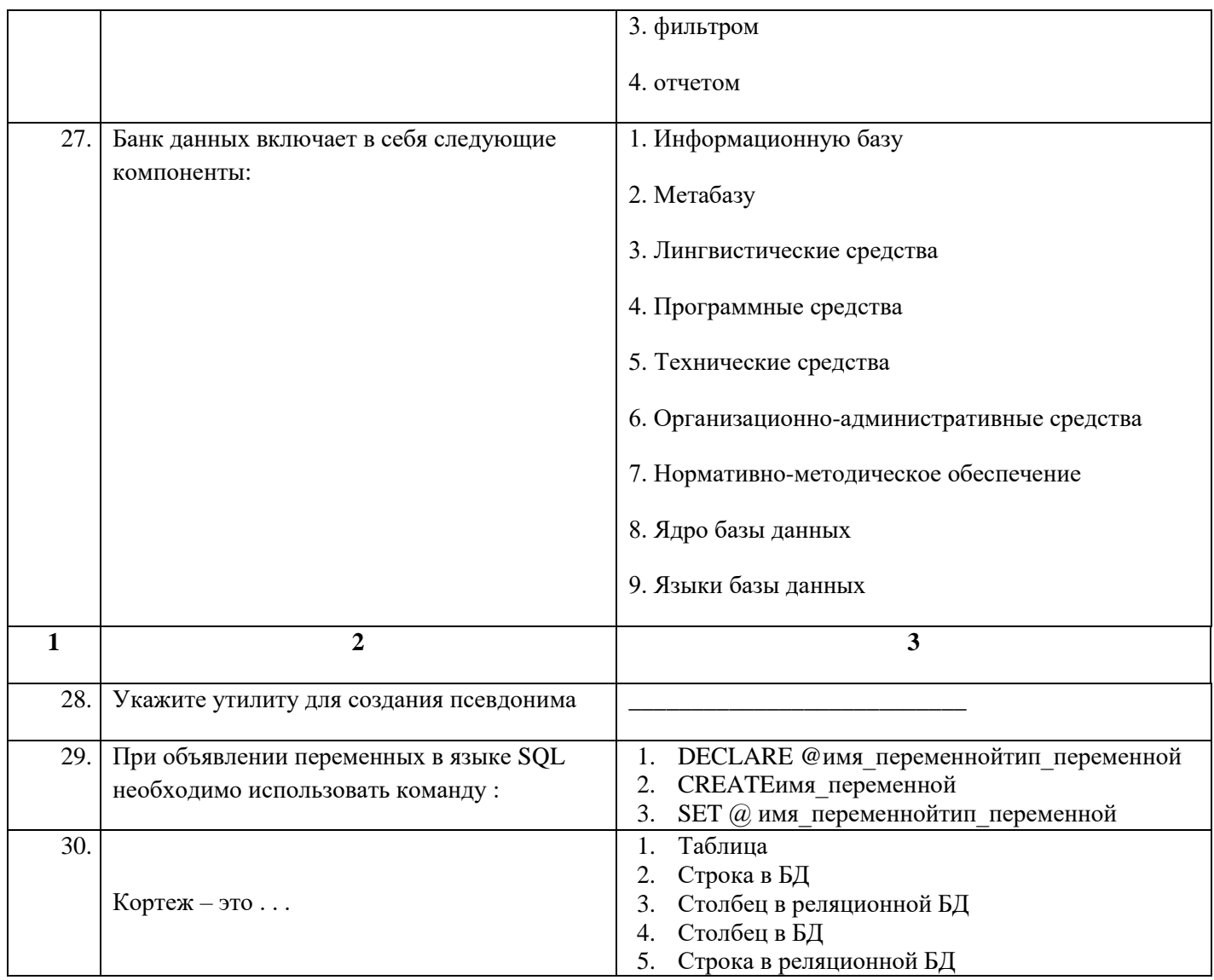

ФЕДЕРАЛЬНОЕ ГОСУДАРСТВЕННОЕ АВТОНОМНОЕ ОБРАЗОВАТЕЛЬНОЕ УЧРЕЖДЕНИЕ ВЫСШЕГО ОБРАЗОВАНИЯ

«Национальный исследовательский ядерный университет «МИФИ»

## Димитровградский инженерно-технологический институт -

филиал федерального государственного автономного образовательного учреждения высшего образования «Национальный исследовательский ядерный университет «МИФИ»

## (ДИТИ НИЯУ МИФИ)

#### Экзамен по МДК.01.02 Базы данных

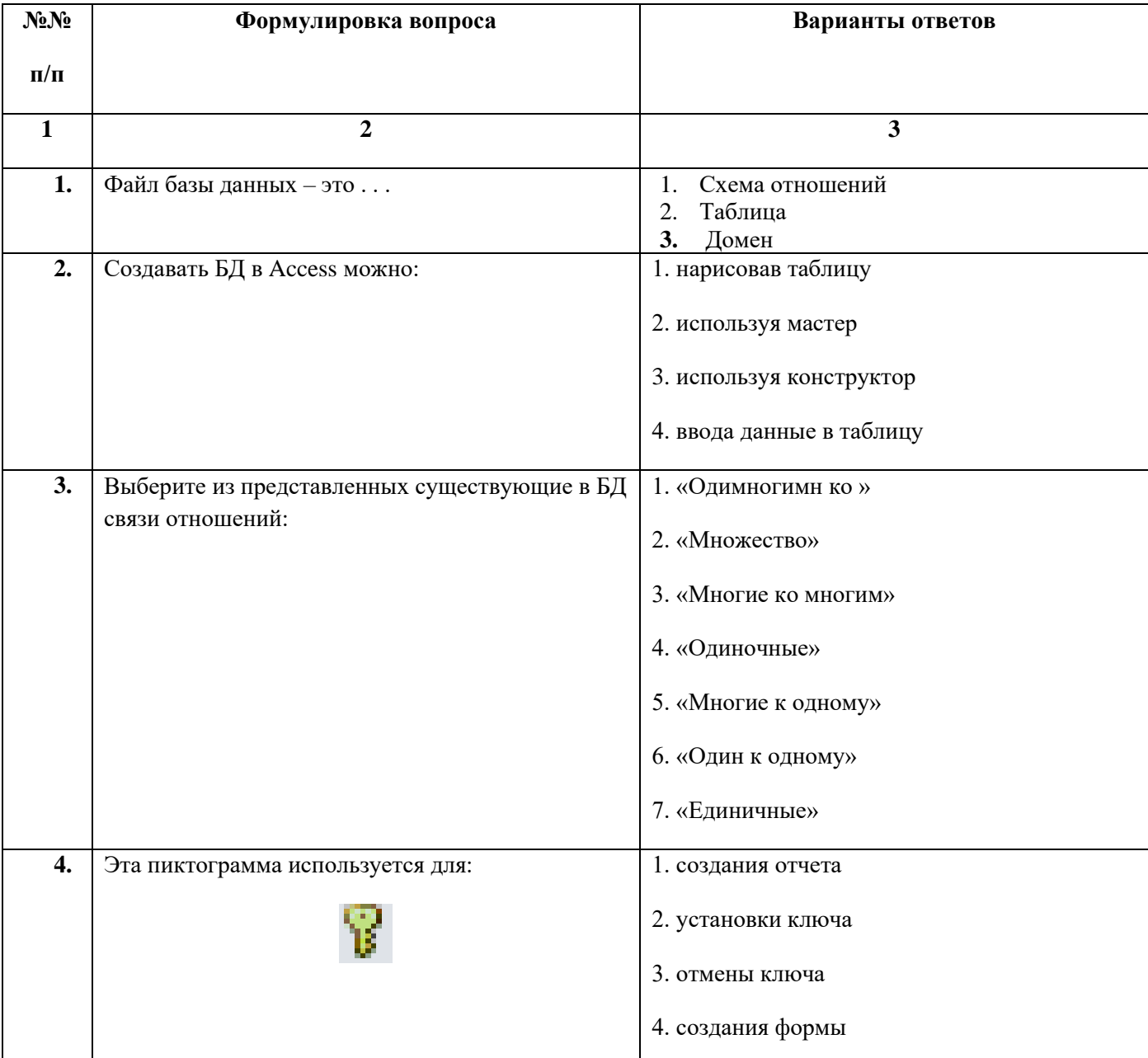

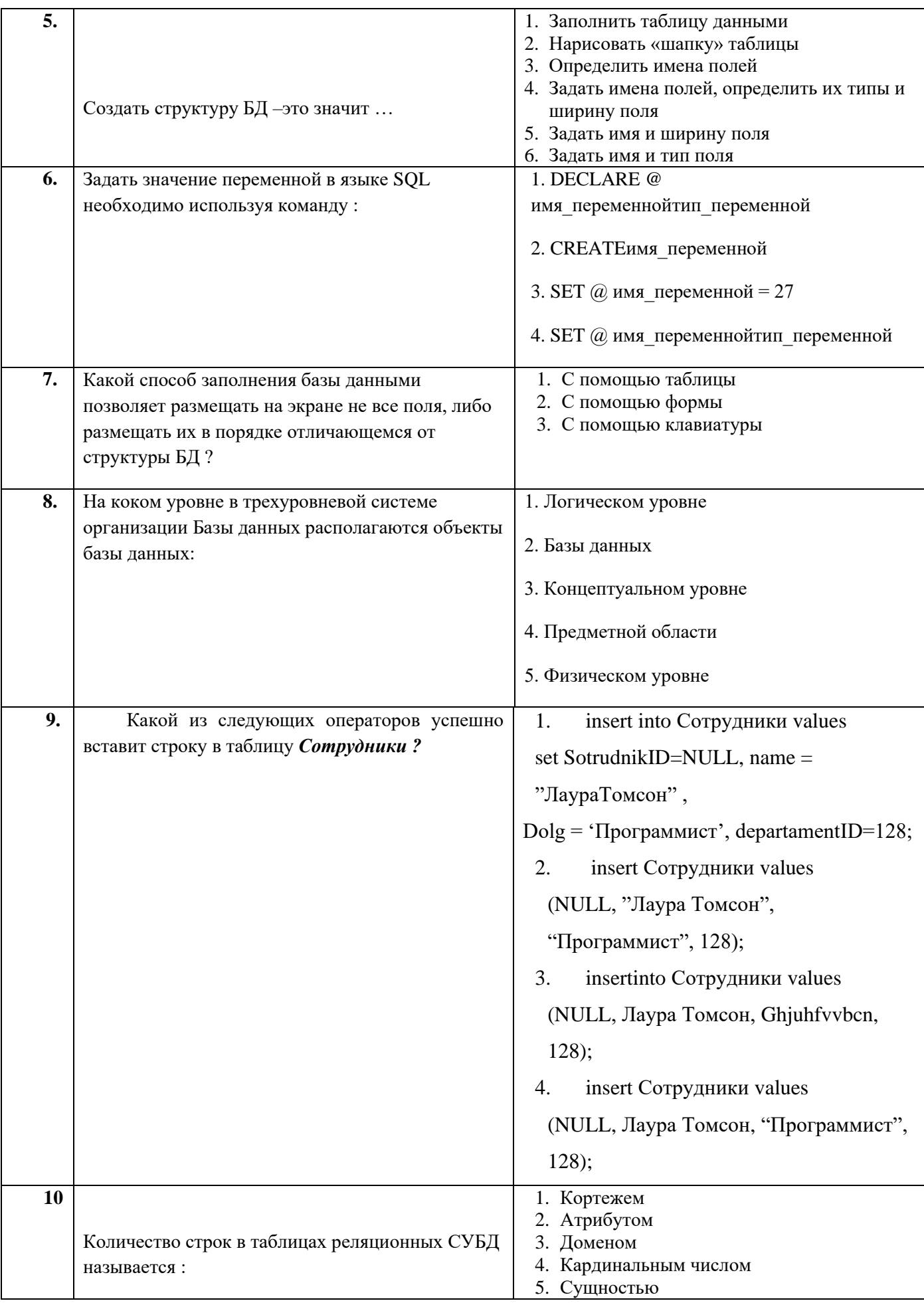

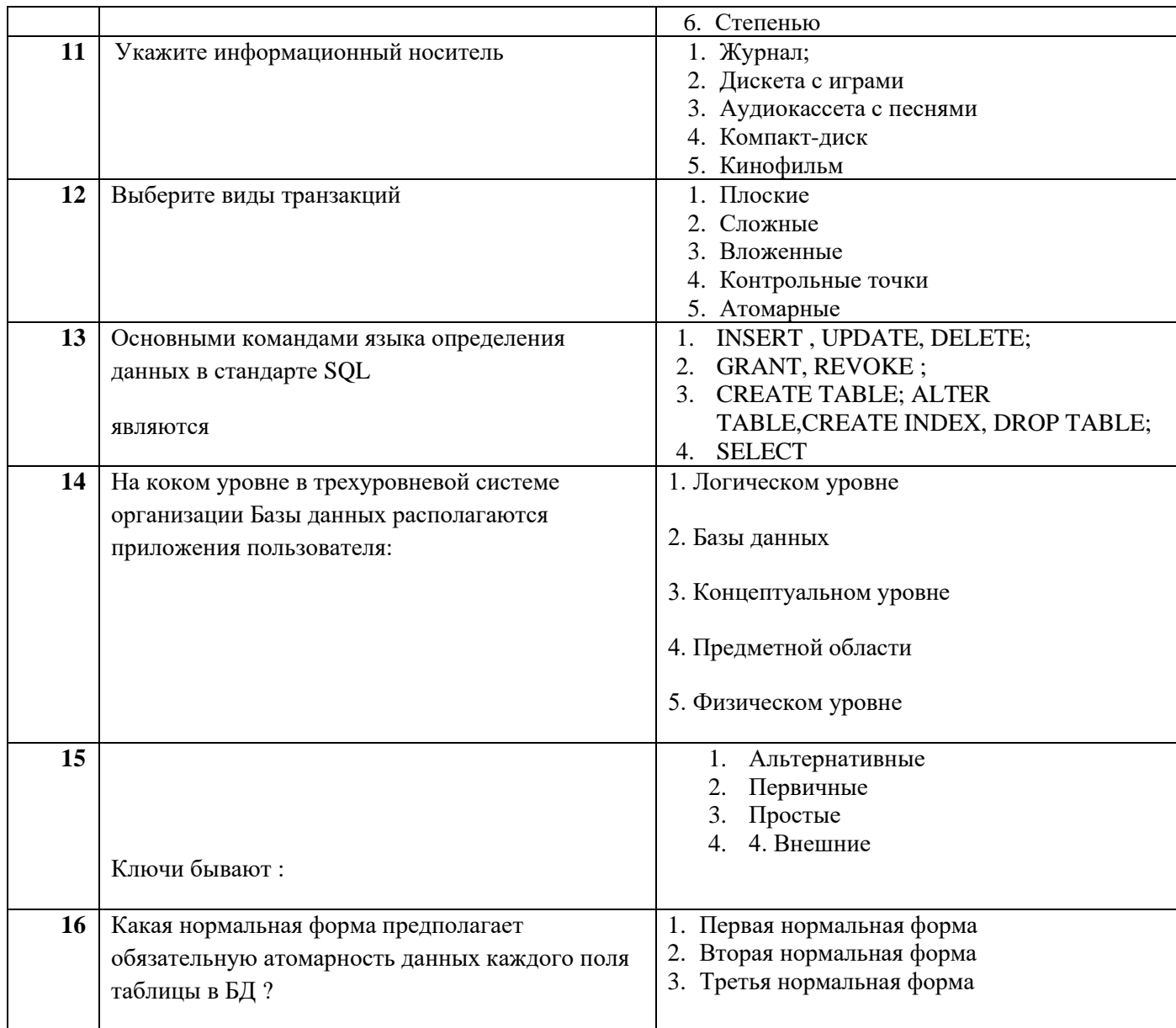

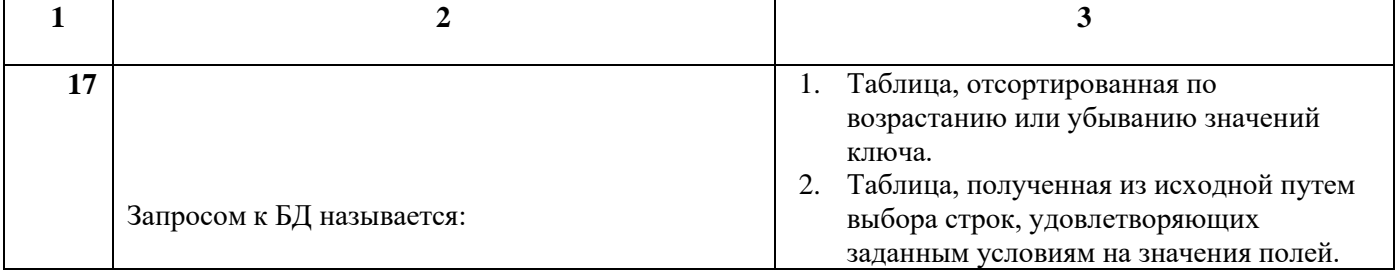

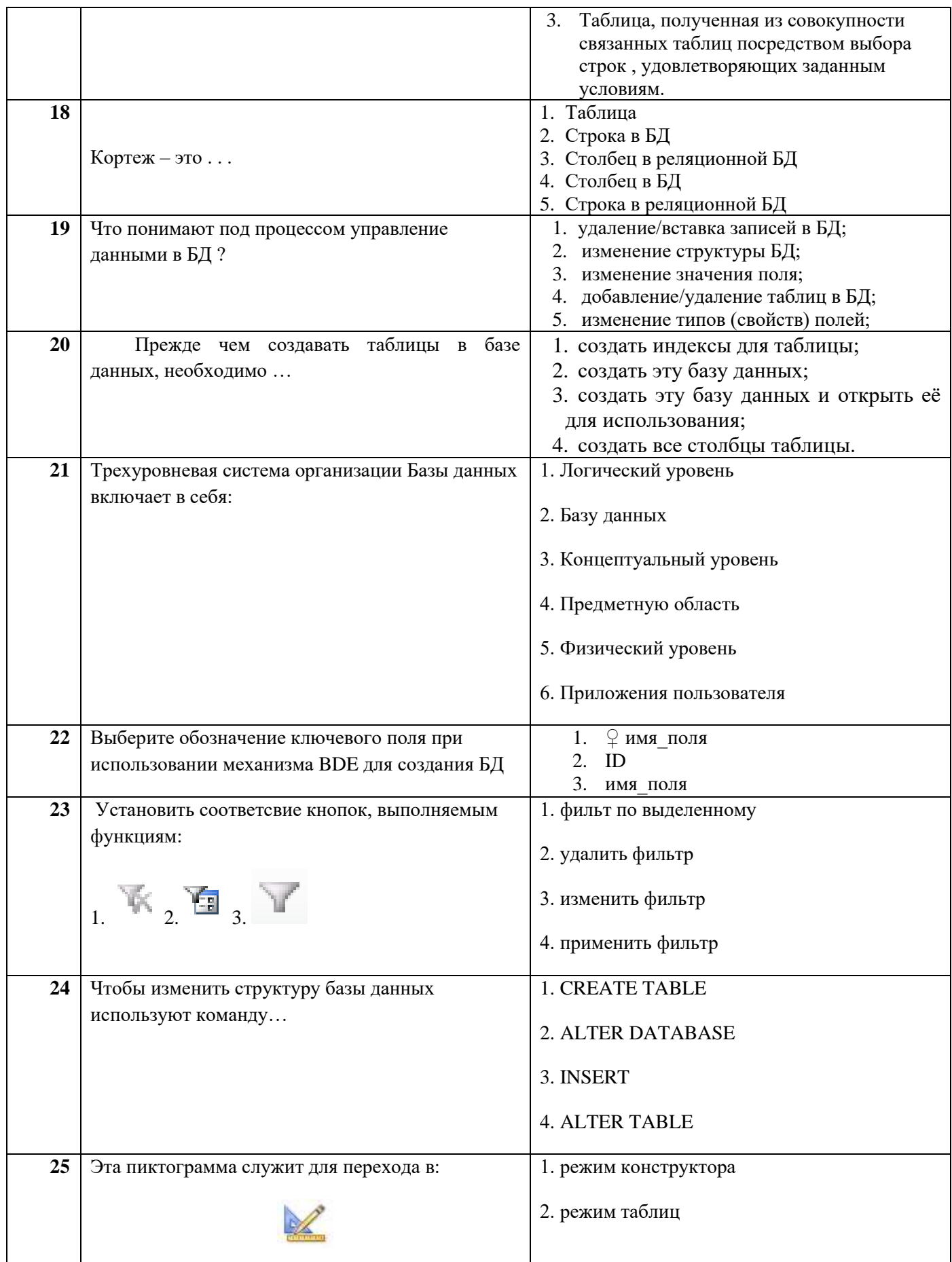

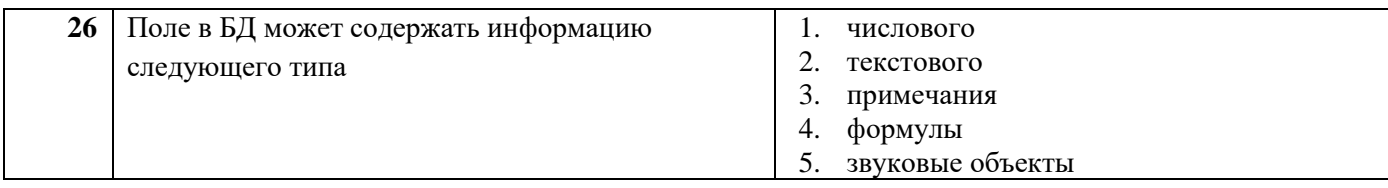

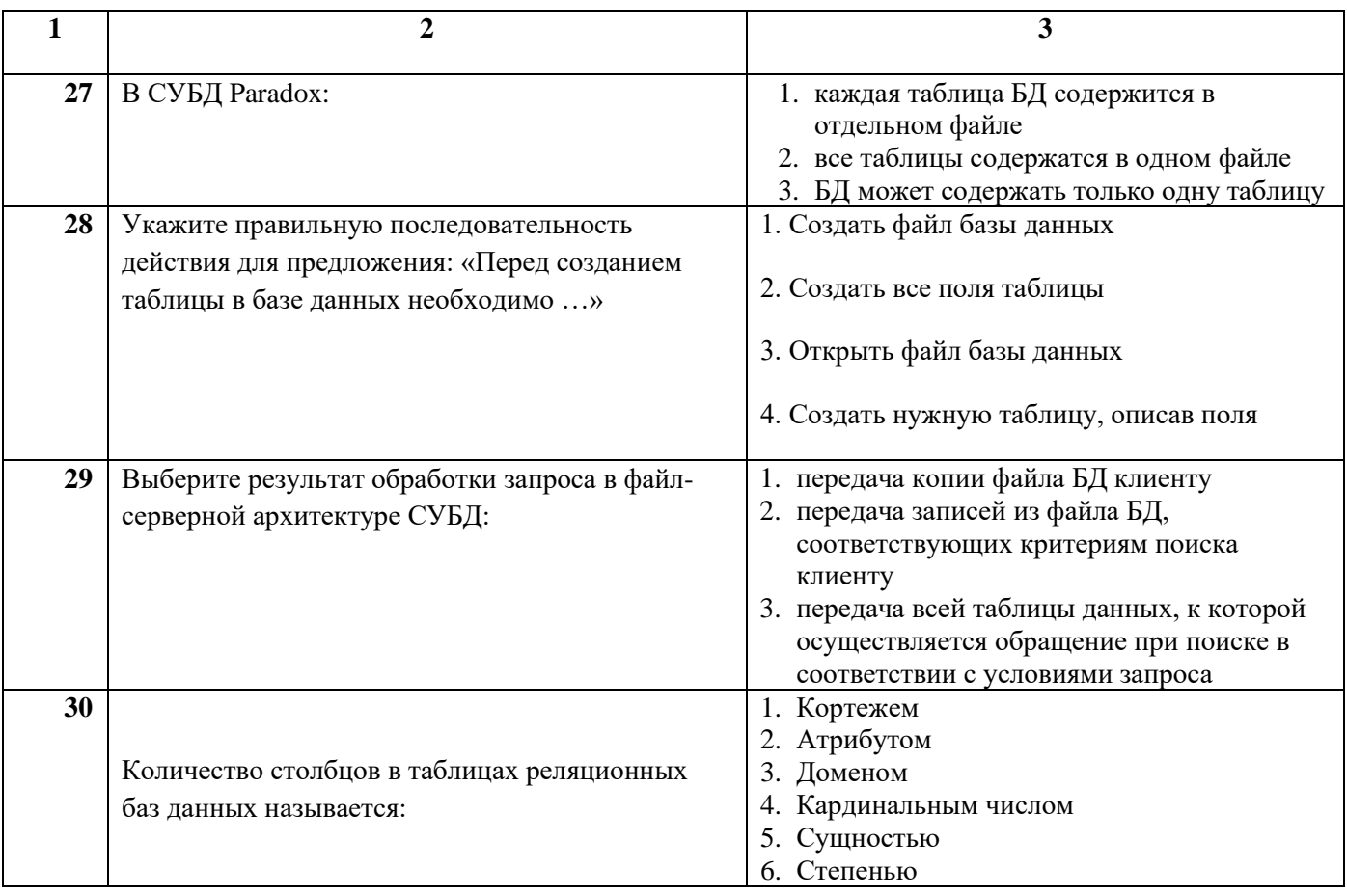

ФЕ ДЕРАЛЬНОЕ ГОСУДАРСТВЕННОЕ АВТОНОМНОЕ ОБРАЗОВАТЕЛЬНОЕ УЧРЕЖДЕНИЕ ВЫСШЕГО ОБРАЗОВАНИЯ

«Национальный исследовательский ядерный университет «МИФИ»

### **Димитровградский инженерно-технологический институт –**

филиал федерального государственного автономного образовательного учреждения высшего образования «Национальный исследовательский ядерный университет «МИФИ»

#### **(ДИТИ НИЯУ МИФИ)**

#### **Экзамен по МДК.01.02 Базы данных**

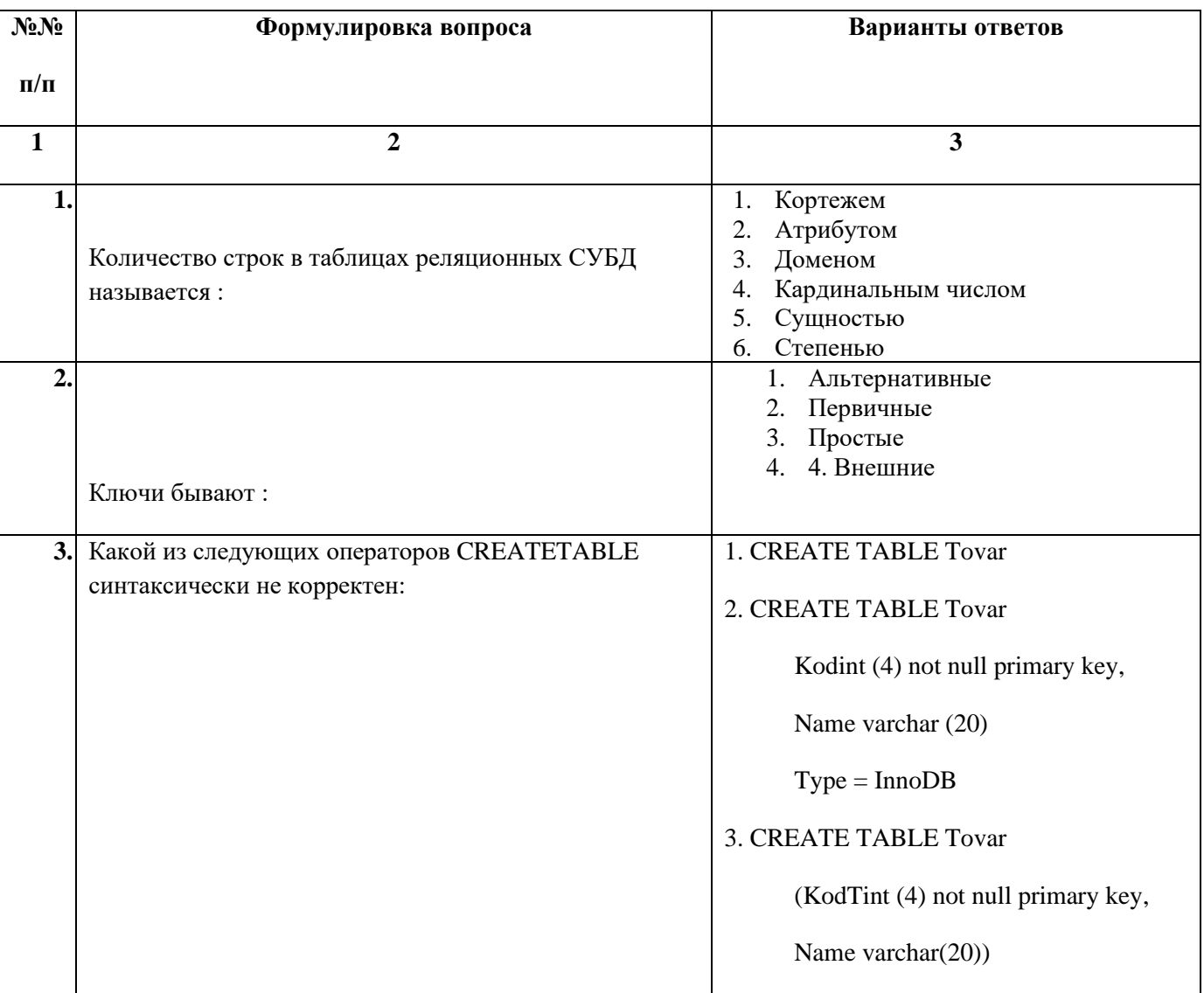

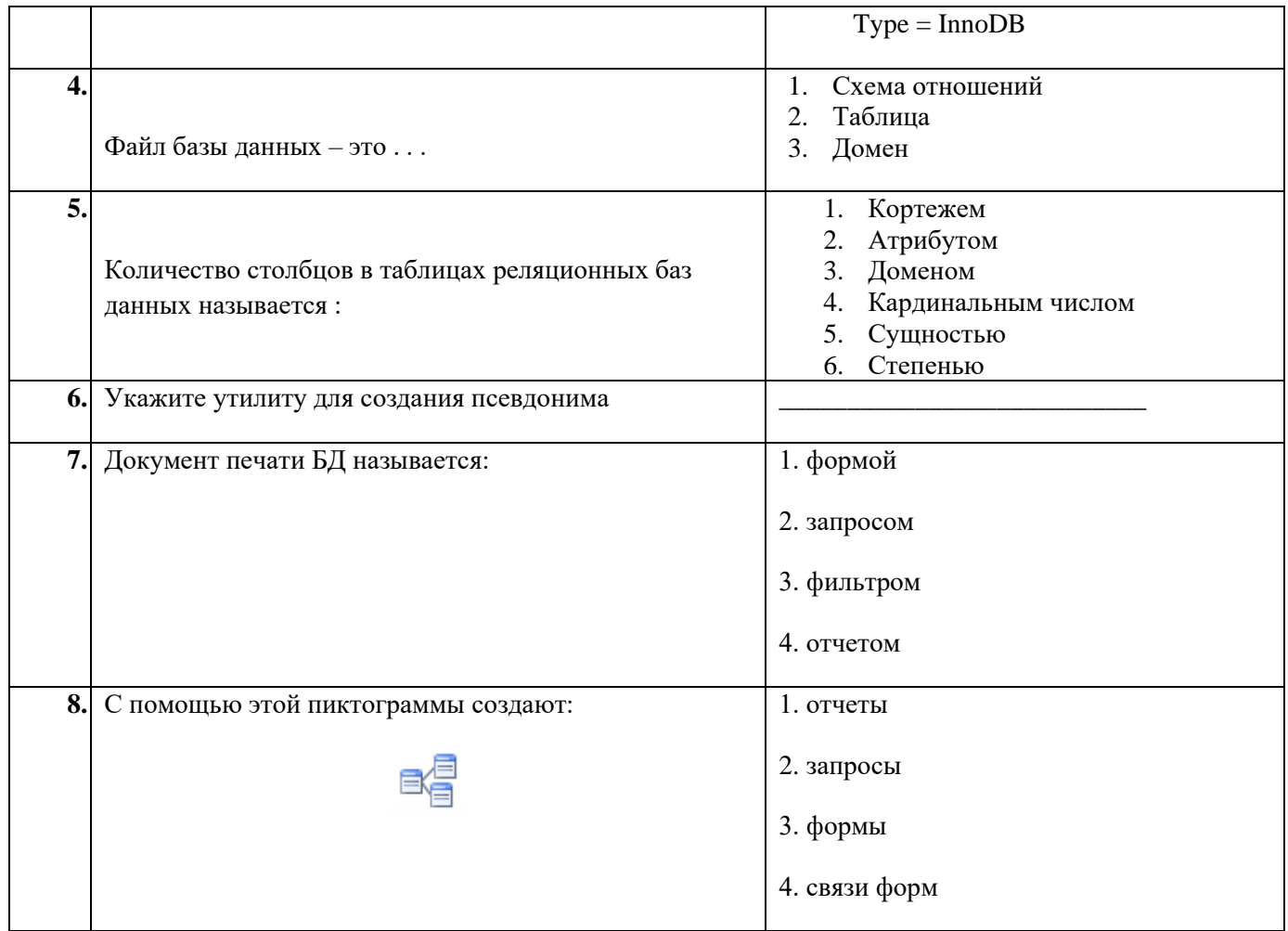

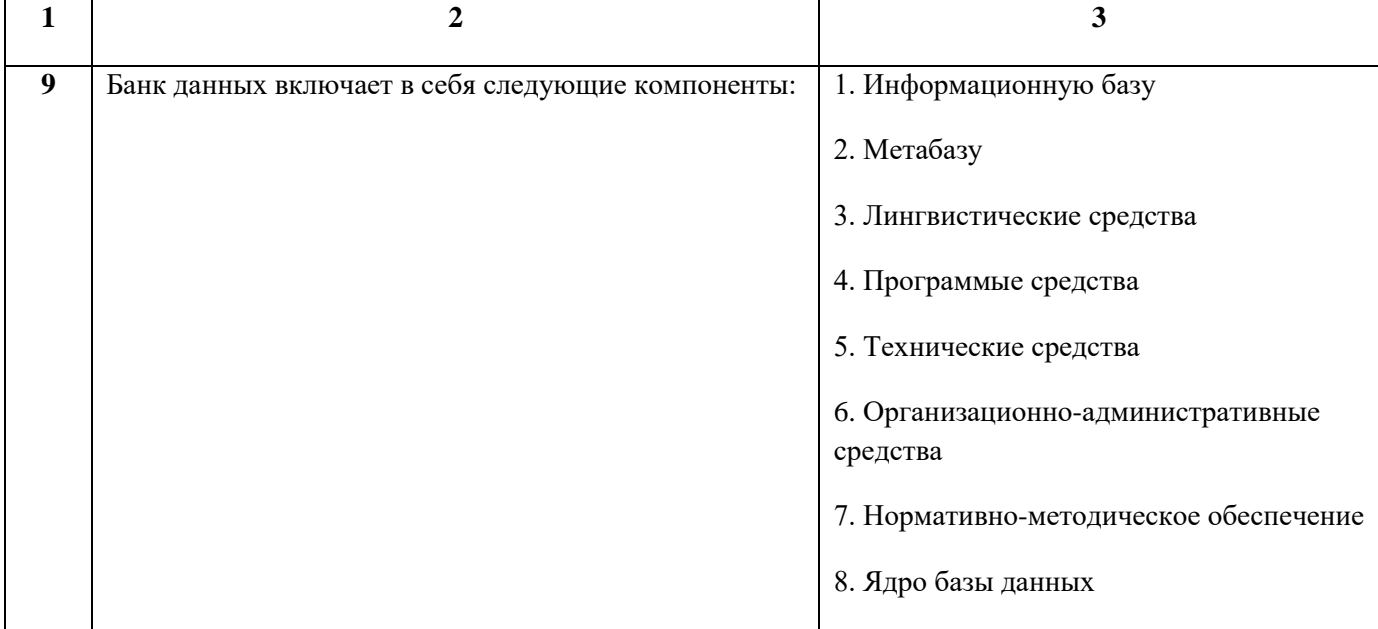

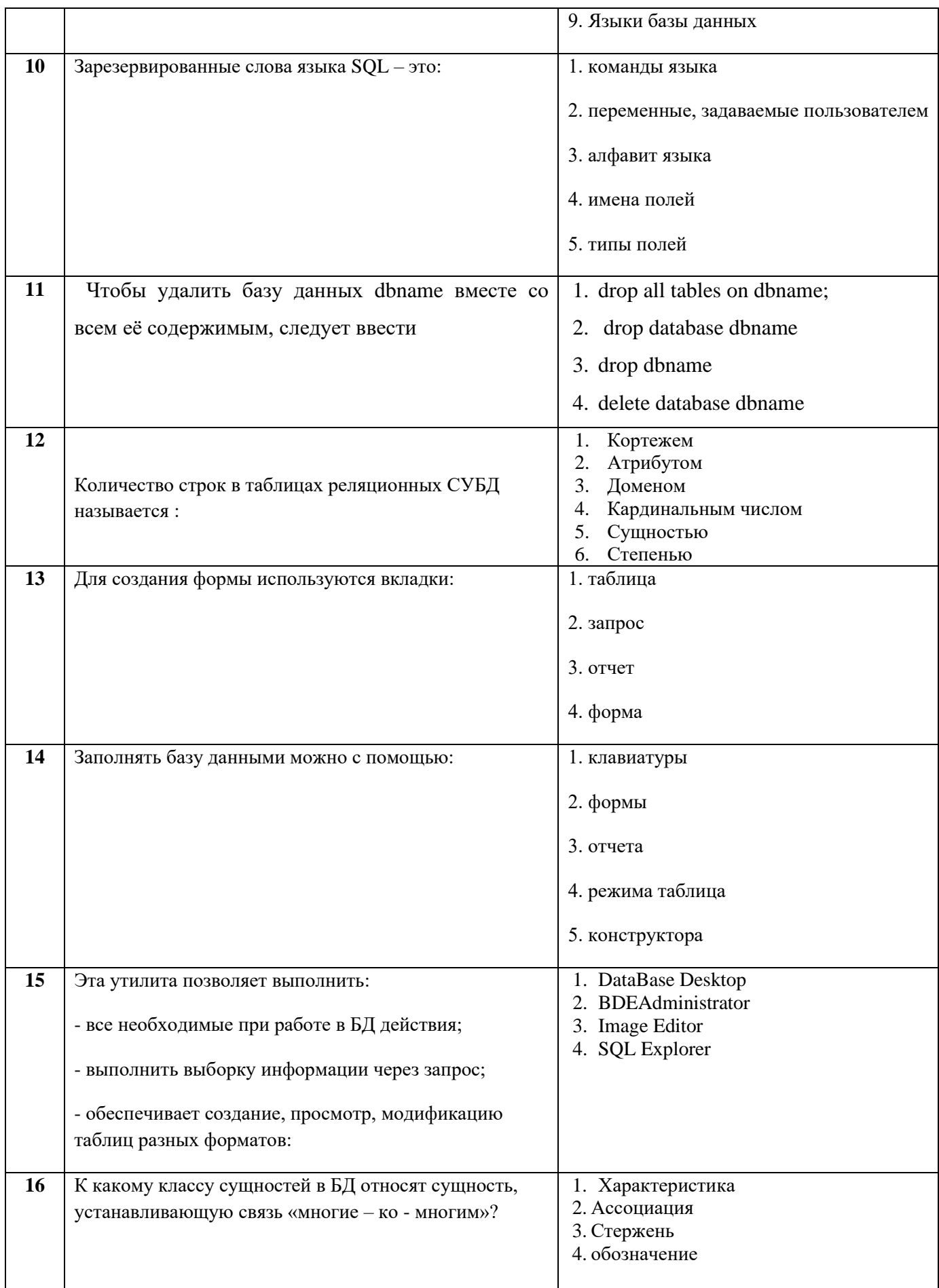

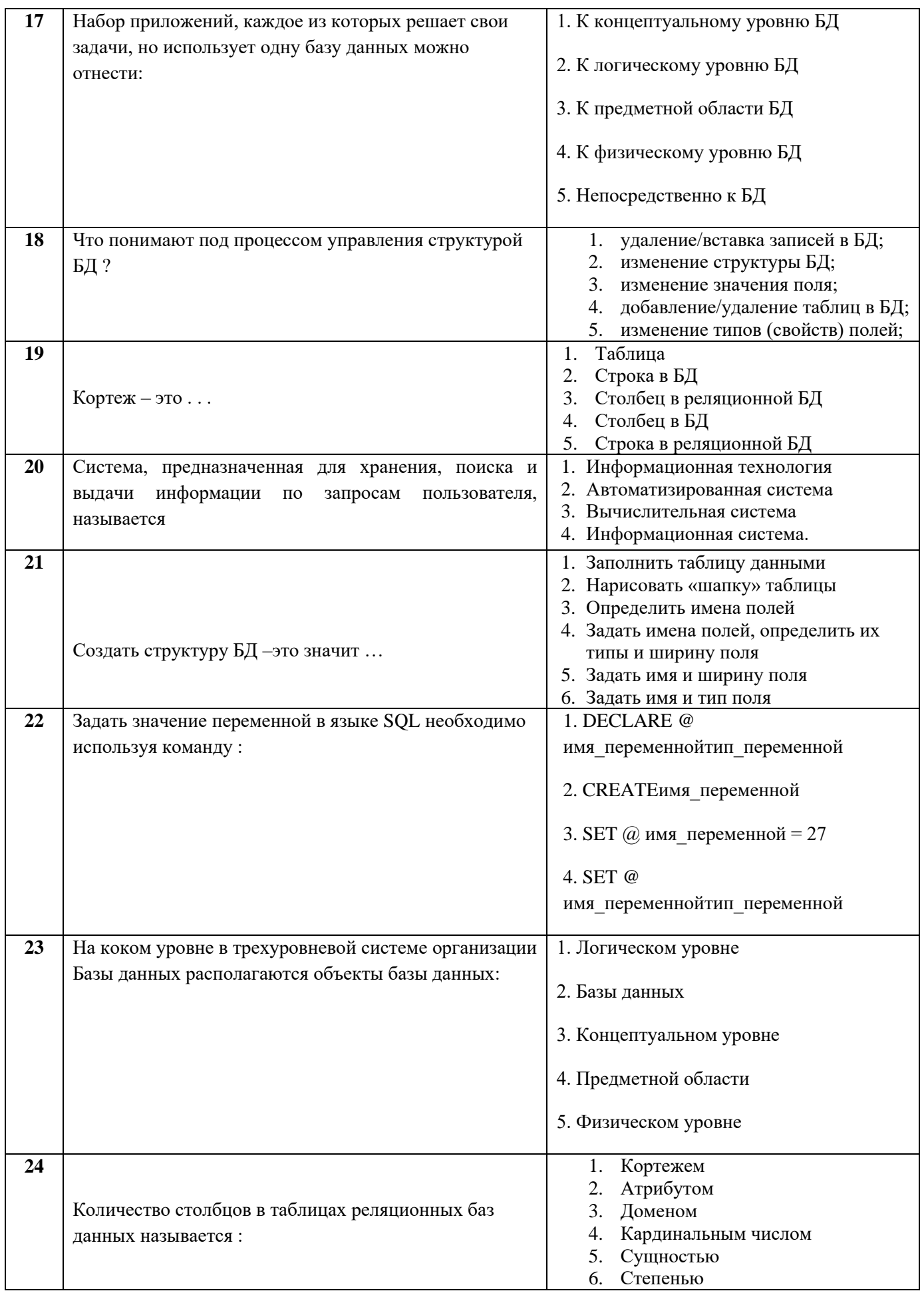

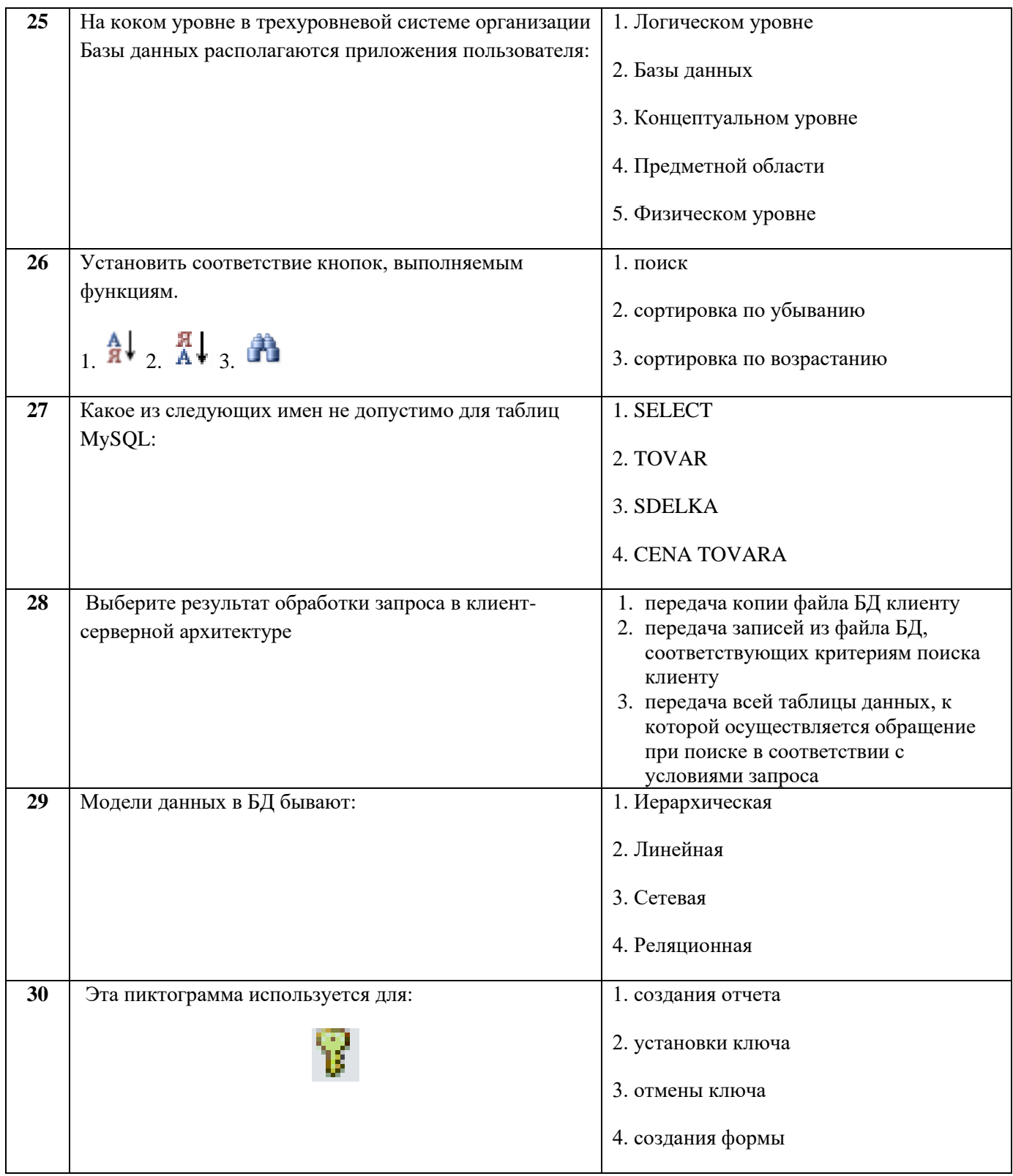

МИНИСТЕРСТВО НАУКИ И ВЫСШЕГО ОБРАЗОВАНИЯ РОССИЙСКОЙ ФЕДЕРАЦИИ ФЕДЕРАЛЬНОЕ ГОСУДАРСТВЕННОЕ АВТОНОМНОЕ ОБРАЗОВАТЕЛЬНОЕ УЧРЕЖДЕНИЕ ВЫСШЕГО ОБРАЗОВАНИЯ «Национальный исследовательский ядерный университет «МИФИ»

## Димитровградский инженерно-технологический институт -

филиал федерального государственного автономного образовательного учреждения высшего образования «Национальный исследовательский ядерный университет «МИФИ»

# (ДИТИ НИЯУ МИФИ)

#### Экзамен по МДК.01.02 Базы данных

7 семестр

Специальность 10.02.05 Обеспечение информационной безопасности автоматизированных систем

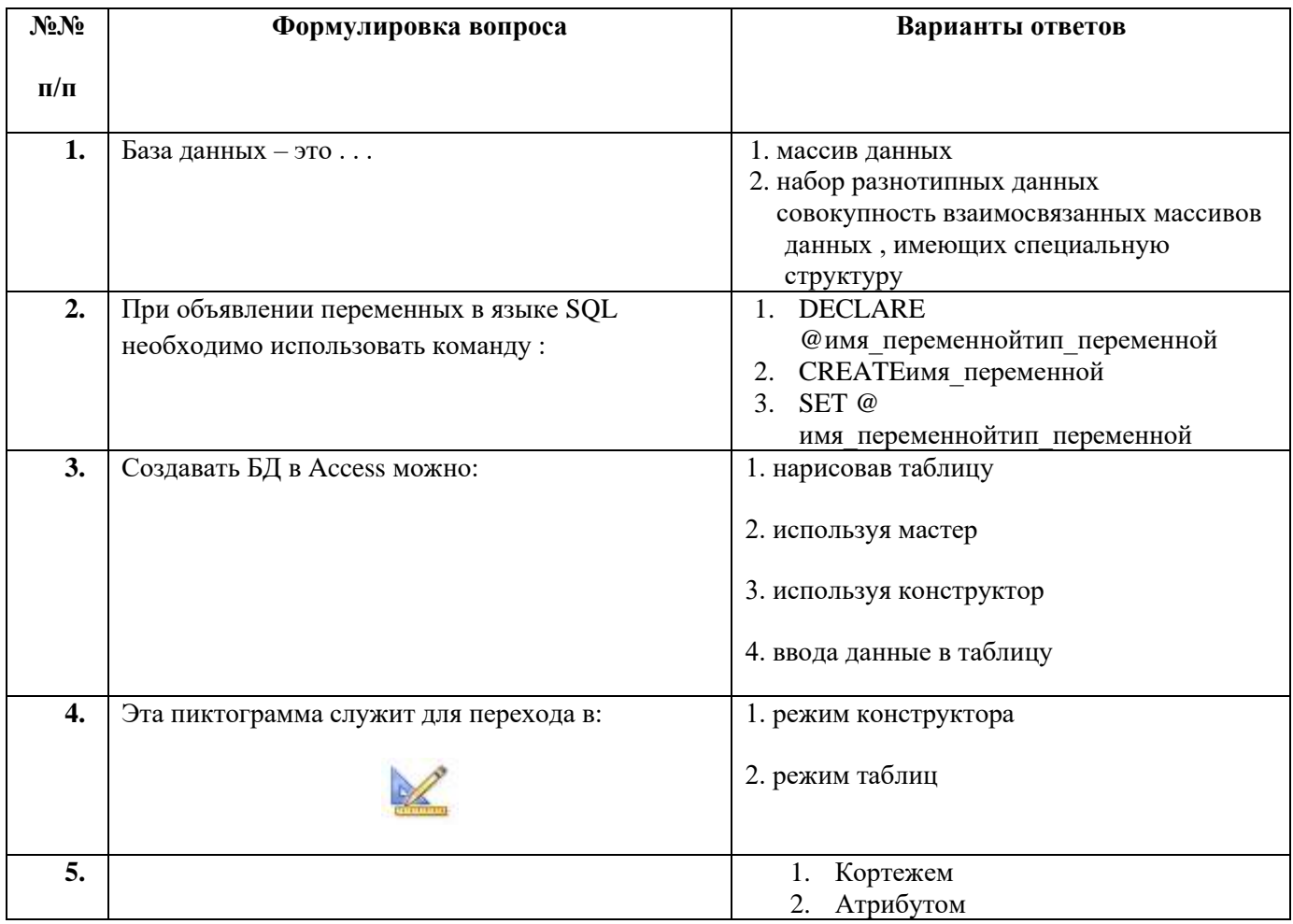

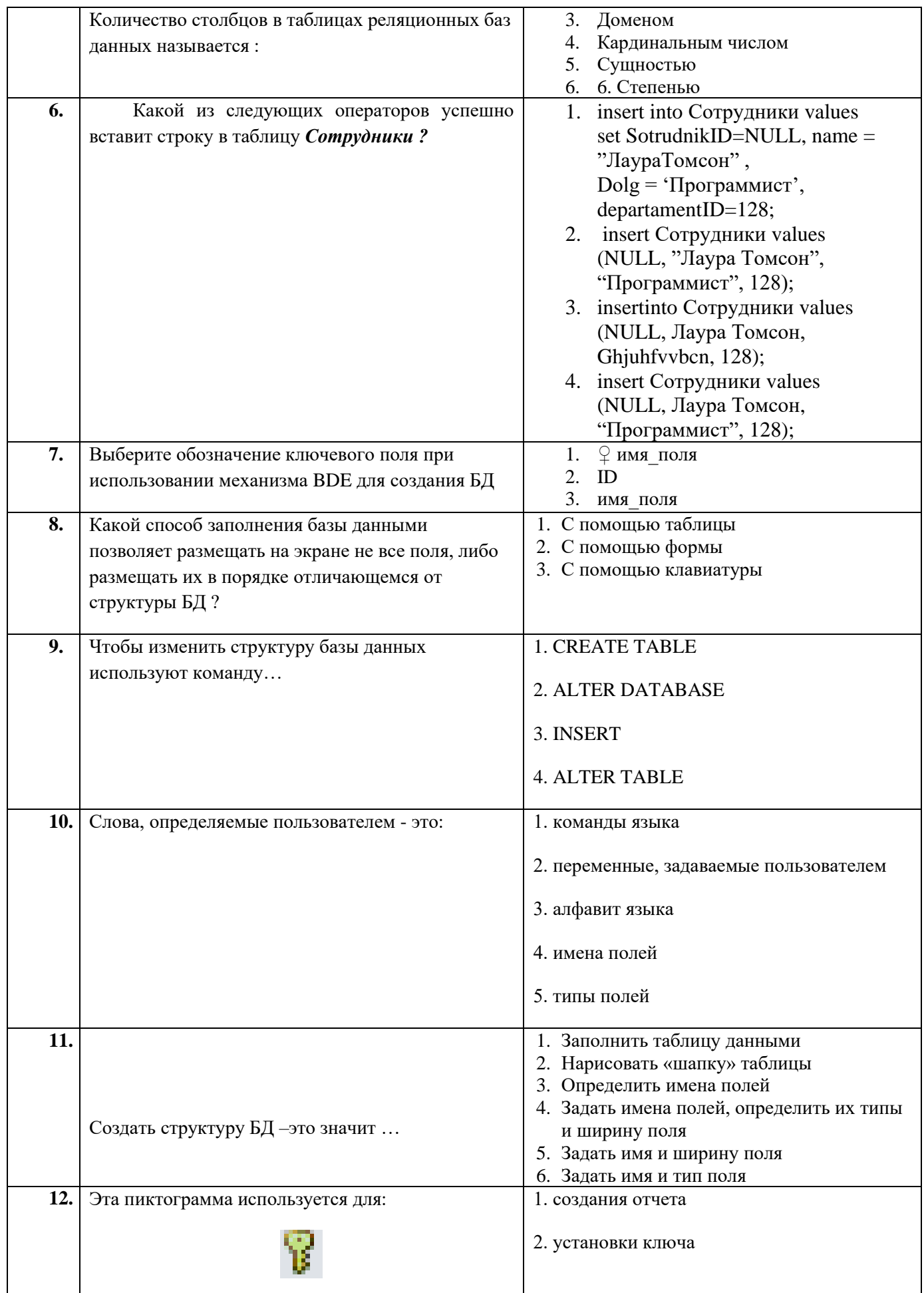

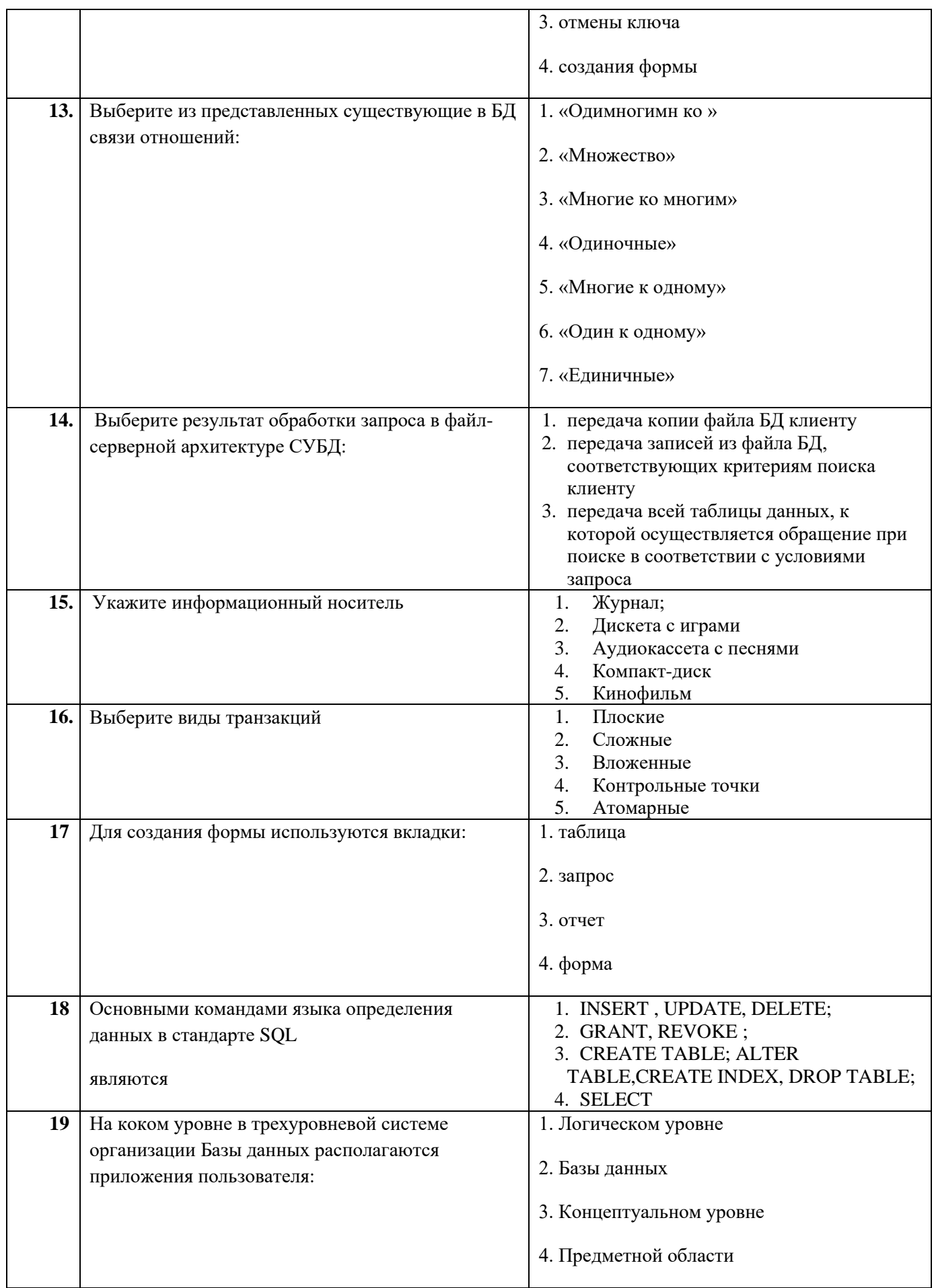

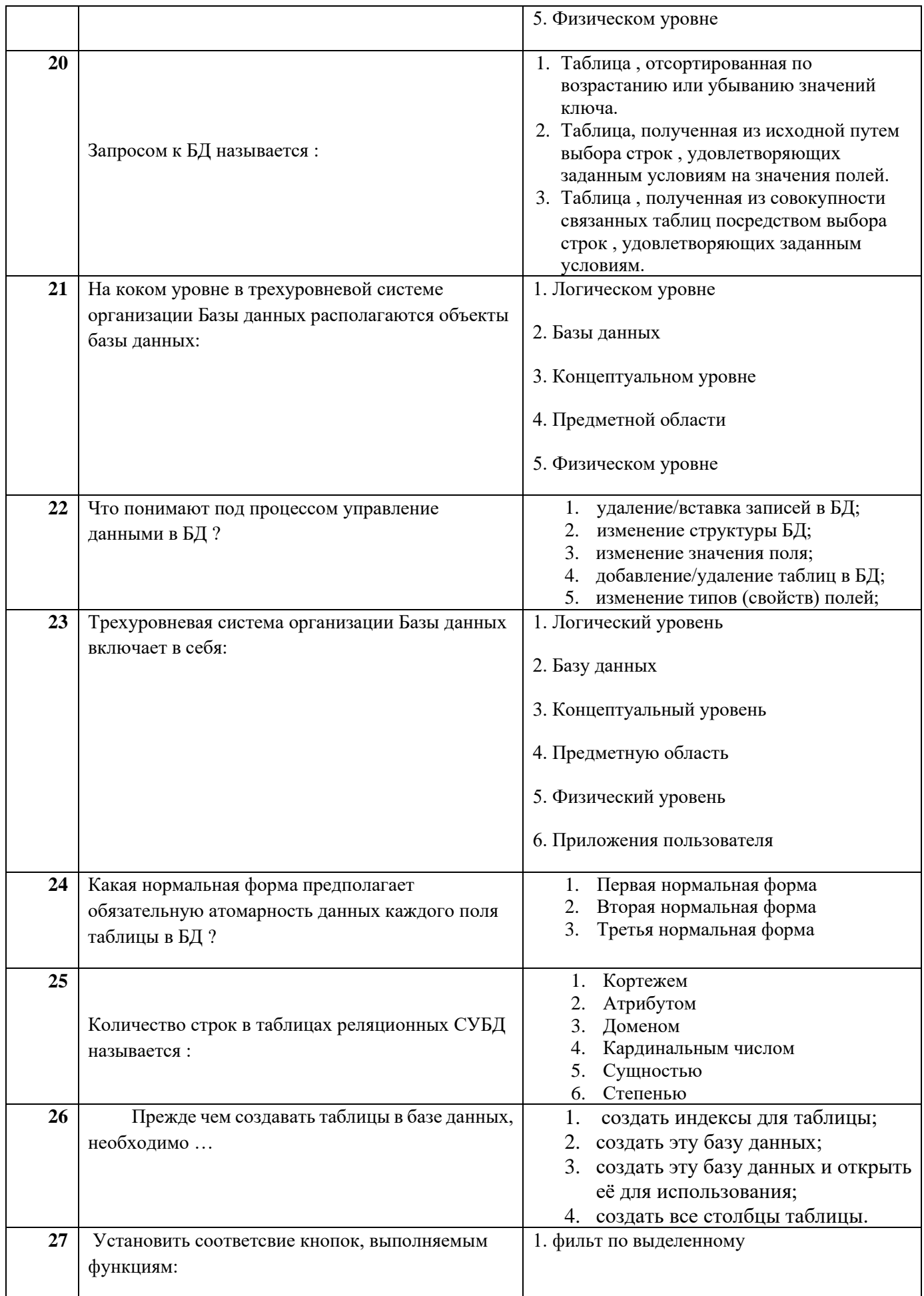

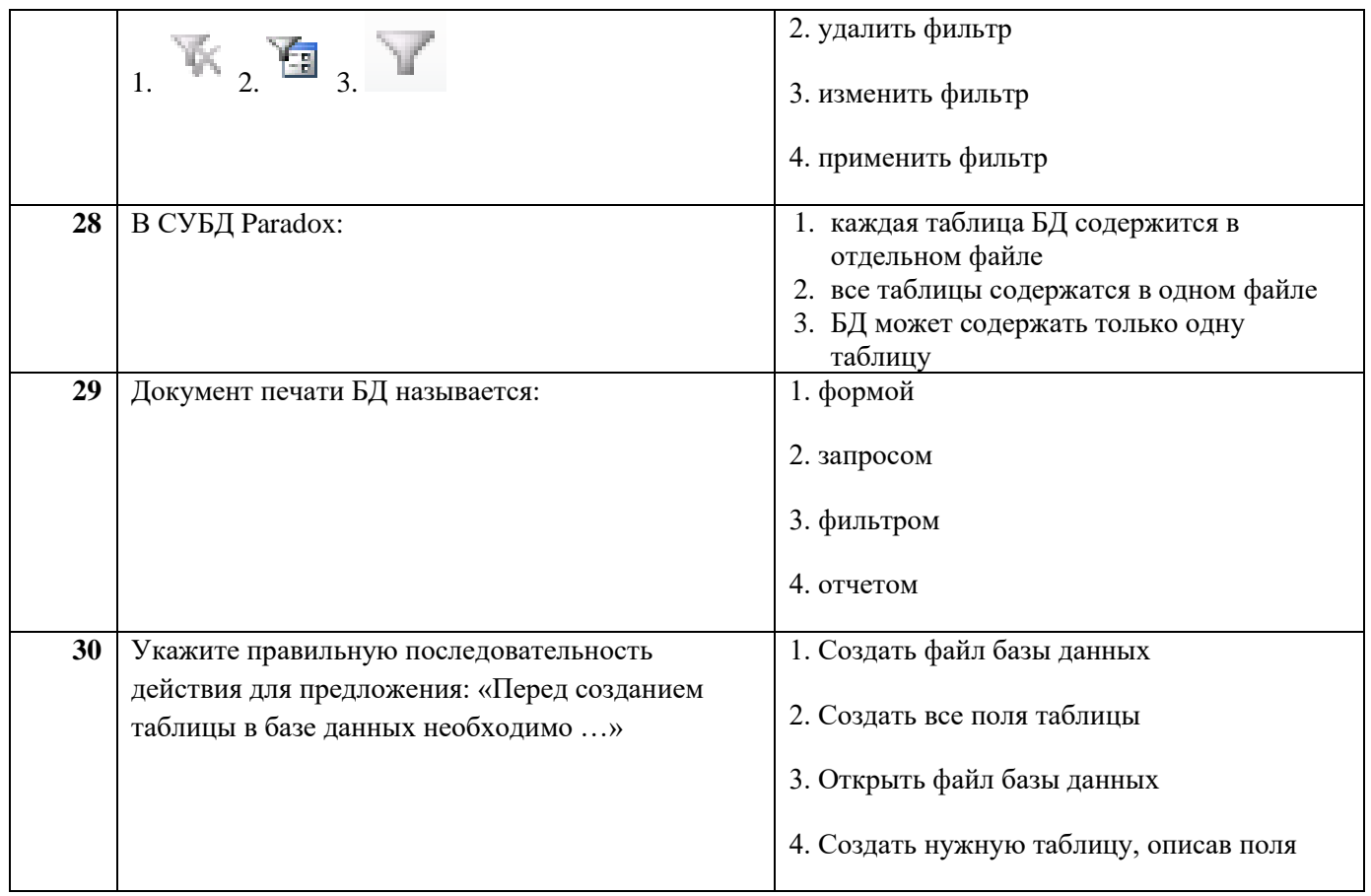

ФЕДЕРАЛЬНОЕ ГОСУДАРСТВЕННОЕ АВТОНОМНОЕ ОБРАЗОВАТЕЛЬНОЕ УЧРЕЖДЕНИЕ ВЫСШЕГО ОБРАЗОВАНИЯ

«Национальный исследовательский ядерный университет «МИФИ»

## **Димитровградский инженерно-технологический институт –**

филиал федерального государственного автономного образовательного учреждения высшего образования «Национальный исследовательский ядерный университет «МИФИ»

## **(ДИТИ НИЯУ МИФИ)**

#### **Экзамен по МДК.01.02 Базы данных**

7 семестр

Специальность 10.02.05 Обеспечение информационной безопасности автоматизированных систем

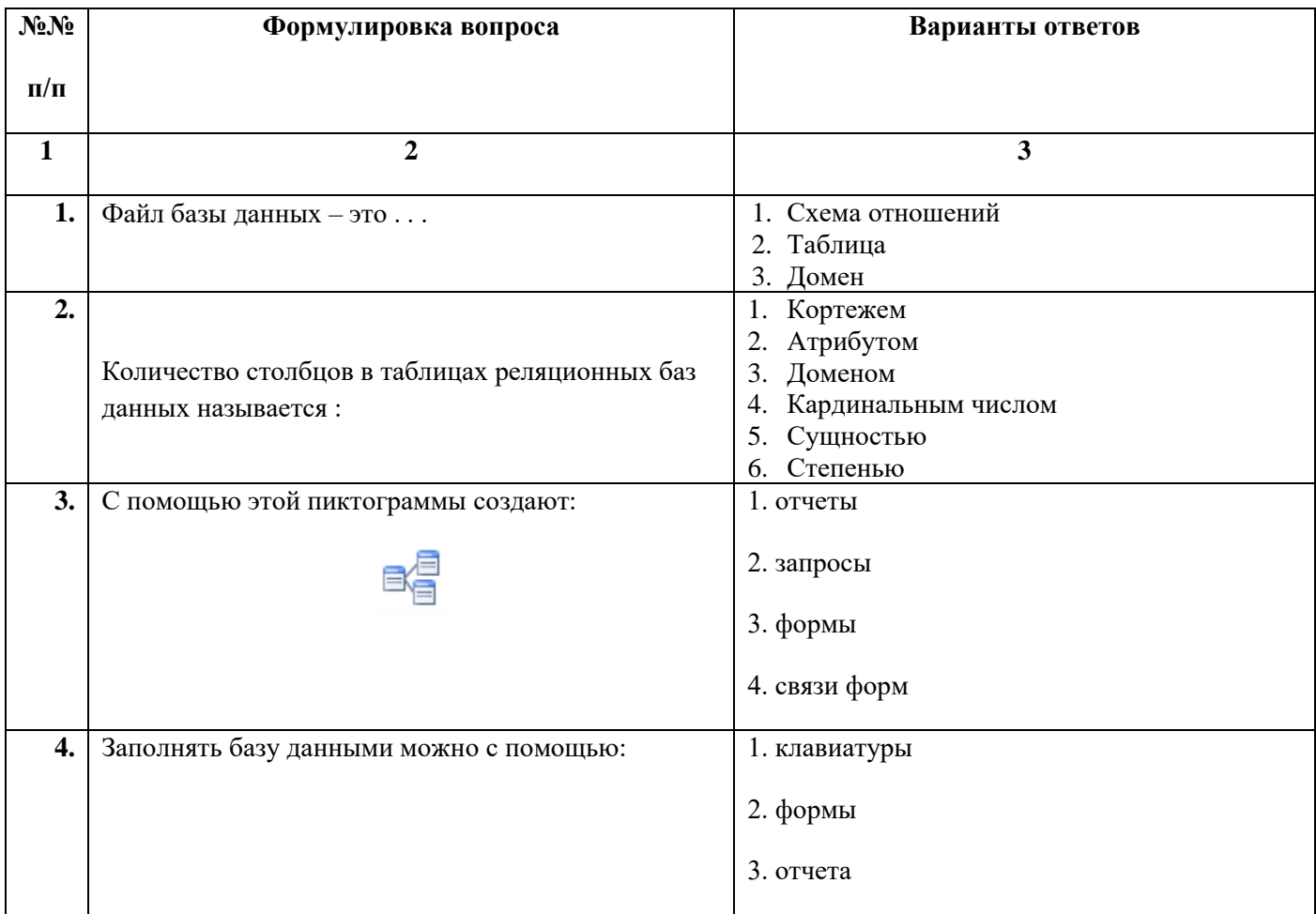

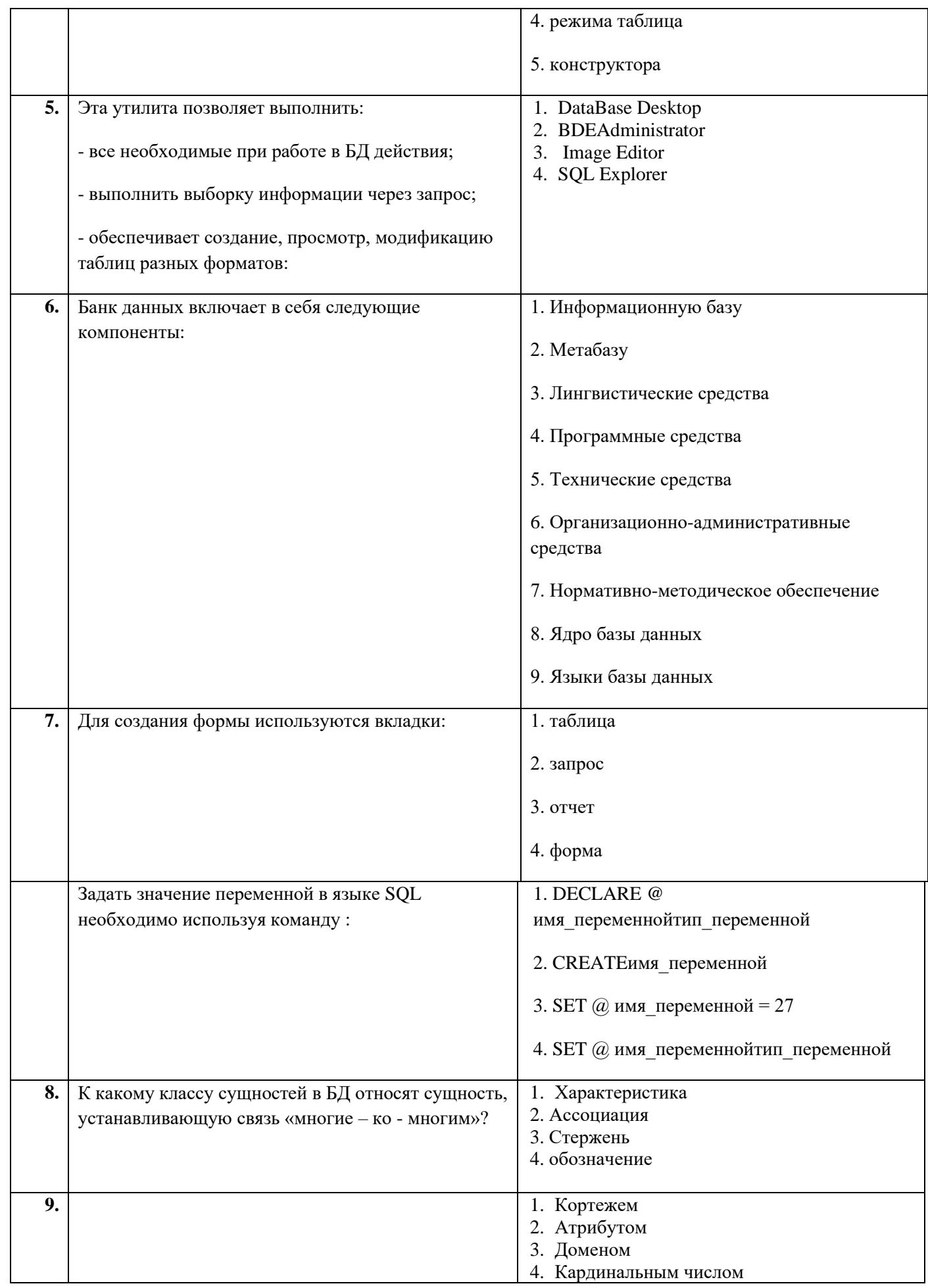

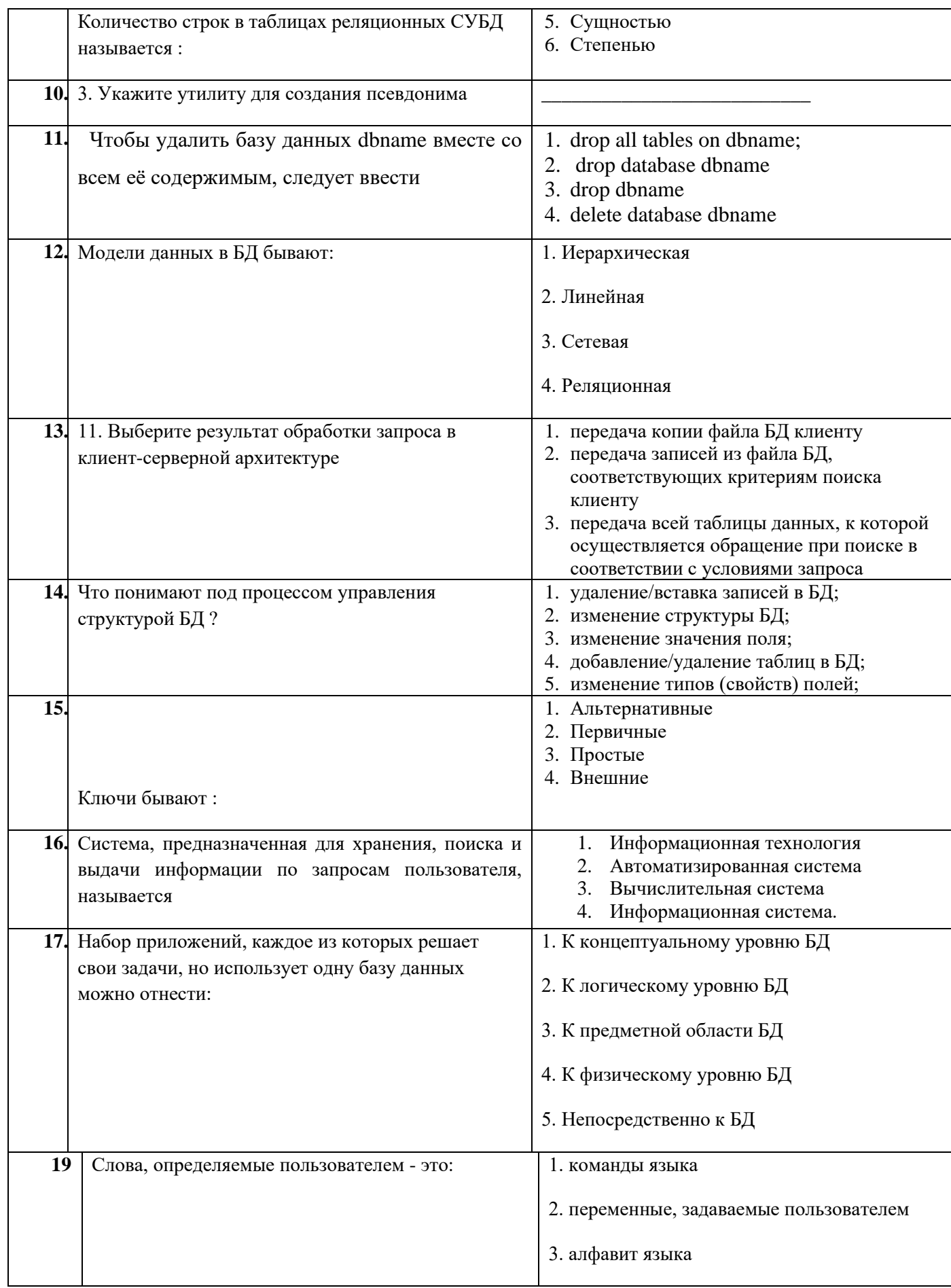

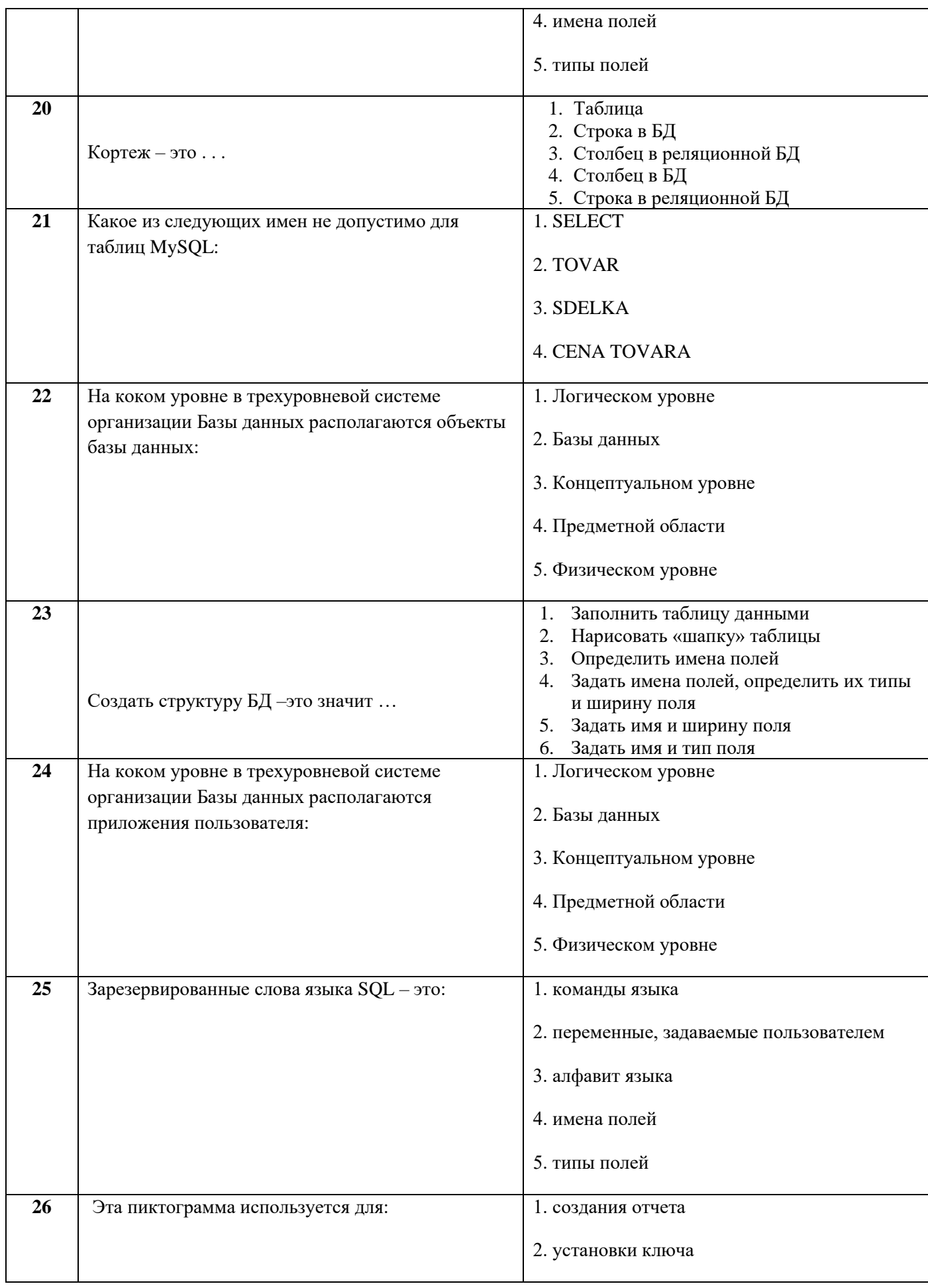

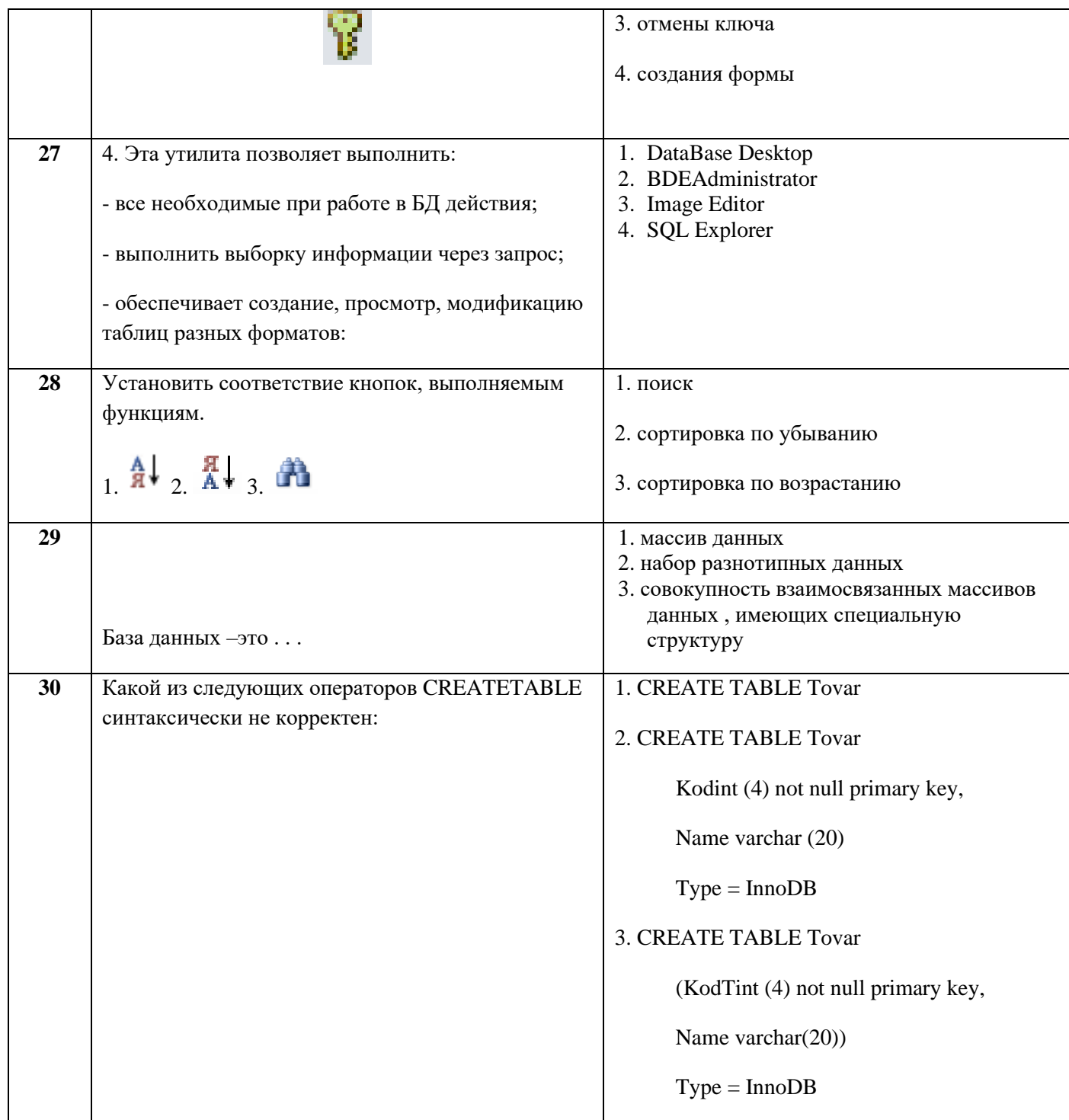

# МИНИСТЕРСТВО НАУКИ И ВЫСШЕГО ОБРАЗОВАНИЯ РОССИЙСКОЙ ФЕДЕРАЦИИ ФЕДЕРАЛЬНОЕ ГОСУДАРСТВЕННОЕ АВТОНОМНОЕ ОБРАЗОВАТЕЛЬНОЕ УЧРЕЖДЕНИЕ ВЫСШЕГО ОБРАЗОВАНИЯ «Национальный исследовательский ядерный университет «МИФИ»

# **Димитровградский инженерно-технологический институт –**

филиал федерального государственного автономного образовательного учреждения высшего образования «Национальный исследовательский ядерный университет «МИФИ»

# **(ДИТИ НИЯУ МИФИ)**

#### **Экзамен по МДК.01.02 Базы данных**

7 семестр

Специальность 10.02.05 Обеспечение информационной безопасности автоматизированных систем

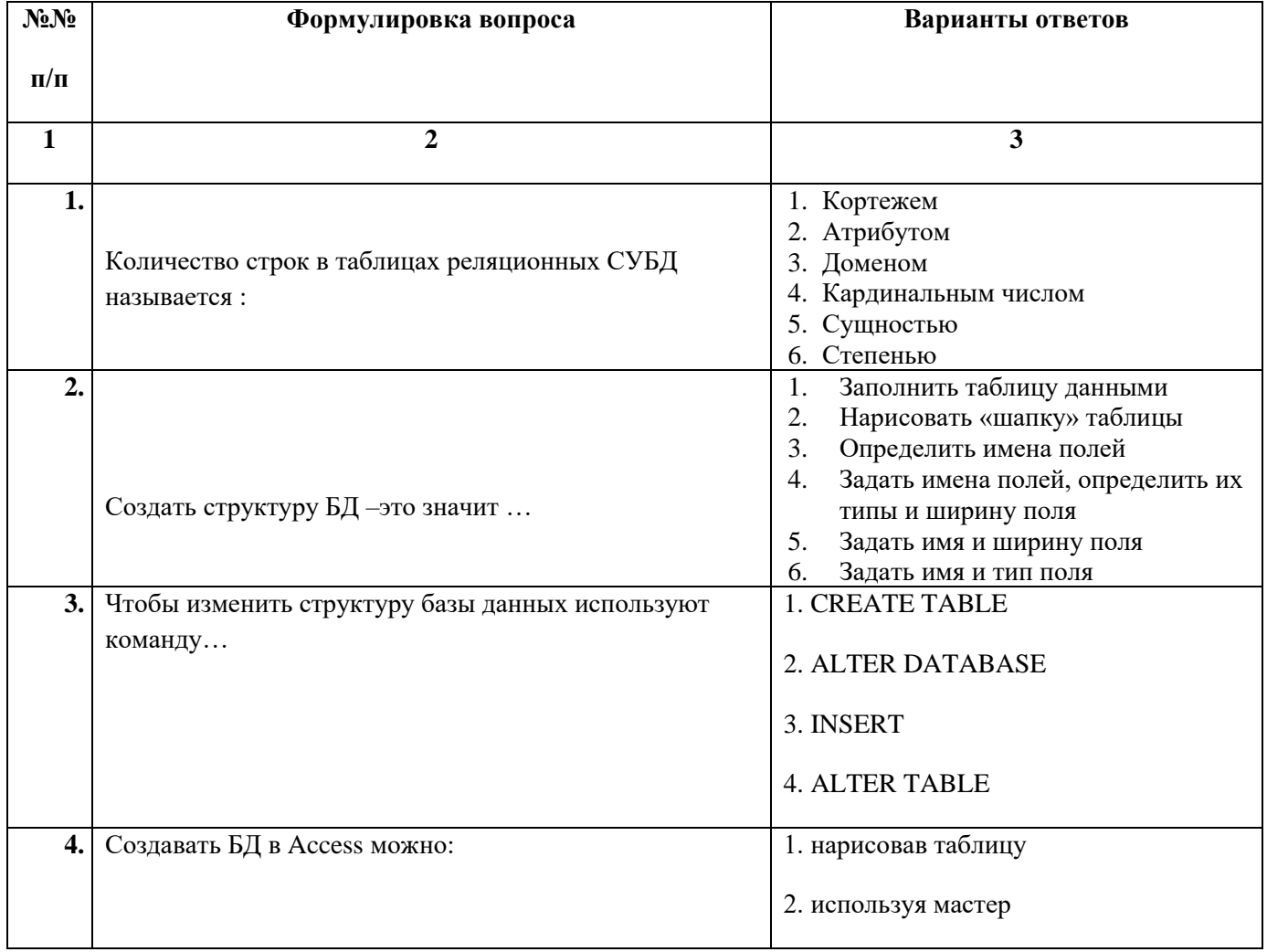

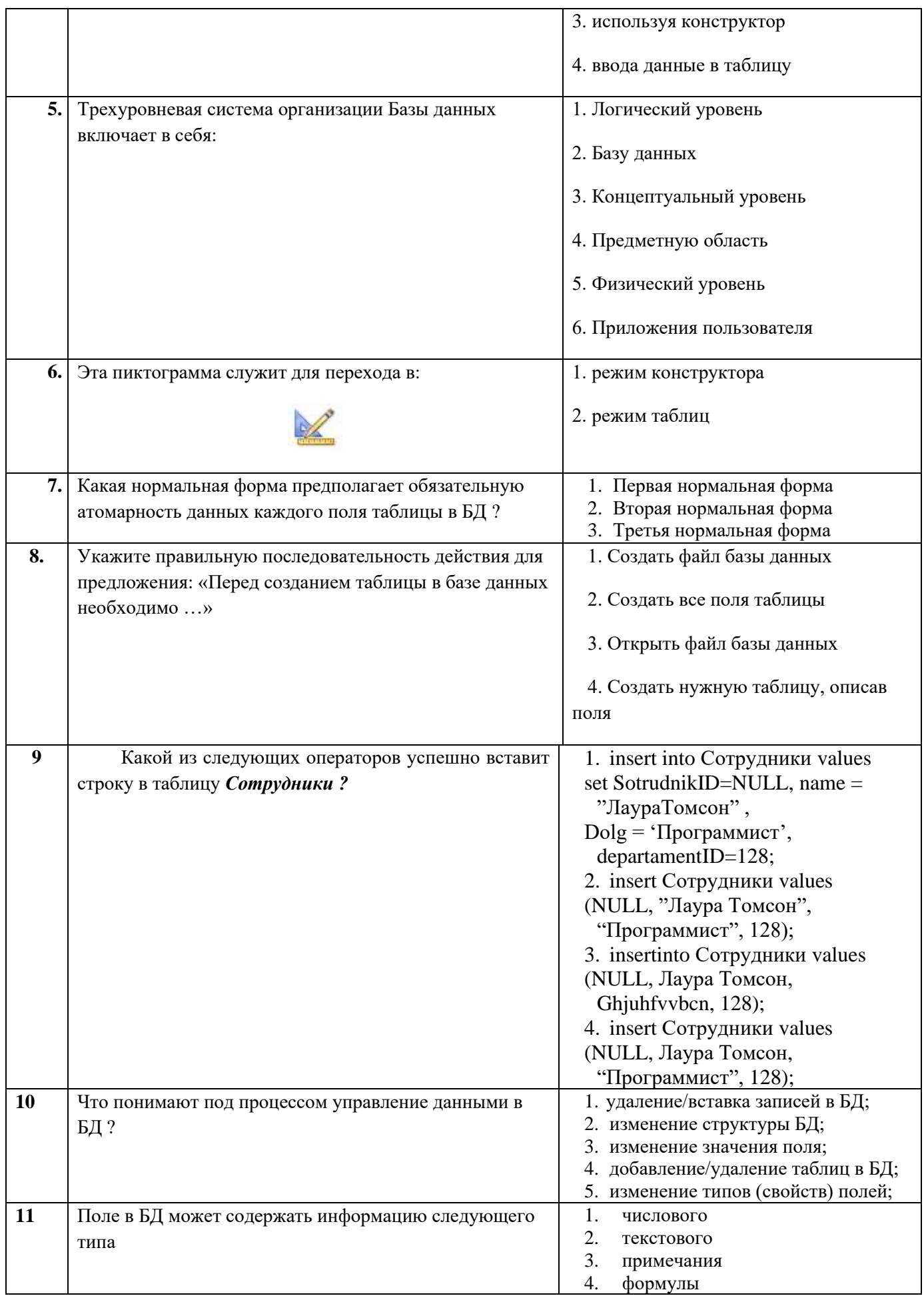

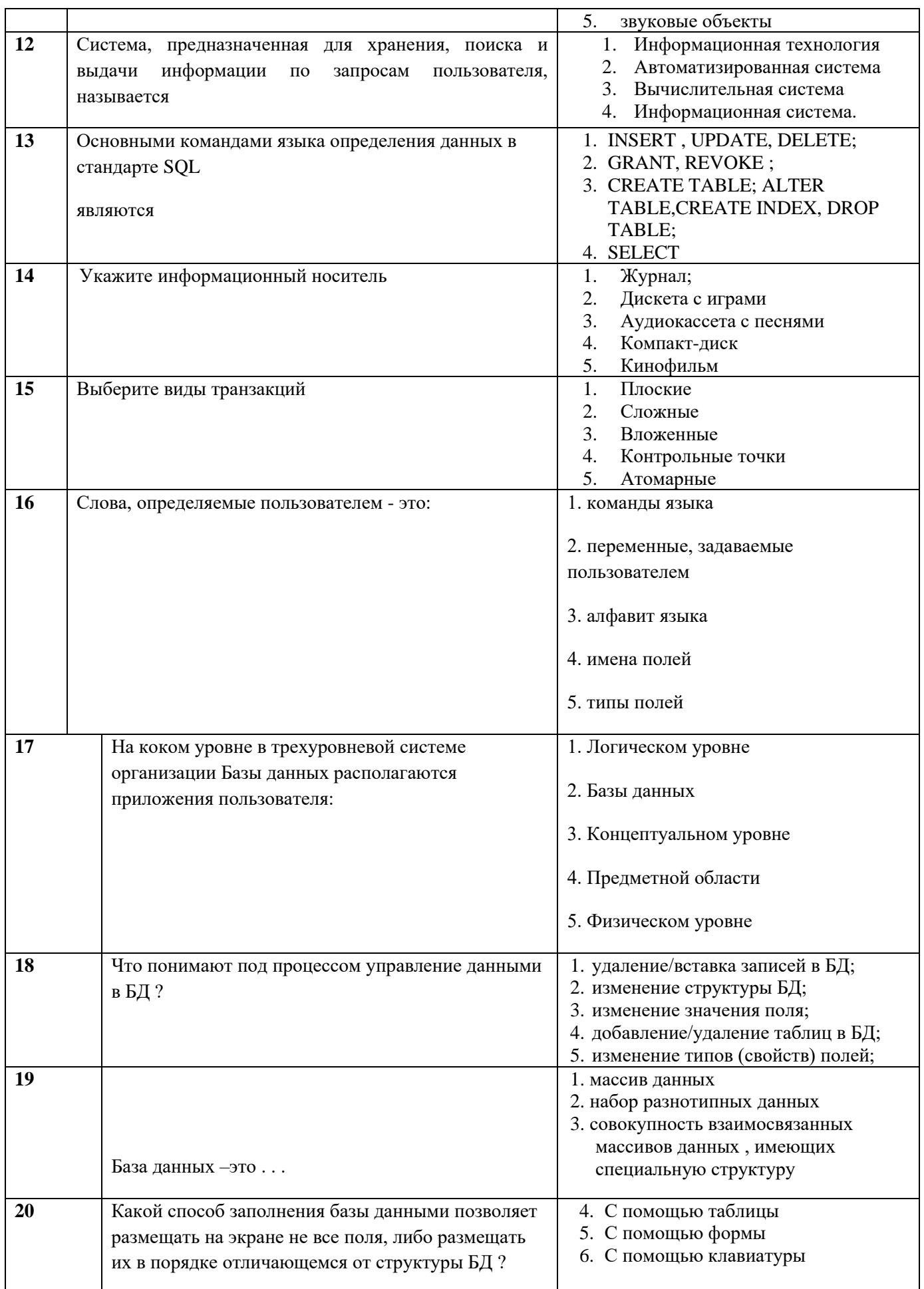

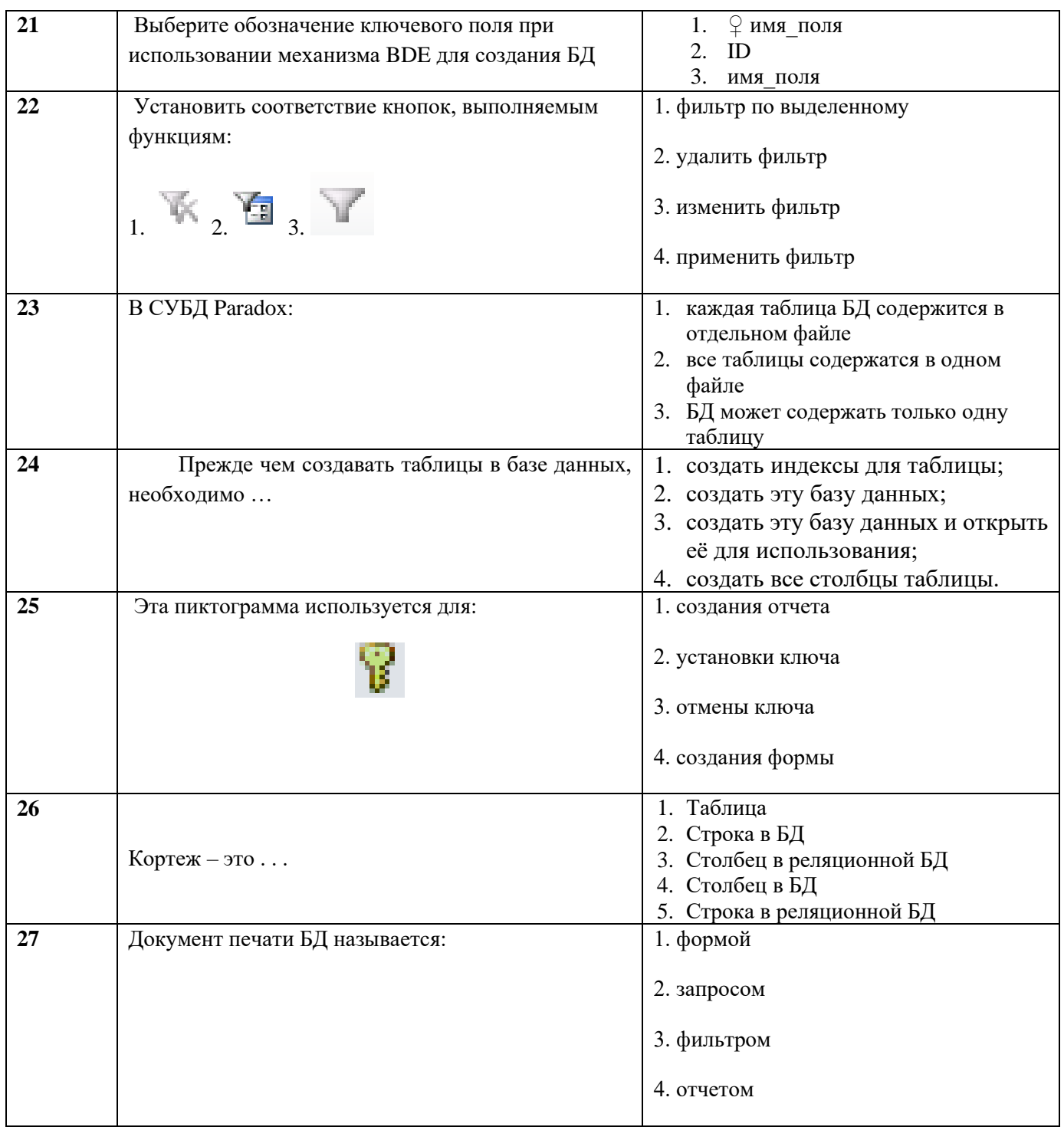

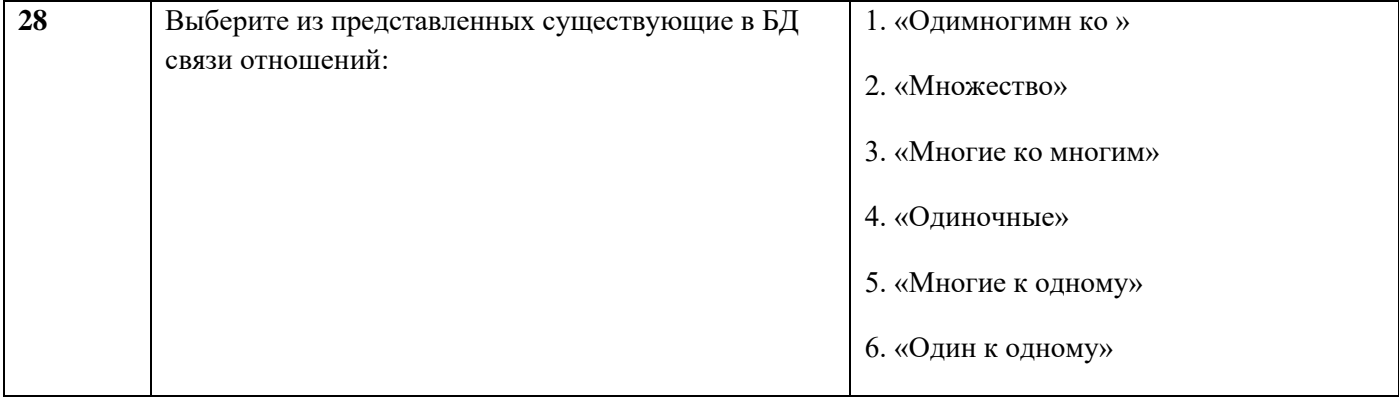

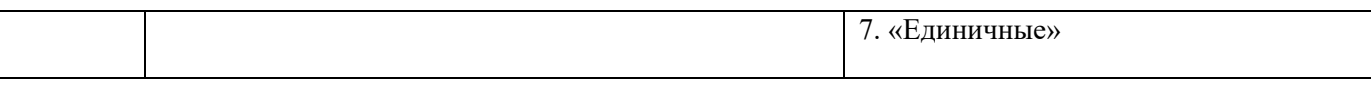

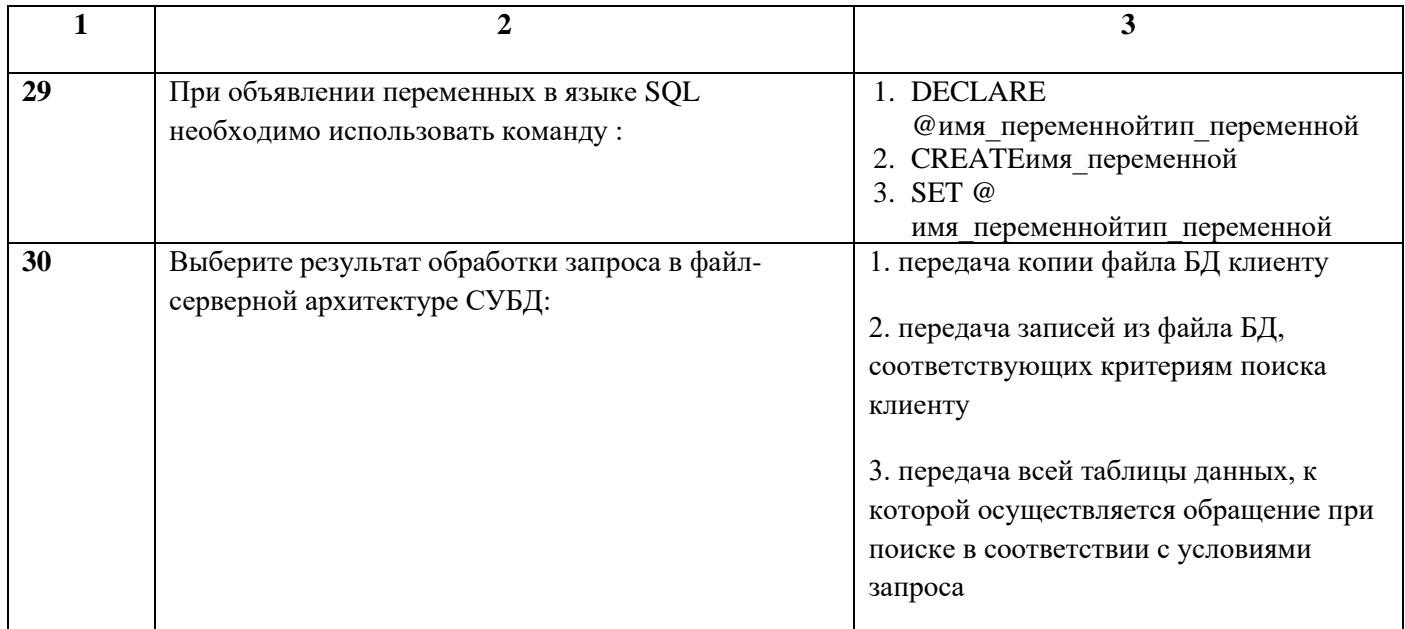

ФЕ ДЕРАЛЬНОЕ ГОСУДАРСТВЕННОЕ АВТОНОМНОЕ ОБРАЗОВАТЕЛЬНОЕ УЧРЕЖДЕНИЕ ВЫСШЕГО ОБРАЗОВАНИЯ

«Национальный исследовательский ядерный университет «МИФИ»

### **Димитровградский инженерно-технологический институт –**

филиал федерального государственного автономного образовательного учреждения высшего образования «Национальный исследовательский ядерный университет «МИФИ»

## **(ДИТИ НИЯУ МИФИ)**

#### **Экзамен по МДК.01.02 Базы данных**

7 семестр

Специальность 10.02.05 Обеспечение информационной безопасности автоматизированных систем

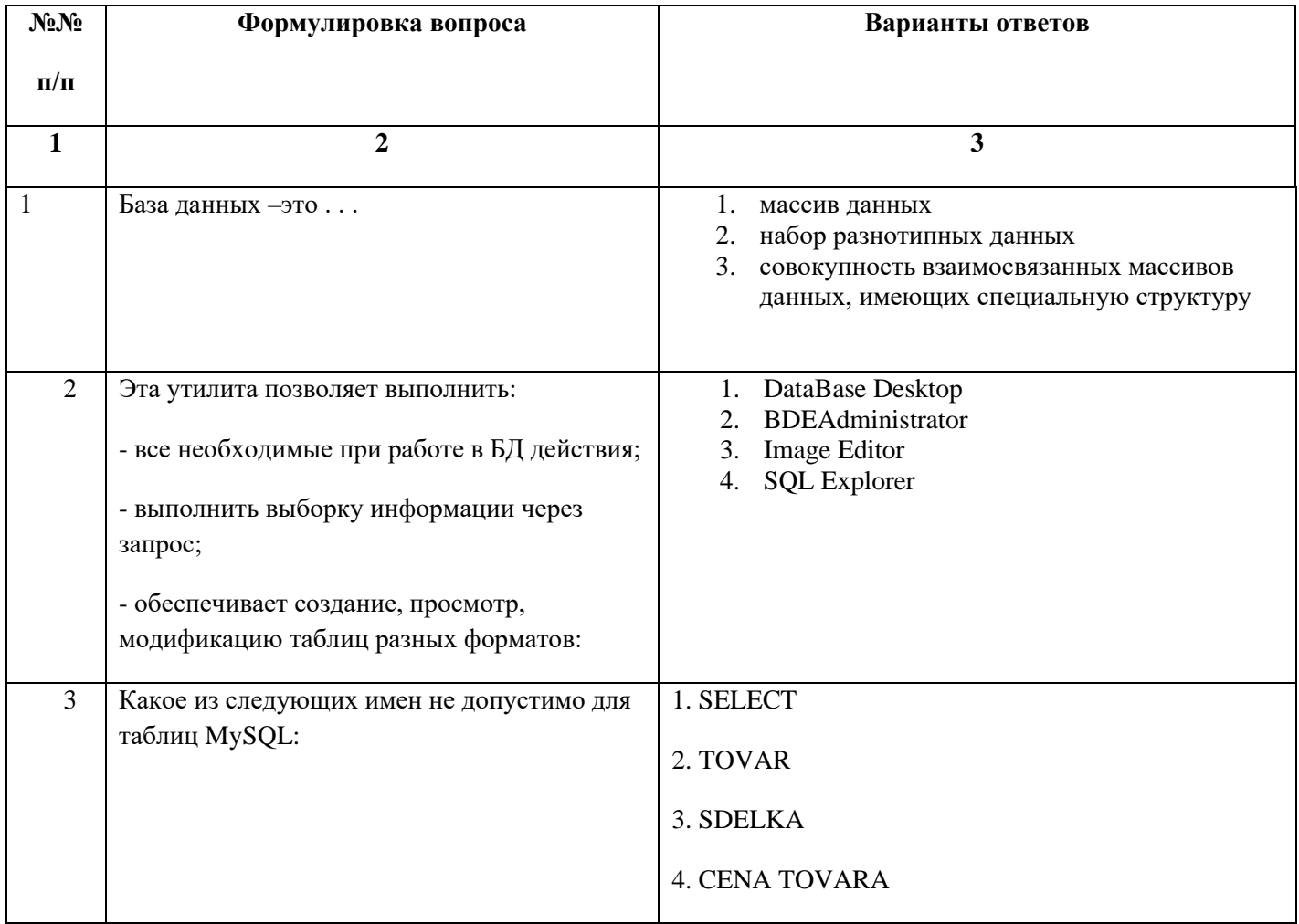

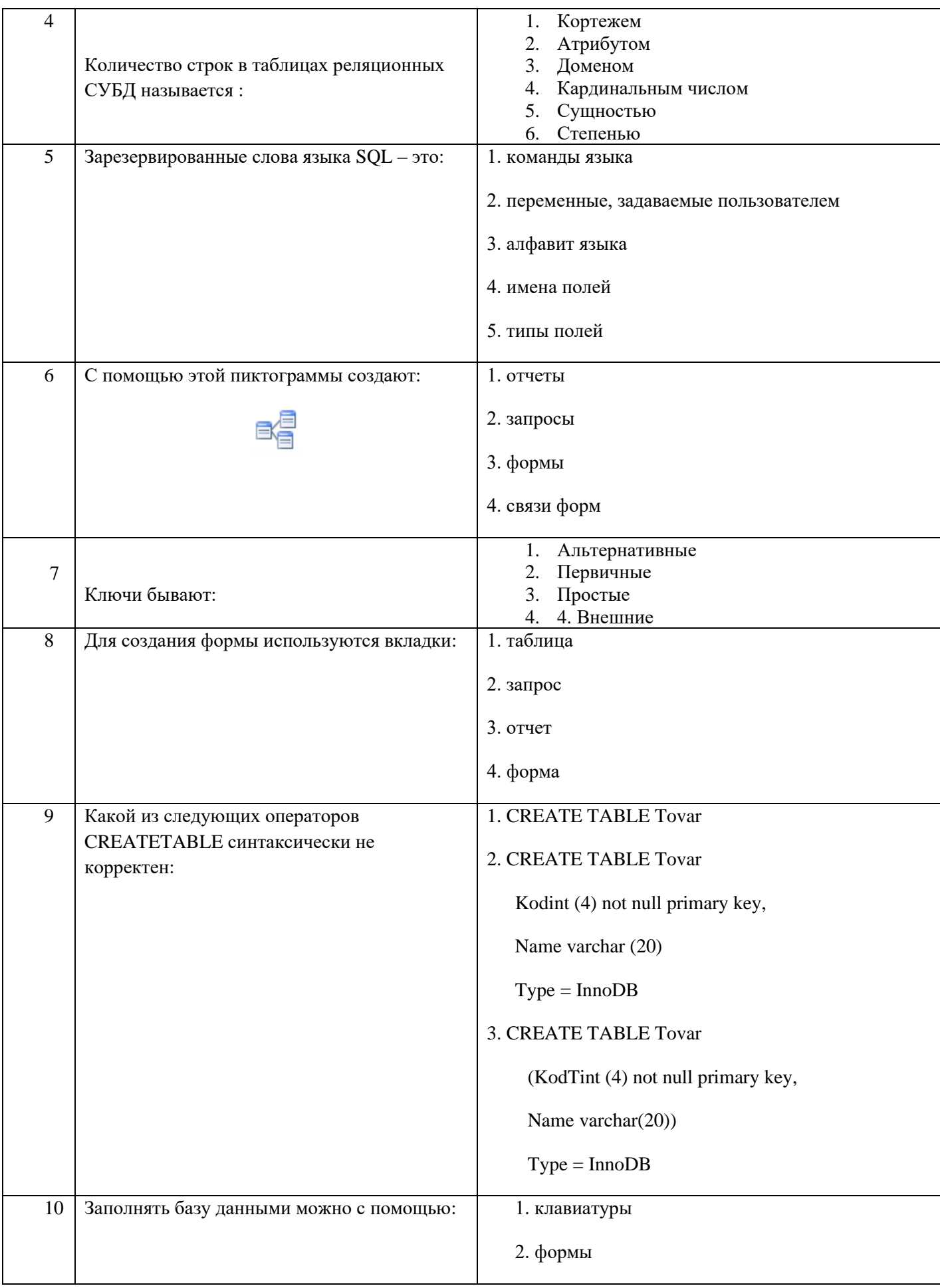

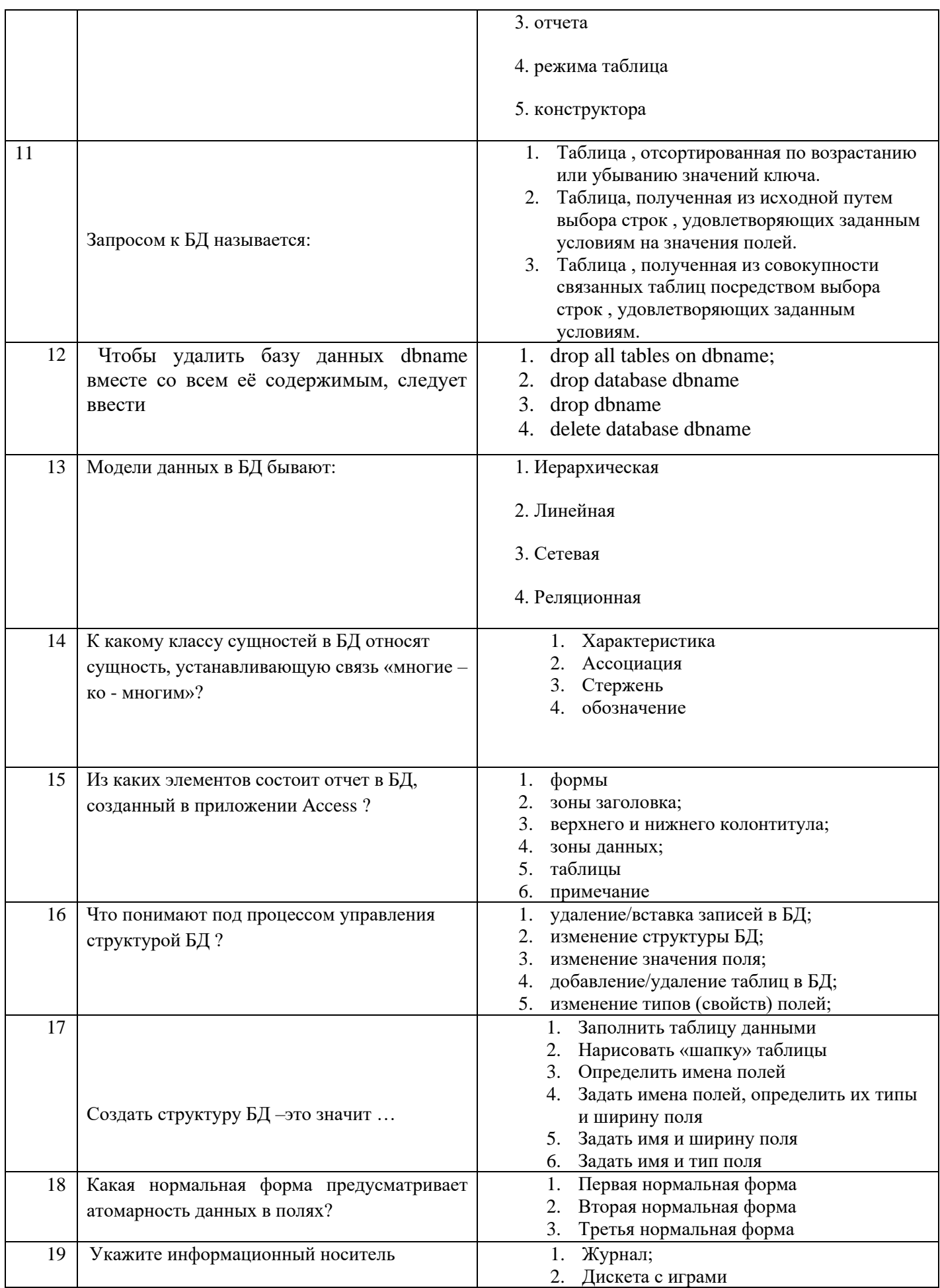

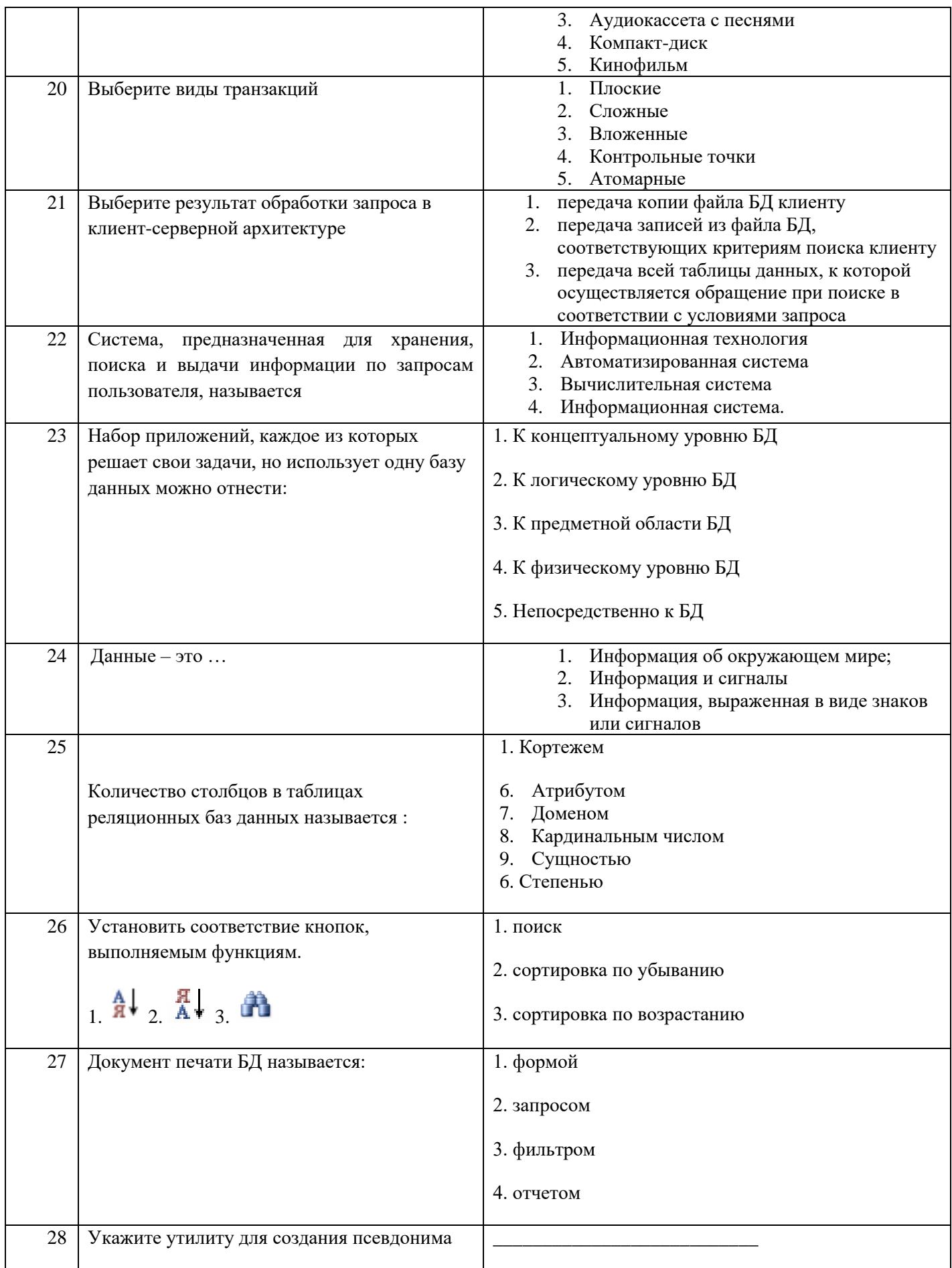
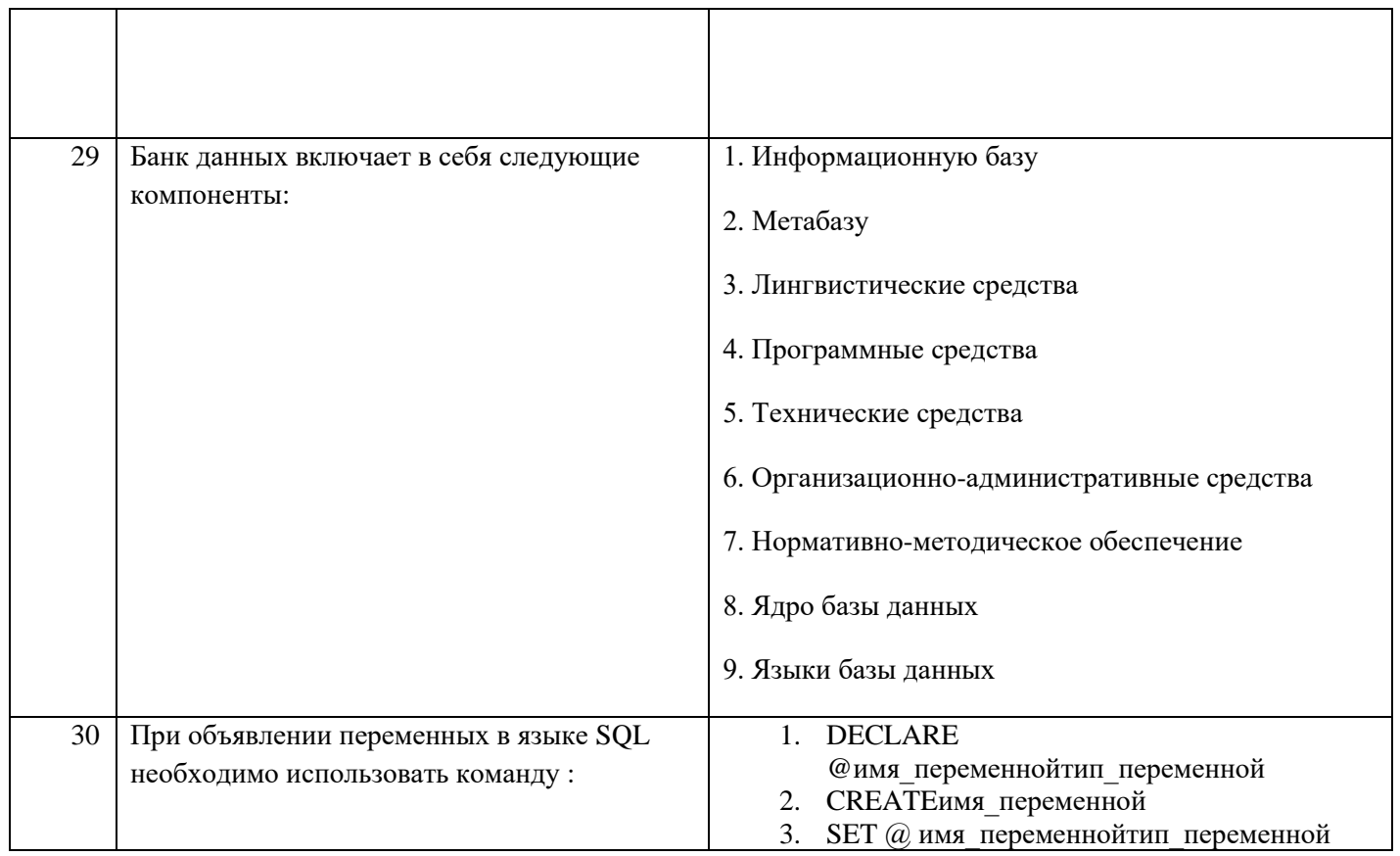

## **Димитровградский инженерно-технологический институт –**

филиал федерального государственного автономного образовательного учреждения высшего образования «Национальный исследовательский ядерный университет «МИФИ»

## **(ДИТИ НИЯУ МИФИ)**

#### **Экзамен по МДК.01.02 Базы данных**

7 семестр

Специальность 10.02.05 Обеспечение информационной безопасности автоматизированных систем

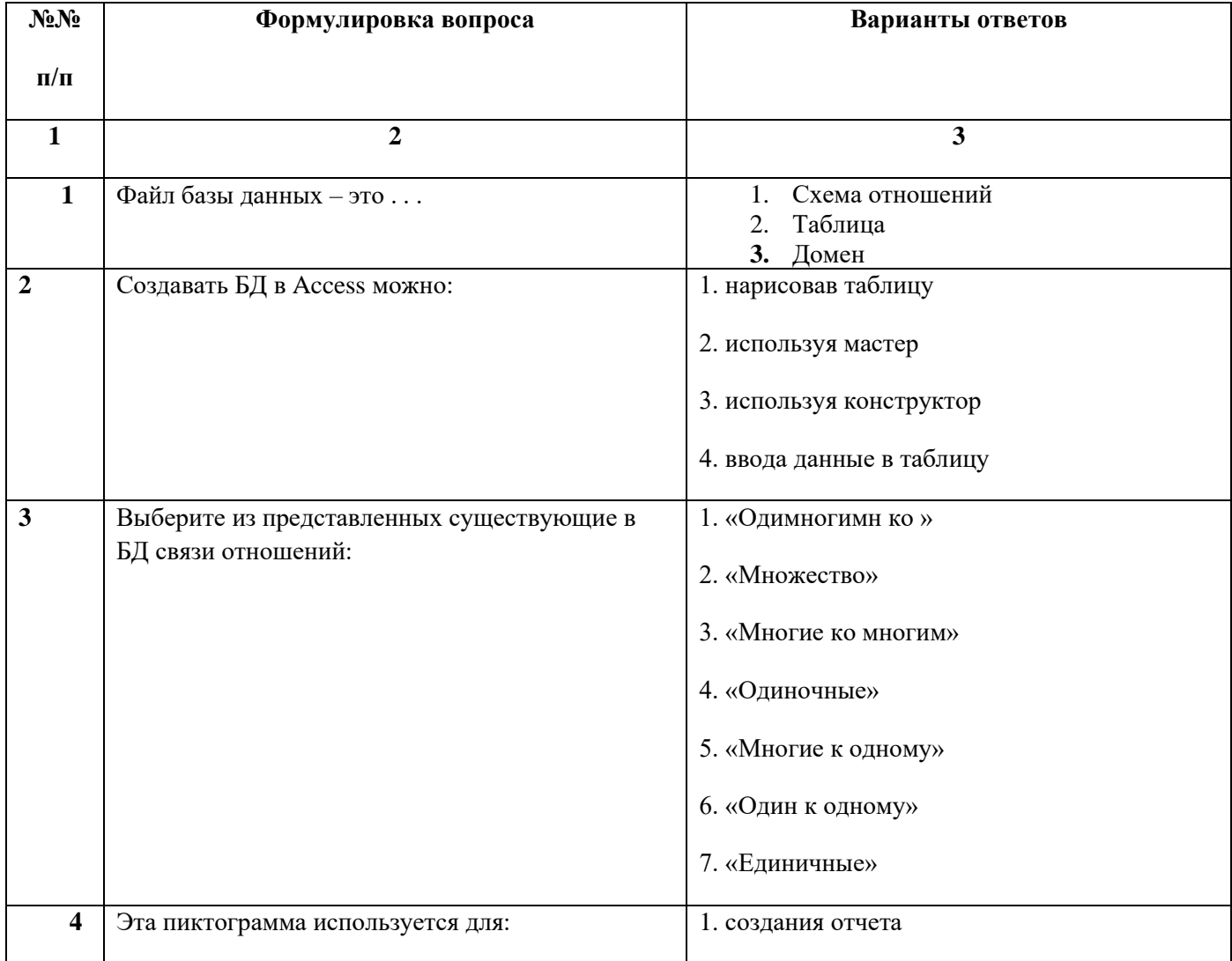

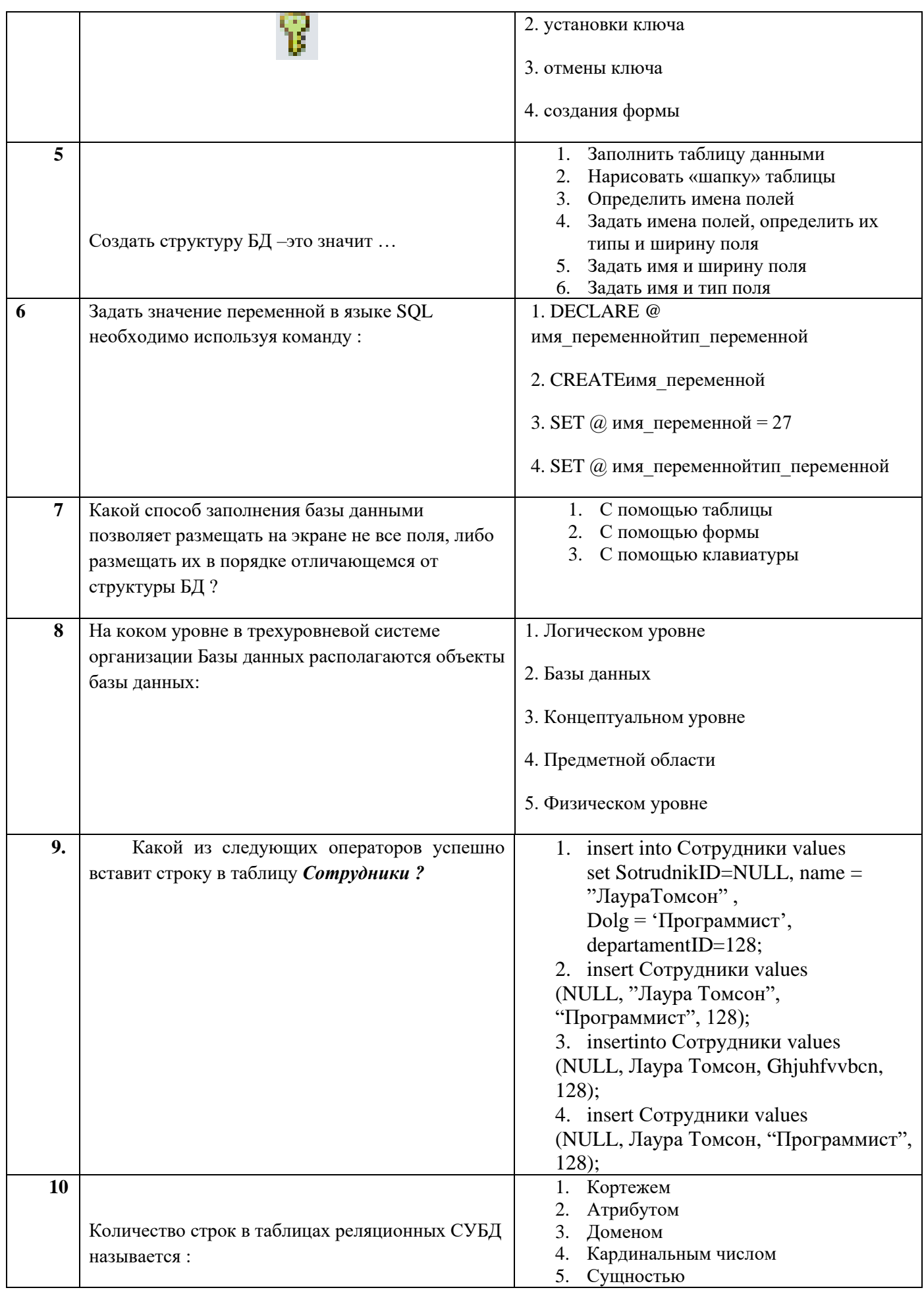

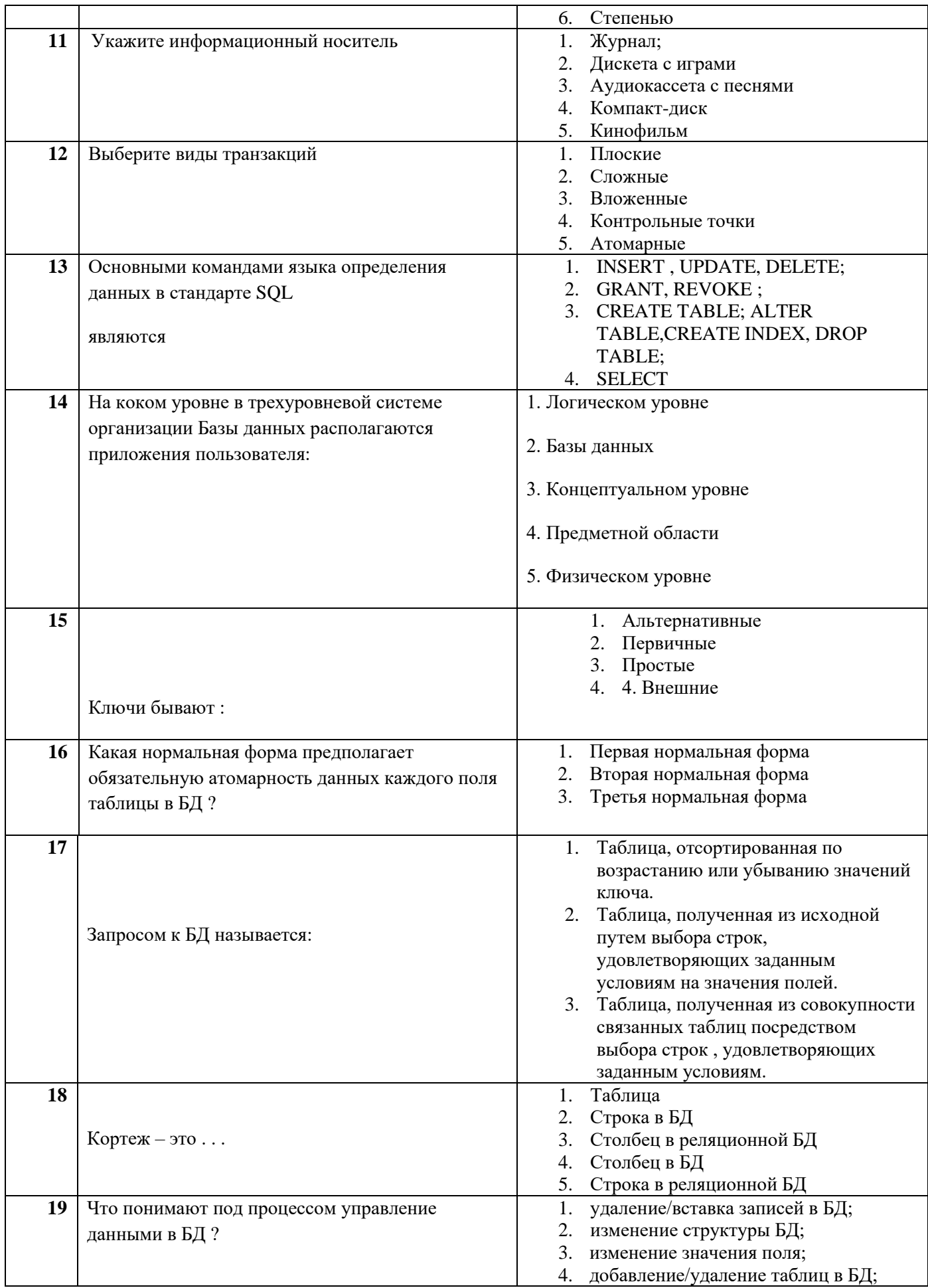

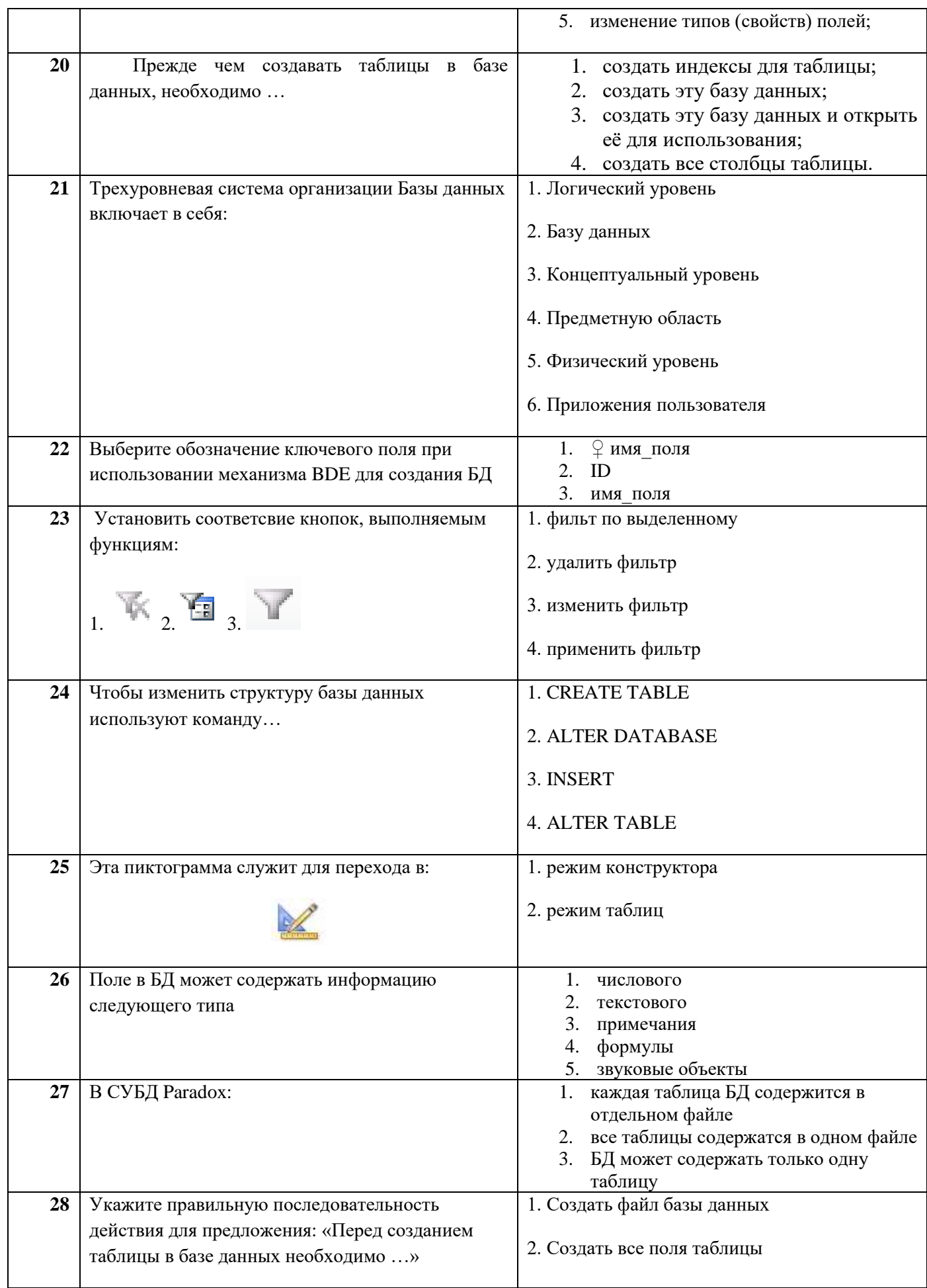

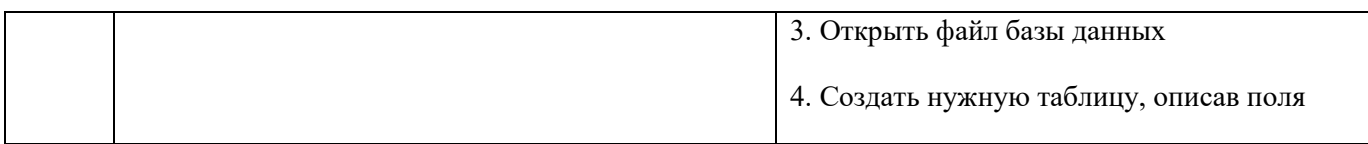

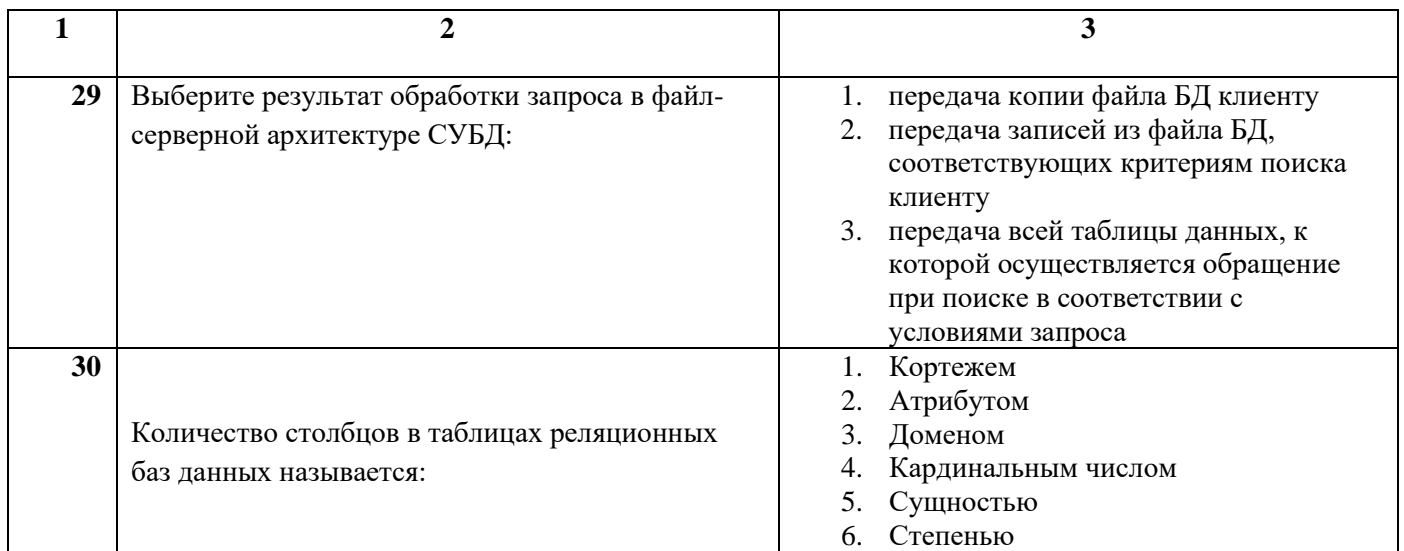

### МИНИСТЕРСТВО НАУКИ И ВЫСШЕГО ОБРАЗОВАНИЯ РОССИЙСКОЙ ФЕДЕРАЦИИ

ФЕ ДЕРАЛЬНОЕ ГОСУДАРСТВЕННОЕ АВТОНОМНОЕ ОБРАЗОВАТЕЛЬНОЕ УЧРЕЖДЕНИЕ ВЫСШЕГО ОБРАЗОВАНИЯ

«Национальный исследовательский ядерный университет «МИФИ»

### **Димитровградский инженерно-технологический институт –**

филиал федерального государственного автономного образовательного учреждения высшего образования «Национальный исследовательский ядерный университет «МИФИ»

### **(ДИТИ НИЯУ МИФИ)**

#### **Экзамен по МДК.01.02 Базы данных**

7 семестр

Специальность 10.02.05 Обеспечение информационной безопасности автоматизированных систем

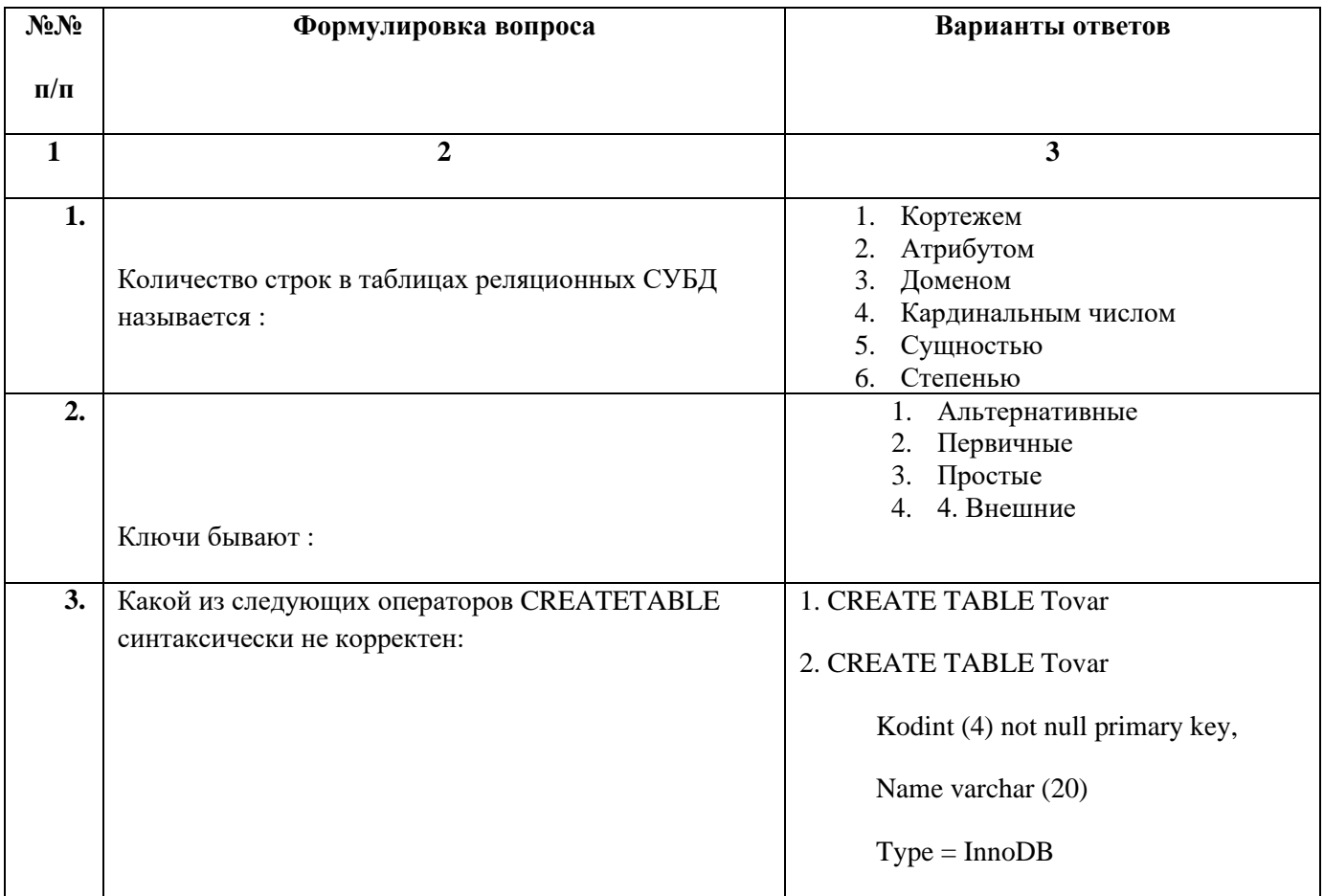

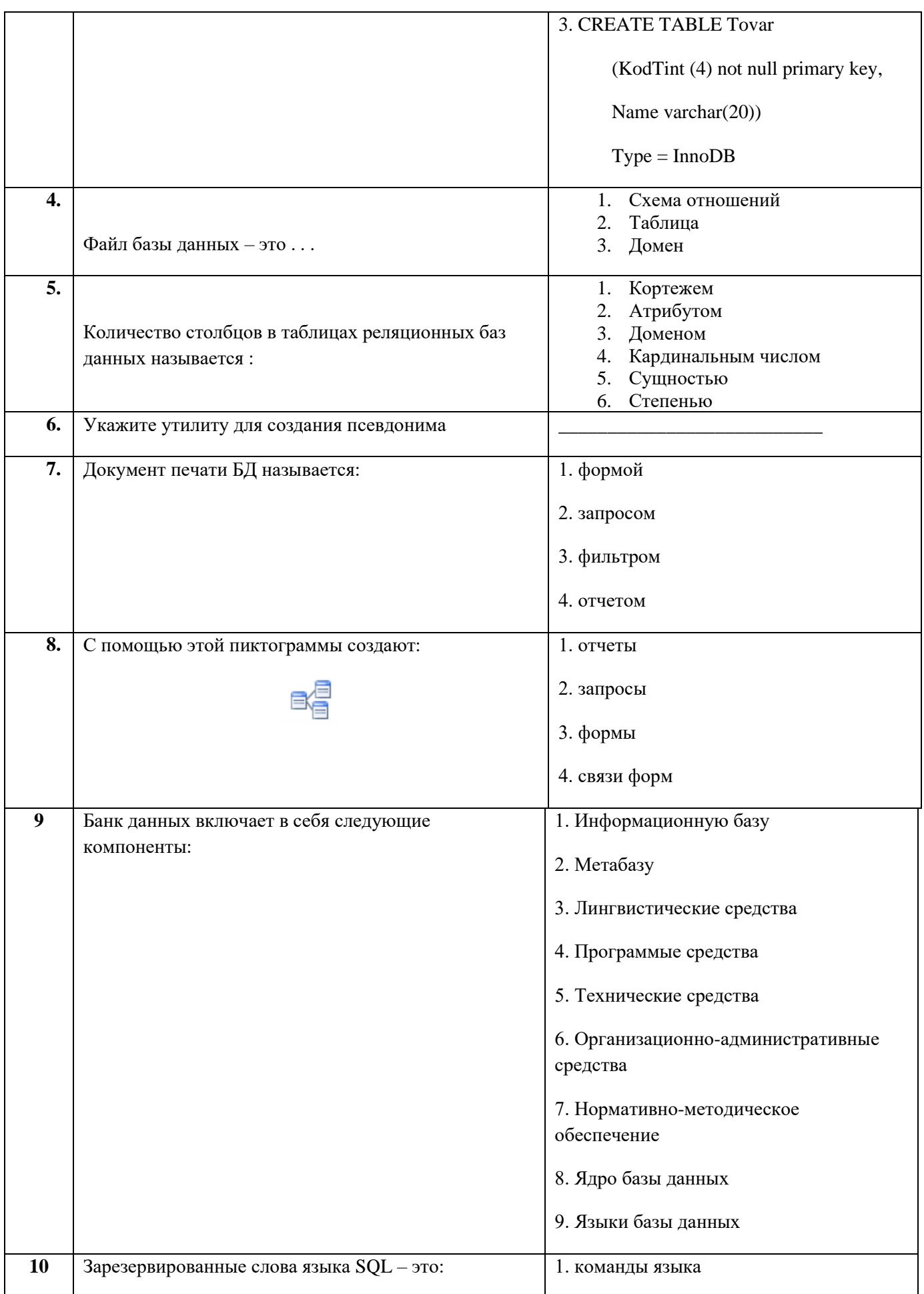

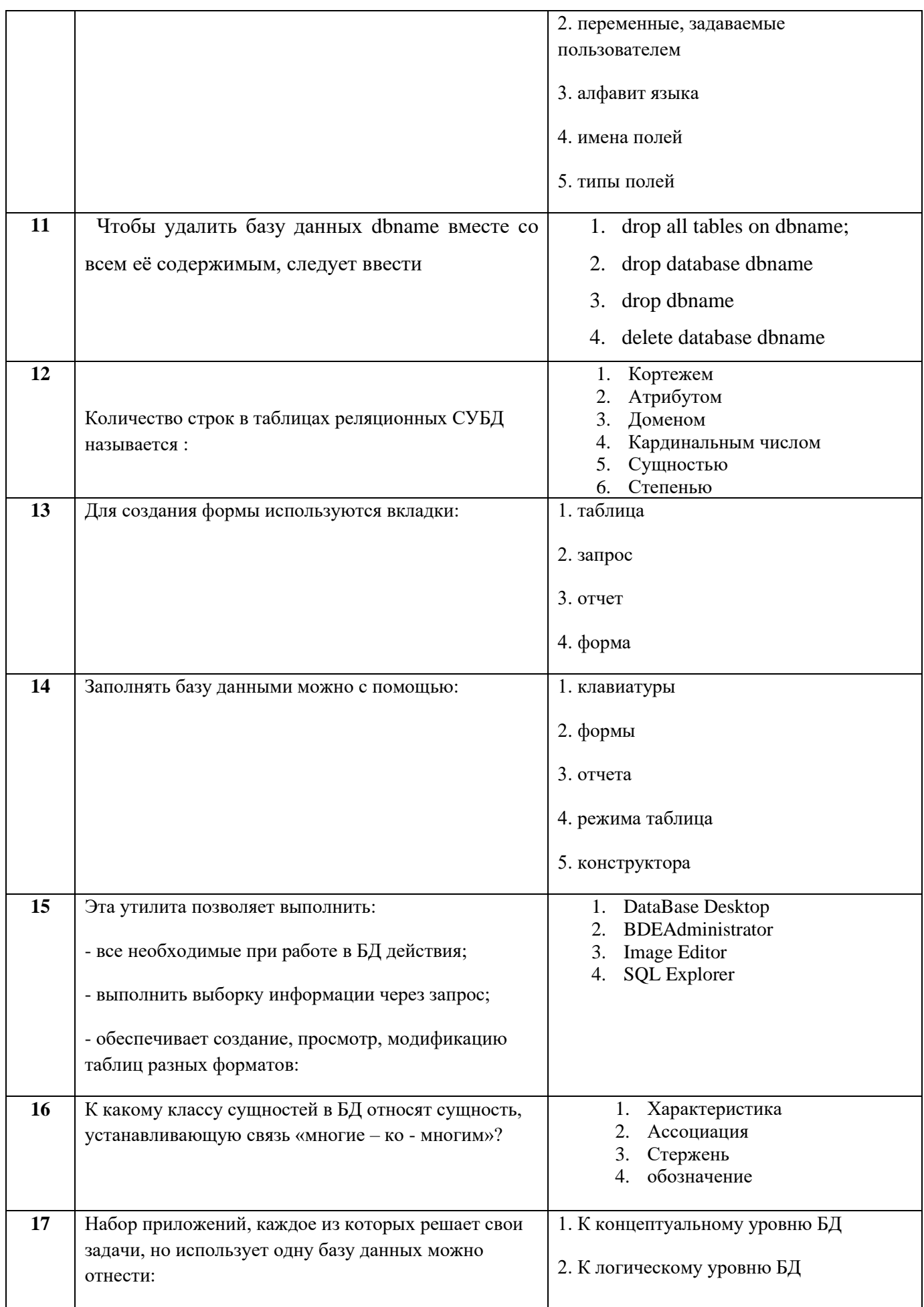

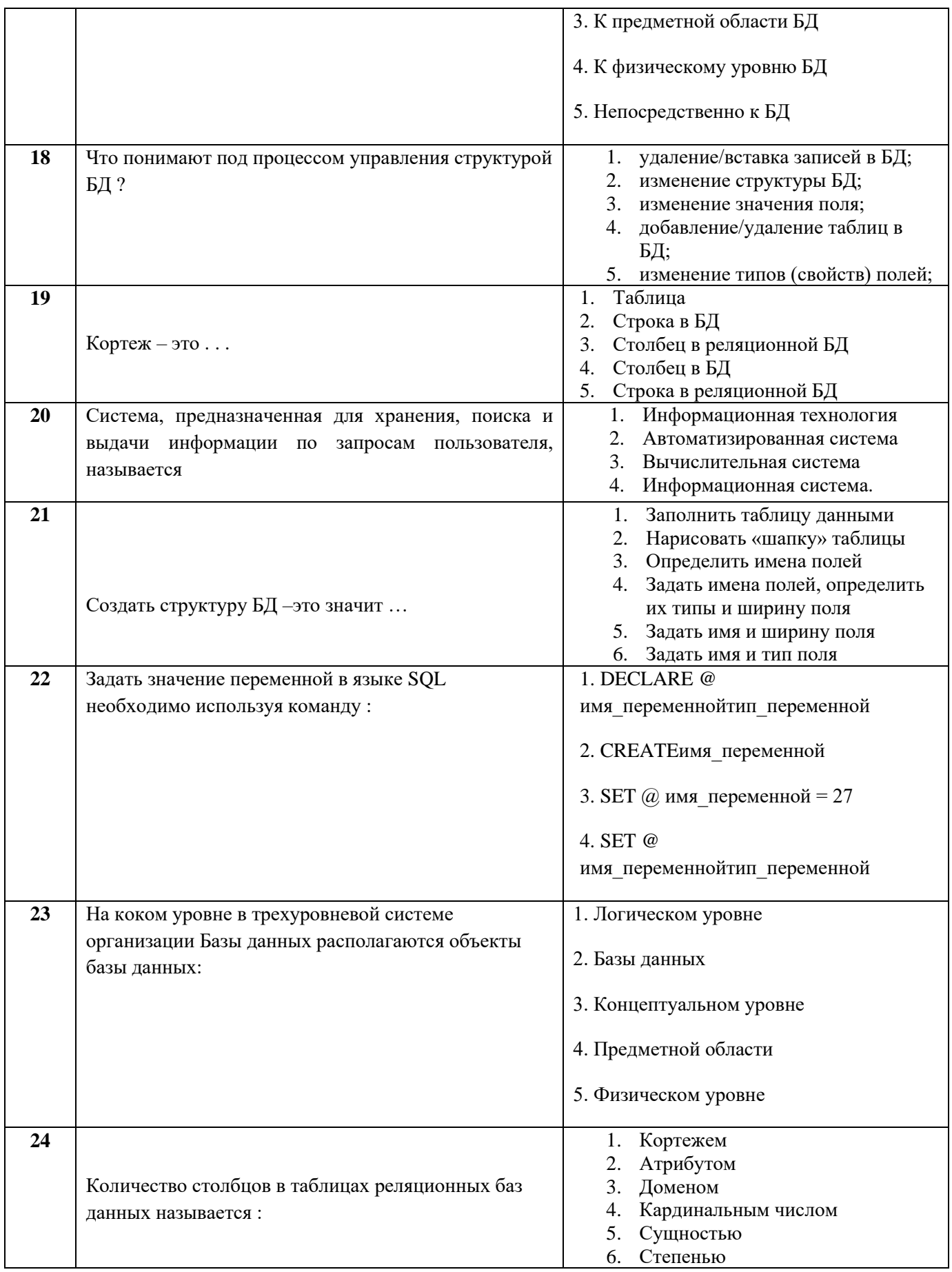

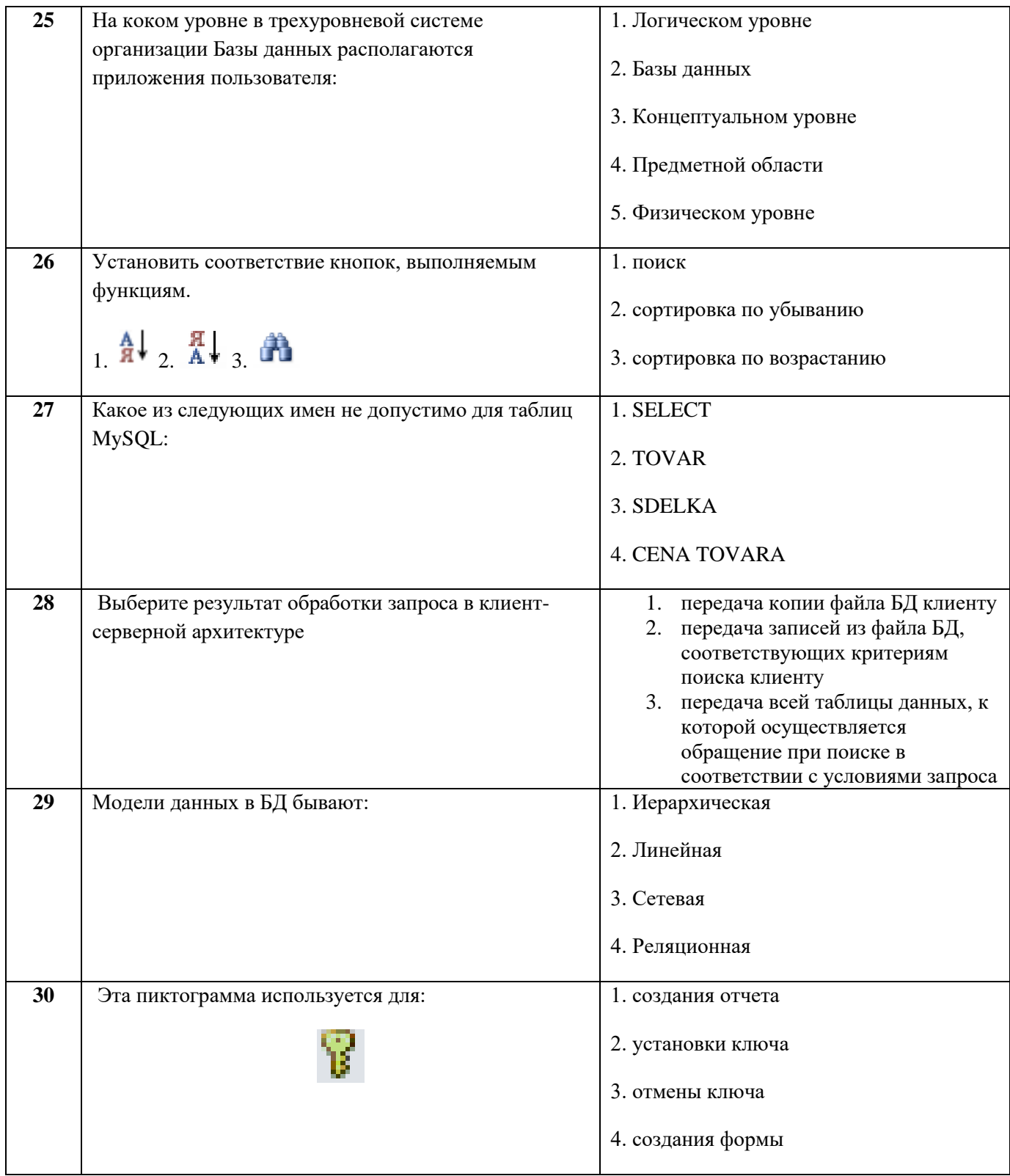

## Димитровградский инженерно-технологический институт -

филиал федерального государственного автономного образовательного учреждения высшего образования «Национальный исследовательский ядерный университет «МИФИ»

## (ДИТИ НИЯУ МИФИ)

#### Экзамен по МДК.01.02 Базы данных

7 семестр

Специальность 10.02.05 Обеспечение информационной безопасности автоматизированных систем

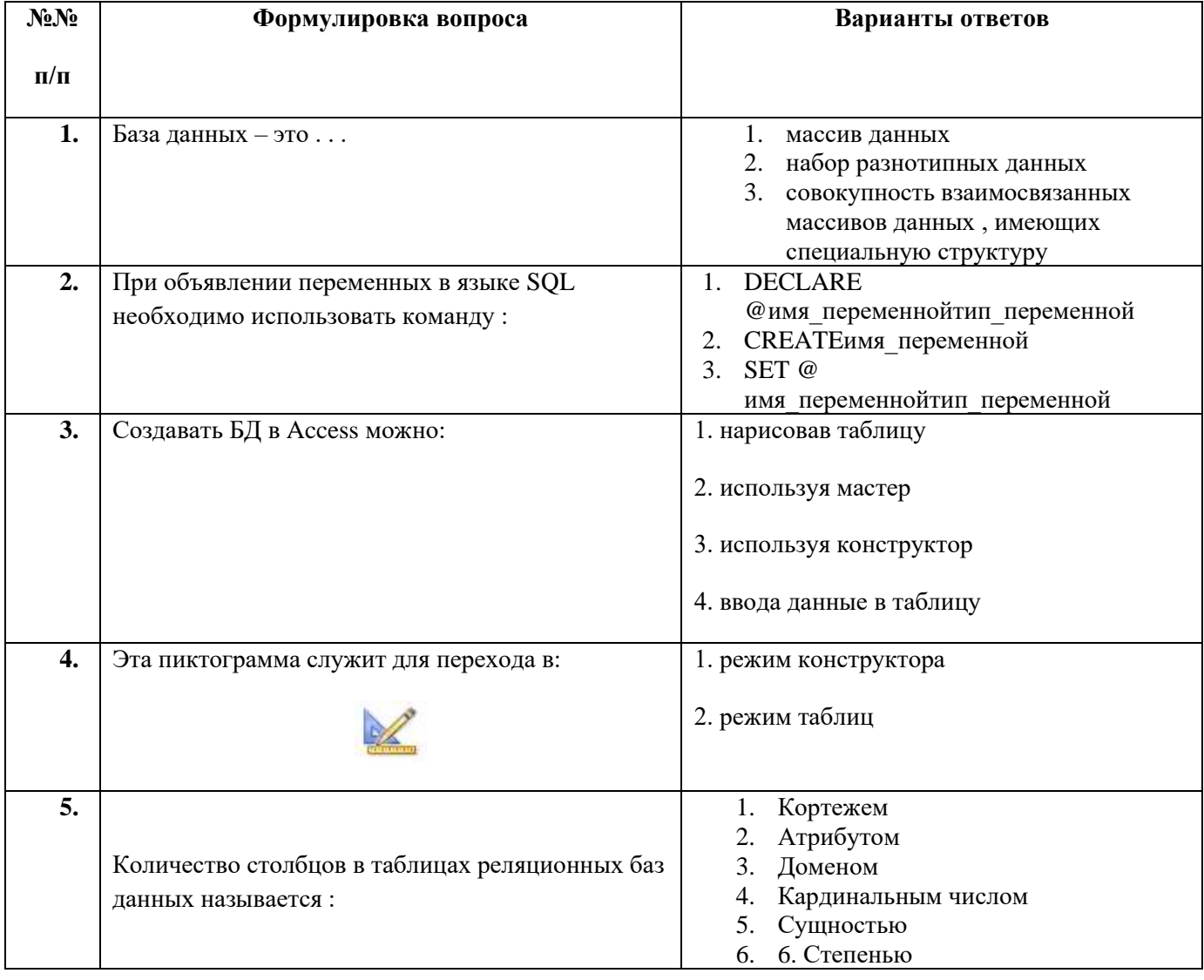

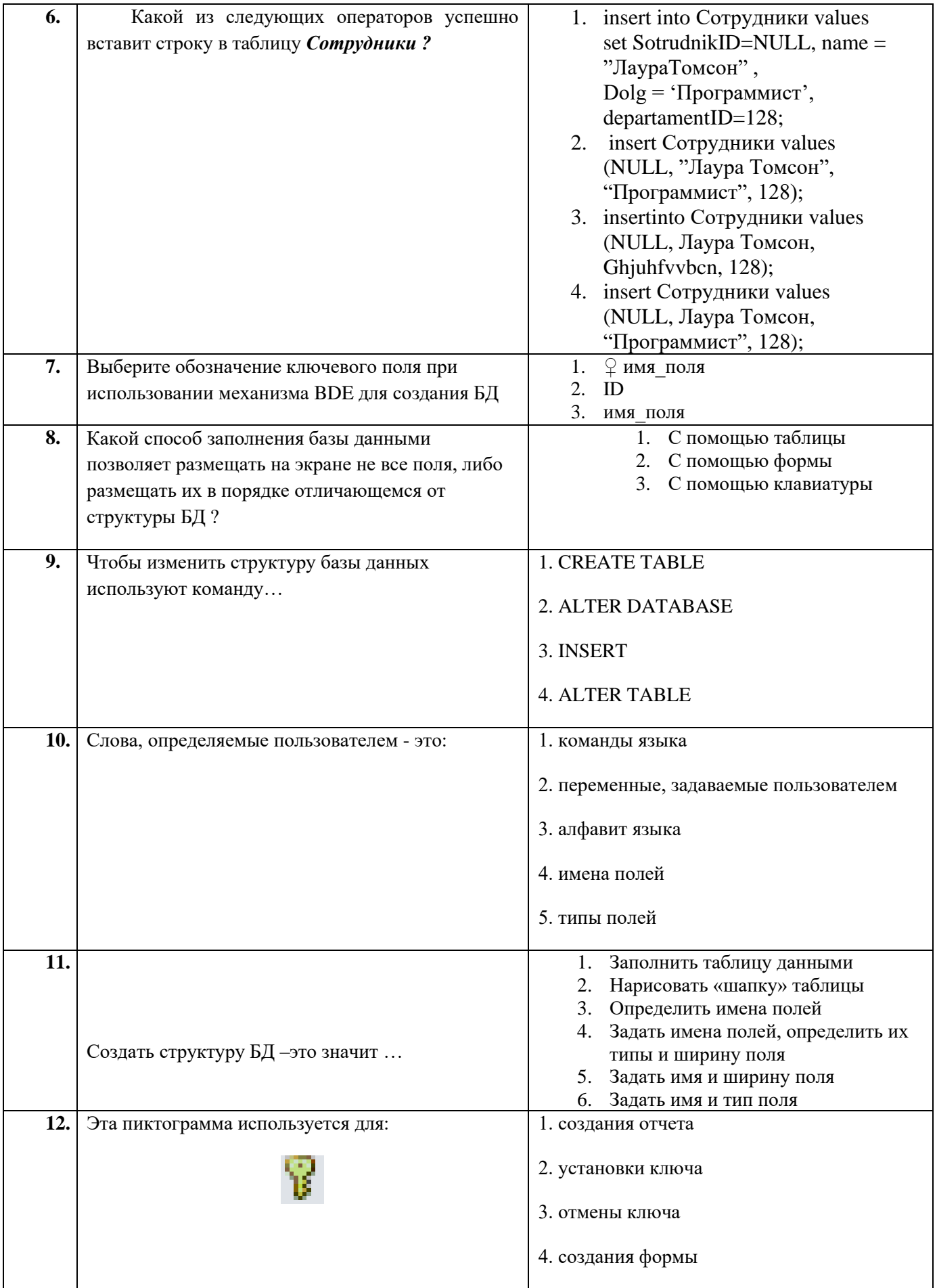

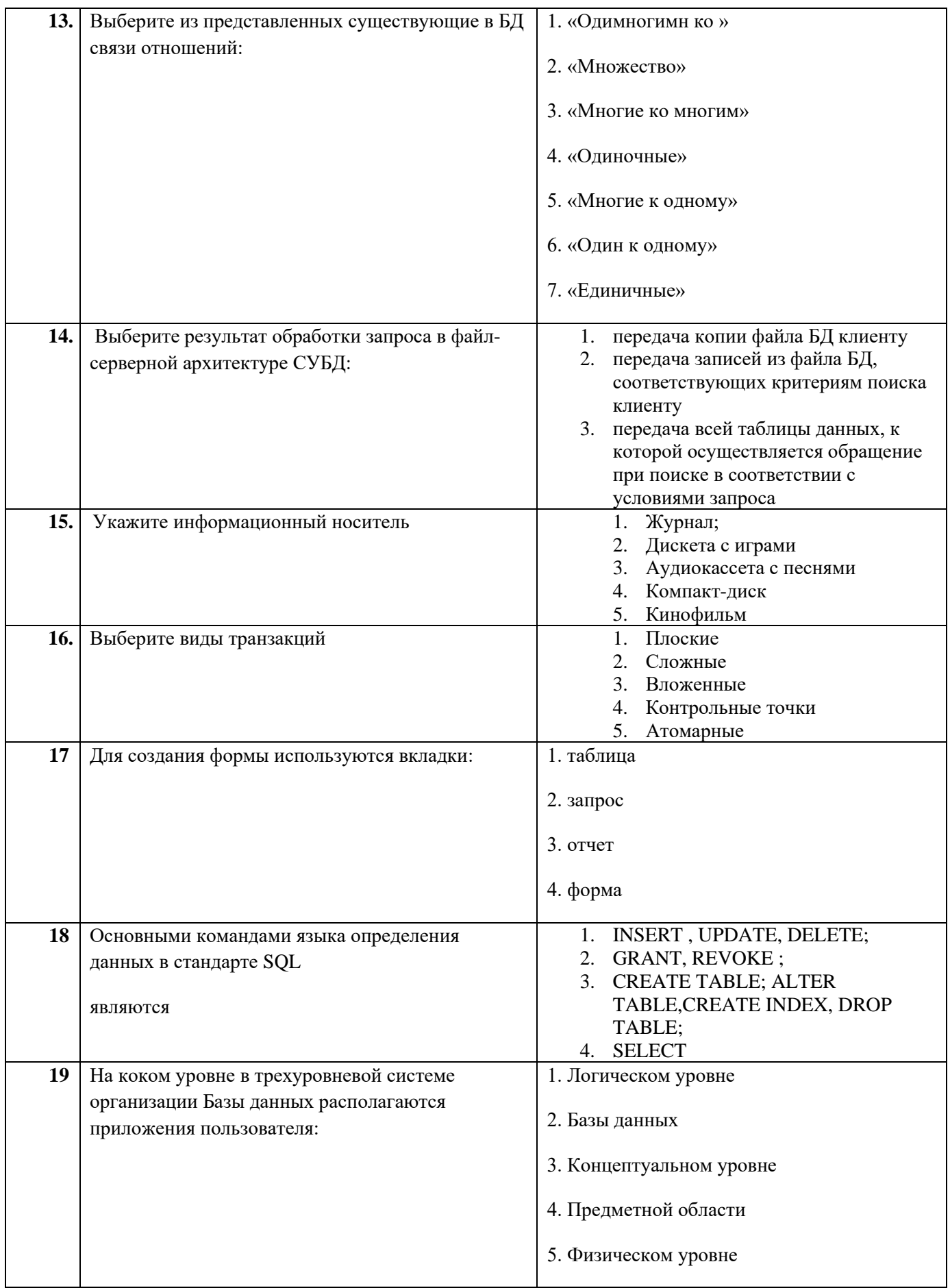

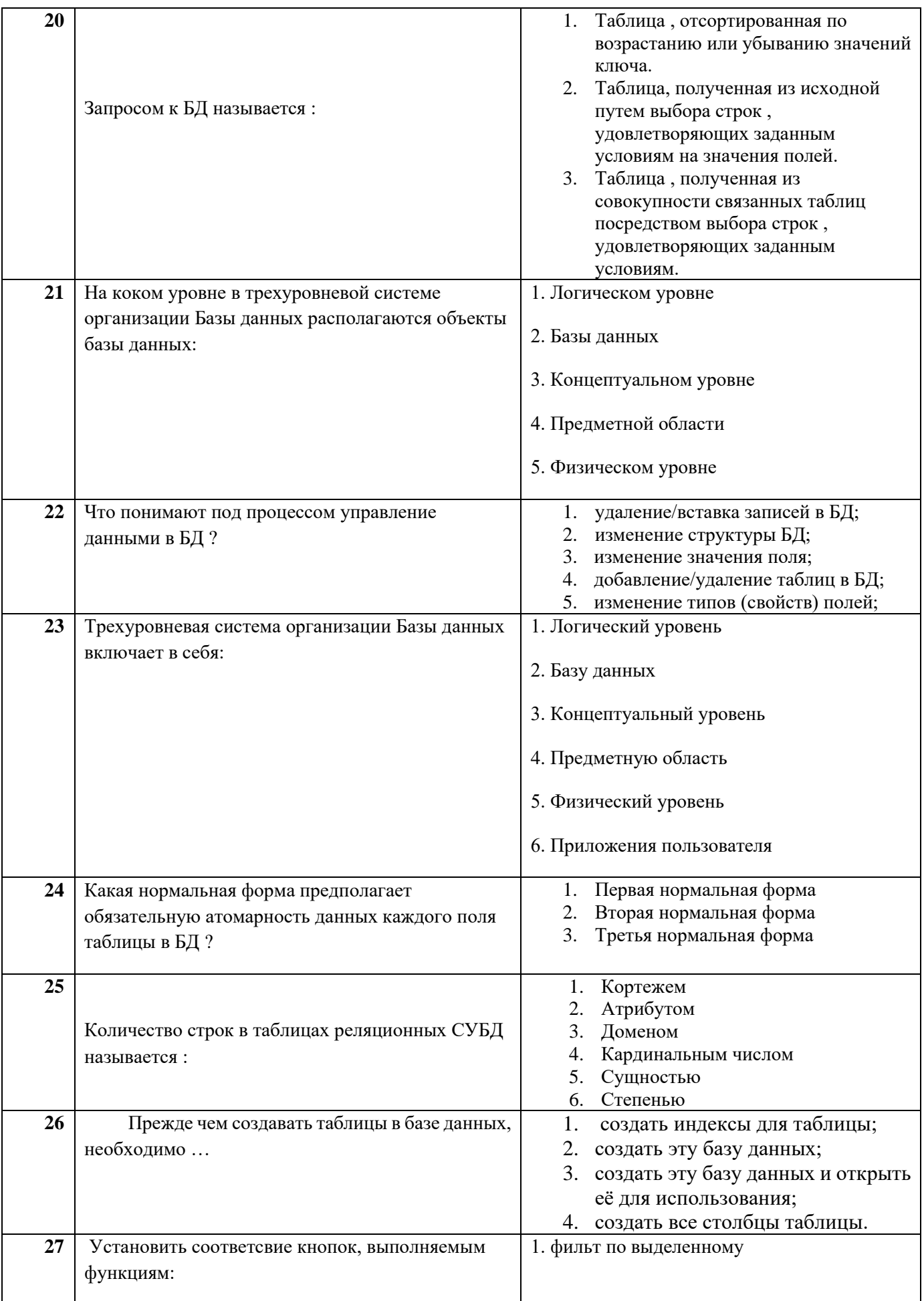

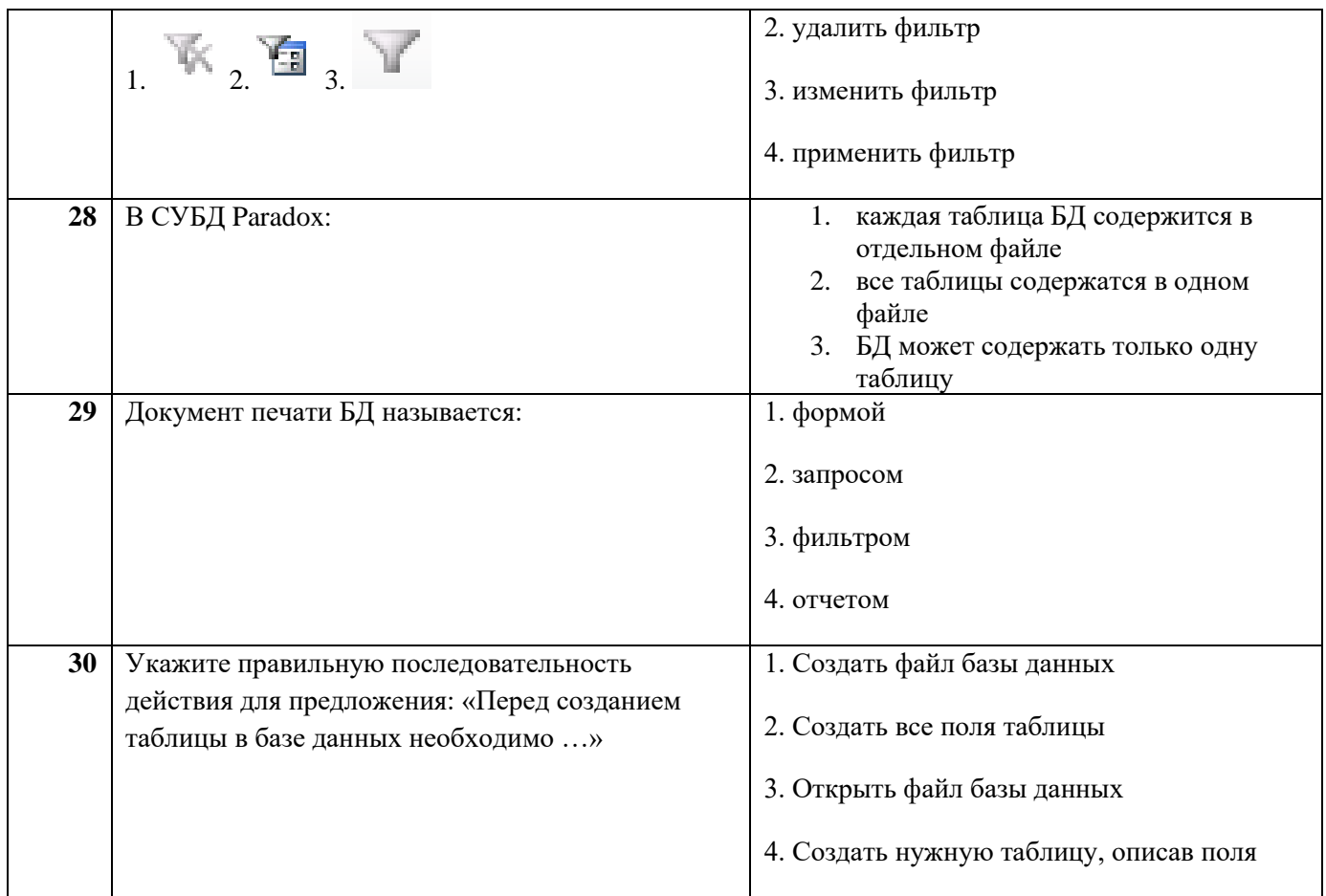

#### МИНИСТЕРСТВО НАУКИ И ВЫСШЕГО ОБРАЗОВАНИЯ РОССИЙСКОЙ ФЕДЕРАЦИИ

ФЕ ДЕРАЛЬНОЕ ГОСУДАРСТВЕННОЕ АВТОНОМНОЕ ОБРАЗОВАТЕЛЬНОЕ УЧРЕЖДЕНИЕ ВЫСШЕГО ОБРАЗОВАНИЯ

«Национальный исследовательский ядерный университет «МИФИ»

#### **Димитровградский инженерно-технологический институт –**

филиал федерального государственного автономного образовательного учреждения высшего образования «Национальный исследовательский ядерный университет «МИФИ»

### **(ДИТИ НИЯУ МИФИ)**

#### **Экзамен по МДК.01.02 Базы данных**

7 семестр

Специальность 10.02.05 Обеспечение информационной безопасности автоматизированных систем

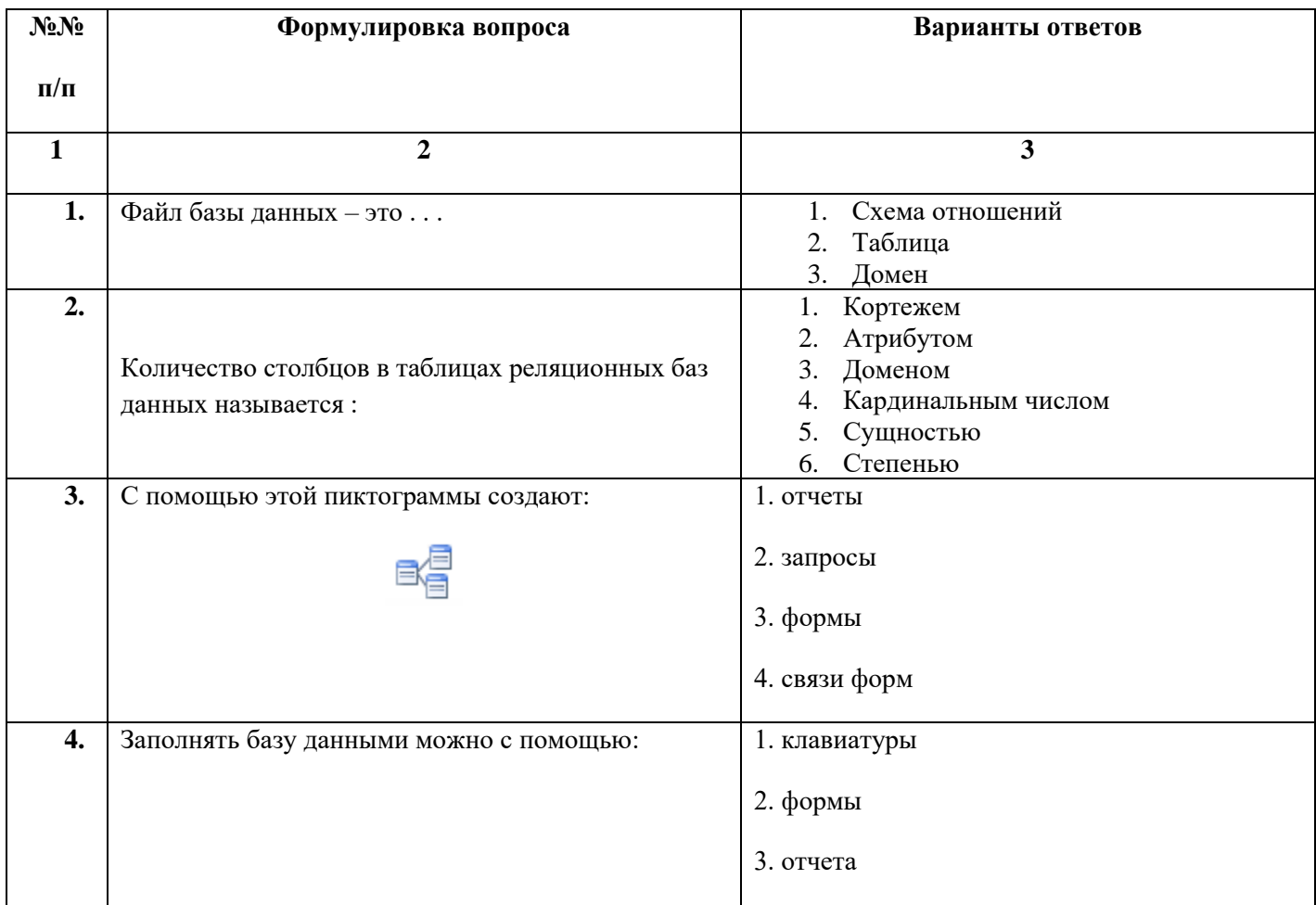

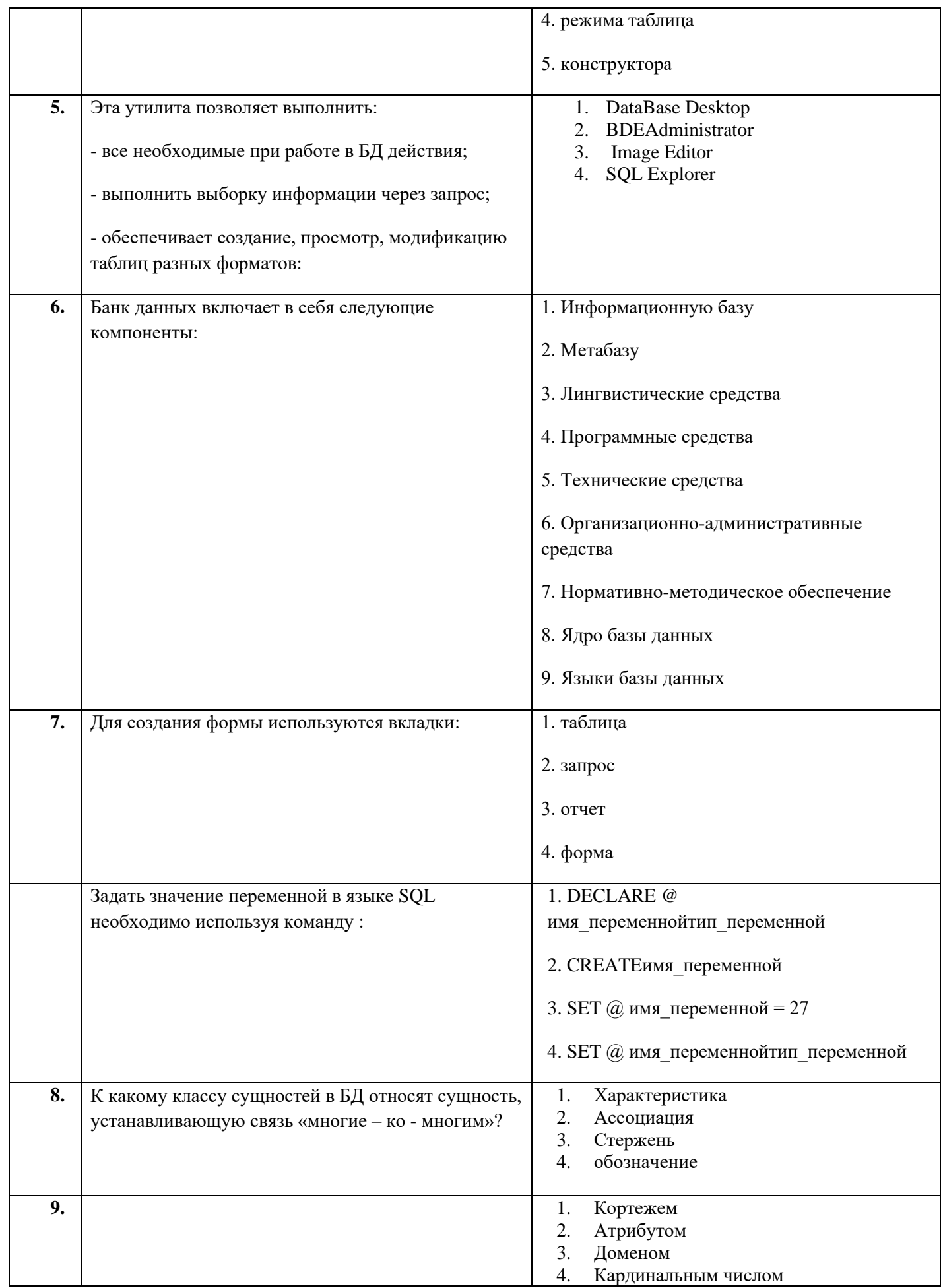

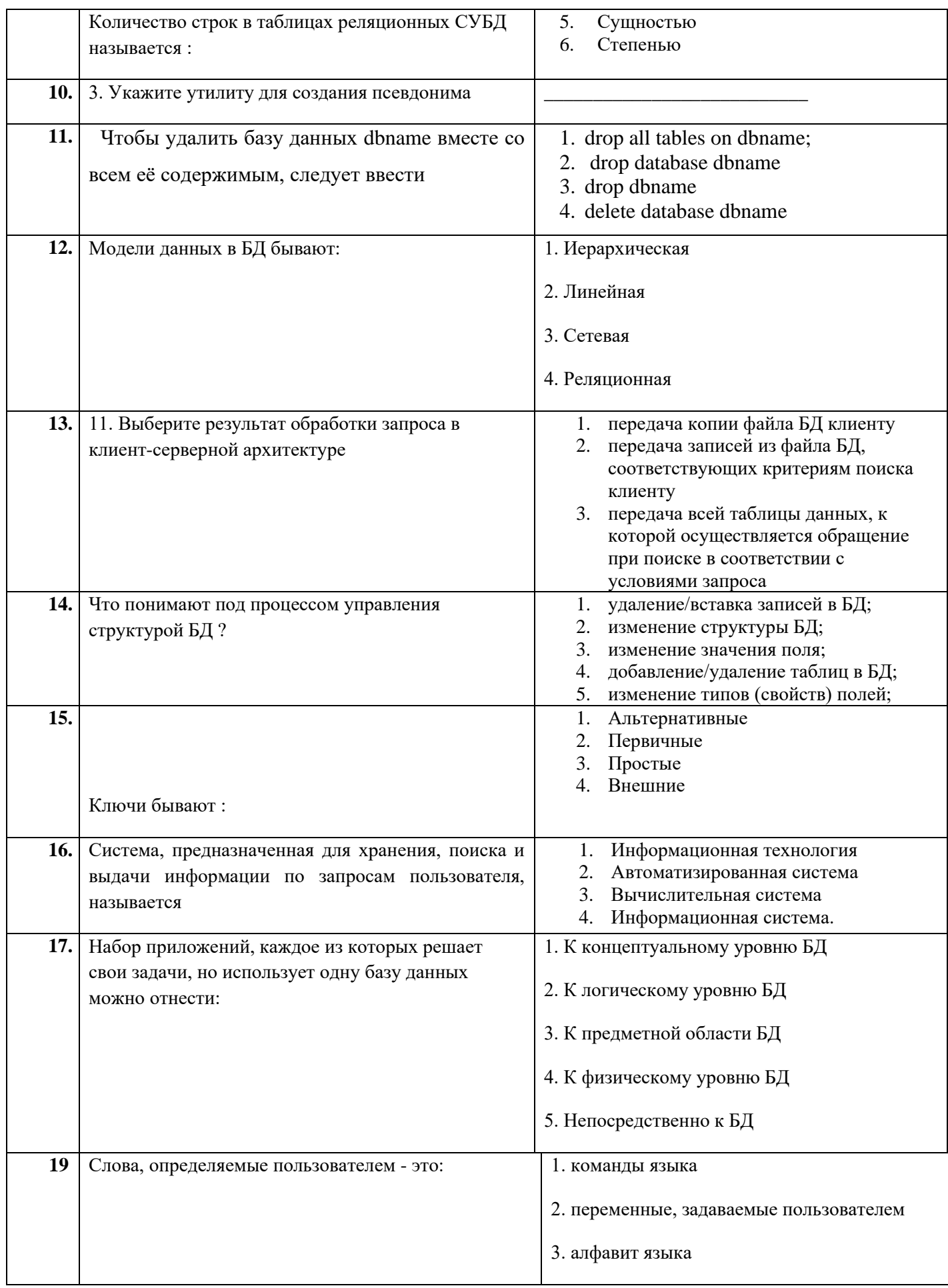

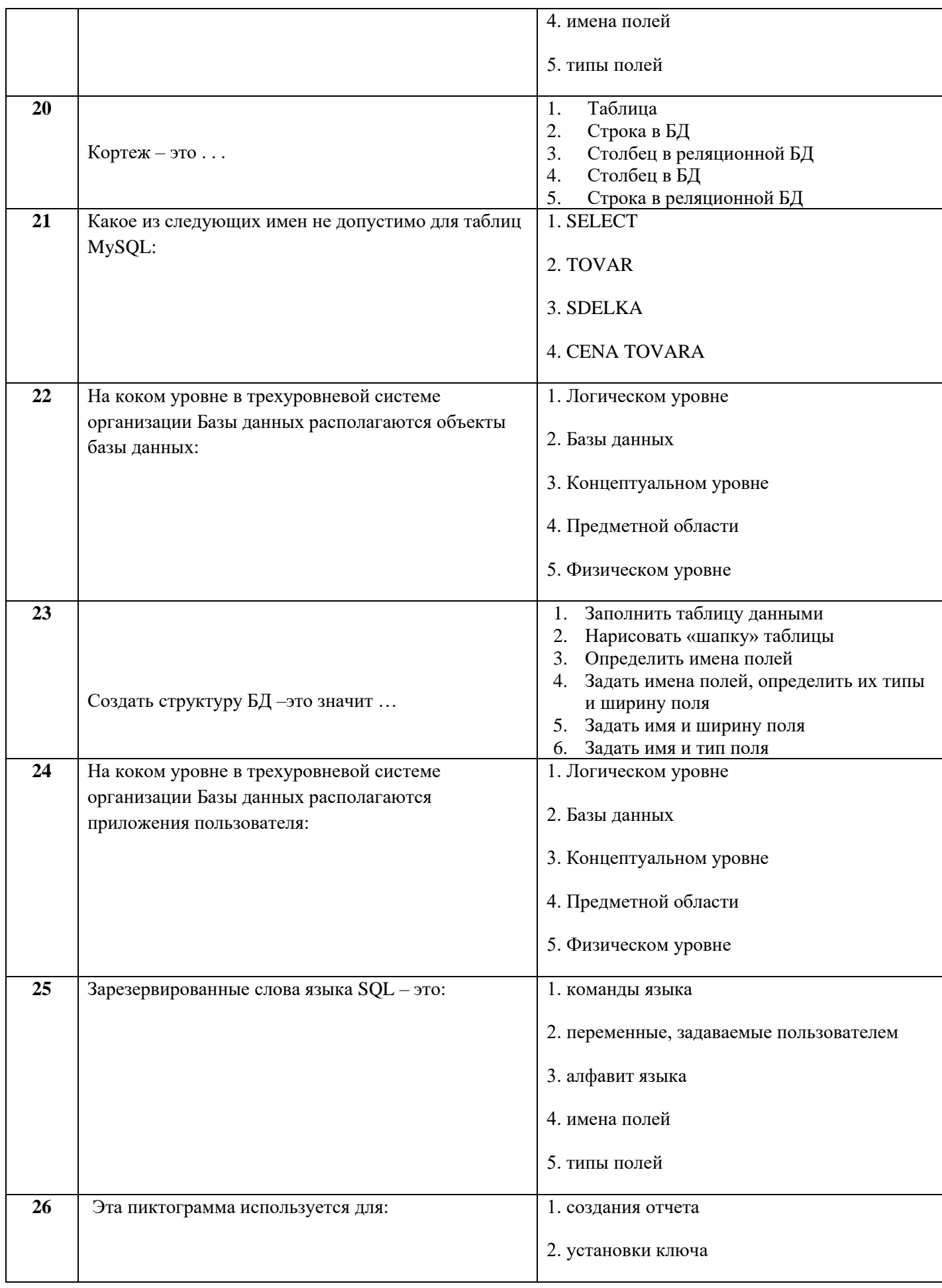

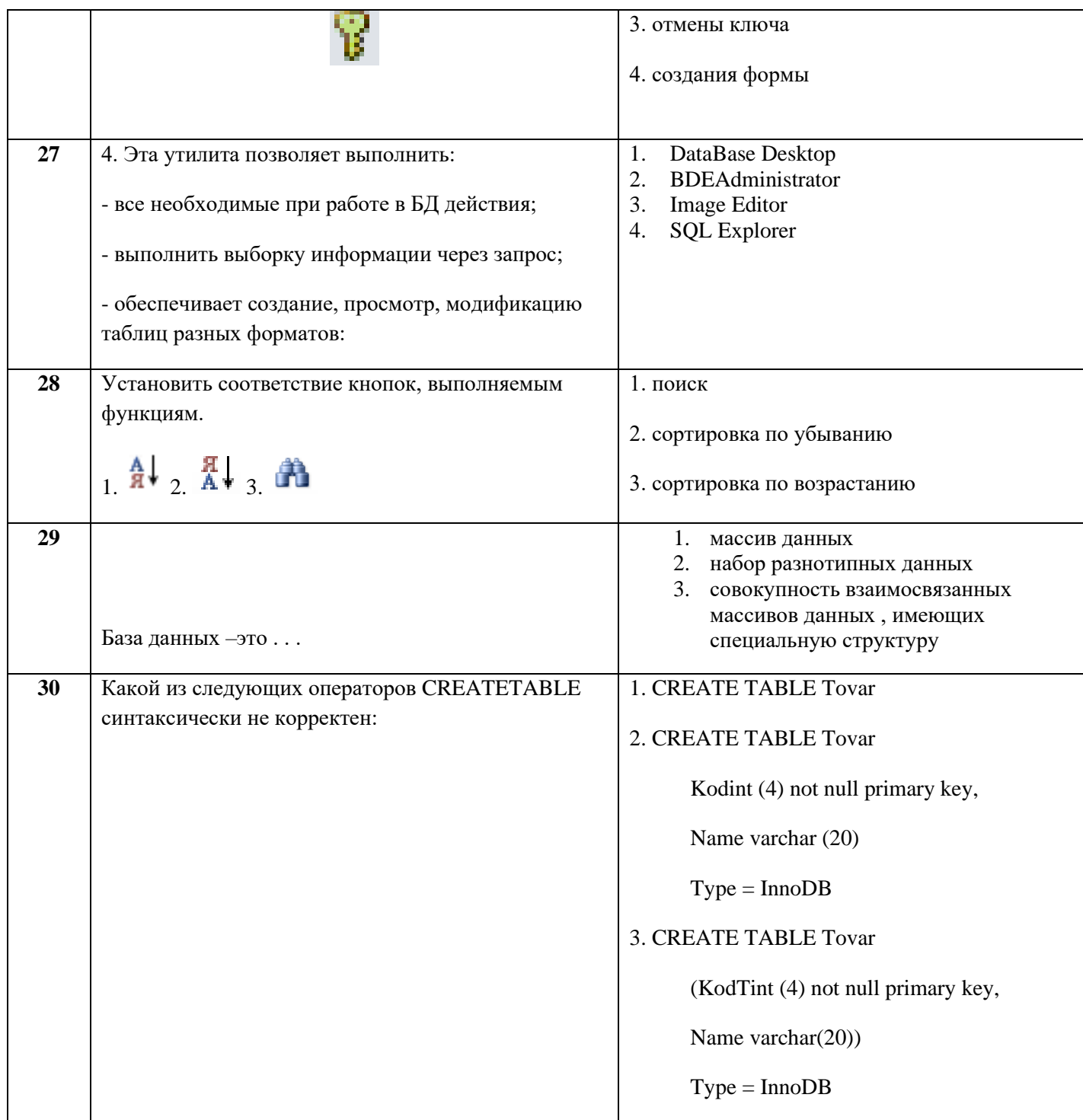

## **Димитровградский инженерно-технологический институт –**

филиал федерального государственного автономного образовательного учреждения высшего образования «Национальный исследовательский ядерный университет «МИФИ»

## **(ДИТИ НИЯУ МИФИ)**

#### **Экзамен по МДК.01.02 Базы данных**

7 семестр

Специальность 10.02.05 Обеспечение информационной безопасности автоматизированных систем

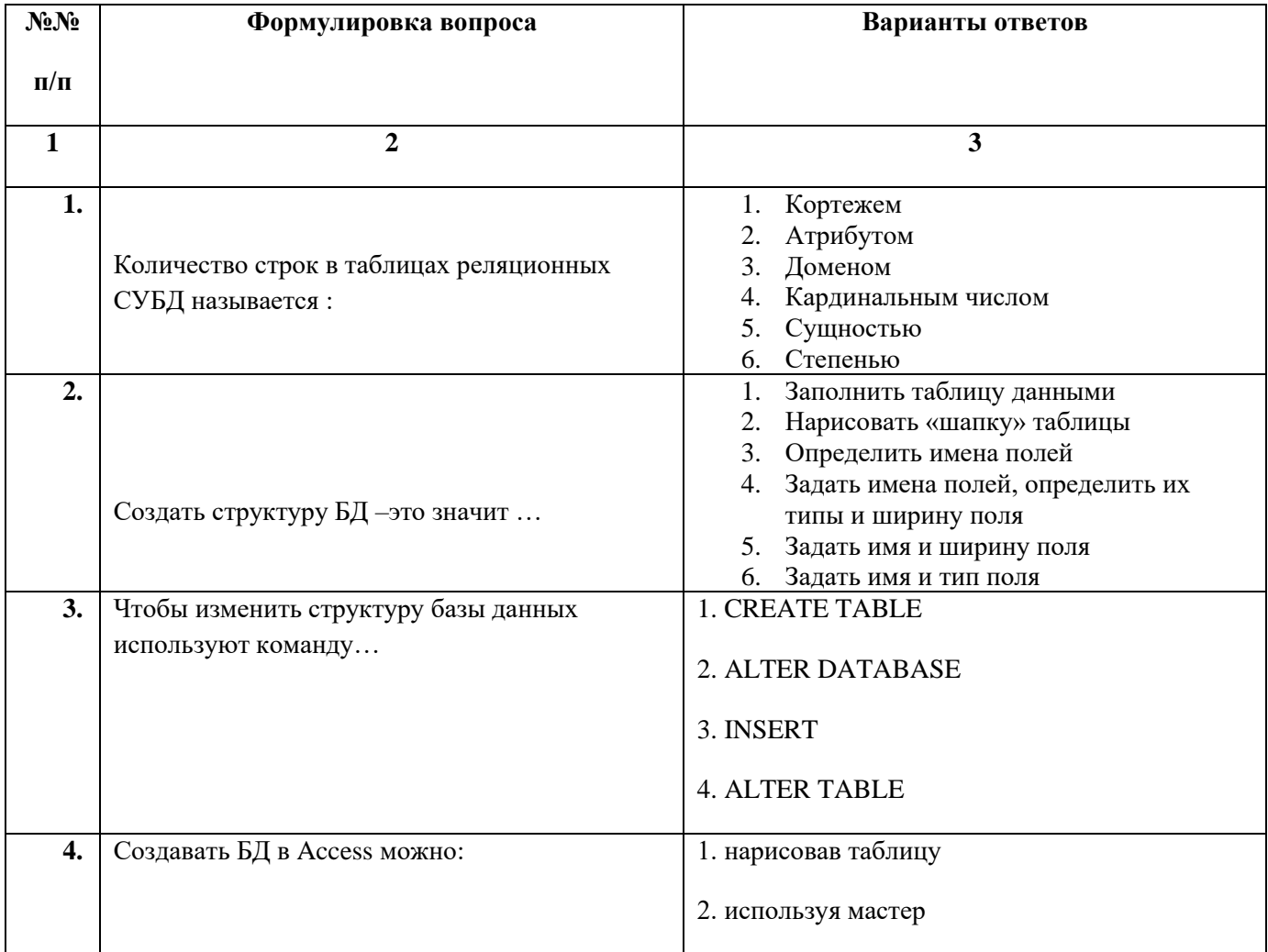

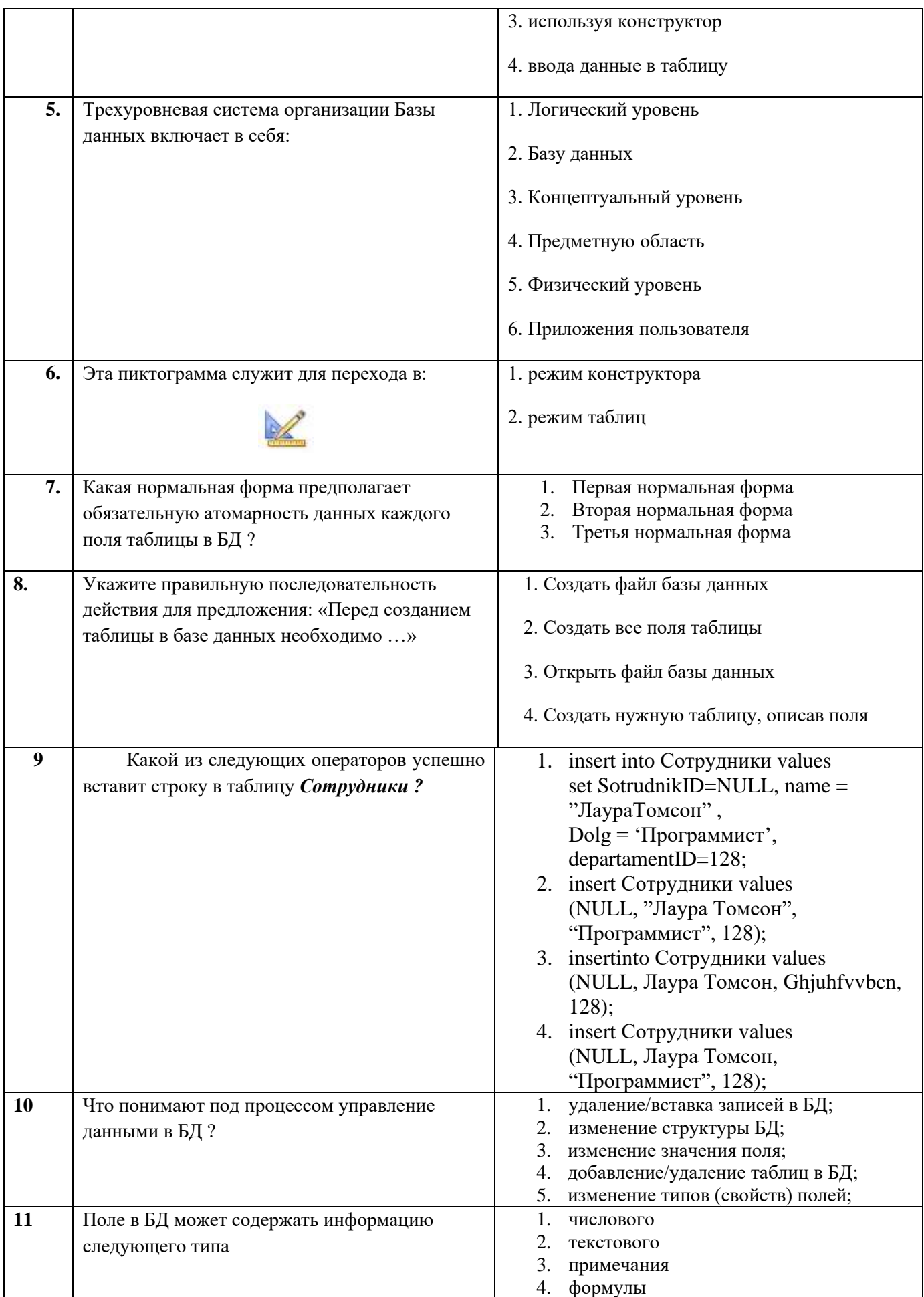

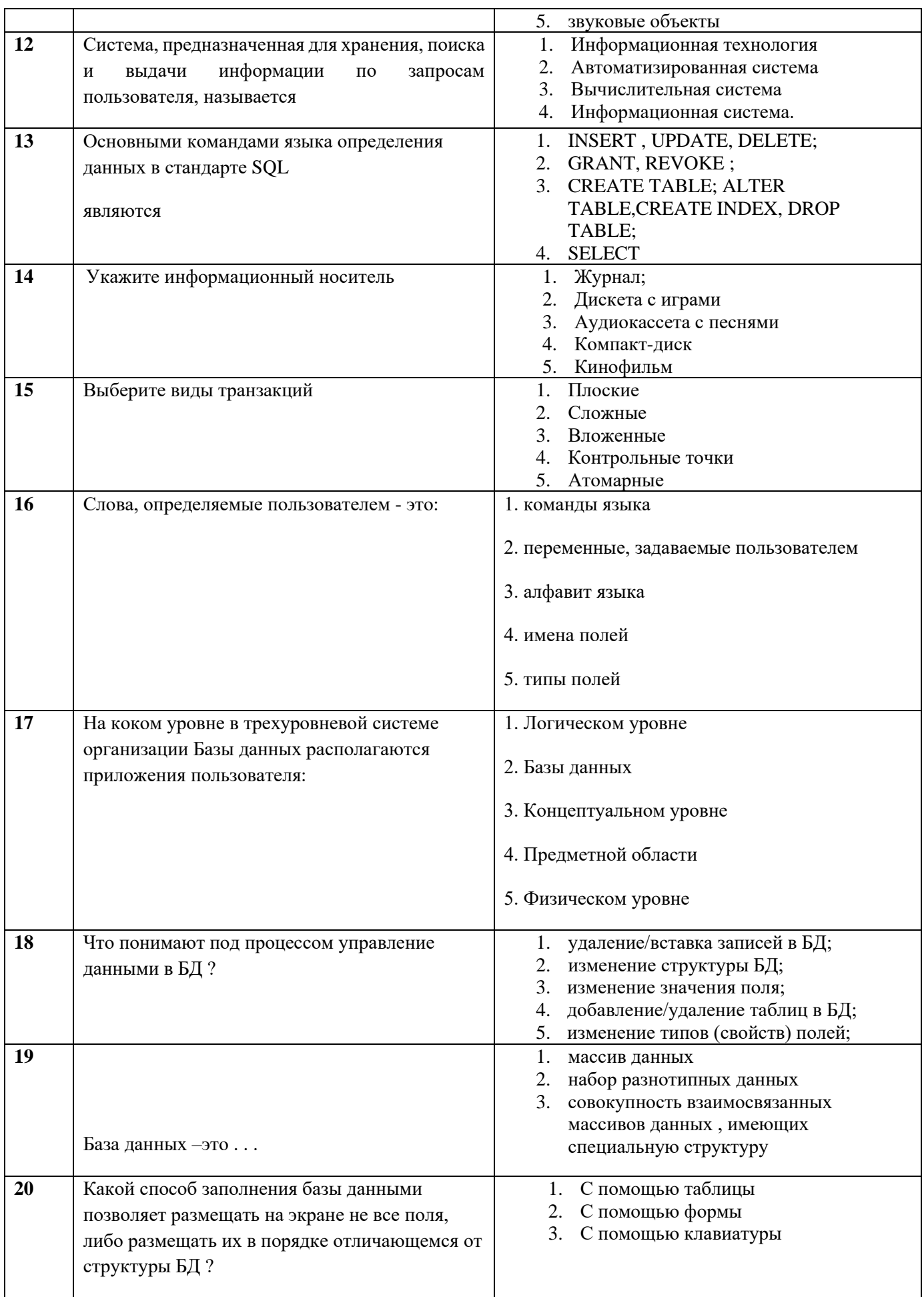

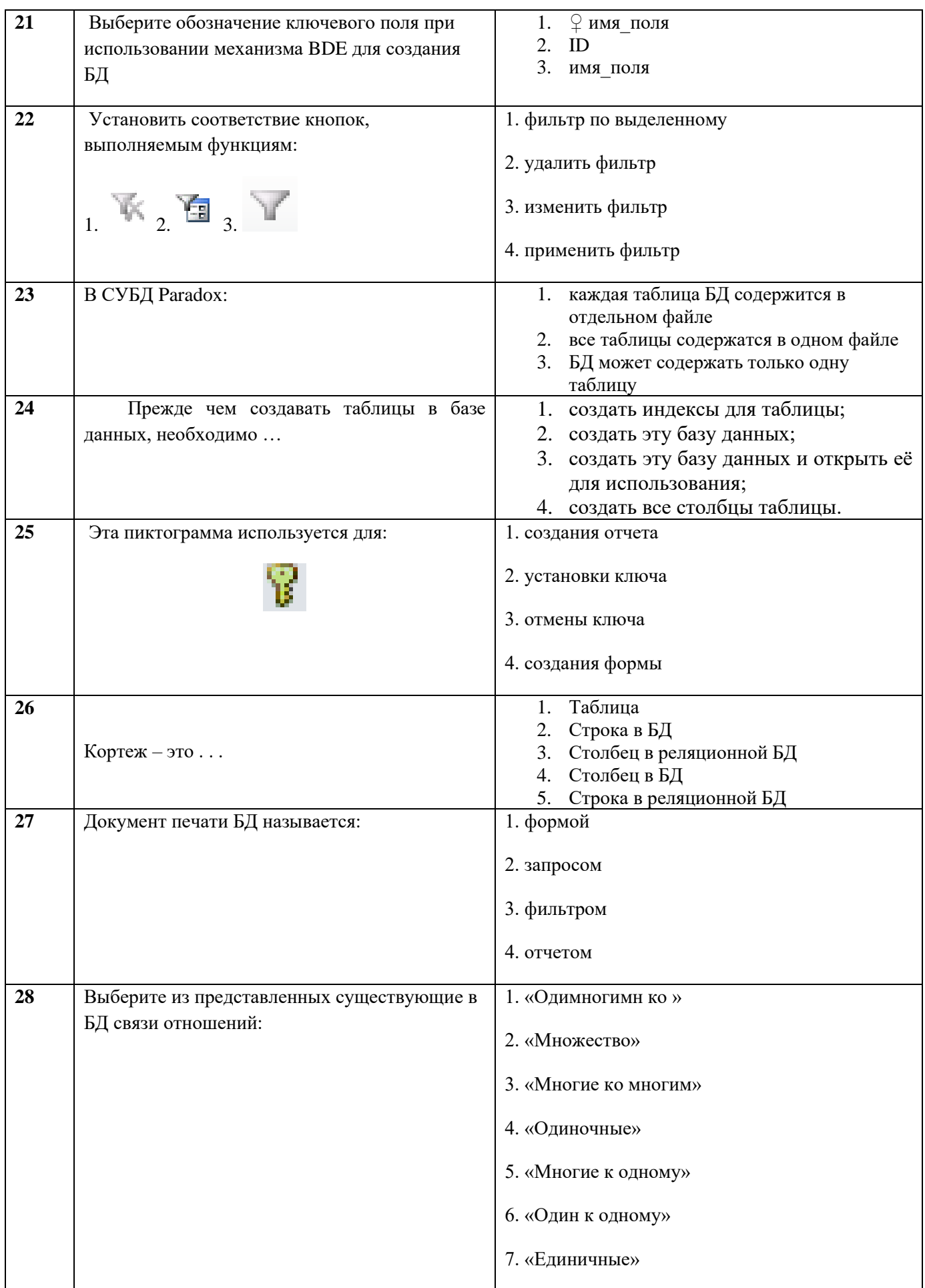

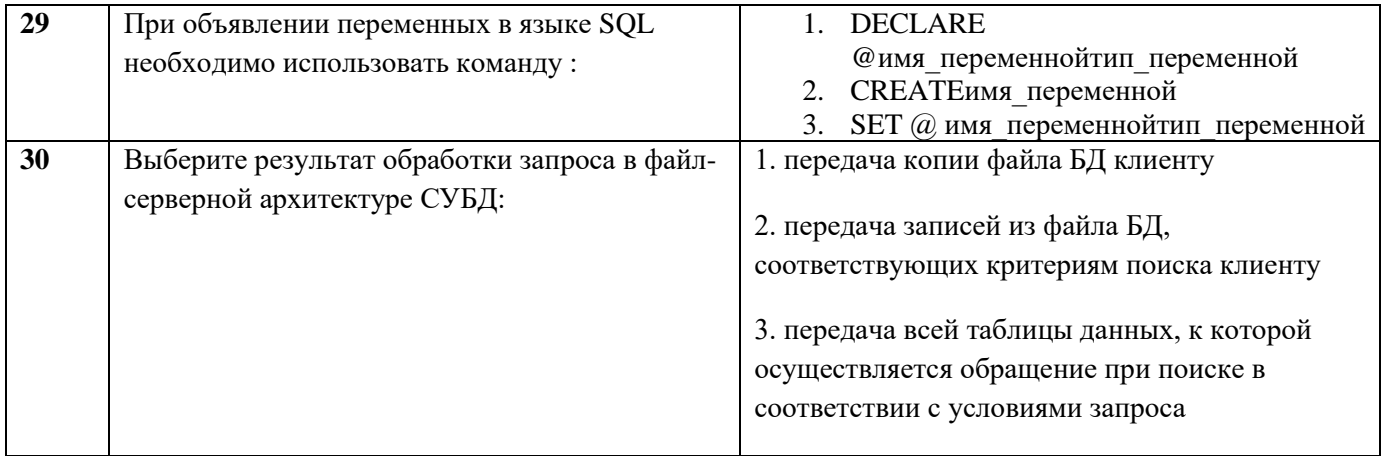

### МИНИСТЕРСТВО НАУКИ И ВЫСШЕГО ОБРАЗОВАНИЯ РОССИЙСКОЙ ФЕДЕРАЦИИ

ФЕ ДЕРАЛЬНОЕ ГОСУДАРСТВЕННОЕ АВТОНОМНОЕ ОБРАЗОВАТЕЛЬНОЕ УЧРЕЖДЕНИЕ ВЫСШЕГО ОБРАЗОВАНИЯ

«Национальный исследовательский ядерный университет «МИФИ»

#### **Димитровградский инженерно-технологический институт –**

филиал федерального государственного автономного образовательного учреждения высшего образования «Национальный исследовательский ядерный университет «МИФИ»

#### **(ДИТИ НИЯУ МИФИ)**

#### **Экзамен по МДК.01.02 Базы данных**

7 семестр

Специальность 10.02.05 Обеспечение информационной безопасности автоматизированных систем

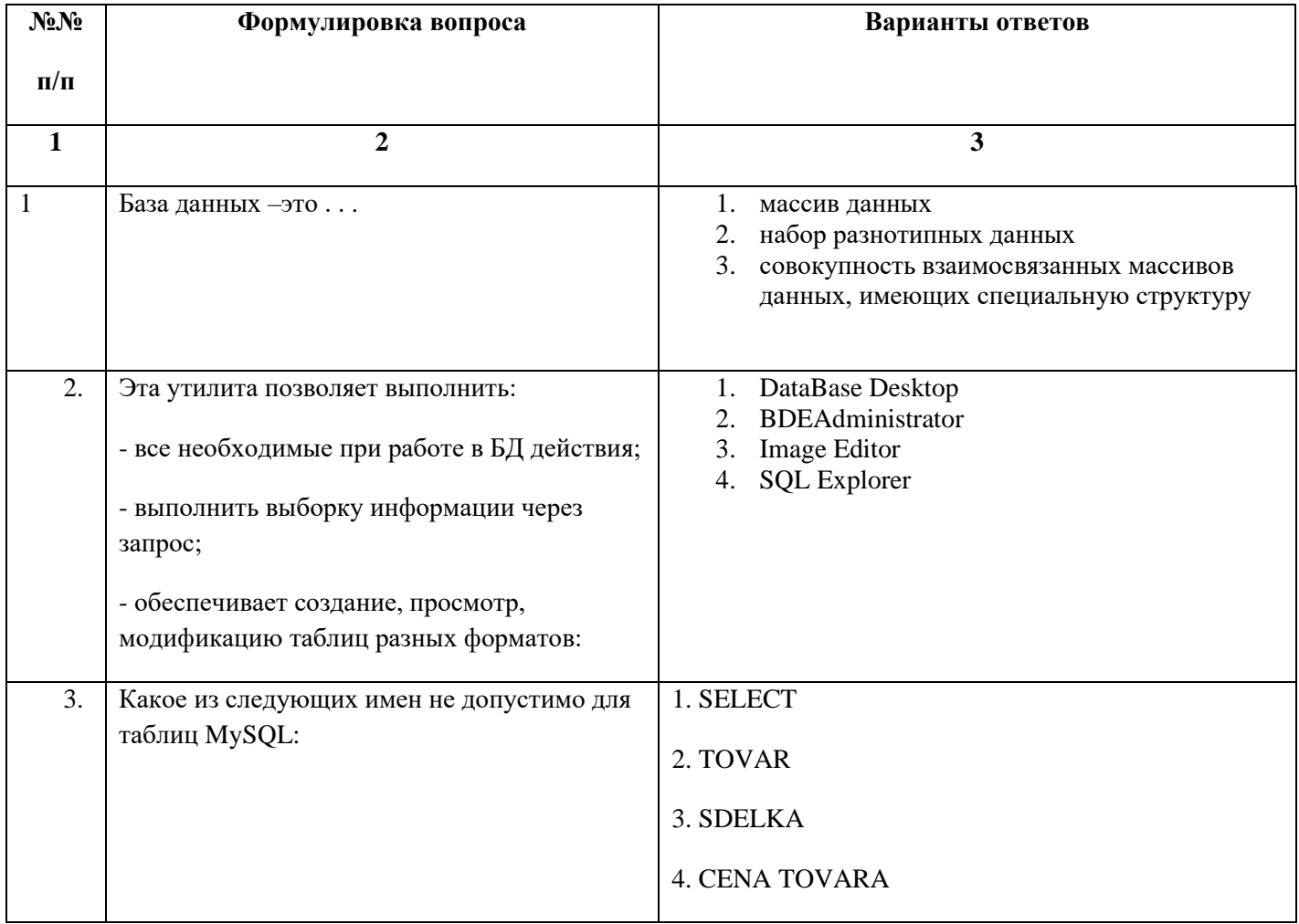

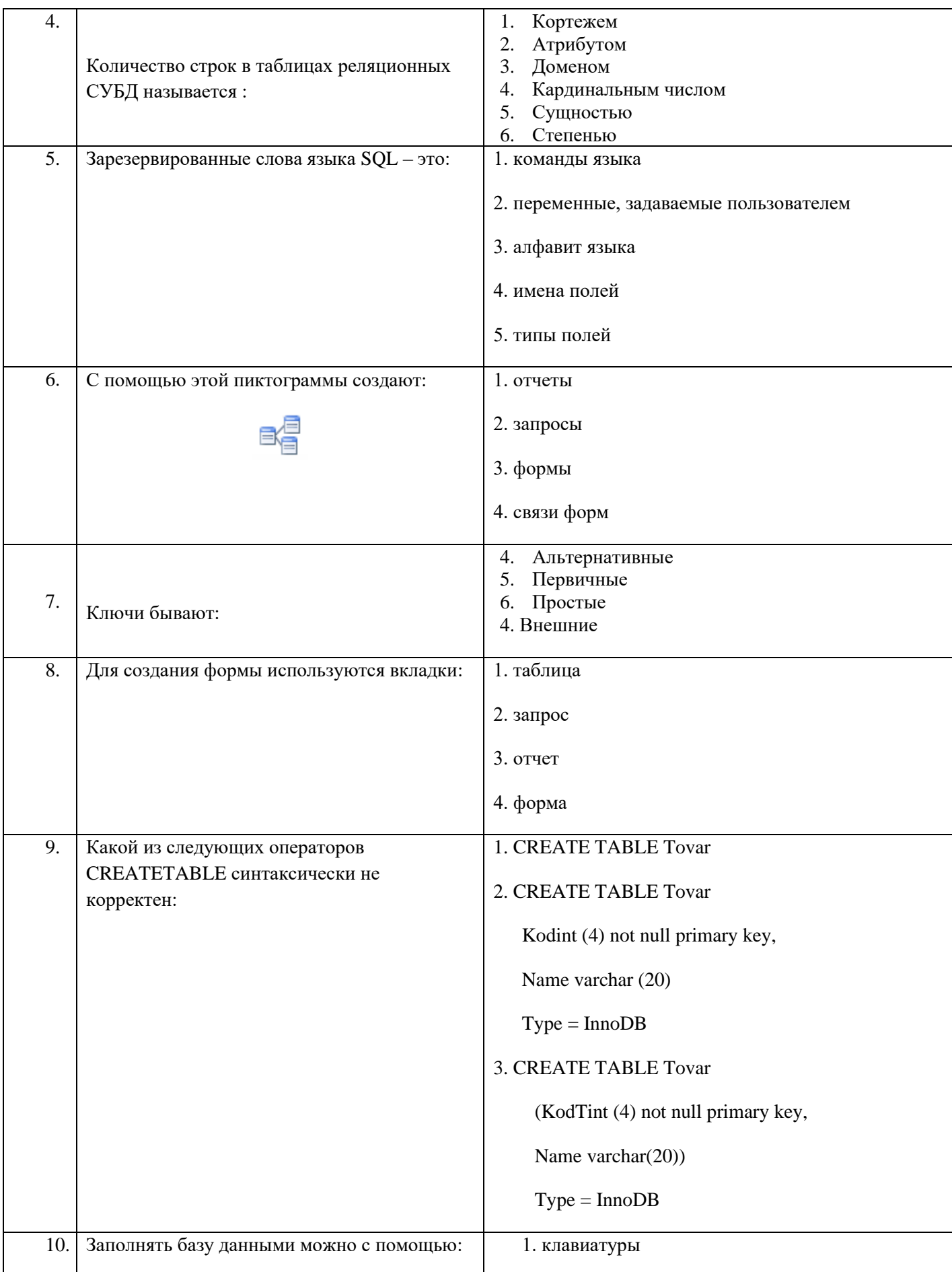

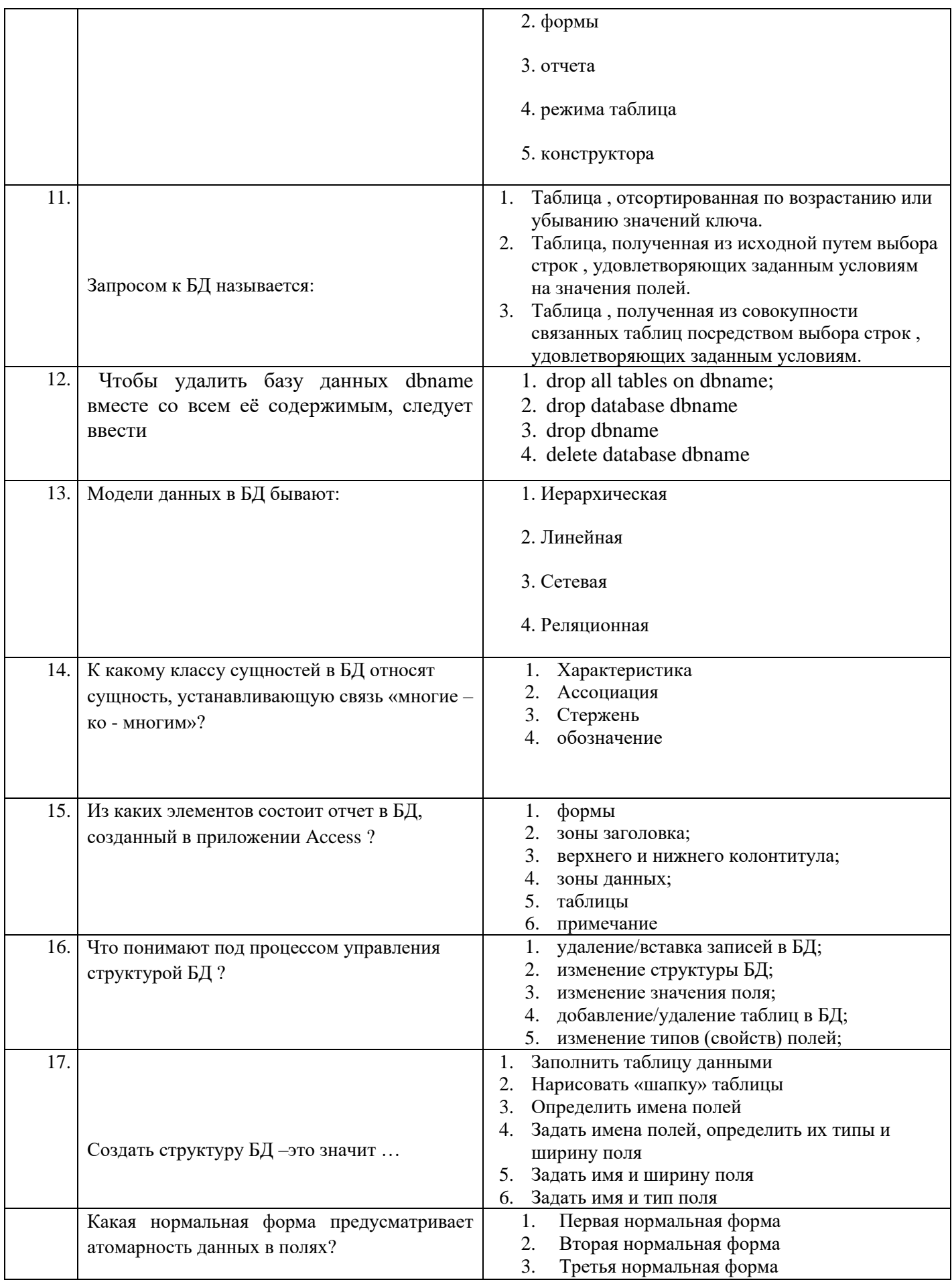

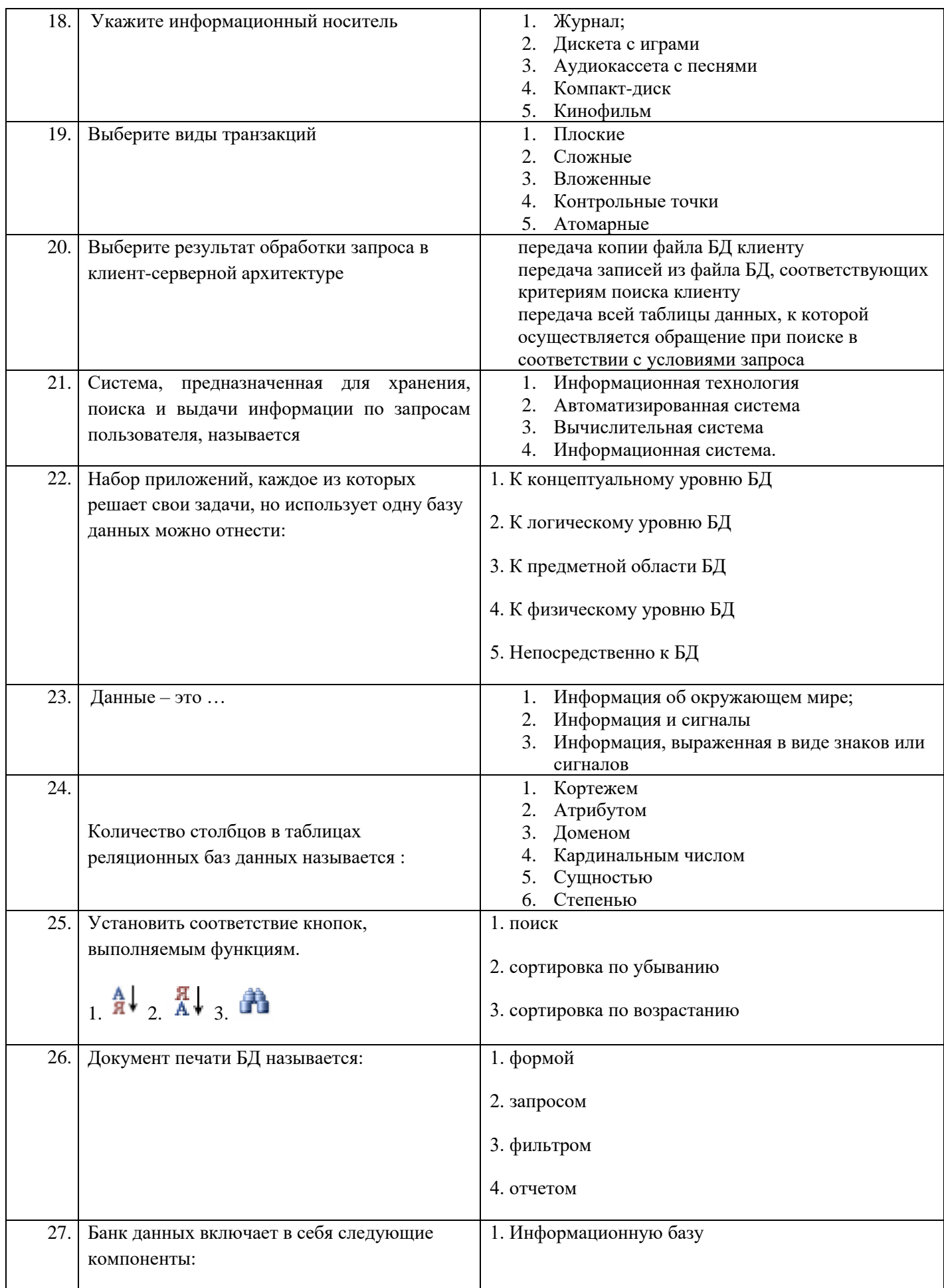

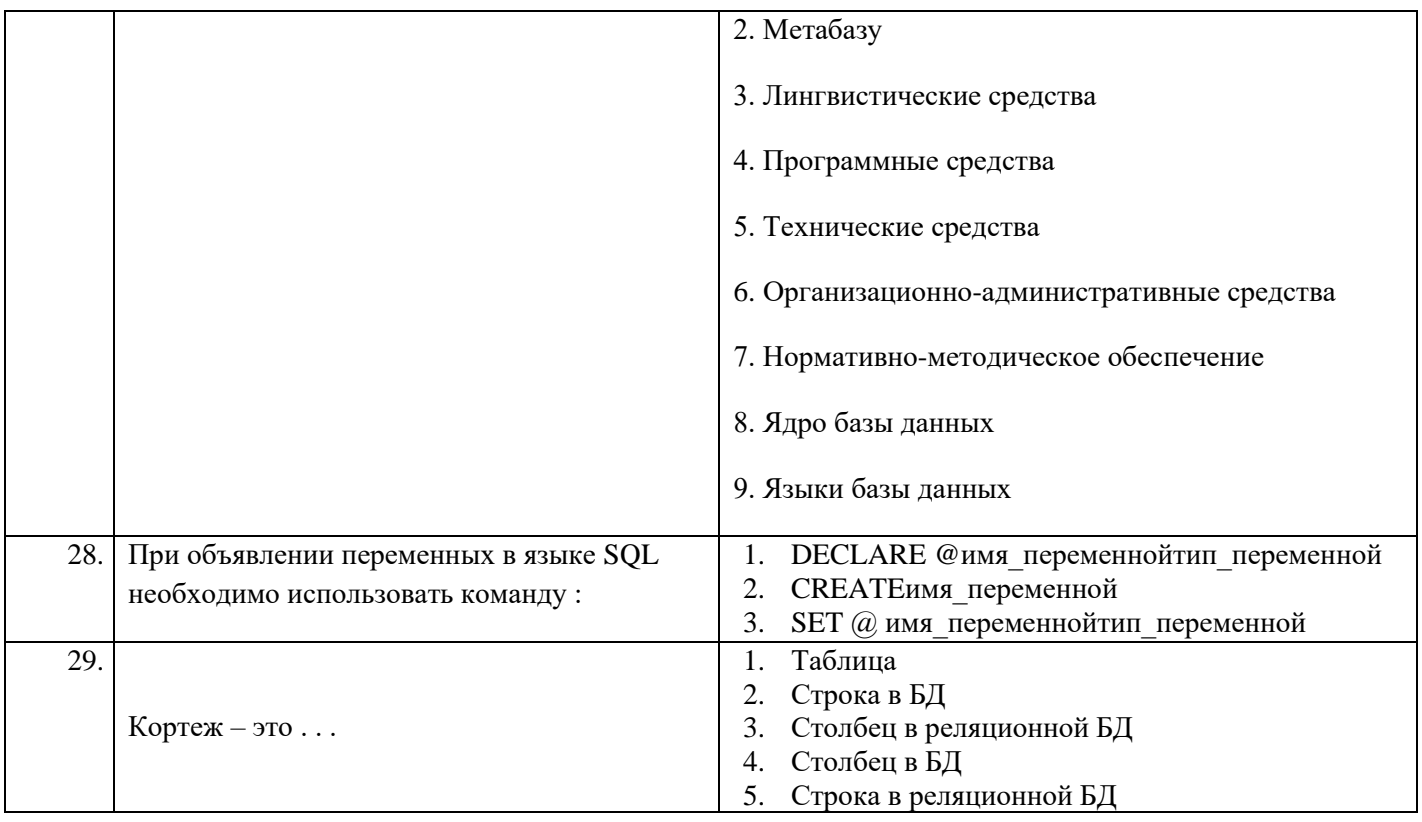

## **Димитровградский инженерно-технологический институт –**

филиал федерального государственного автономного образовательного учреждения высшего образования «Национальный исследовательский ядерный университет «МИФИ»

## **(ДИТИ НИЯУ МИФИ)**

#### **Экзамен по МДК.01.02 Базы данных**

7 семестр

Специальность 10.02.05 Обеспечение информационной безопасности автоматизированных систем

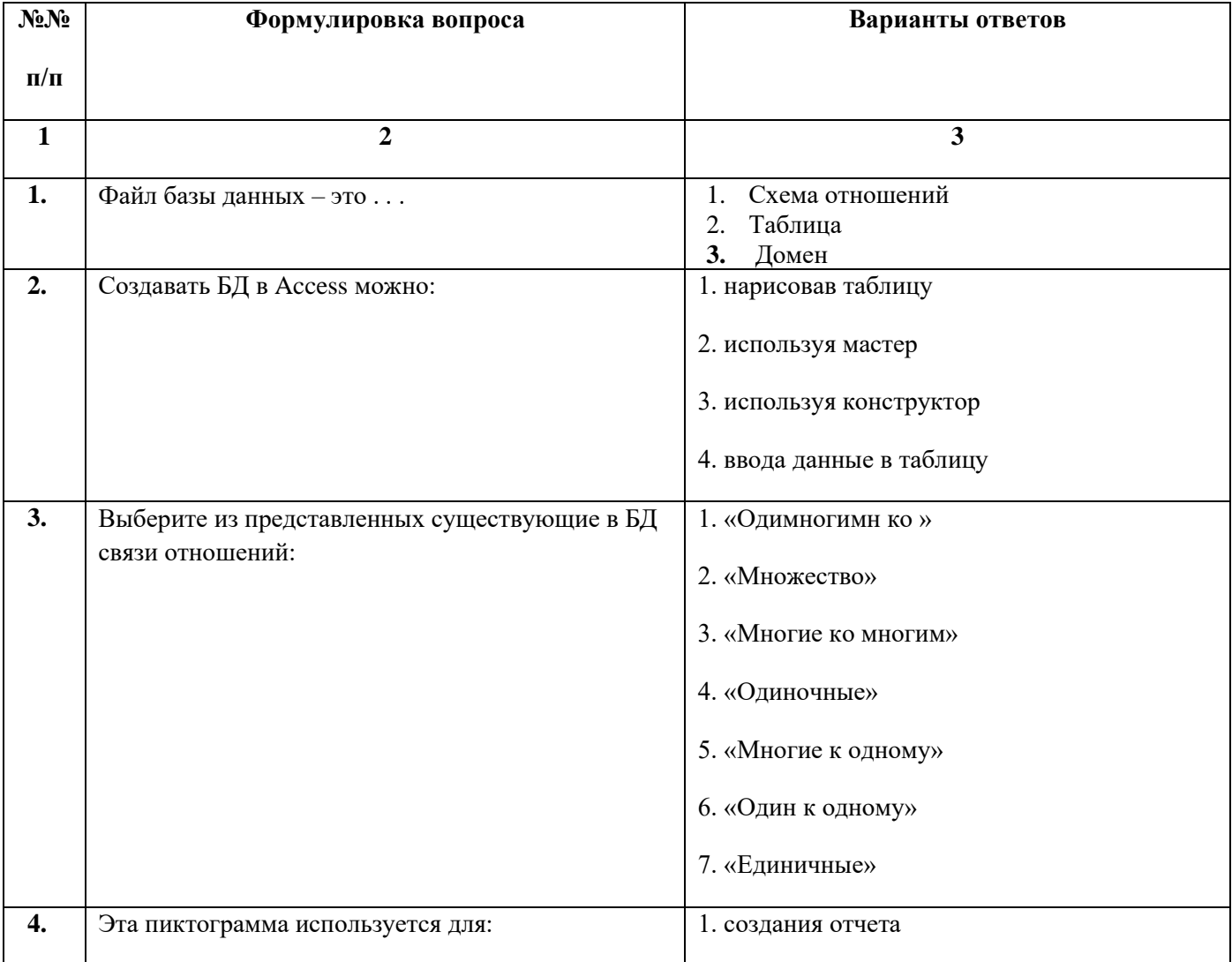

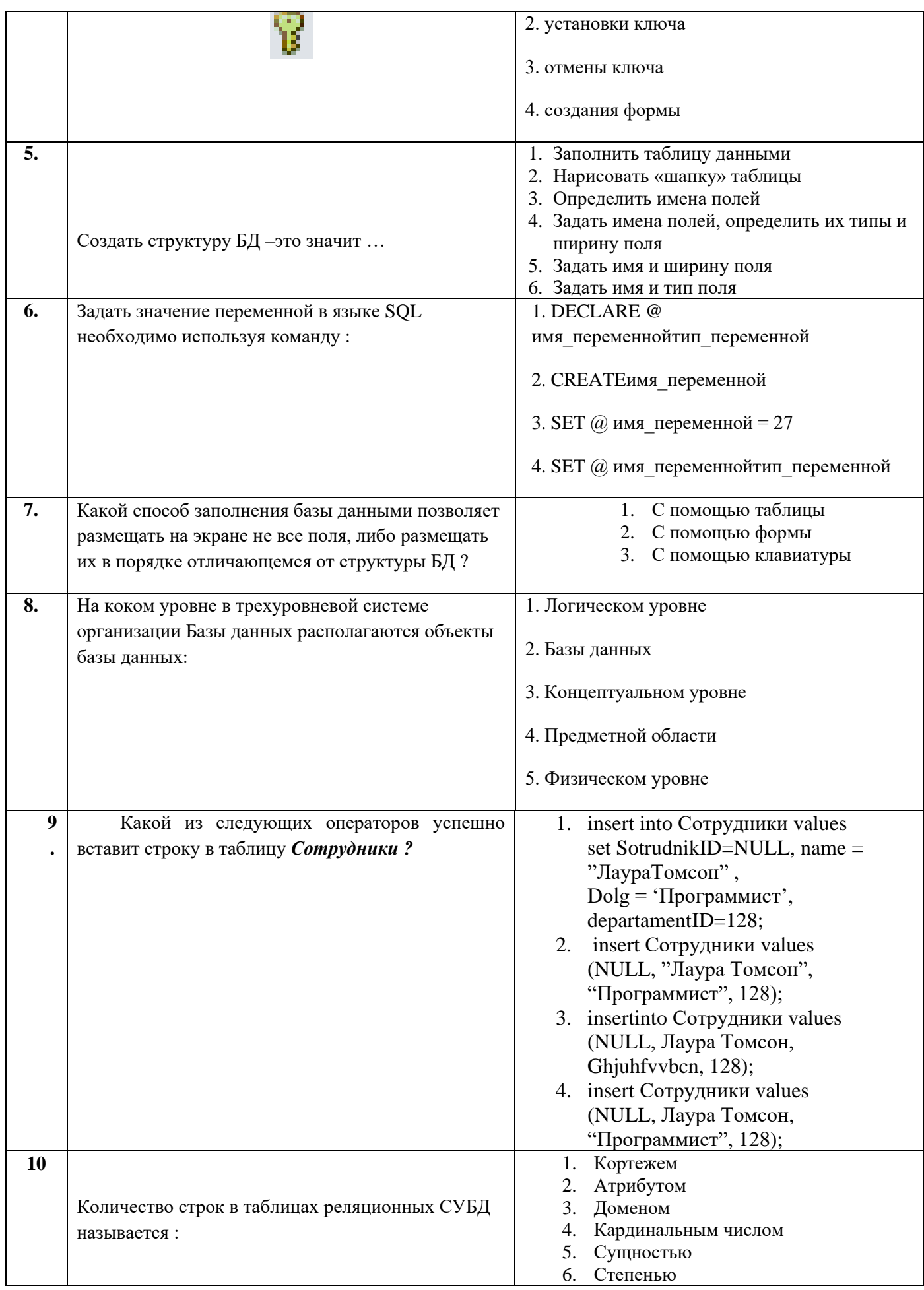

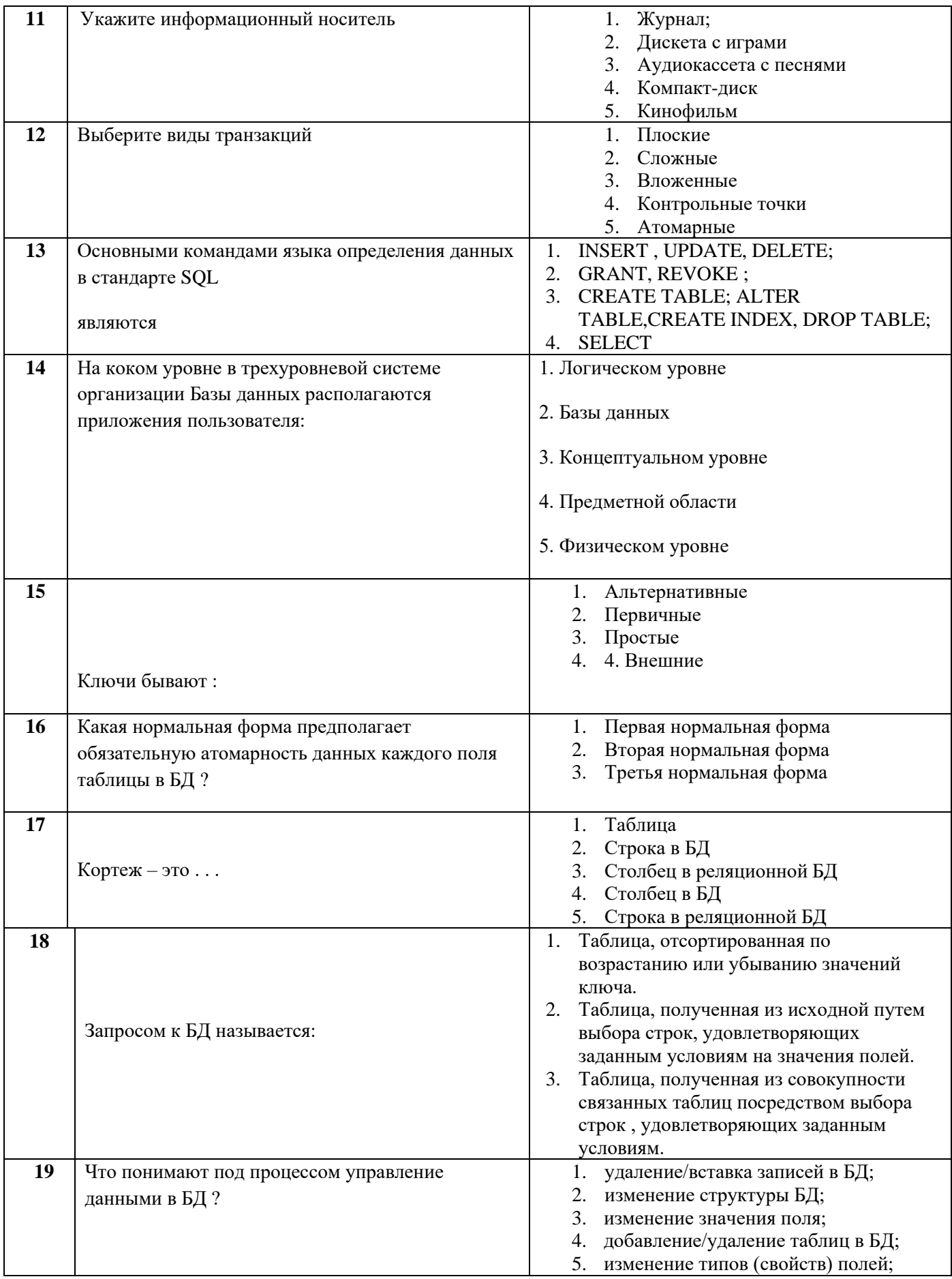

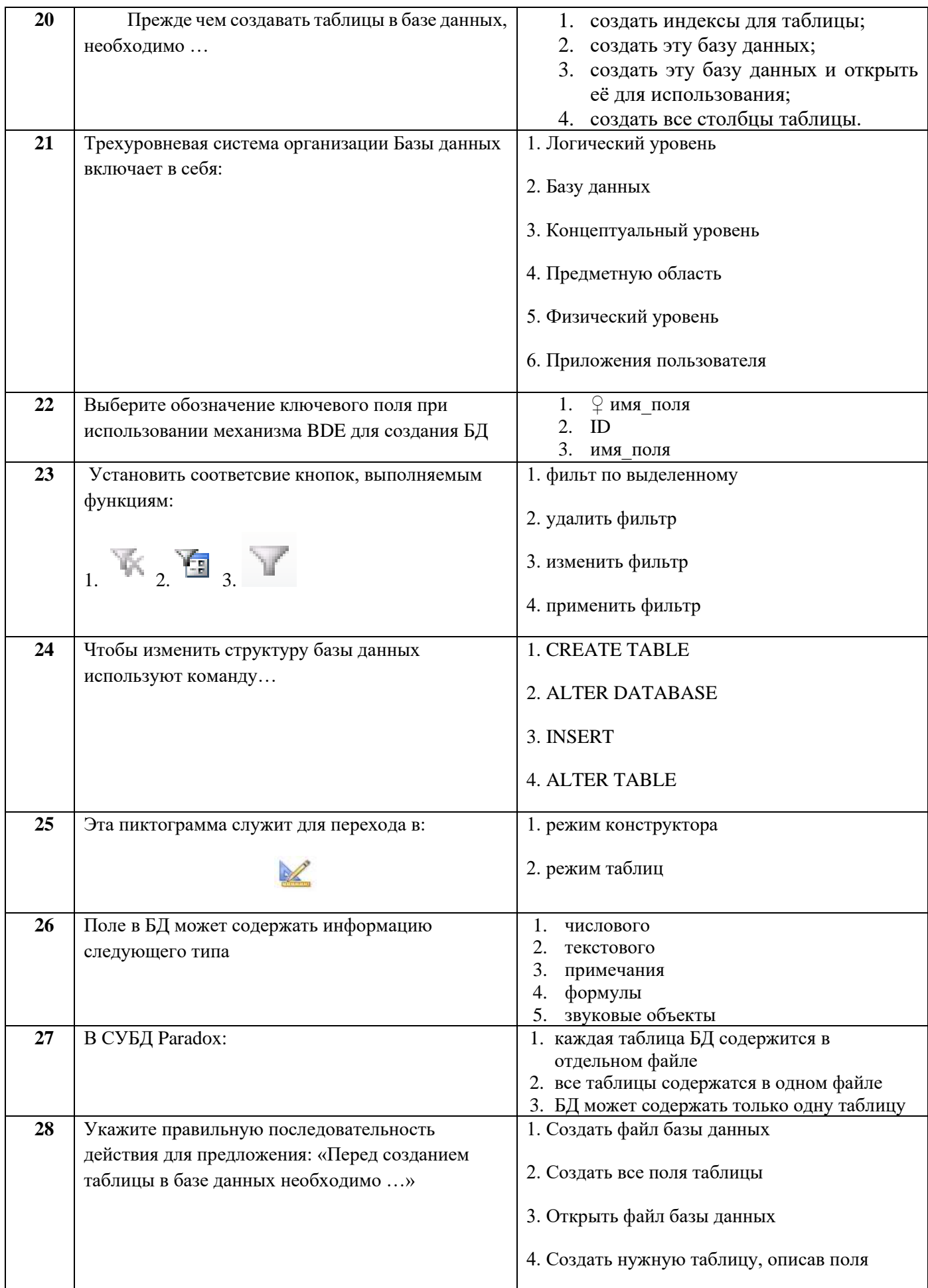

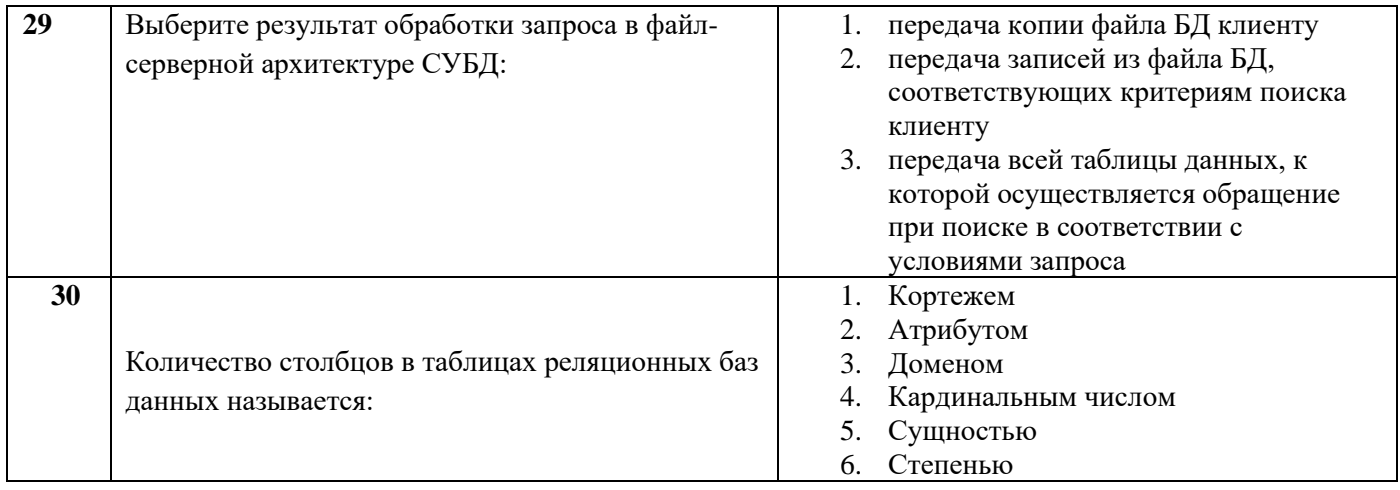
## МИНИСТЕРСТВО НАУКИ И ВЫСШЕГО ОБРАЗОВАНИЯ РОССИЙСКОЙ ФЕДЕРАЦИИ

ФЕ ДЕРАЛЬНОЕ ГОСУДАРСТВЕННОЕ АВТОНОМНОЕ ОБРАЗОВАТЕЛЬНОЕ УЧРЕЖДЕНИЕ ВЫСШЕГО ОБРАЗОВАНИЯ

«Национальный исследовательский ядерный университет «МИФИ»

### **Димитровградский инженерно-технологический институт –**

филиал федерального государственного автономного образовательного учреждения высшего образования «Национальный исследовательский ядерный университет «МИФИ»

## **(ДИТИ НИЯУ МИФИ)**

#### **Экзамен по МДК.01.02 Базы данных**

7 семестр

Специальность 10.02.05 Обеспечение информационной безопасности автоматизированных систем

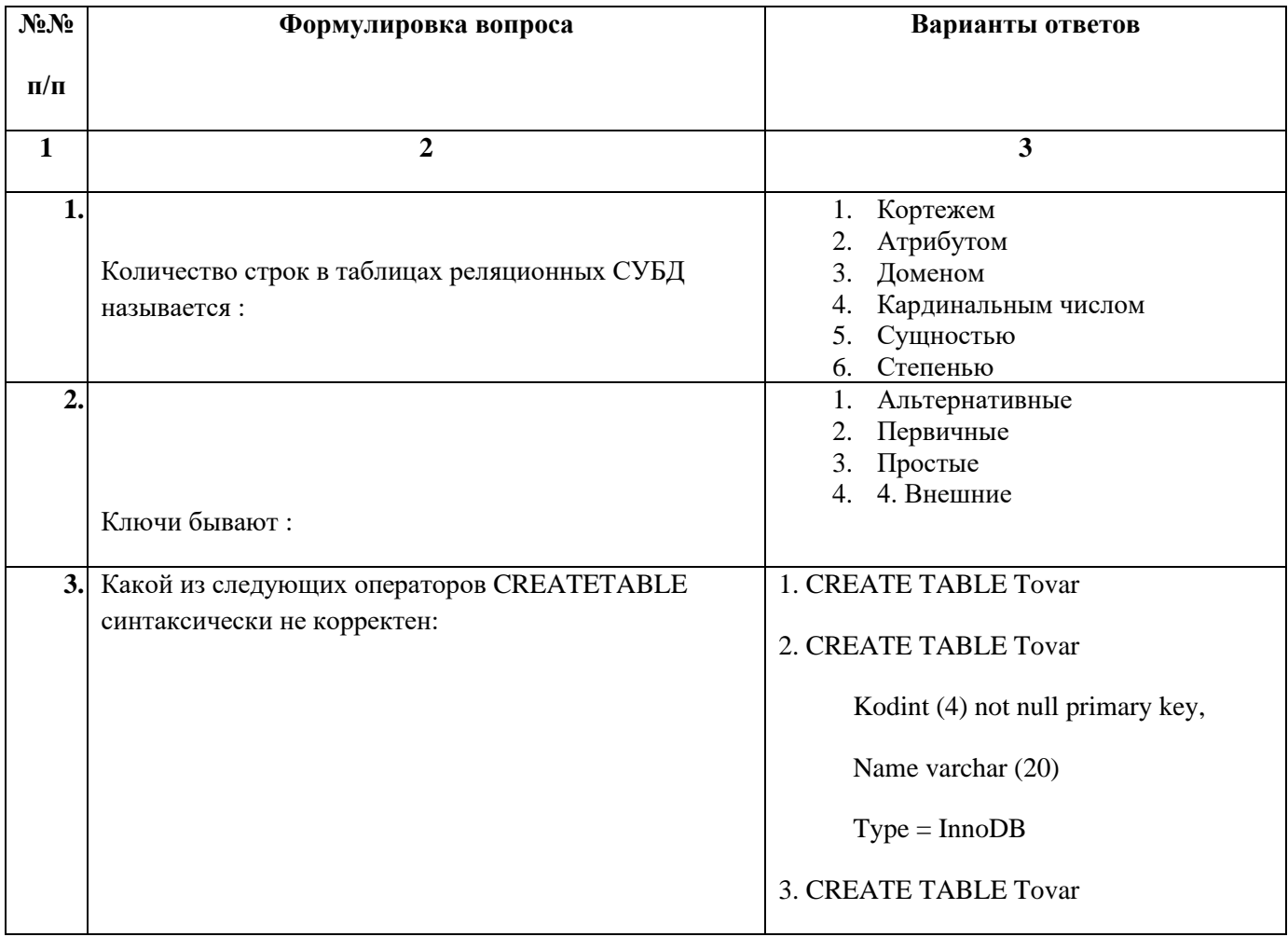

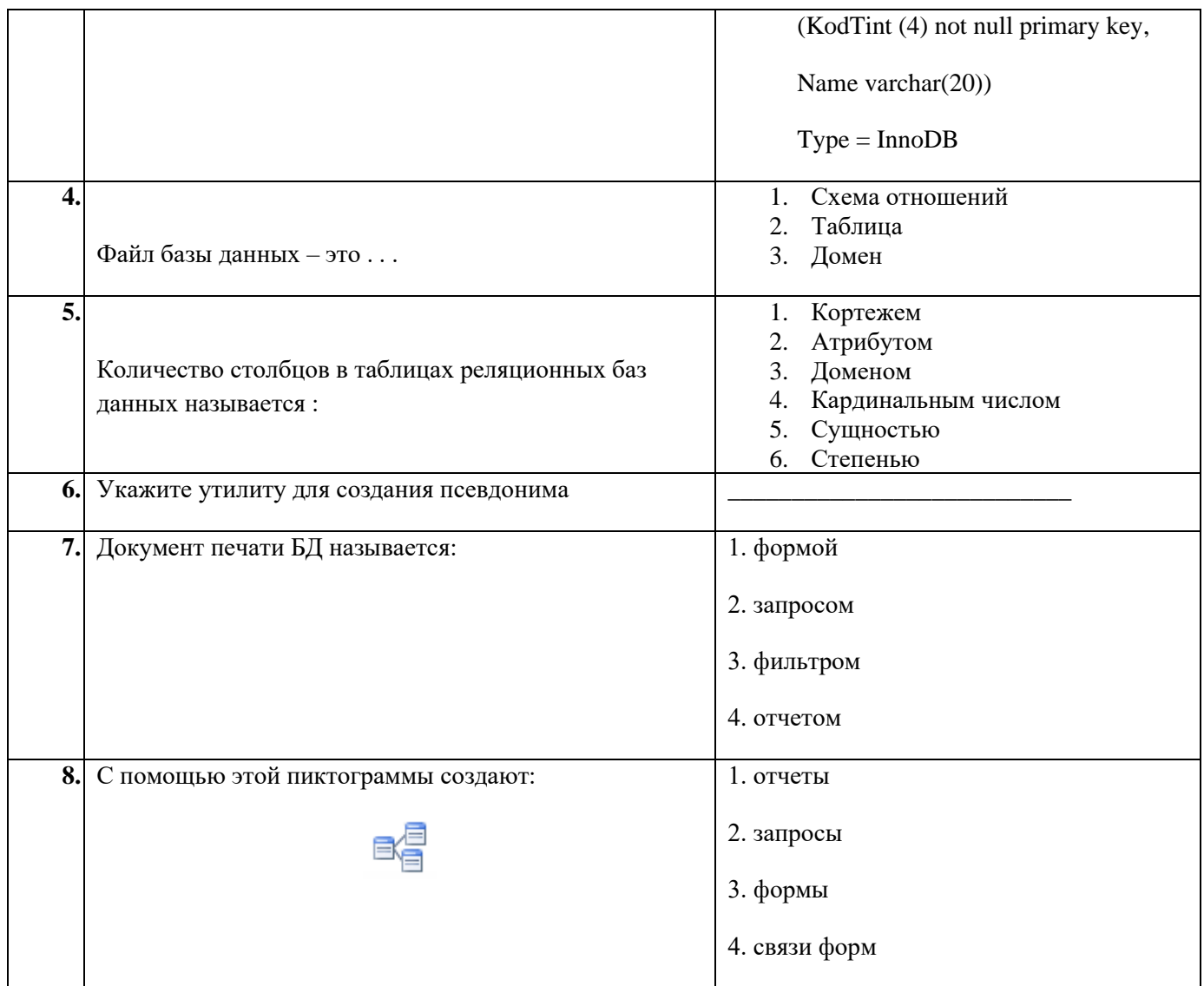

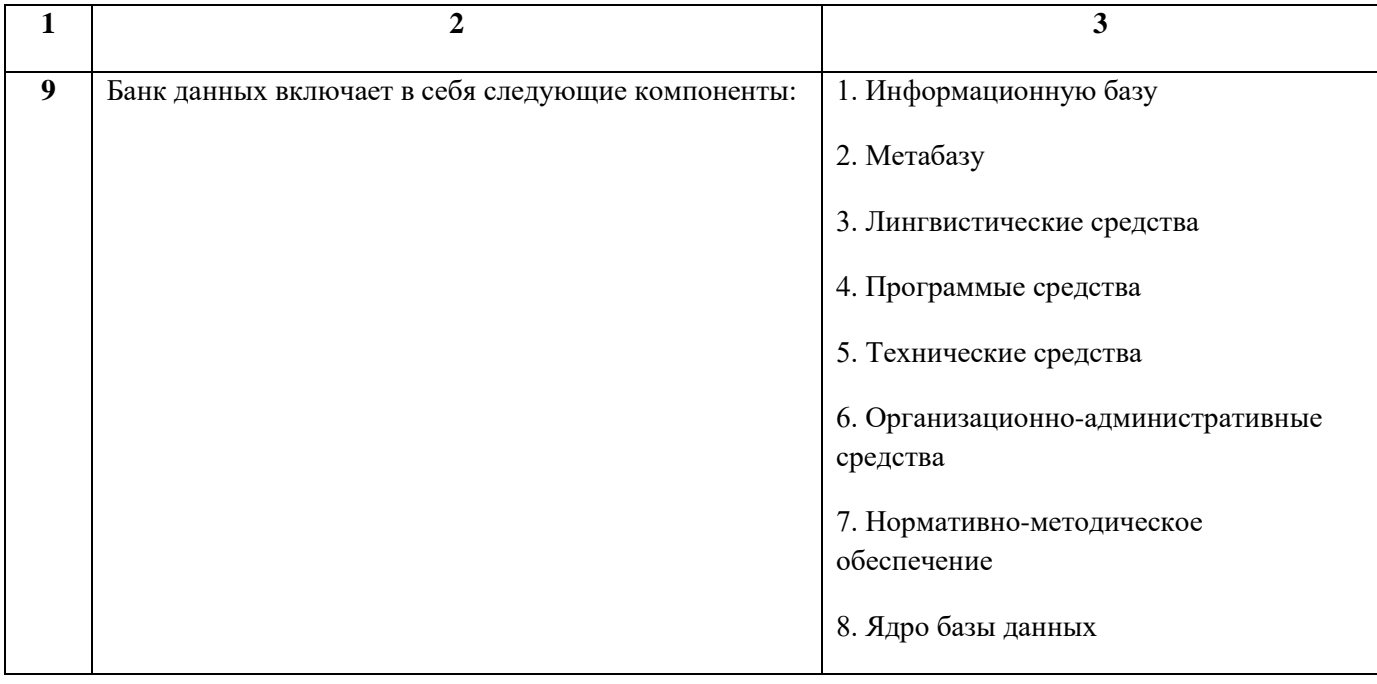

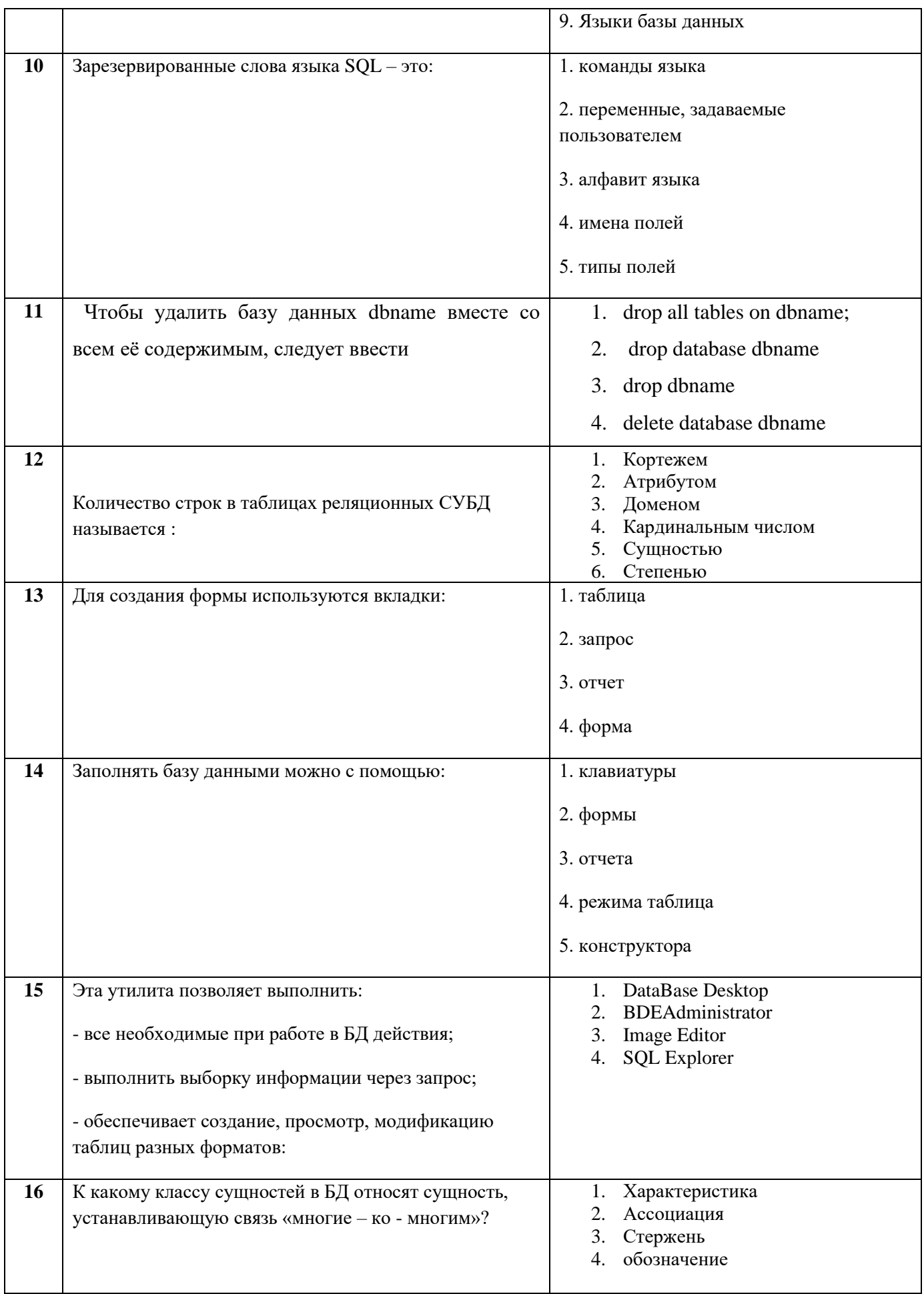

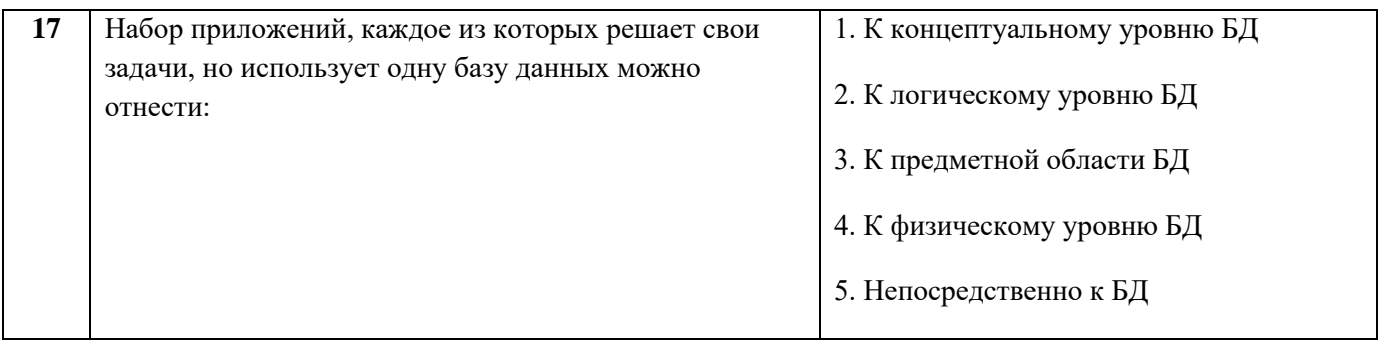

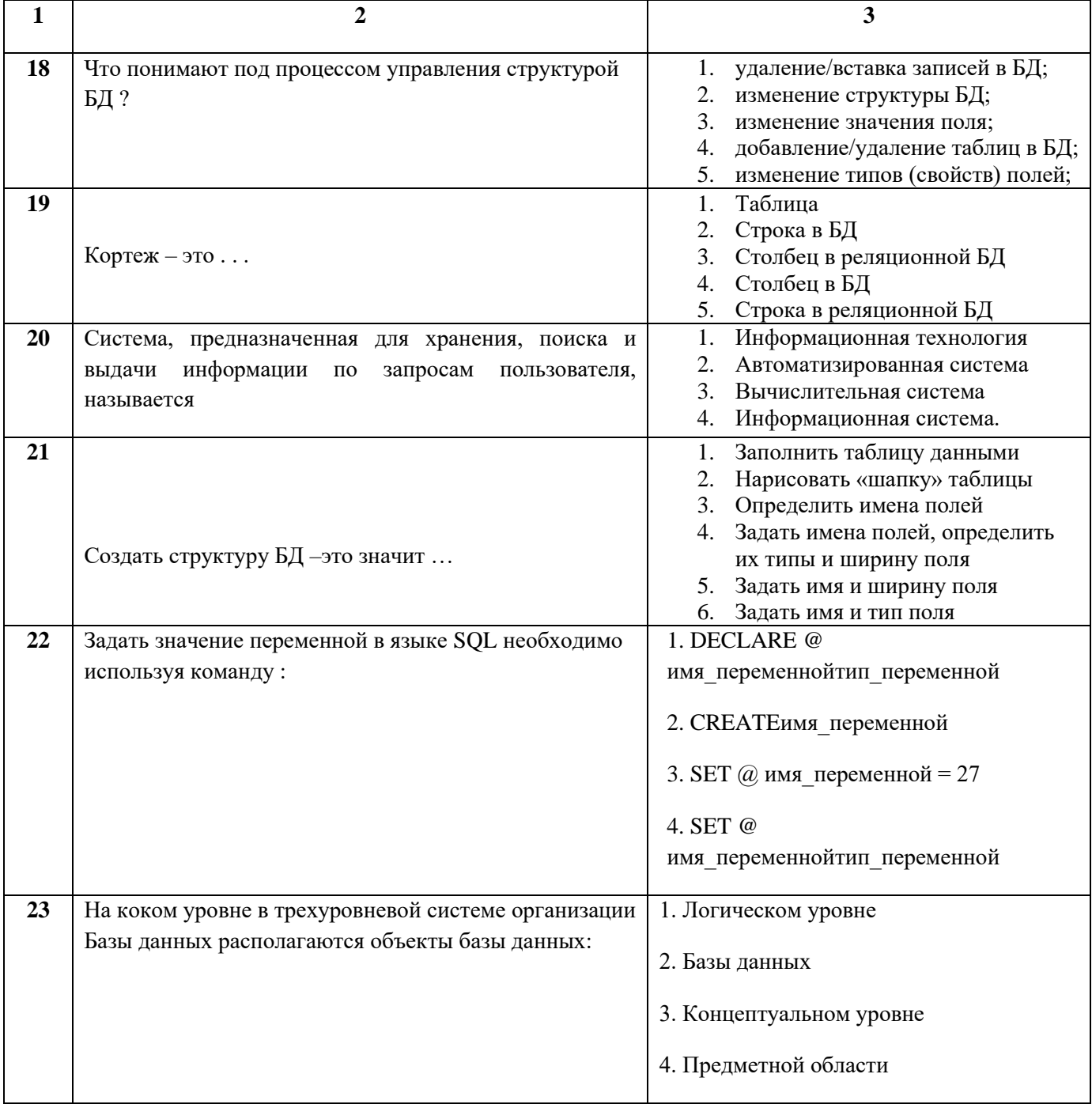

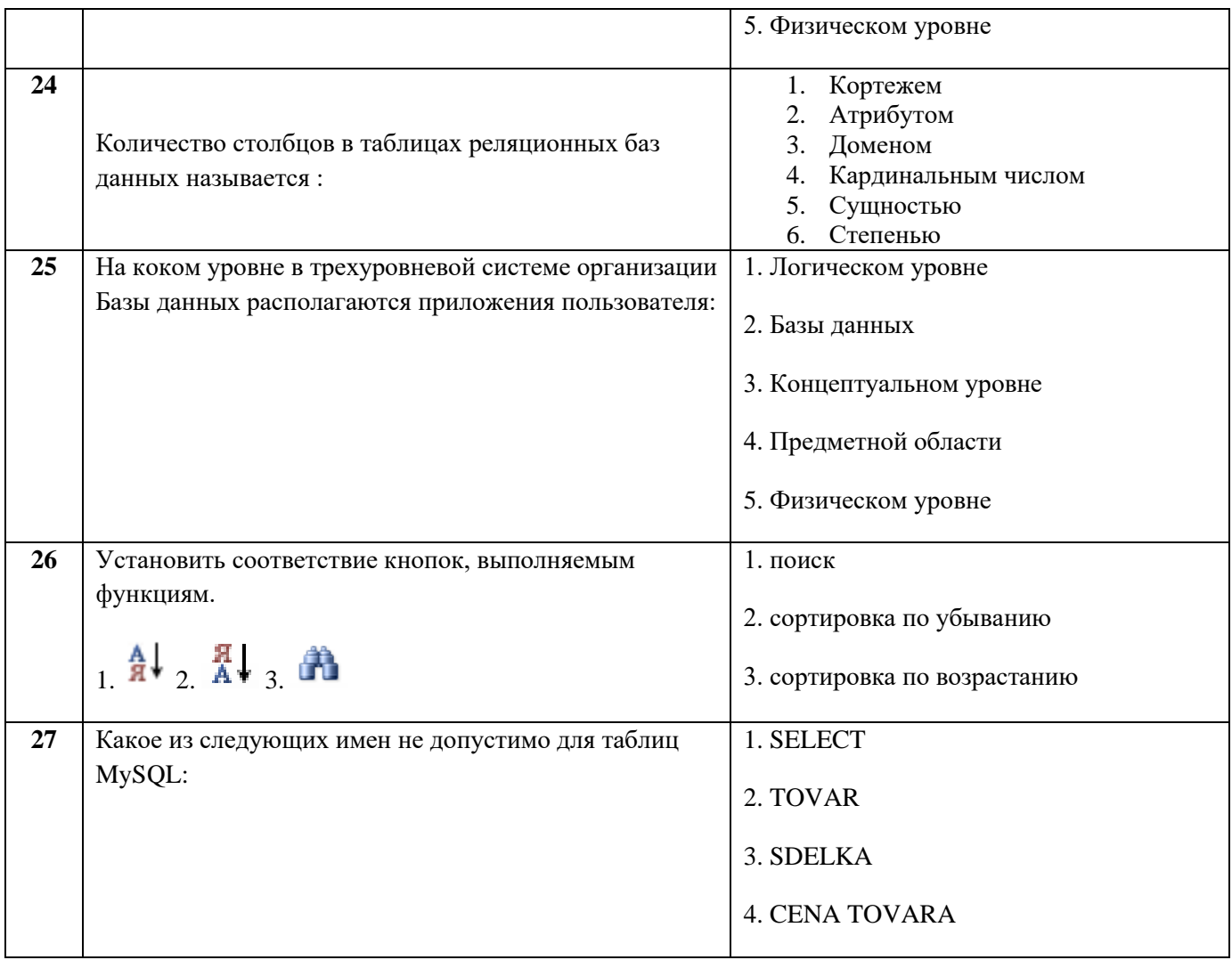

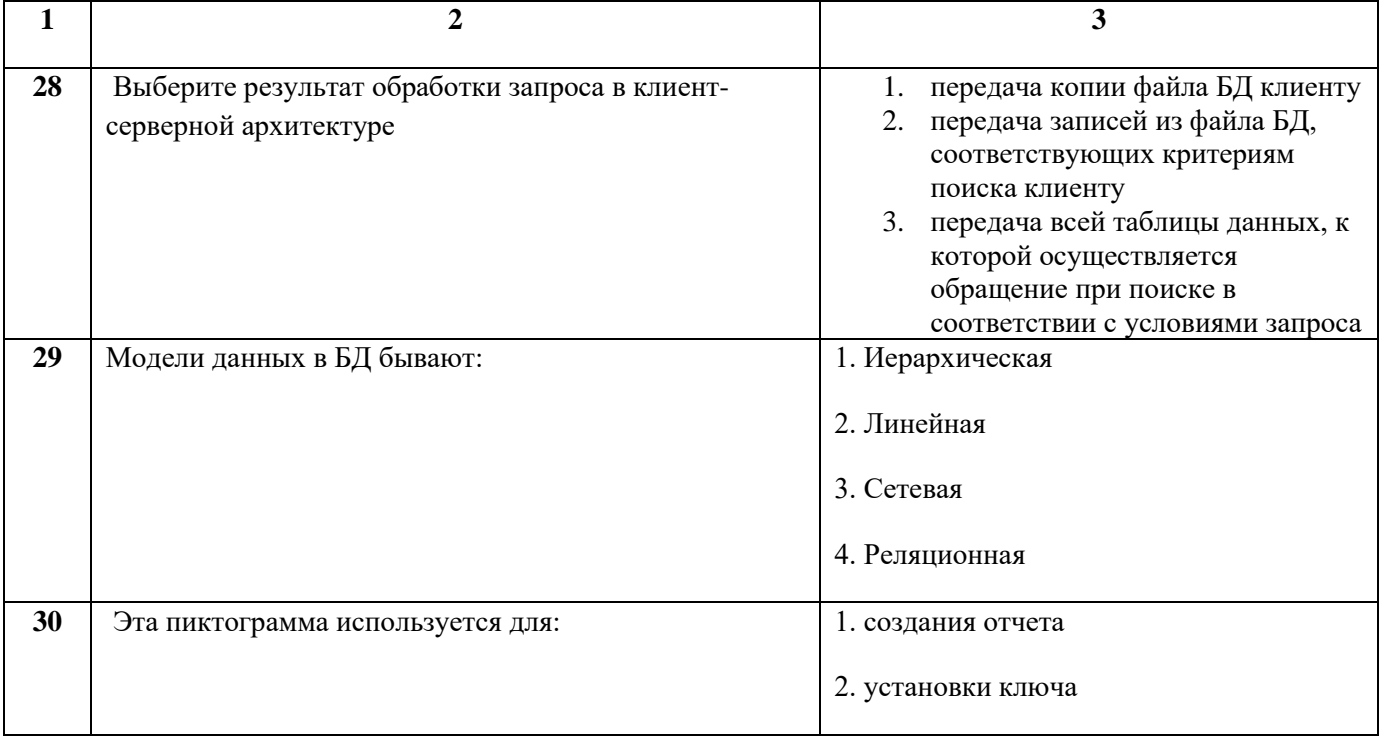

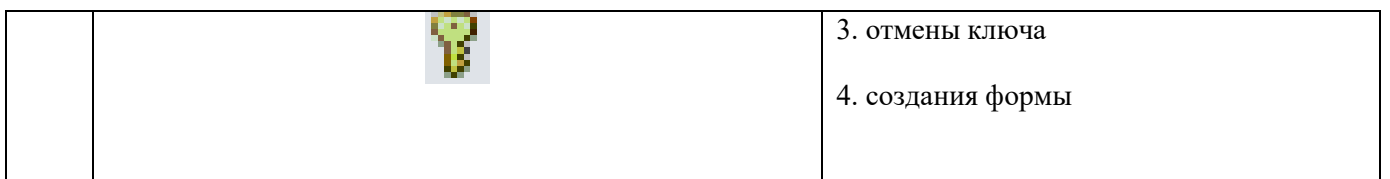

## Димитровградский инженерно-технологический институт -

филиал федерального государственного автономного образовательного учреждения высшего образования «Национальный исследовательский ядерный университет «МИФИ»

# (ДИТИ НИЯУ МИФИ)

#### Экзамен по МДК.01.02 Базы данных

7 семестр

Специальность 10.02.05 Обеспечение информационной безопасности автоматизированных систем

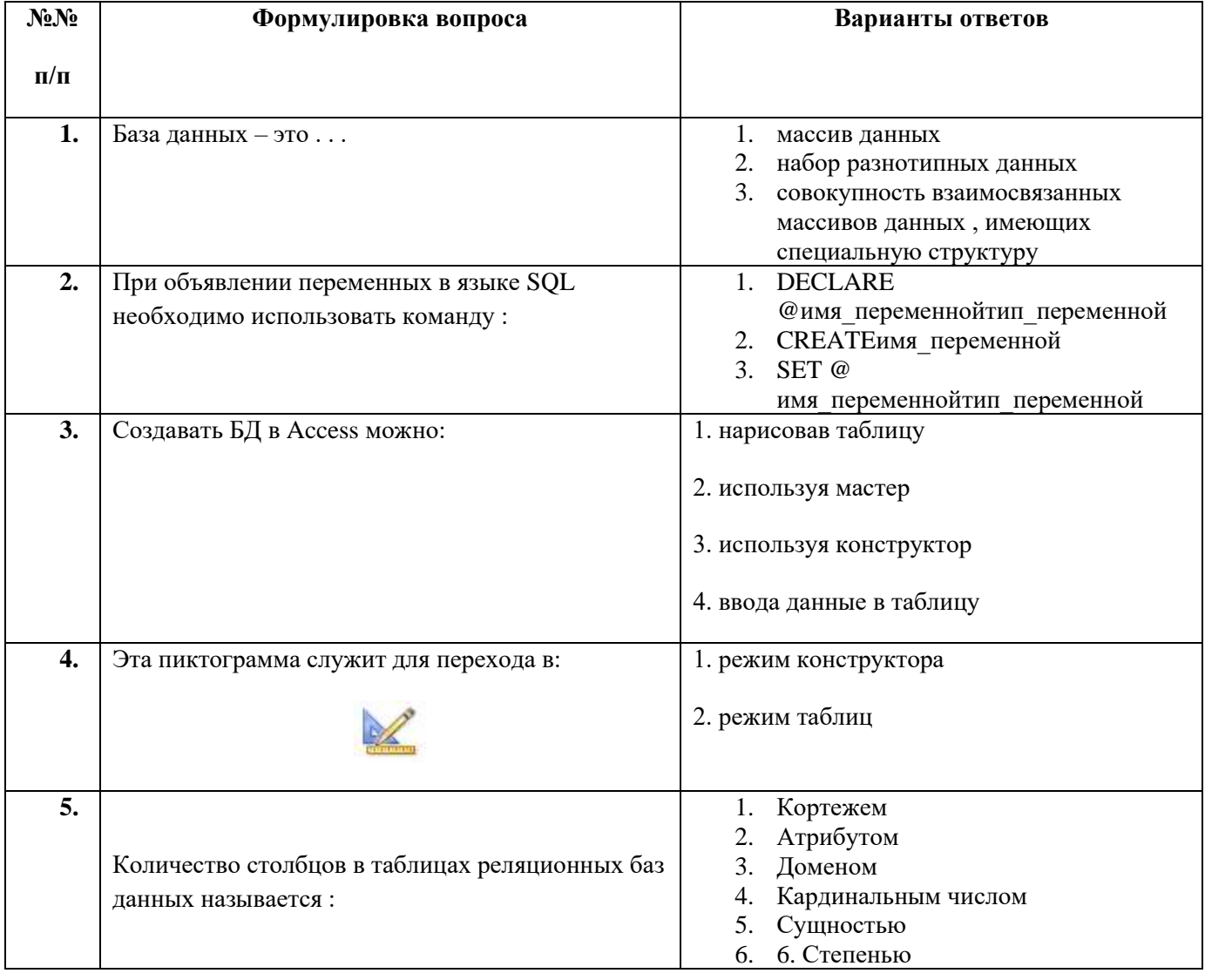

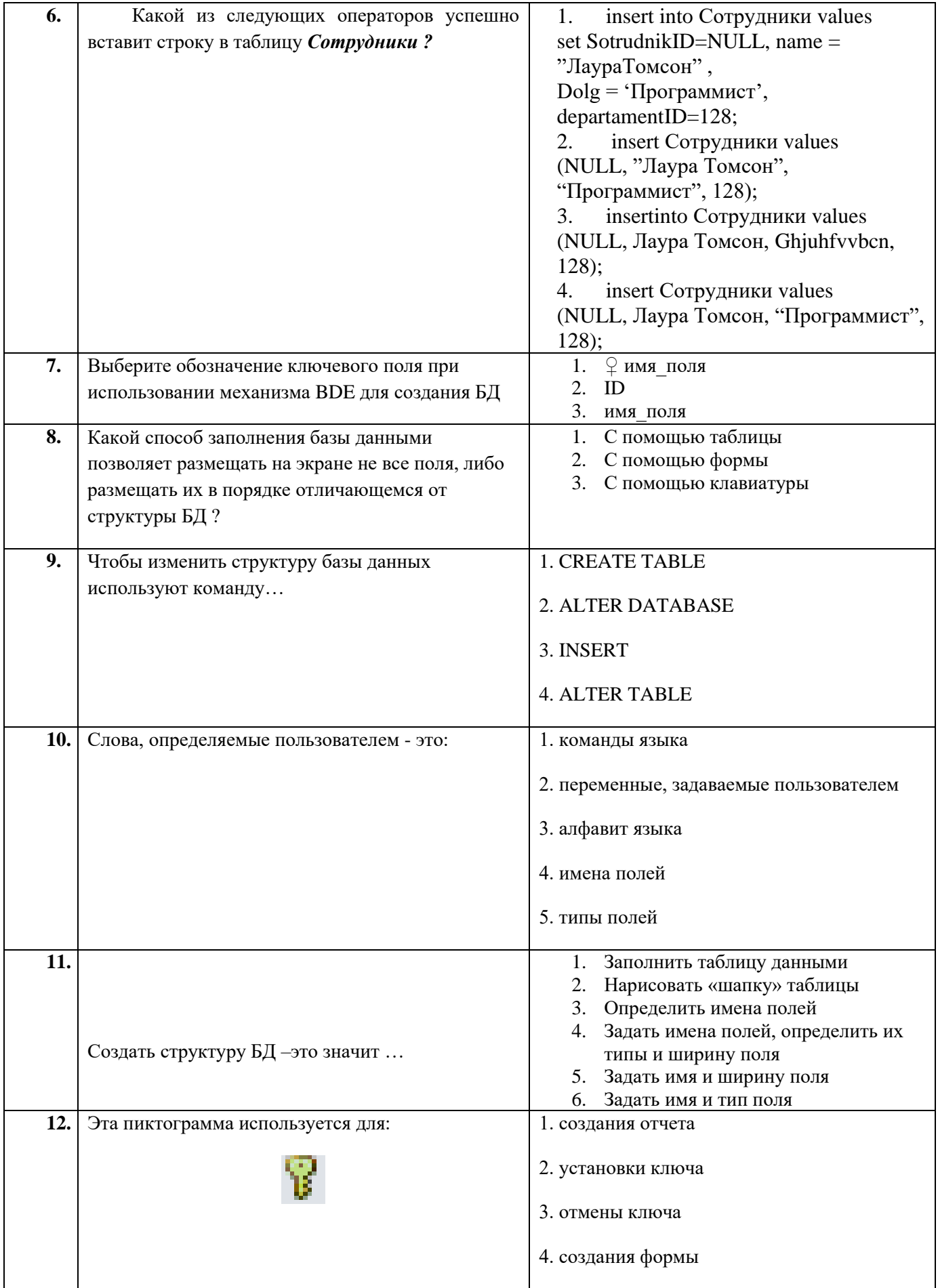

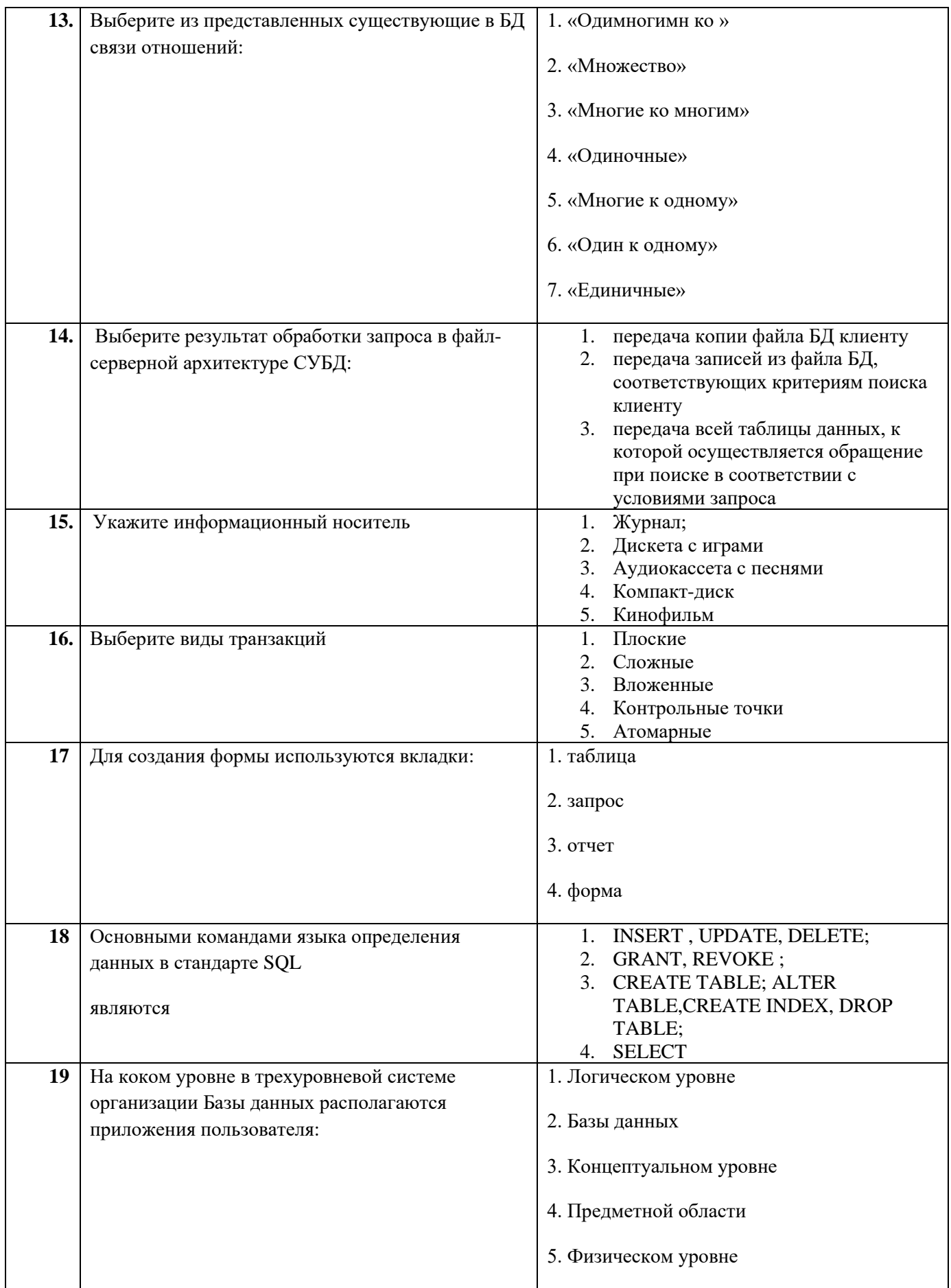

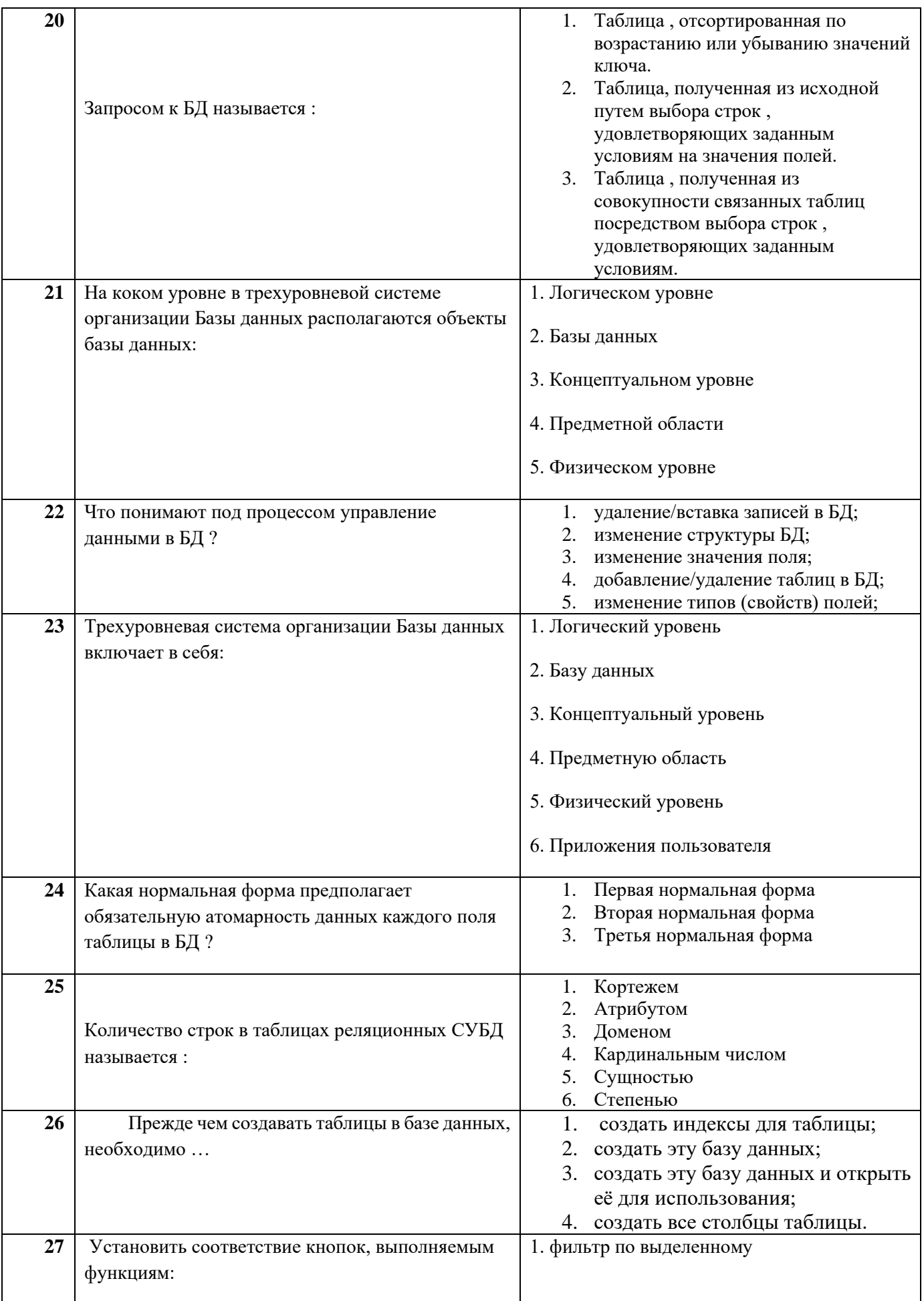

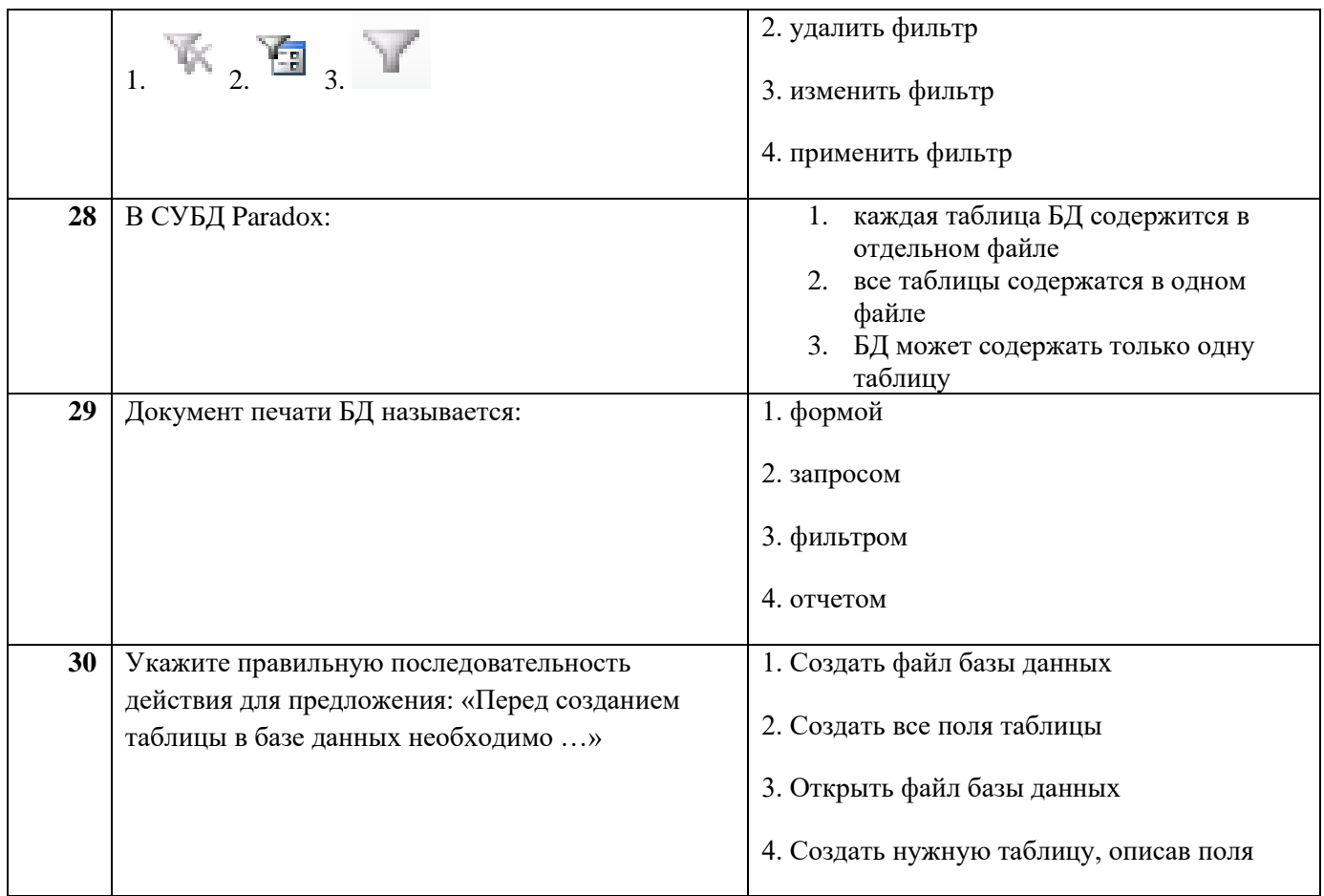

## **Димитровградский инженерно-технологический институт –**

филиал федерального государственного автономного образовательного учреждения высшего образования «Национальный исследовательский ядерный университет «МИФИ»

## **(ДИТИ НИЯУ МИФИ)**

#### **Экзамен по МДК.01.02 Базы данных**

7 семестр

Специальность 10.02.05 Обеспечение информационной безопасности автоматизированных систем

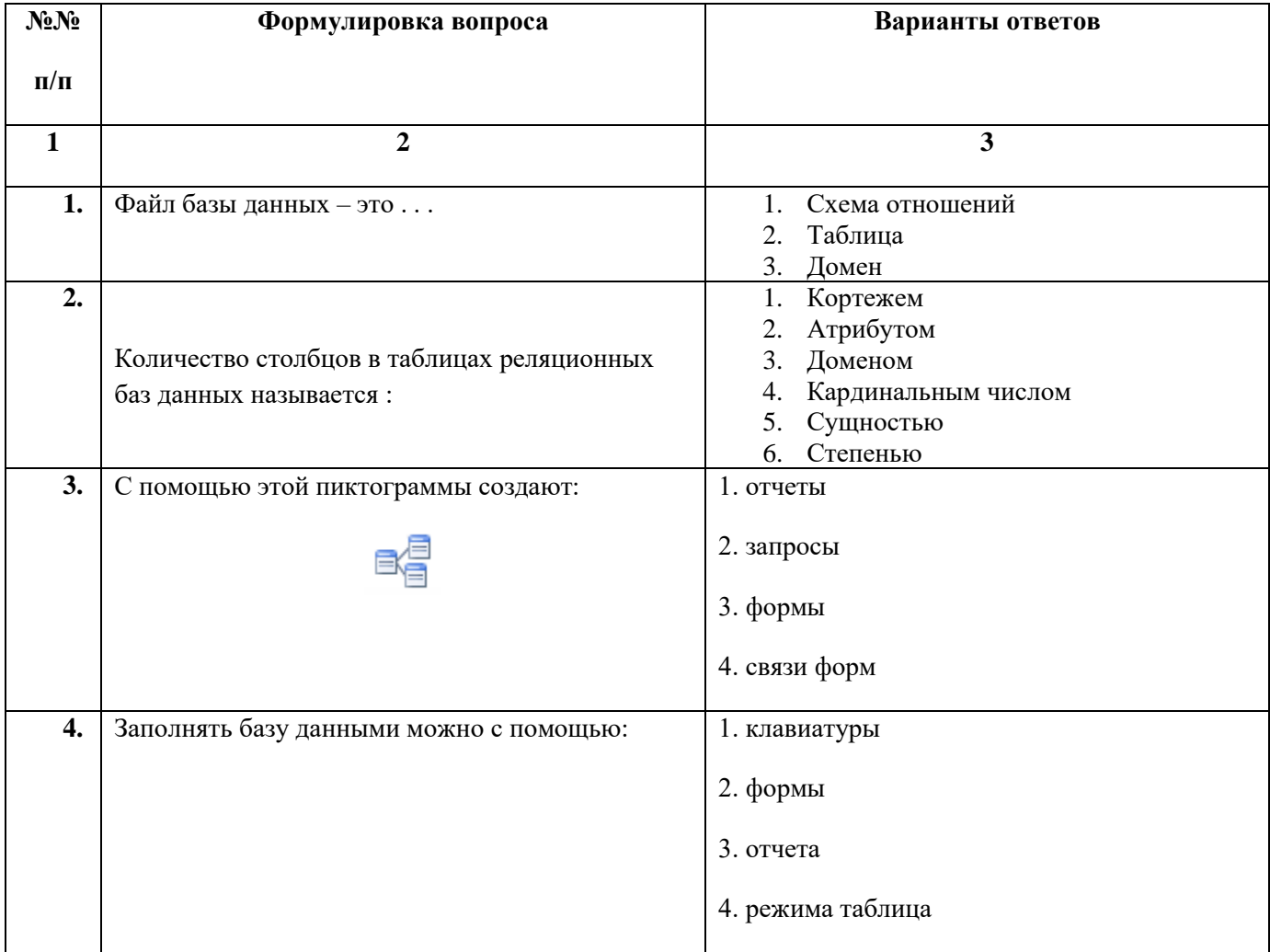

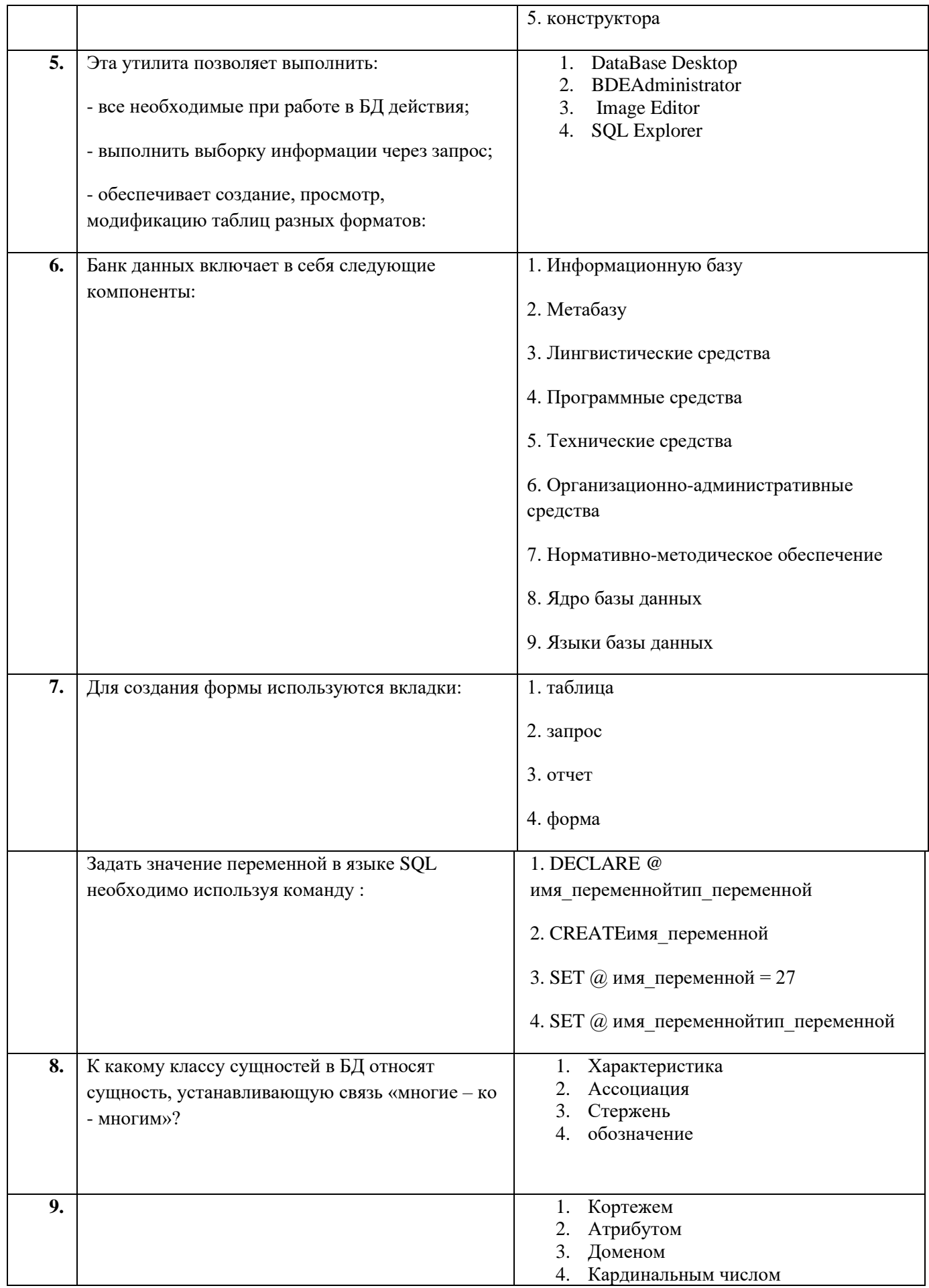

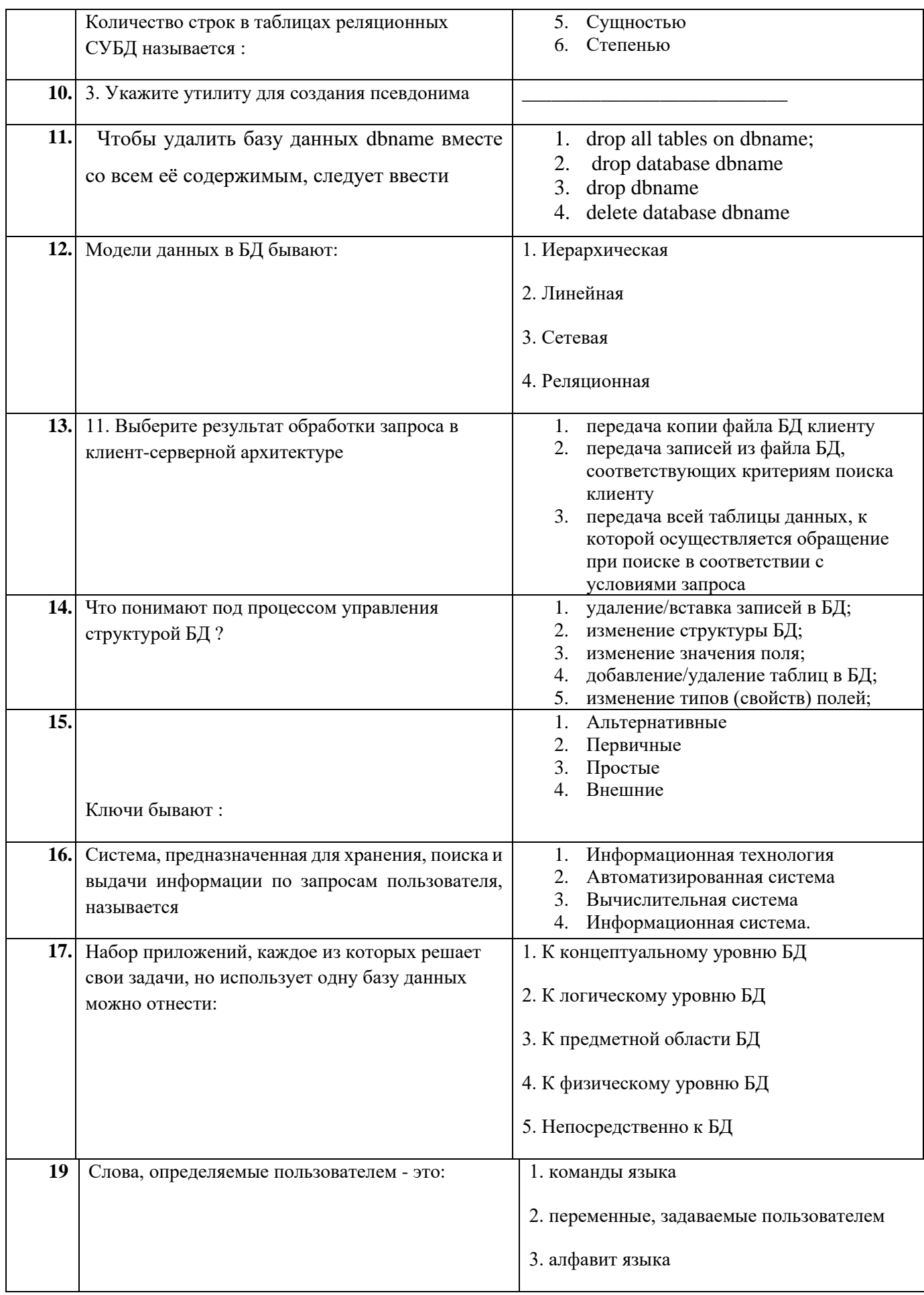

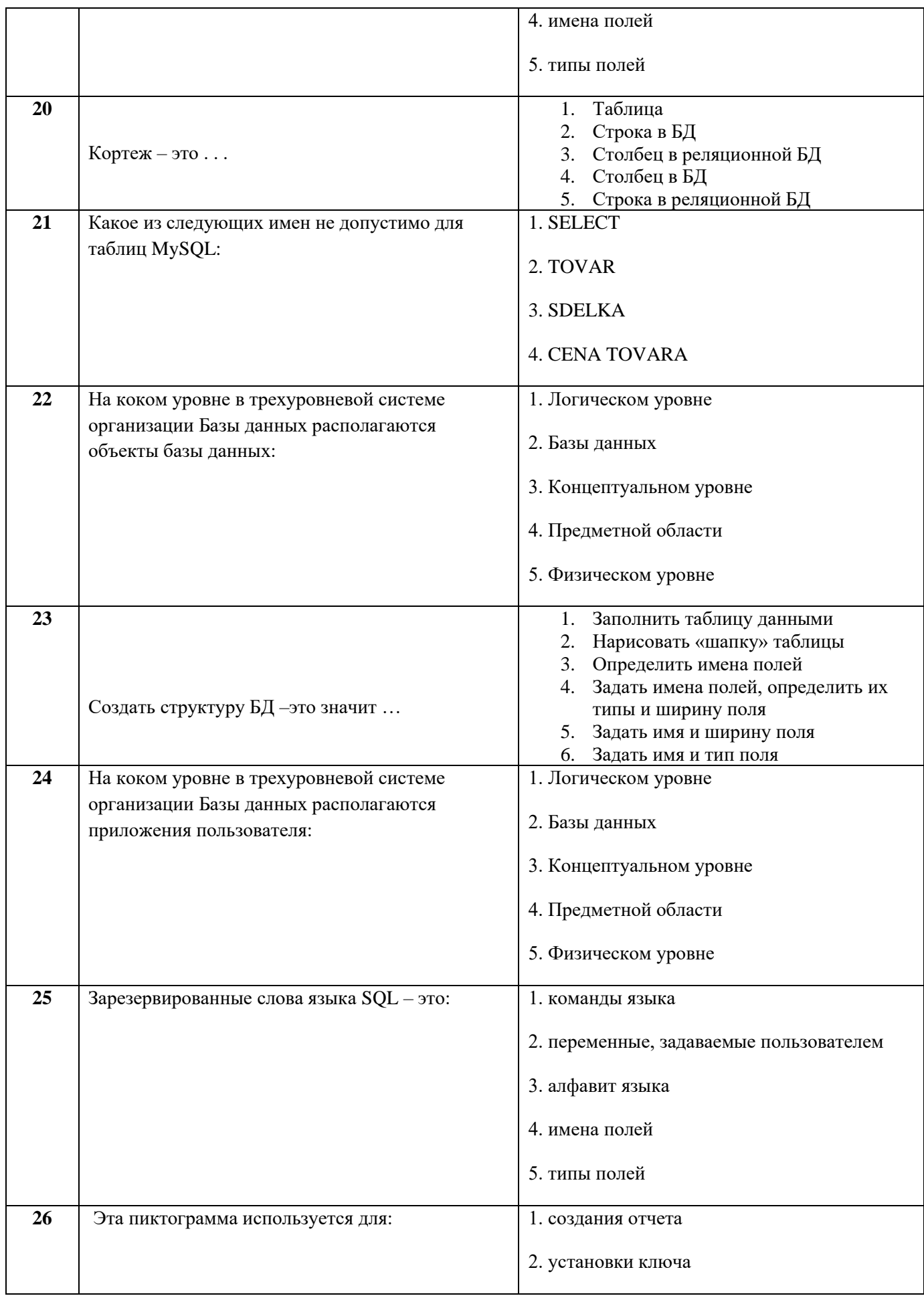

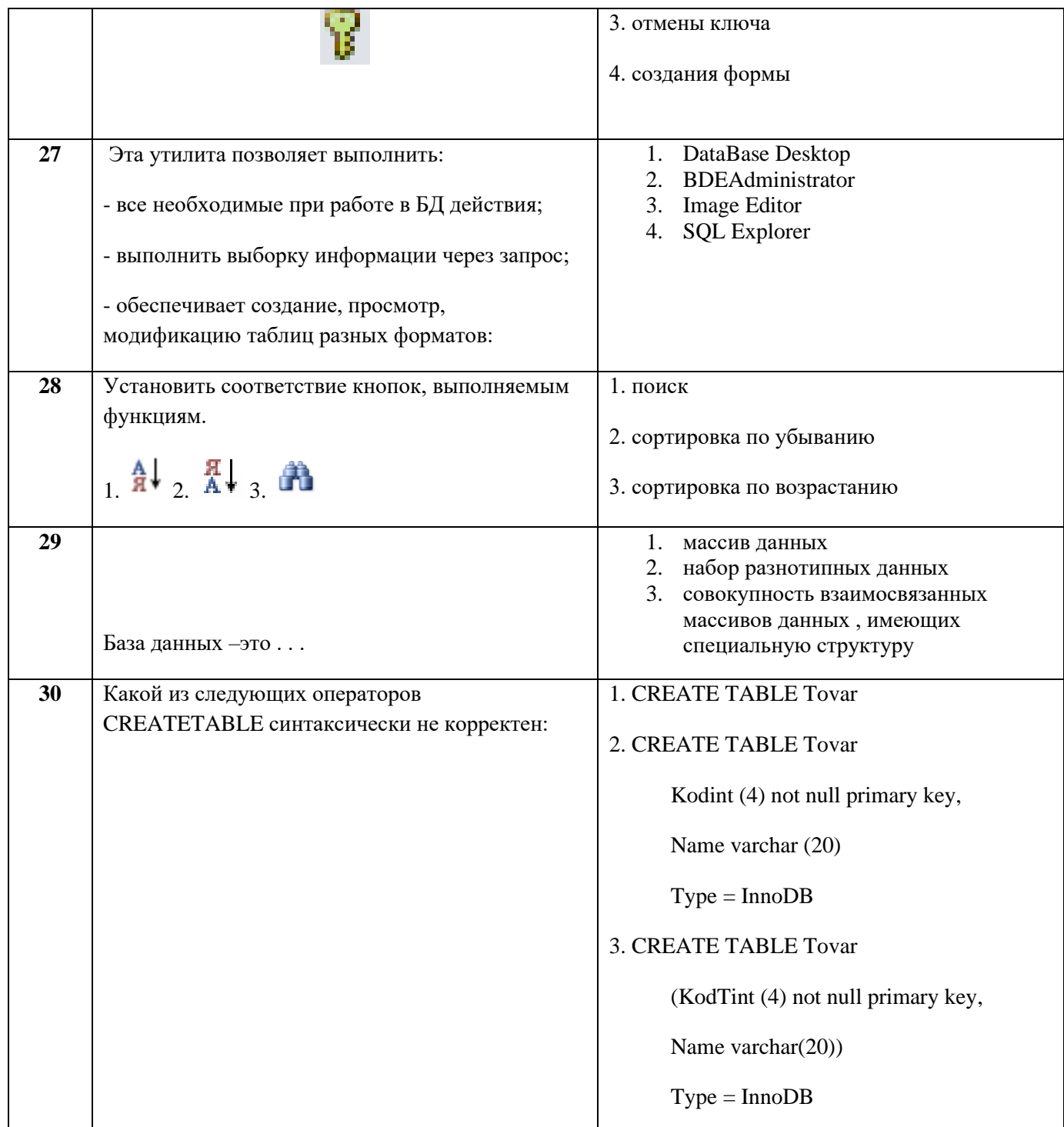

## **Димитровградский инженерно-технологический институт –**

филиал федерального государственного автономного образовательного учреждения высшего образования «Национальный исследовательский ядерный университет «МИФИ»

# **(ДИТИ НИЯУ МИФИ)**

#### **Экзамен по МДК.01.02 Базы данных**

7 семестр

Специальность 10.02.05 Обеспечение информационной безопасности автоматизированных систем

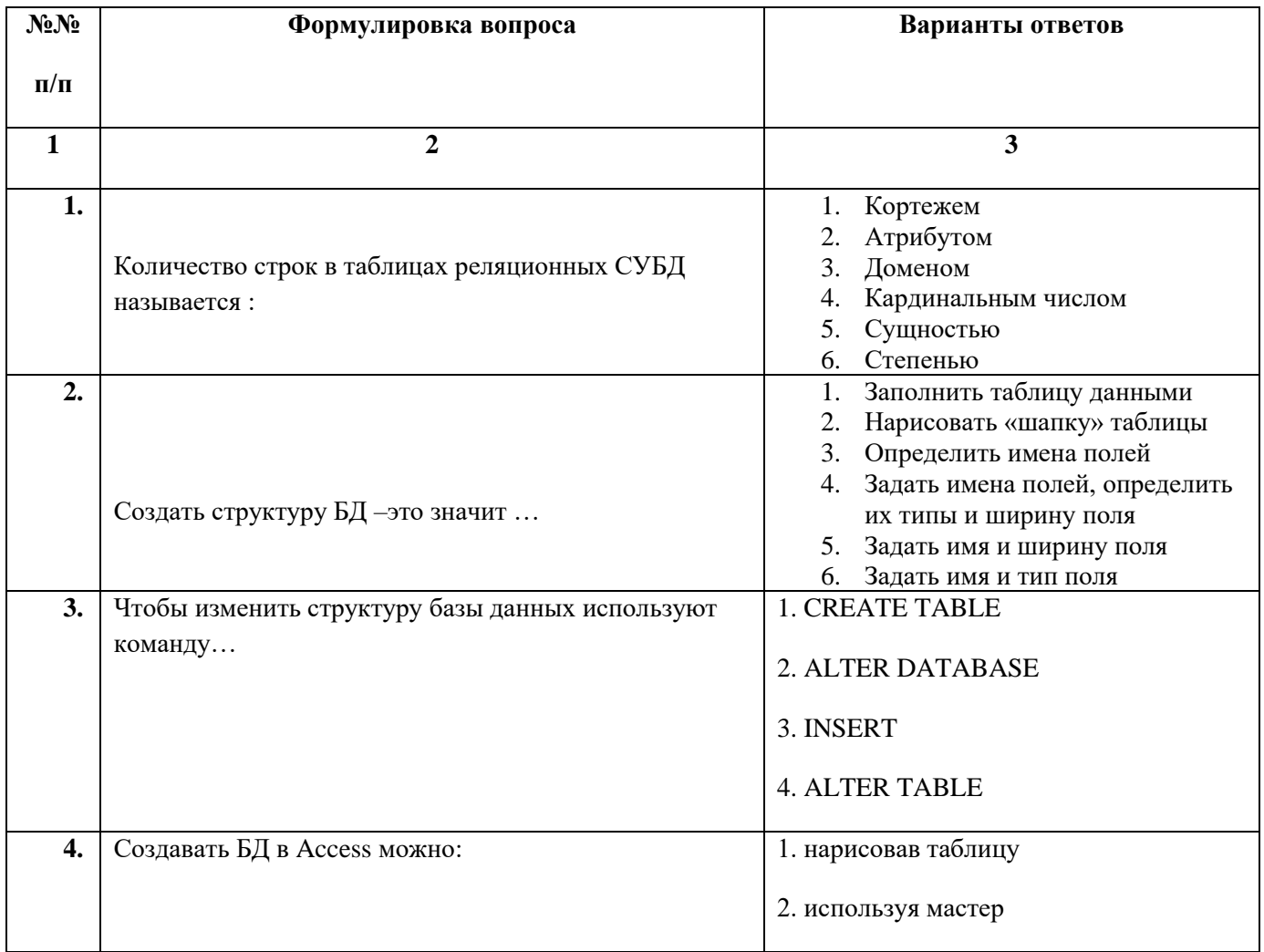

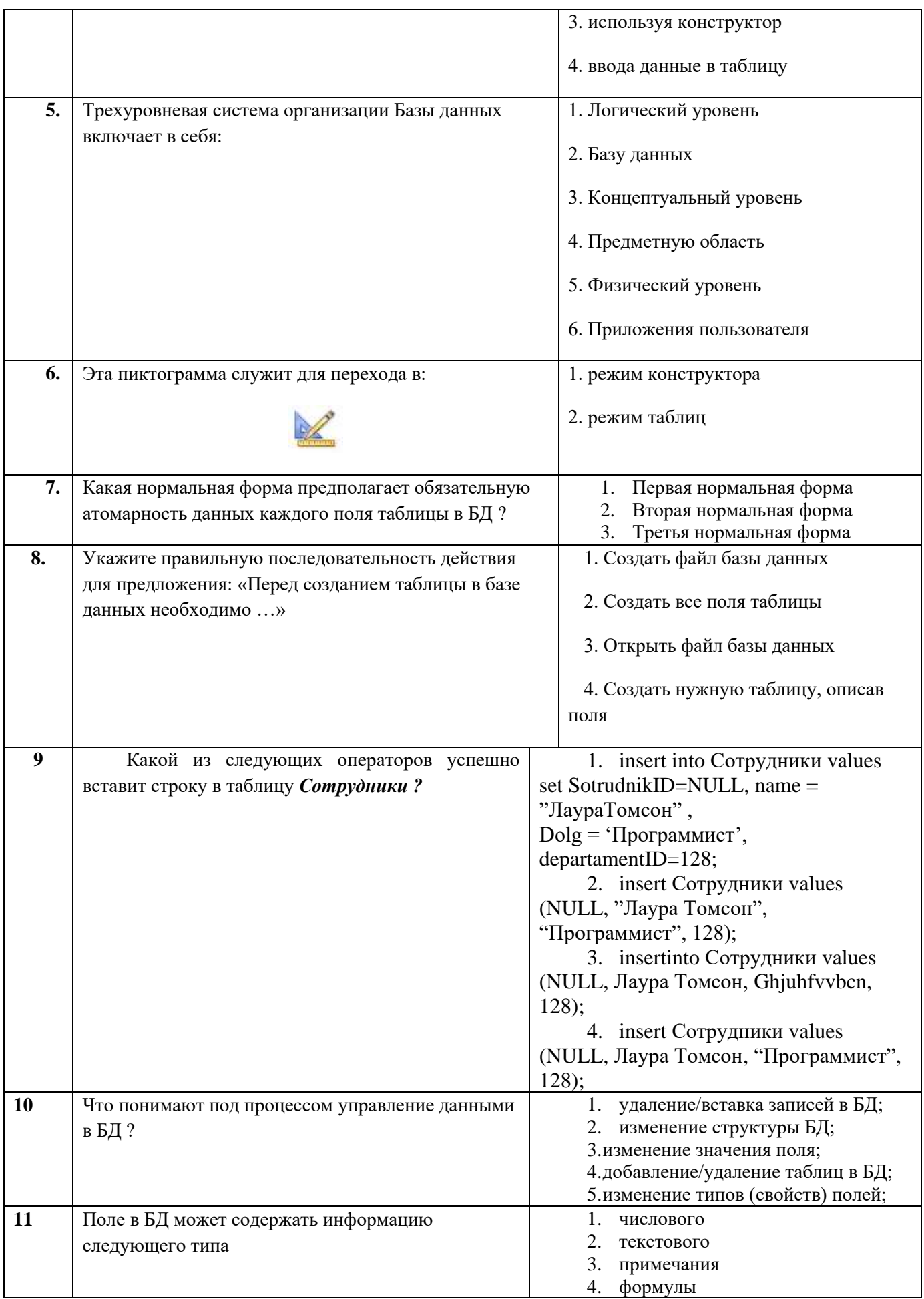

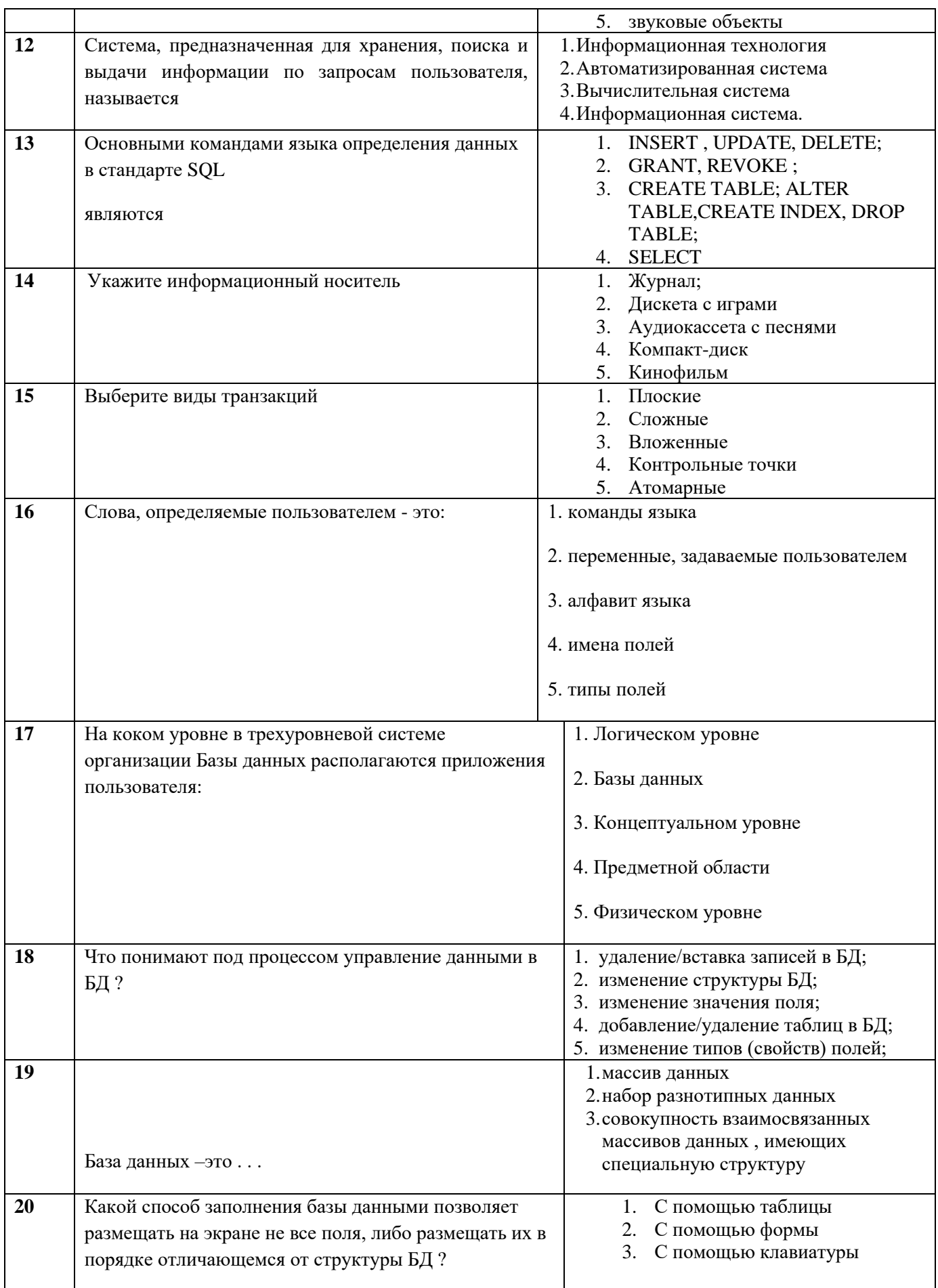

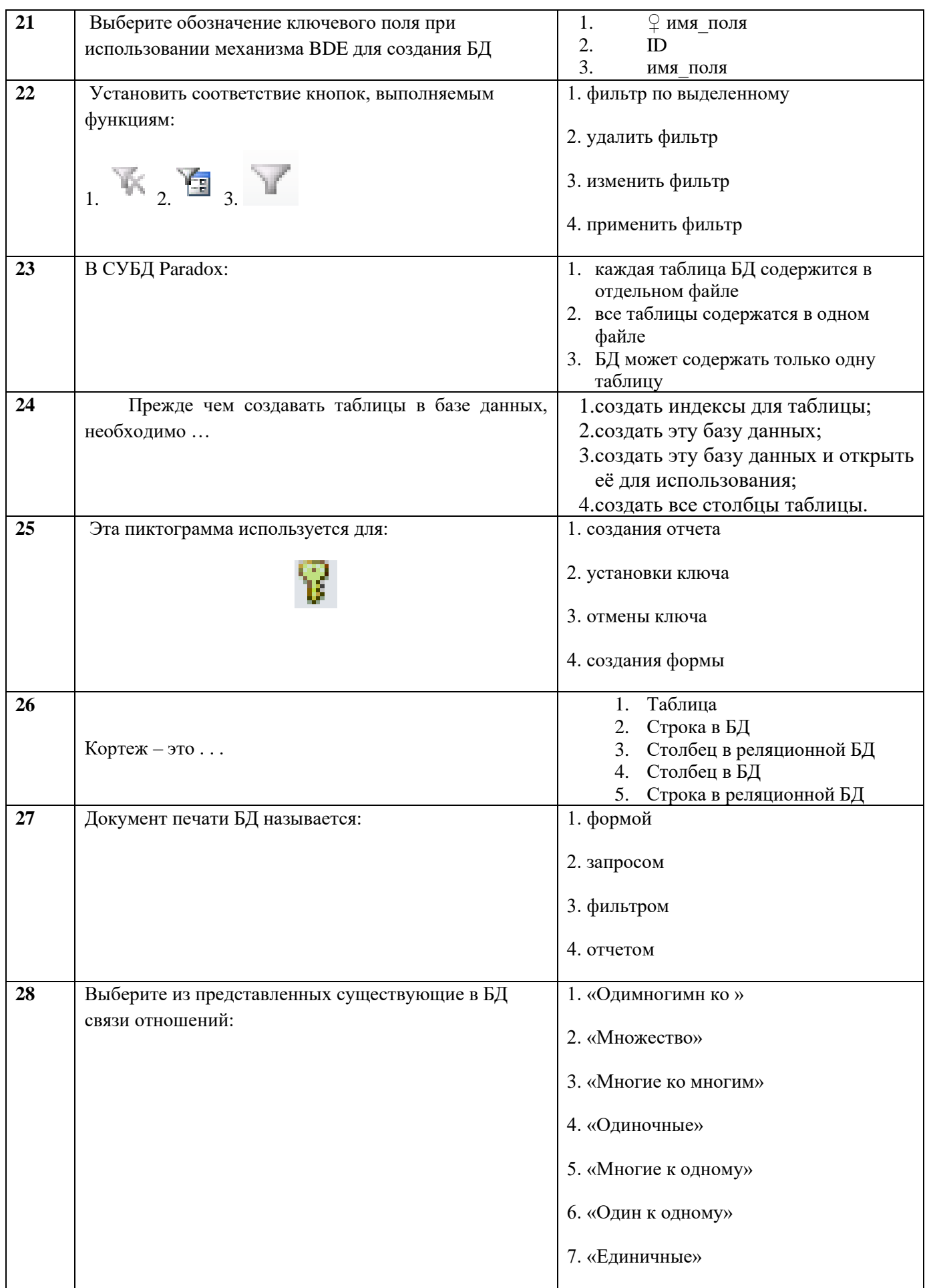

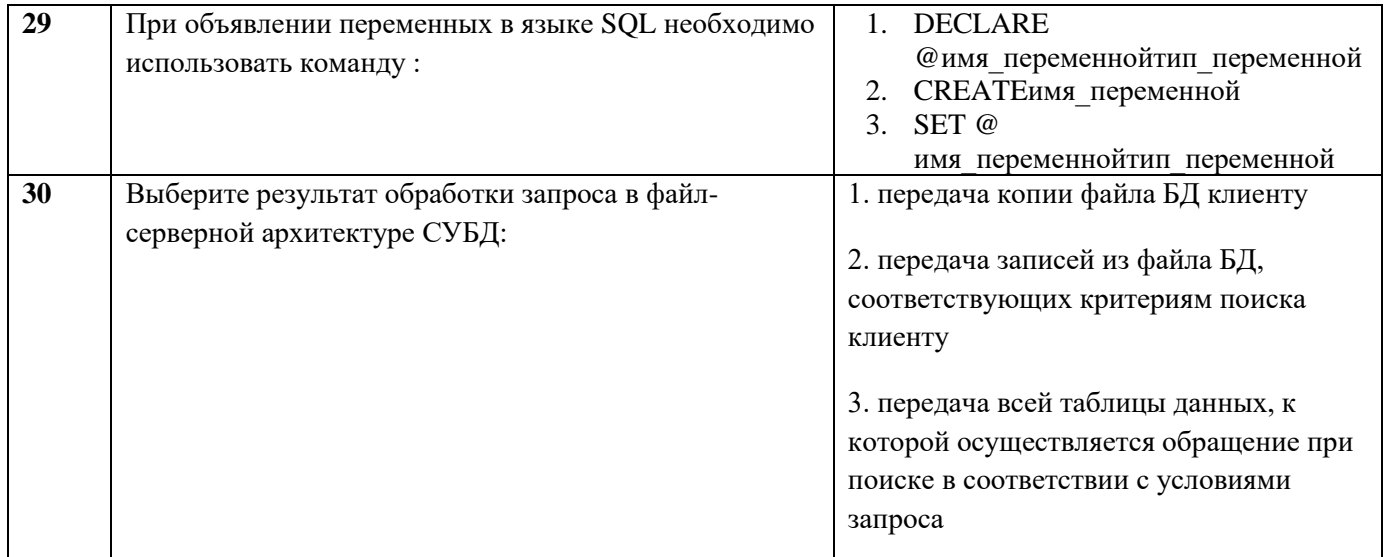

## **Димитровградский инженерно-технологический институт –**

филиал федерального государственного автономного образовательного учреждения высшего образования «Национальный исследовательский ядерный университет «МИФИ»

## **(ДИТИ НИЯУ МИФИ)**

#### **Экзамен по МДК.01.02 Базы данных**

7 семестр

Специальность 10.02.05 Обеспечение информационной безопасности автоматизированных систем

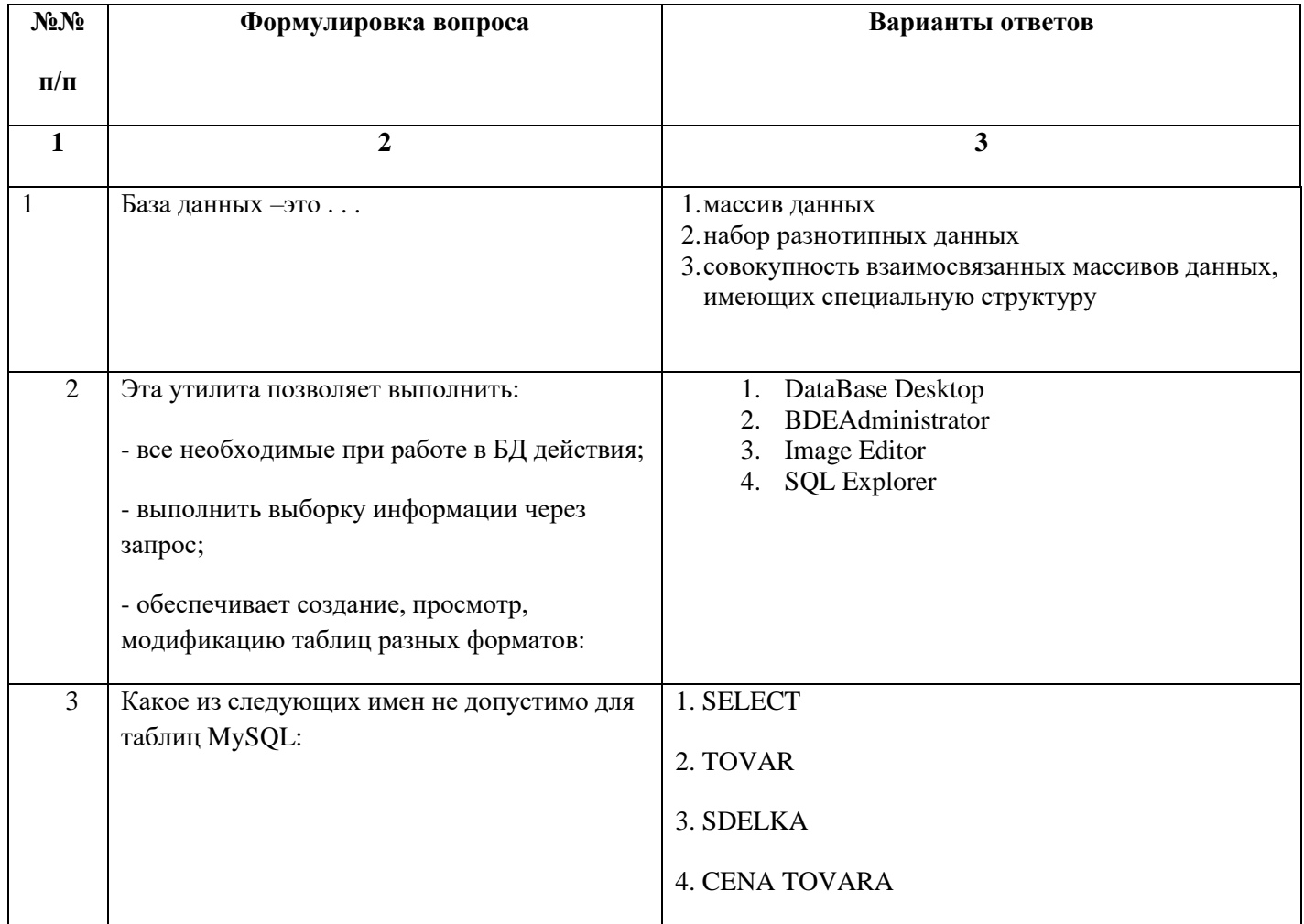

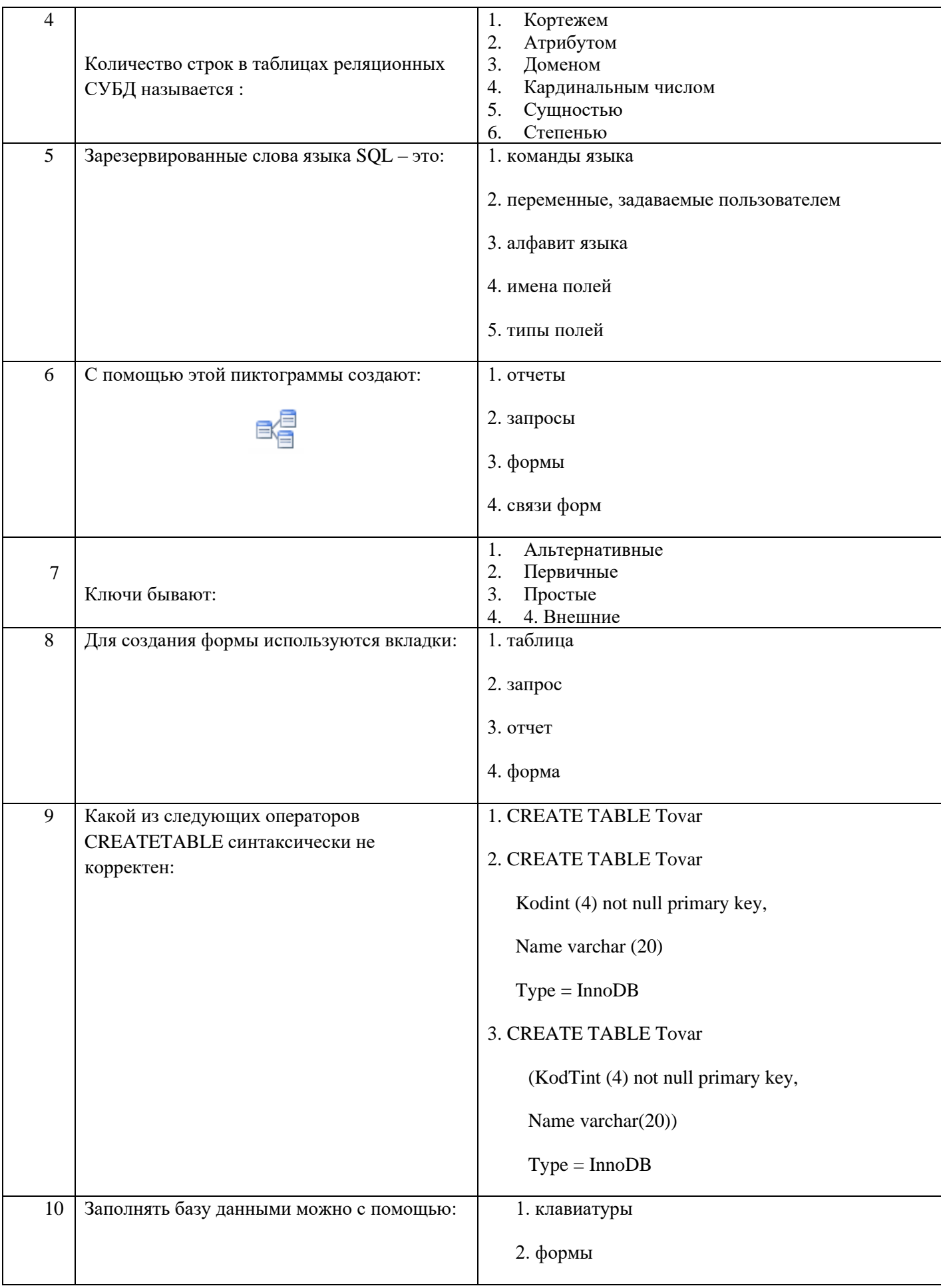

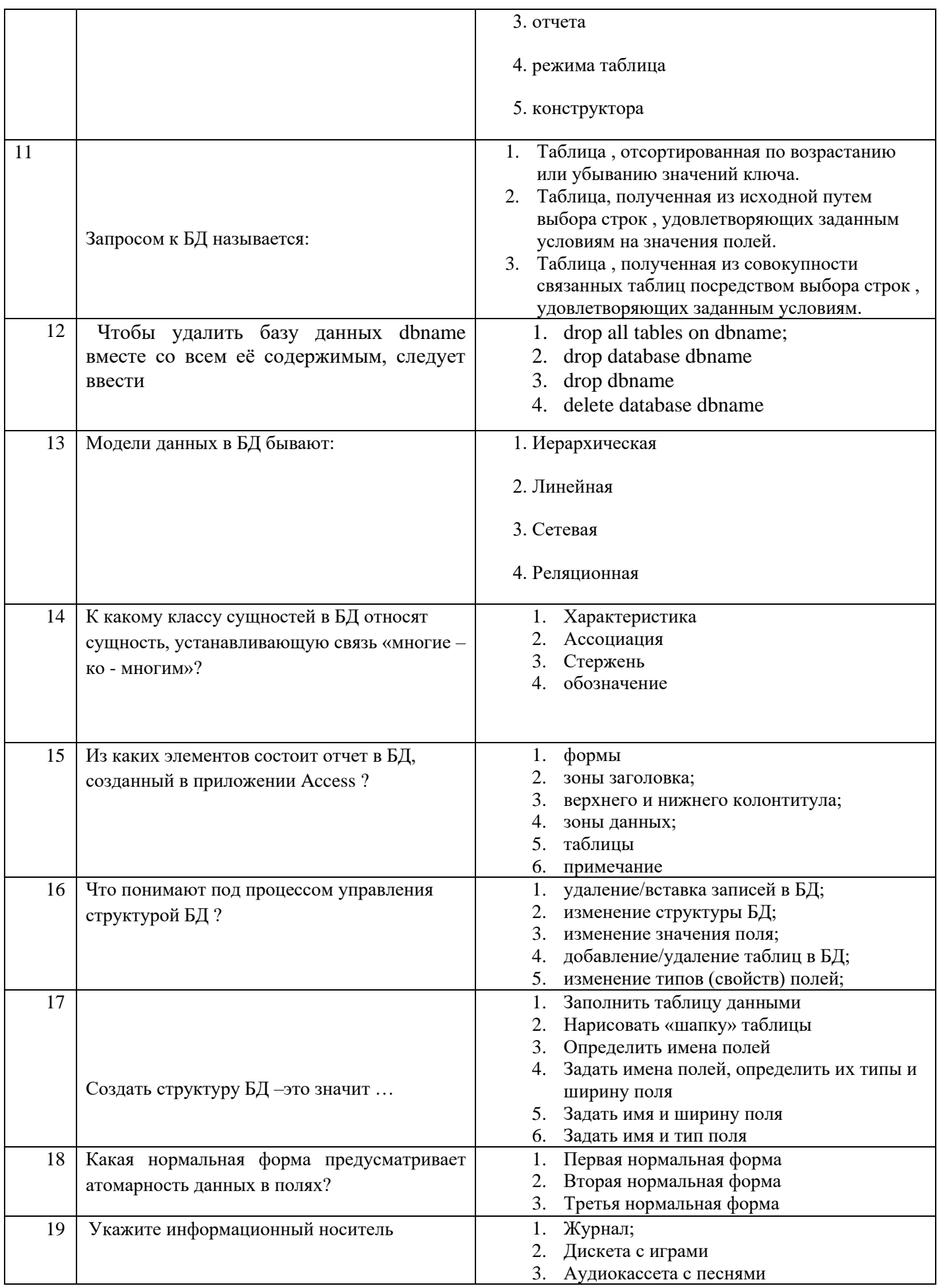

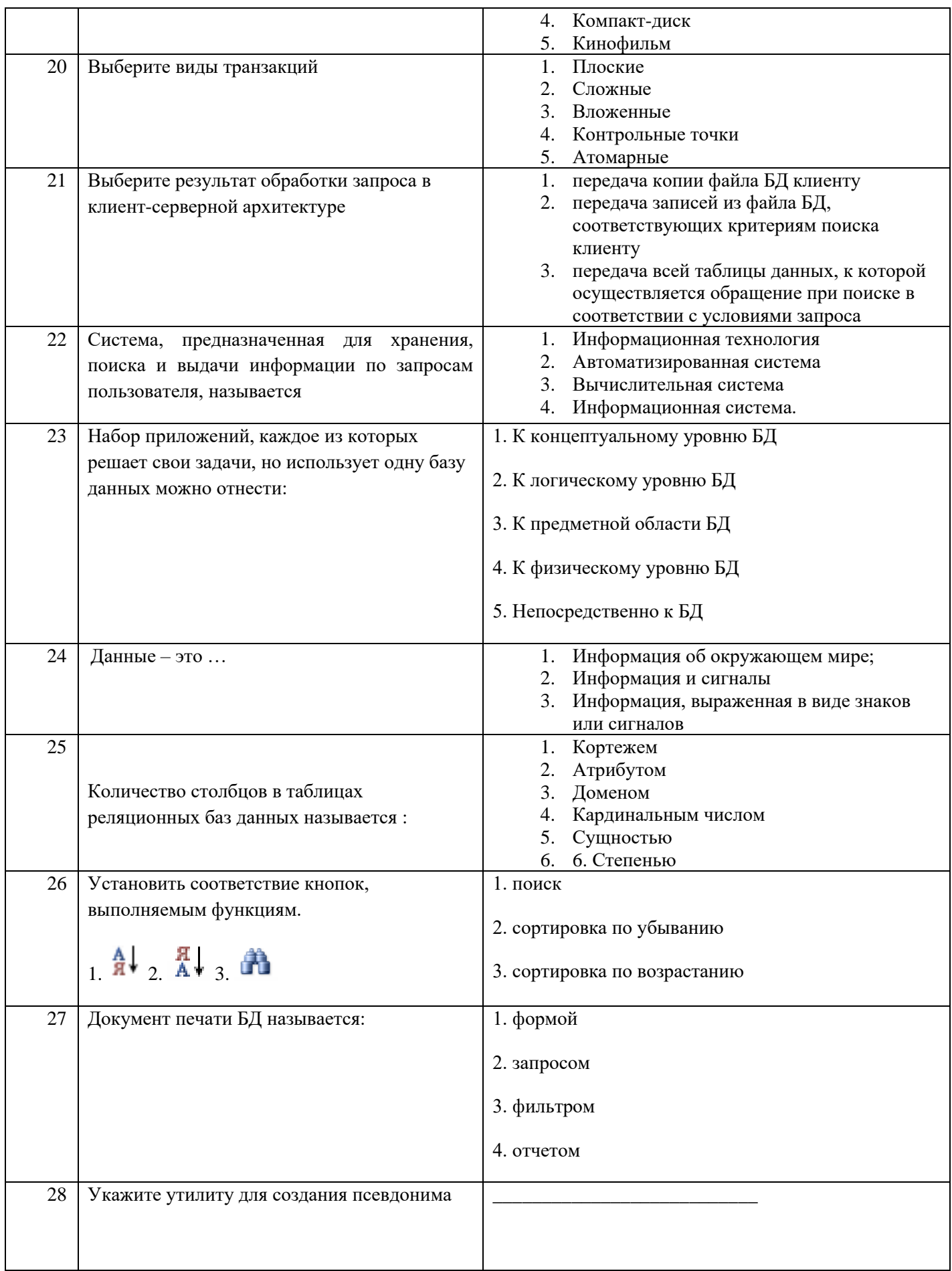

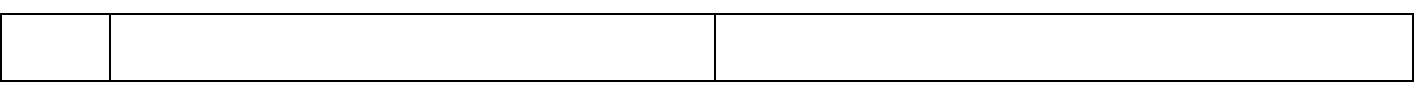

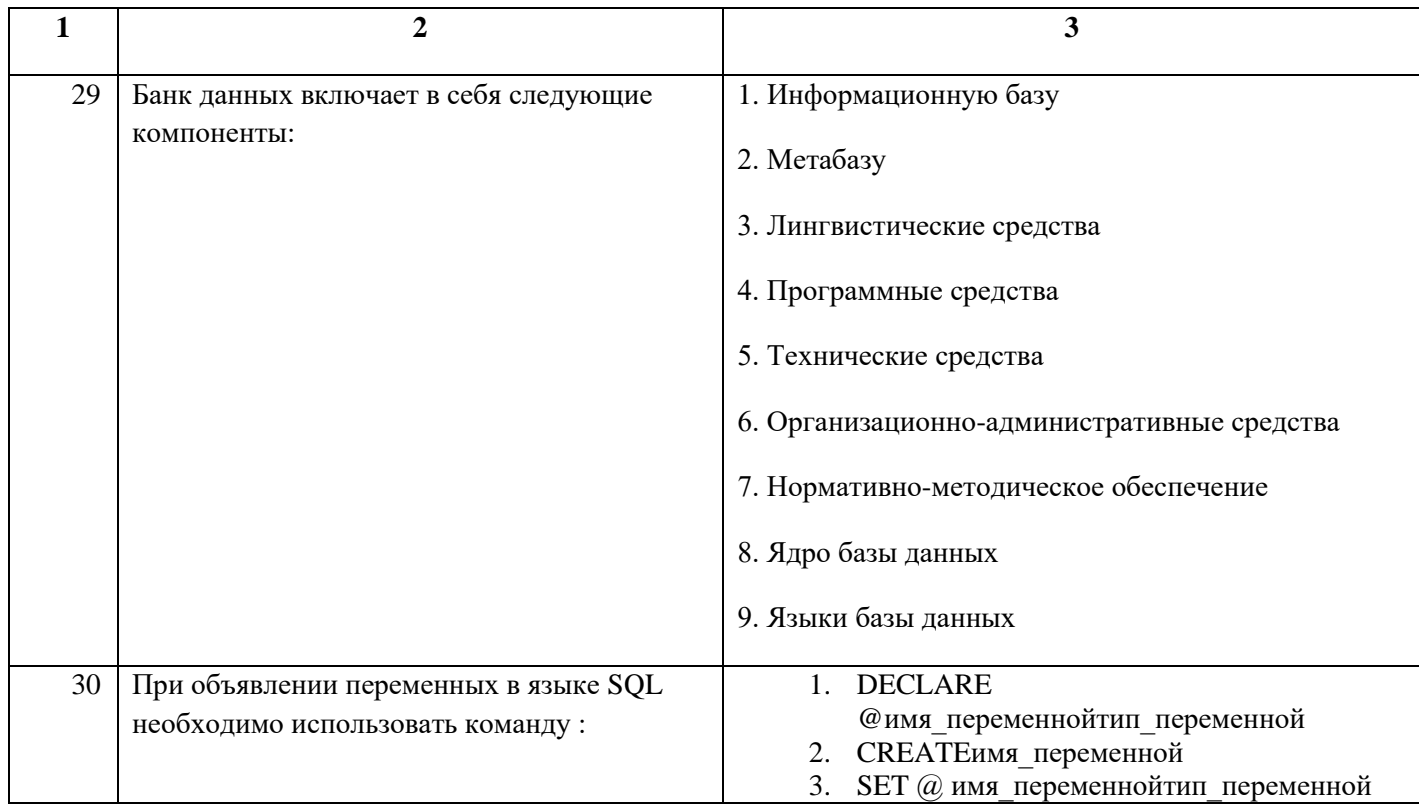

## **Димитровградский инженерно-технологический институт –**

филиал федерального государственного автономного образовательного учреждения высшего образования «Национальный исследовательский ядерный университет «МИФИ»

## **(ДИТИ НИЯУ МИФИ)**

#### **Экзамен по МДК.01.02 Базы данных**

7 семестр

Специальность 10.02.05 Обеспечение информационной безопасности автоматизированных систем

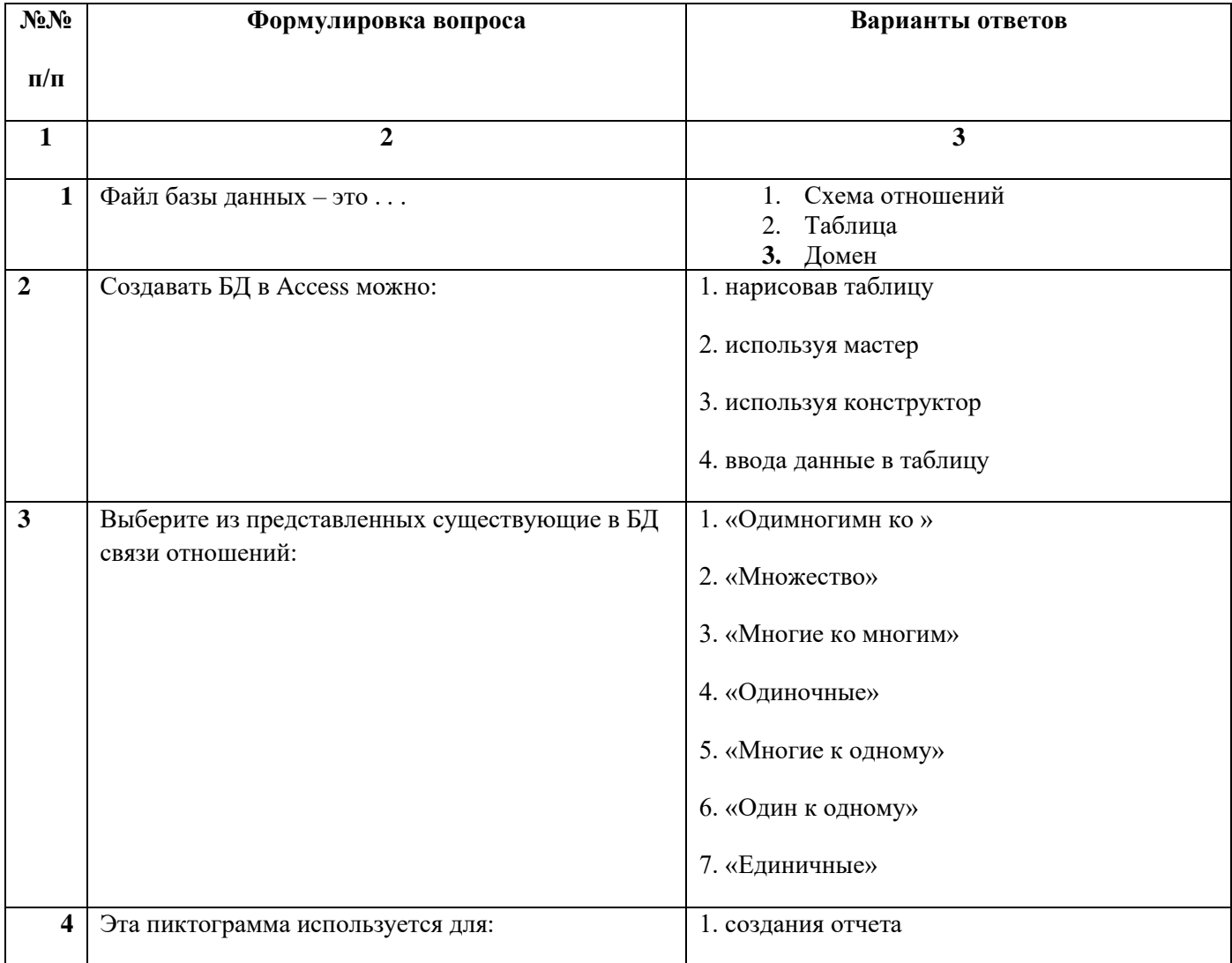

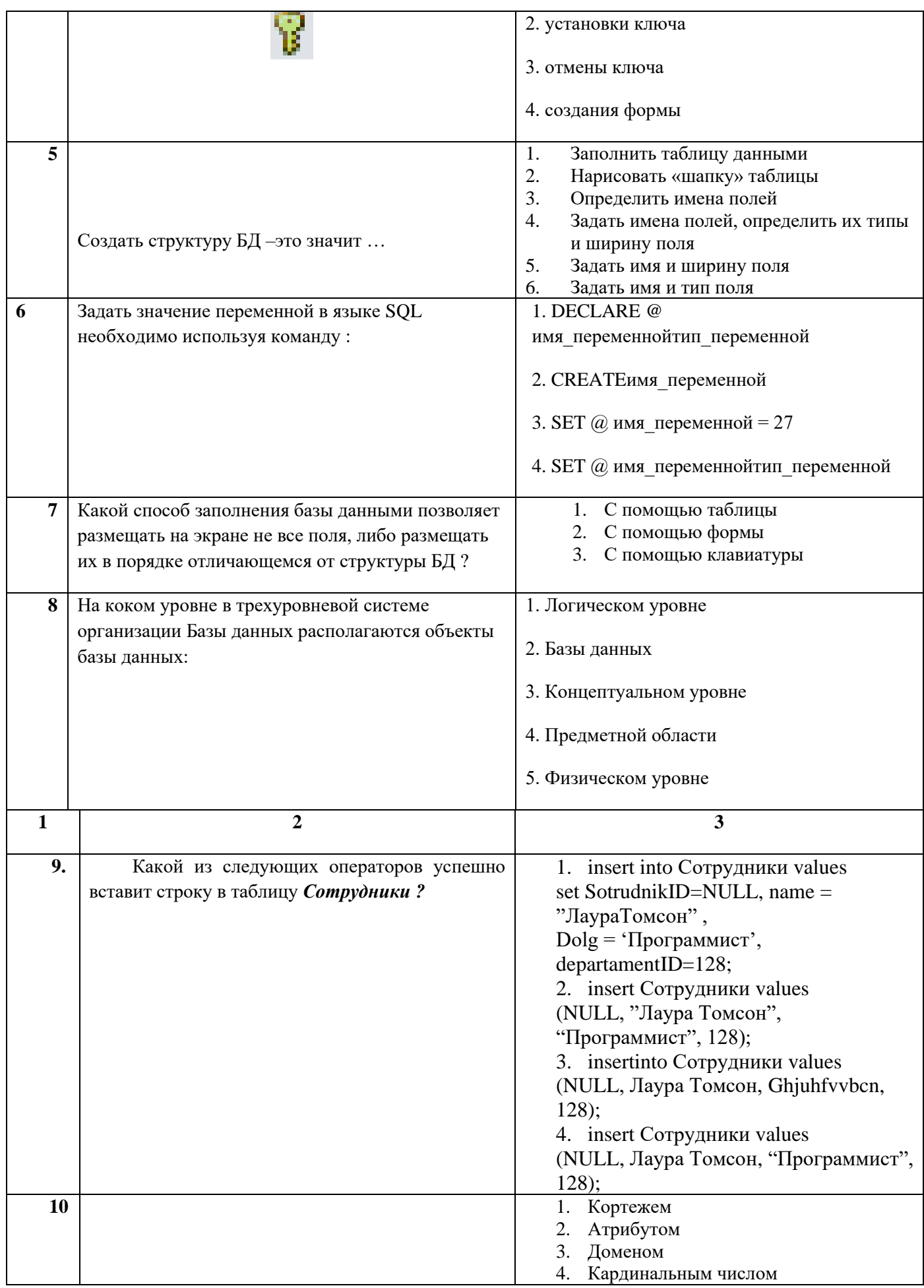

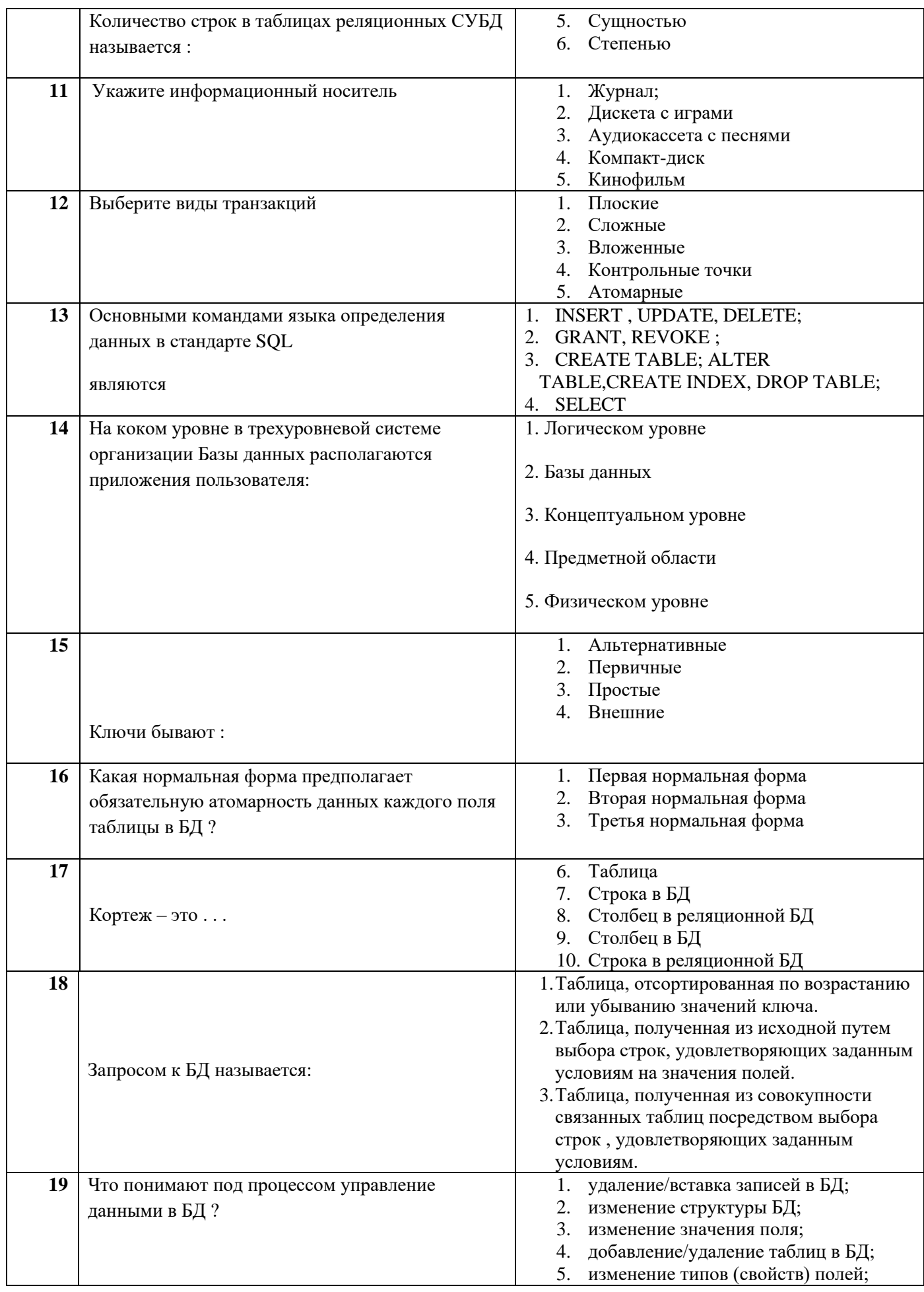

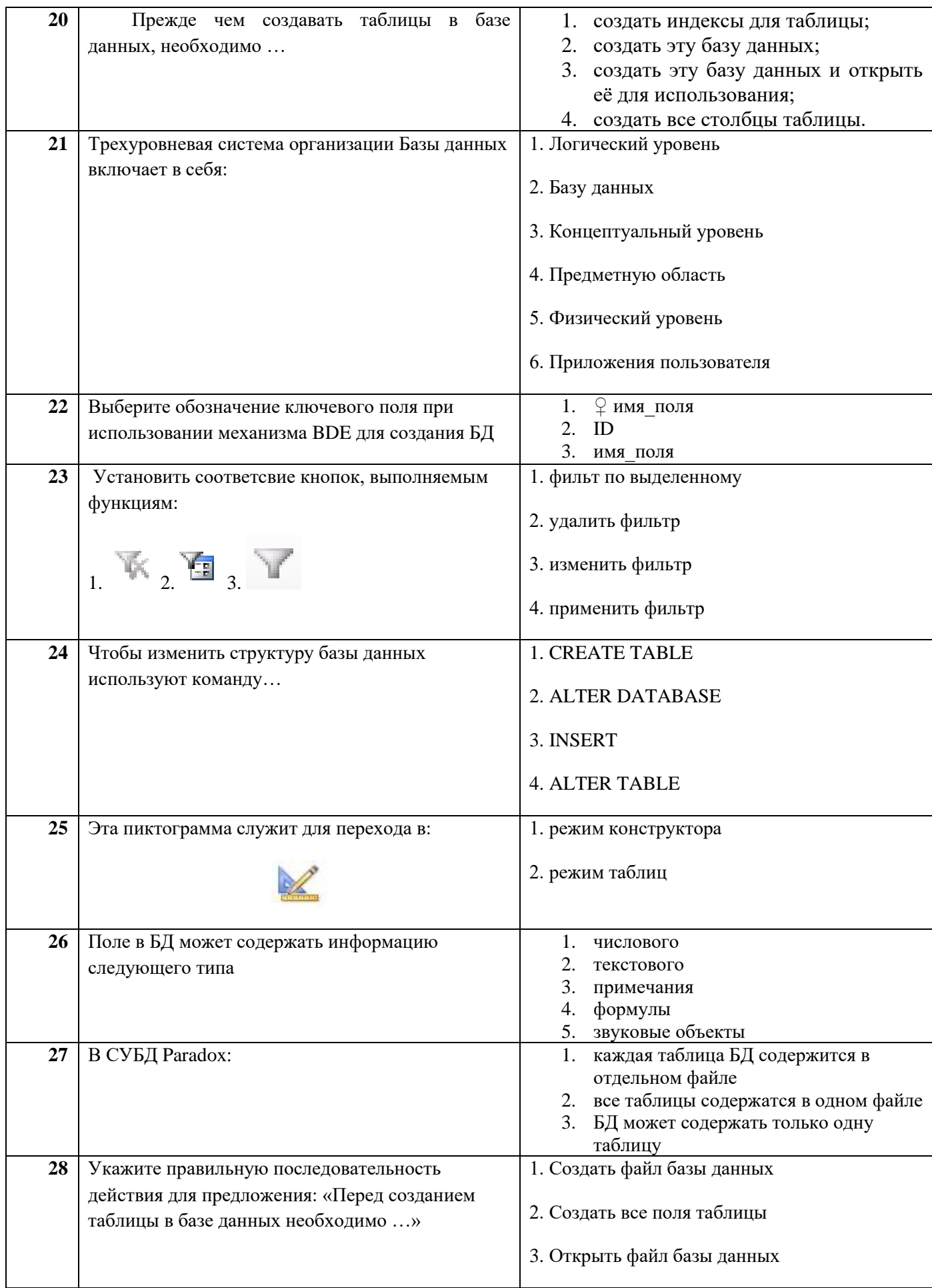

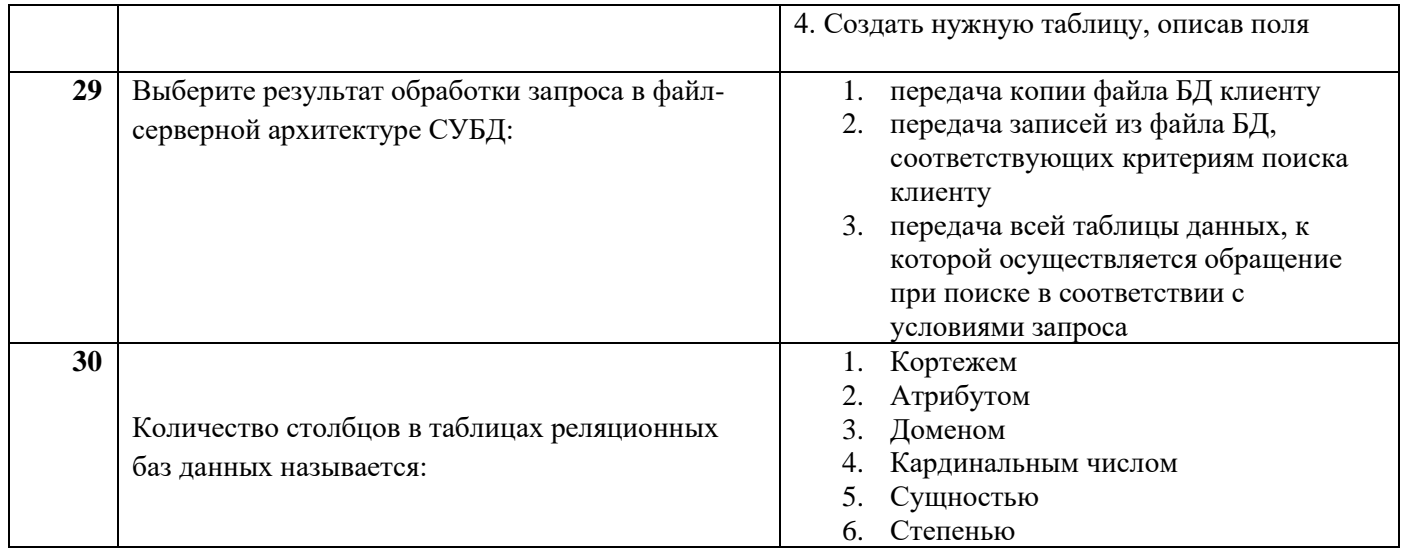

## **Димитровградский инженерно-технологический институт –**

филиал федерального государственного автономного образовательного учреждения высшего образования «Национальный исследовательский ядерный университет «МИФИ»

## **(ДИТИ НИЯУ МИФИ)**

#### **Экзамен по МДК.01.02 Базы данных**

7 семестр

Специальность 10.02.05 Обеспечение информационной безопасности автоматизированных систем

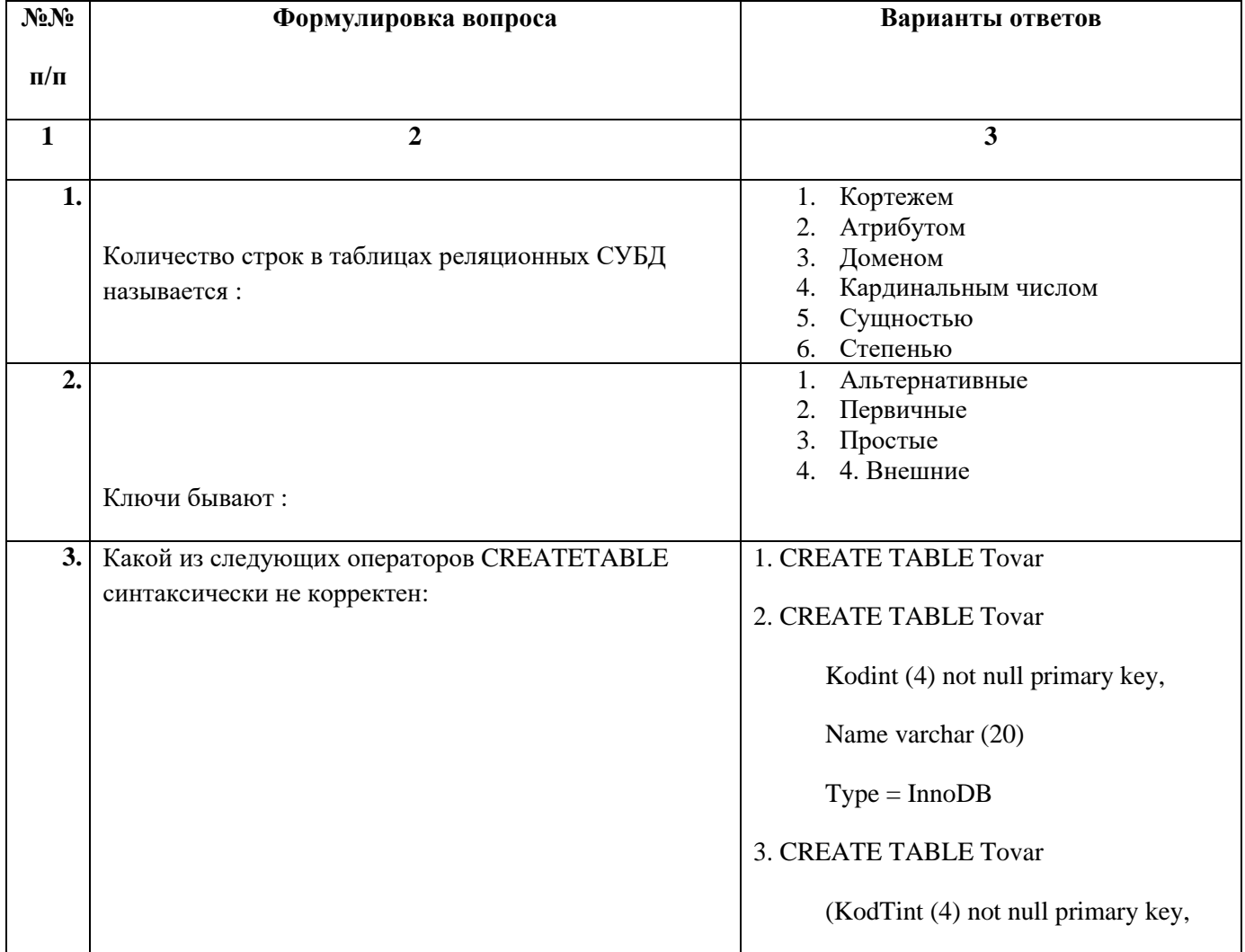

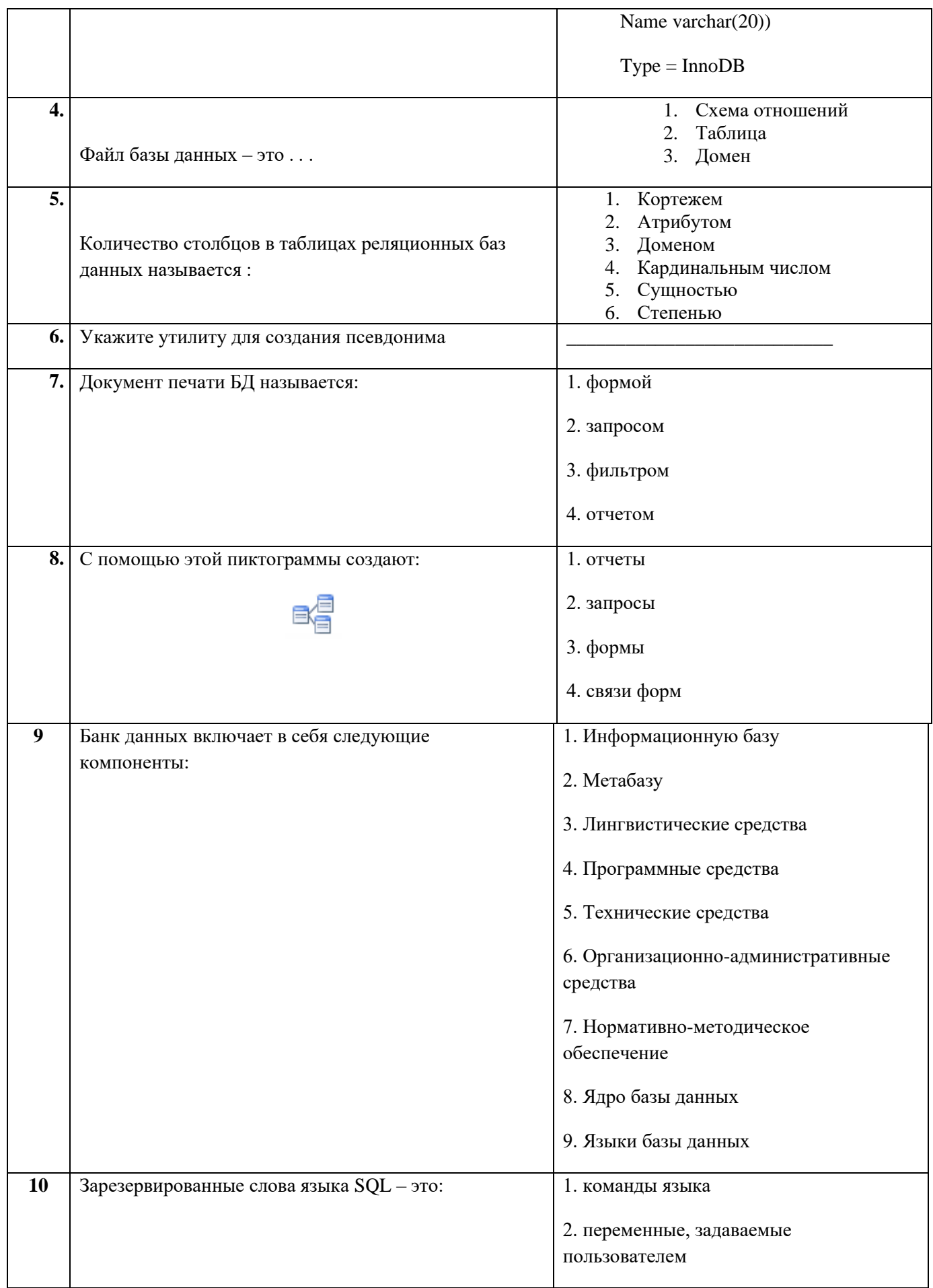

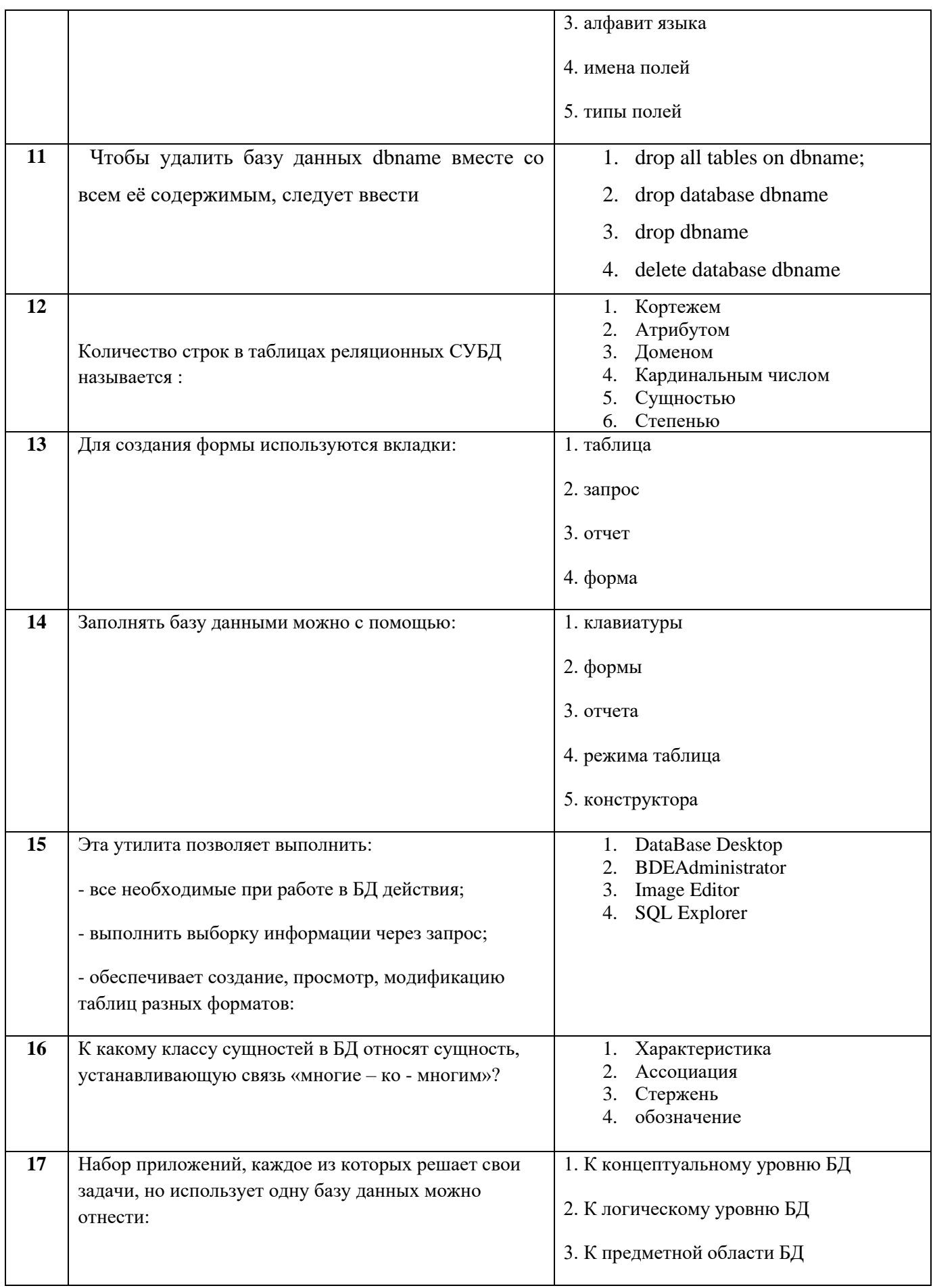

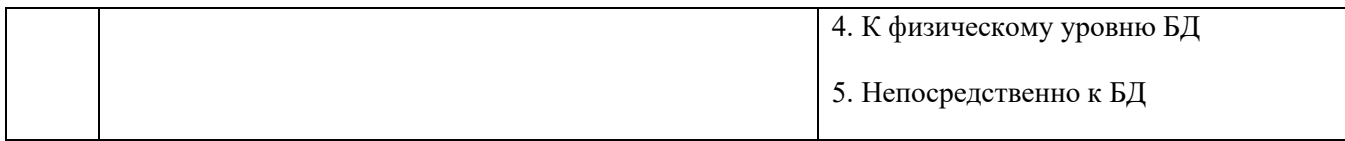

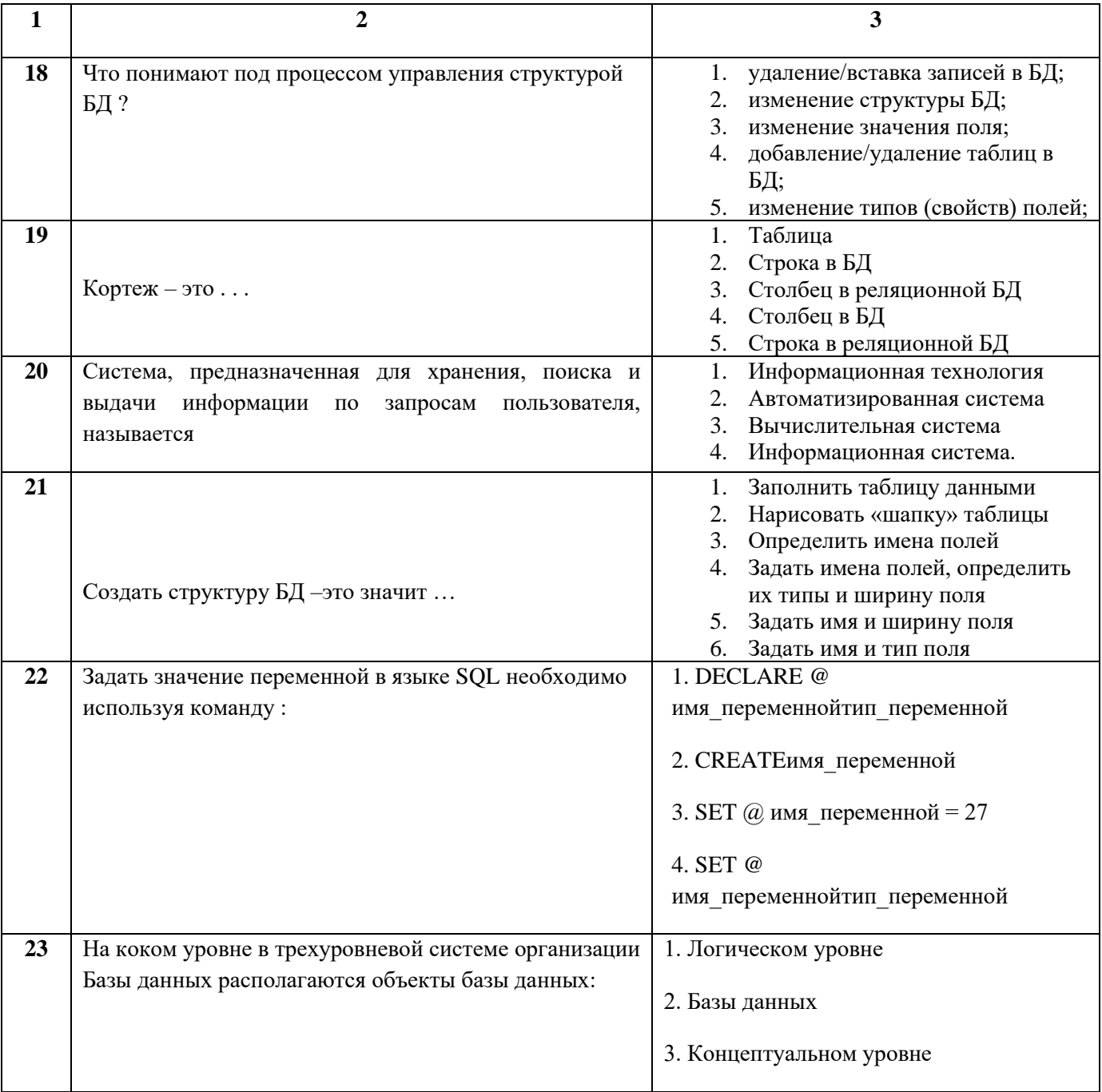

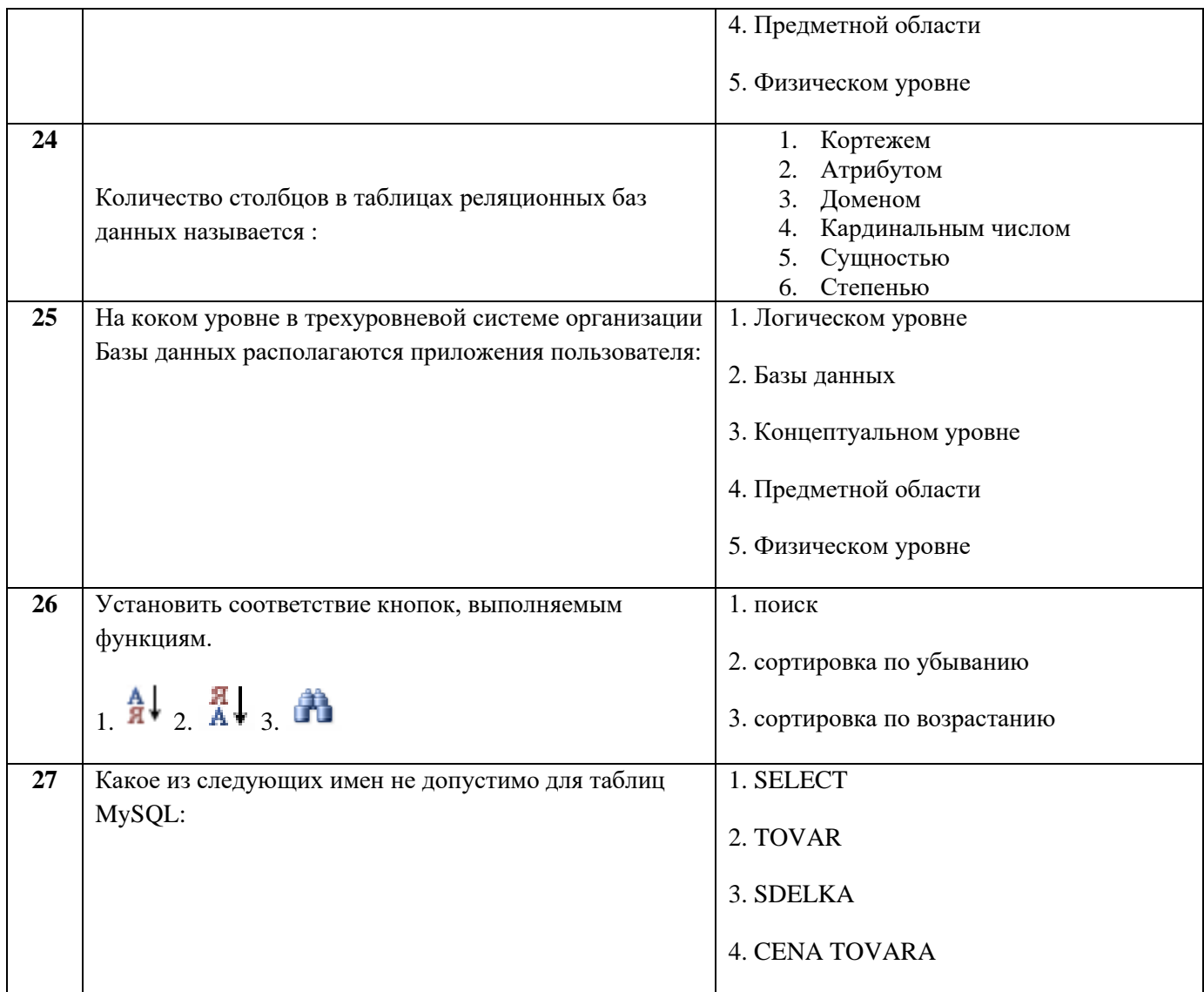

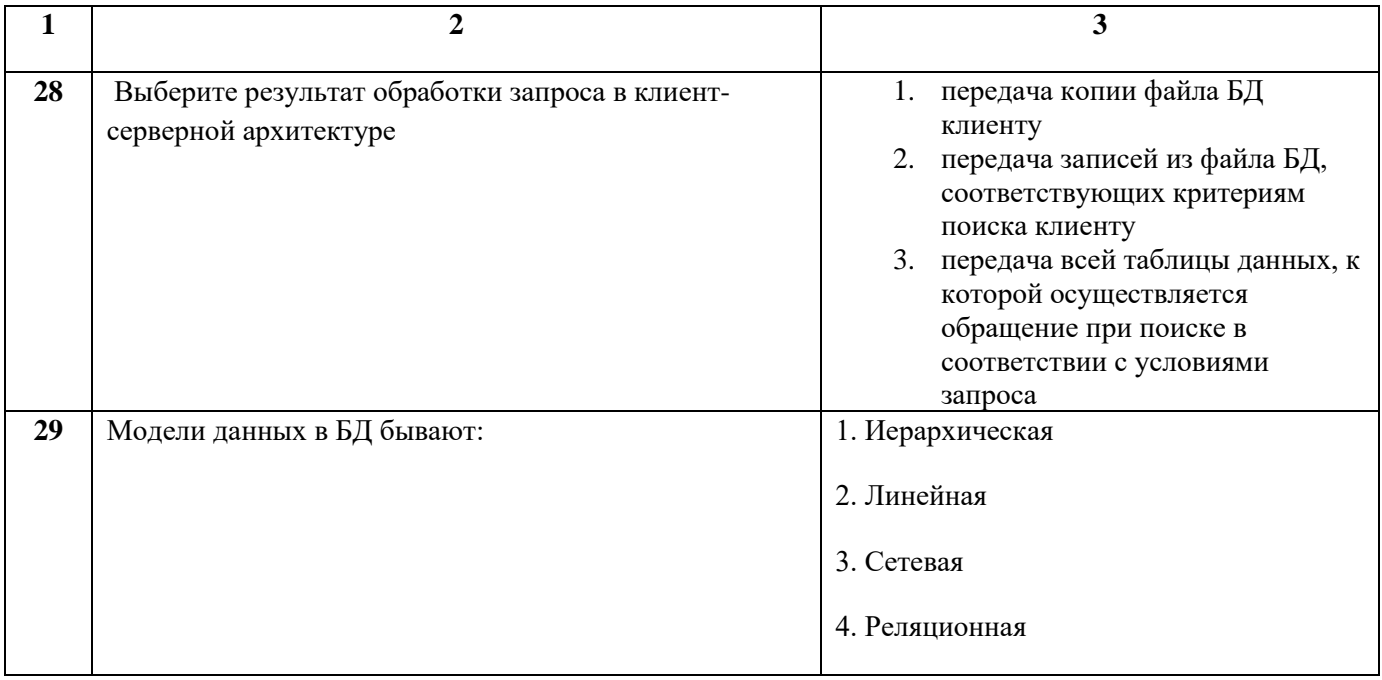
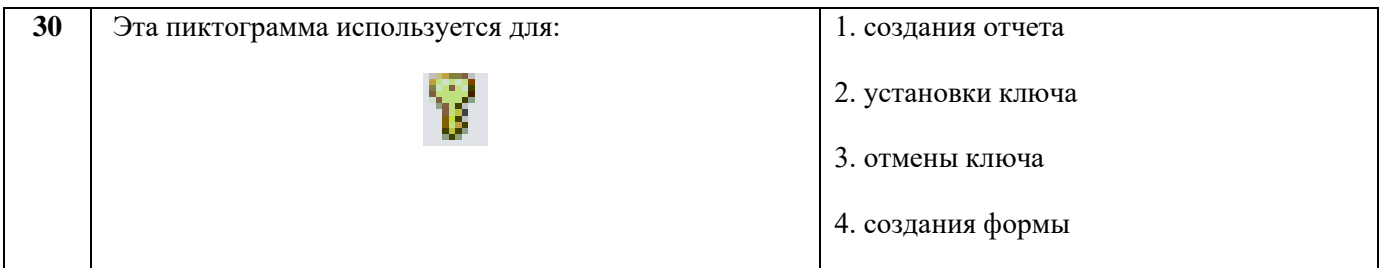

## Димитровградский инженерно-технологический институт -

филиал федерального государственного автономного образовательного учреждения высшего образования «Национальный исследовательский ядерный университет «МИФИ»

# (ДИТИ НИЯУ МИФИ)

### Экзамен по МДК.01.02 Базы данных

7 семестр

Специальность 10.02.05 Обеспечение информационной безопасности автоматизированных систем

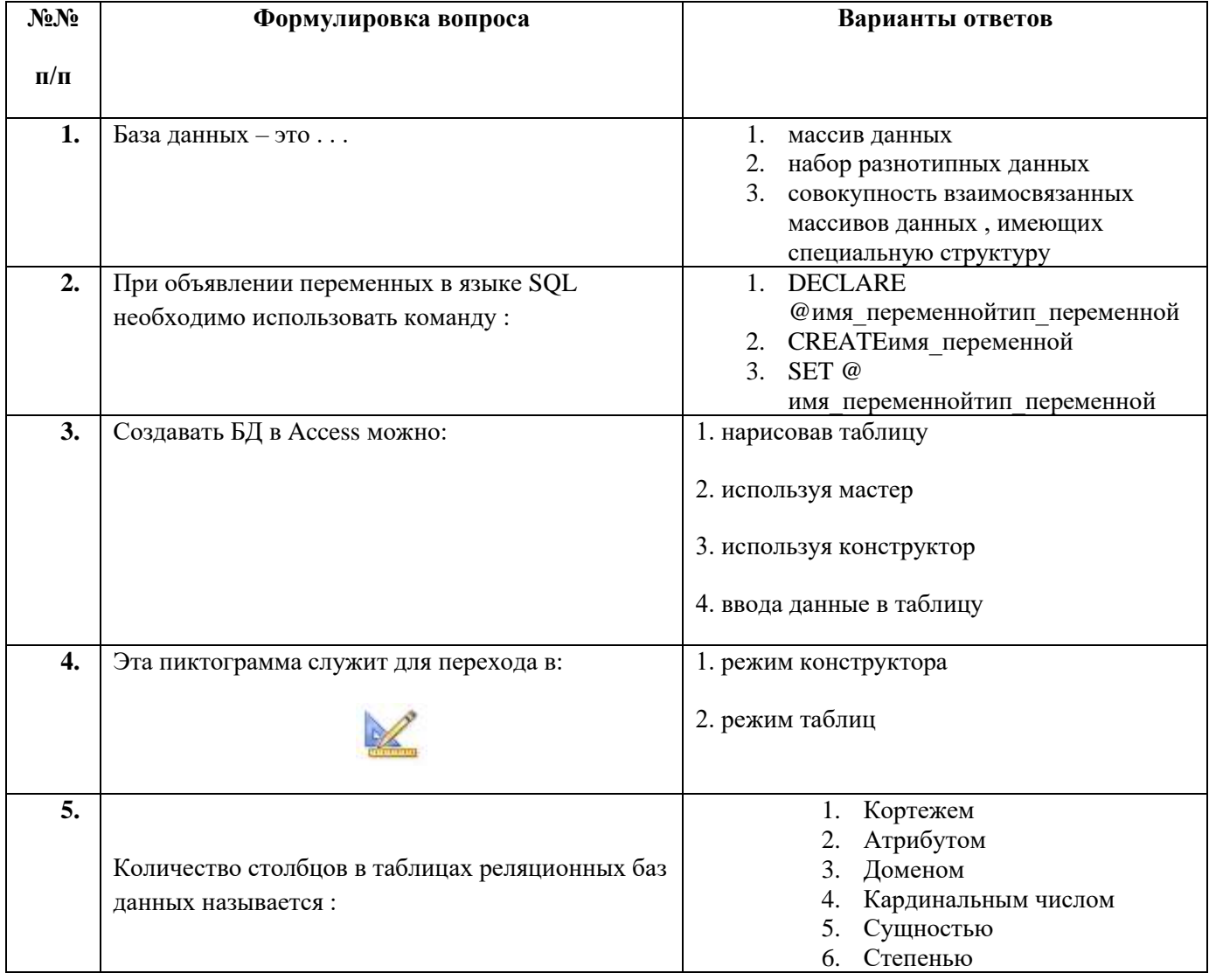

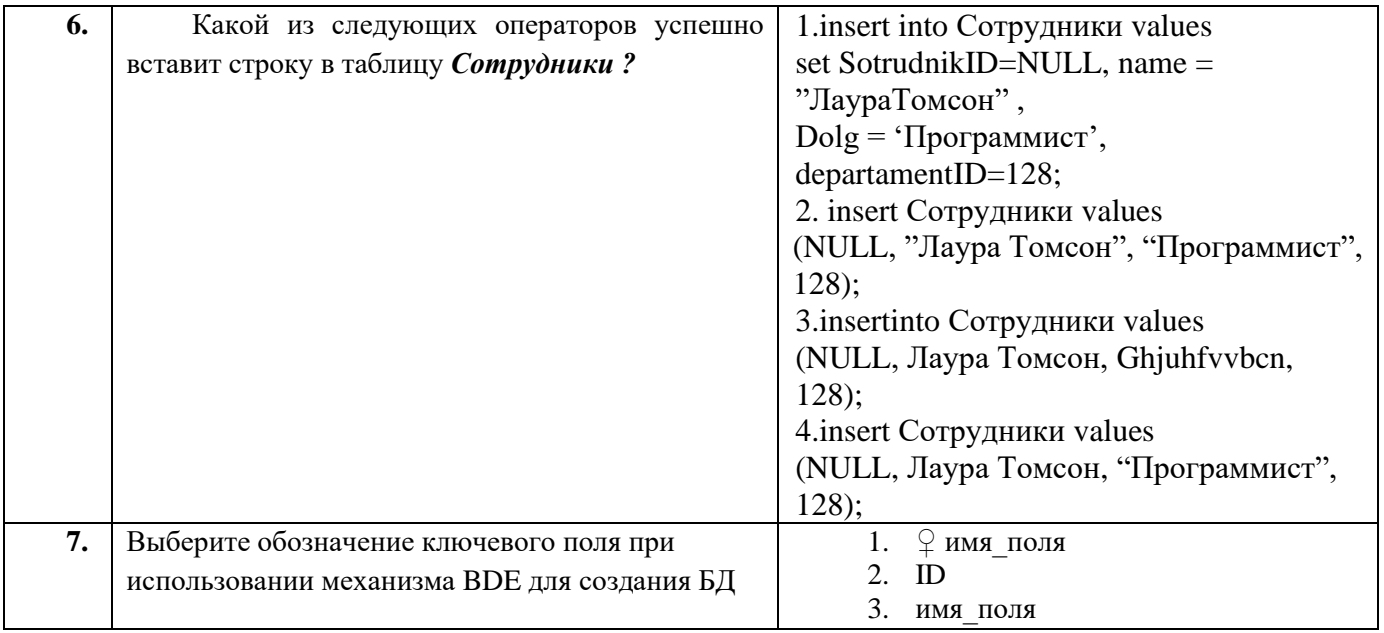

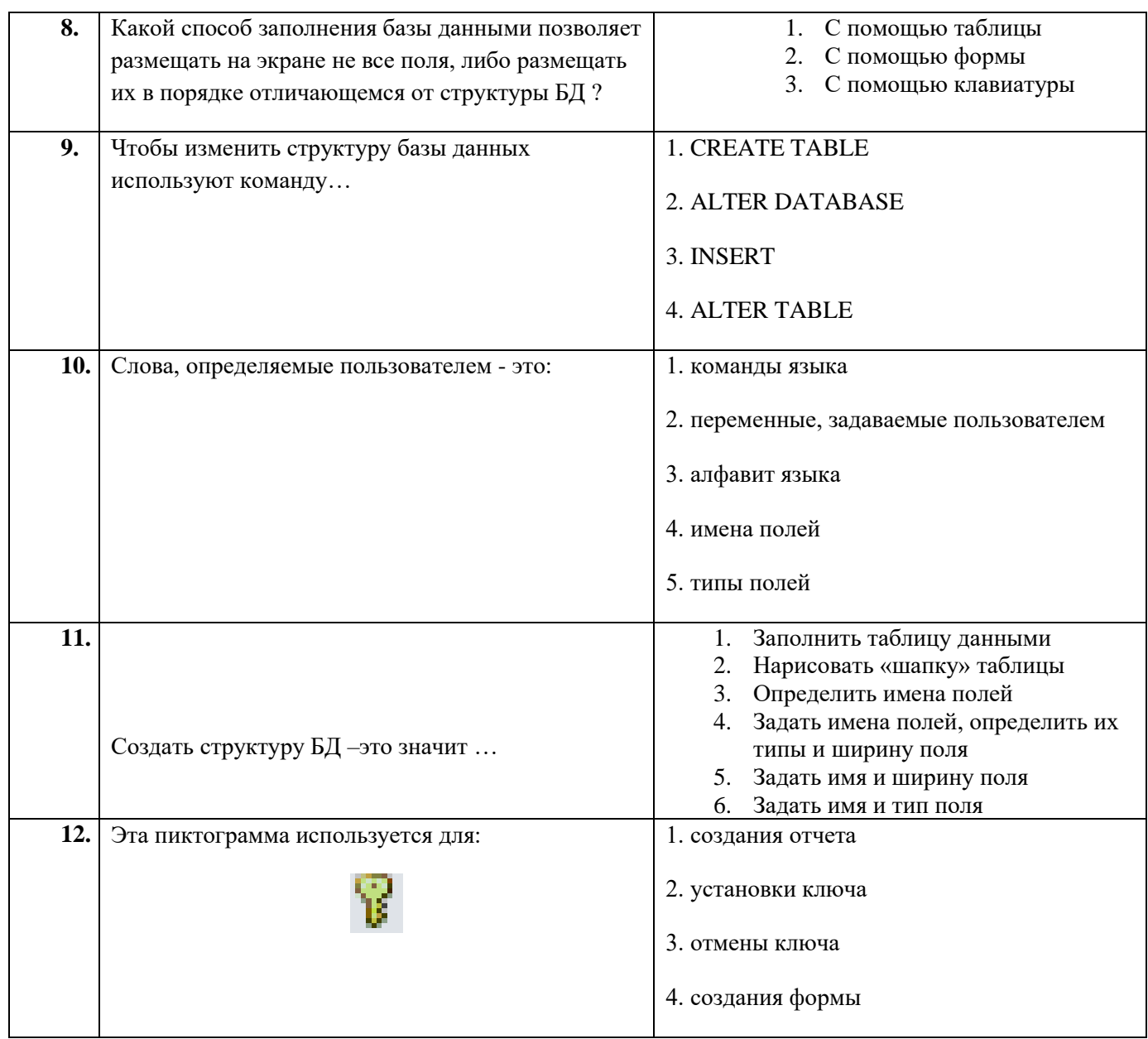

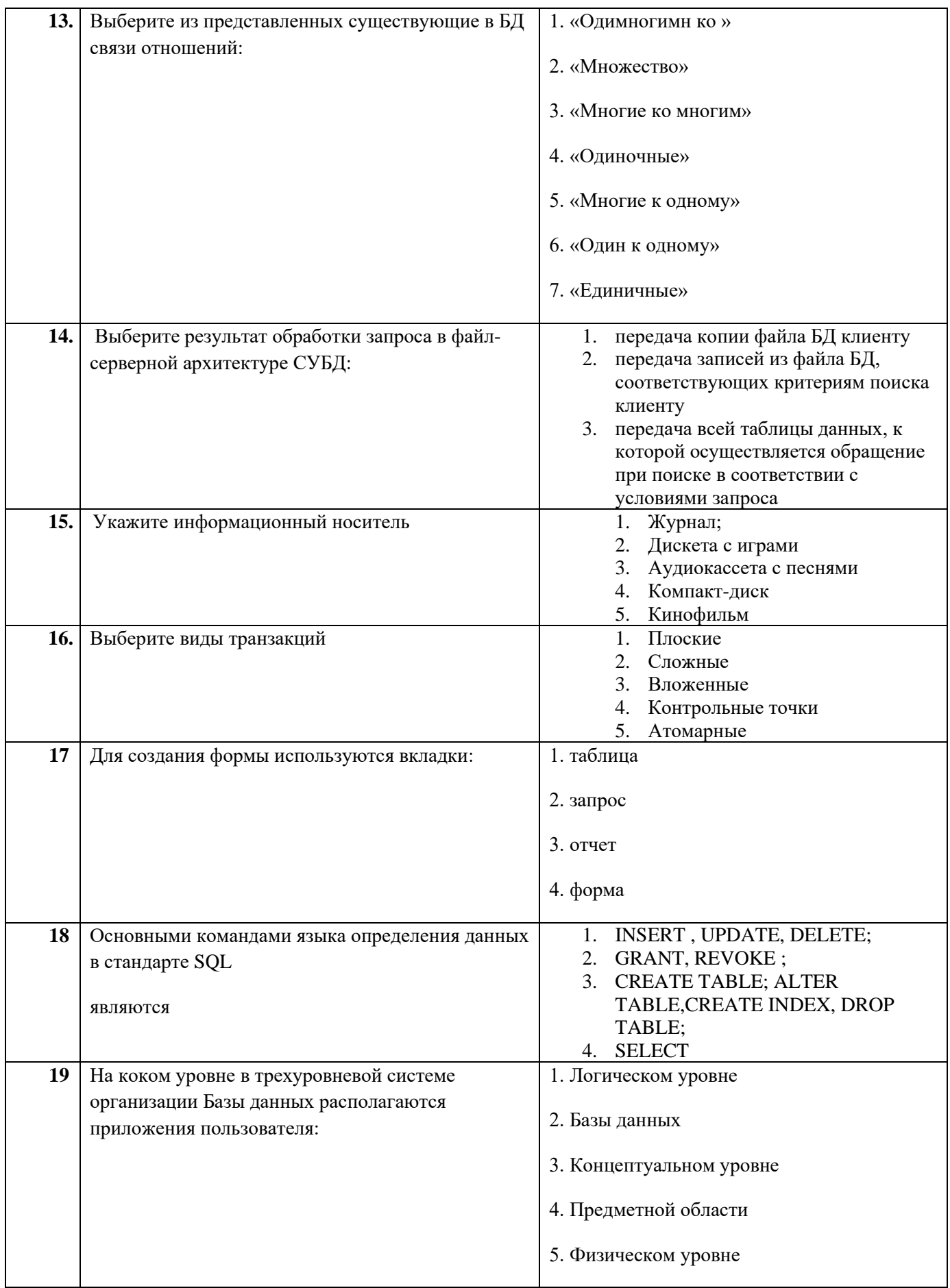

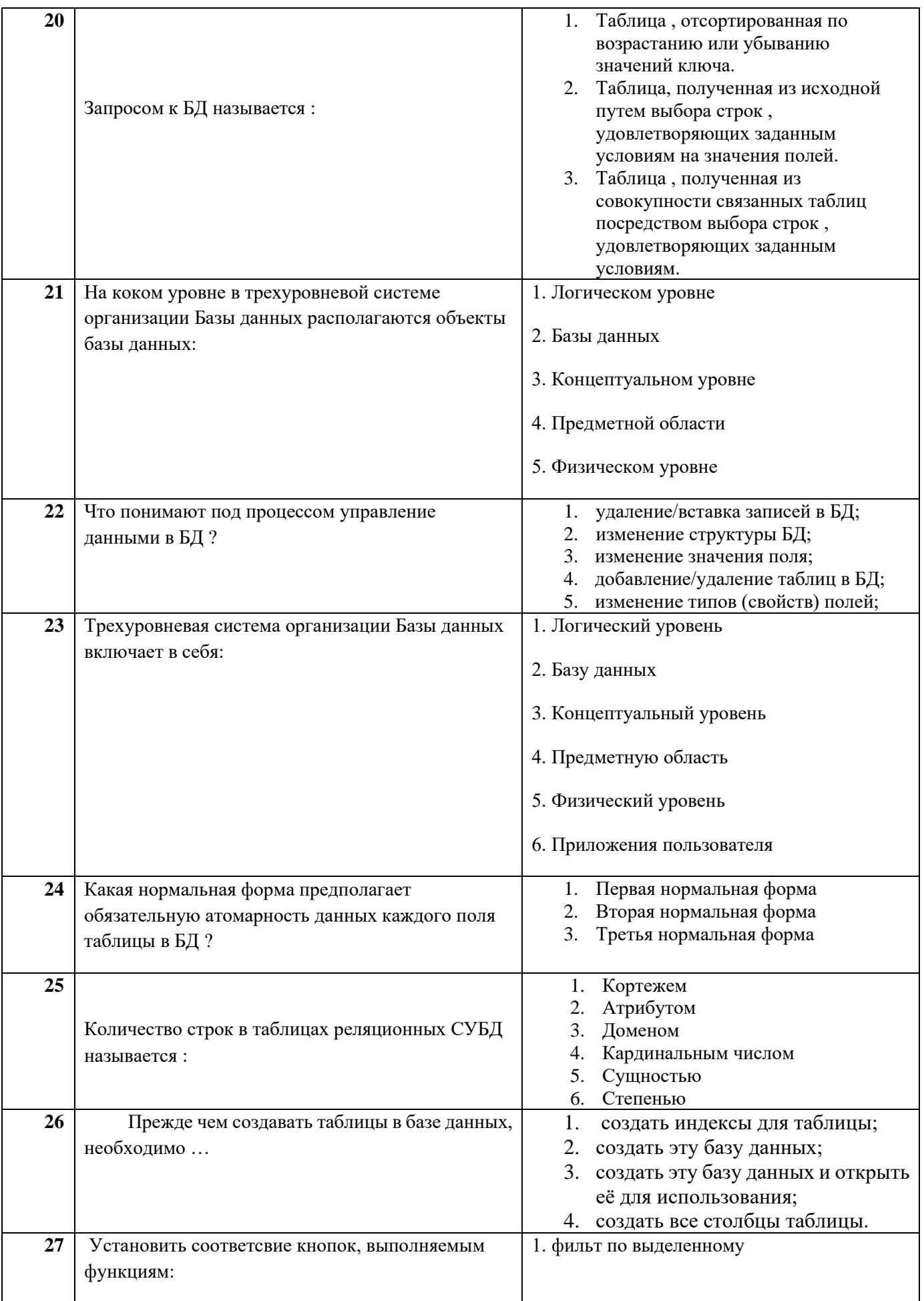

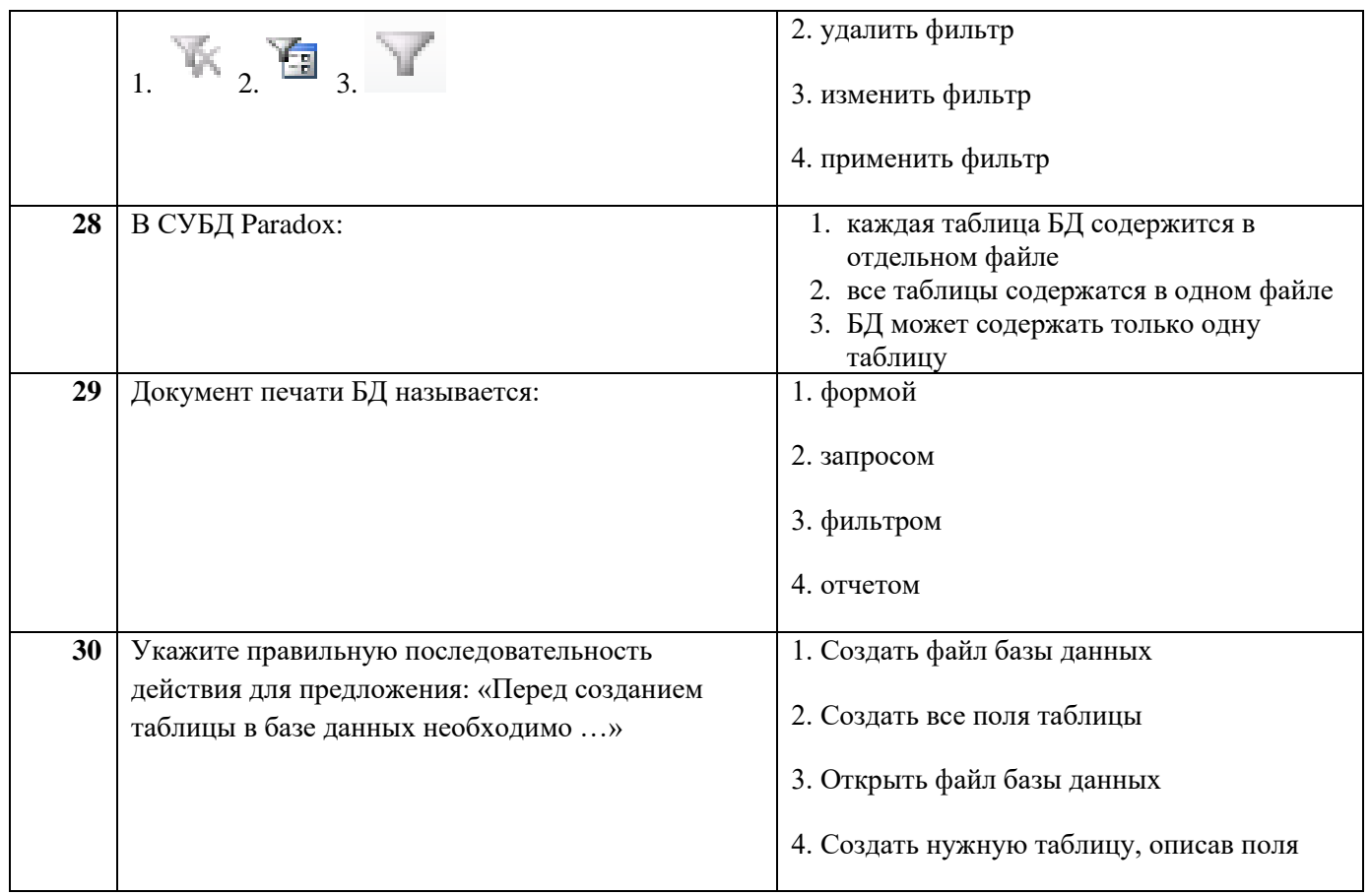

## **Димитровградский инженерно-технологический институт –**

филиал федерального государственного автономного образовательного учреждения высшего образования «Национальный исследовательский ядерный университет «МИФИ»

# **(ДИТИ НИЯУ МИФИ)**

### **Экзамен по МДК.01.02 Базы данных**

7 семестр

Специальность 10.02.05 Обеспечение информационной безопасности автоматизированных систем

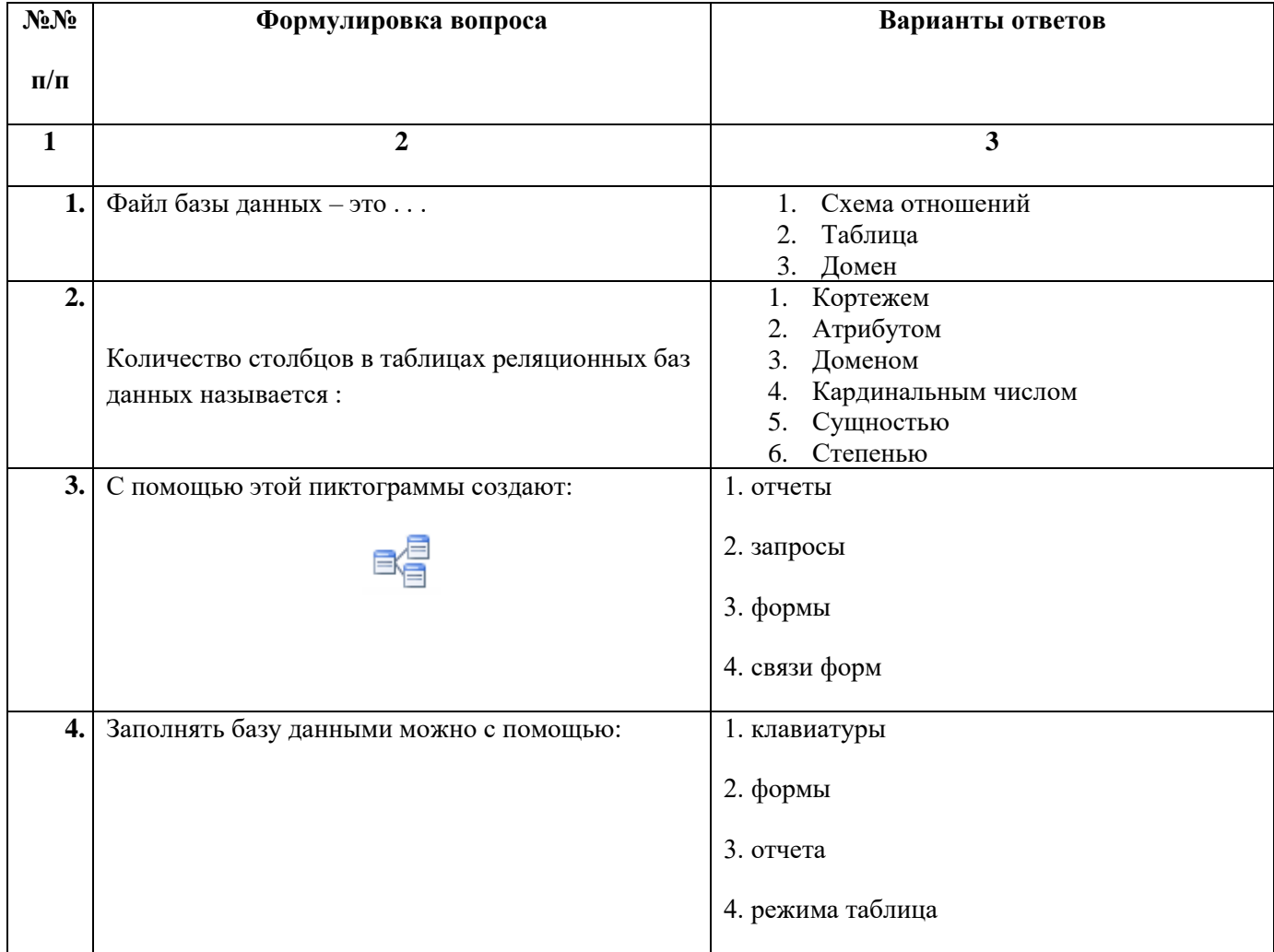

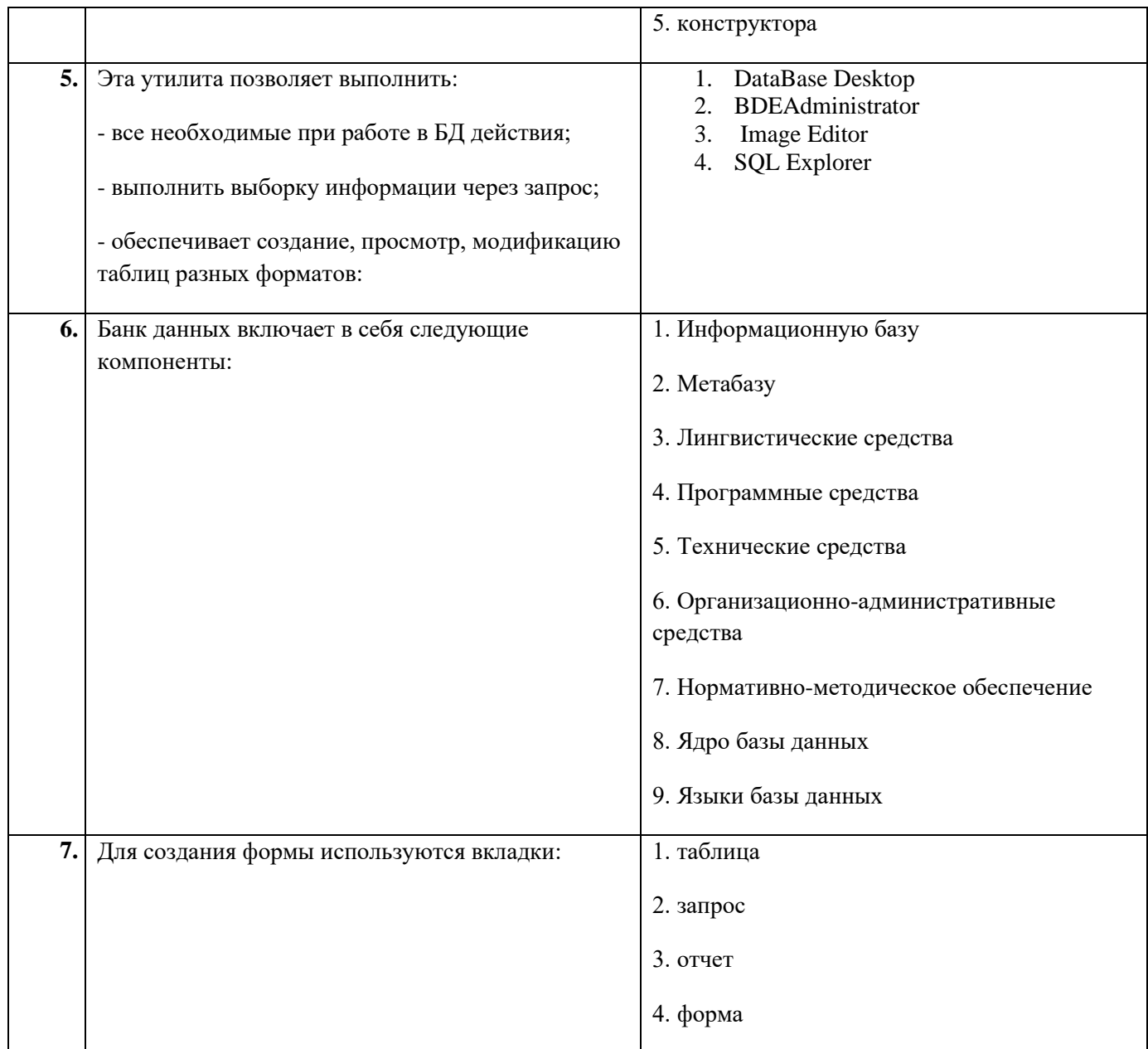

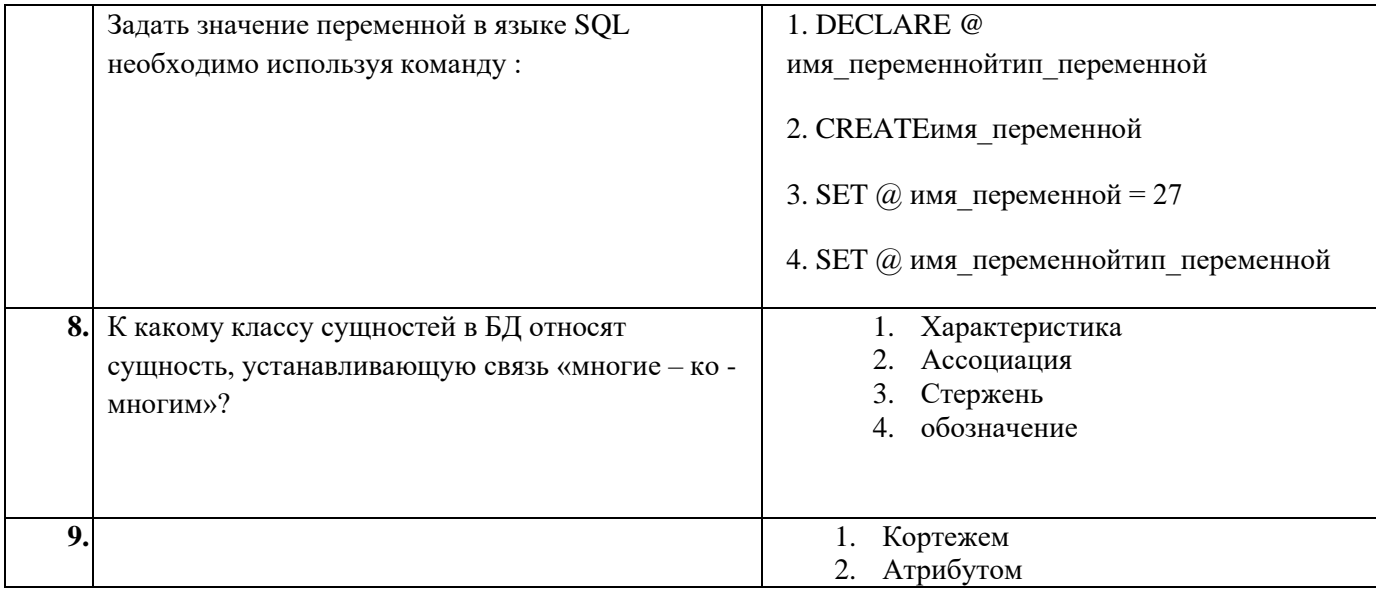

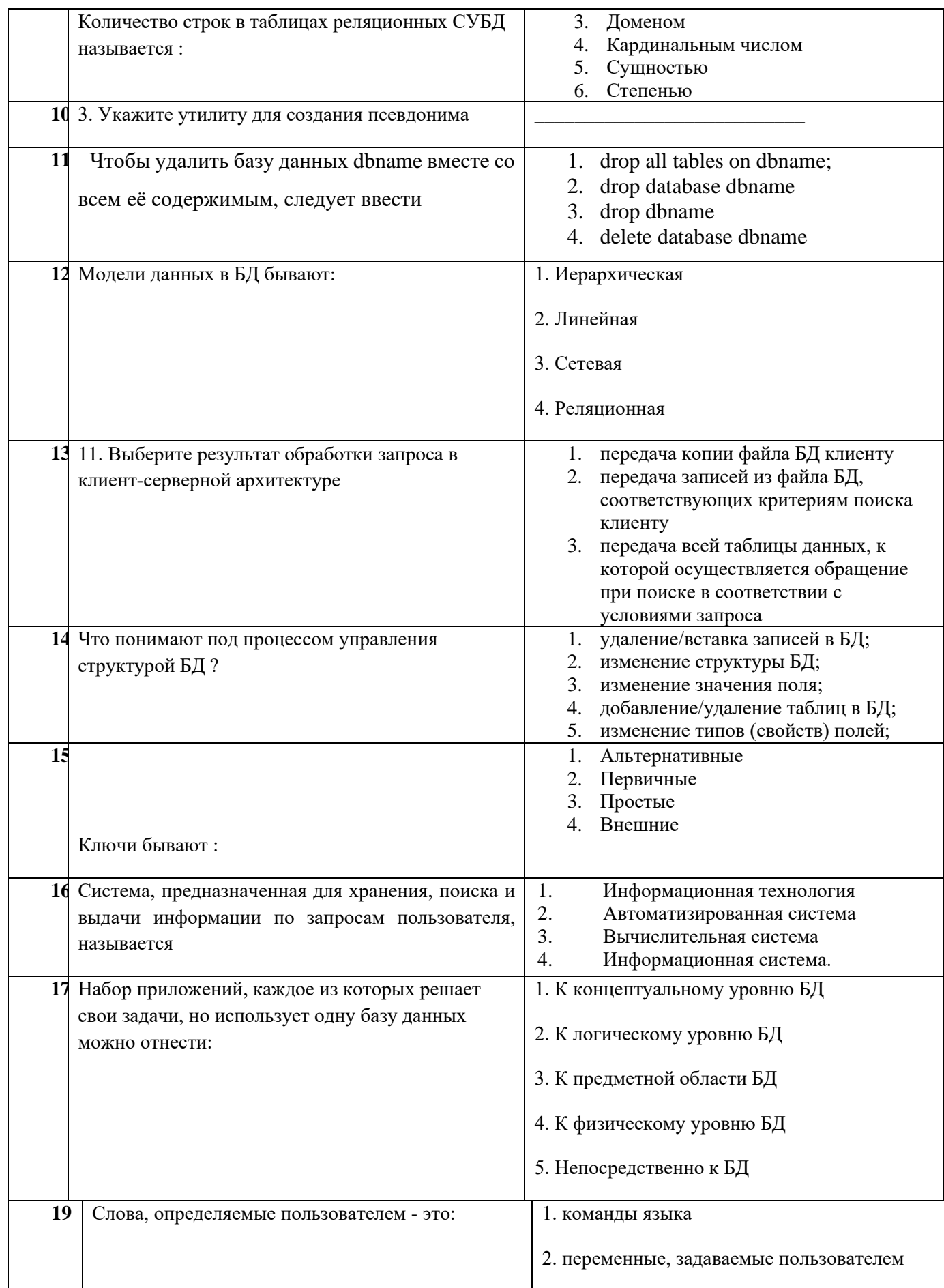

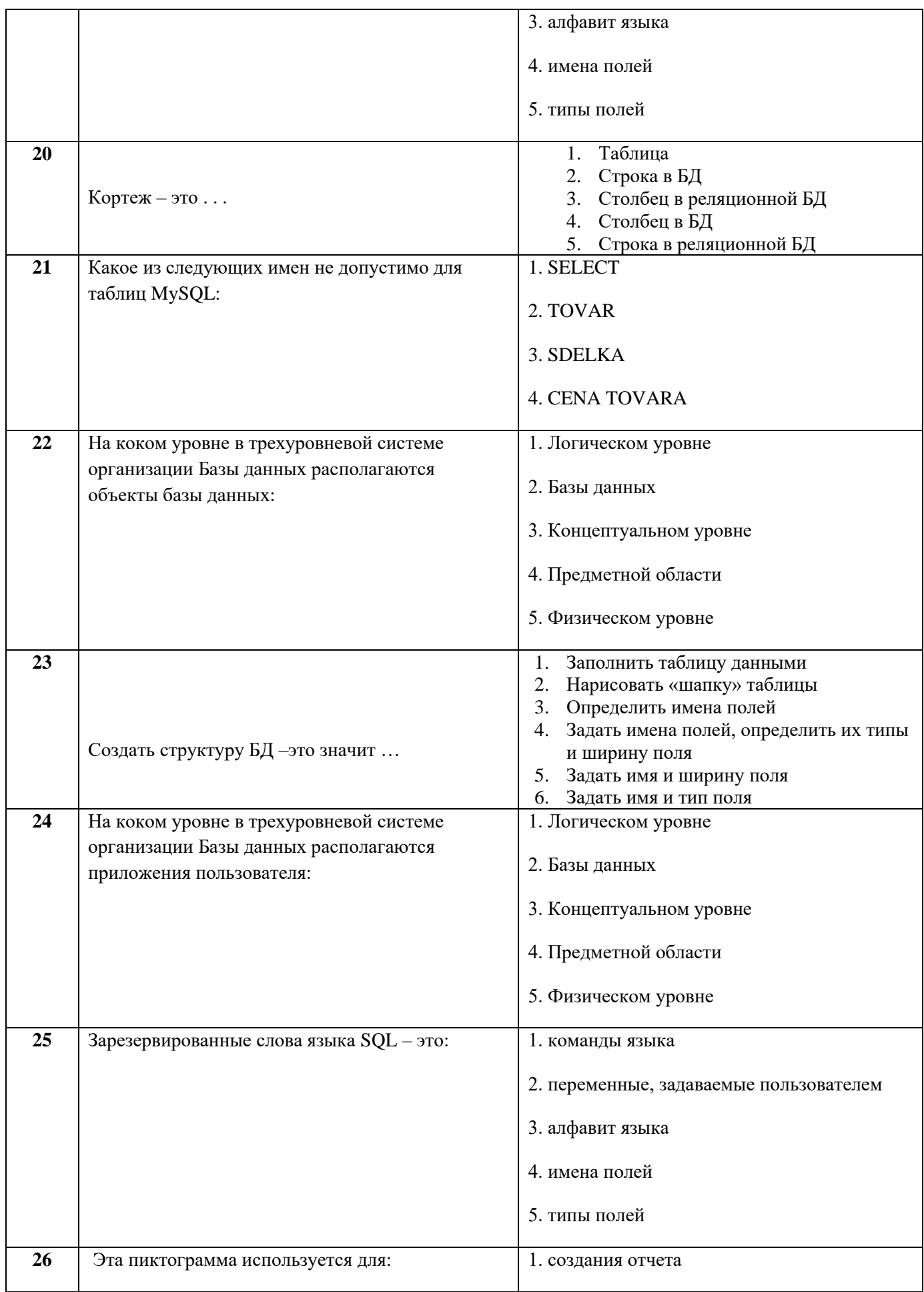

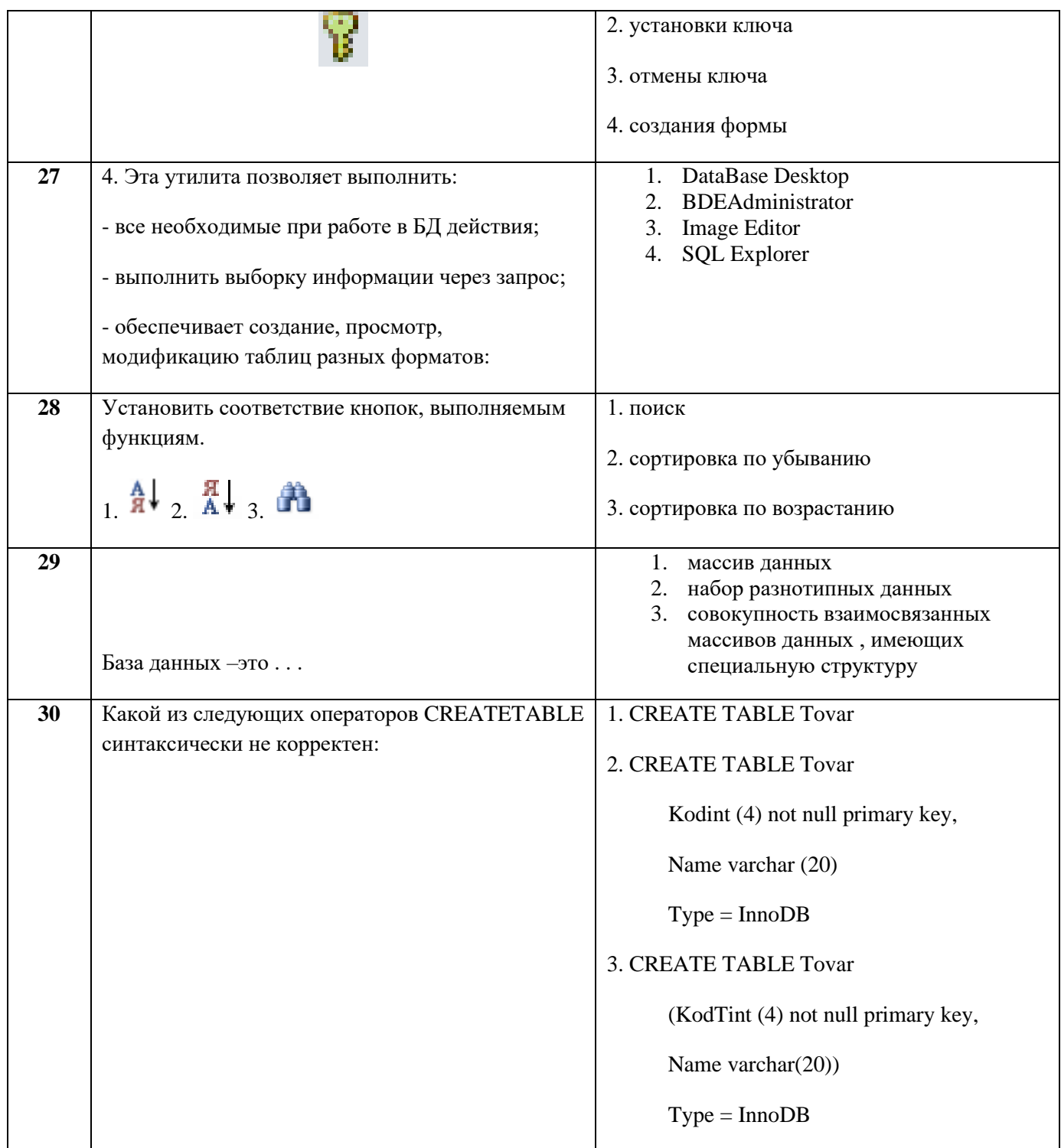

## **Димитровградский инженерно-технологический институт –**

филиал федерального государственного автономного образовательного учреждения высшего образования «Национальный исследовательский ядерный университет «МИФИ»

# **(ДИТИ НИЯУ МИФИ)**

### **Экзамен по МДК.01.02 Базы данных**

7 семестр

Специальность 10.02.05 Обеспечение информационной безопасности автоматизированных систем

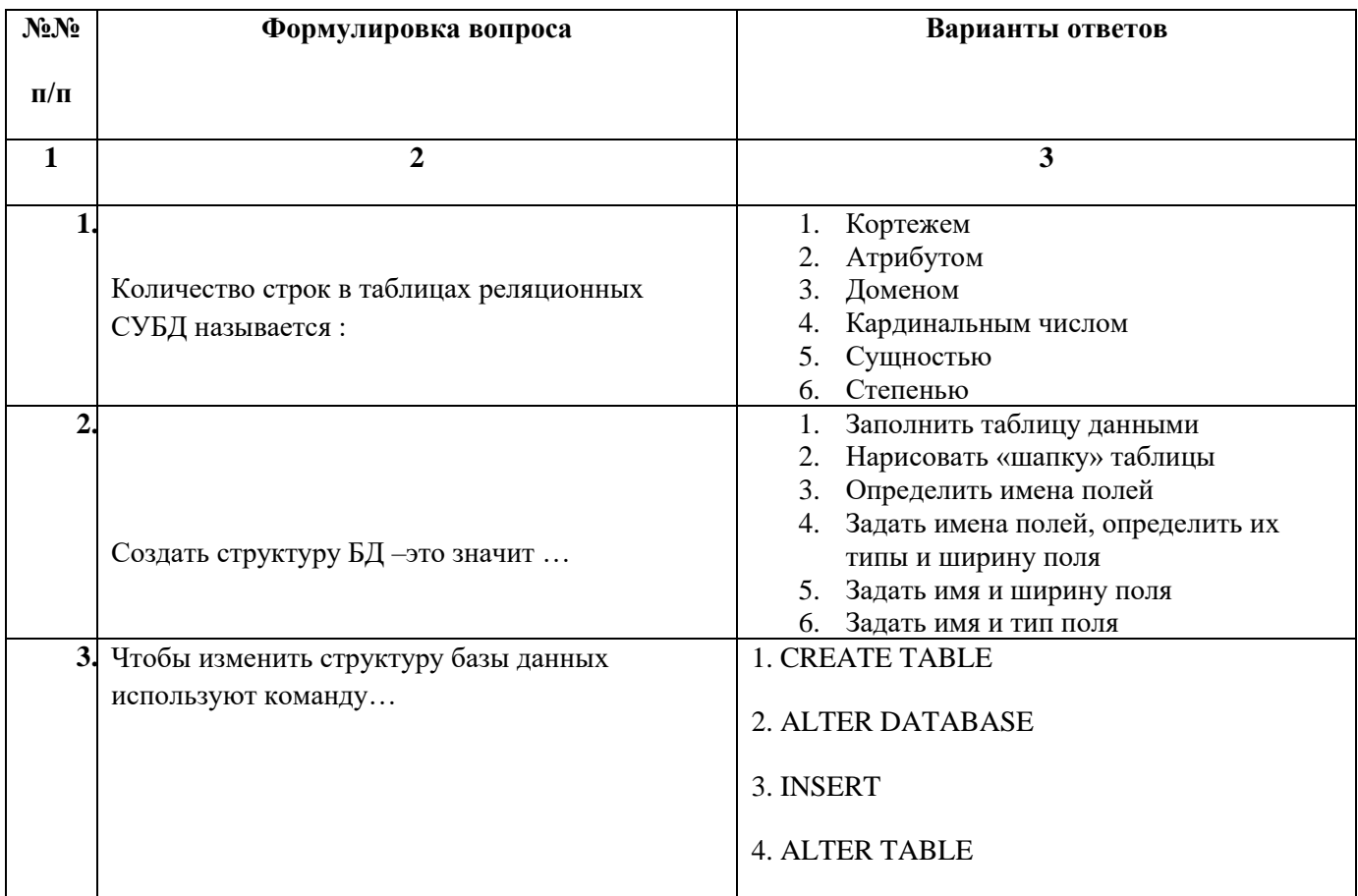

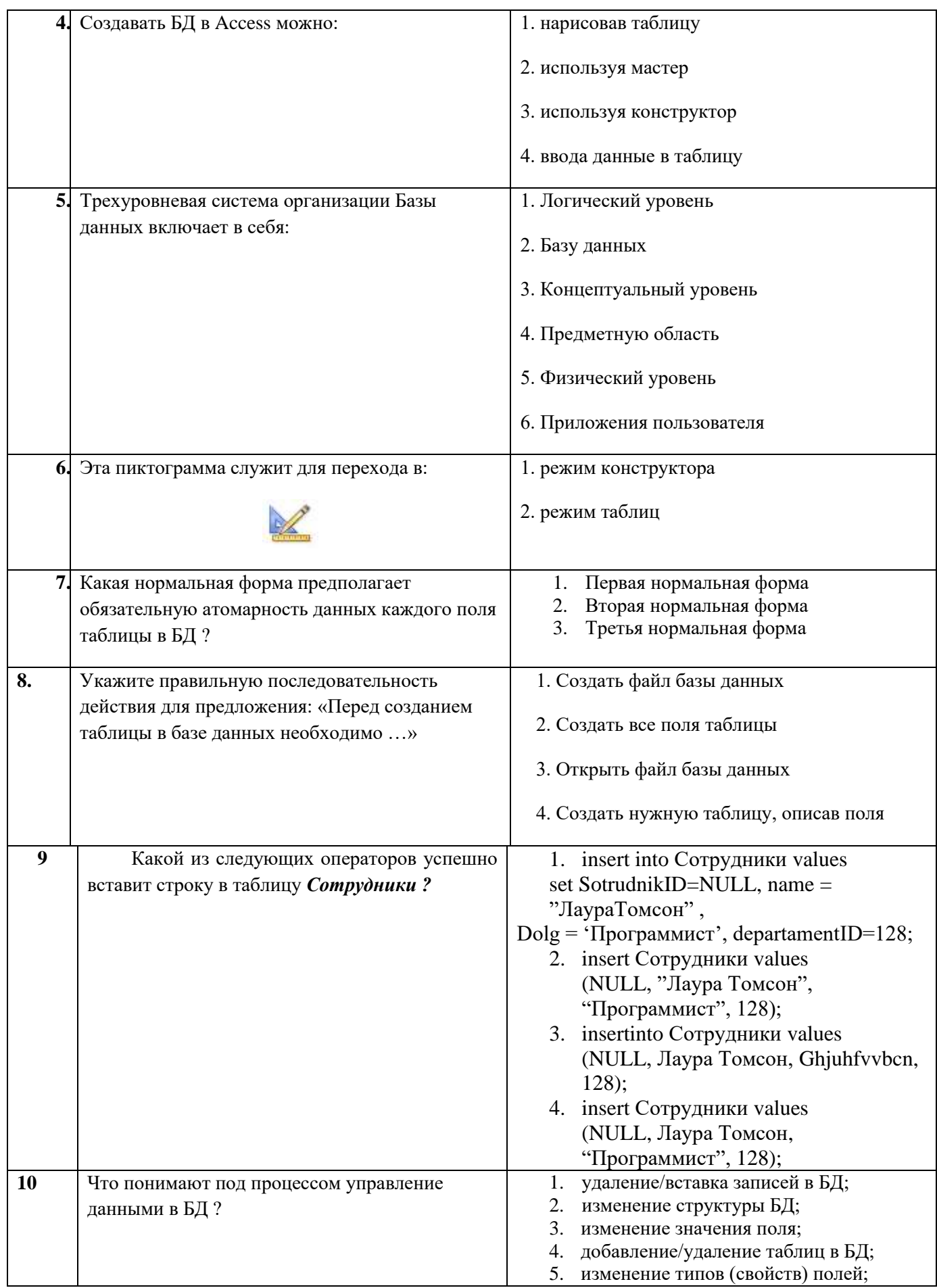

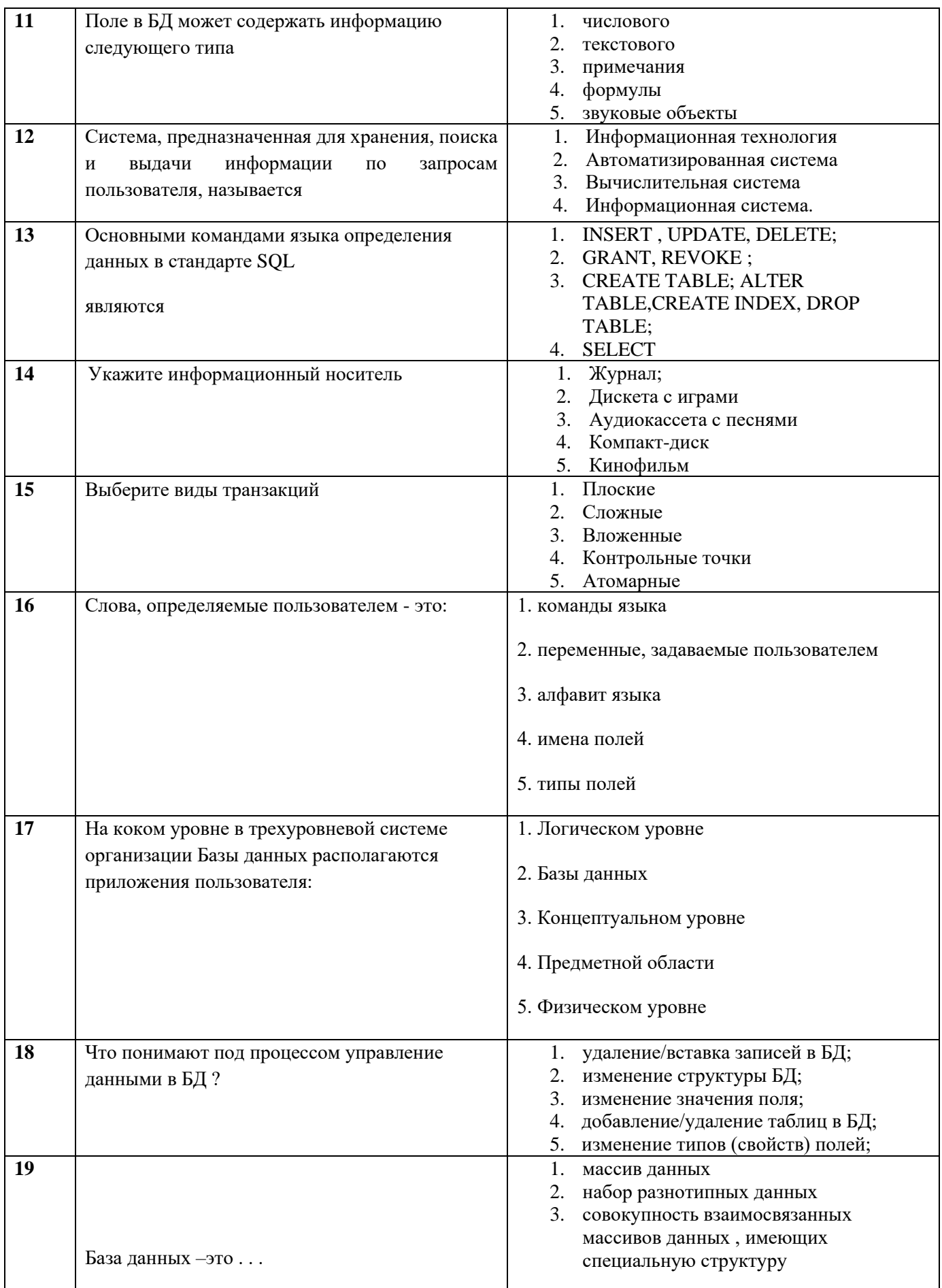

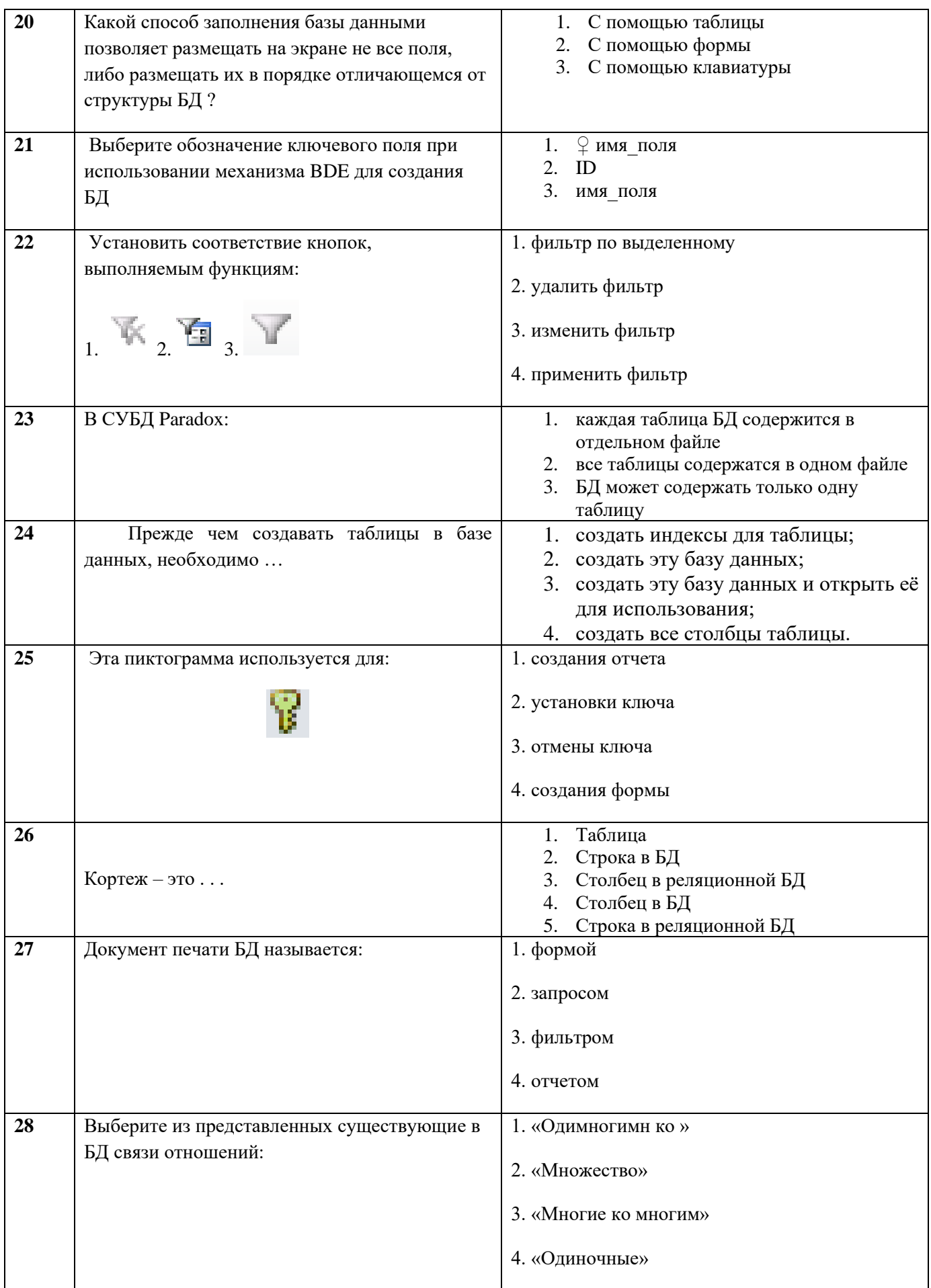

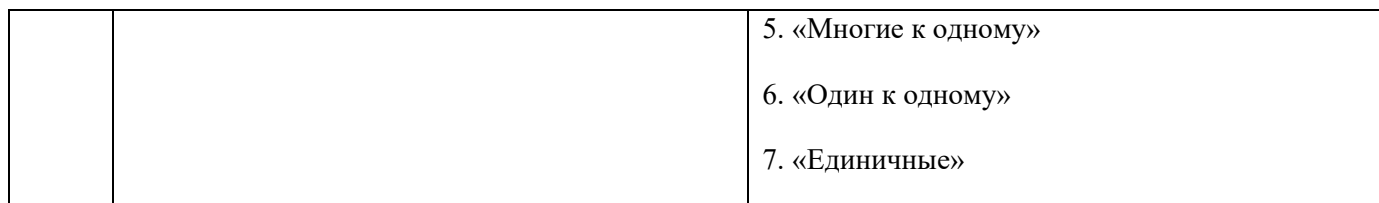

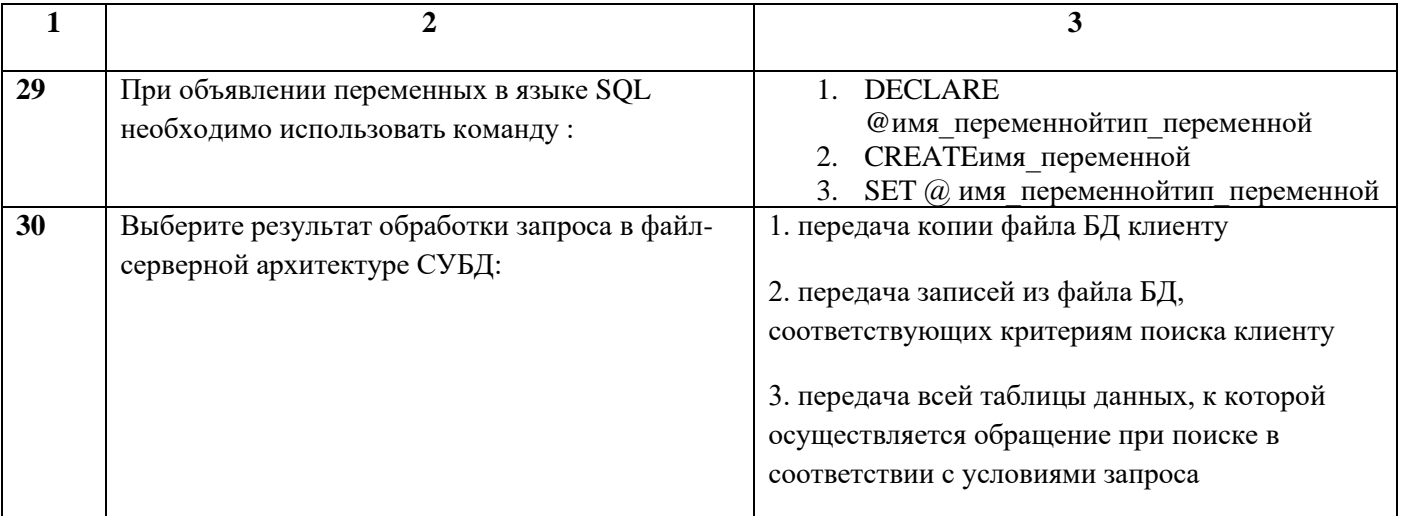

## **Димитровградский инженерно-технологический институт –**

филиал федерального государственного автономного образовательного учреждения высшего образования «Национальный исследовательский ядерный университет «МИФИ»

# **(ДИТИ НИЯУ МИФИ)**

### **Экзамен по МДК.01.02 Базы данных**

7 семестр

Специальность 10.02.05 Обеспечение информационной безопасности автоматизированных систем

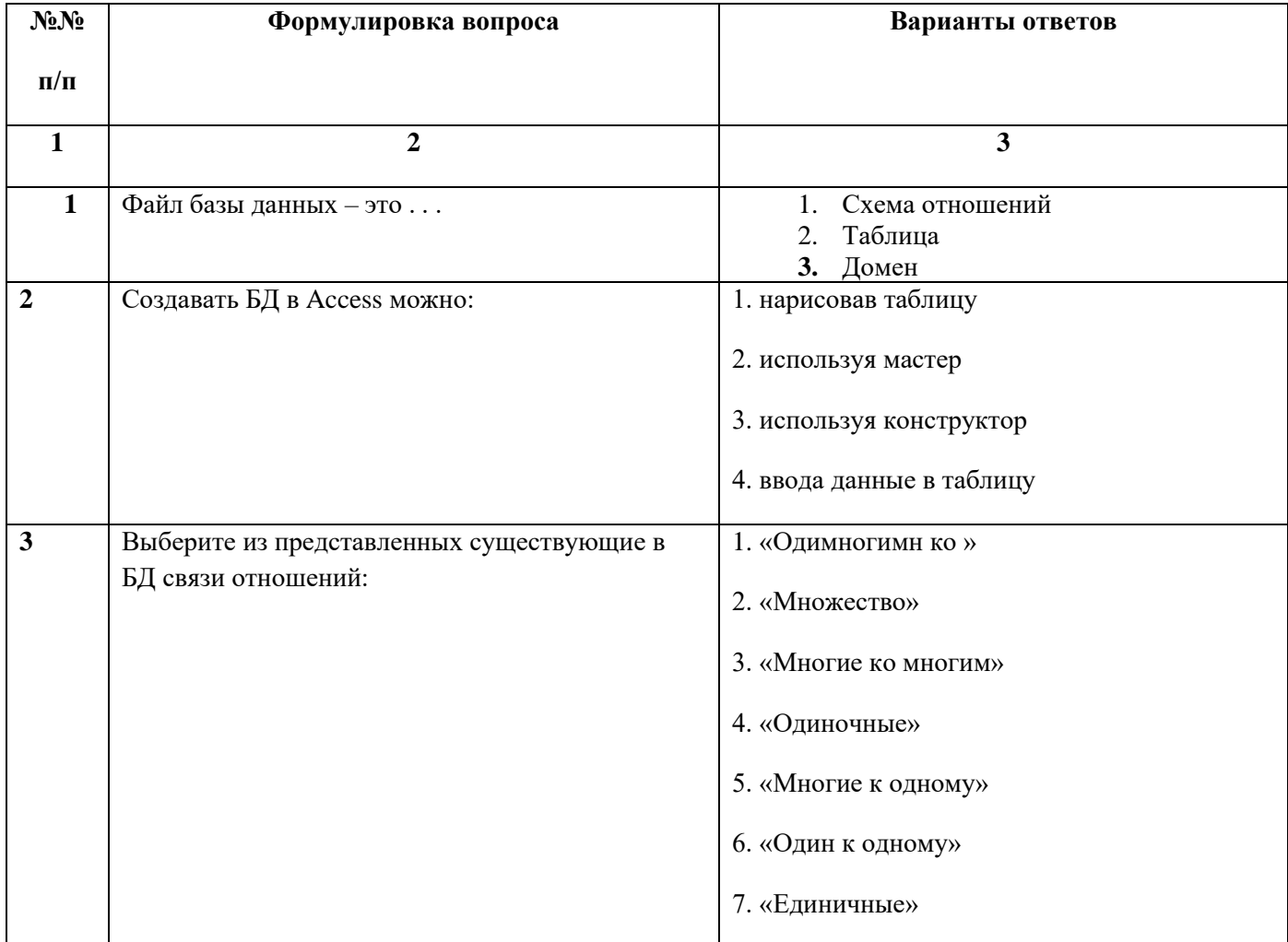

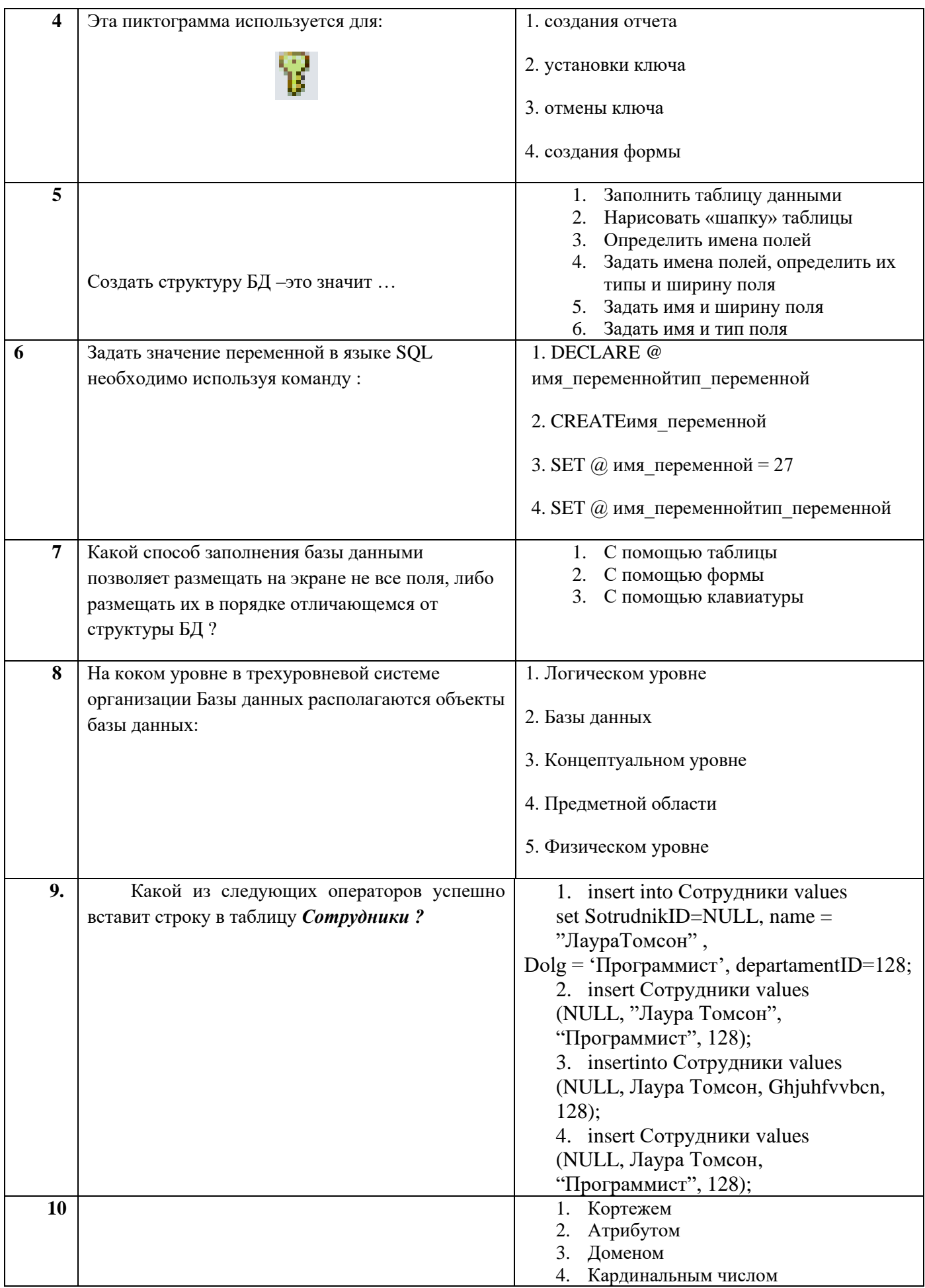

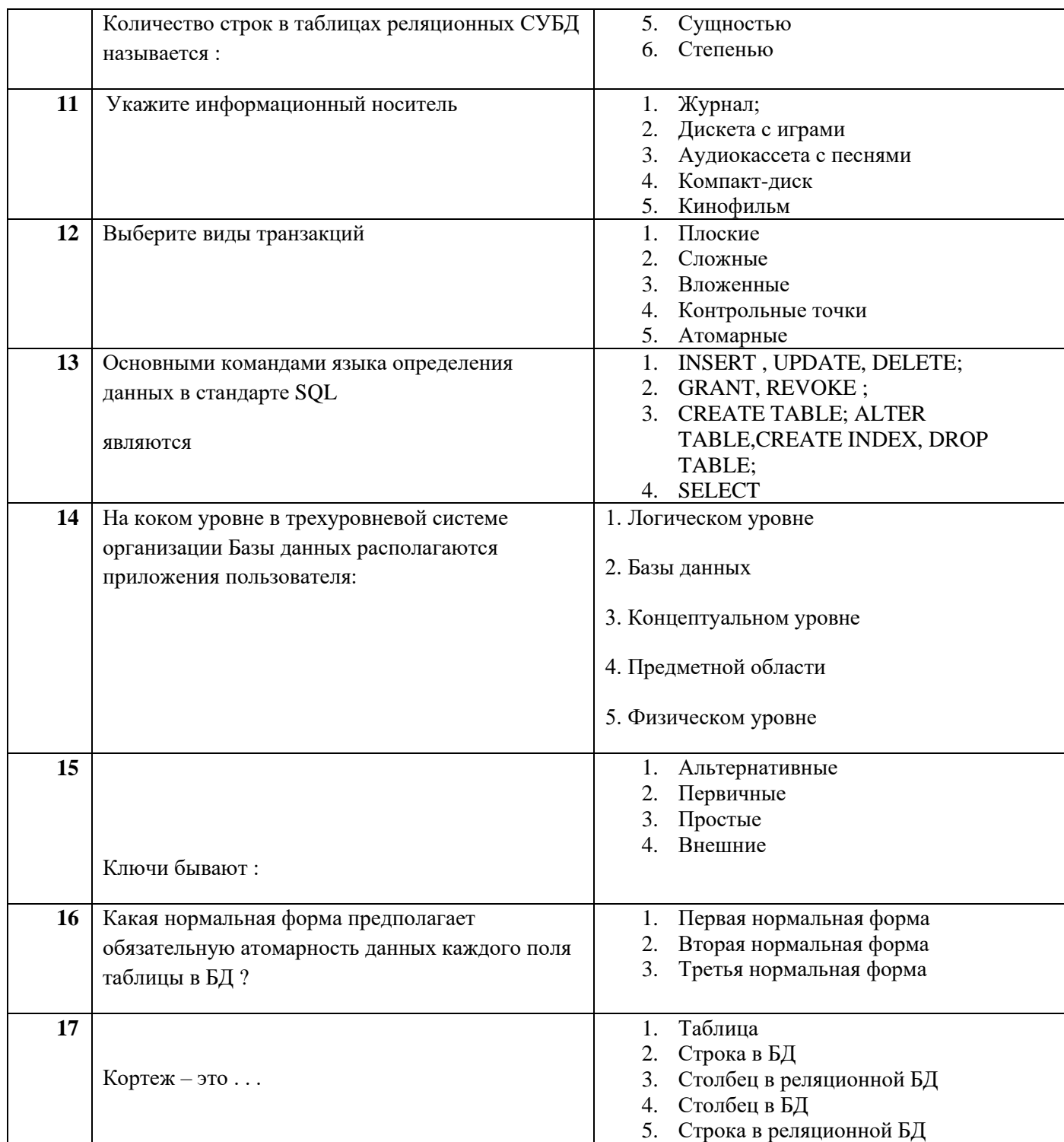

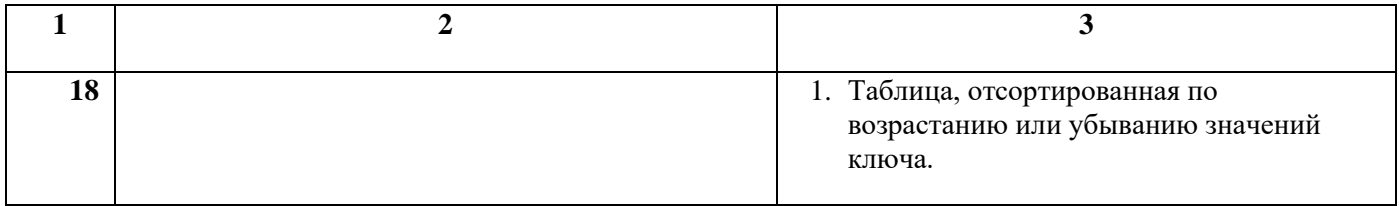

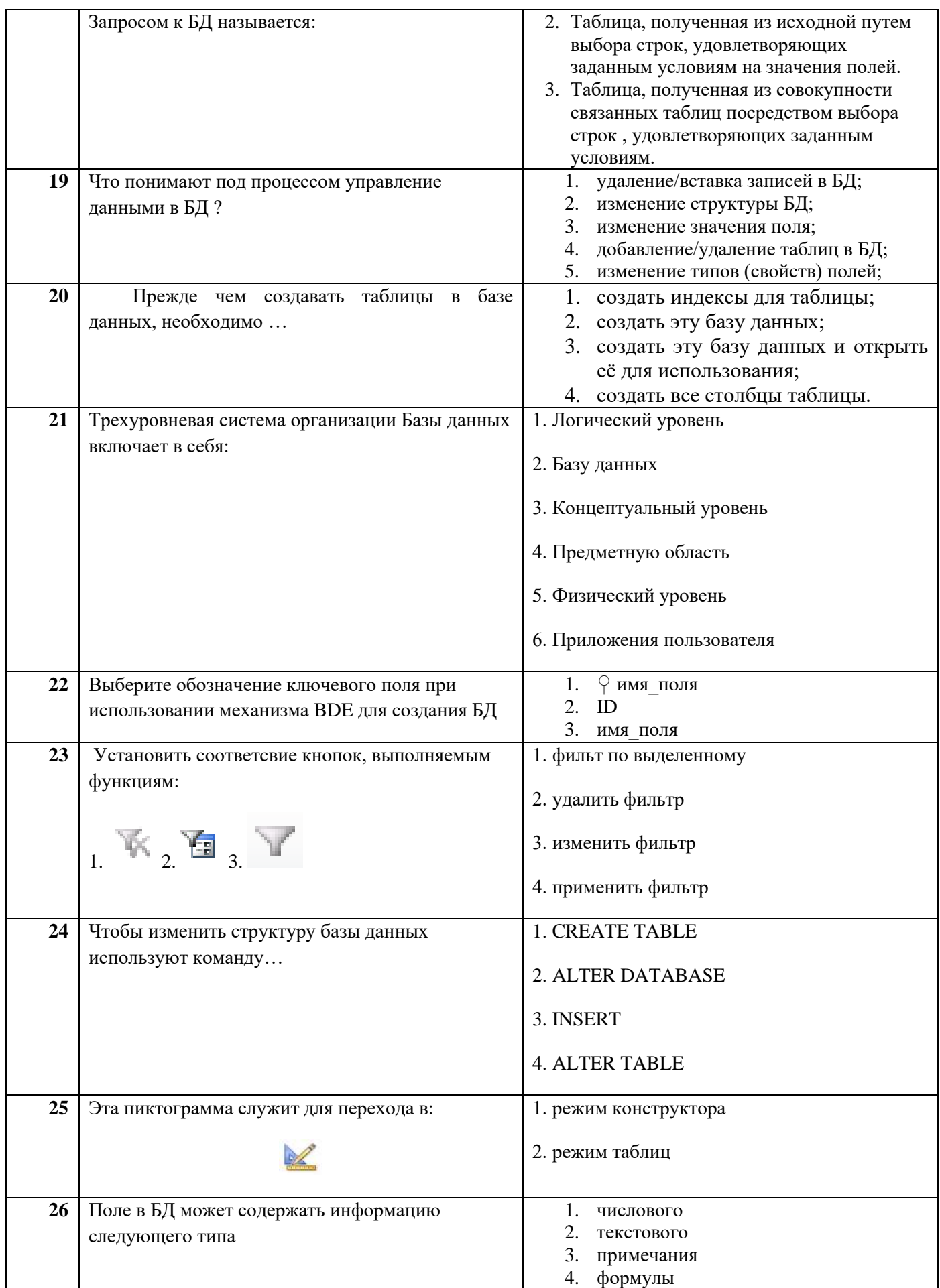

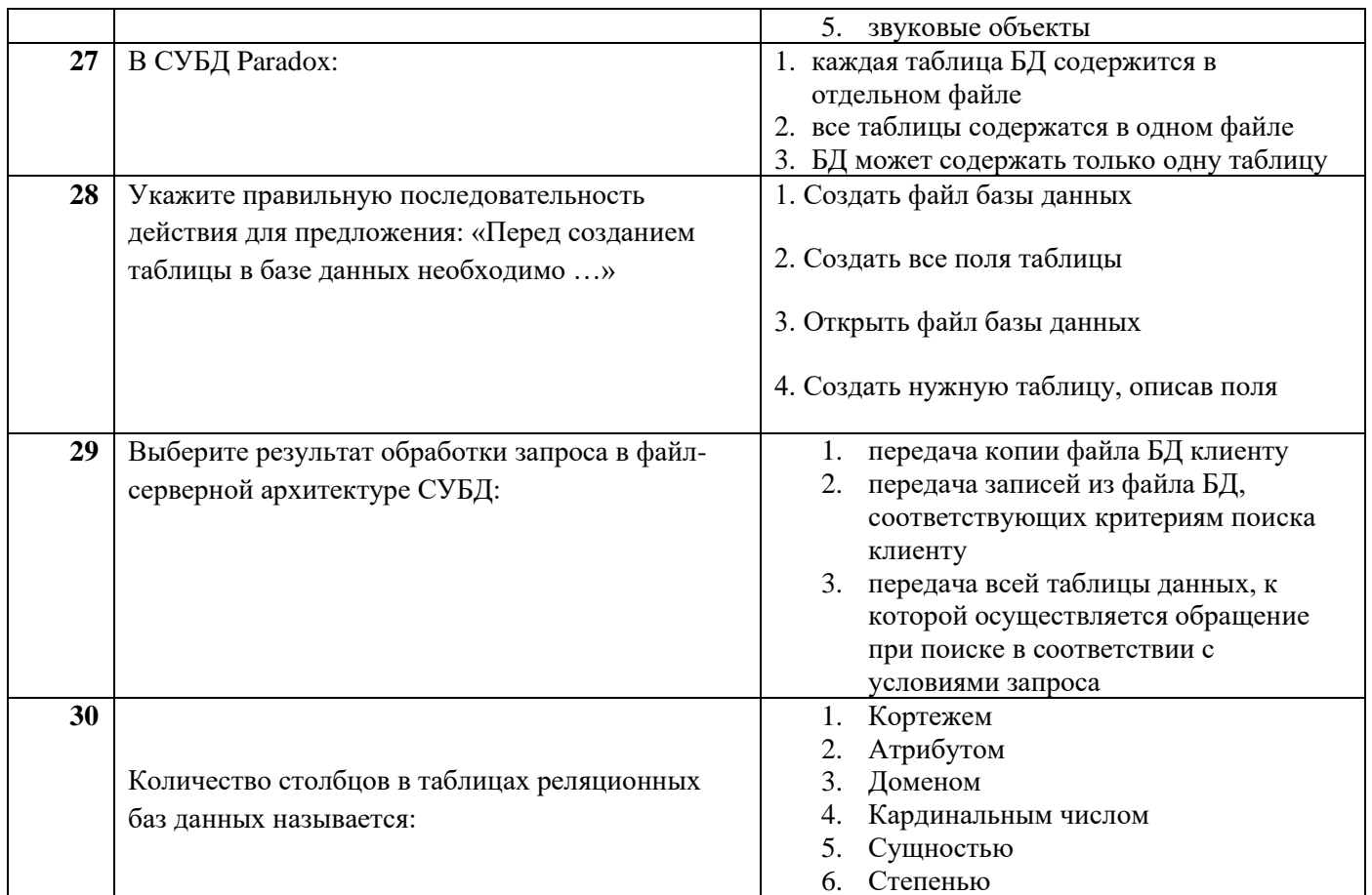

## МИНИСТЕРСТВО НАУКИ И ВЫСШЕГО ОБРАЗОВАНИЯ РОССИЙСКОЙ ФЕДЕРАЦИИ

ФЕ ДЕРАЛЬНОЕ ГОСУДАРСТВЕННОЕ АВТОНОМНОЕ ОБРАЗОВАТЕЛЬНОЕ УЧРЕЖДЕНИЕ ВЫСШЕГО ОБРАЗОВАНИЯ

«Национальный исследовательский ядерный университет «МИФИ»

### **Димитровградский инженерно-технологический институт –**

филиал федерального государственного автономного образовательного учреждения высшего образования «Национальный исследовательский ядерный университет «МИФИ»

### **(ДИТИ НИЯУ МИФИ)**

#### **Экзамен по МДК.01.02 Базы данных**

7 семестр

Специальность 10.02.05 Обеспечение информационной безопасности автоматизированных систем

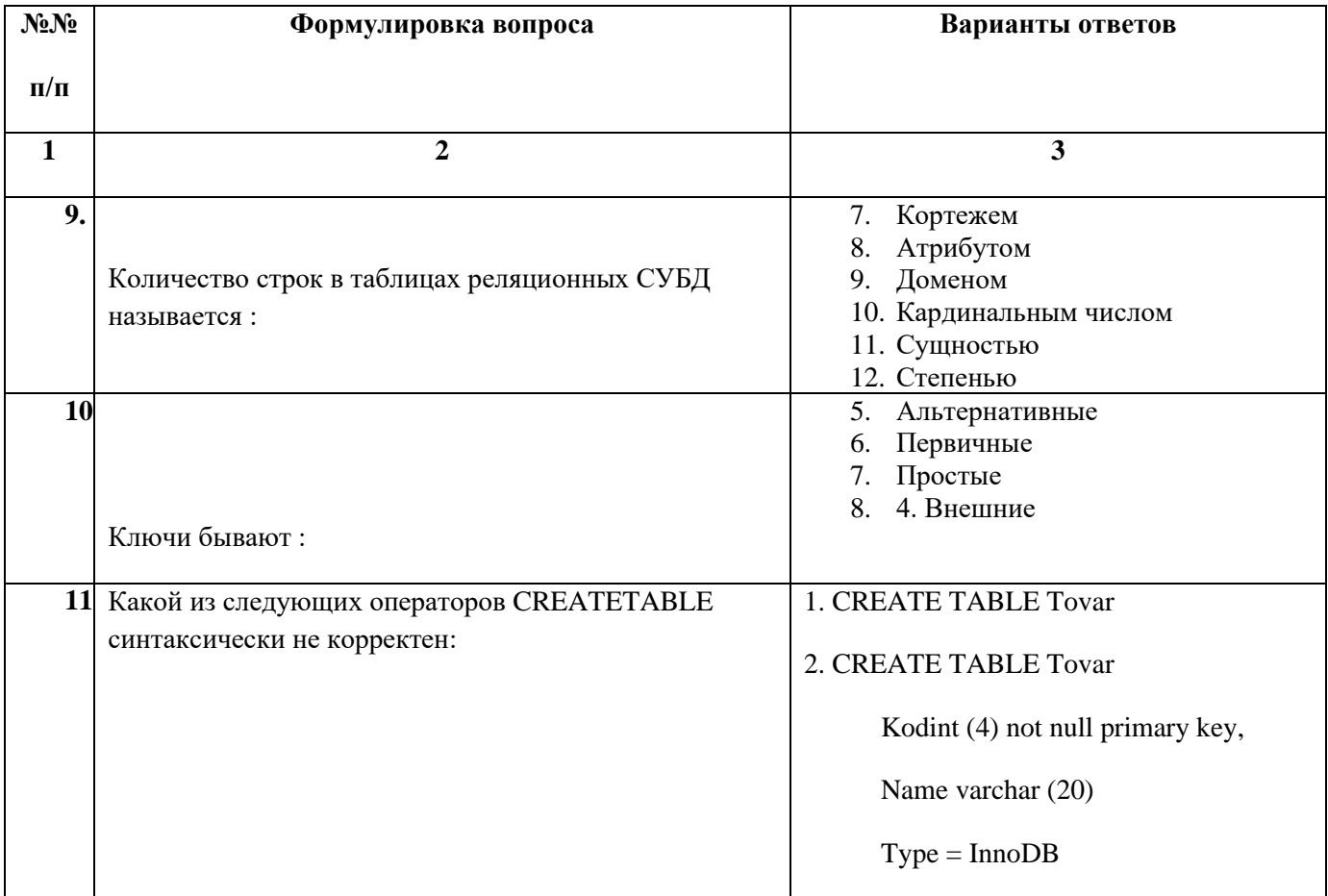

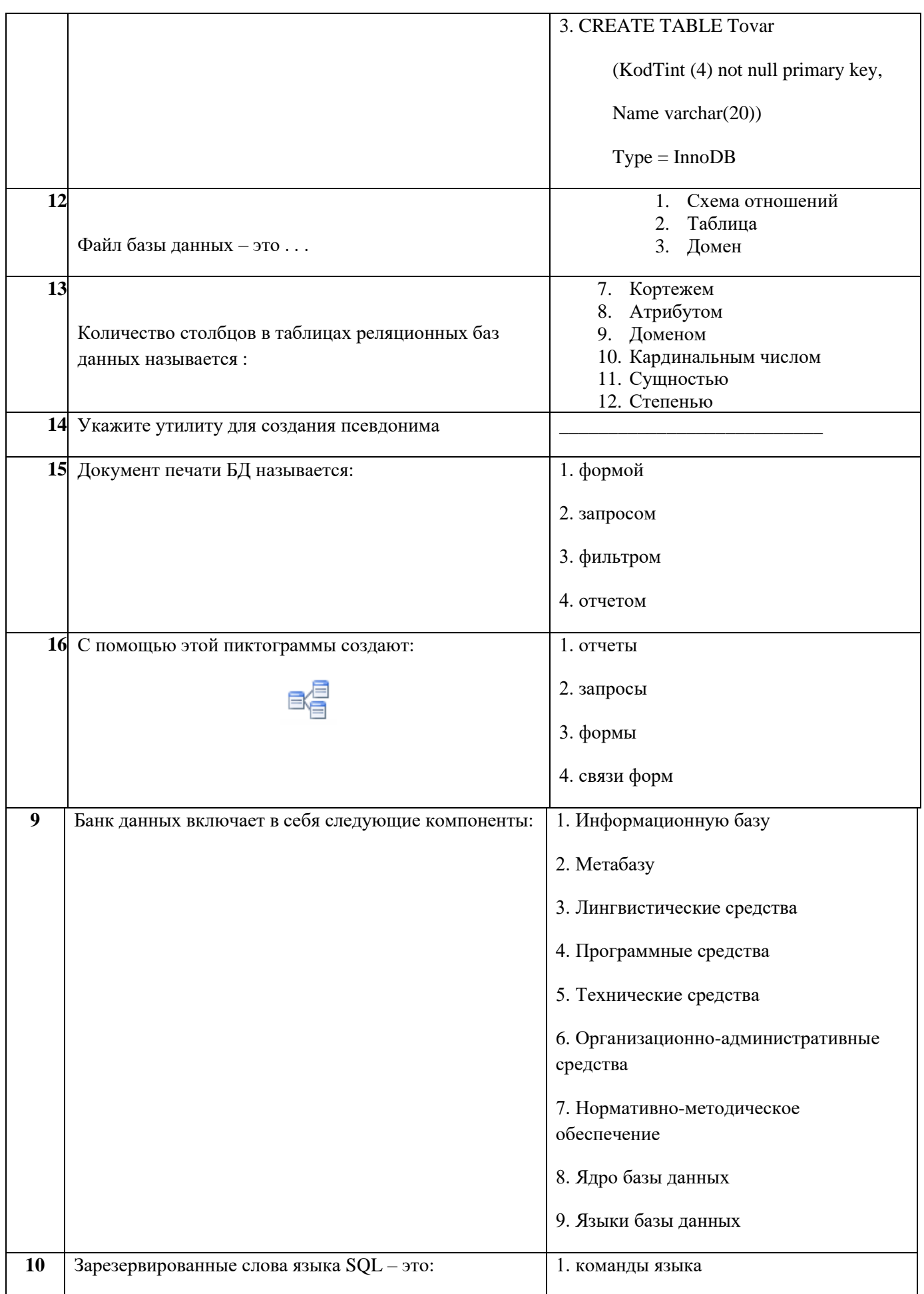

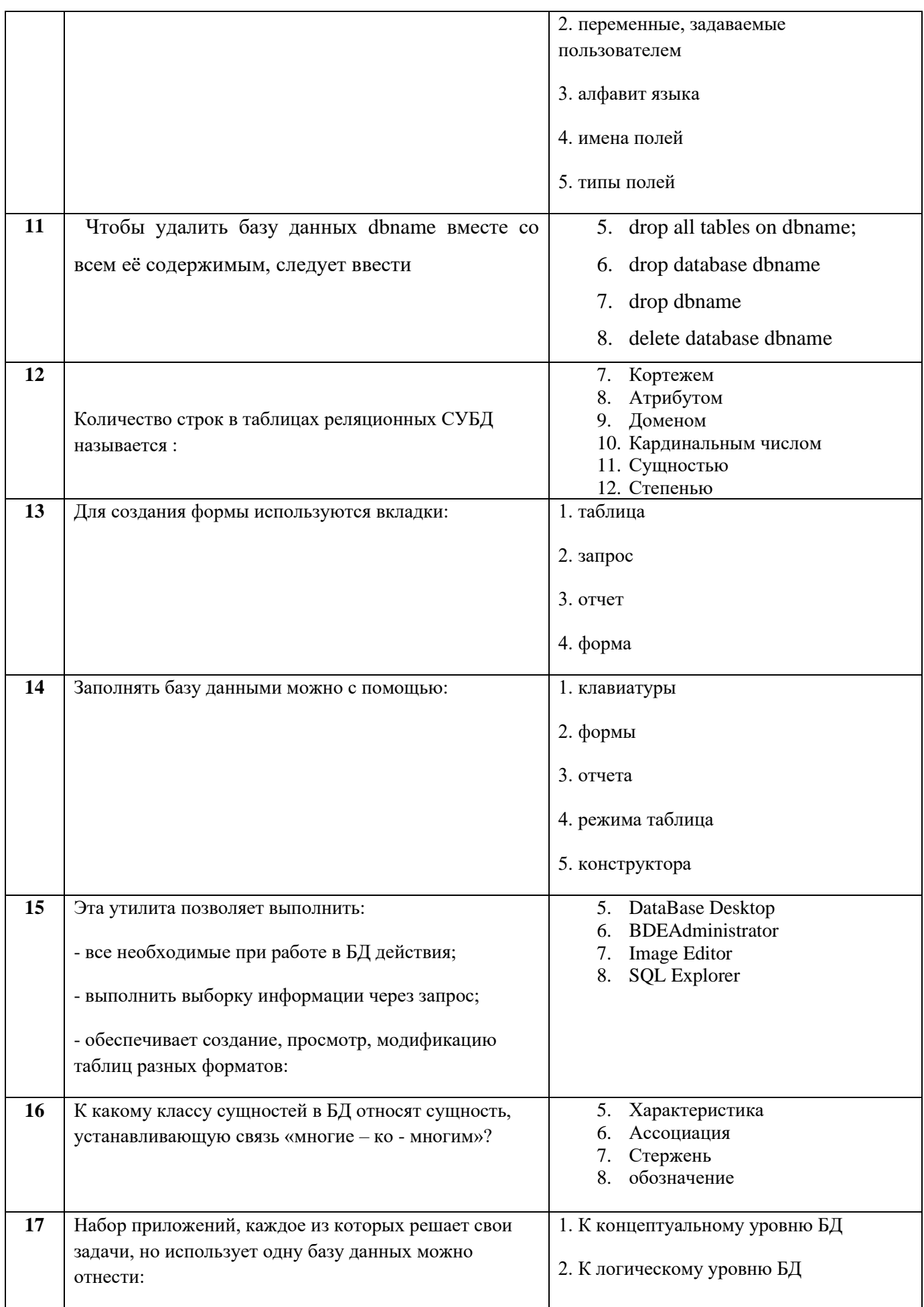

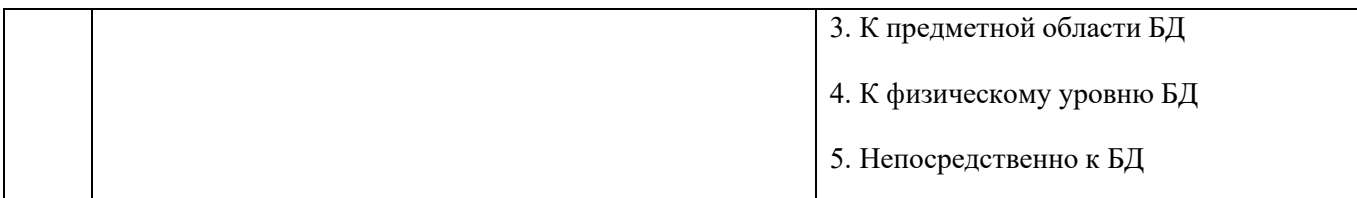

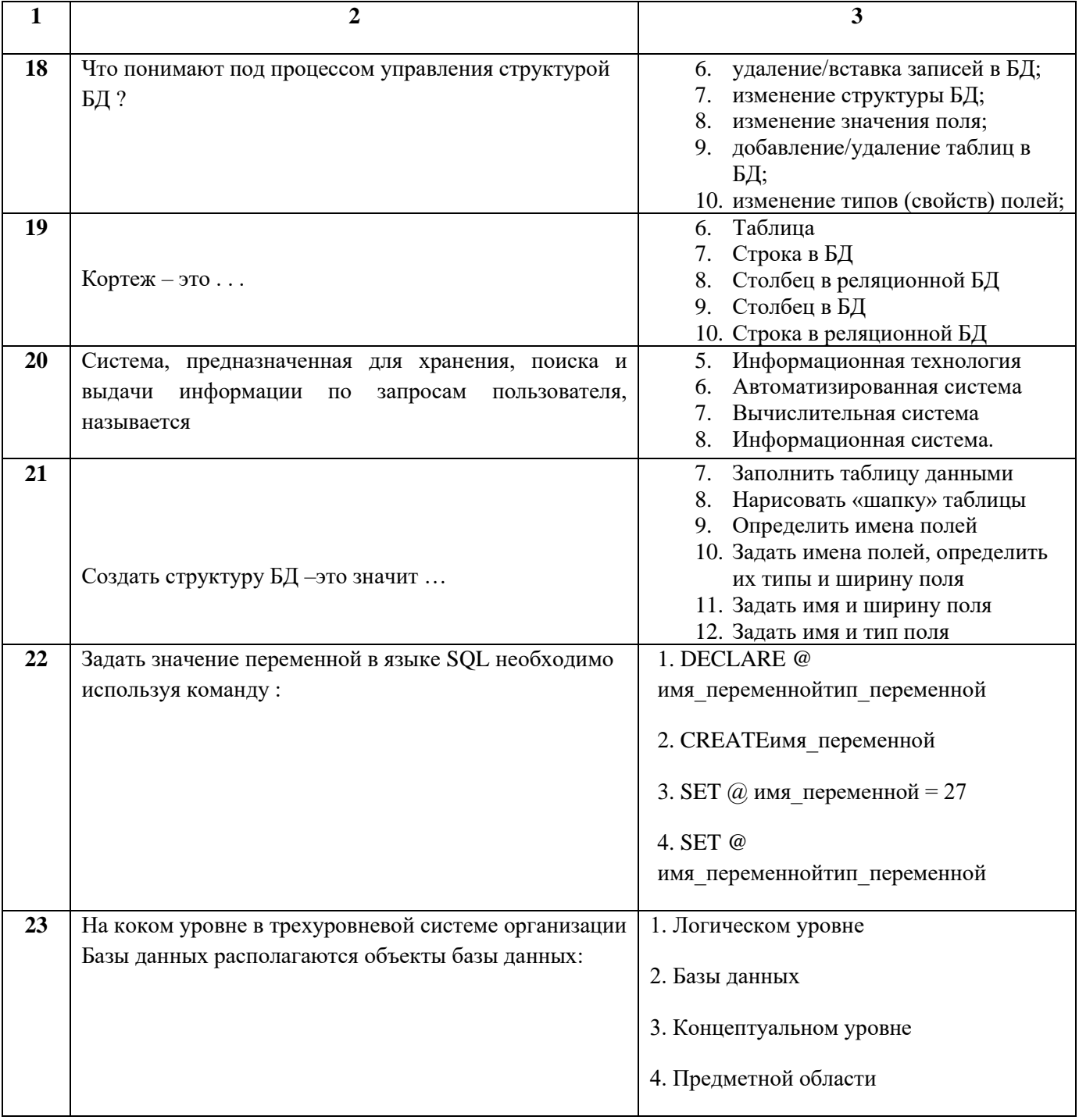

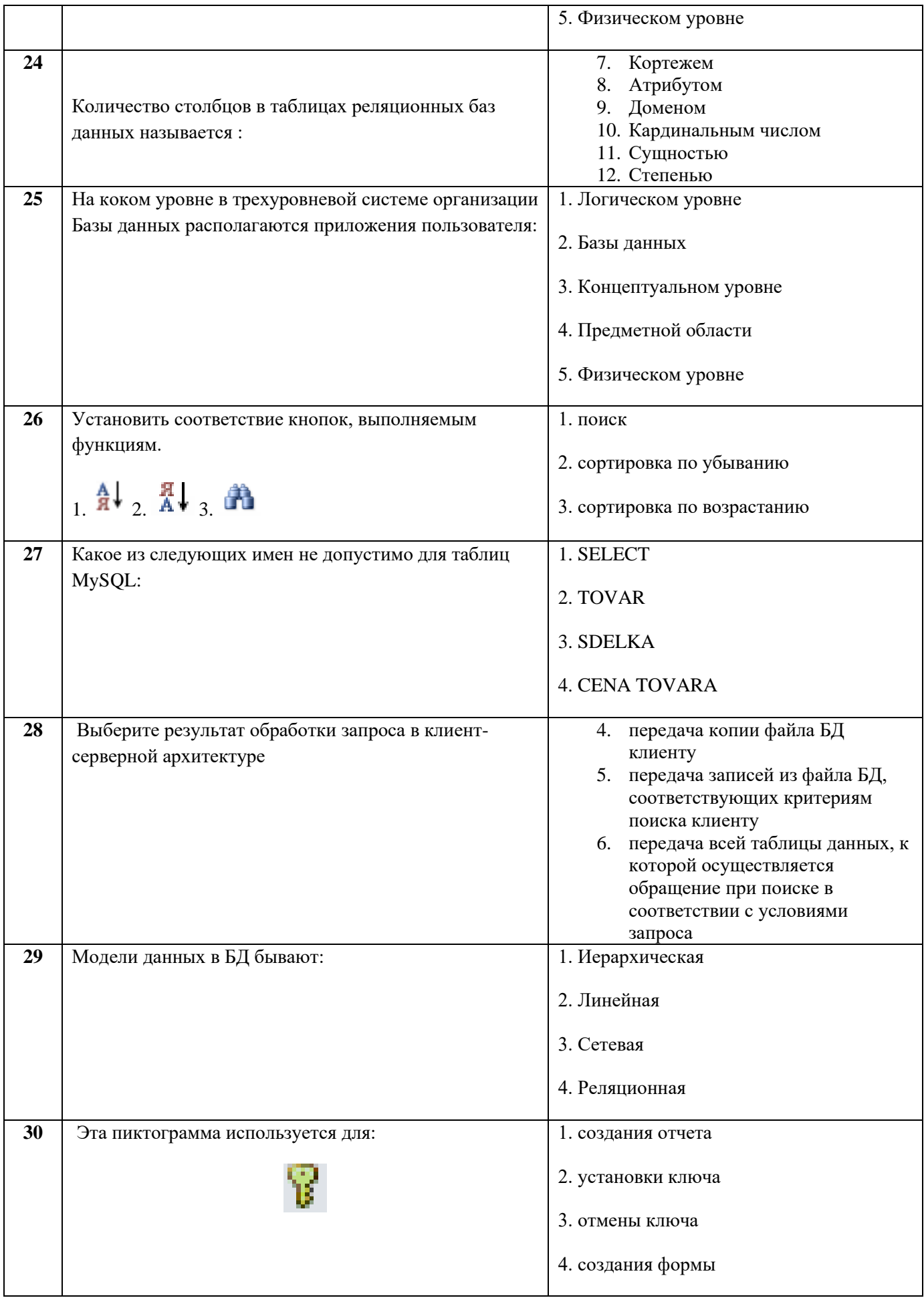

## Приложение 7 к рабочей программе дисциплины МДК.01.02 Базы данных

### ЛИСТ РЕГИСТРАЦИИ ДОПОЛНЕНИЙ И ИЗМЕНЕНИЙ

### в УМК учебной дисциплины (МДК, ПМ)

на 2021\_-2021\_\_\_ учебный год

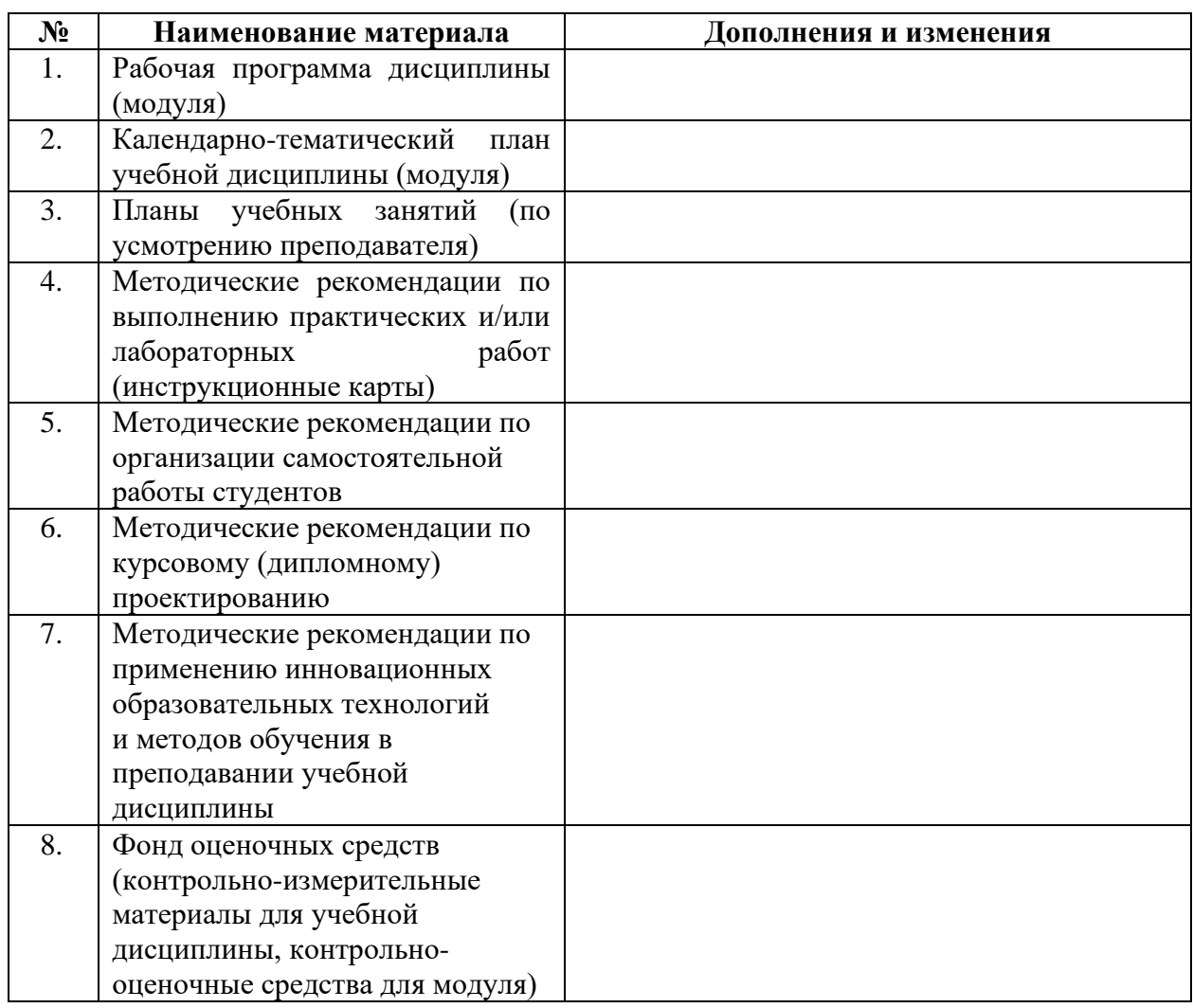

Дополнения и изменения внес:

ФИО, должность подпись

УМК учебной дисциплины (МДК, ПМ) рассмотрено и одобрено на заседании МЦК